# OpenBanking

[Versão 3.02.03 - 02/07/2021](#page-273-0)

#### GUIA DE EXPERIÊNCIA

DO USUÁRIO

Requisitos Mínimos e Recomendações das Jornadas

Versão em validação

### Ficha Técnica

Este documento foi desenvolvido de forma colaborativa por meio de estudos, propostas, discussões e deliberações, pela **Estrutura Inicial** do Open Banking que é composta por diversas associações, que representam instituições do sistema financeiro e de pagamentos do Brasil, e produzido pela equipe técnica de UX Designers e Researchers da empresa de tecnologia, design e inovação, Ilegra.

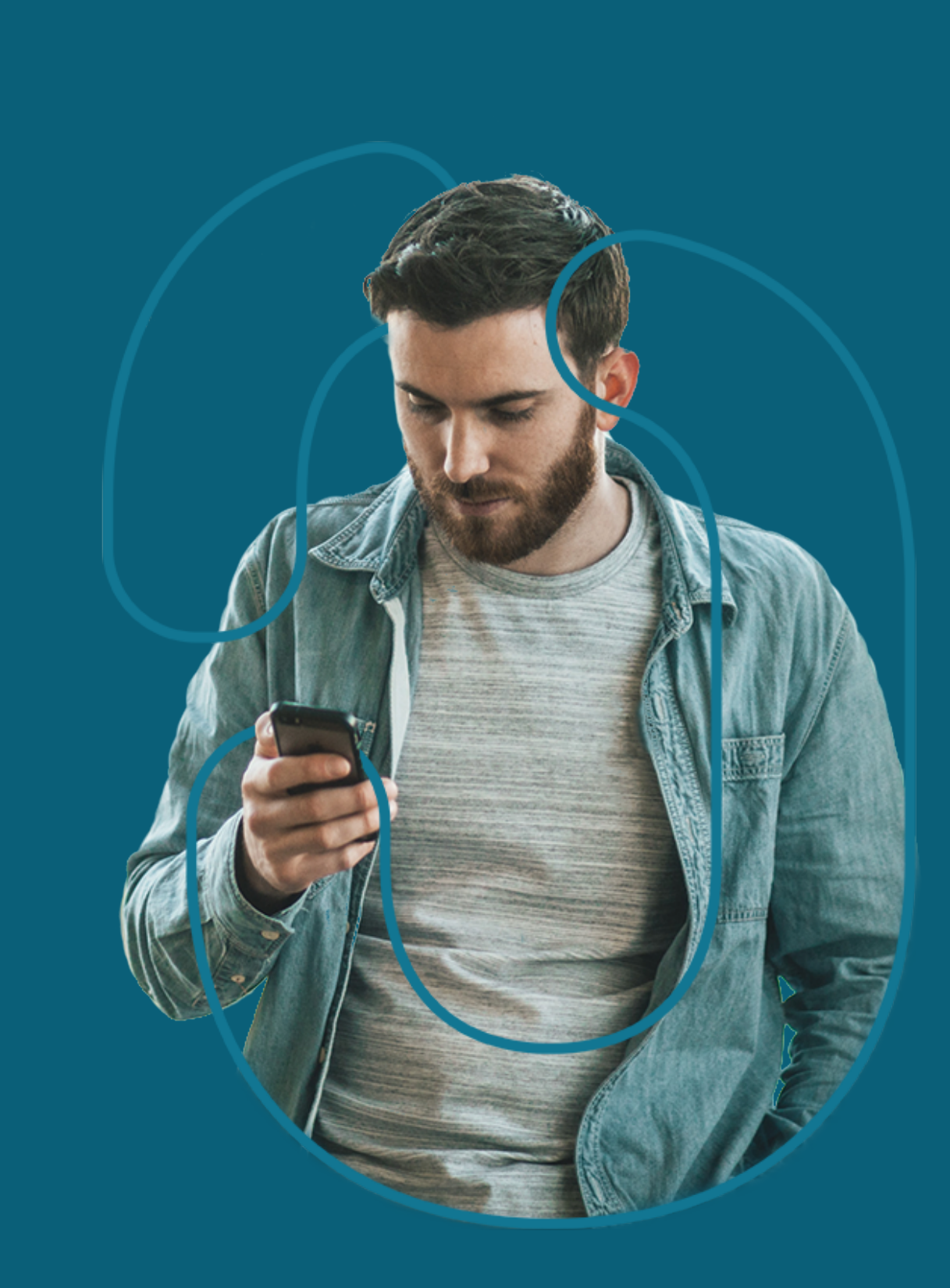

# CONTEÚDO DO GUIA

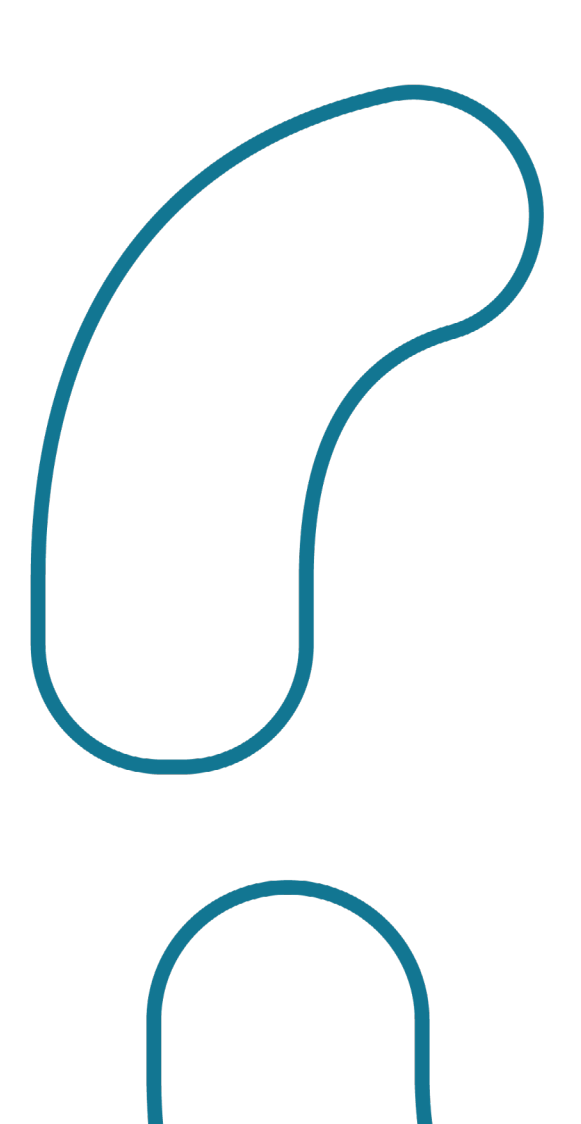

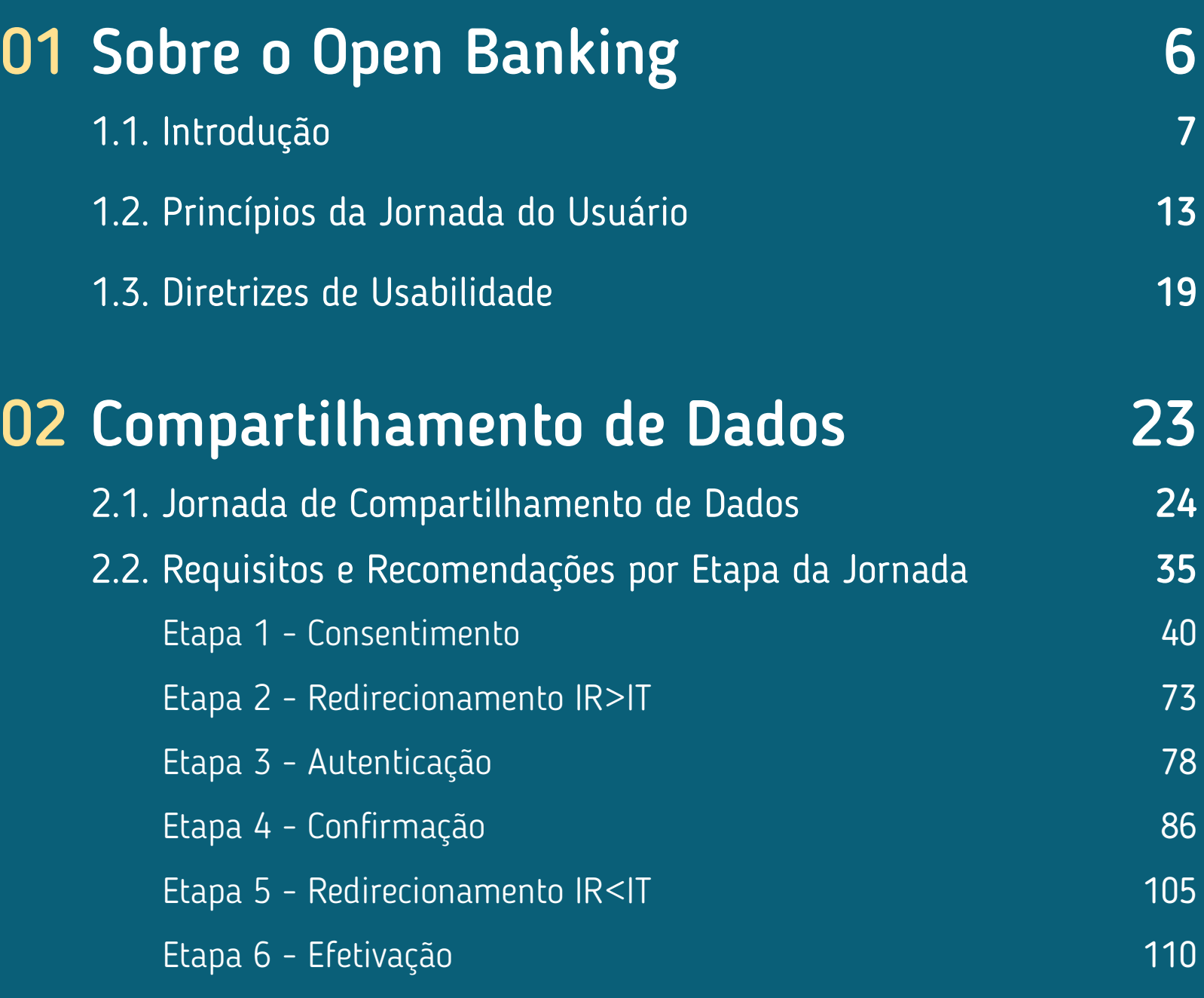

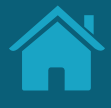

# CONTEÚDO DO GUIA

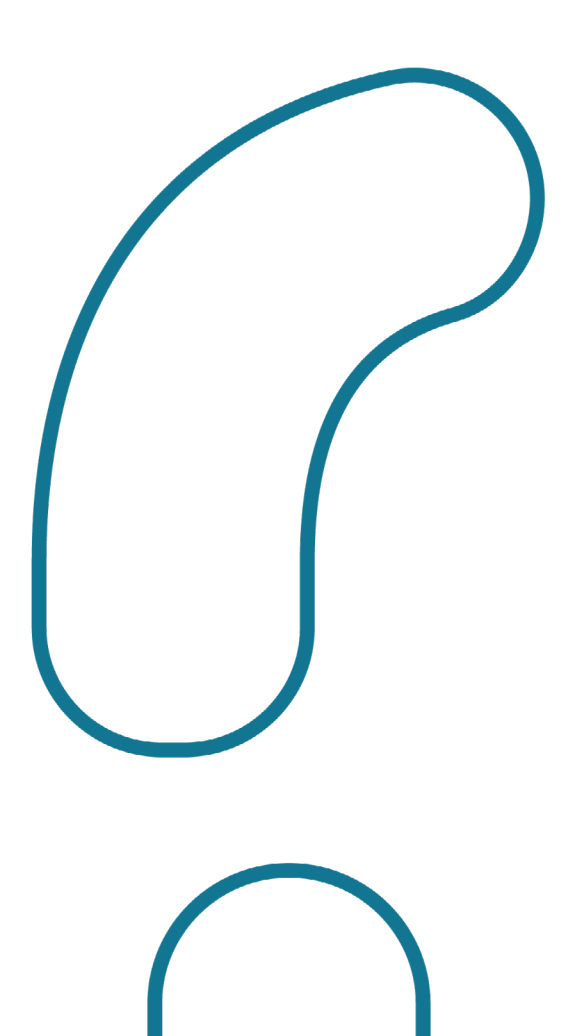

## 03 [Iniciação de Pagamentos](#page-122-0) 123 [3.1. Jornada de Iniciação de Pagamento](#page-123-0) 124 [3.2. Requisitos e Recomendações por Etapa da Jornada](#page-132-0) 133

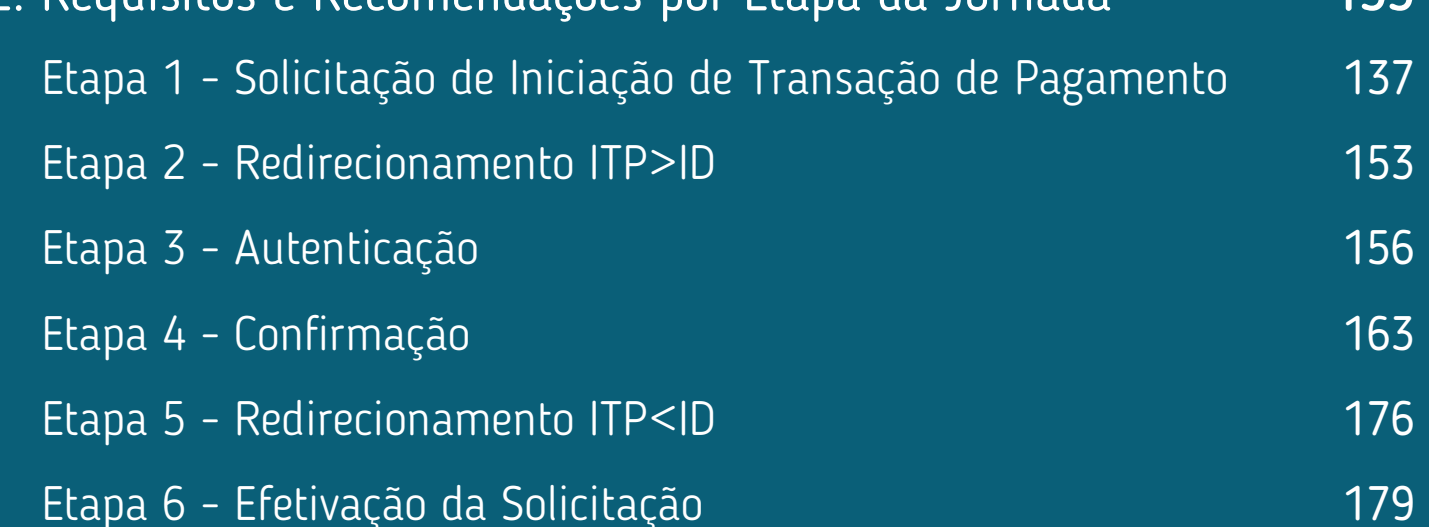

## 04 [Gestão do Open Banking](#page-183-0) 184

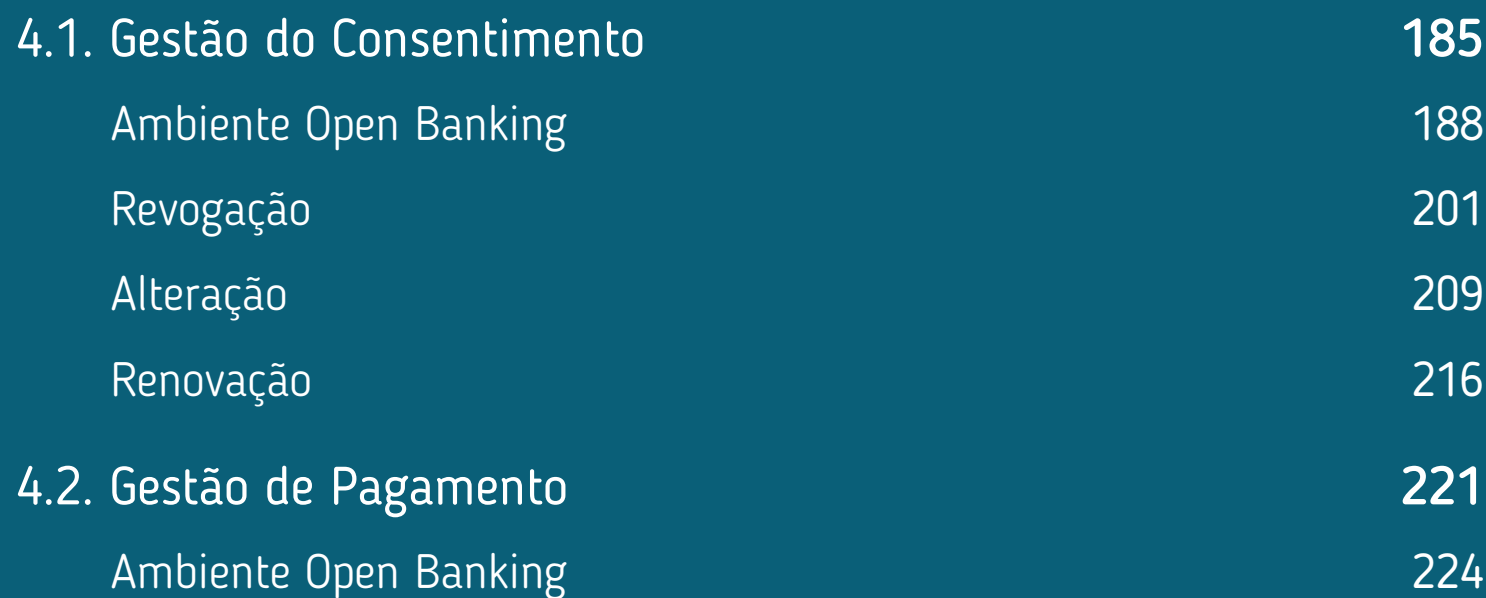

# CONTEÚDO DO GUIA

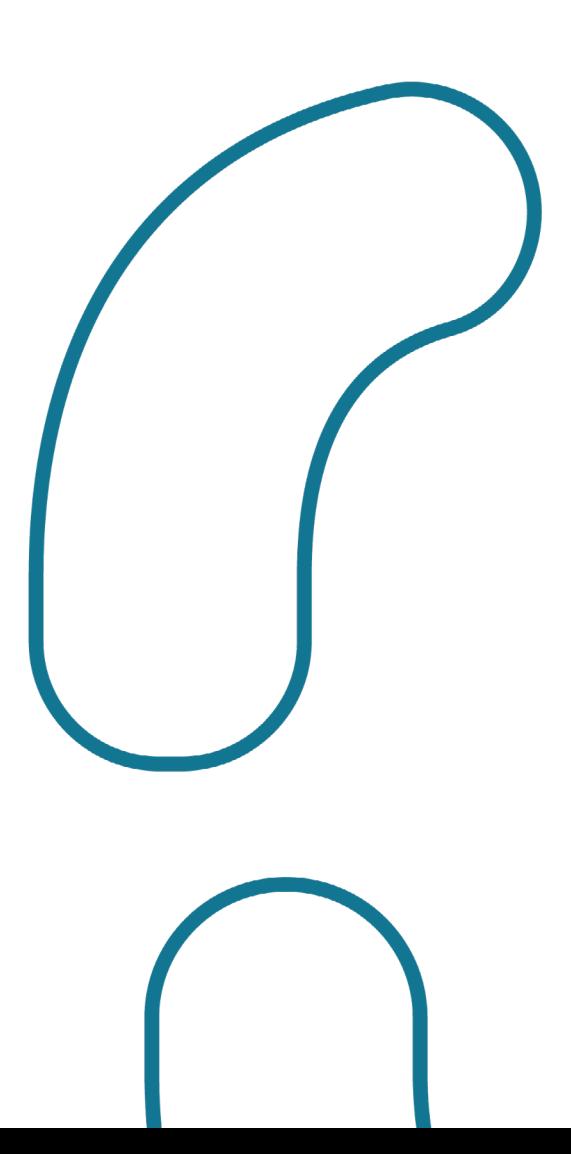

### 05 [Anexos](#page-226-0) 227

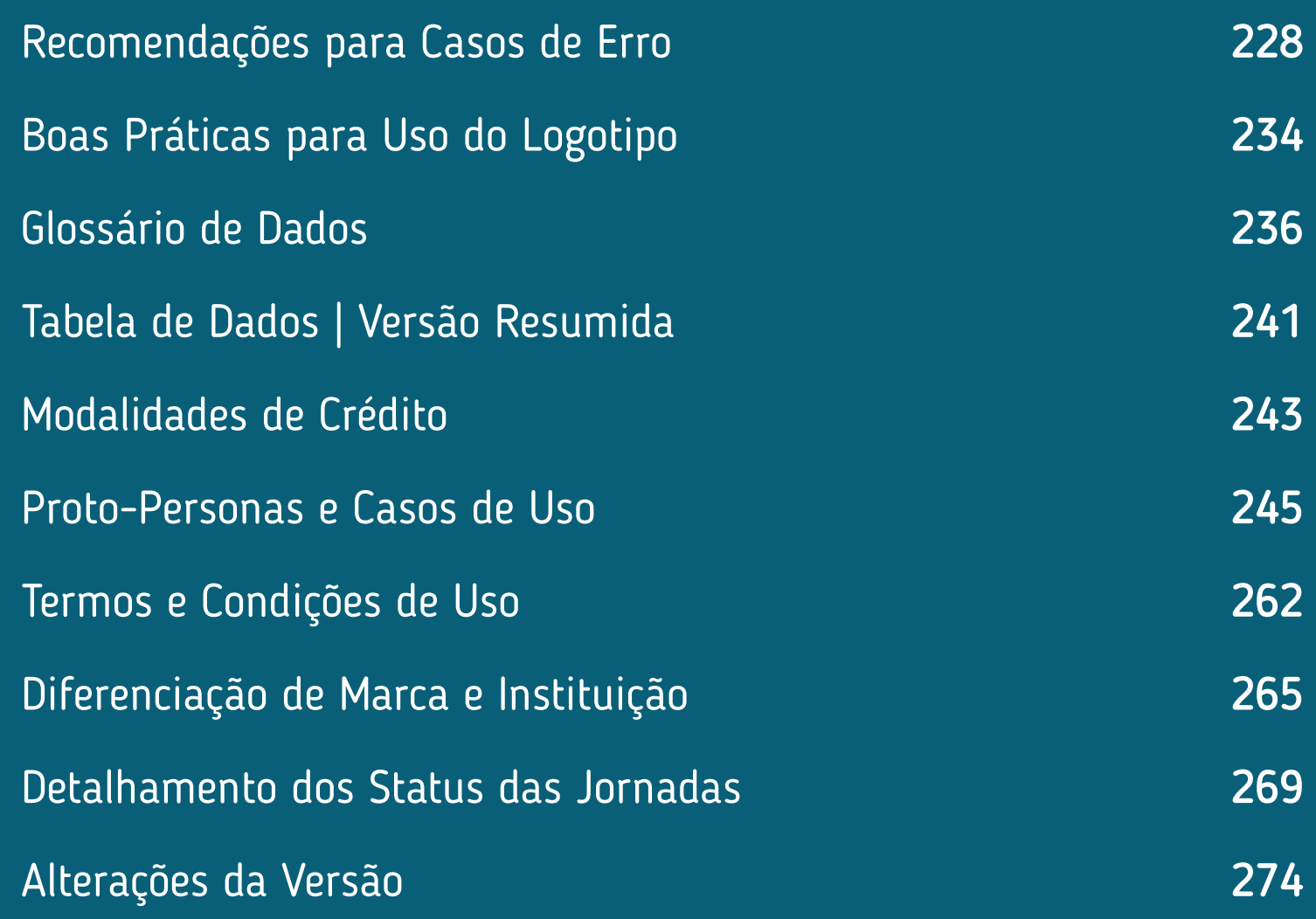

<span id="page-5-0"></span>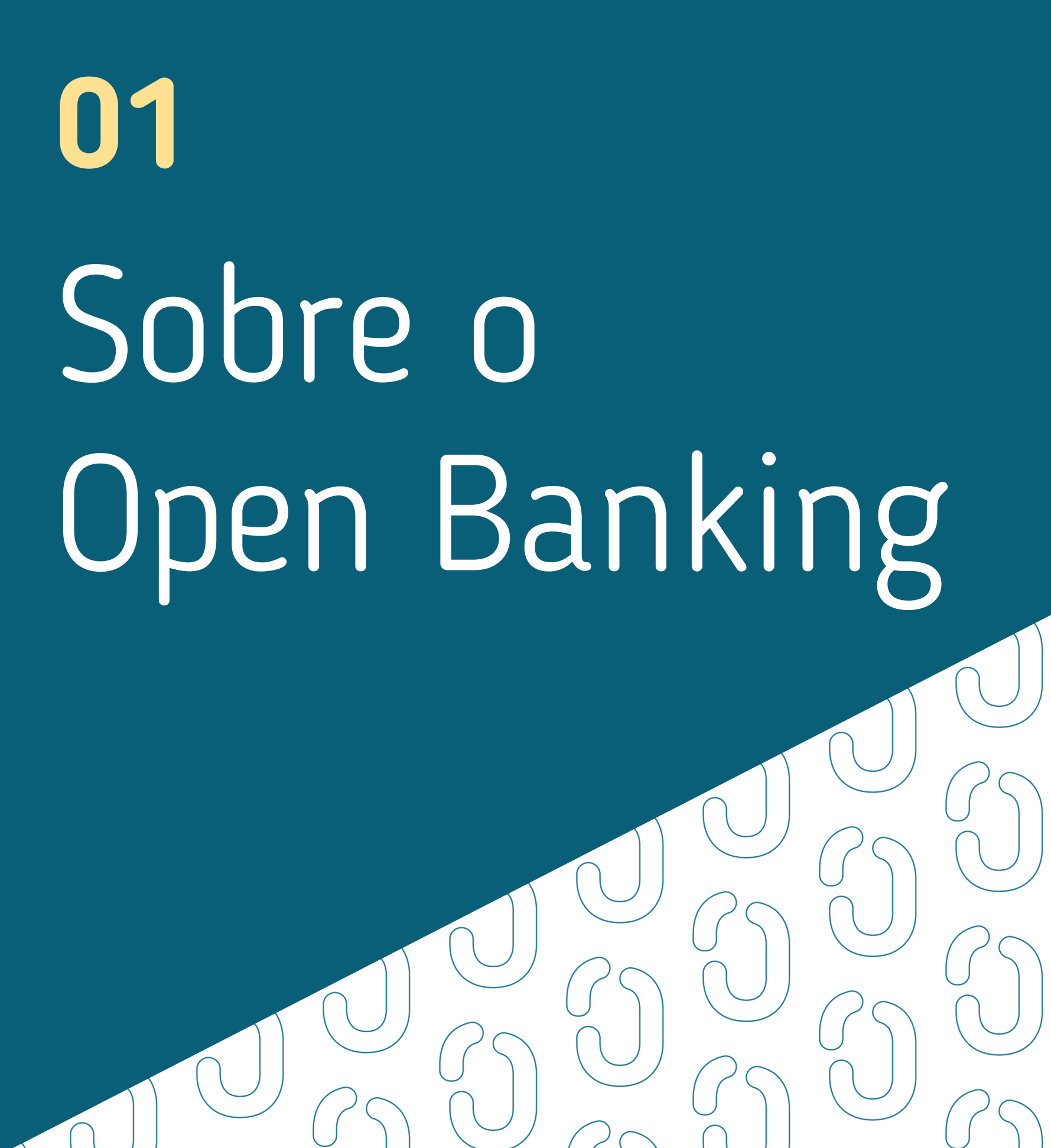

# <span id="page-6-0"></span>**Introdução 1.1**

O Open Banking, ou Sistema Financeiro Aberto, é uma iniciativa do Banco Central do Brasil que tem como principais objetivos trazer inovação ao sistema financeiro e promover a concorrência, e melhorar a oferta de produtos e serviços financeiros ao cliente. Este manual tem o objetivo de auxiliar os profissionais envolvidos no negócio e no desenvolvimento desse serviço, facilitando e esclarecendo dúvidas relacionadas à legislação e boas práticas envolvidas.

[Clique aqui para uma visão completa do Open Banking no Brasil.](https://openbankingbrasil.org.br/)

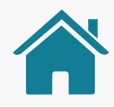

## O CONCEITO DE OPEN BANKING

O Open Banking ("Sistema Financeiro Aberto") é um conjunto de tecnologias e regras que pretendem dar maior controle e liberdade aos clientes de serviços financeiros.

Dessa forma, o cliente (pessoa física ou jurídica) é o titular dos seus dados e decidirá quando e com quem ele deseja compartilhá-los, desde que seja com finalidades específicas e prazos determinados.

Isso acontece através do compartilhamento de dados e de serviços entre diversas instituições financeiras. Essa ação é feita pelo cliente, mediante seu consentimento, e é viabilizada através de APIs\* que permitem uma integração padronizada dos sistemas.

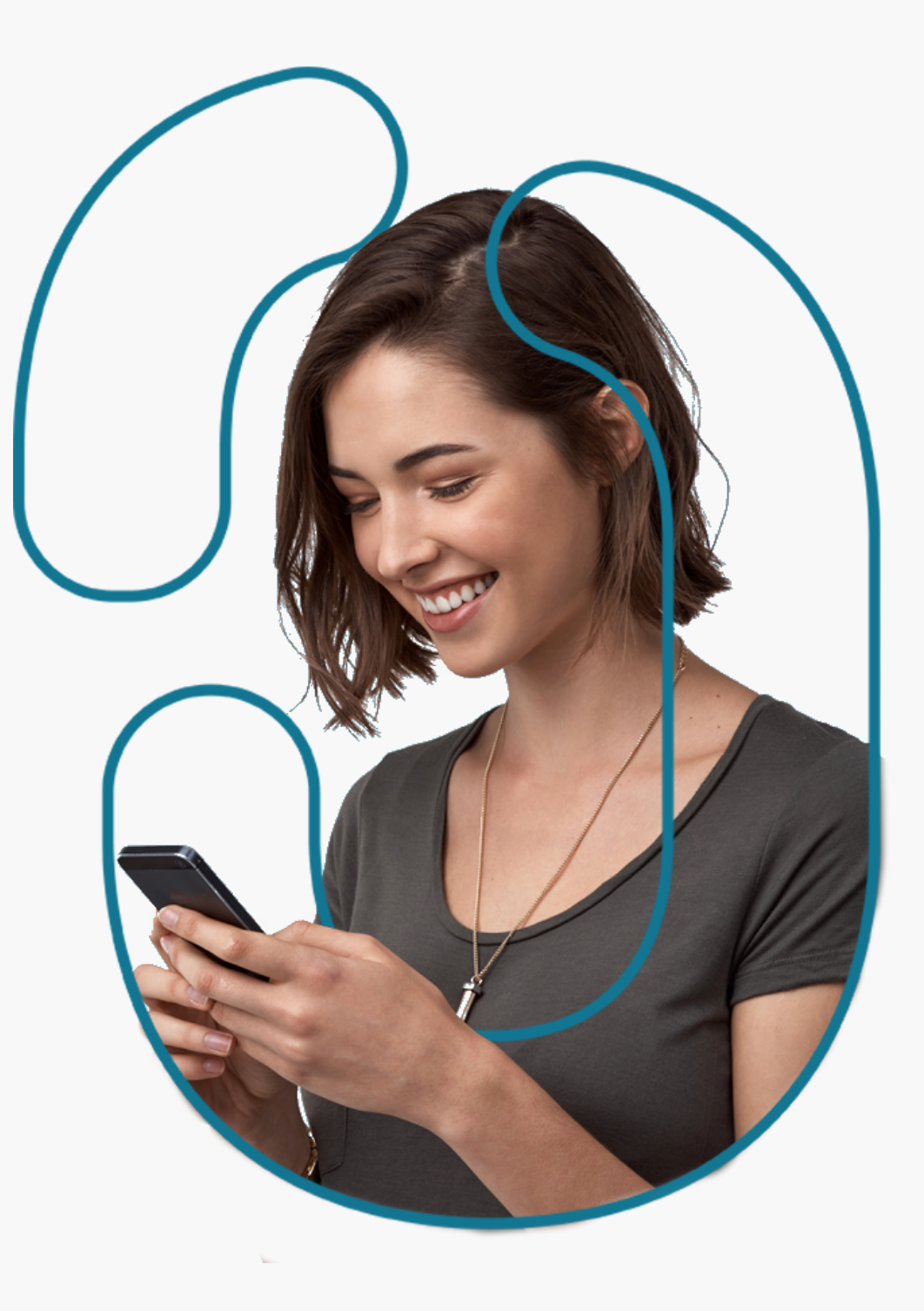

API: "Application Programming Interface". É uma forma de comunicação entre sistemas. Permite a integração entre dois sistemas, em que um deles fornece informações e serviços que podem ser utilizados pelo outro, sem a necessidade de o sistema que consome a API conhecer detalhes do desenvolvimento do sistema de origem.

## OPEN BANKING NO BRASIL

Iniciativa do Banco Central do Brasil (BCB) que viabiliza o compartilhamento padronizado de dados e serviços financeiros. Este processo ocorre por meio da abertura e integração de sistemas entre as instituições participantes.

O processo só pode ser iniciado com o consentimento (autorização) do cliente, é 100% gratuito e digital, ocorrendo exclusivamente nos canais digitais das instituições participantes.

Os objetivos do Open Banking estão ligados a dinamizar o sistema financeiro nacional, ampliar a competitividade do mercado e, como consequência, fornecer melhores produtos e serviços ao cliente final (em termos de preços e condições).

Viabiliza o compartilhamento padronizado de dados e serviços financeiros.

Quem são os envolvidos na implementação do Open Banking no Brasil?

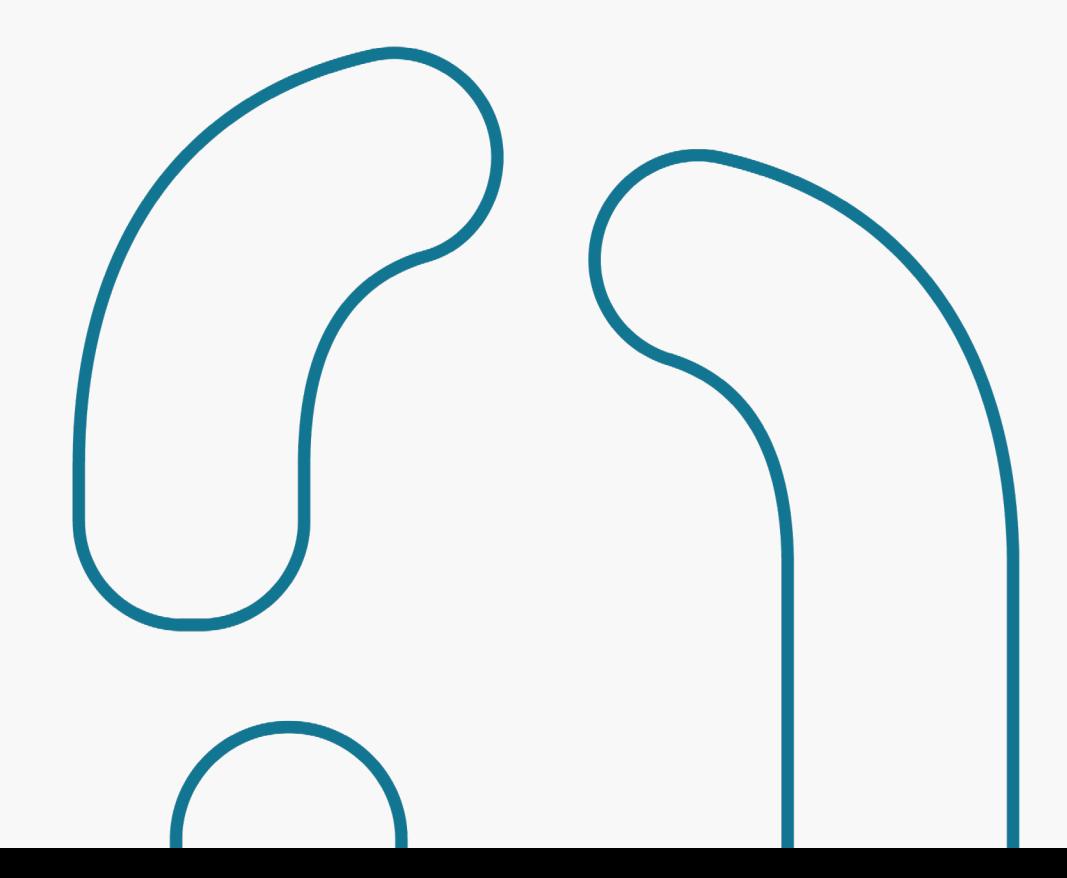

O Banco Central definiu a Estrutura Inicial do Open Banking, responsável pela governança do processo de implementação do Open Banking no Brasil, que é composta por três níveis: estratégico, administrativo e técnico.

O nível estratégico é composto por sete conselheiros, sendo um deles um conselheiro independente, ou seja, sem vínculo com as instituições participantes.

O nível administrativo é composto pela camada administrativa e de secretariado.

O nível técnico é composto por Grupos Técnicos, com participação das associações (conheça quem são na próxima página) que representam as instituições do sistema financeiro e de pagamentos do Brasil. Esse grupo tem o objetivo de definir em conjunto as regras do Open Banking para garantir que todos os participantes do ecossistema tenham os mesmos direitos e deveres.

Este Guia de Experiência foi criado pelo grupo de experiência e seus objetivos são descritos nas páginas seguintes.

Quem são os envolvidos na implementação do Open Banking no Brasil?

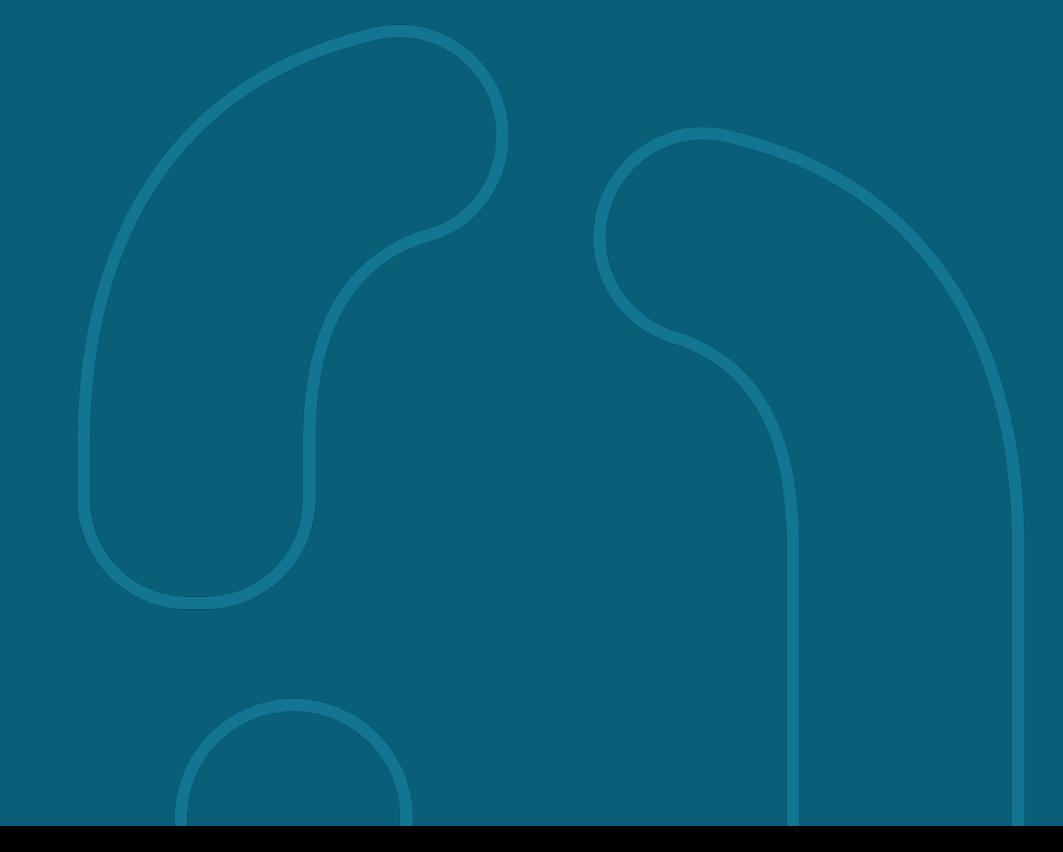

## Principais instituições do grupo de trabalho

ABBC: Associação Brasileira de Bancos

ABBI: Associação Brasileira de Bancos Internacionais

ABCD: Associação Brasileira de Crédito Digital

ABDE: Associação Brasileira de Desenvolvimento

Abecs: Associação Brasileira das Empresas de Cartões de Crédito e Serviços

ABFintechs: Associação Brasileira de Fintechs

Abipag: Associação Brasileira de Instituições de Pagamentos

Abranet: Associação Brasileira de Internet

ACREFI: Associação Nacional das Instituições de Crédito, Financiamento e Investimento

Camara-e.net: Câmara Brasileira da Economia Digital

Febraban: Federação Brasileira de Bancos

OCB: Organização das Cooperativas Brasileiras

## O PROPÓSITO DESTE GUIA

Este Guia é parte integrante do regulamento do Open Banking no Brasil. Foi elaborado com o objetivo de estabelecer critérios mínimos para garantir uma experiência adequada e padronizada dos clientes com a Jornada\* de Compartilhamento de Dados e Iniciação de Pagamento do Open Banking. Sendo assim, este Guia de Experiência apresenta princípios, diretrizes, referências, requisitos(obrigatórios) e recomendações para a criação das Jornadas.

Este material é destinado a todas as pessoas interessadas em saber mais sobre o funcionamento do Open Banking no Brasil, mas é especialmente direcionado às instituições participantes do ecossistema. O seu conteúdo busca nortear a implantação da nova regulação sobre o tema no país, com foco na Jornada de Compartilhamento de Dados e Iniciação de Pagamento. O Guia é bastante orientado às profissões envolvidas com experiência do usuário\* (UX) e desenvolvimento de interfaces (UI), mas também pode ser de interesse para áreas de negócio das empresas participantes.

O conjunto de requisitos contido neste Guia deve ser seguido pelas instituições participantes; já o de recomendações pode ser seguido para complementar a experiência. Porém, funcionalidades não previstas neste documento serão aceitas, desde que atendam aos princípios e às diretrizes da regulamentação em vigor. Cada caso de uso é acompanhado de telas\* **ilustrativas.** Essas telas são utilizadas apenas a título de exemplo para facilitar a compreensão do texto e não implicam em obrigatoriedade para o desenvolvimento das interfaces\*.

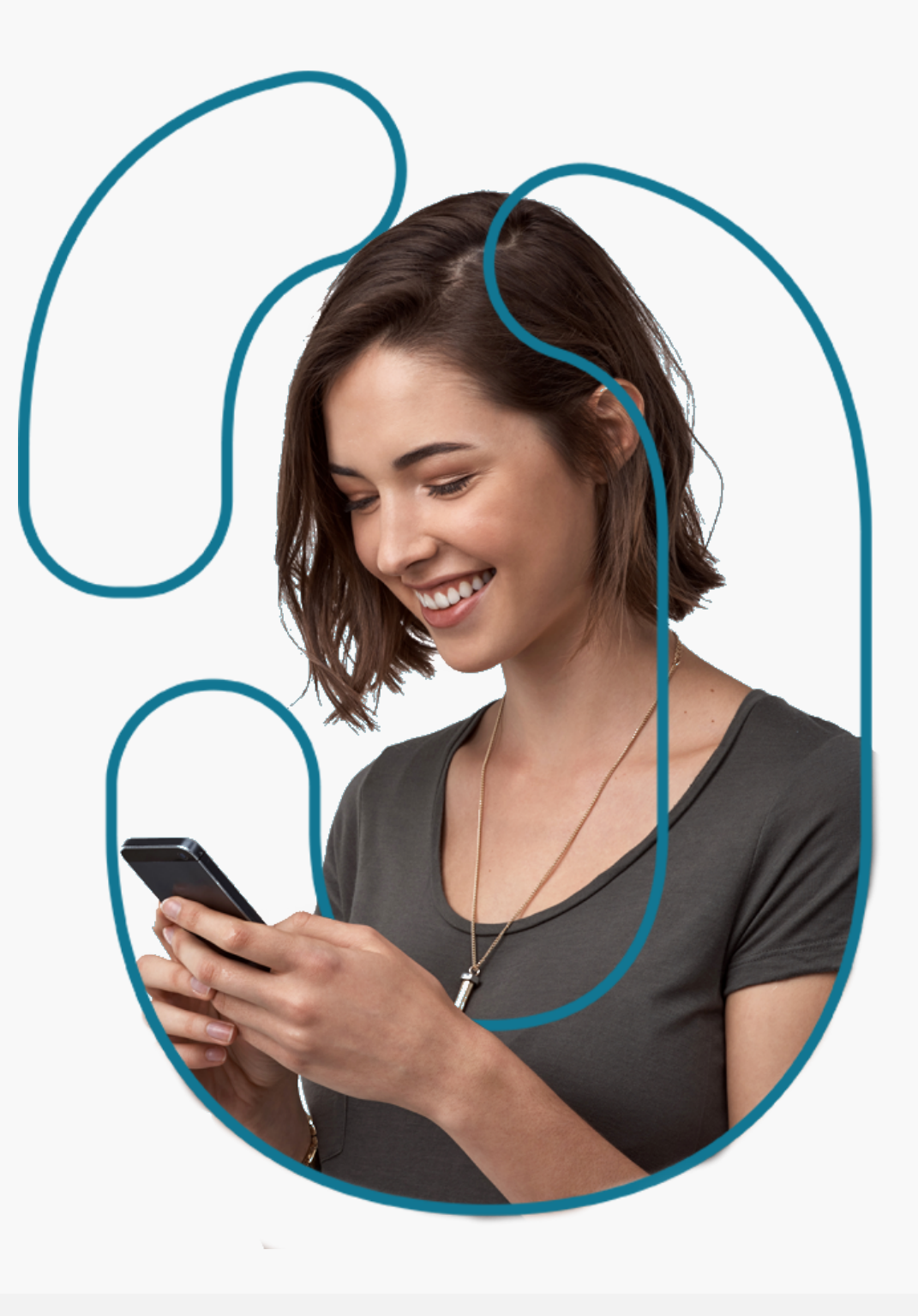

Jornada: uma jornada é o conjunto de etapas necessárias para que uma pessoa consiga atingir um determinado objetivo. Sendo assim, a jornada do compartilhamento de dados é formada por todos os passos necessários para que a pessoa possa compartilhar seus dados entre as instituições de sua escolha.

Tela e Interface: para um melhor entendimento deste guia, os termos "tela" e "interface" remetem a páginas digitais, fazendo referência a páginas de sites, sistemas ou aplicativos.

Usuário: entende-se como usuário toda pessoa que faz uso de um produto ou serviço digital, seja no computador, tablet, celular ou outro dispositivo.

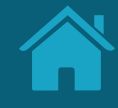

# <span id="page-12-0"></span>**Princípios da Jornada do Usuário 1.2**

Para garantir uma boa jornada do usuário, definimos princípios claros e objetivos que devem ser seguidos pelas instituições participantes do Open Banking.

13

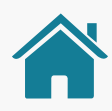

## POR QUE PRINCÍPIOS SÃO IMPORTANTES

Princípios são uma forma de criar um entendimento compartilhado sobre as boas práticas no desenvolvimento de um produto ou serviço. Eles buscam garantir que os times se mantenham no caminho correto e ajudam na tomada de decisão a respeito das soluções mais apropriadas, quando existem dúvidas ou divergências.

Os princípios expostos neste documento são baseados nas necessidades e nos direitos dos cidadãos, enquanto clientes vivenciando as diferentes jornadas apresentadas neste Guia de Experiência.

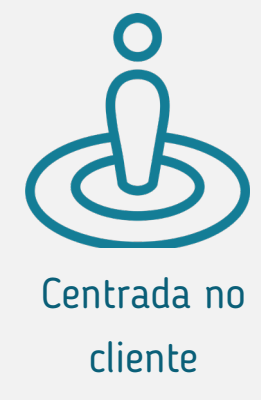

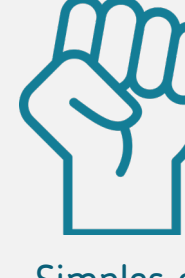

Simples e intuitiva

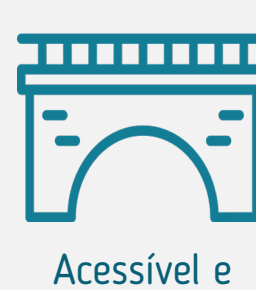

inclusiva

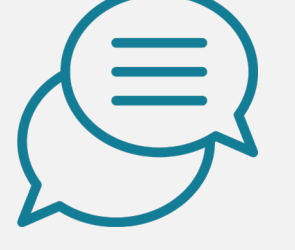

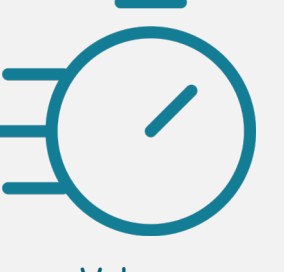

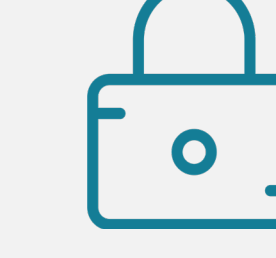

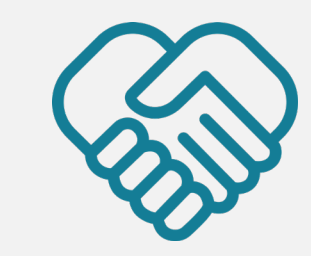

Compreensível Veloz Segura Fundamentada no consentimento atual

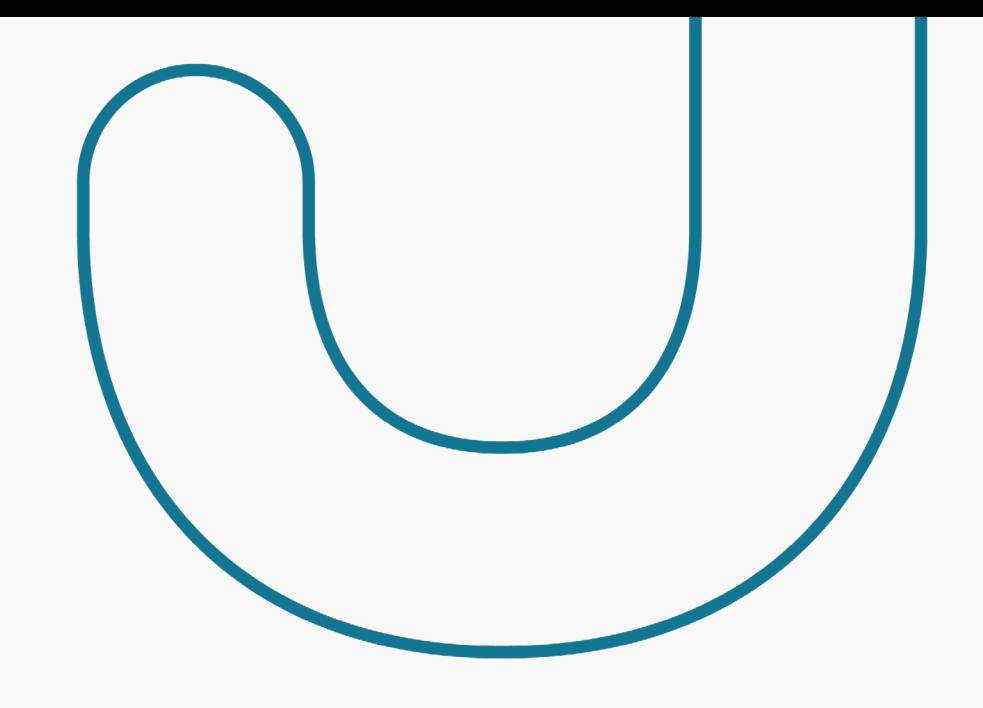

#### **Centrada no cliente**

A jornada do usuário do Open Banking deve ser centrada nas necessidades, nos comportamentos e nas expectativas dos clientes, considerando que podem mudar ao longo do tempo.

As interfaces só fazem sentido se forem desenvolvidas do ponto de vista de quem irá utilizá-las. Se não fizerem sentido para a pessoa que está usando, a experiência fica comprometida.

#### **Simples e intuitiva**

As interações devem ser simples e intuitivas, sem prejudicar consentimento, controle, transparência, privacidade ou compreensão.

Evitar elementos desnecessários, excesso de texto, palavras confusas, repetições, muitas etapas ou demora que possam causar frustração ou até desistência.

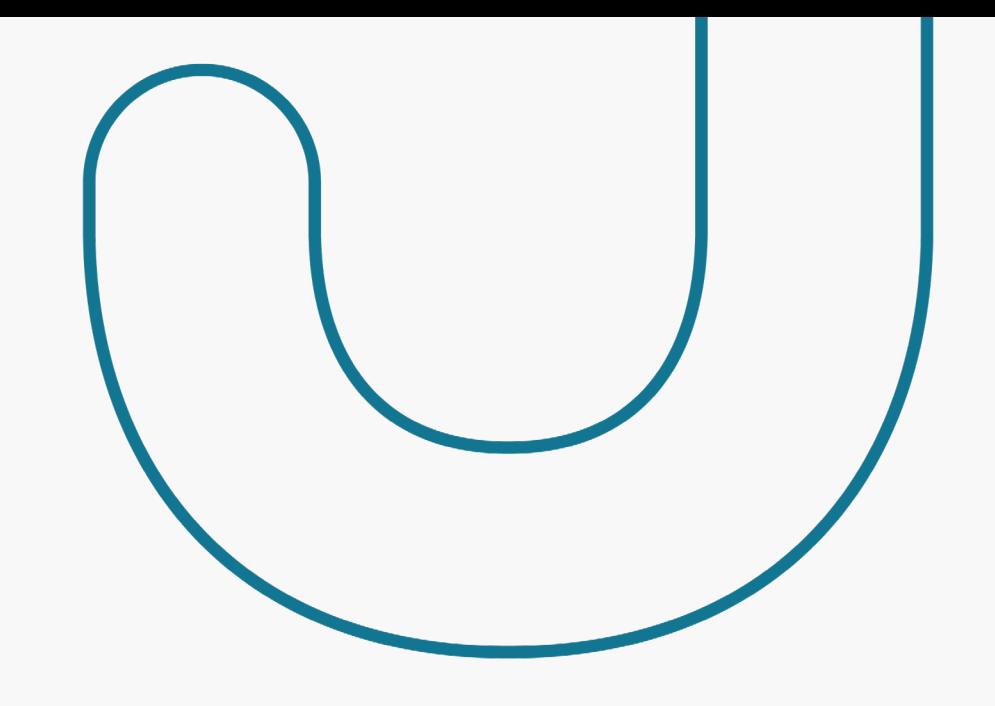

#### **Acessível e inclusiva**

Uma gama diversificada de pessoas deve ser capaz de acessar, usar e compreender o ecossistema do Open Banking.

A experiência do Open Banking deve ser democrática e gerar novas oportunidades de engajamento. Dessa forma, é preciso ter cuidado para não criar barreiras de uso na sua implementação, garantindo que as interfaces estejam de acordo com as Heurísticas de Nielsen, que são regras gerais que guiam o processo de construção de uma interface, visando garantir que diferentes clientes consigam utilizar a interface sem dificuldades e com uma experiência de uso positiva.

#### **Compreensível**

Os clientes devem conseguir entender:

- Quais informações são compartilhadas;
- Com quem os dados são compartilhados;
- Qual a finalidade do compartilhamento;
- Quando começa e quando termina o compartilhamento;
- Como podem gerenciar o uso dos seus dados.

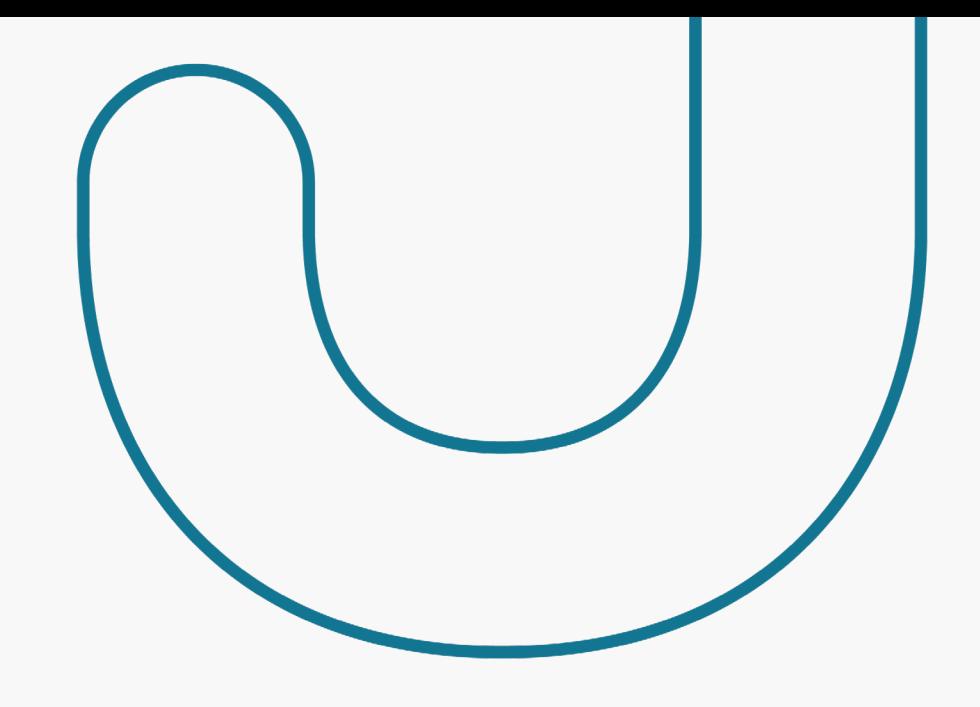

#### **Segura**

No decorrer da jornada, os clientes devem ser orientados em relação a preocupações sobre fraude e privacidade dos dados. Devem estar claras as questões sobre uso, segurança e proteção dos dados, tanto pessoais quanto transacionais.

É importante que se construa um ambiente de confiança (no sistema, no processo e nas instituições) para assegurar o entendimento, a aceitação e a adesão a esse novo serviço.

#### **Veloz**

A velocidade das interações é um dos elementos relacionados a uma boa experiência de uso e deve ser adequada ao cliente e à jornada que ele está realizando.

Quando falamos em velocidade de carregamento, já se sabe que apenas 1 segundo já é suficiente para influenciar a percepção do cliente. A espera gera uma resposta de estresse e desconfiança no funcionamento do sistema que pode afetar negativamente a experiência.

#### **Fundamentada no consentimento atual**

O consentimento do cliente deve ser atual, ou seja, fundamentado no direito do **cliente fazer e** desfazer esta ação a qualquer momento.

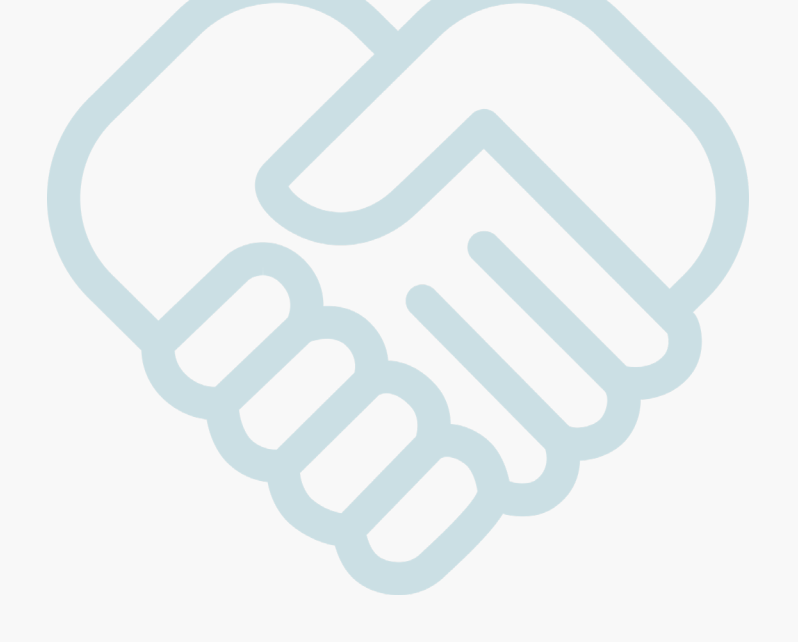

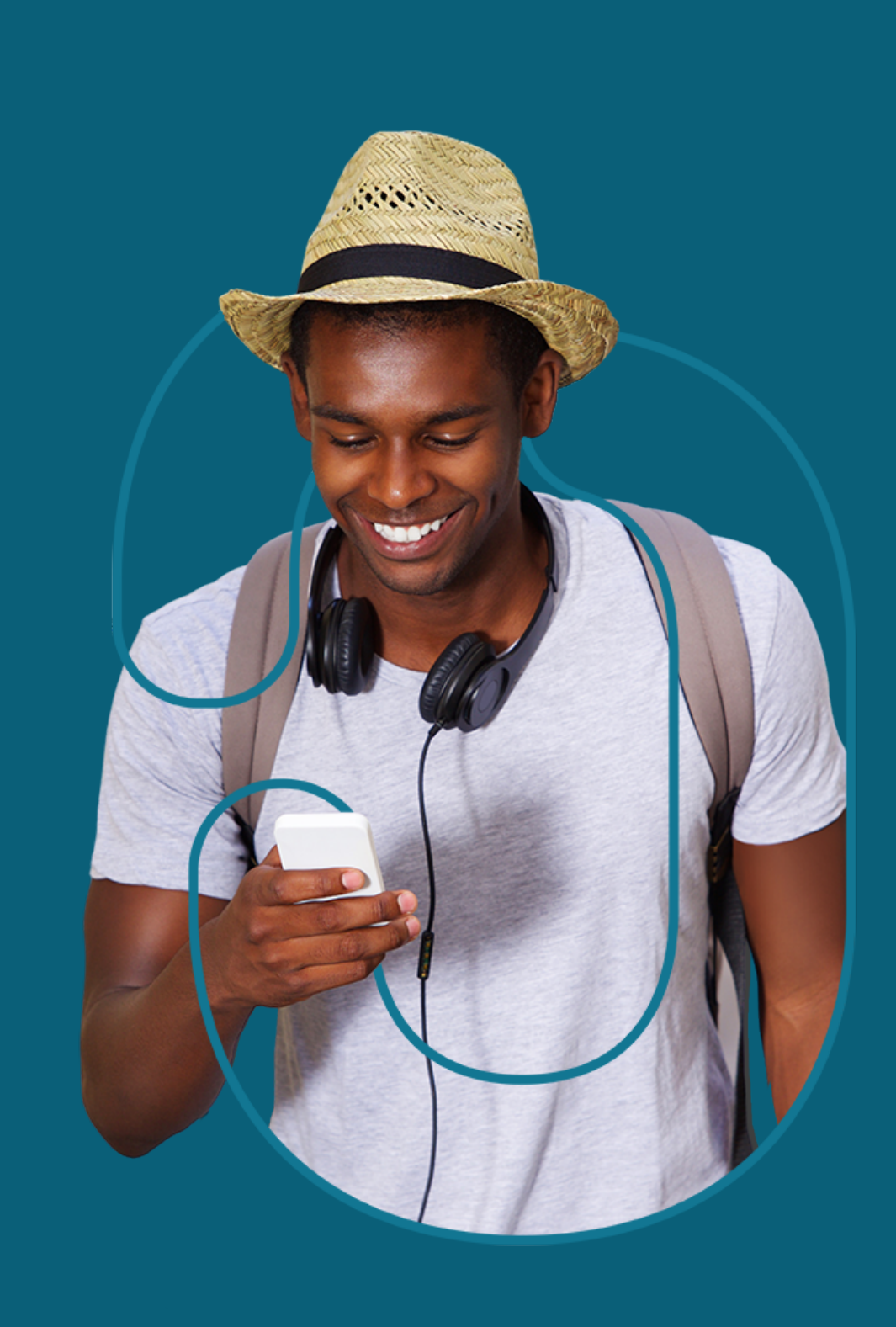

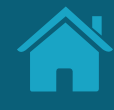

## <span id="page-18-0"></span>**Diretrizes de Usabilidade 1.3**

Aqui apresentamos 10 diretrizes de usabilidade que tornam a experiência mais intuitiva e aumentam o grau de sucesso dos objetivos da regulação. Essas diretrizes foram adaptadas a partir das 10 heurísticas de usabilidade de Jakob Nielsen.

## O QUE SÃO AS HEURÍSTICAS DE NIELSEN?

Heurísticas são processos empregados em decisões do dia a dia com o objetivo de tornar a escolha mais fácil, rápida e intuitiva.

Em 1990, Jakob Nielsen e Rolf Molich propuseram 10 princípios do design de interação, que foram chamados de heurísticas. São regras gerais e práticas que guiam a construção de interfaces para garantir que os usuários dessas interfaces consigam executar tarefas e ações sem dificuldade, com uma ótima experiência de uso.

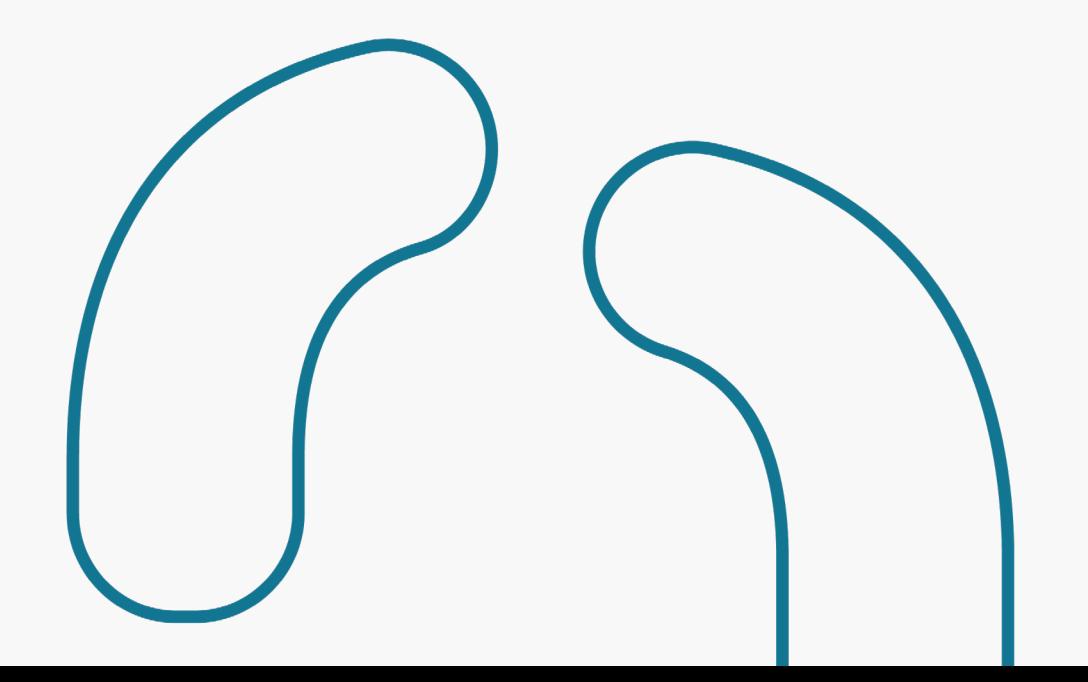

## As 10 diretrizes de usabilidade

- Visibilidade do passo a passo
- Linguagem acessível
- Liberdade e autonomia
- Consistência e padrões
- Prevenção de erros
- Clareza da informação
- Abrangência e inclusão
- Priorização do necessário
- Visibilidade sobre erros
- Ajuda e orientação

#### Visibilidade do passso a passo **01.**

O sistema deve sempre manter os usuários informados sobre o que está acontecendo e quais os próximos passos de maneira clara.

#### Linguagem acessível **02. 03.**

O sistema deve falar a linguagem do usuário através de palavras, frases, símbolos e conceitos que sejam familiares para os usuários além das interfaces.

#### 03. Liberdade e autonomia

Possibilitar que os usuários consigam navegar, sair e voltar sem que tenham que passar por muitos passos. Mostrar que sempre existe uma saída, caso ele execute uma ação por engano.

#### 04. Consistência e padrões

A experiência deve ser clara e sem dificuldades para o usuário. Usar nomenclaturas, símbolos e fluxos de navegação de maneira consistente ajuda no entendimento e na execução de objetivos.

#### Prevenção de erros **05. 04. 06.**

Interfaces com instruções claras, seja por meio de frases, símbolos e layout, possibilitam ao usuário entender o que pode acontecer caso ele tome alguma ação erroneamente. Além disso, eliminar situações que podem levar ao erro.

#### 06. Clareza da informação

O usuário não deve ter de lembrar informações de uma página para outra. As instruções devem estar claras, assim como a opção de voltar à página anterior.

#### 07. Abrangência e inclusão **07.** Autangencia e **08. 08. Constant Construction CO. 09.**

O sistema deve atender às necessidades de usuários iniciantes e avançados, permitindo que os mais experientes possam acelerar o processo se desejarem.

#### Priorização do necessário

Cada informação extra na tela compete com outros elementos relevantes, diminuindo sua visibilidade. Portanto, indica-se não apresentar informações irrelevantes ou desnecessárias.

#### 09. Visibilidade sobre erros

Os usuários devem ser capazes de reconhecer e solucionar problemas. Mensagens de erro devem ser claras, indicando o problema e sugerindo uma solução.

#### 10. Ajuda e orientação

Mesmo que o ideal seja o sistema ser usado sem necessidade de documentação, o usuário pode precisar dessas informações. A busca por elas deve ser uma tarefa fácil, de etapas reduzidas e claras.

<span id="page-22-0"></span>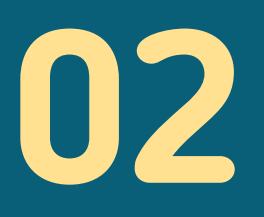

# Compartilhamento de Dados

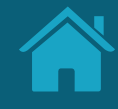

# <span id="page-23-0"></span>**Jornada de Compartilhamento de Dados 2.1**

Foram mapeadas 6 etapas e desenvolvida uma jornada comum às diferentes personas e casos de uso, anexados no final deste documento.

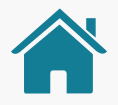

## Premissas para a construção da Jornada de Compartilhamento de Dados

Deliberamos duas principais premissas que nos guiaram ao longo das discussões e em cada passo da jornada: a preservação do tom de voz das instituições participantes e o seu posicionamento como marca.

Essas premissas ajudarão a facilitar o desenvolvimento e a padronizar os elementos entre as diferentes instituições participantes.

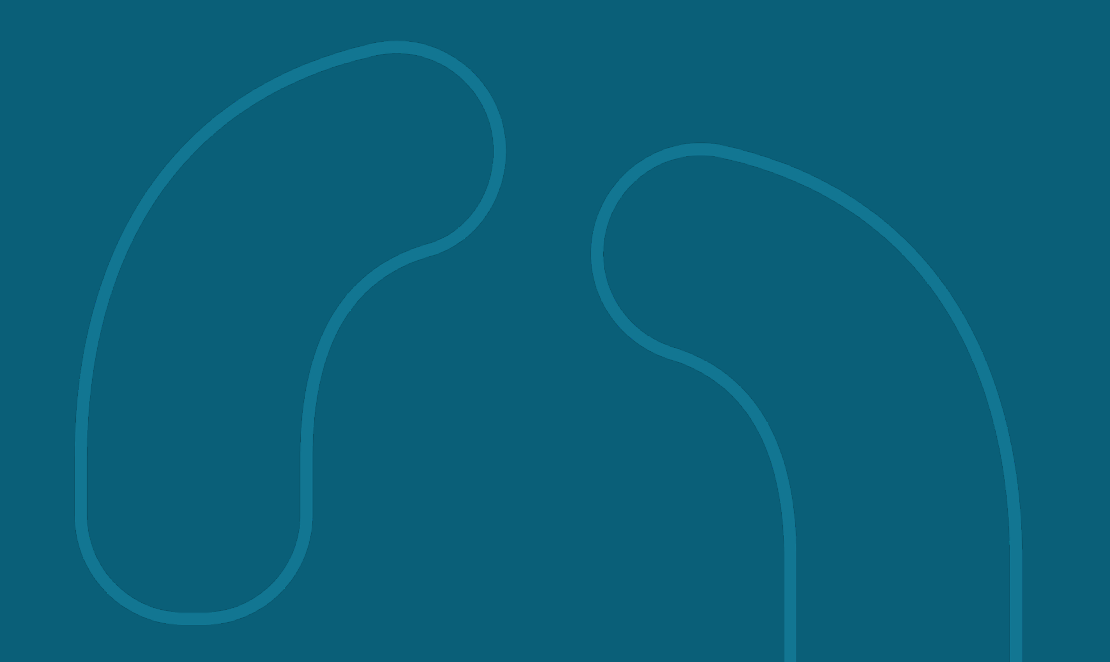

#### Premissa 1

## Preservar o tom de voz de cada instituição

Os requisitos do Guia de Experiência trazem os elementos que precisam ser respeitados na Jornada de Compartilhamento de Dados. Porém, devem permitir que cada instituição trabalhe em suas interfaces e tom de voz, utilizando componentes variados em seus canais.

Tom de voz é como a marca se comunica com seus clientes em diferentes canais. Para manter a consistência dessa comunicação, as marcas são livres para adaptar os textos presentes neste guia.

Por exemplo, para conversar com seus clientes, uma marca mais informal pode usar termos como 'E aí?', 'legal!', ou 'yay', por exemplo; já uma marca mais tradicional pode usar termos como 'pronto!'ou 'tudo certo'. Em uma situação de erro, por exemplo, pode-se usar a palavra "Ops" (para exemplificar uma linguagem um pouco mais informal) ou "Desculpe" (Para exemplificar uma linguagem um pouco mais formal).

#### Premissa 2

## Instituições participantes devem se posicionar como marcas

Marcas são uma forma mais amigável, democrática e fácil para identificação das instituições participantes. Uma marca de um conglomerado pode estar correlacionada a mais de uma Instituição Participante, assim como uma Instituição Participante pode estar correlacionada a mais de uma marca.

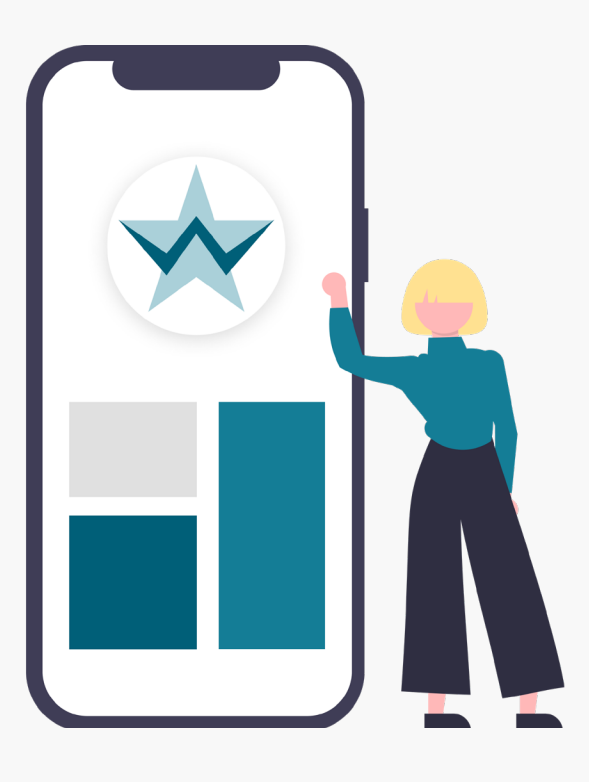

#### Deliberamos que uma marca deve:

- 1. Possuir pelo menos um canal digital que permita a autenticação e o compartilhamento de dados pelo cliente.
- 2. Estabelecer uma correlação dos dados objeto de compartilhamento contidos na marca. Esses dados precisam estar também relacionados aos seus canais digitais (exemplo: produtos comercializados no canal).
- 3. Definir o nome a ser utilizado pelas instituições participantes dentro do diretório centralizado, considerando o posicionamento atual de cada instituição que é conhecido pelos clientes (utilizar nome da marca e não de registro no BCB).
- 4. Apresentar seu nome por inteiro, sem abreviações, de forma a ser reconhecido pelo cliente e aderente a interfaces menores.
- 5. Declarar de forma transparente ao cliente a utilização dos dados pela marca e pelos participantes associados, através da finalidade de uso.

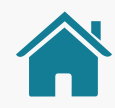

## RELAÇÃO INSTITUIÇÕES X MARCAS

Neste exemplo, mostramos **duas marcas diferentes** que compartilham alguns dados do mesmo cliente. Nem sempre o cliente estará ciente do nome institucional da instituição, pois conhece apenas pela marca.

Além disso, uma instituição pode englobar um grupo de participantes, no qual outras instituições podem ser encontradas. No exemplo, Wiscredi é, também, participante da instituição GOOP, fato que pode ser desconhecido pelo cidadão. Ao trazermos o nome das marcas aliados ao nome de seus **participantes**, tornamos o processo mais transparente. Para mais detalhes, acesse o documento em anexo, clicando no link abaixo.

[Acessar "Diferenciação de marca e Instituição para o cliente"](#page-262-0)

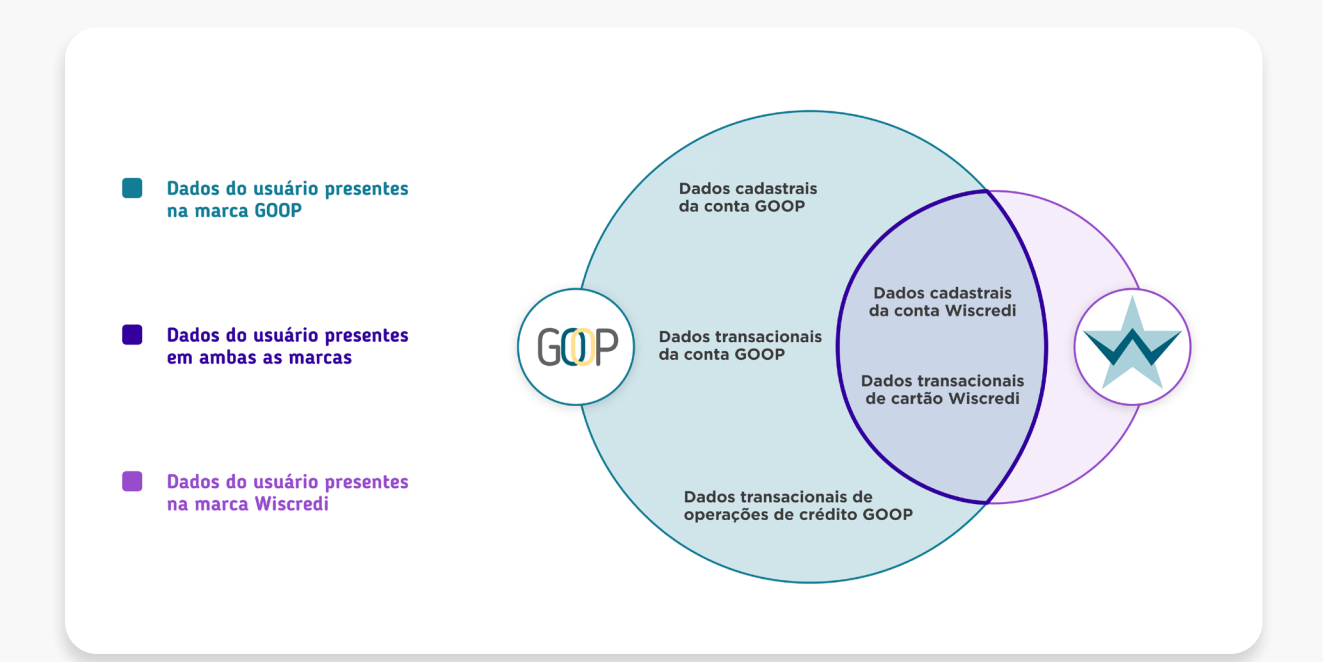

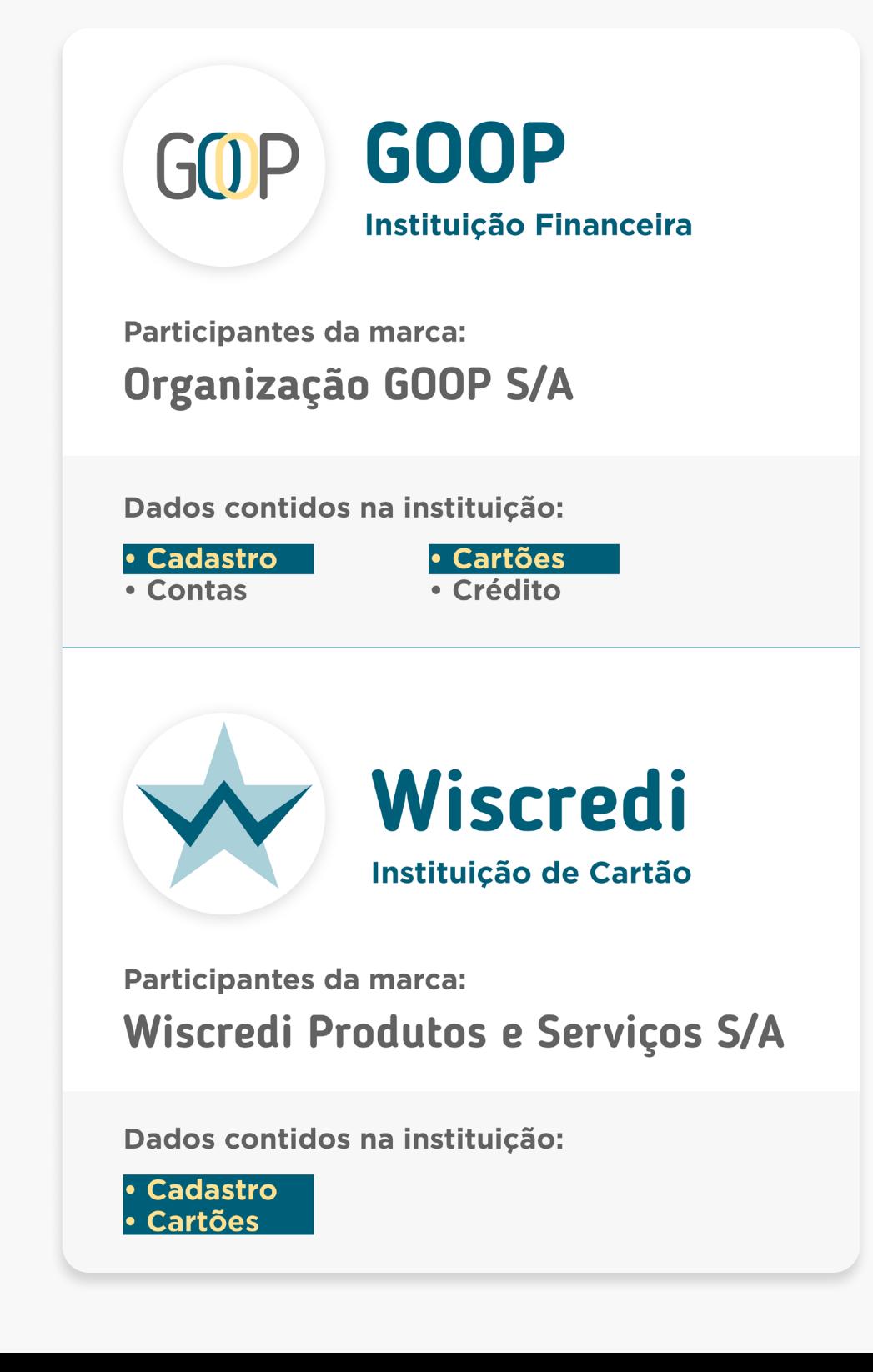

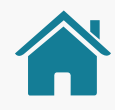

## ETAPAS DA JORNADA

A Jornada de Compartilhamento de Dados no Open Banking possui 6 etapas: consentimento, autenticação, confirmação, efetivação e os dois redirecionamentos entre as instituições envolvidas. Além delas, também olhamos para os momentos nos quais o cliente faz a gestão dos seus consentimentos.

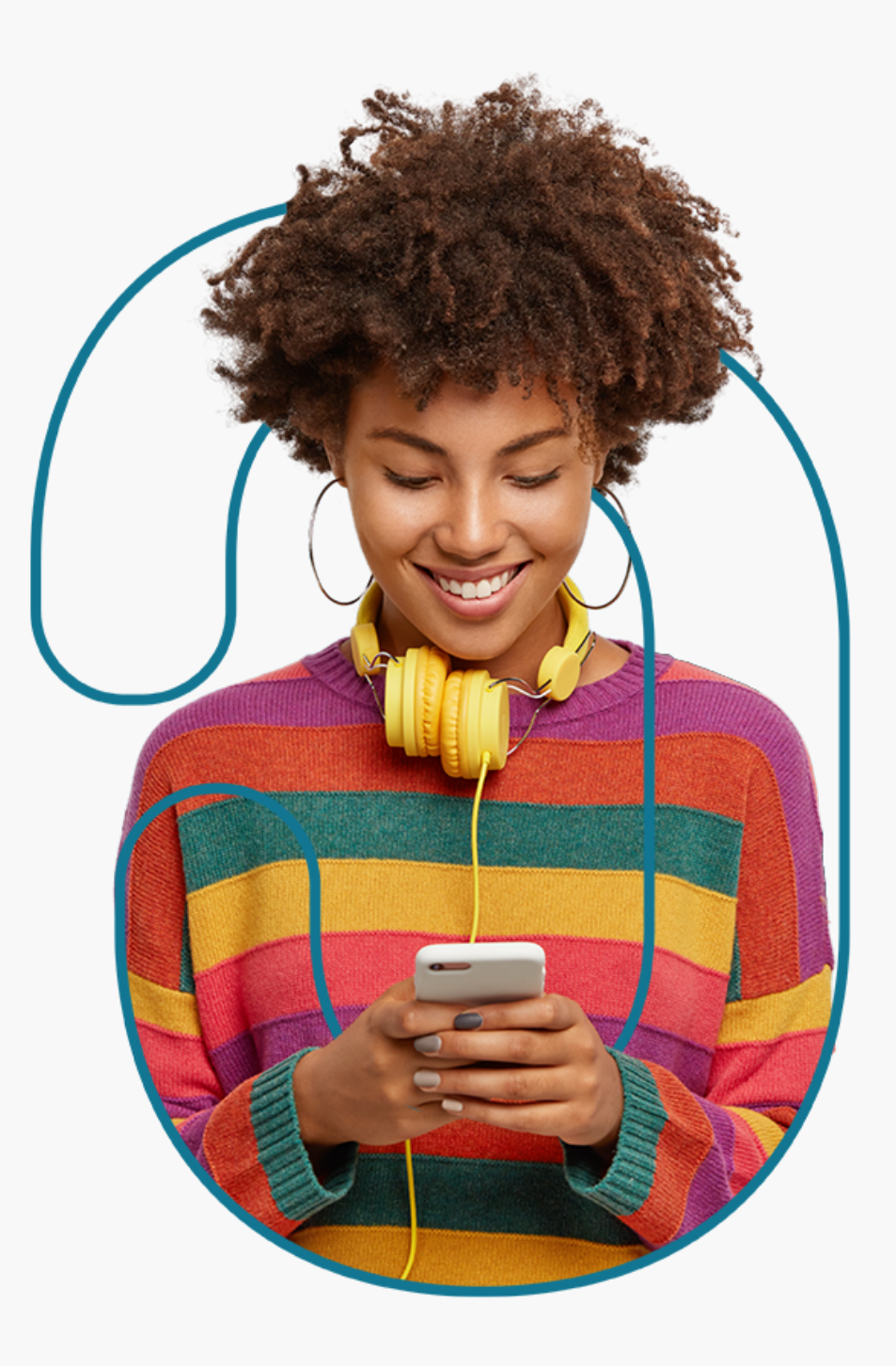

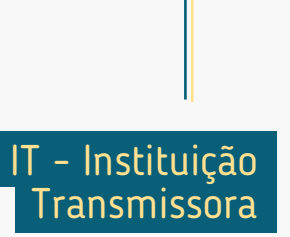

#### **1. Consentimento**

**Pré-Solicitação**

Pré-Solicitação

A Instituição Receptora solicita o consentimento do cliente para o compartilhamento de dados.

IR - Instituição Receptora

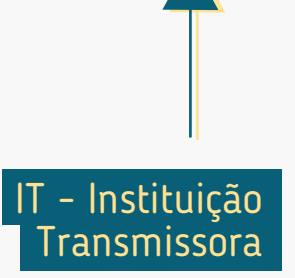

#### **2. Redirecionamento**  $\mathbb{R} \rightarrow \mathbb{I}$

O cliente é notificado que será redirecionado para o ambiente da Instituição Transmissora de forma a garantir conforto e visibilidade das próximas etapas.

**1. Consentimento**

A Instituição Receptora solicita o consentimento do cliente para o compartilhamento de dados.

Pós-Solicitação **Pós-Solicitação**

IR - Instituição

Receptora

#### **3. Autenticação**

A autenticação do cliente é realizada de acordo com os padrões dos canais digitais da Instituição Transmissora.

#### **2. Redirecionamento**

 $\mathbb{R} \rightarrow \mathbb{L}$ 

O cliente é notificado que será redirecionado para o ambiente da Instituição Transmissora de forma a garantir conforto e visibilidade das próximas etapas.

**Pré-Solicitação**

Pré-Solicitação

 $\overline{\bullet \bullet \bullet}$ 

#### **1. Consentimento**

A Instituição Receptora solicita o consentimento do cliente para o compartilhamento de dados.

IR - Instituição

Receptora

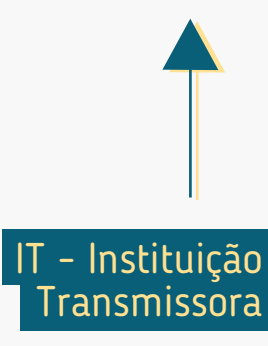

#### **3. Autenticação**

A autenticação do cliente é realizada de acordo com os padrões dos canais digitais da Instituição Transmissora.

#### **2. Redirecionamento**  $\mathbb{R} \rightarrow \mathbb{L}$

**Pré-Solicitação**

Pré-Solicitação

**DOO** 

O cliente é notificado que será redirecionado para o ambiente da Instituição Transmissora de forma a garantir conforto e visibilidade das próximas etapas.

#### **4. Confirmação**

O **cliente confirma** o compartilhamento dos dados, de acordo com o que foi solicitado na Instituição Receptora.

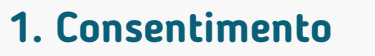

A Instituição Receptora solicita o consentimento do cliente para o compartilhamento de dados.

IR - Instituição

Receptora

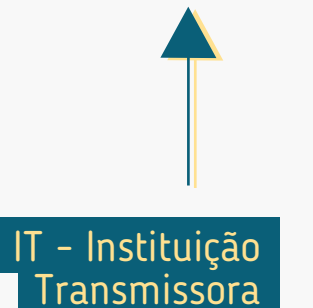

#### **3. Autenticação**

A autenticação do cliente é realizada de acordo com os padrões dos canais digitais da Instituição Transmissora.

#### **2. Redirecionamento**  $\mathbb{R} \rightarrow \mathbb{L}$

O cliente é notificado que será redirecionado para o ambiente da Instituição Transmissora de forma a garantir conforto e visibilidade das próximas etapas.

#### **4. Confirmação**

O **cliente confirma** o compartilhamento dos dados, de acordo com o que foi solicitado na Instituição Receptora.

#### $\mathbf{I}$  **IF 5. Redirecionamento**

O cliente é redirecionado de volta para a Instituição Receptora, para concluir o compartilhamento.

IT - Instituição **Transmissora** 

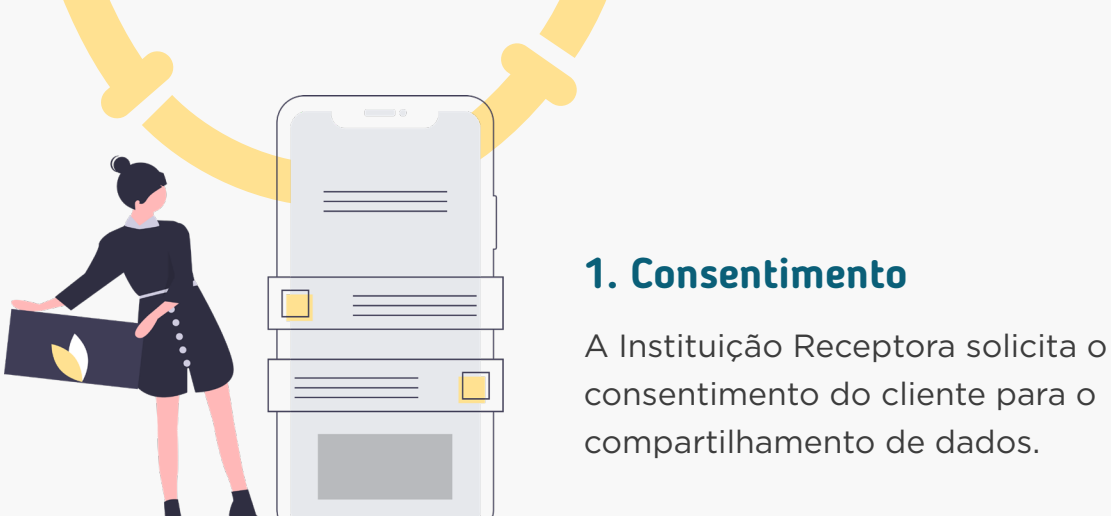

**Pré-Solicitação**

Pré-Solicitação

 $\bullet \bullet \bullet$ 

consentimento do cliente para o

IR - Instituição

Receptora

33

#### **3. Autenticação**

A autenticação do cliente é realizada de acordo com os padrões dos canais digitais da Instituição Transmissora.

#### **2. Redirecionamento**  $\mathbb{R} \rightarrow \mathbb{T}$

**Pré-Solicitação**

Pré-Solicitação

O cliente é notificado que será redirecionado para o ambiente da Instituição Transmissora de forma a garantir conforto e visibilidade das próximas etapas.

#### **1. Consentimento**

A Instituição Receptora solicita o consentimento do cliente para o compartilhamento de dados.

#### **6. Efetivação**

A Instituição Receptora informa ao cliente a efetivação do compartilhamento dos dados.

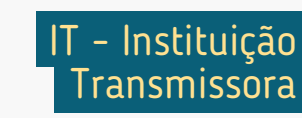

#### **4. Confirmação**

O cliente confirma o compartilhamento dos dados, de acordo com o que foi solicitado na Instituição Receptora.

#### **IT IR 5. Redirecionamento**

O cliente é redirecionado de volta para a Instituição Receptora, para concluir o compartilhamento.

IR - Instituição Receptora

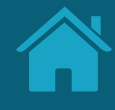

# <span id="page-34-0"></span>**Requisitos e Recomendações por Etapa da Jornada 2.2**

Neste capítulo, foram descritos os requisitos e as recomendações para cada etapa da Jornada de Compartilhamento de Dados.

## REQUISITOS E RECOMENDAÇÕES POR ETAPA DA JORNADA

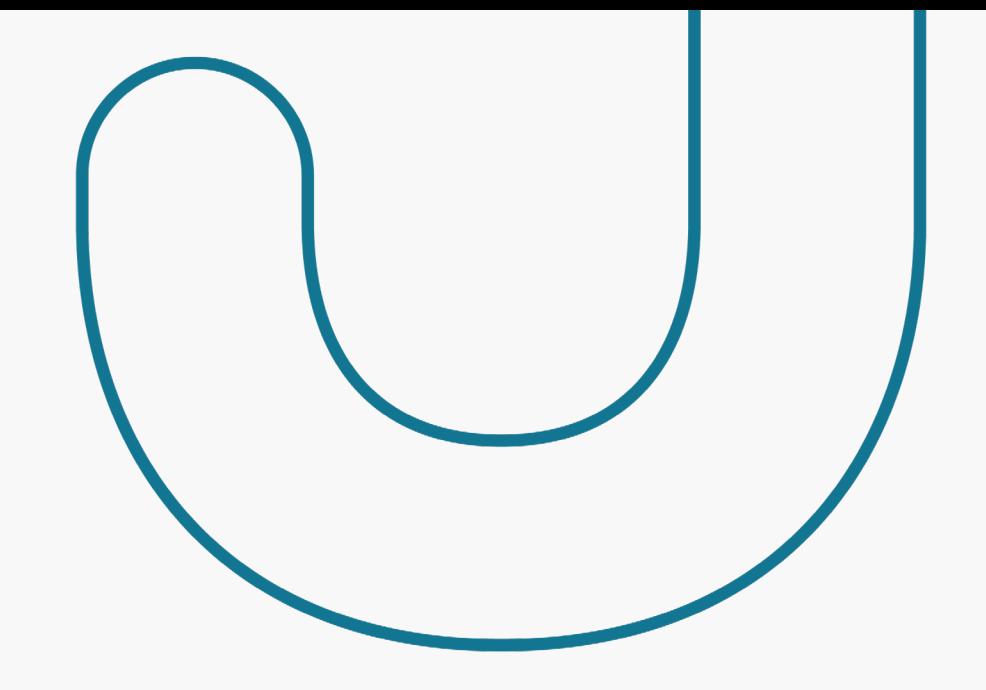

A seguir, descrevemos os requisitos e as recomendações para cada etapa da Jornada de Compartilhamento de Dados. O conjunto de requisitos (obrigações) e de recomendações para cada etapa busca garantir aderência às regulamentações, aos princípios e às diretrizes deste guia. Entenda a diferença entre cada um:

#### **Requisitos:**

Disposições obrigatórias que devem ser seguidas por todas as instituições participantes.

#### **Recomendações:**

Boas práticas de experiência, que podem proporcionar uma jornada ainda mais simples aos clientes.
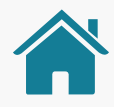

# ATENÇÃO, TIMES TÉCNICOS!

Para ilustrar este guia e tentar deixar as situações de uso mais palpáveis, foram criadas instituições e telas fictícias.

- As instituições e marcas não são reais.
- As telas desenvolvidas são meramente ilustrativas, para que seja possível ver um exemplo de como os requisitos e as recomendações podem ser aplicados em situações de uso real.
- Cores, família tipográfica, padrões visuais e demais elementos foram baseados no manual de marca do Open Banking.

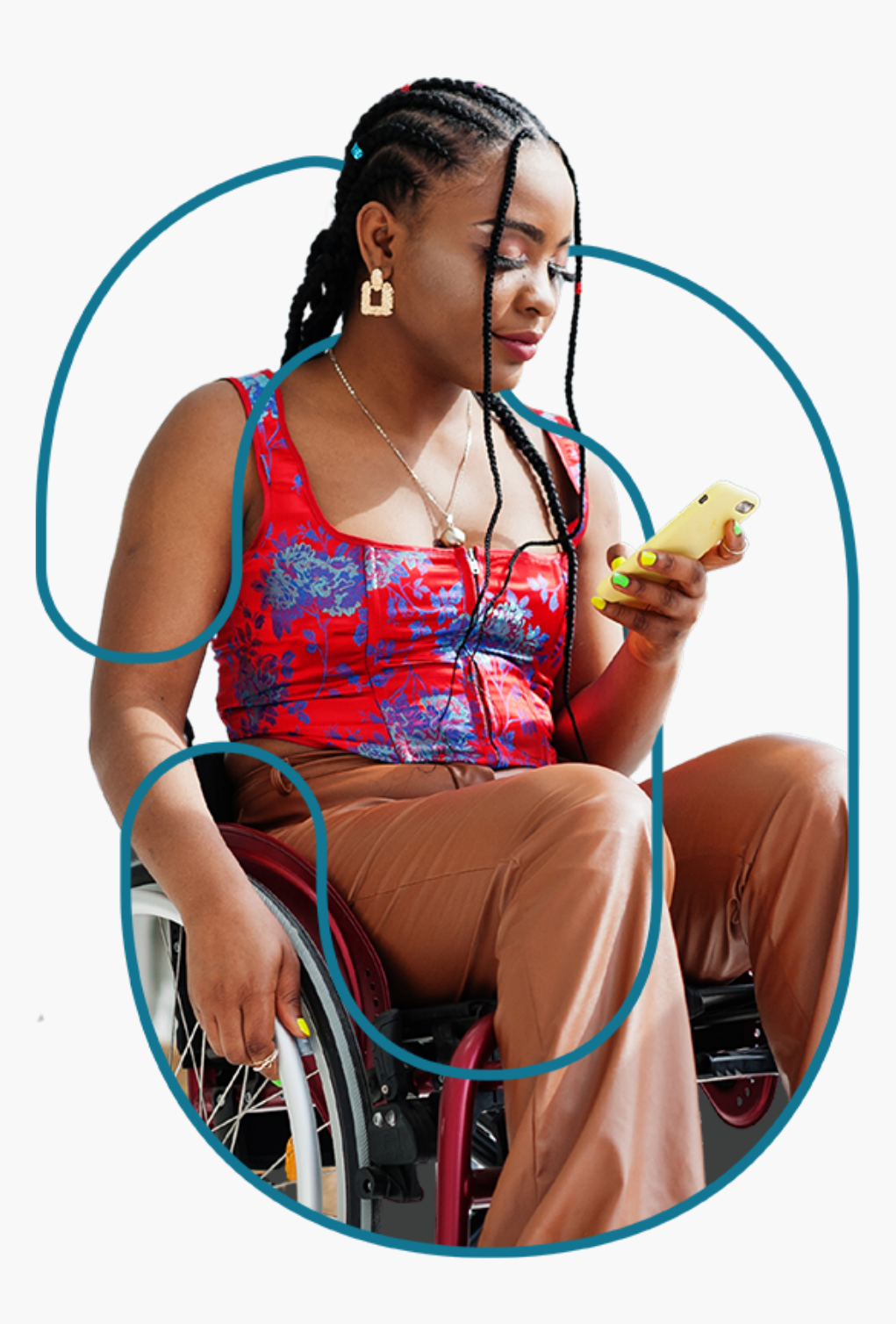

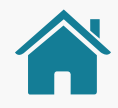

## ATENÇÃO, TIMES TÉCNICOS!

- Ao longo da jornada, foram criados pontos de atenção nas telas ilustrativas, para dar enfoque aos requisitos e recomendações que podem ser visualizados no exemplo. Para itens gerais, não foram utilizados os enfoques.
- Cada instituição pode utilizar os componentes e elementos gráficos que preferir, de acordo com suas regras de manuais de uso de marca e desenvolvimento de interface.
- As instituições possuem liberdade para desenvolver sua seção do Open Banking, desde que sigam os requerimentos apresentados a seguir, na ordem em que as etapas aparecem, observando também os SLAs (acordo de nível de serviço) atualizados na regulação vigente.

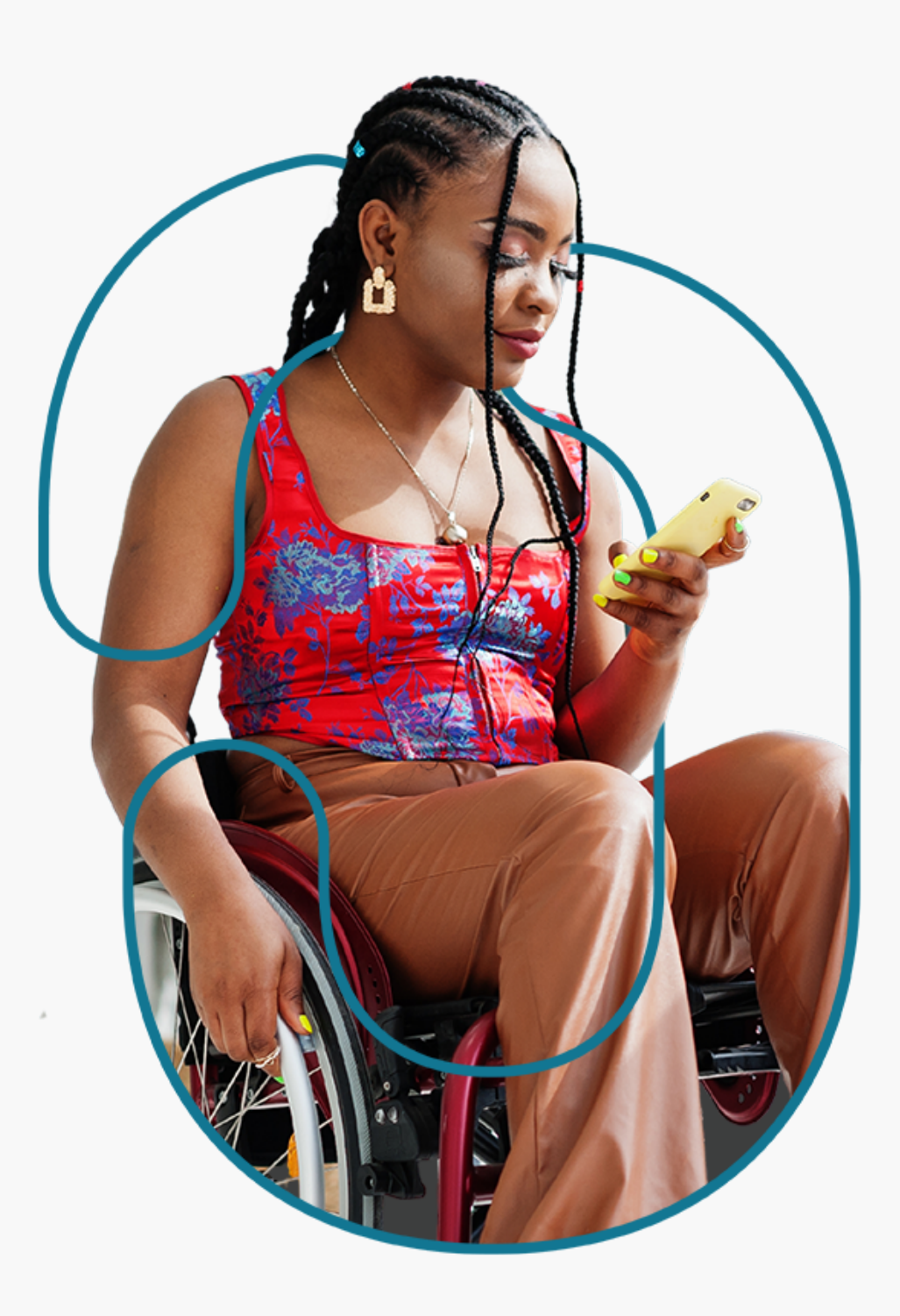

# **Leia o QR code e acesse o protótipo da jornada**

Disponibilizamos um protótipo navegável para apoiar o entendimento dos requisitos, recomendações e princípios da Jornada de Compartilhamento de Dados.

Este protótipo não exclui a necessidade de leitura e adoção das orientações contidas neste guia.

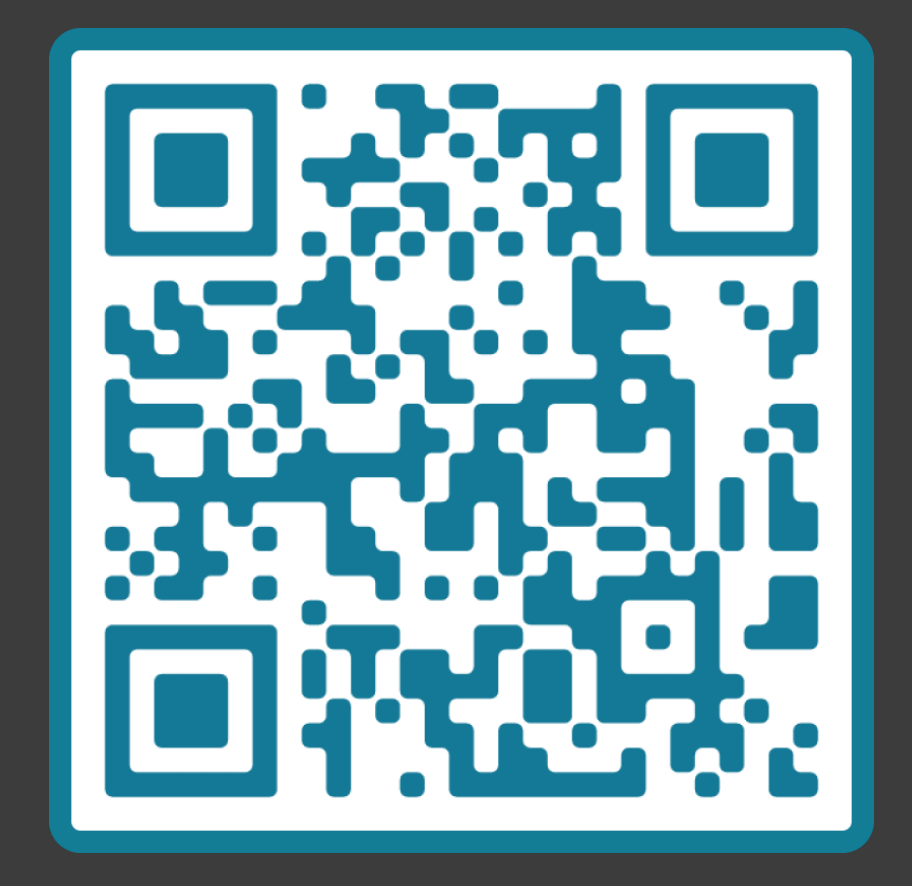

↓ [Se não conseguir ler o código, clique aqui](https://www.figma.com/proto/YN2yWmQYYQCuVF12KnDHcO/Open-Banking-Fase-3?page-id=32%3A2&node-id=108%3A902&viewport=282%2C553%2C0.055901702493429184&scaling=scale-down)

# **Consentimento Etapa 1**

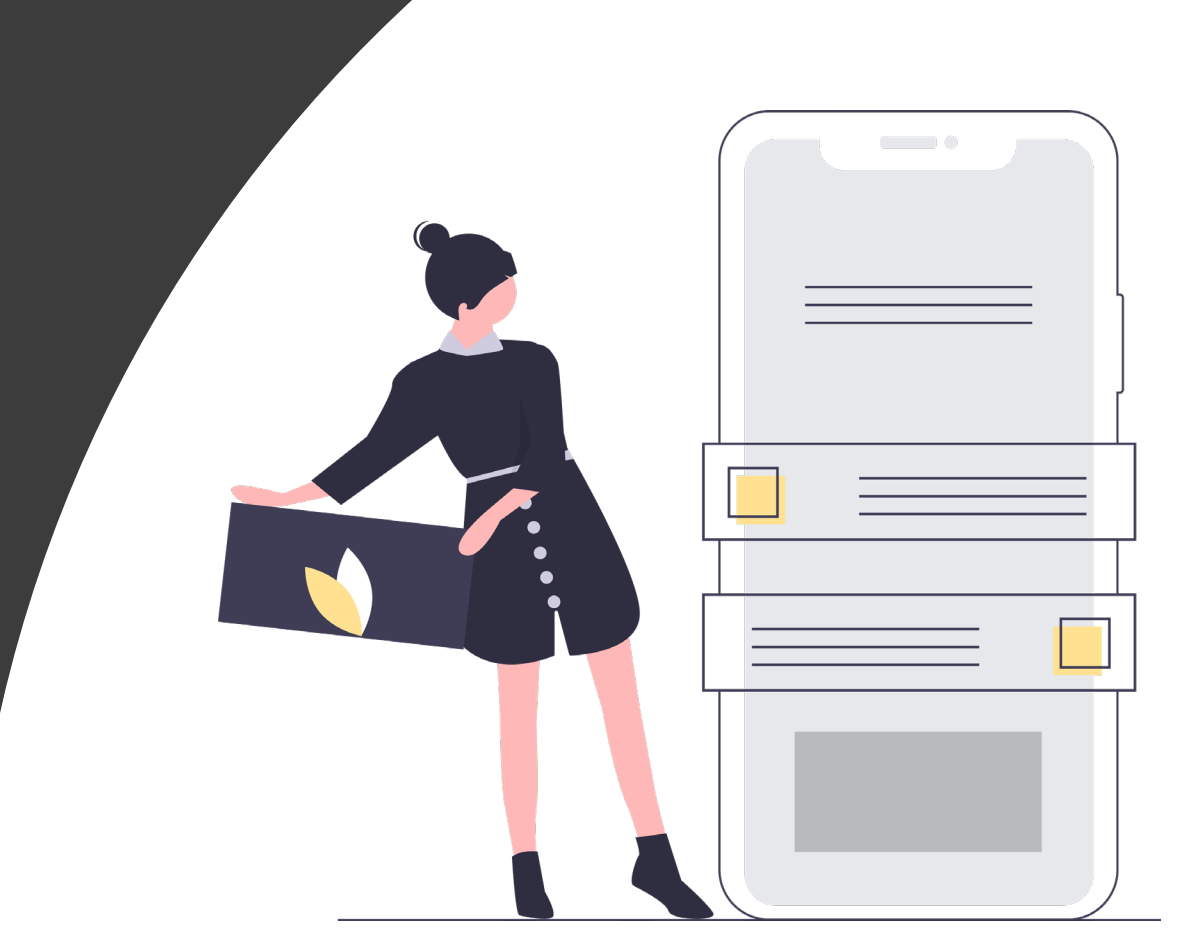

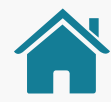

Imagens meramente ilustrativas, criadas para o melhor entendimento dos requisitos e recomendações.

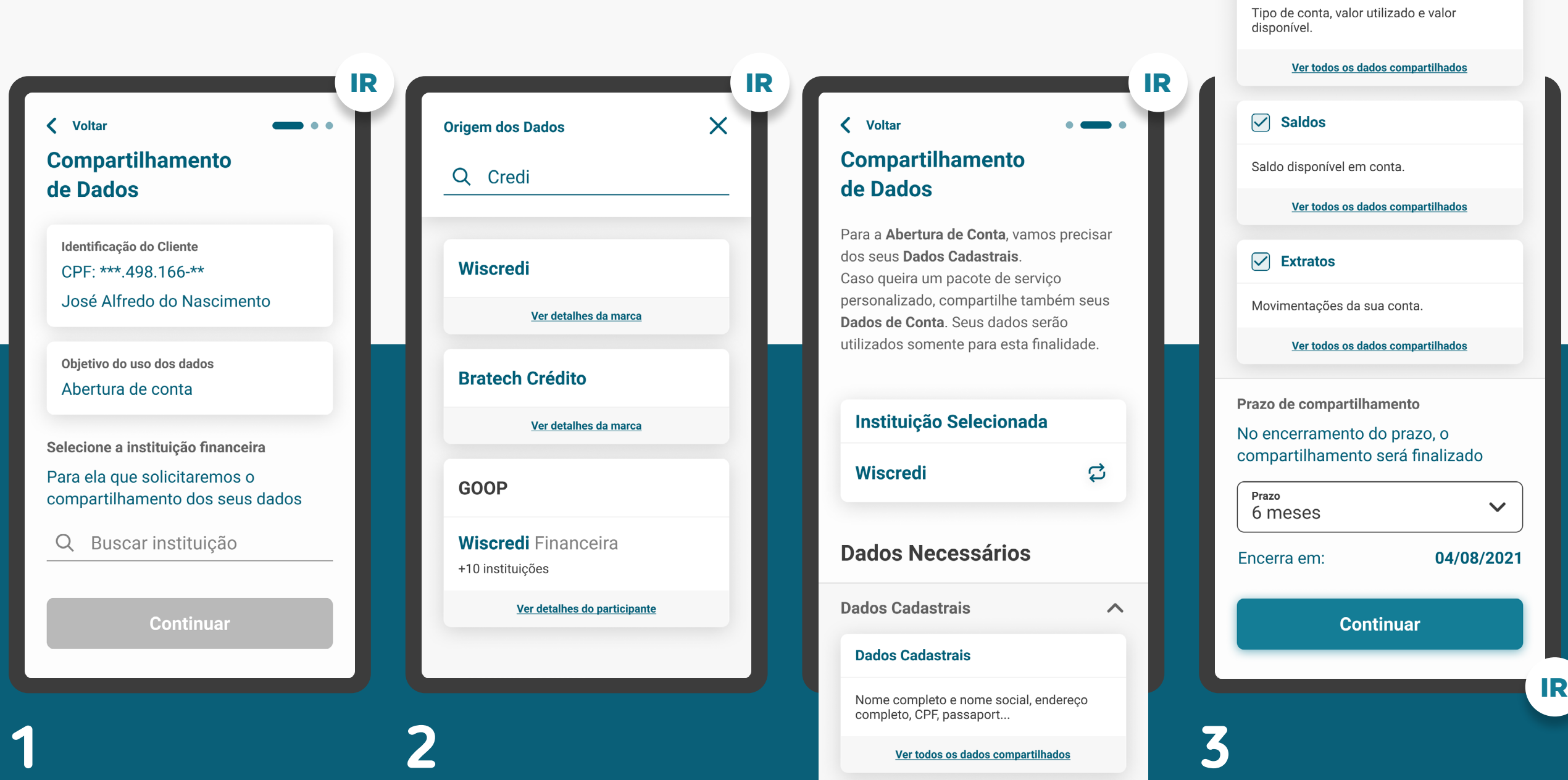

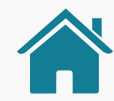

Imagens meramente ilustrativas, criadas para o melhor entendimento dos requisitos e recomendações.

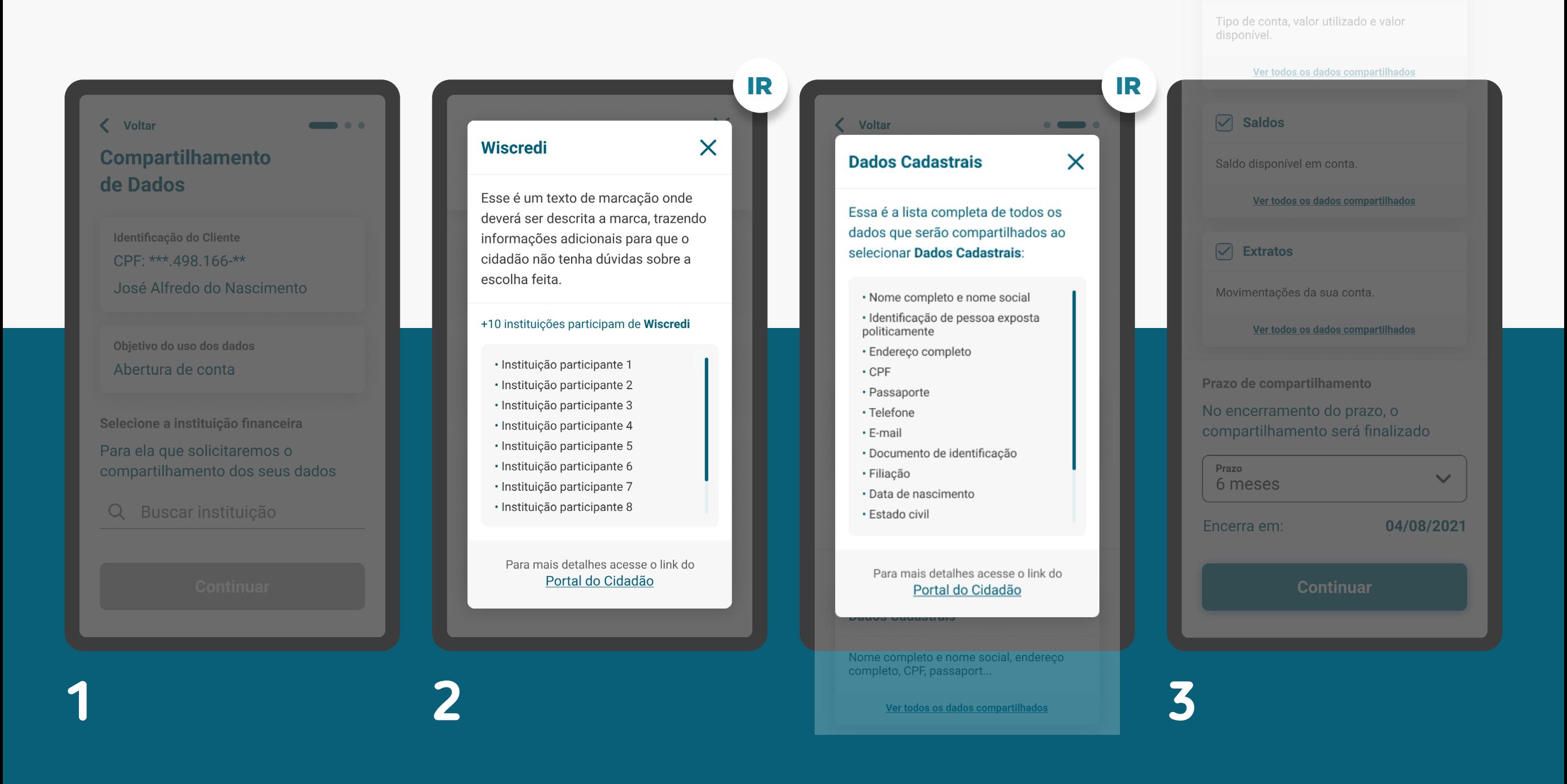

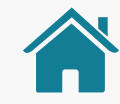

Imagens meramente ilustrativas, criadas para o melhor entendimento dos requisitos e recomendações.

#### < Voltar

#### **Compartilhamento** de Dados

Para que possamos concluir o compartilhamento, iremos lhe redirecionar para a instituição:

#### **Wiscredi**

#### Resumo da Solicitação

Instituição selecionada: Wiscredi

Objetivo do uso dos dados: Abertura de conta

Prazo do compartilhamento: 6 meses | 04/08/2021

Ler os Termos e Condições

**Confirmar** 

#### **Termos e Condições**

 $\overline{\mathsf{X}}$ 

IR **IR** IR

Aqui cada instituição irá incluir seus próprios termos e condições lorem ipsum dolor sit amet consectetur adipiscing elit. lorem ipsum dolor sit amet consectetur adipiscing elit. lorem ipsum dolor sit amet consectetur adipiscing elit. lorem ipsum dolor sit amet consectetur adipiscing elit. lorem ipsum dolor sit amet consectetur adipiscing elit. lorem ipsum dolor sit amet consectetur adipiscing elit. lorem ipsum dolor sit amet consectetur adipiscing elit. lorem ipsum dolor sit amet consectetur adipiscing elit. lorem ipsum dolor sit amet consectetur adipiscing elit. lorem ipsum dolor sit amet consectetur adipiscing elit. lorem ipsum dolor sit amat aanaastatuu adiniaalna ulit

**Confirmar** 

**4**

### INÍCIO DO COMPARTILHAMENTO **REQUISITOS**

1. Apresentar as informações mínimas contidas na [Resolução Conjunta nº1](https://www.in.gov.br/web/dou/-/resolucao-conjunta-n-1-de-4-de-maio-de-2020-255165055), nesta ordem:

1.1. É necessário que o cliente seja identificado antes da Jornada de Compartilhamento de Dados. Caso ele não possua um cadastro prévio, é necessário realizar um mínimo cadastro de identificação (p. ex: CPF ou CNPJ, nome completo e e-mail) para que ele possa seguir o fluxo.

1.2. Finalidade do consentimento.

1.3. Seleção da Instituição Transmissora.

1.4. Seleção dos dados objeto do compartilhamento, apresentando no detalhe um resumo dos dados de cada agrupamento.

1.5. Prazo do compartilhamento: deverá aparecer um valor inicial de acordo com a finalidade, podendo ser alterado pelo cliente.

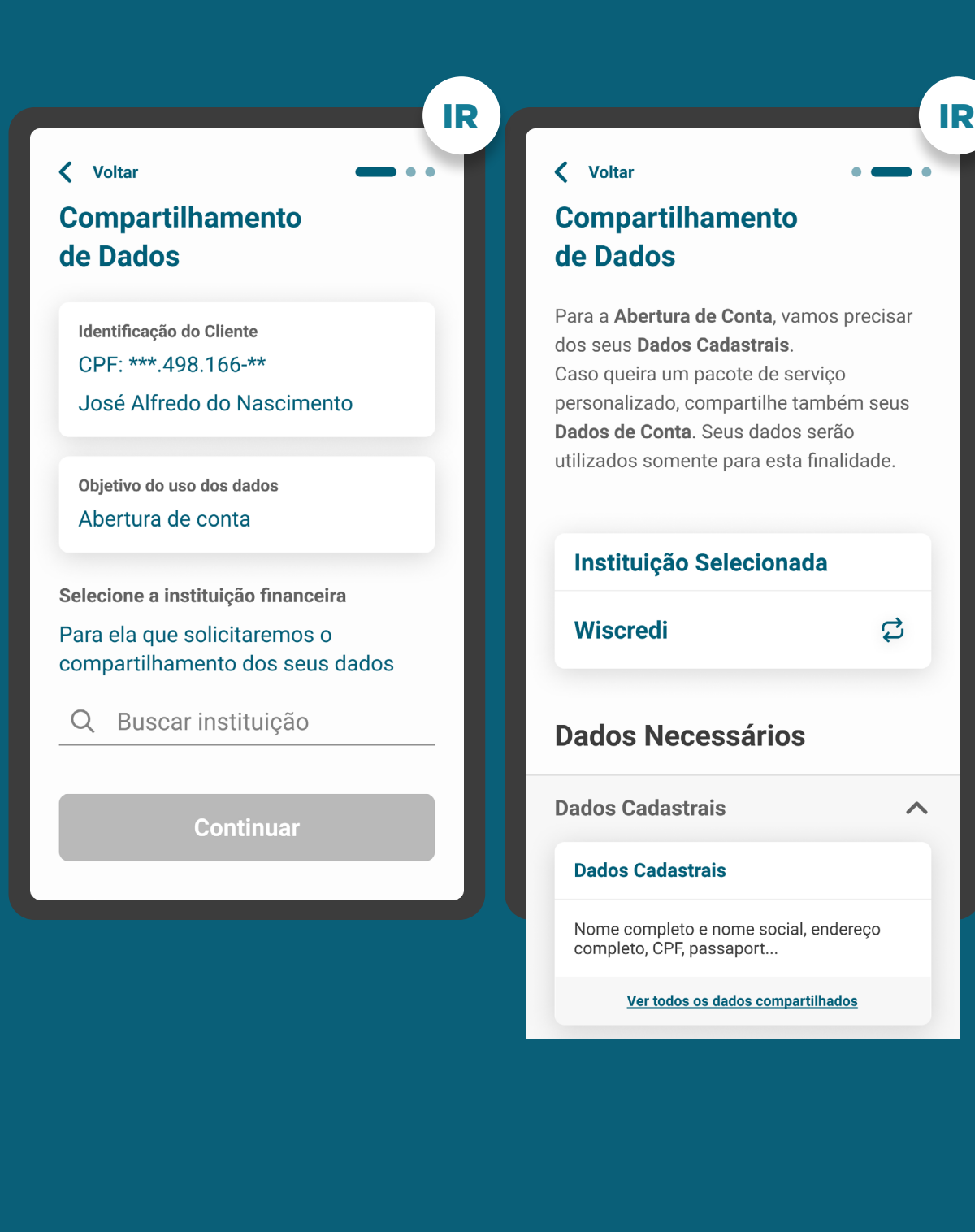

### INÍCIO DO COMPARTILHAMENTO REQUISITOS

1. Apresentar as informações mínimas contidas na [Resolução Conjunta nº1](https://www.in.gov.br/web/dou/-/resolucao-conjunta-n-1-de-4-de-maio-de-2020-255165055), nesta ordem:

1.1. É necessário que o cliente seja identificado antes da Jornada de Compartilhamento de Dados. Caso ele não possua um cadastro prévio, é necessário realizar um mínimo cadastro de identificação (p. ex: CPF ou CNPJ, nome completo e e-mail) para que ele possa seguir o fluxo.

1.2. Finalidade do consentimento.

1.3. Seleção da Instituição Transmissora.

1.4. Seleção dos dados objeto do compartilhamento, apresentando no detalhe um resumo dos dados de cada agrupamento.

1.5. Prazo do compartilhamento: deverá aparecer um valor inicial de acordo com a finalidade, podendo ser alterado pelo cliente.

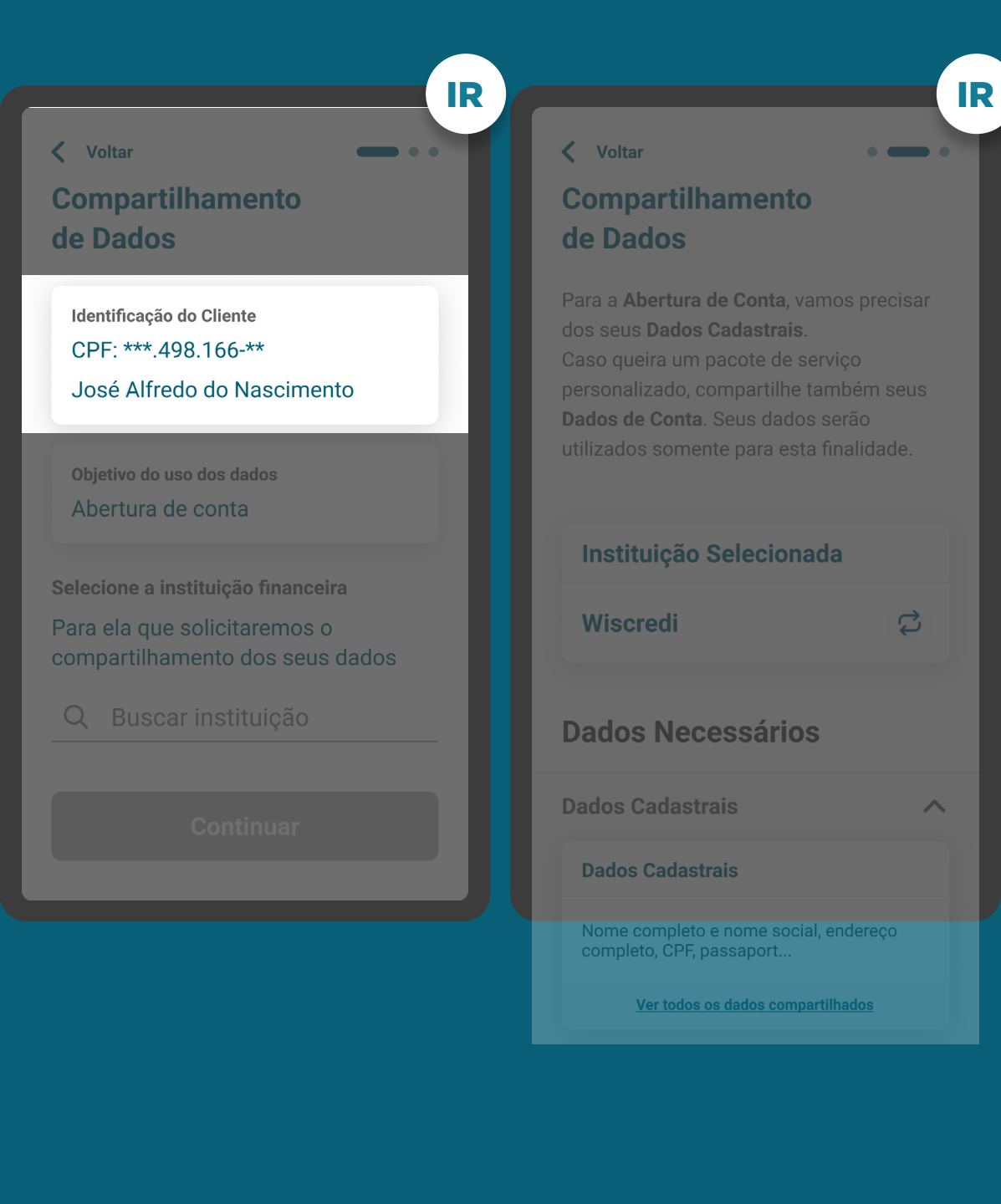

### INÍCIO DO COMPARTILHAMENTO REQUISITOS

#### 1. Apresentar as informações mínimas contidas na [Resolução Conjunta nº1](https://www.in.gov.br/web/dou/-/resolucao-conjunta-n-1-de-4-de-maio-de-2020-255165055), nesta ordem:

1.1. É necessário que o cliente seja identificado antes da Jornada de Compartilhamento de Dados. Caso ele não possua um cadastro prévio, é necessário realizar um mínimo cadastro de identificação (p. ex: CPF ou CNPJ, nome completo e e-mail) para que ele possa seguir o fluxo.

#### 1.2. Finalidade do consentimento.

1.3. Seleção da Instituição Transmissora.

1.4. Seleção dos dados objeto do compartilhamento, apresentando no detalhe um resumo dos dados de cada agrupamento.

1.5. Prazo do compartilhamento: deverá aparecer um valor inicial de acordo com a finalidade, podendo ser alterado pelo cliente.

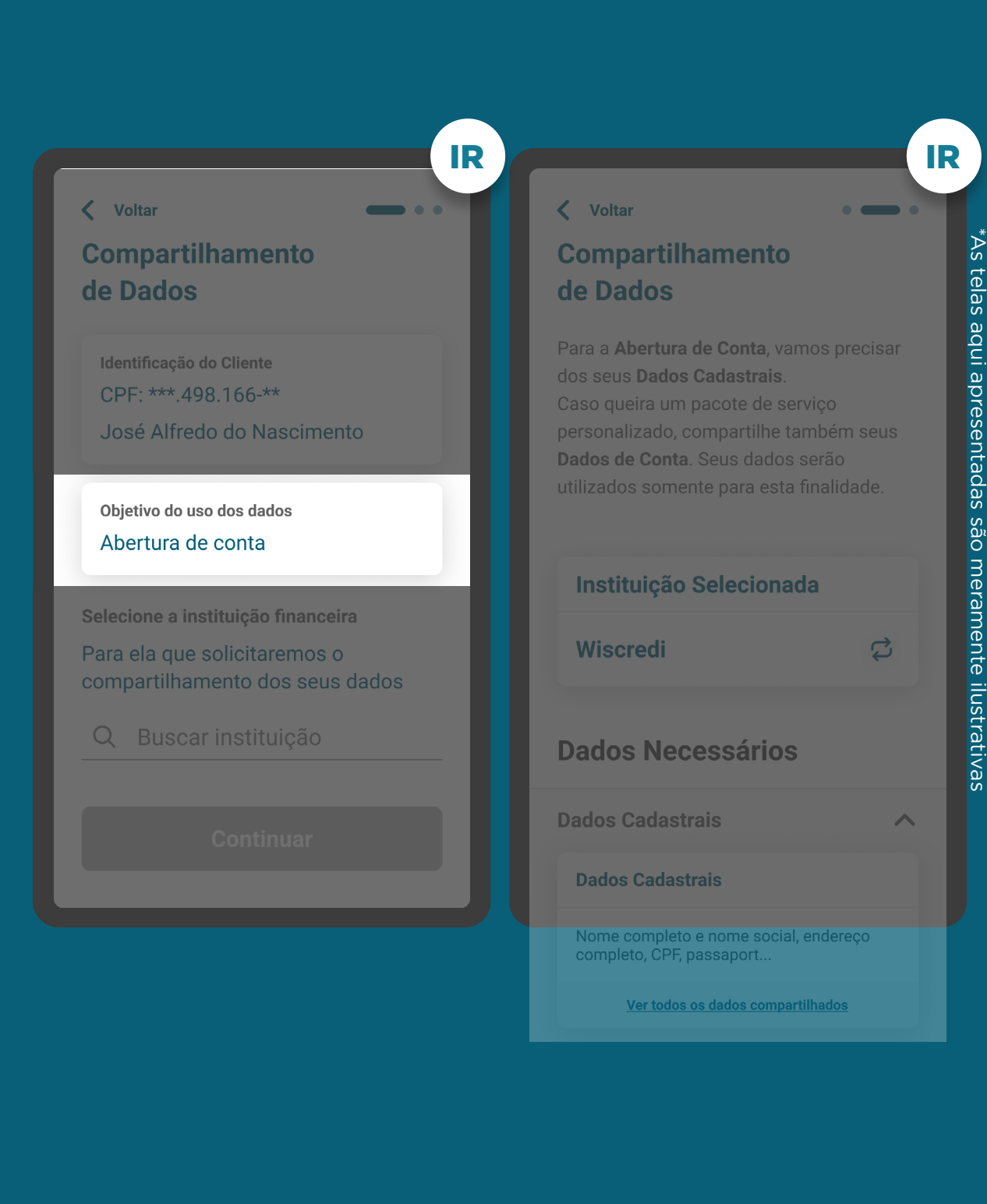

46

### INÍCIO DO COMPARTILHAMENTO REQUISITOS

#### 1. Apresentar as informações mínimas contidas na [Resolução Conjunta nº1](https://www.in.gov.br/web/dou/-/resolucao-conjunta-n-1-de-4-de-maio-de-2020-255165055), nesta ordem:

1.1. É necessário que o cliente seja identificado antes da Jornada de Compartilhamento de Dados. Caso ele não possua um cadastro prévio, é necessário realizar um mínimo cadastro de identificação (p. ex: CPF ou CNPJ, nome completo e e-mail) para que ele possa seguir o fluxo.

1.2. Finalidade do consentimento.

#### 1.3. Seleção da Instituição Transmissora.

1.4. Seleção dos dados objeto do compartilhamento, apresentando no detalhe um resumo dos dados de cada agrupamento.

1.5. Prazo do compartilhamento: deverá aparecer um valor inicial de acordo com a finalidade, podendo ser alterado pelo cliente.

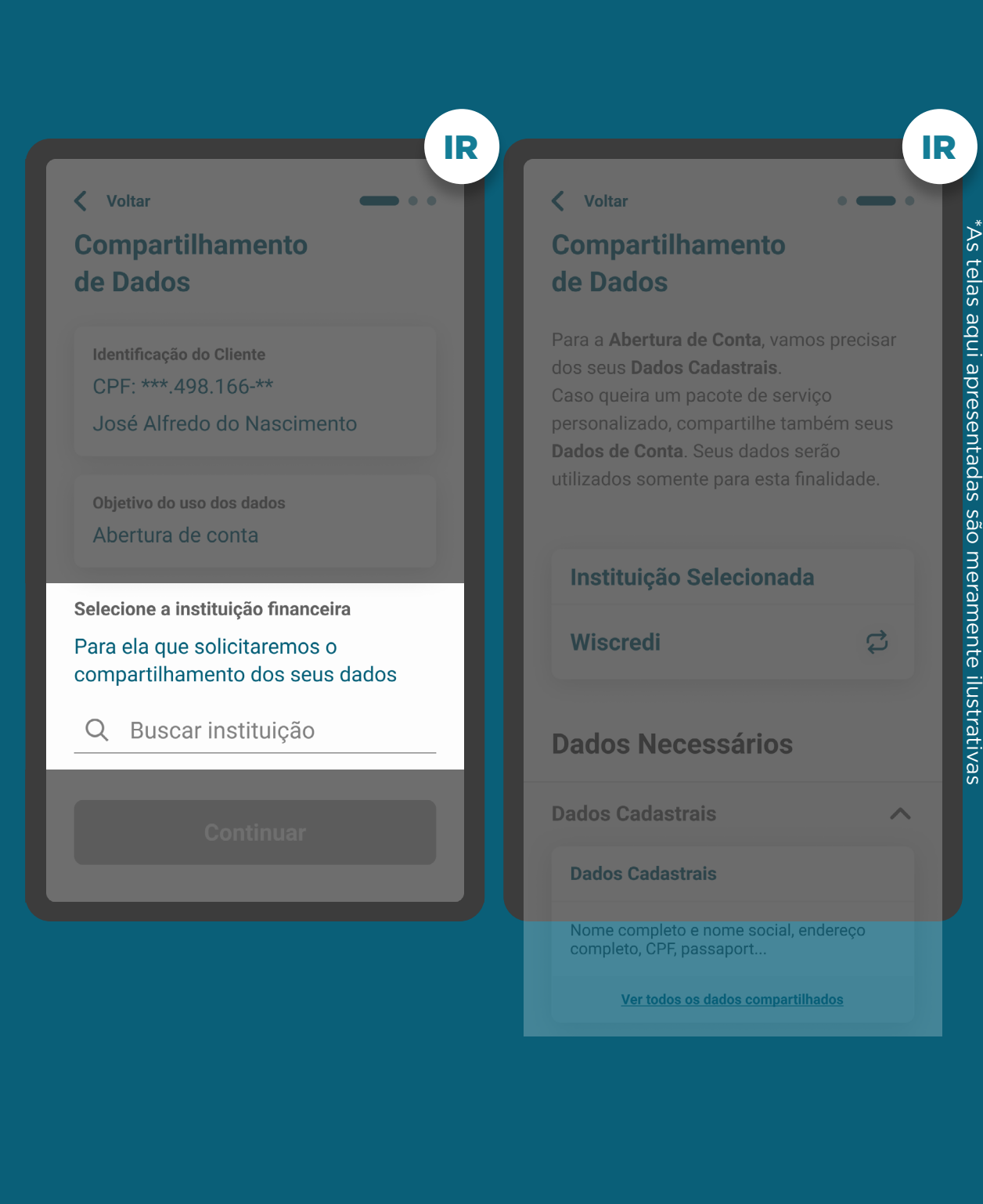

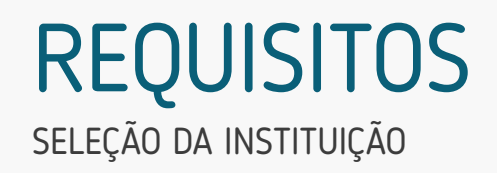

1.3.1. Para a busca da Instituição Transmissora, deve-se procurar resultados para ambos os campos, marca e participante.

1.3.2. O cliente sempre irá selecionar a marca e não o participante.

1.3.3. A pesquisa deve afunilar as opções de resultado, conforme a navegação do cliente, fazendo com que apenas pessoas com dúvidas acessem a opção "Ver detalhes do participante" ou a lista de participantes no Portal do Cidadão.

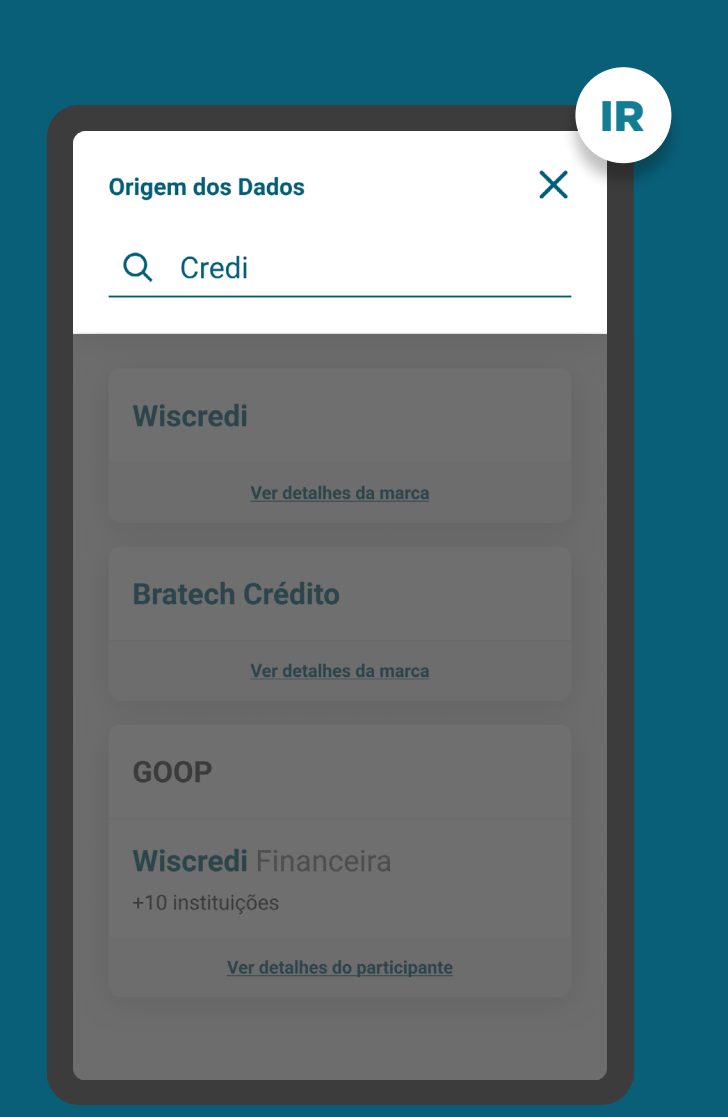

### SELEÇÃO DA INSTITUIÇÃO REQUISITOS

1.3.1. Para a busca da Instituição Transmissora, deve-se procurar resultados para ambos os campos, marca e participante.

#### 1.3.2. O cliente sempre irá selecionar a marca e não o participante.

1.3.3. A pesquisa deve afunilar as opções de resultado, conforme a navegação do cliente, fazendo com que apenas pessoas com dúvidas acessem a opção "Ver detalhes do participante" ou a lista de participantes no Portal do Cidadão.

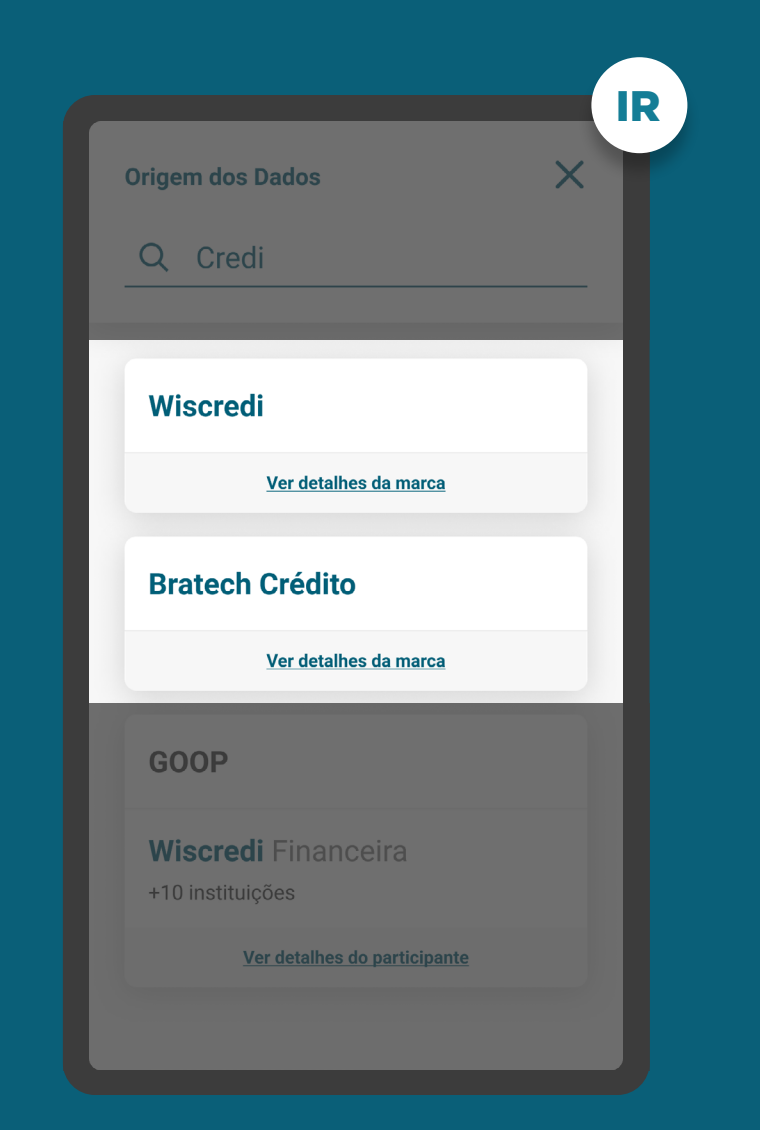

### SELEÇÃO DA INSTITUIÇÃO REQUISITOS

1.3.1. Para a busca da Instituição Transmissora, deve-se procurar resultados para ambos os campos, marca e participante.

1.3.2. O cliente sempre irá selecionar a marca e não o participante.

1.3.3. A pesquisa deve afunilar as opções de resultado, conforme a navegação do cliente, fazendo com que apenas pessoas com dúvidas acessem a opção "Ver detalhes do participante" ou a lista de participantes no Portal do Cidadão.

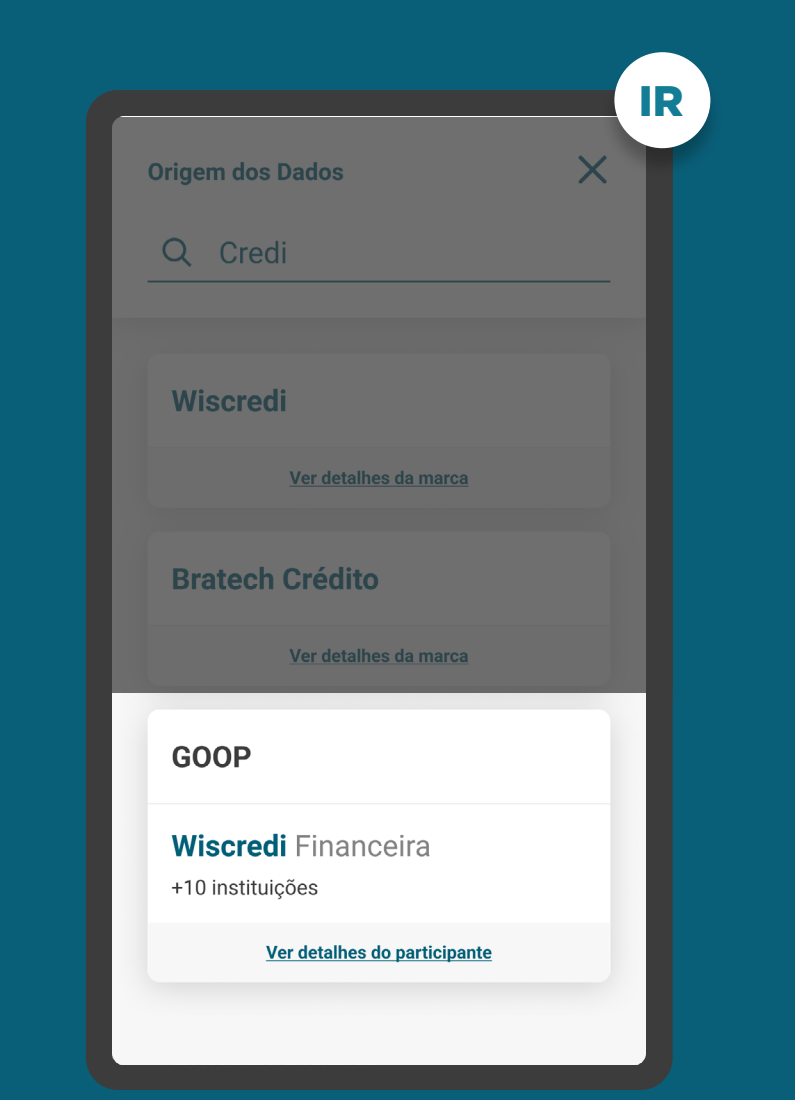

### SELEÇÃO DA INSTITUIÇÃO REQUISITOS

1.3.4. A marca deve aparecer em hierarquia nos resultados da busca, seguida pelos participantes, com o objetivo de direcionar o cliente para a ação de seleção intuitiva.

1.3.5. Caso a busca retorne um resultado exato para pelo menos um participante de uma marca, pode-se apresentar apenas a indicação da quantidade de demais participantes.

1.3.6. Caso uma marca esteja cadastrada duas ou mais vezes no diretório do participante, para o cliente na tela de seleção da instituição, esta marca deve aparecer apenas uma vez.

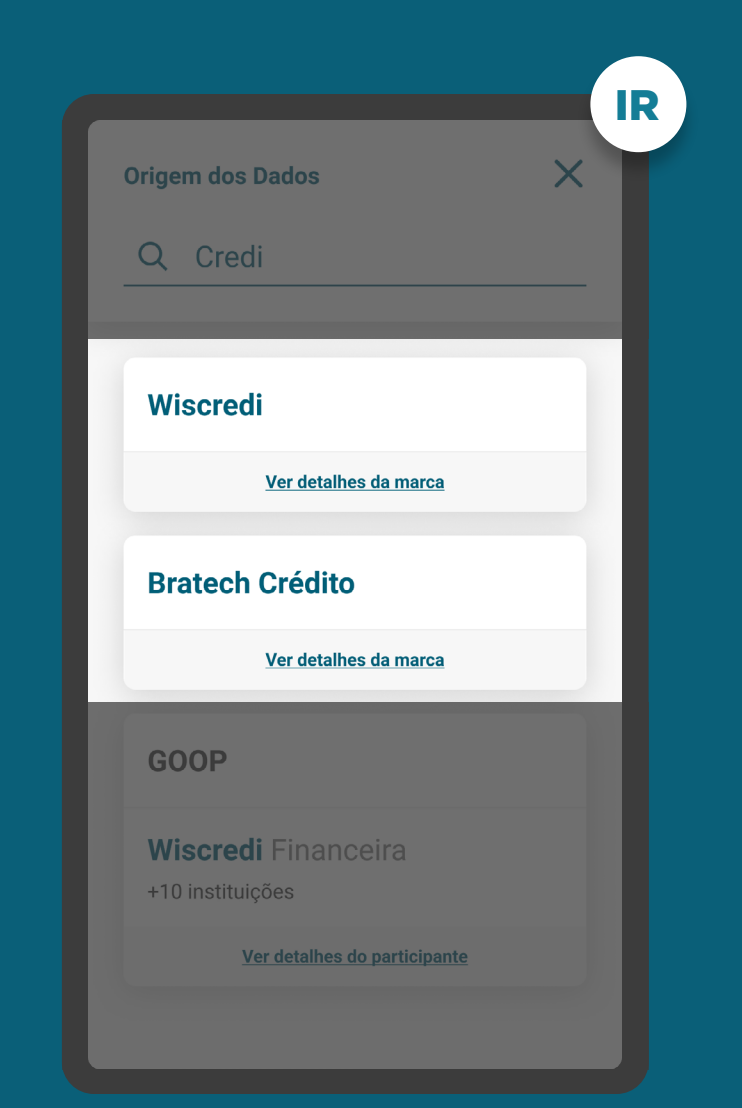

### SELEÇÃO DA INSTITUIÇÃO REQUISITOS

1.3.4. A marca deve aparecer em hierarquia nos resultados da busca, seguida pelos participantes, com o objetivo de direcionar o cliente para a ação de seleção intuitiva.

1.3.5. Caso a busca retorne um resultado exato para pelo menos um participante de uma marca, pode-se apresentar apenas a indicação da quantidade de demais participantes.

1.3.6. Caso uma marca esteja cadastrada duas ou mais vezes no diretório do participante, para o cliente na tela de seleção da instituição, esta marca deve aparecer apenas uma vez.

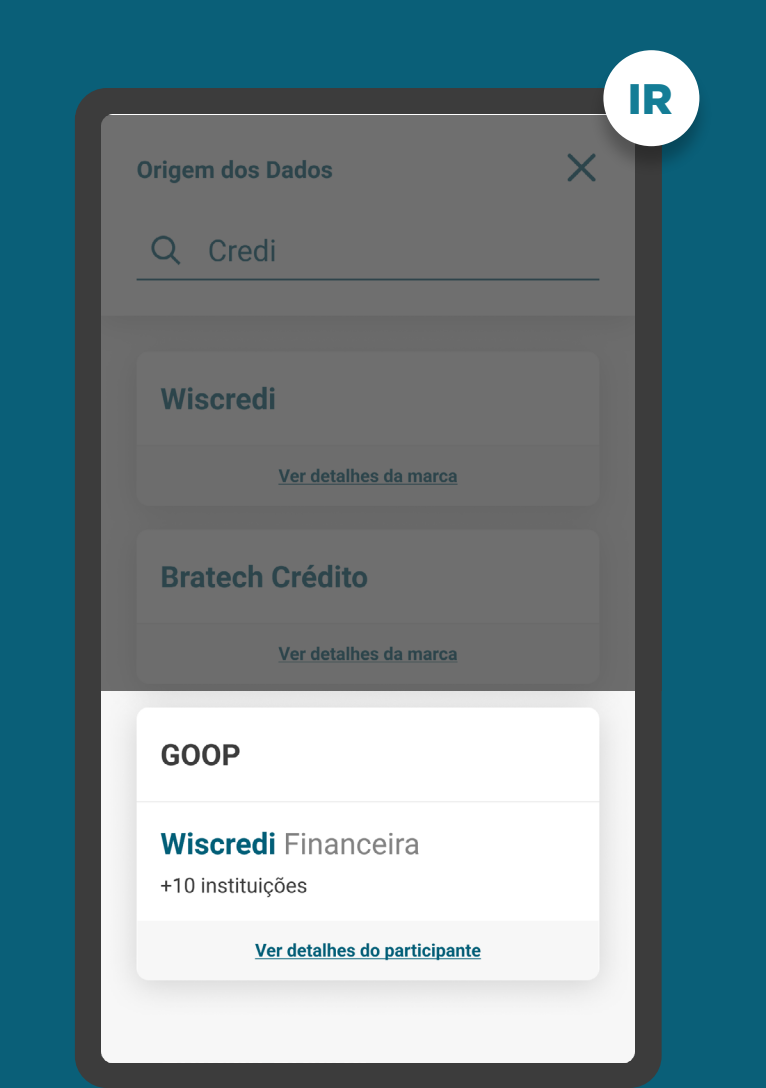

SELEÇÃO DA INSTITUIÇÃO - DETALHES **REQUISITOS** 

1.3.6. A opção de detalhes tem como objetivo guiar os clientes que desejarem mais informações sobre a marca e os participantes a ela relacionados. Nos detalhes devem estar presentes os seguintes itens: • Nome da marca;

- 
- Descrição da marca e do que ela representa (a descrição das marcas estará disponível no diretório);
- Lista de participantes;
- Link de acesso ao Portal do Cidadão.

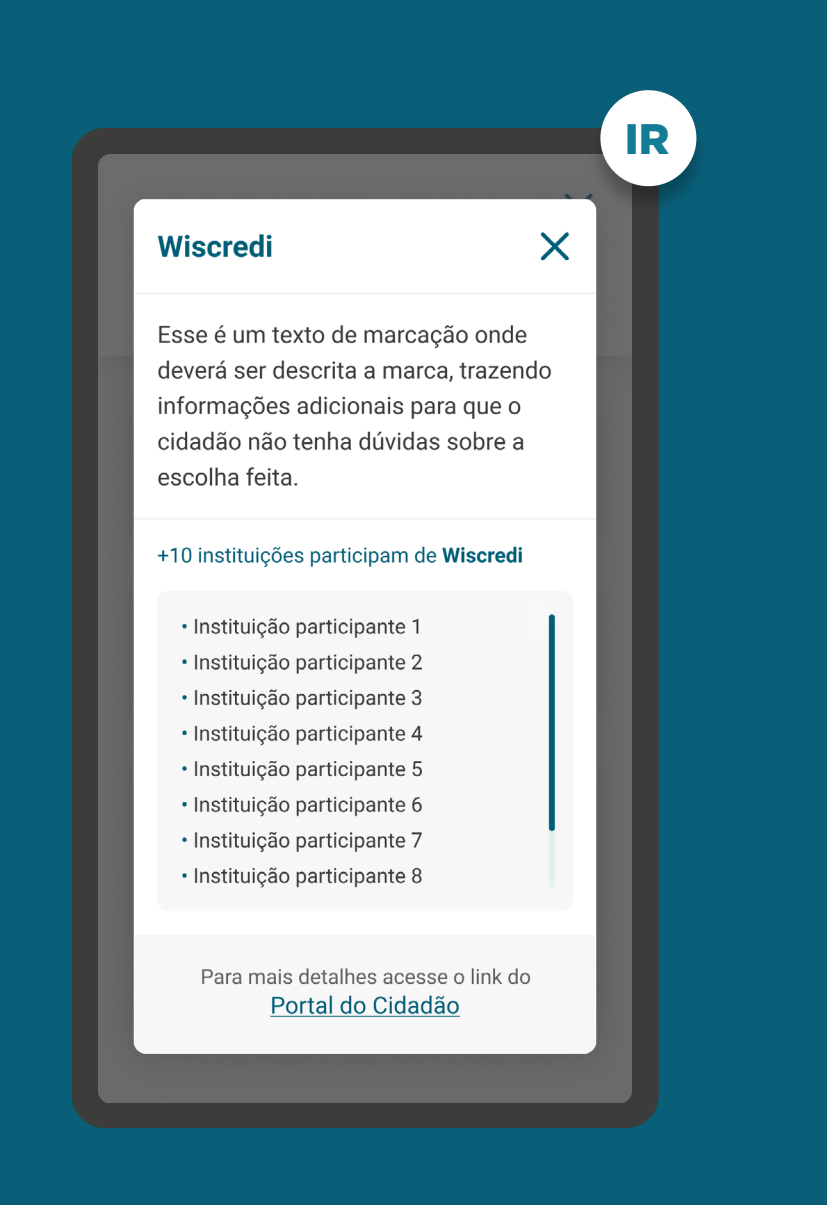

SELEÇÃO DA INSTITUIÇÃO - DETALHES REQUISITOS

1.3.6. A opção de detalhes tem como objetivo guiar os clientes que desejarem mais informações sobre a marca e os participantes a ela relacionados. Nos detalhes devem estar presentes os seguintes itens: • Nome da marca;

- 
- Descrição da marca e do que ela representa (a descrição das marcas estará disponível no diretório);
- Lista de participantes;
- Link de acesso ao Portal do Cidadão.

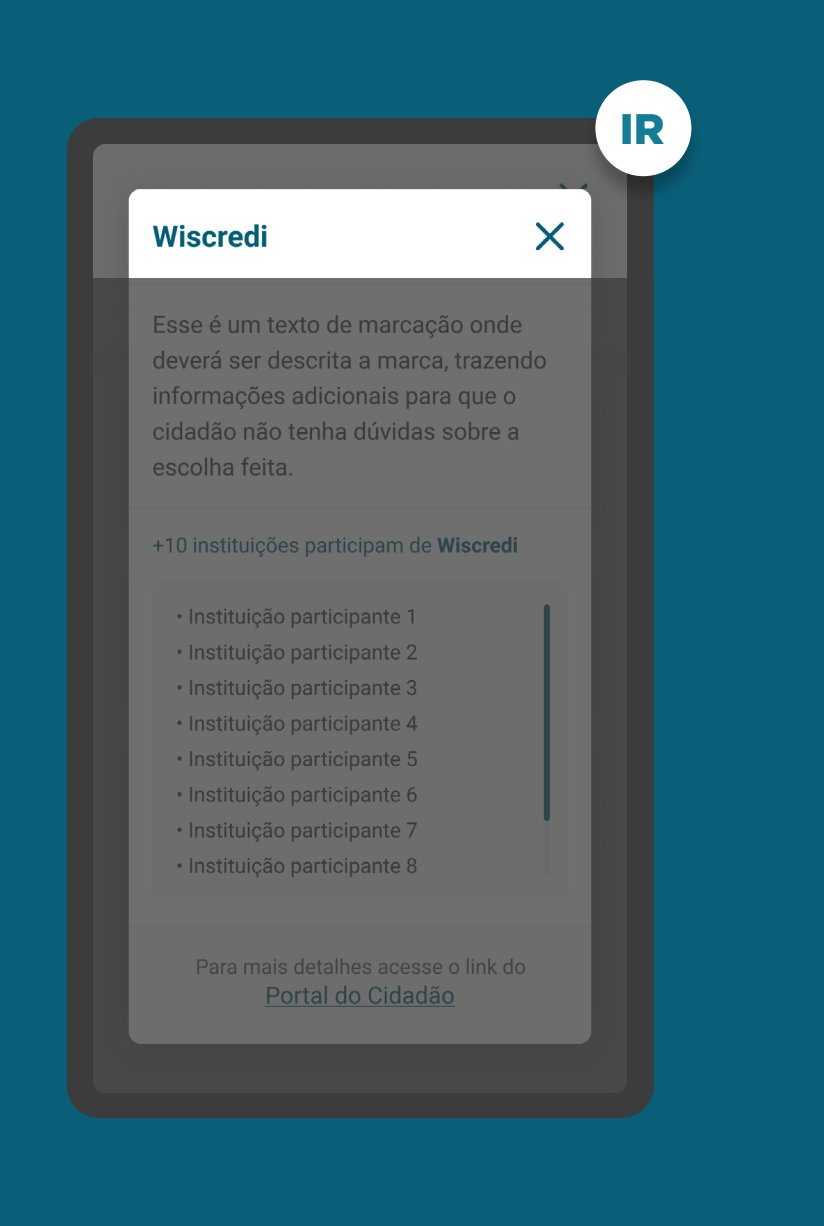

### SELEÇÃO DA INSTITUIÇÃO - DETALHES REQUISITOS

1.3.6. A opção de detalhes tem como objetivo guiar os clientes que desejarem mais informações sobre a marca e os participantes a ela relacionados. Nos detalhes devem estar presentes os seguintes itens: • Nome da marca;

- 
- Descrição da marca e do que ela representa (a descrição das marcas estará disponível no diretório);
- Lista de participantes;
- Link de acesso ao Portal do Cidadão.

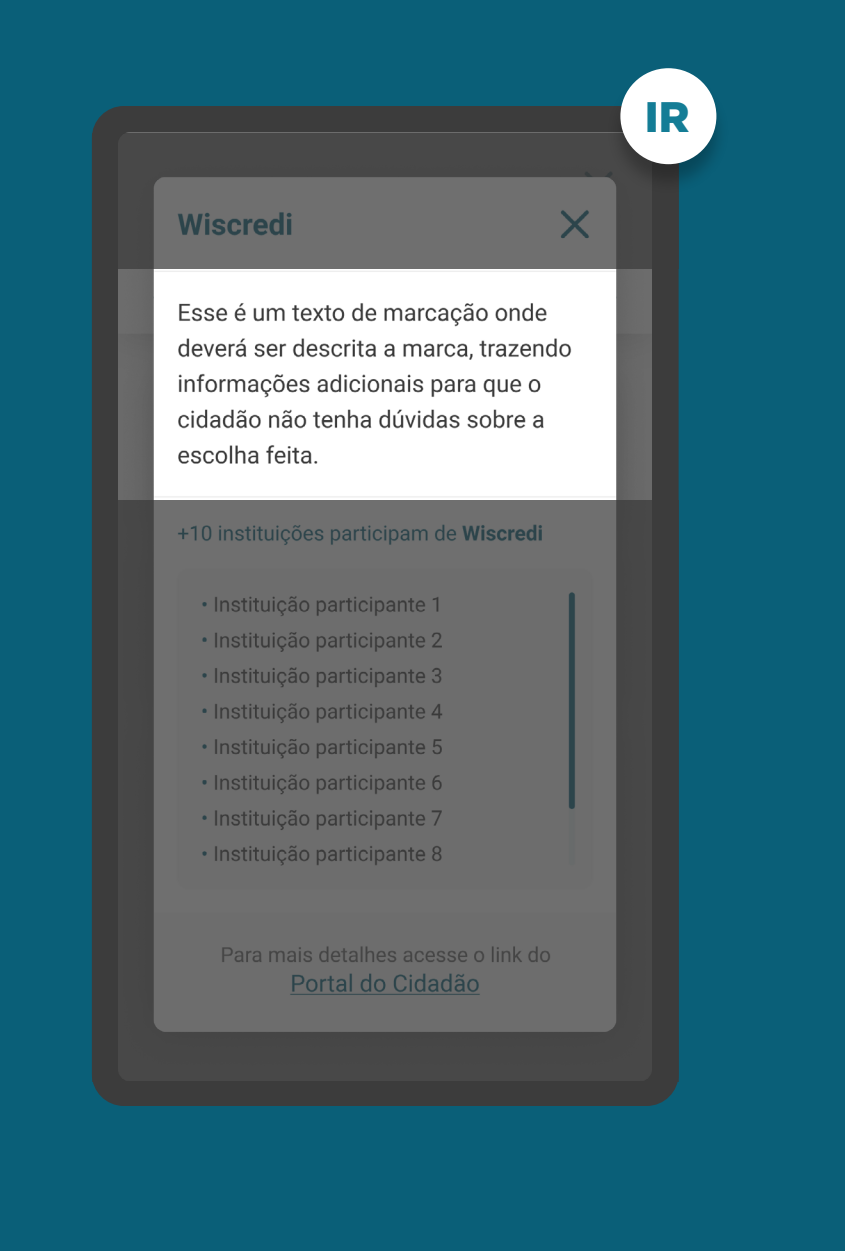

### SELEÇÃO DA INSTITUIÇÃO - DETALHES REQUISITOS

1.3.6. A opção de detalhes tem como objetivo guiar os clientes que desejarem mais informações sobre a marca e os participantes a ela relacionados. Nos detalhes devem estar presentes os seguintes itens: • Nome da marca;

- 
- Descrição da marca e do que ela representa (a descrição das marcas estará disponível no diretório);
- Lista de participantes;
- Link de acesso ao Portal do Cidadão.

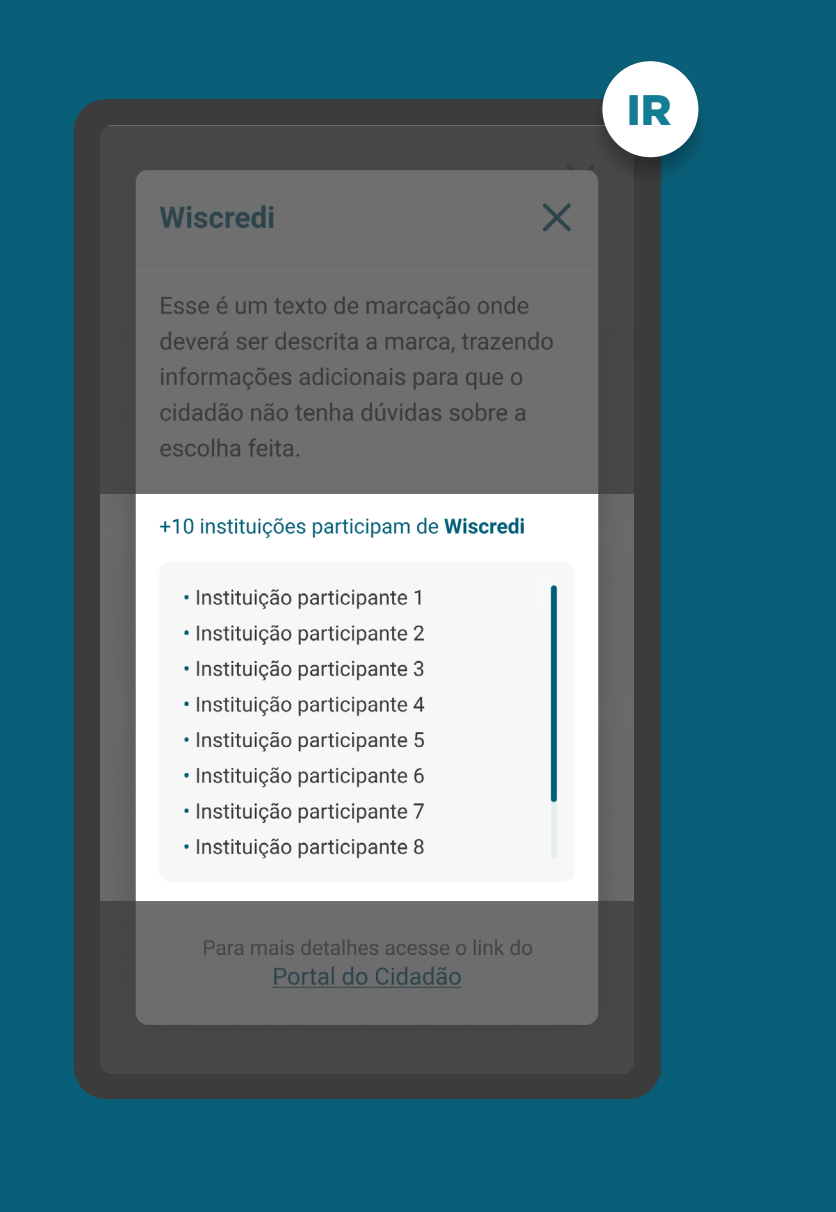

### SELEÇÃO DA INSTITUIÇÃO - DETALHES REQUISITOS

1.3.6. A opção de detalhes tem como objetivo guiar os clientes que desejarem mais informações sobre a marca e os participantes a ela relacionados. Nos detalhes devem estar presentes os seguintes itens: • Nome da marca;

- 
- Descrição da marca e do que ela representa (a descrição das marcas estará disponível no diretório);
- Lista de participantes;
- Link de acesso ao Portal do Cidadão.

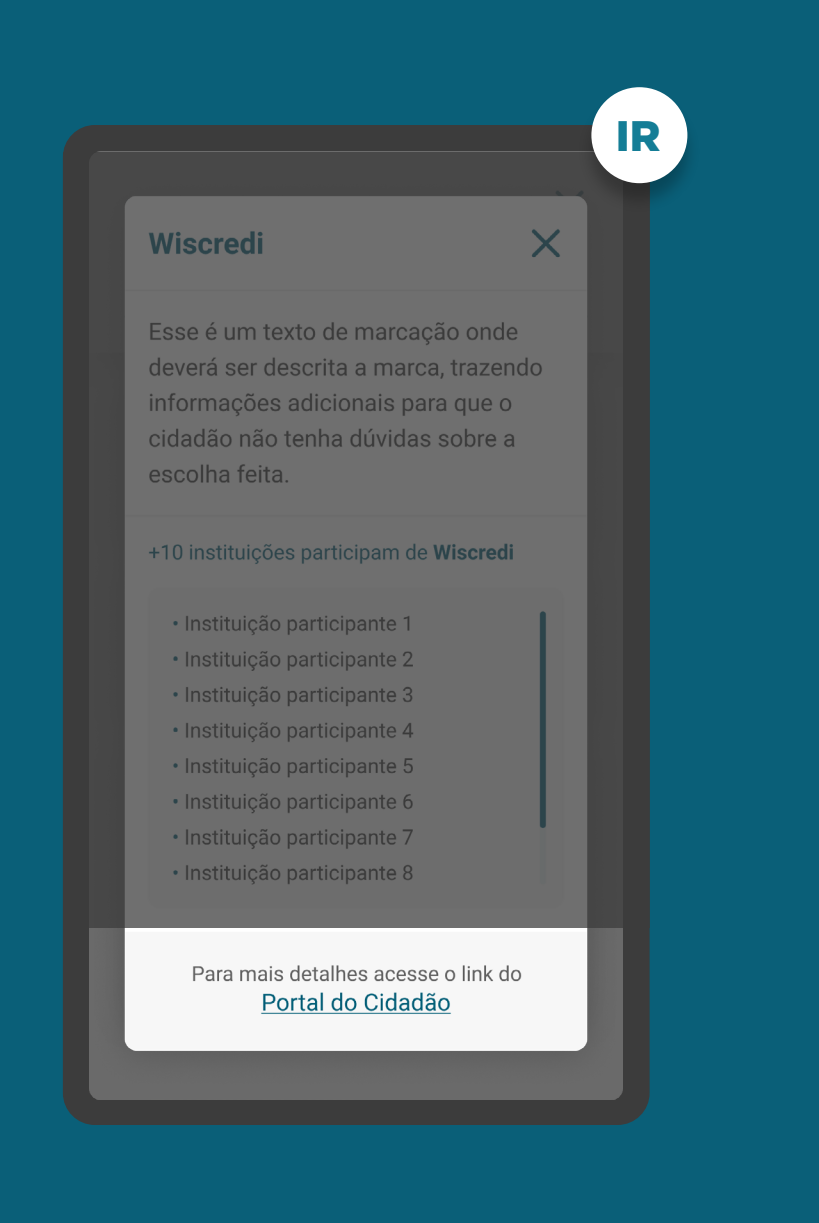

### INÍCIO DO COMPARTILHAMENTO REQUISITOS

#### 1. Apresentar as informações mínimas contidas na [Resolução Conjunta nº1](https://www.in.gov.br/web/dou/-/resolucao-conjunta-n-1-de-4-de-maio-de-2020-255165055), nesta ordem:

1.1. É necessário que o cliente seja identificado antes da Jornada de Compartilhamento de Dados. Caso ele não possua um cadastro prévio, é necessário realizar um mínimo cadastro de identificação (p. ex: CPF ou CNPJ, nome completo e e-mail) para que ele possa seguir o fluxo.

1.2. Finalidade do consentimento.

1.3. Seleção da Instituição Transmissora.

1.4. Seleção dos dados objeto do compartilhamento, apresentando no detalhe um resumo dos dados de cada agrupamento.

1.5. Prazo do compartilhamento: deverá aparecer um valor inicial de acordo com a finalidade, podendo ser alterado pelo cliente.

#### IR< Voltar **Compartilhamento** de Dados Para a Abertura de Conta, vamos precisar dos seus Dados Cadastrais. Caso queira um pacote de serviço personalizado, compartilhe também seus Dados de Conta. Seus dados serão utilizados somente para esta finalidade. **Instituição Selecionada Wiscredi** B **Dados Necessários Dados Cadastrais**  $\ddotmark$ **Dados Cadastrais** Nome completo e nome social, endereço completo, CPF, passaport... Ver todos os dados compartilhados

SELEÇÃO DE DADOS **REQUISITOS** 

1.4.1. Apresentar com clareza as categorias de dados com os agrupamentos abertos, para escolha do cliente.

1.4.2. Apresentar agrupamentos de dados que tenham relação direta com a finalidade de uso.

1.4.3. Informar ao cliente os agrupamentos de dados necessários, especificando o motivo de sua obrigatoriedade. O cliente pode retirar a seleção dos dados opcionais.

1.4.4. Os dados opcionais precisam estar relacionados a finalidade do compartilhamento.

[Ver tabela de dados resumida nos anexos](#page-238-0)  $\epsilon_{\mu\nu}$ 

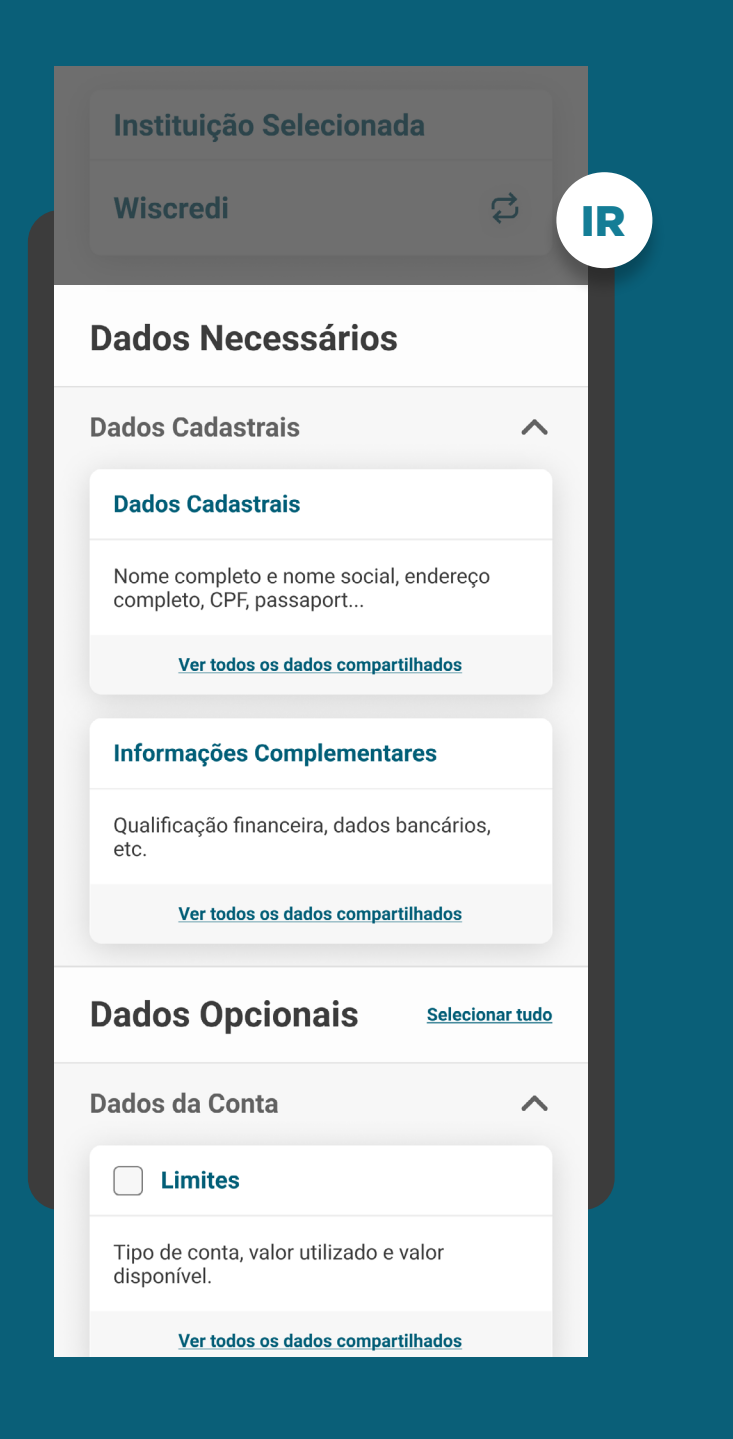

### SELEÇÃO DE DADOS REQUISITOS

1.4.1. Apresentar com clareza as categorias de dados com os agrupamentos abertos, para escolha do cliente.

1.4.2. Apresentar agrupamentos de dados que tenham relação direta com a finalidade de uso.

1.4.3. Informar ao cliente os agrupamentos de dados necessários, especificando o motivo de sua obrigatoriedade. O cliente pode retirar a seleção dos dados opcionais.

1.4.4. Os dados opcionais precisam estar relacionados a finalidade do compartilhamento.

[Ver tabela de dados resumida nos anexos](#page-238-0)  $\epsilon_{\mu\nu}$ 

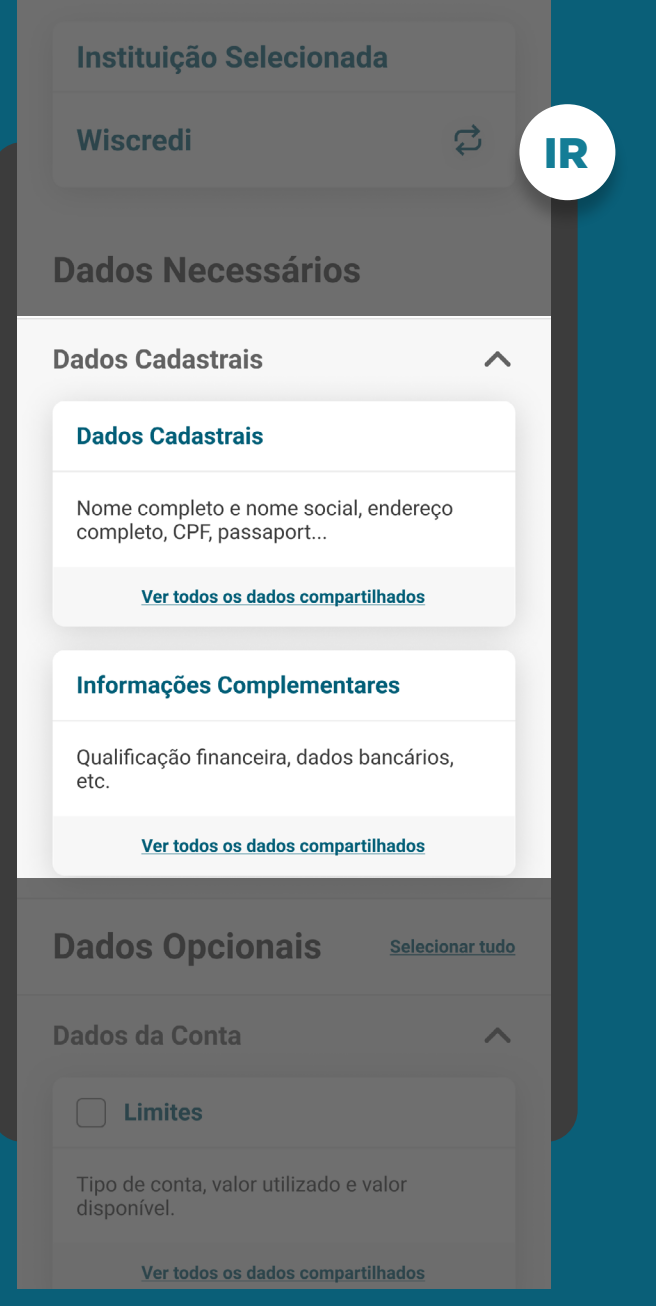

### SELEÇÃO DE DADOS REQUISITOS

1.4.1. Apresentar com clareza as categorias de dados com os agrupamentos abertos, para escolha do cliente.

1.4.2. Apresentar agrupamentos de dados que tenham relação direta com a finalidade de uso.

1.4.3. Informar ao cliente os agrupamentos de dados necessários, especificando o motivo de sua obrigatoriedade. O cliente pode retirar a seleção dos dados opcionais.

1.4.4. Os dados opcionais precisam estar relacionados a finalidade do compartilhamento.

[Ver tabela de dados resumida nos anexos](#page-238-0)  $q_{\mu\nu}$ 

#### IR< Voltar **Compartilhamento** de Dados Para a Abertura de Conta, vamos precisar dos seus Dados Cadastrais. Caso queira um pacote de serviço personalizado, compartilhe também seus Dados de Conta. Seus dados serão utilizados somente para esta finalidade. **Instituição Selecionada Wiscredi**  $\mathfrak{S}$ **Dados Necessários Dados Cadastrais**  $\overline{\wedge}$ **Dados Cadastrais** Nome completo e nome social, endereço completo, CPF, passaport.. Ver todos os dados compartilhados

### SELEÇÃO DE DADOS REQUISITOS

1.4.1. Apresentar com clareza as categorias de dados com os agrupamentos abertos, para escolha do cliente.

1.4.2. Apresentar agrupamentos de dados que tenham relação direta com a finalidade de uso.

1.4.3. Informar ao cliente os agrupamentos de dados necessários, especificando o motivo de sua obrigatoriedade. O cliente pode retirar a seleção dos dados opcionais.

1.4.4. Os dados opcionais precisam estar relacionados a finalidade do compartilhamento.

[Ver tabela de dados resumida nos anexos](#page-238-0)  $\epsilon_{\mu\nu}$ 

#### IR< Voltar **Compartilhamento** de Dados Para a Abertura de Conta, vamos precisar dos seus Dados Cadastrais. Caso queira um pacote de serviço personalizado, compartilhe também seus Dados de Conta. Seus dados serão utilizados somente para esta finalidade. **Instituição Selecionada Wiscredi**  $\mathbf{C}$ **Dados Necessários Dados Cadastrais**  $\overline{\wedge}$ **Dados Cadastrais** Nome completo e nome social, endereço completo, CPF, passaport.. Ver todos os dados compartilhados

SELEÇÃO DE DADOS REQUISITOS

1.4.5. Utilizar os termos definidos no Glossário de Experiência para os agrupamentos de dados e suas descrições.

1.4.6. Este link de acesso rápido deverá levar à página do Portal do Cidadão que demonstra a tabela explicativa com os dados detalhados e suas respectivas descrições.

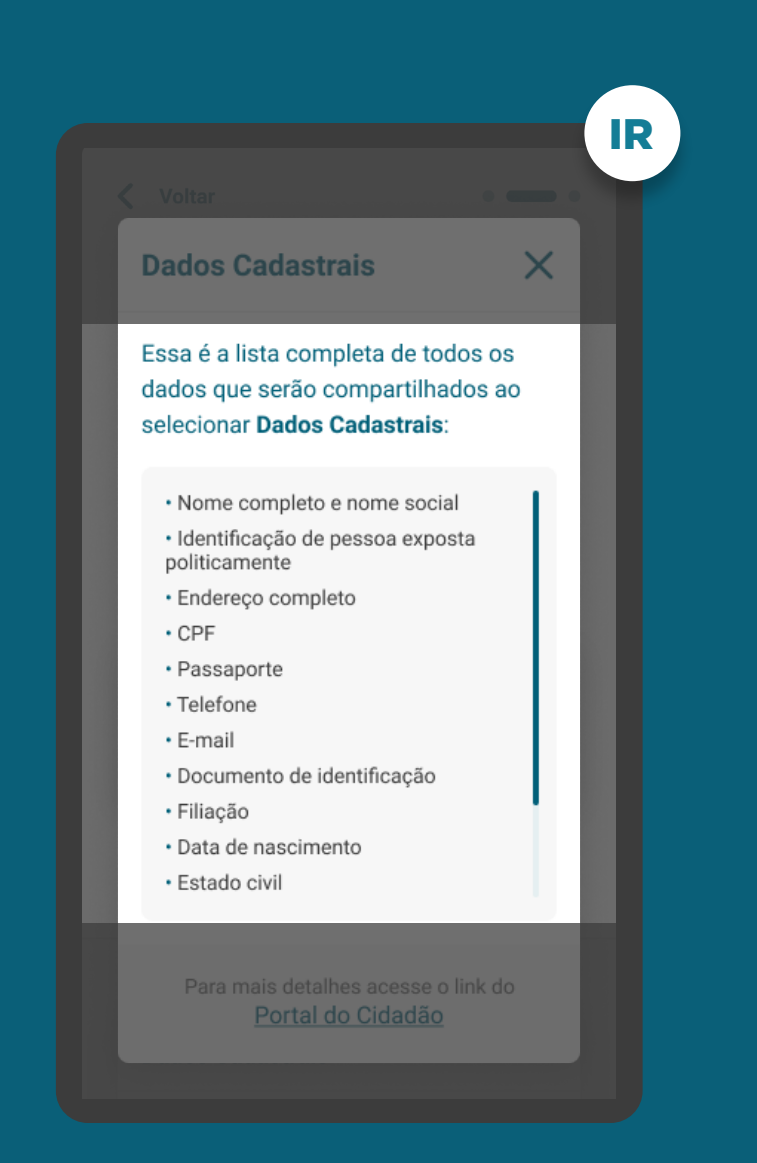

### SELEÇÃO DE DADOS REQUISITOS

1.4.5. Utilizar os termos definidos no Glossário de Experiência para os agrupamentos de dados e suas descrições.

1.4.6. Este link de acesso rápido deverá levar à página do Portal do Cidadão que demonstra a tabela explicativa com os dados detalhados e suas respectivas descrições.

 $\epsilon_{\rm ph}$ لس [Acessar tabela no Portal do Cidadão](https://ob-public-files.s3.amazonaws.com/Tabela_Escopo_de_Dados.pdf) 

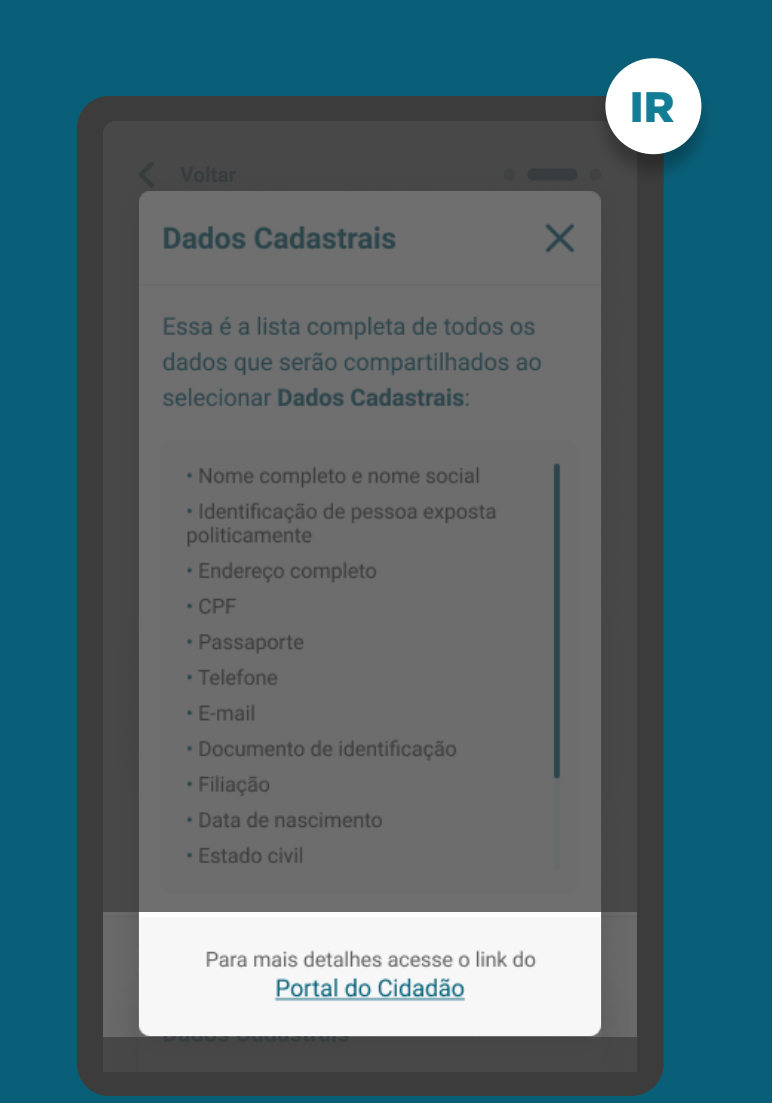

### INÍCIO DO COMPARTILHAMENTO REQUISITOS

1. Apresentar as informações mínimas contidas na [Resolução Conjunta nº1](https://www.in.gov.br/web/dou/-/resolucao-conjunta-n-1-de-4-de-maio-de-2020-255165055), nesta ordem:

1.5. Prazo do compartilhamento: deverá aparecer um valor inicial de acordo com a finalidade, podendo ser alterado pelo cliente.

1.5.1. Caso os dados trafegados não necessitem de um prazo baseado em meses, por serem informações pontuais ou de prazo curto, a literal de periodicidade poderá conter prazos menores (semanas ou dias apenas), ou considerar a possibilidade de um consentimento de compartilhamento pontual, que não necessita de prazo predefinido. Fica a cargo da instituição, respeitando a finalidade dos dados compartilhados, definir qual é a melhor periodicidade.

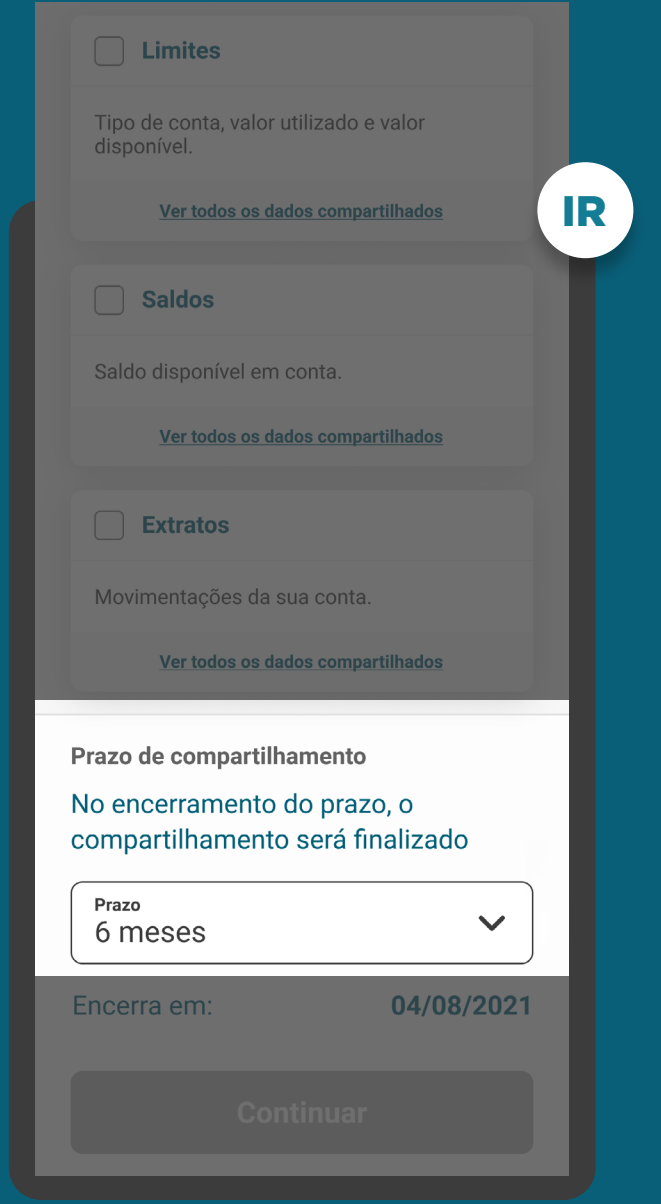

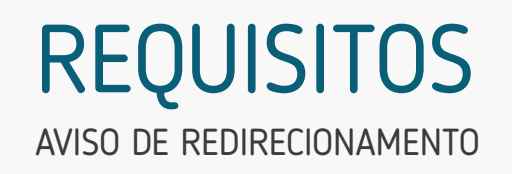

2. Apresentar o aviso de redirecionamento para dar maior visibilidade ao cliente quanto às próximas etapas.

3. Os termos e condições de uso devem ser elaborados pelas instituições receptoras de acordo com as suas próprias políticas e linguagens de relacionamento com seus clientes, e devem conter, no mínimo, os tópicos elencados no checklist obrigatório apresentado neste guia.

3.1. Recomendamos que o opt-in seja evitado para diminuir o número de ações do cliente, mas informar que ao continuar ele está concordando com os termos e condições.

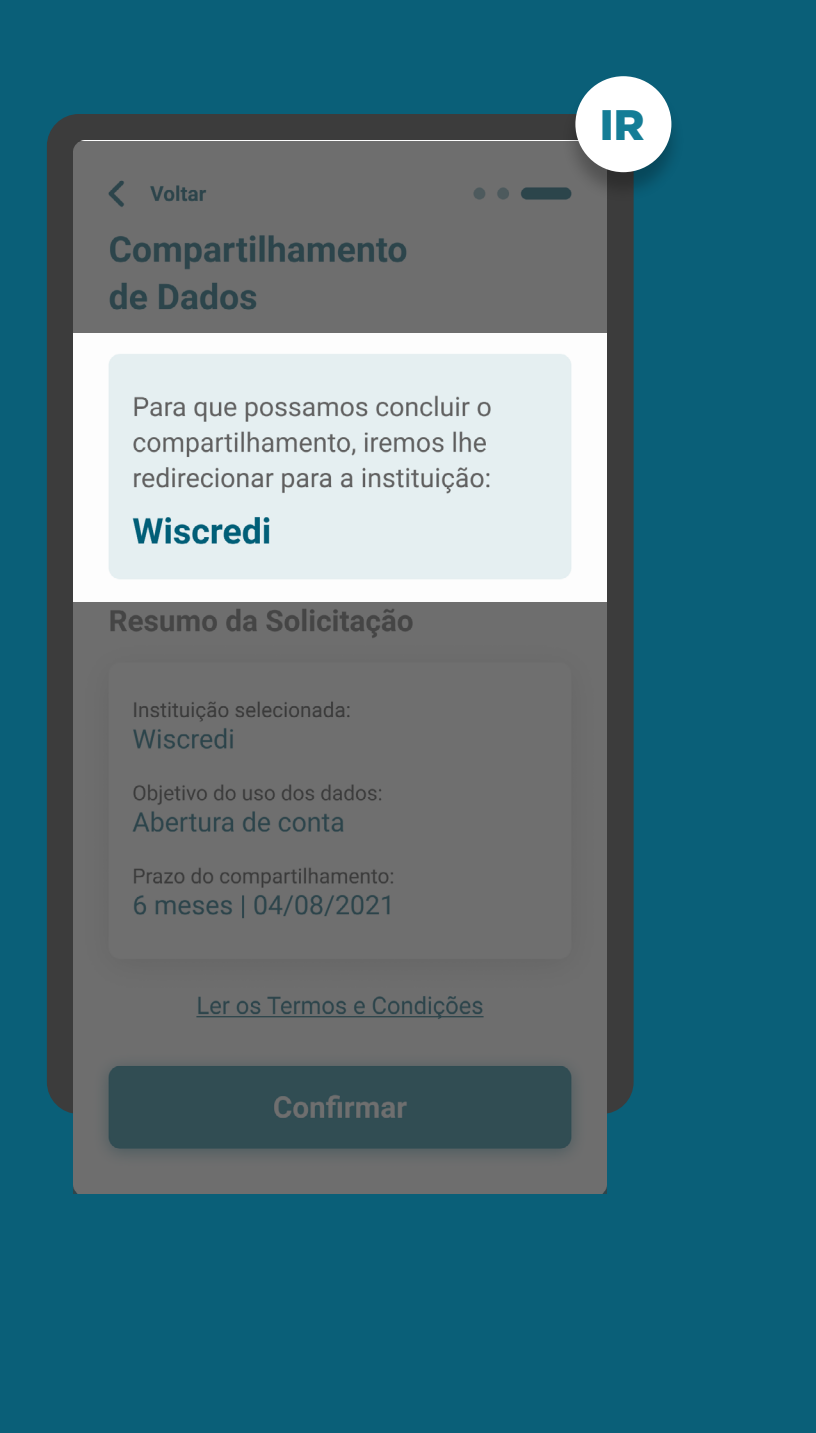

### AVISO DE REDIRECIONAMENTO REQUISITOS

2. Apresentar o aviso de redirecionamento para dar maior visibilidade ao cliente quanto as próximas etapas.

3. Os termos e condições de uso devem ser elaborados pelas Instituições receptoras de acordo com as suas próprias políticas e linguagens de relacionamento com seus clientes, e devem conter, no mínimo, os tópicos elencados no checklist obrigatório apresentado neste guia.

3.1. Recomendamos que o opt-in seja evitado para diminuir o número de ações do cliente, mas informar que ao continuar ele está concordando com os termos e condições.

[Acessar checklist de termos e condições de uso](#page-262-0)

#### IR< Voltar  $\sim$   $\sim$   $\sim$ **Compartilhamento** de Dados Para que possamos concluir o compartilhamento, iremos lhe redirecionar para a instituição: **Wiscredi** Resumo da Solicitação Instituição selecionada: Wiscredi Objetivo do uso dos dados: Abertura de conta Prazo do compartilhamento: 6 meses | 04/08/2021 Ler os Termos e Condições

### AVISO DE REDIRECIONAMENTO REQUISITOS

2. Apresentar o aviso de redirecionamento para dar maior visibilidade ao cliente quanto as próximas etapas.

3. Os termos e condições de uso devem ser elaborados pelas Instituições receptoras de acordo com as suas próprias políticas e linguagens de relacionamento com seus clientes, e devem conter, no mínimo, os tópicos elencados no checklist obrigatório apresentado neste guia.

3.1. Recomendamos que o opt-in seja evitado para diminuir o número de ações do cliente, mas informar que ao continuar ele está concordando com os termos e condições.

[Acessar checklist de termos e condições de uso](#page-262-0)

#### IR < Voltar  $\sim$   $\sim$   $\sim$ **Compartilhamento** de Dados Para que possamos concluir o compartilhamento, iremos lhe redirecionar para a instituição: **Wiscredi** Resumo da Solicitação Instituição selecionada: Wiscredi Objetivo do uso dos dados: Abertura de conta Prazo do compartilhamento: 6 meses | 04/08/2021 Ler os Termos e Condições

# RECOMENDAÇÕES

SELEÇÃO DE DADOS

1. Trazer pré-selecionados os agrupamentos de dados correlacionados com a finalidade, permitindo que o cliente retire a seleção dos dados opcionais.

2. Oferecer a possibilidade de selecionar ou limpar a seleção de múltiplos agrupamentos com uma única ação.

3. Possibilitar a visualização dos dados que compõem cada agrupamento de maneira simples.

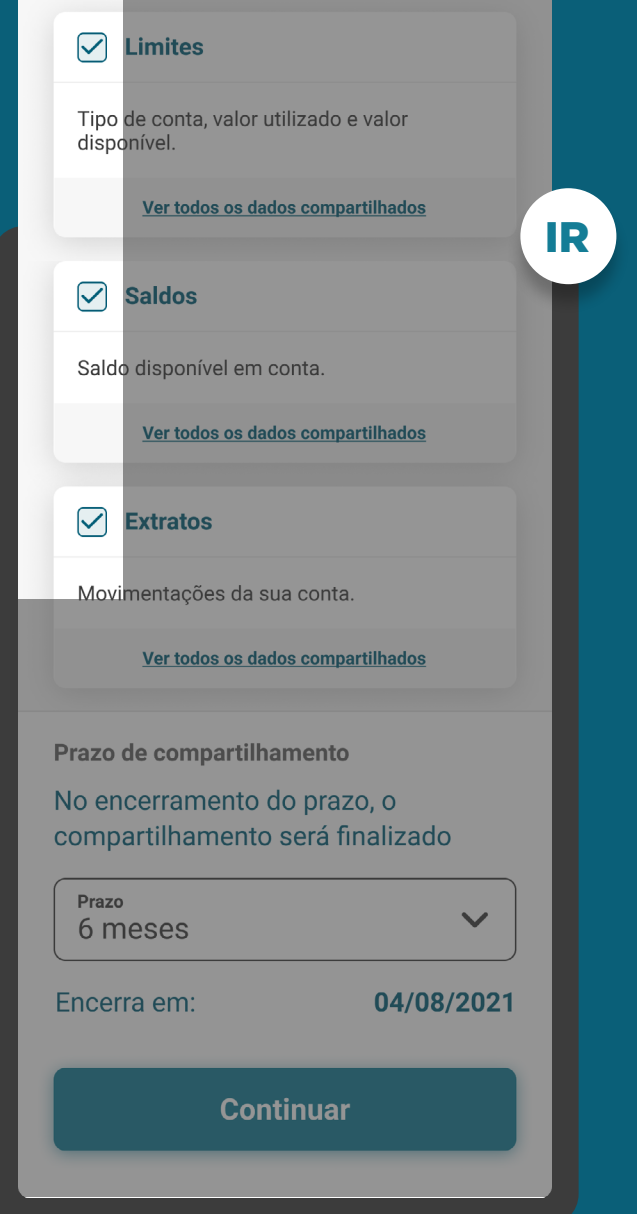

### SELEÇÃO DE DADOS RECOMENDAÇÕES

1. Trazer pré-selecionados os agrupamentos de dados correlacionados com a finalidade, permitindo que o cliente retire a seleção dos dados opcionais.

2. Oferecer a possibilidade de selecionar ou limpar a seleção de múltiplos agrupamentos com uma única ação.

3. Possibilitar a visualização dos dados que compõem cada agrupamento de maneira simples.

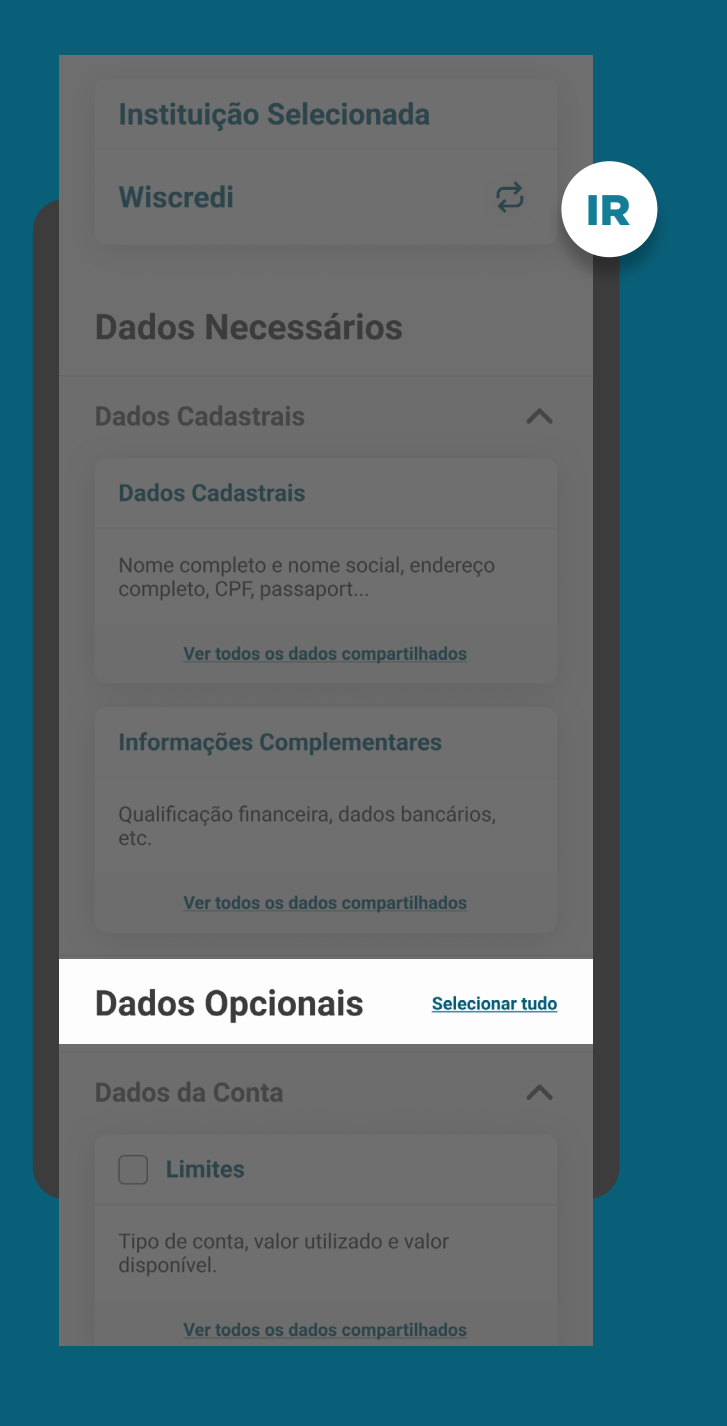

### SELEÇÃO DE DADOS RECOMENDAÇÕES

1. Trazer pré-selecionados os agrupamentos de dados correlacionados com a finalidade, permitindo que o cliente retire a seleção dos dados opcionais.

2. Oferecer a possibilidade de selecionar ou limpar a seleção de múltiplos agrupamentos com uma única ação.

3. Possibilitar a visualização dos dados que compõem cada agrupamento de maneira simples.

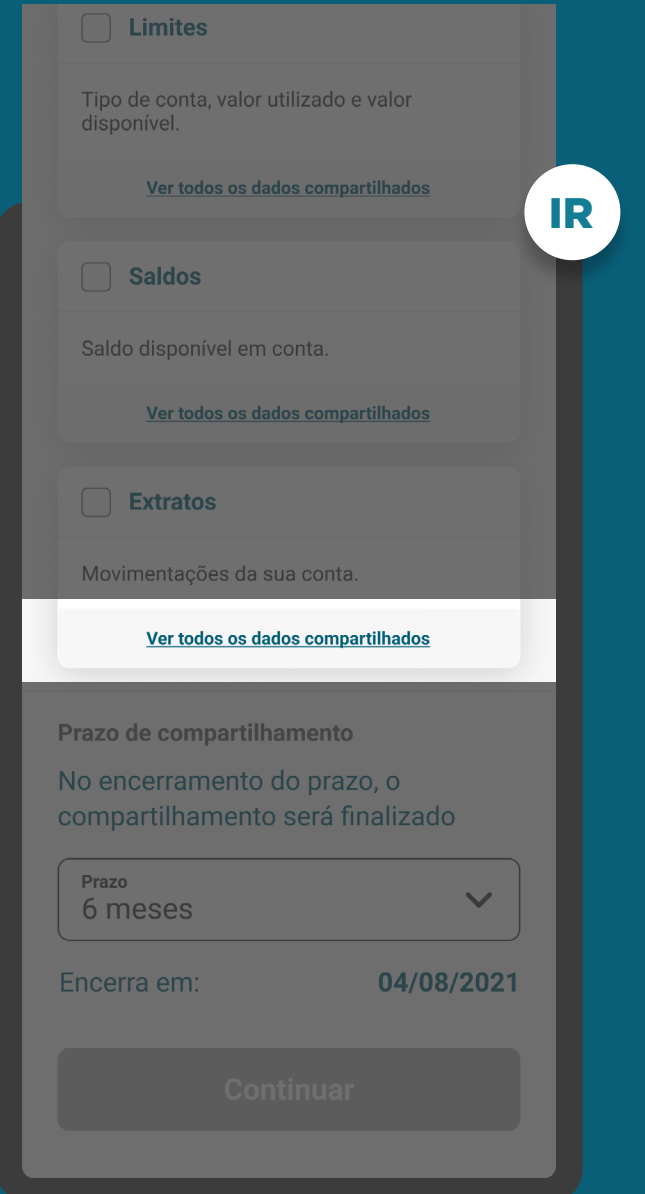

# RECOMENDAÇÕES

SELEÇÃO DE DADOS

5. Informar ao cliente o benefício em compartilhar os dados opcionais, caso existam.

6. Possibilidade de criar vocabulário simples para os campos, para facilitar o entendimento do cliente, como, por exemplo, resumir em "Endereço completo" a listagem de CEP, endereço, número, complemento, cidade, UF, país etc.

7. A linguagem ("Termos para o Cliente") presente no Glossário de Experiência pode ser simplificada, para evitar repetitividade, e apresentada de outras formas (p.ex.: no infinitivo).

[Acessar glossário](#page-235-0)

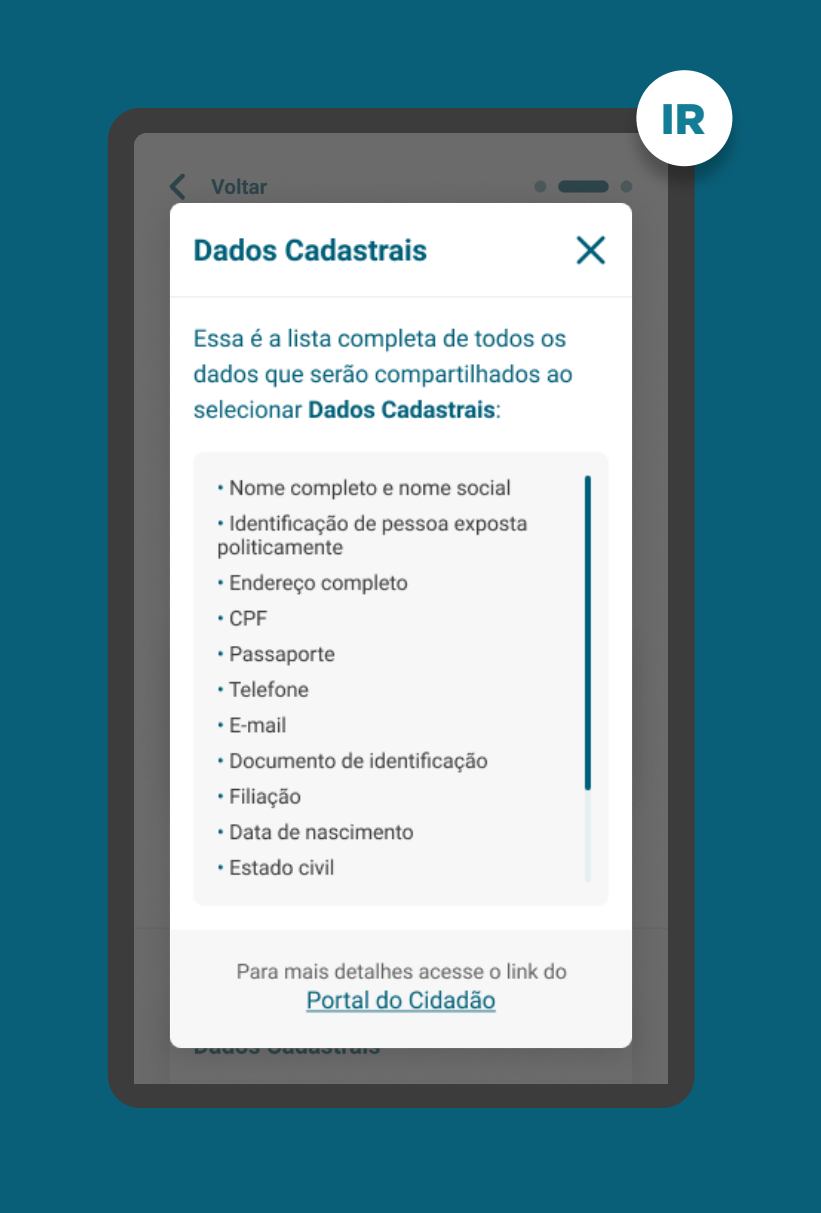
# **Etapa 2 Redirecionamento**  $IR \rightarrow IT$

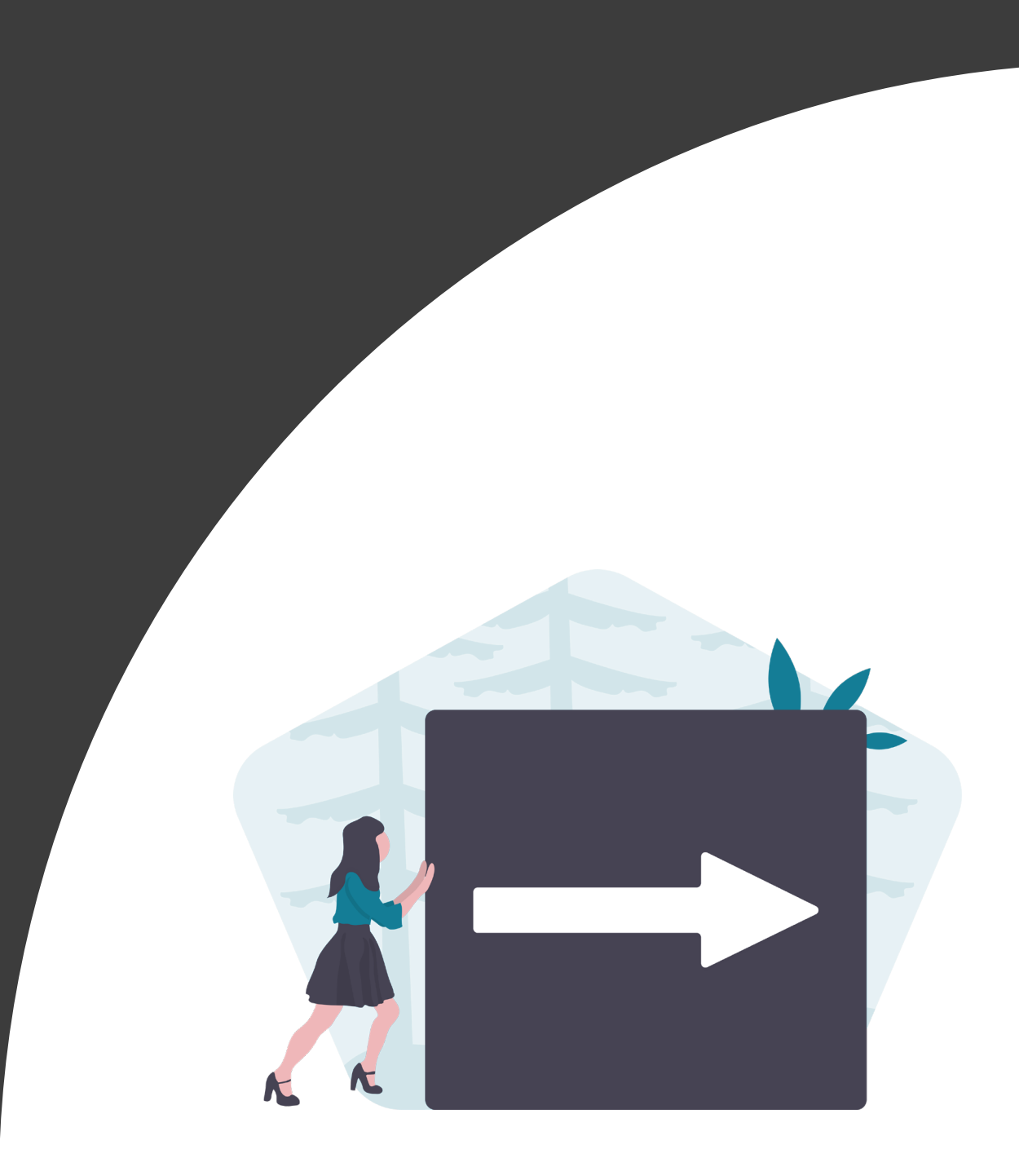

REDIRECIONAMENTO REQUISITOS

1. O redirecionamento deve seguir a priorização dos canais digitais definidos por cada instituição.

2. O redirecionamento deve ocorrer para um canal digital seguro da Instituição Transmissora, podendo ser app-to-Browser, Browser-to-Browser, app-to-app e Browserto-app (no mesmo dispositivo - celular).

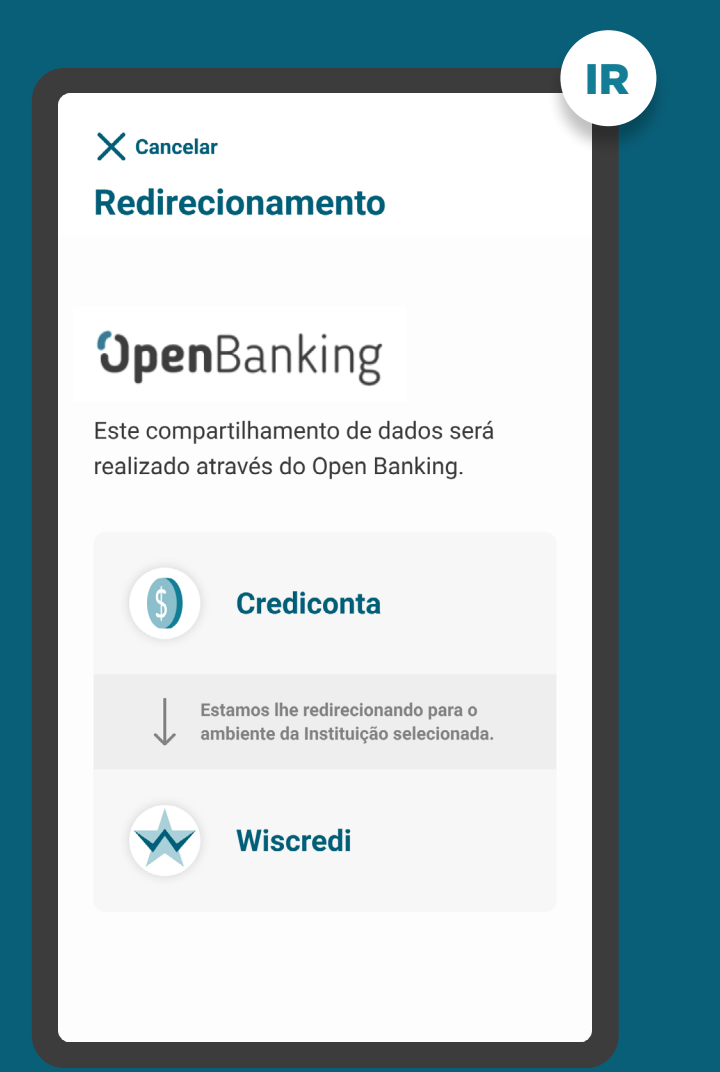

## REDIRECIONAMENTO **REQUISITOS**

3. É necessário explicitar que a confirmação do compartilhamento faz parte do Open Banking e que o cliente está sendo redirecionado, de modo seguro, da Instituição Receptora para a Instituição Transmissora, usando os mesmos elementos gráficos para ambas as instituições.

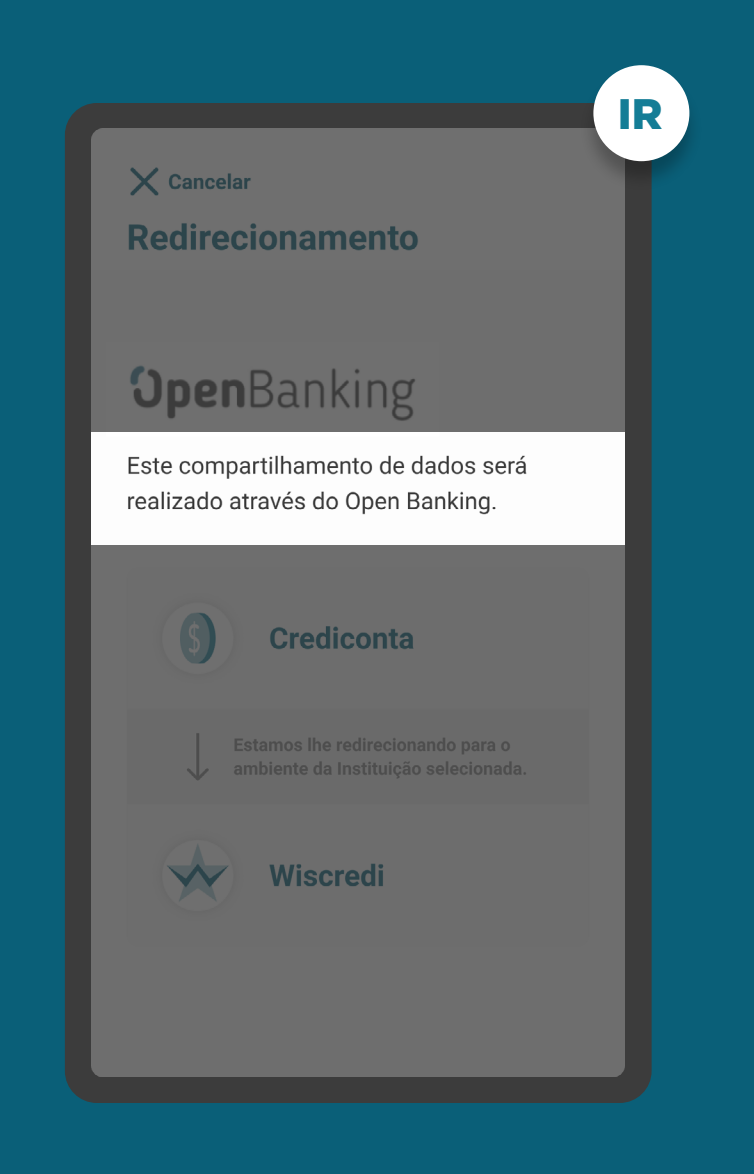

## REDIRECIONAMENTO **REQUISITOS**

3. É necessário explicitar que a confirmação do compartilhamento faz parte do Open Banking e que o cliente está sendo redirecionado, de modo seguro, da Instituição Receptora para a Instituição Transmissora, usando os mesmos elementos gráficos para ambas as instituições.

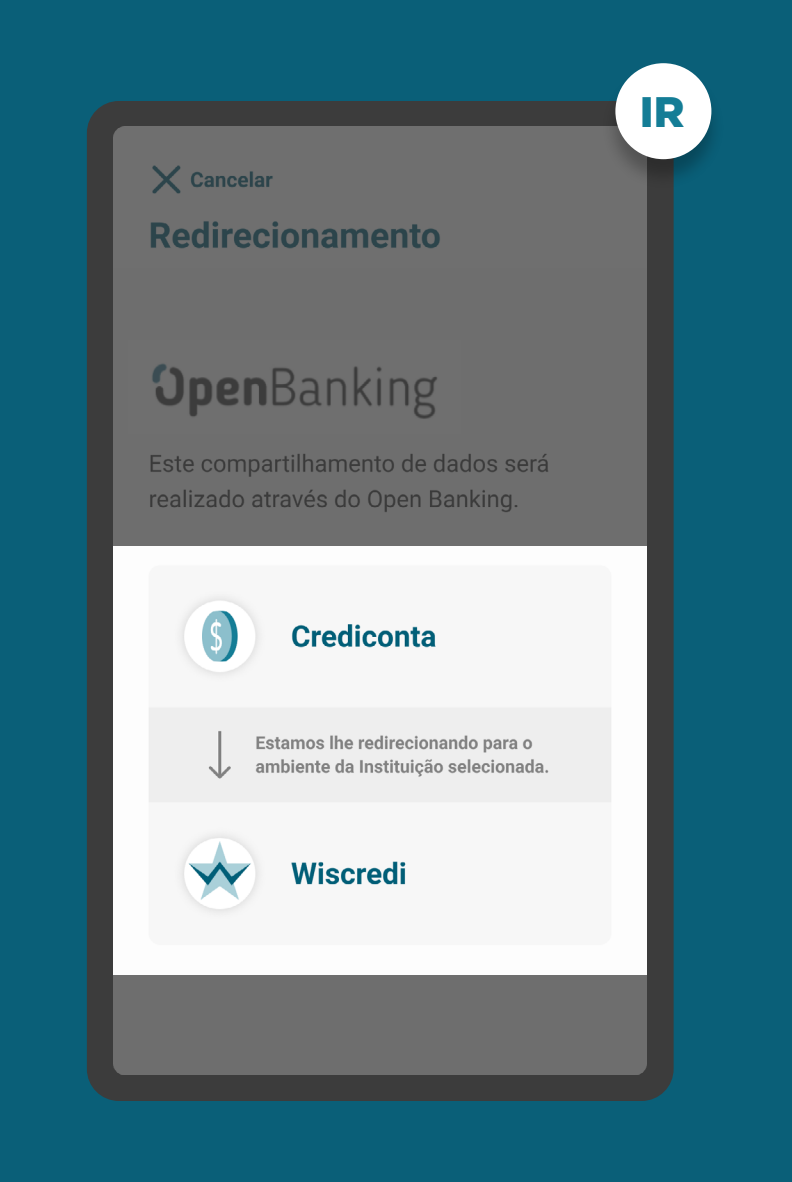

### REDIRECIONAMENTO RECOMENDAÇÕES

1. Apresentação dos logotipos do Open Banking e das instituições transmissora e receptora.

2. Caso o fluxo de solicitação seja interrompido nesta etapa, deve existir fácil acesso à continuidade do processo através dos canais digitais da instituição.

3. Caso a Instituição Transmissora possua o canal app, é preferencial que ocorra o redirecionamento app-to-app.

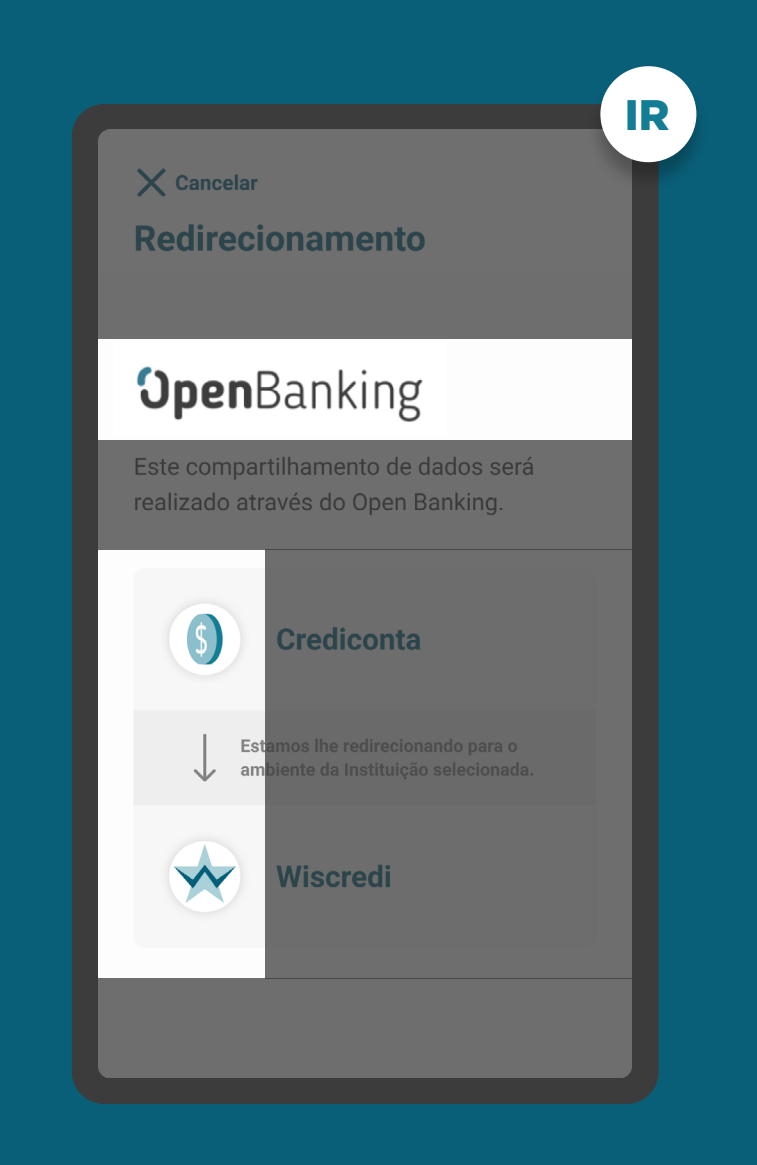

# **Autenticação Etapa 3**

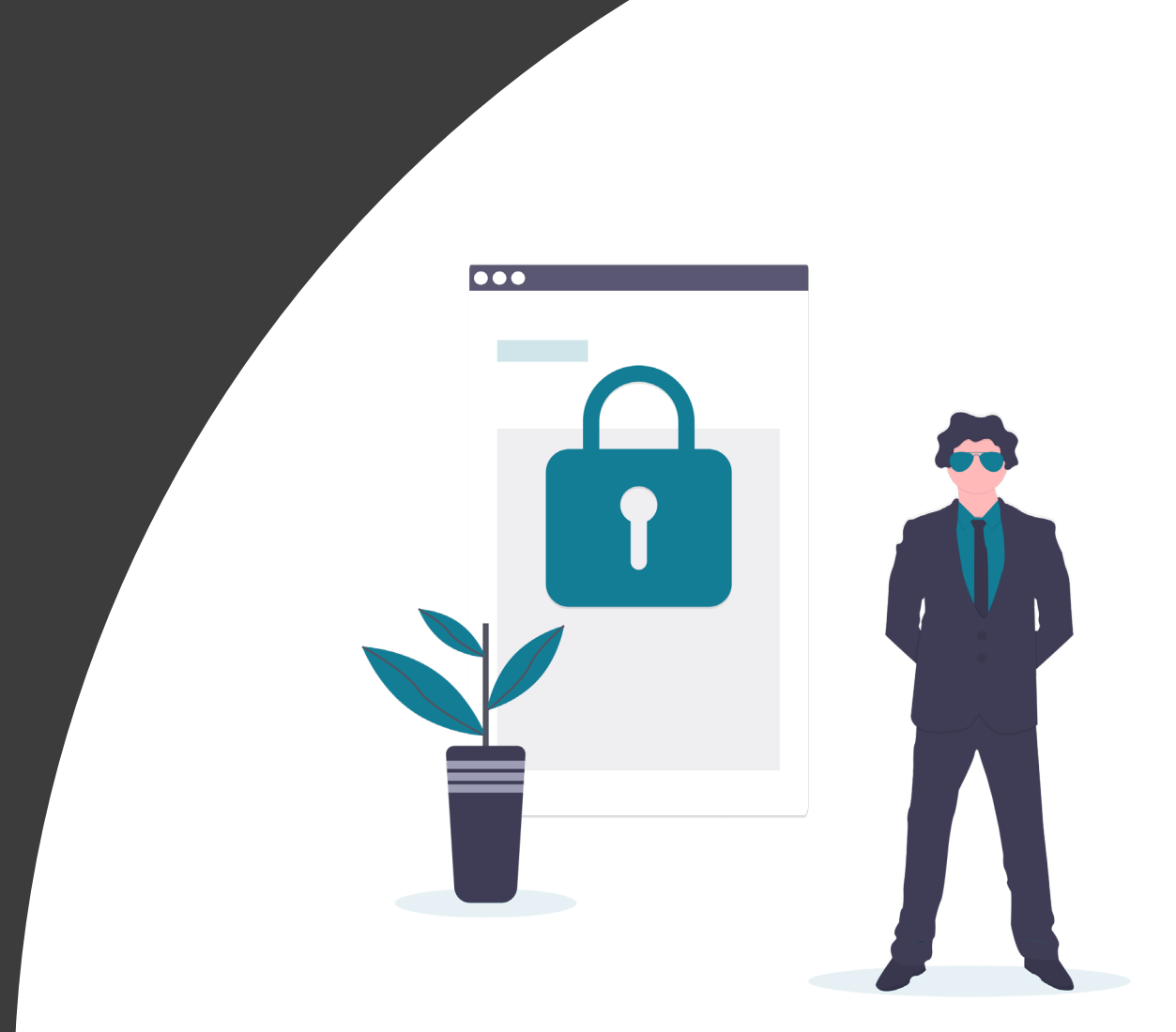

A

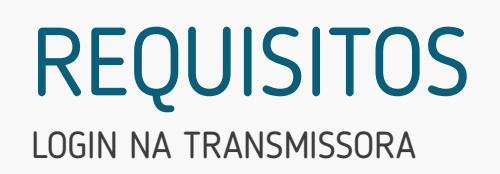

1. Para o cliente se autenticar, é necessário que ele possua acesso a um canal digital da Instituição Transmissora.

2. A autenticação deve ser realizada conforme padrões dos canais digitais já definidos por cada instituição, conforme disposto na Resolução Conjunta nº 1.

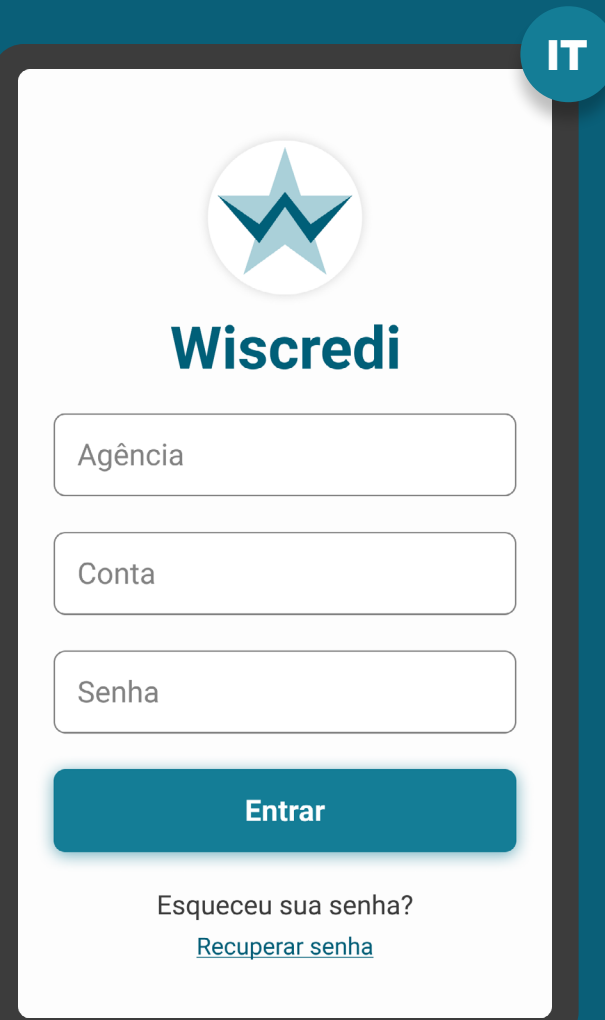

## LOGIN NA TRANSMISSORA REQUISITOS

1. Para o cliente se autenticar, é necessário que ele possua acesso a um canal digital da Instituição Transmissora.

2. A autenticação deve ser realizada conforme padrões dos canais digitais já definidos por cada instituição, conforme disposto na [Resolução Conjunta nº 1.](https://www.in.gov.br/web/dou/-/resolucao-conjunta-n-1-de-4-de-maio-de-2020-255165055)

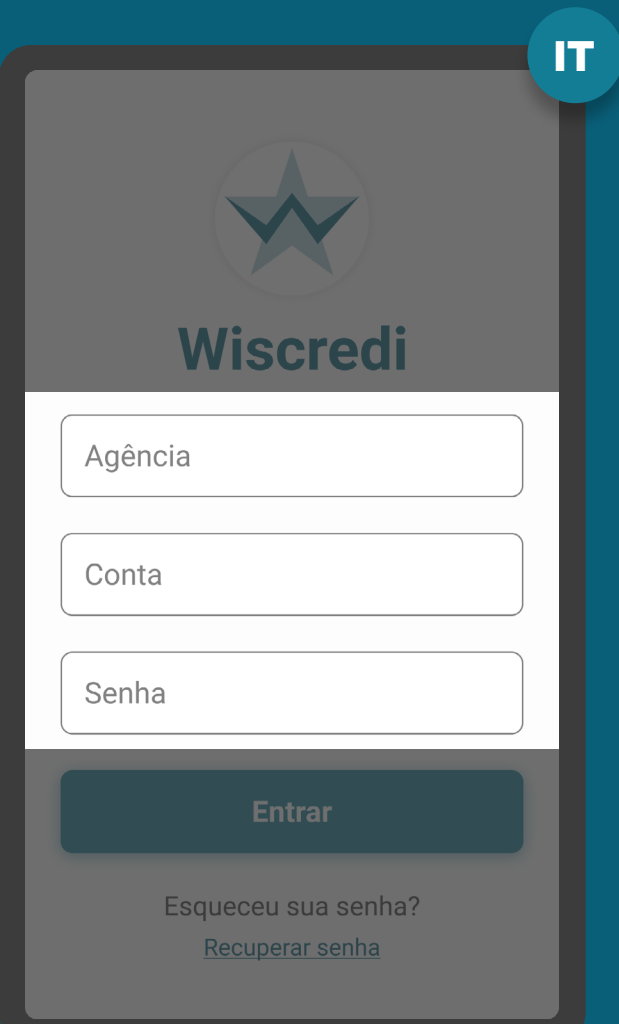

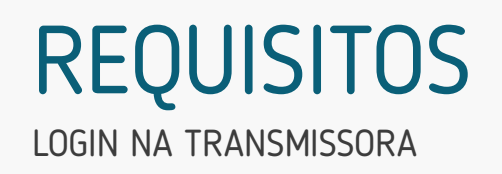

3. No ambiente logado, é necessário fazer a validação do consentimento através da identificação do cliente que iniciou a etapa de consentimento de dados da Instituição Receptora, seguindo padrões da Instituição Transmissora.

O objetivo é garantir que o consentimento e a confirmação de compartilhamento sejam realizadas pelo mesmo cliente.

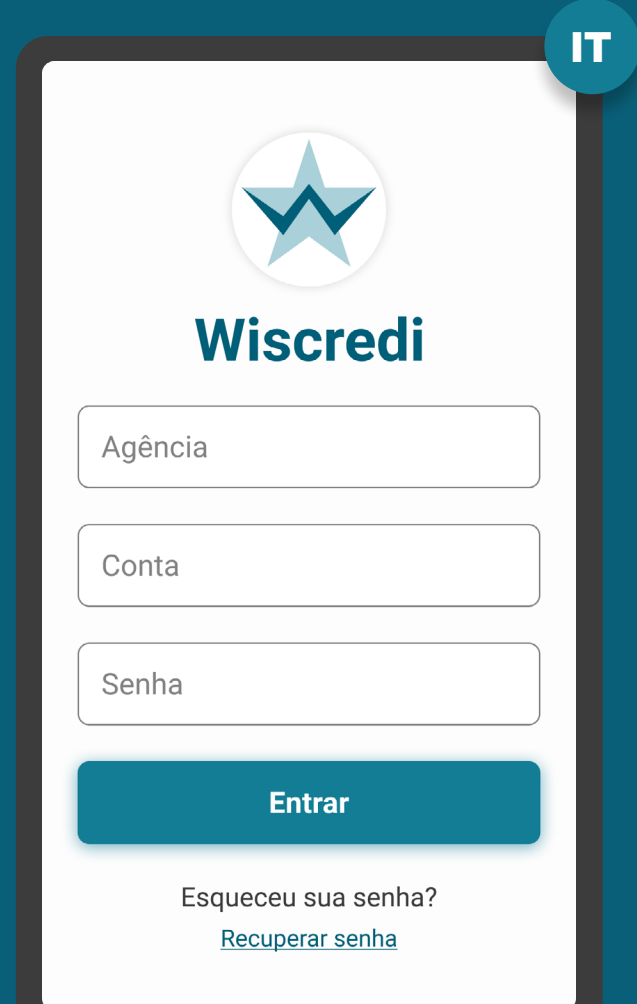

### LOGIN NA TRANSMISSORA **REQUISITOS**

4. Caso a identificação do cliente na etapa de consentimento seja diferente daquela validada na etapa de autenticação, é necessário informar ao cliente quanto à interrupção do fluxo, de maneira transparente e clara, seguindo os padrões de segurança de cada instituição. Neste caso, também é necessário informar os procedimentos para a resolução do problema.

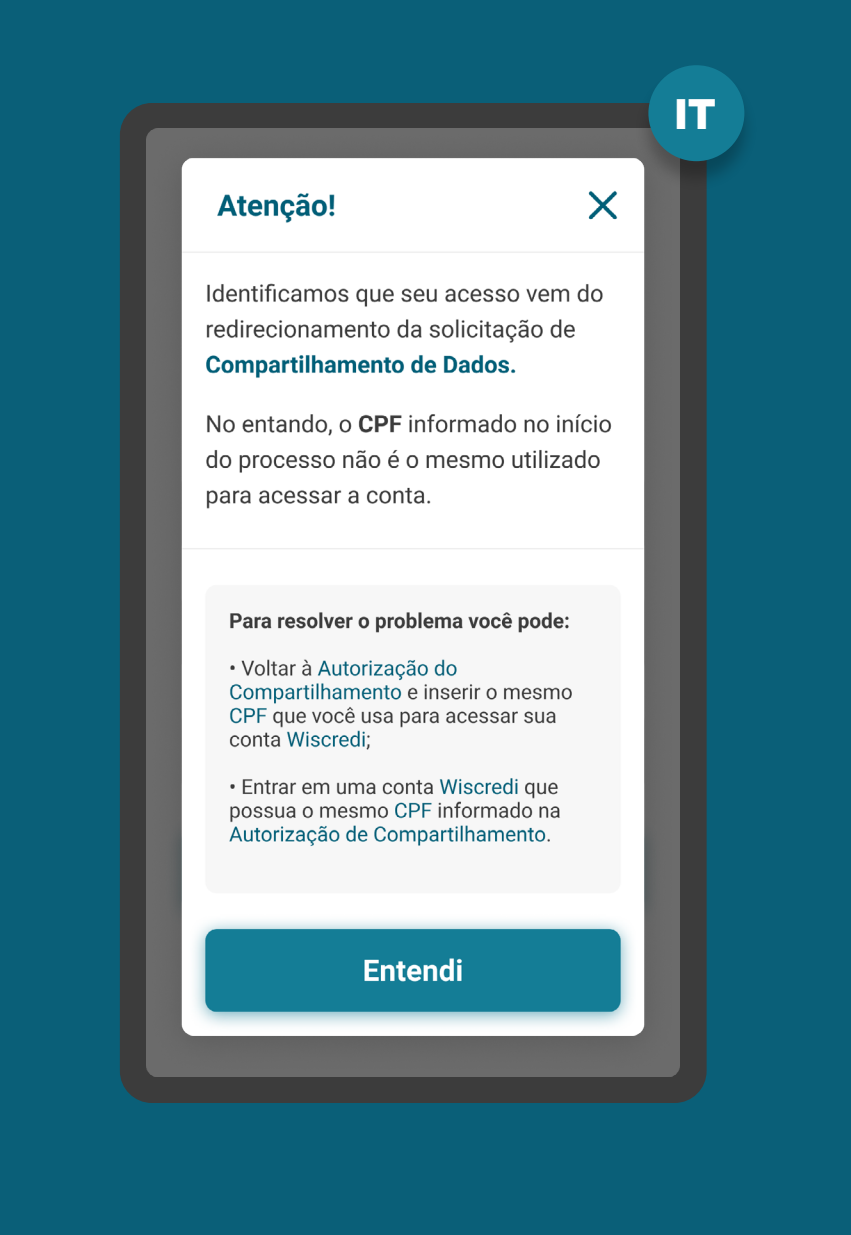

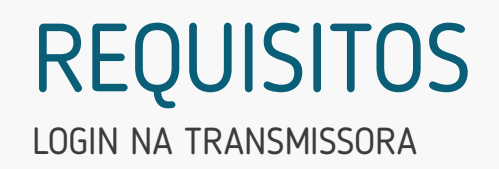

5. Após a autenticação, a Instituição Transmissora deve validar se o cliente necessita de uma segunda aprovação para efetivar o compartilhamento.

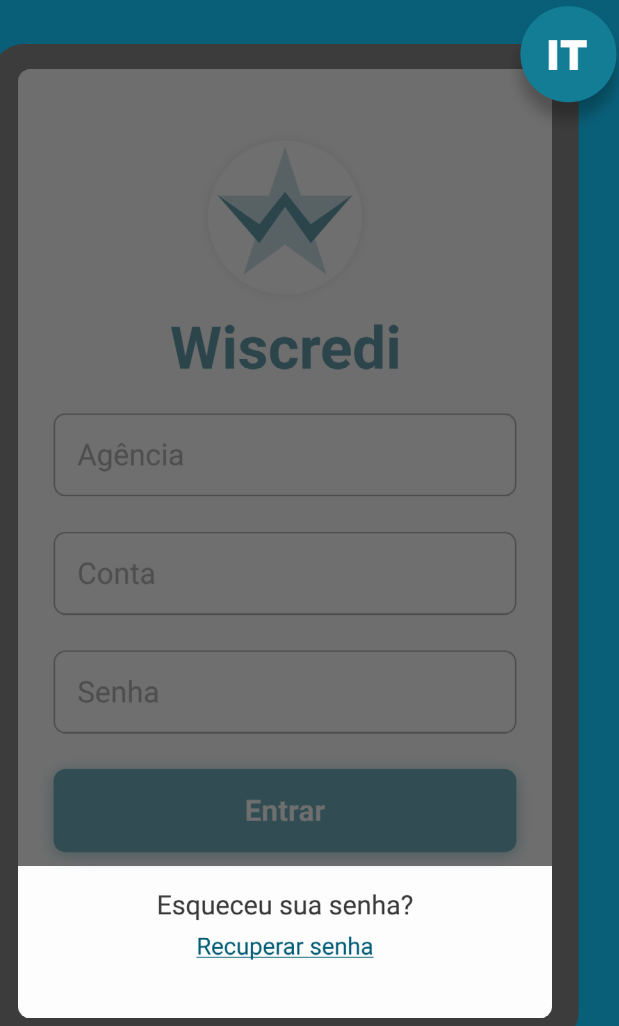

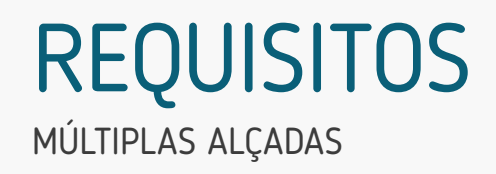

7. No caso de **contas conjuntas**, desde que haja acesso eletrônico por tais titulares:

- O compartilhamentos de dados transacionais deve ser feito por qualquer titular, dependendo dos poderes de cada titular da Instituição Transmissora;
- O compartilhamentos de dados cadastrais deve ser feito individualmente por cada titular sobre seus dados, independente do tipo de conta (conta "e", conta "ou");
	- Conta "e": é preciso da autorização de todos os titulares para qualquer movimentação da conta;
	- Conta "ou": qualquer um dos titulares da conta tem permissão para movimentar a conta.

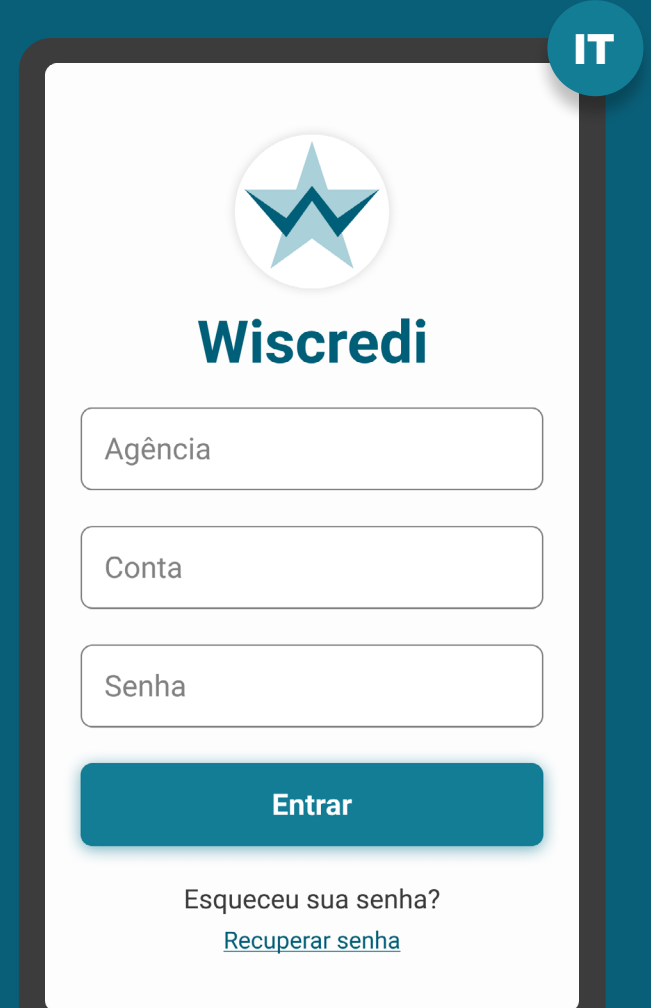

## MÚLTIPLAS ALÇADAS RECOMENDAÇÕES

1. No caso de pessoas jurídicas, para a confirmação do compartilhamento:

1.1. Não é necessário exigir a constituição de novos poderes ou poderes específicos para autorização de compartilhamento de dados no escopo do Open Banking;

1.2. Deve ser verificado se o exercício do poder pelo sócio ou procurador ocorre em conjunto ou em separado;

1.3. Poderão ser utilizados poderes já existentes, a exemplo:

- Representação em geral da pessoa jurídica perante terceiros; e/ou
- Abertura e movimentação de contas; e/ou
- Contratação de serviços e produtos em geral, sem especificação dos serviços e produtos.

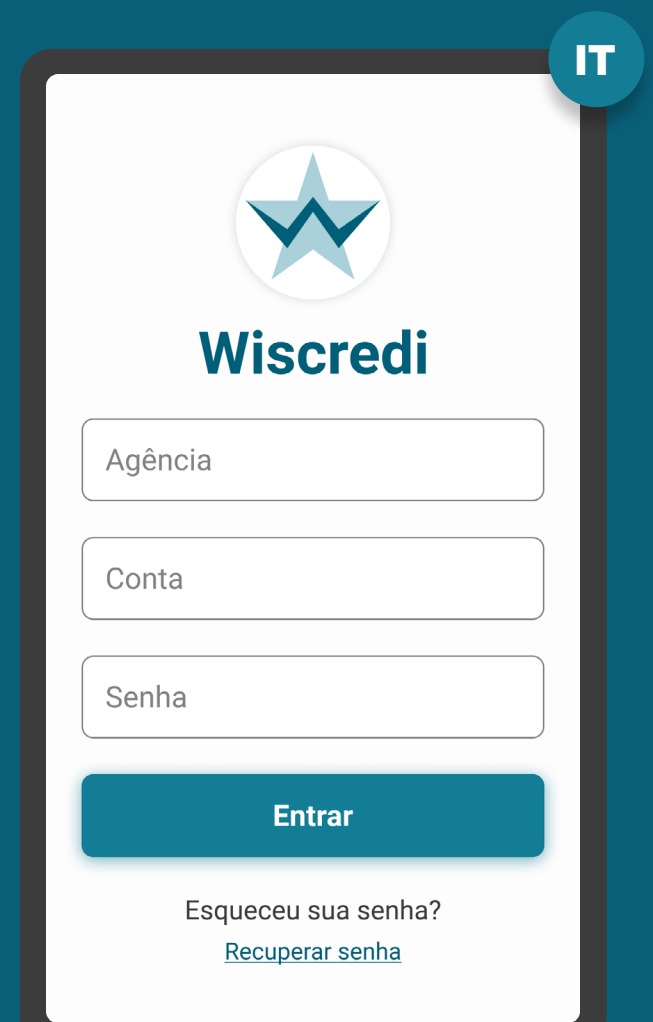

# **Confirmação Etapa 4**

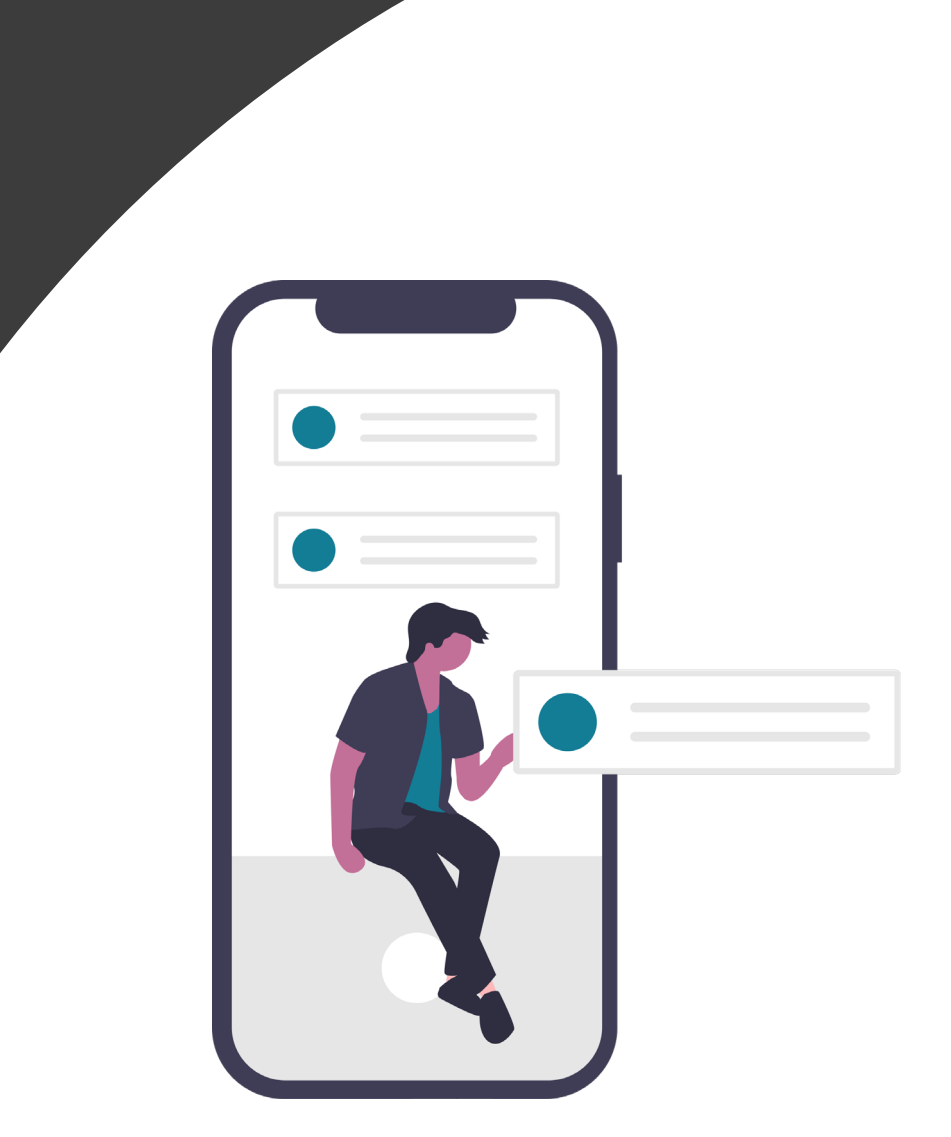

A

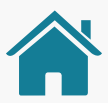

## Imagens meramente ilustrativas, criadas para o melhor ETAPA 4: CONFIRMAÇÃO entendimento dos requisitos e recomendações.

ALÇADA ÚNICA

Nacionalidade

**Alçada única:** a solicitação é autorizada **Mostrar menos** unicamente pelo solicitante. IT**Informações Complementares 2** < Voltar  $\bullet$   $\bullet$ IT **Mostrar mais** Confirmação do **Compartilhamento** < Voltar **Dados da Conta** Confirmação do Origem dos Dados **Compartilhamento** Para que possamos concluir o  $\checkmark$ Conta compartilhamento, iremos lhe redirecionar para a instituição: Selecione a origem dos dados **Saldos Crediconta** Antes de compartilhar seus dados com a **Mostrar mais** instituição selecionada, precisamos Resumo do Compartilhamento confirmar algumas informações. **Extratos** Identificação do Cliente: **Dados do Compartilhamento Mostrar mais** CPF 068.498.166-59 José Alfredo do Nascimento **Dados Cadastrais Limites** Instituição de destino: Crediconta **Dados Cadastrais Mostrar mais** Prazo do compartilhamento: **Nome Completo** 6 meses | 04/08/2021 Identificação de pessoa exposta politicamente **Continuar** Endereço completo CPF **Confirmar Cancelar** Passaporte **Telefone** E-mail **Cancelar** IT Documento de Identificação Filiação **1** Data de nascimento **Estado civil** Sexo

## SELEÇÃO DE DADOS REQUISITOS

1. A autorização e a confirmação do consentimento devem ocorrer de acordo com os poderes vigentes na Instituição Transmissora.

2. Para pessoas naturais, para conta conjunta, cada titular pode compartilhar sua própria informação cadastral.

### IT< Voltar  $\qquad \bullet$ Confirmação do **Compartilhamento** Selecione a origem dos dados Antes de compartilhar seus dados com a instituição selecionada, precisamos confirmar algumas informações. **Dados do Compartilhamento Dados Cadastrais Dados Cadastrais Nome Completo** Identificação de pessoa exposta politicamente Endereço completo CPF Passaporte **Telefone** E-mail Documento de Identificação Filiação Data de nascimento **Estado civil**

## SELEÇÃO DE DADOS REQUISITOS

3. A etapa de Confirmação deve mostrar somente os agrupamentos/tipos de dados que foram selecionados pelo cliente na etapa de consentimento na Instituição Receptora.

4. No caso de multiplicidade de dados, devese permitir a escolha da origem/produto, de acordo com o escopo de dados atualmente acessíveis no canal digital por meio do qual o cliente se relaciona com a Instituição Transmissora, seguindo as diretrizes.

### Atenção:

Caso a marca escolhida contemple diferentes instituições que são percebidas pelo cliente de forma segregada, e isso cause multiplicidade de origens de dados para seleção, deve-se deixar claro a qual instituição cada opção de origem pertence.

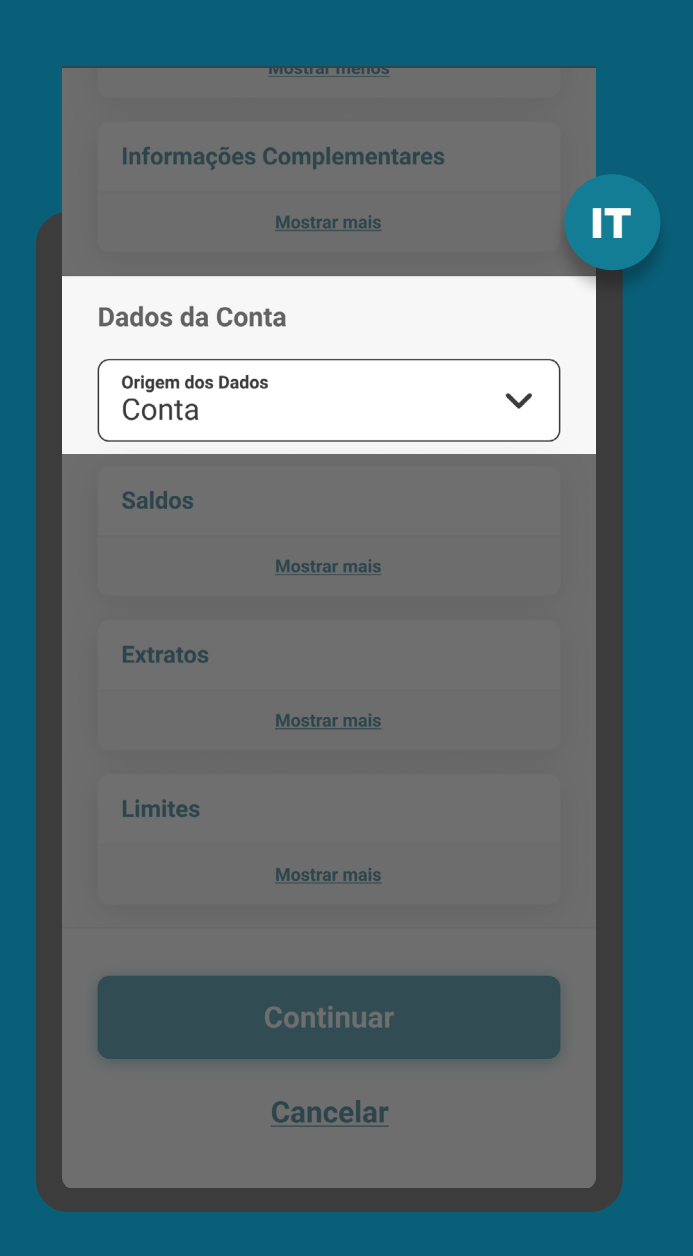

### SELEÇÃO DE DADOS REQUISITOS

3.1. Dados cadastrais: não haverá a seleção de origens. Todos os dados existentes naquela marca serão compartilhados.

3.2. Dados transacionais de contas de depósito à vista, de poupança e de pagamento pré-pagas: possibilidade do cliente selecionar uma ou mais origens de contas.

3.3. Dados transacionais de contas pós-pagas: possibilidade do cliente selecionar uma ou mais origens de contas.

Os dados transacionais podem ser compartilhados por até 12 meses retroativos, conforme Resolução Normativa Nº1.

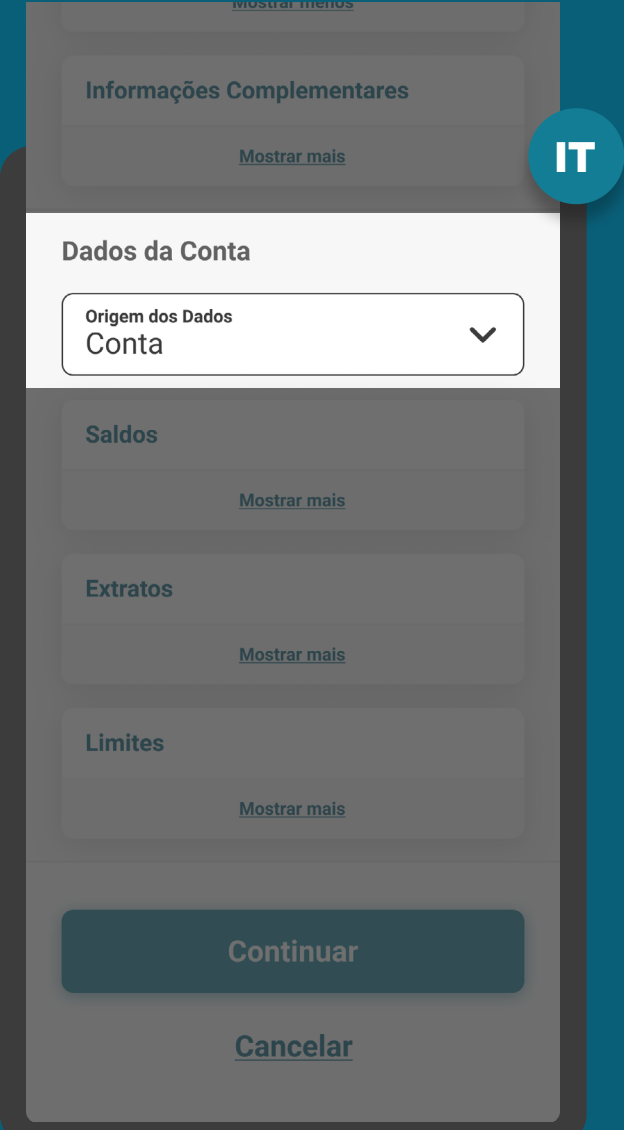

## SELEÇÃO DE DADOS **REQUISITOS**

3.4. Dados transacionais de operações de crédito: possibilidade de o cliente selecionar uma ou mais origens com base nas modalidades apresentadas na Circular 4.015, com base no DOC 3040. A nomenclatura das modalidades para o cliente poderá ser adaptada usando o tom de voz atual das instituições.

[Ver tabela de modalidades de crédito](#page-242-0)

3.4.1. O cliente deve ser informado de que se durante a vigência do compartilhamento vier a contratar novas operações de crédito nas modalidades selecionadas, os dados destas novas operações serão compartilhados.

3.5. No caso de ampliação ou alteração do escopo, é necessário obter novo consentimento.

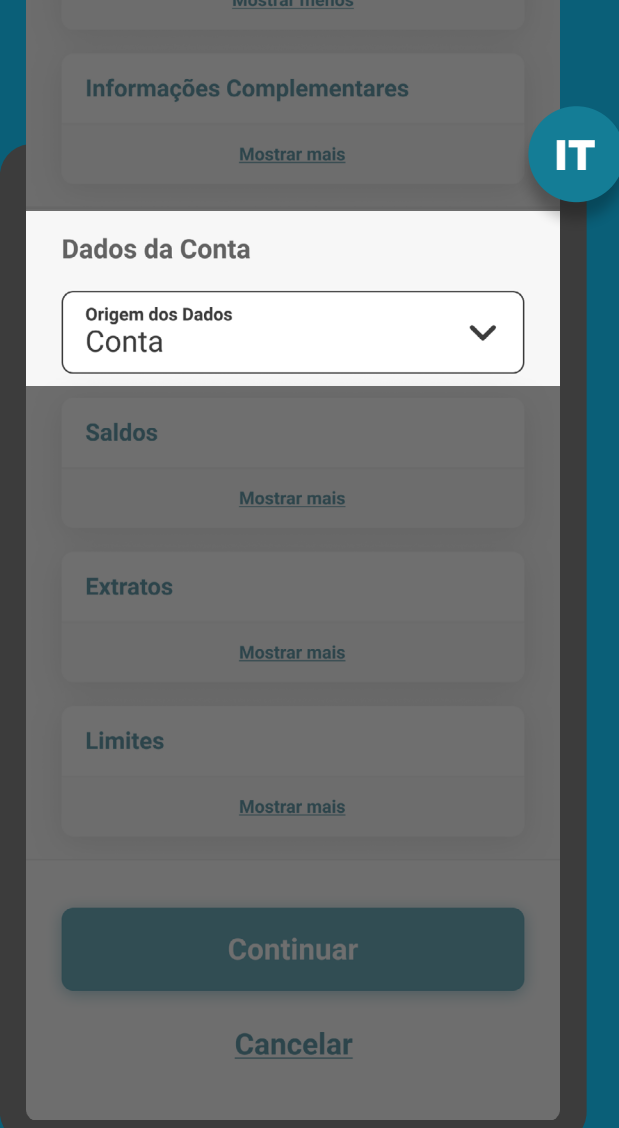

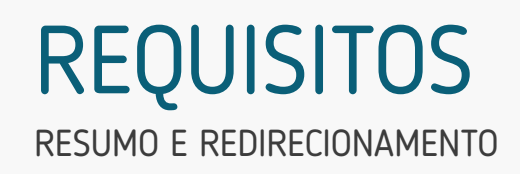

5. Apresentar as informações mínimas contidas na [Resolução Conjunta nº1](https://www.in.gov.br/web/dou/-/resolucao-conjunta-n-1-de-4-de-maio-de-2020-255165055):

- Dados do objeto de compartilhamento;
- Identificação do cliente (p.ex: CPF e nome completo);
- Instituição Receptora;
- Validade do consentimento (prazo e data final).

### Confirmação do **Compartilhamento**

IT

. .

### Selecione a origem dos dados

Antes de compartilhar seus dados com a instituição selecionada, precisamos confirmar algumas informações.

### **Dados do Compartilhamento**

#### **Dados Cadastrais**

### **Dados Cadastrais**

**Nome Completo** Identificação de pessoa exposta politicamente Endereço completo CPF Passaporte **Telefone** E-mail Documento de Identificação Filiação Data de nascimento **Estado civil** 

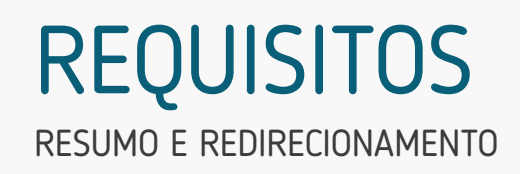

5. Apresentar as informações mínimas contidas na [Resolução Conjunta nº1](https://www.in.gov.br/web/dou/-/resolucao-conjunta-n-1-de-4-de-maio-de-2020-255165055):

- Dados do objeto de compartilhamento.
- Identificação do cliente (p.ex: CPF e nome completo);
- Instituição Receptora;
- Validade do consentimento (prazo e data final).

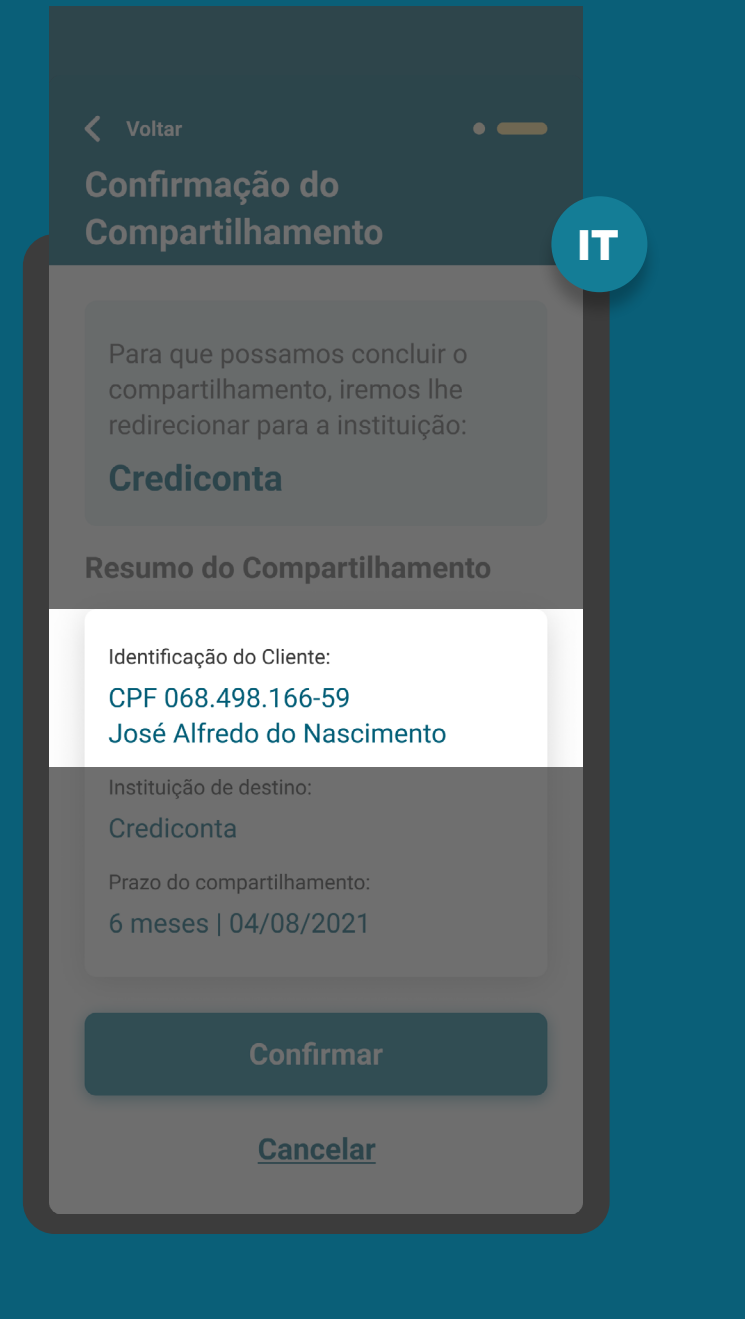

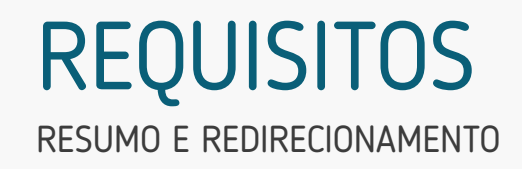

5. Apresentar as informações mínimas contidas na [Resolução Conjunta nº1](https://www.in.gov.br/web/dou/-/resolucao-conjunta-n-1-de-4-de-maio-de-2020-255165055):

- Dados do objeto de compartilhamento.
- Identificação do cliente (p.ex: CPF e nome completo);
- Instituição Receptora;
- Validade do consentimento (prazo e data final).

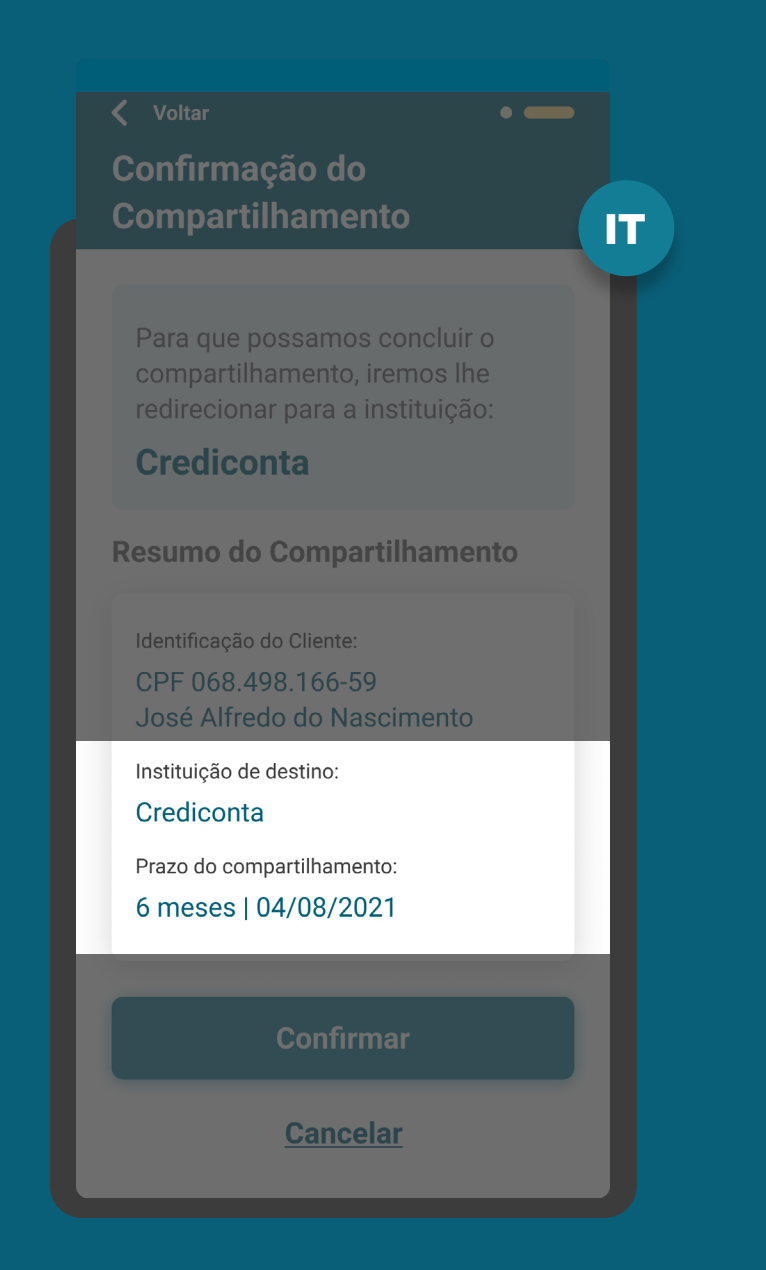

### RESUMO E REDIRECIONAMENTO REQUISITOS

6. Aviso de redirecionamento para dar maior visibilidade ao cliente quanto às próximas etapas.

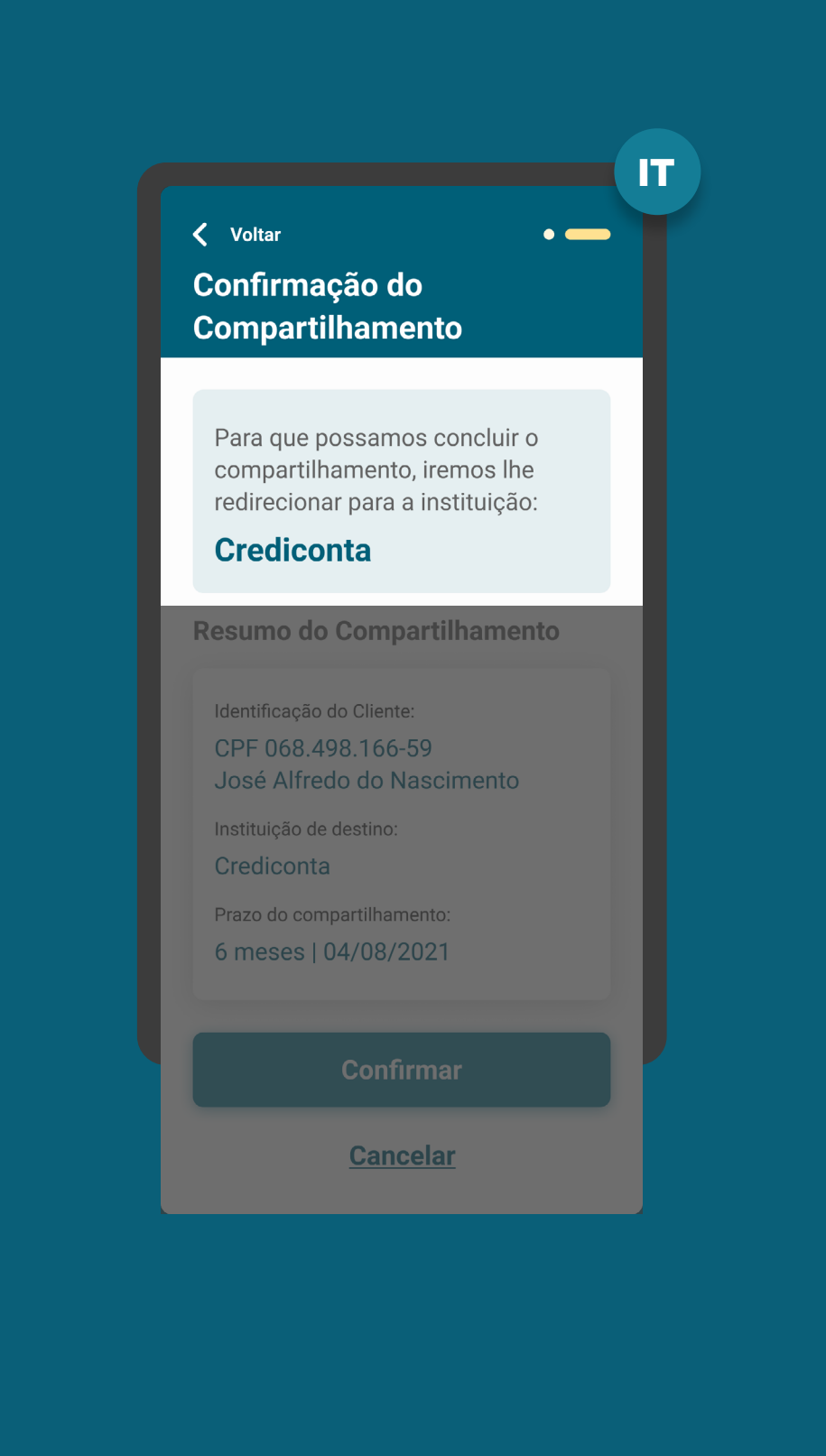

## RESUMO E REDIRECIONAMEI RECOMENDAÇÕES

1. Para operações de crédito, as instituições podem apresentar os detalhes dos contratos vinculados a cada modalidade, para que o cliente possa visualizá-los em nível granular (i.e. número do contrato, valor etc.).

2. Caso a Instituição Transmissora não possua algum agrupamento selecionado pelo usuário, ela pode mostrar uma mensagem relativa aquele agrupamento como, por exemplo, "Não encontramos nenhum produto que atenda os dados selecionados".

3. A Instituição Transmissora deve disponibilizar a opção de interrupção da jornada de compartilhamento de dados, antes da confirmação. A opção de interrupção do fluxo não deve ser a opção proeminente, em relação ao botão "continuar".

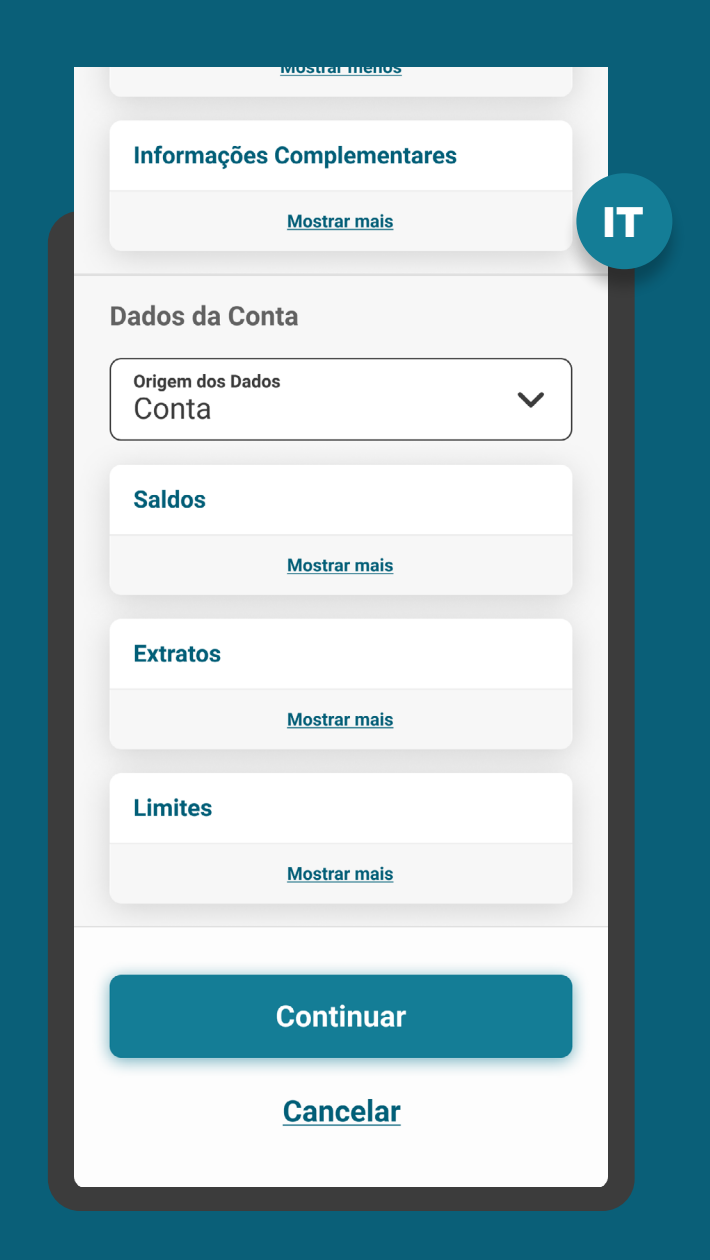

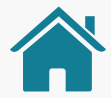

## Imagens meramente ilustrativas, criadas para o melhor ETAPA 4: CONFIRMAÇÃO entendimento dos requisitos e recomendações.

MÚLTIPLAS ALÇADAS

**1 1 Múltiplas alçadas:** a solicitação precisa ser autorizada por mais clientes além do solicit autorizada por mais clientes além do solicitante.

agora

 $Co$ 

N

Id  $\mathbf{D}$ E  $\mathbf{C}$ 

P  $T$ 

D Fi

WISCREDI

Open Banking - Autorização Pendente Foi iniciado um processo de compartilhamento de<br>dados com a instituição Crediconta. Para autorizar o processo, toque aqui.

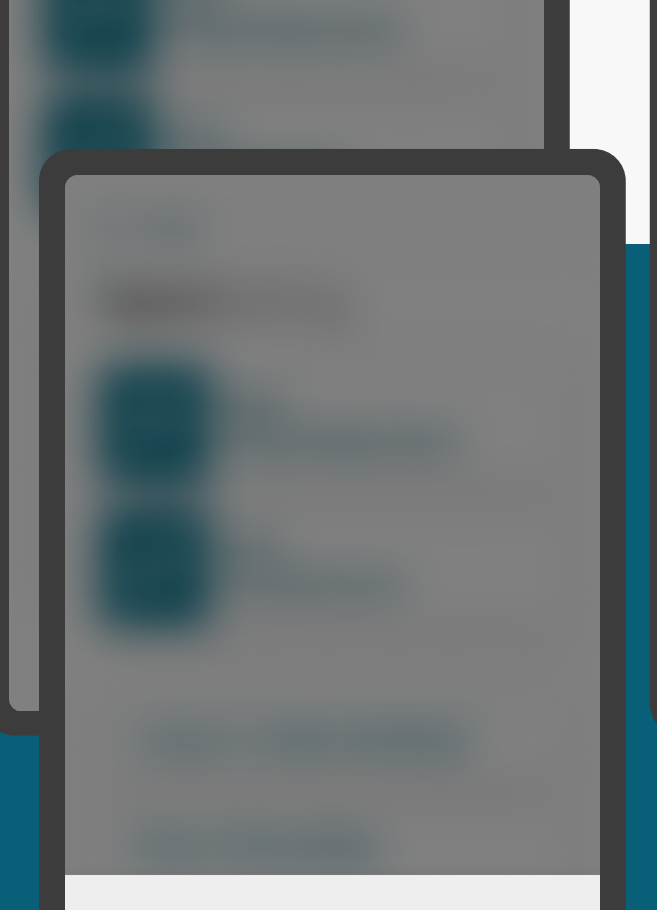

Open Banking - Autorização Pendente

Foi iniciado um processo de compartilhamento de dados com a instituição Crediconta. Para autorizar o processo, clique no link abaixo.

Seguir para autorização

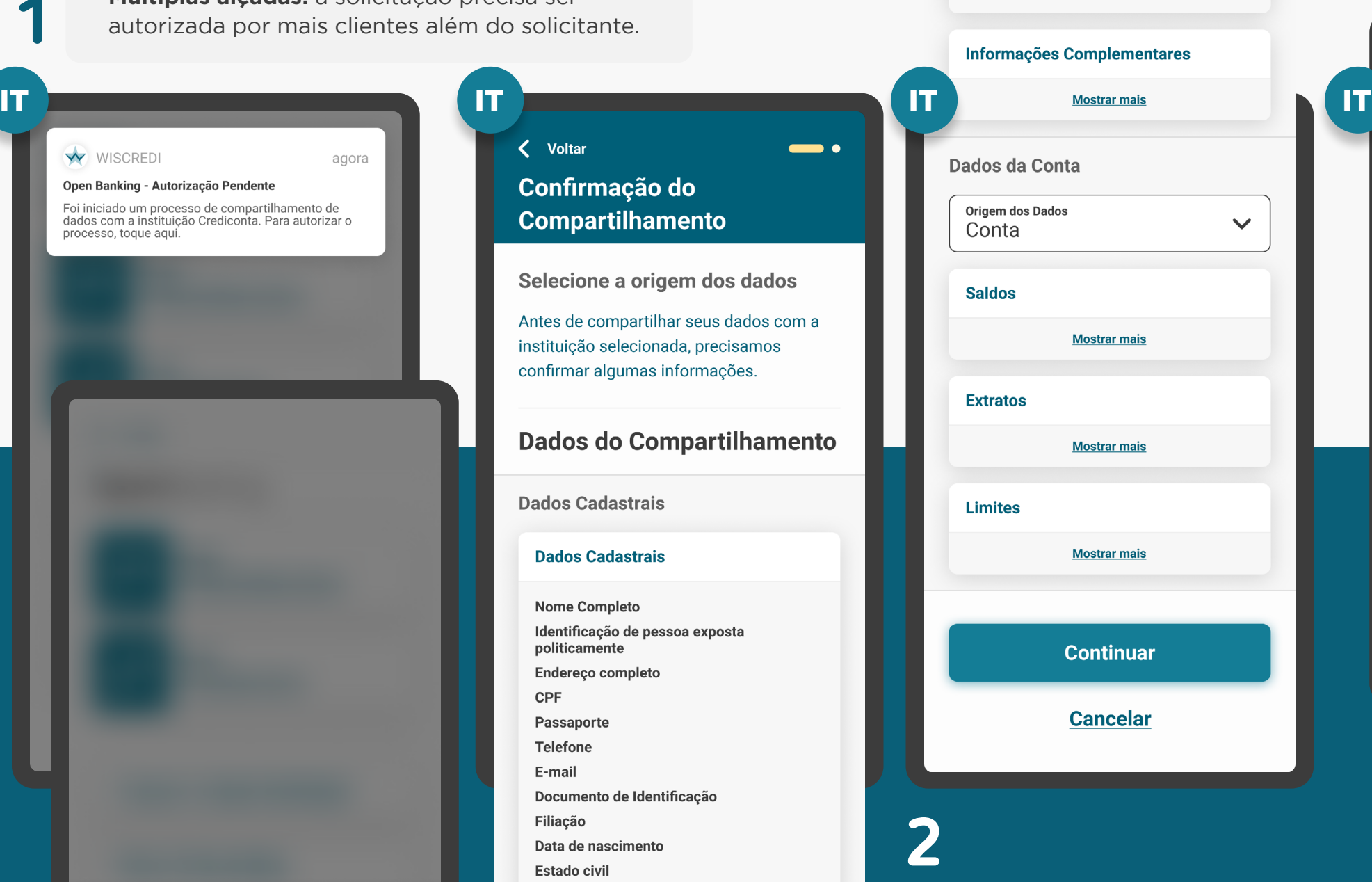

שושות וח<mark>פווט</mark>

**3**

### Voltar Confirmação do **Compartilhamento** Para que possamos concluir o compartilhamento, iremos lhe redirecionar para a instituição: **Crediconta** Resumo do Compartilhamento Identificação do Cliente: CPF 068.498.166-59 José Alfredo do Nascimento Instituição de destino: Crediconta Prazo do compartilhamento: 6 meses | 04/08/2021 **Confirmar Cancelar**

## RESUMO E REDIRECIONAMENTO REQUISITOS

7. Para casos nos quais existam mais de um aprovador ou representante:

7.1. Todos os clientes precisam possuir alçada necessária para compartilhamento de dados no Open Banking. A jornada de confirmação irá ocorrer de maneira assíncrona, necessitando da ação de todos os clientes para que o consentimento entre em vigor.

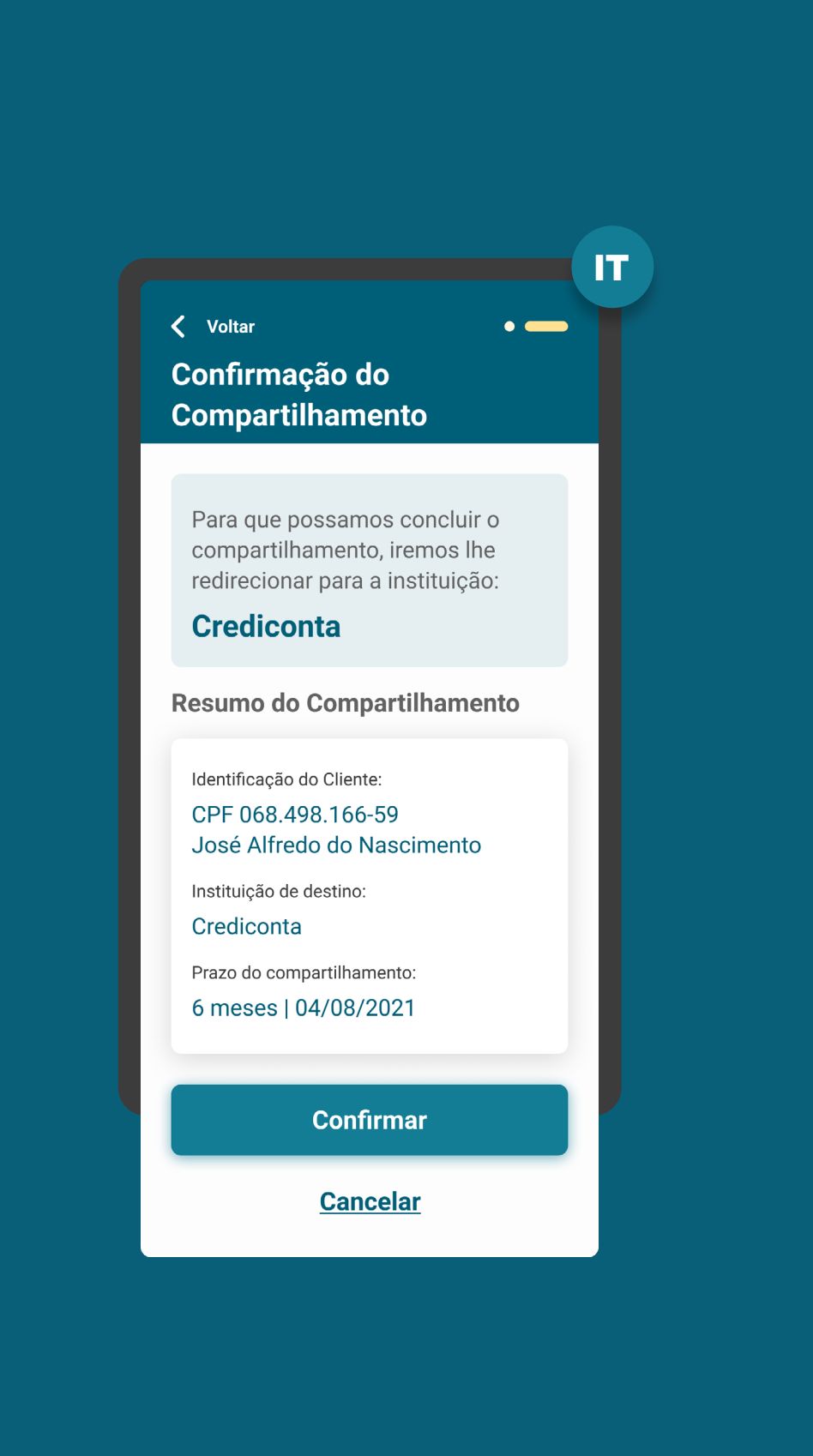

## RESUMO E REDIRECIONAMENTO REQUISITOS

7. Para casos nos quais existam mais de um aprovador ou representante:

7.2. Deve ser informado ao cliente que iniciou a jornada, que serão necessárias uma ou mais aprovações adicionais, de acordo com a política de poderes de cada instituição, além de indicar o caminho dentro da transmissora para que os aprovadores possam atuar.

7.3. Os clientes devem ser informados de maneira clara e objetiva sobre o status e as etapas necessárias para a conclusão do compartilhamento.

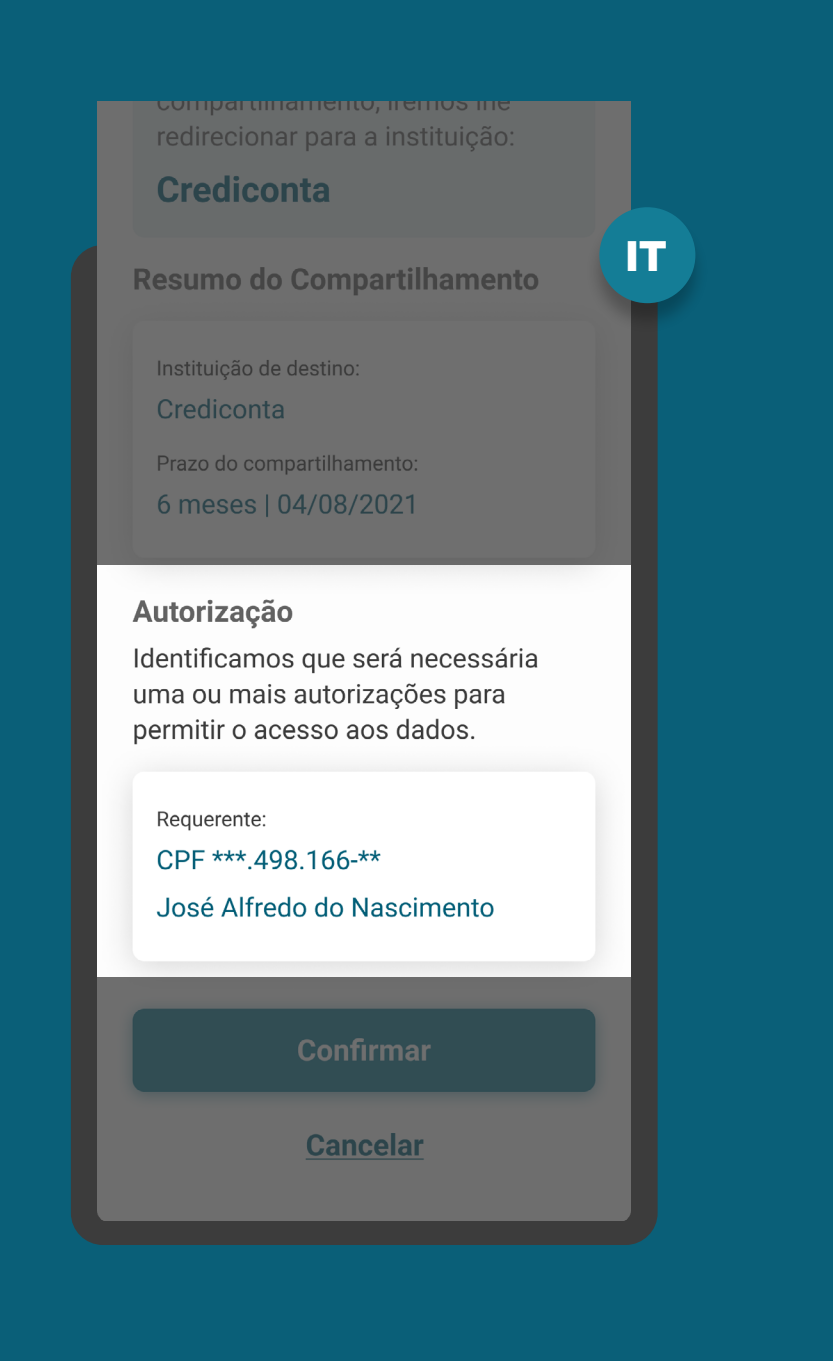

## MENSAGEM PARA O CLIENTE **REQUISITOS**

7. Para casos nos quais existam mais de um aprovador ou representante:

7.4. O(s) aprovador(es) devem ser notificados via canal eletrônico padrão da Instituição Transmissora sobre a ação necessária (ex.: SMS, push etc.).

Além disso, os aprovadores, ao acessarem os canais da Instituição Transmissora, devem ser sinalizados com destaque de que existe um consentimento pendente de confirmação, e deverão acessar o ambiente Open Banking para confirmar o compartilhamento.

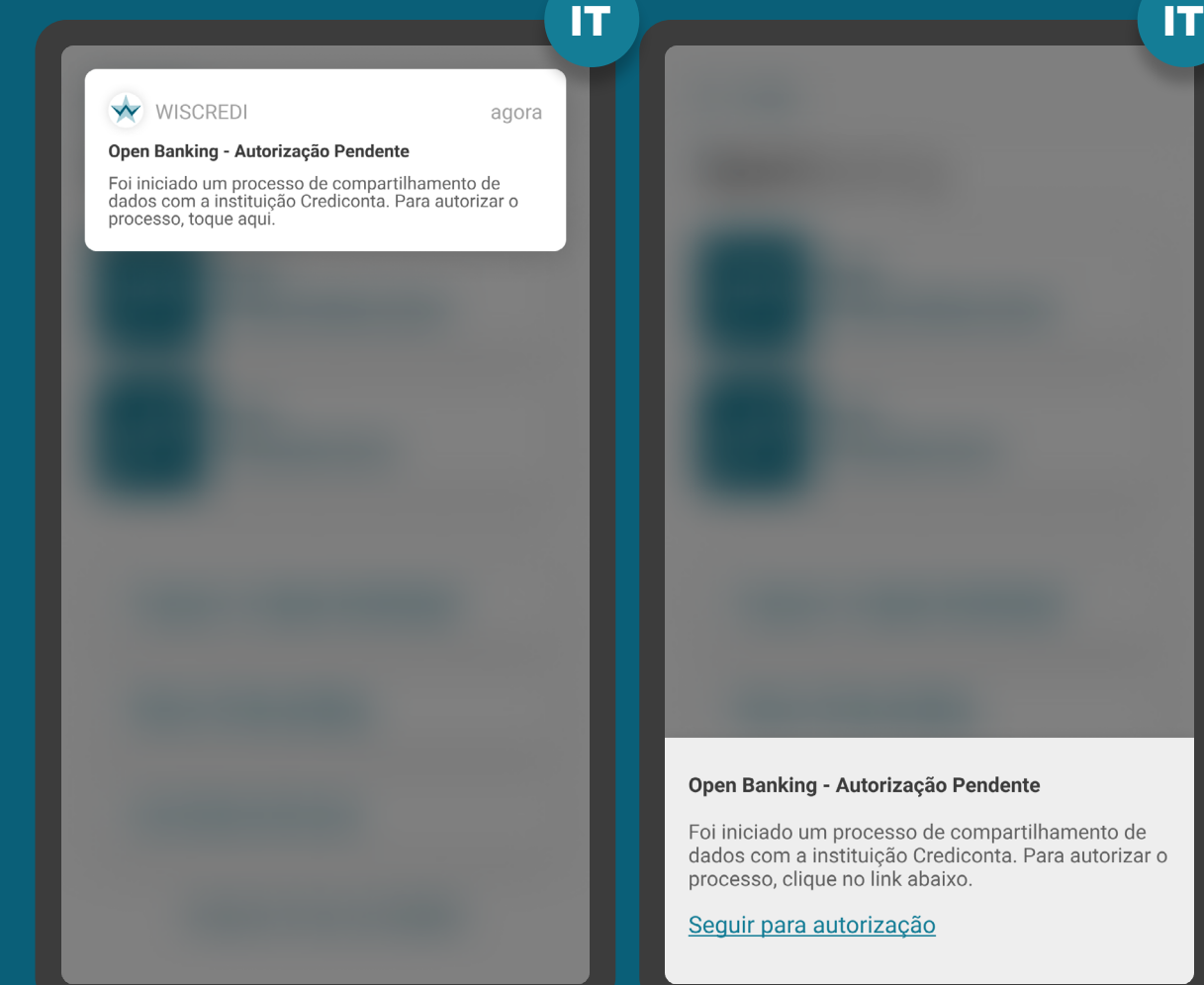

\*As telas aqui apresentadas são meramente ilustrativas \*As telas aqui apresentadas são meramente ilustrativas

Open Banking - Autorização Pendente

Foi iniciado um processo de compartilhamento de dados com a instituição Crediconta. Para autorizar o processo, clique no link abaixo.

Seguir para autorização

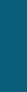

## RESUMO E REDIRECIONAMENTO **REQUISITOS**

7. Para casos nos quais existam mais de um aprovador ou representante:

7.5. A tela de confirmação a ser apresentada para os aprovadores deve ser a mesma apresentada ao cliente que iniciou a transação, seguindo o requisito 1\*. Além disso, também deve ser apresentada uma identificação do cliente que iniciou a jornada e dos aprovadores que efetivaram a jornada, caso exista.

Requisito 1: a autorização e a confirmação do consentimento devem ocorrer de acordo com os poderes vigentes na Instituição Transmissora.

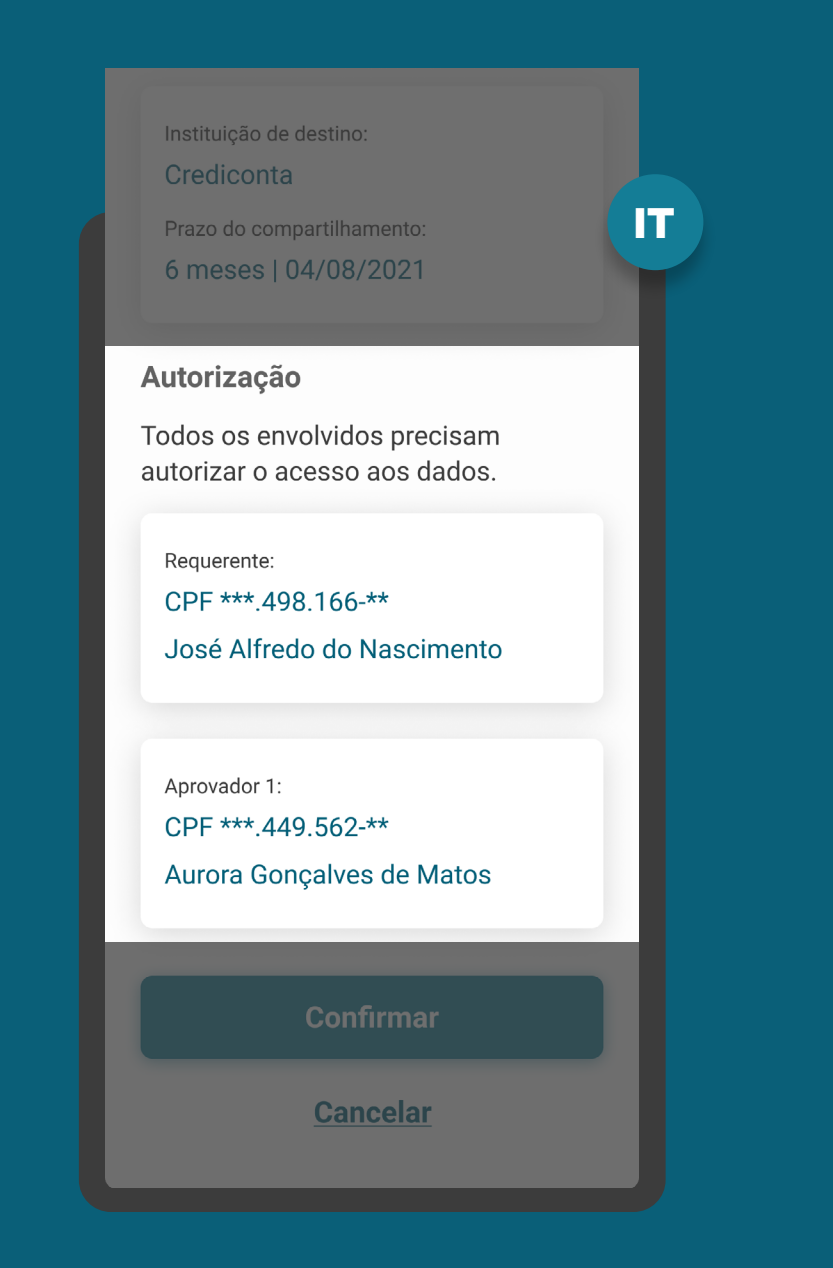

## RESUMO E REDIRECIONAMENTO **REQUISITOS**

7. Para casos nos quais existam mais de um aprovador ou representante:

7.6. Também deve ser informado o prazo máximo para atuação dos demais representantes e deve estar claro que, caso o prazo para atuação expire, será necessário um novo pedido de compartilhamento.

7.7. O prazo será o mesmo selecionado na etapa de consentimento pelo cliente que iniciou a jornada.

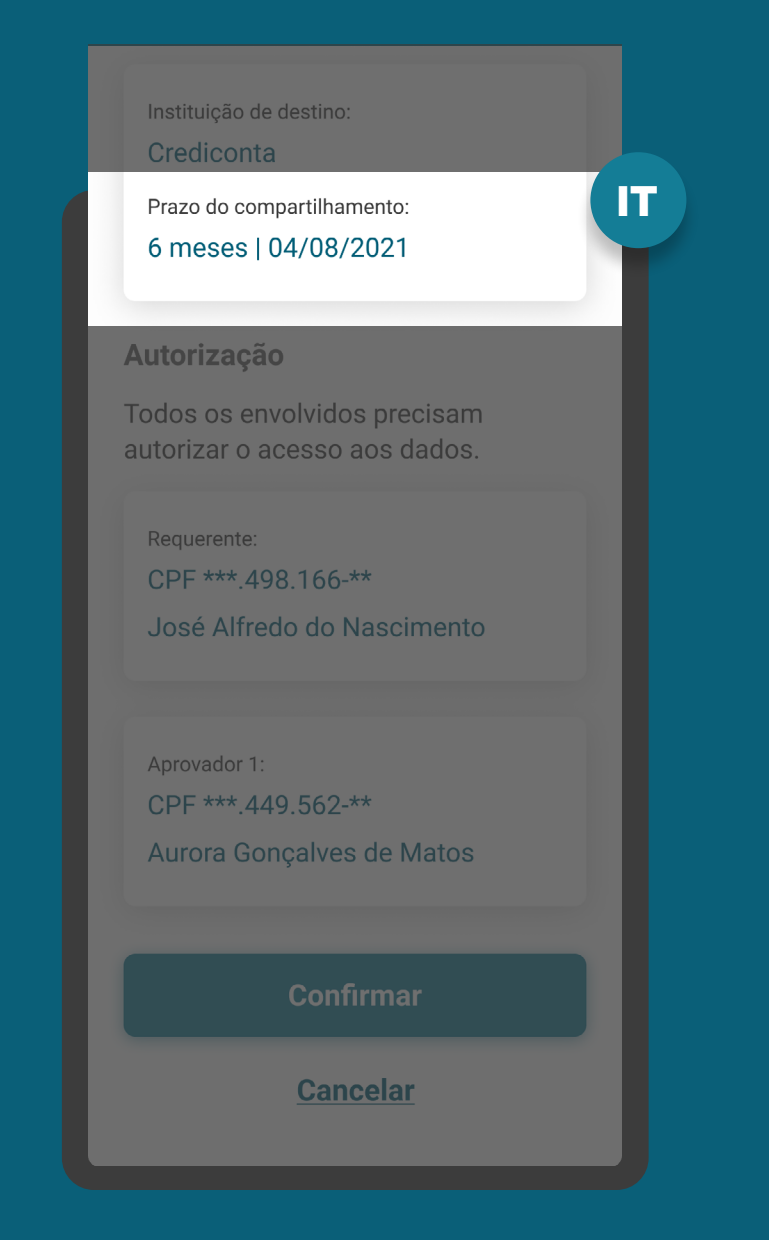

### RESUMO E REDIRECIONAMENTO REQUISITOS

8. Deve-se deixar claro para o cliente que qualquer solicitação de consentimento no Open Banking envolve um novo compartilhamento, não substituindo um consentimento vencido e/ou modificando um existente.

### < Voltar Confirmação do **Compartilhamento**

Para que possamos concluir o compartilhamento, iremos lhe redirecionar para a instituição:

IT

 $\bullet$  and  $\bullet$ 

**Crediconta** 

Resumo do Compartilhamento

Instituição de destino: Crediconta

Prazo do compartilhamento: 6 meses | 04/08/2021

#### Autorização

Todos os envolvidos precisam autorizar o acesso aos dados.

Requerente: CPF \*\*\*.498.166-\*\* José Alfredo do Nascimento

### RESUMO E REDIRECIONAMEI RECOMENDAÇÕES

1. A linguagem ("Termo para o Cliente") presente no Glossário de Experiência pode ser simplificada, para evitar repetitividade, e apresentada de outras formas (p.ex.: no infinitivo).

### 2. Cancelamento do compartilhamento de dados na etapa de confirmação:

2.1 Caso o usuário queira cancelar a confirmação de compartilhamento, a Transmissora poderá mostrar um alerta confirmando a ação do usuário. Sugestão: Deseja cancelar o compartilhamento de dados?

2.2 Se o usuário cancelar a confirmação de compartilhamento na Transmissora, ele será redirecionado para a Receptora. A Receptora precisa informar ao usuário que o consentimento não foi feito. Sugestão de mensagem para cancelamento de compartilhamento de dados: "Seu compartilhamento não foi concluído e nenhum dado foi compartilhado. Caso mude de ideia e tenha interesse no [produto/ serviço/ finalidade] no futuro, você poderá iniciar um novo compartilhamento de dados a qualquer momento.

## < Voltar Confirmação do **Compartilhamento**

IT

Para que possamos concluir o compartilhamento, iremos lhe redirecionar para a instituição:

**Crediconta** 

### Resumo do Compartilhamento

Identificação do Cliente: CPF 068.498.166-59 José Alfredo do Nascimento

Instituição de destino: Crediconta

Prazo do compartilhamento: 6 meses | 04/08/2021

**Confirmar** 

**Cancelar** 

# **Etapa 5 Redirecionamento IR**  $\leftarrow$  IT

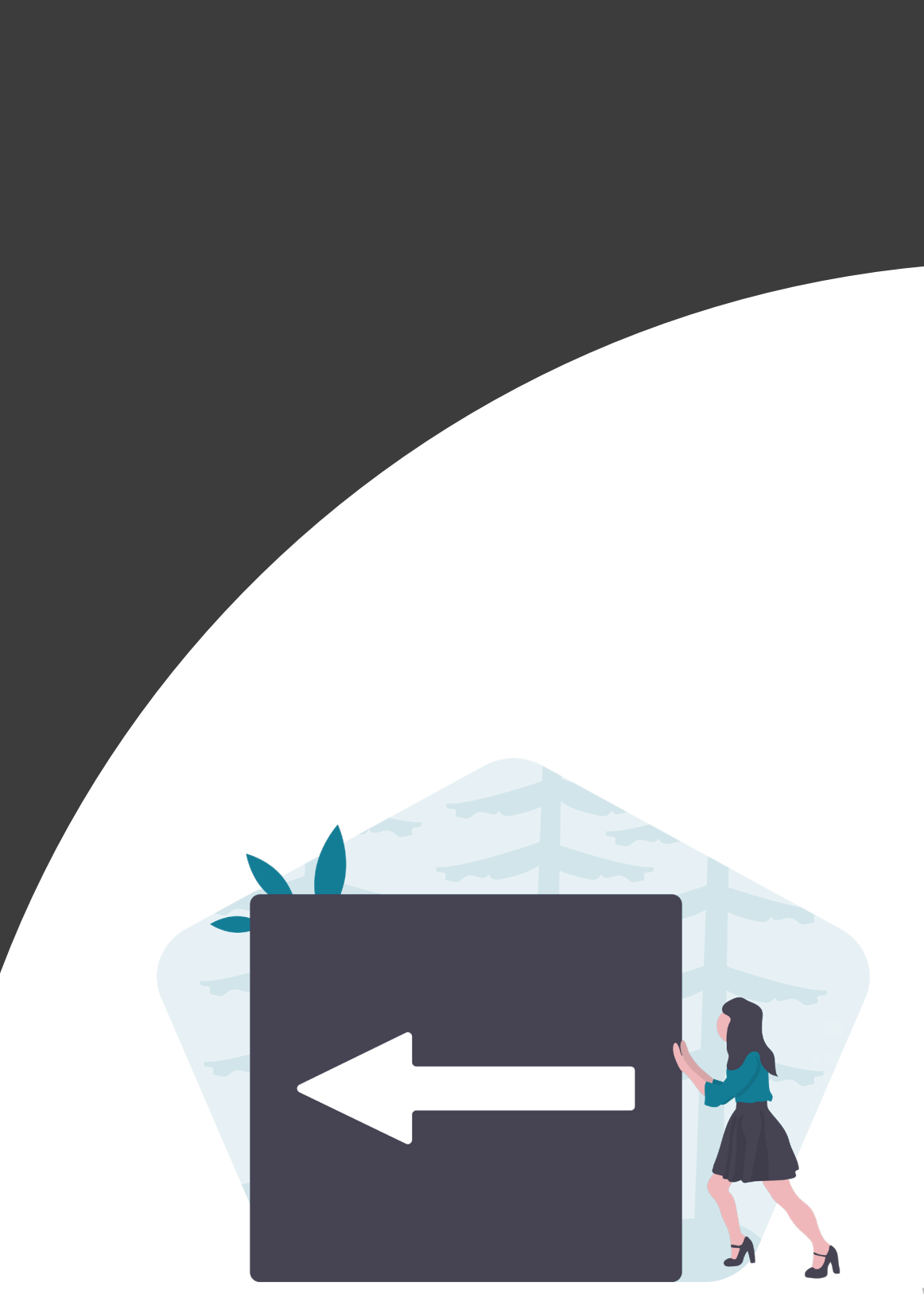

## REDIRECIONAMENTO REQUISITOS

1. O redirecionamento deve ocorrer para o mesmo ambiente da receptora previamente utilizado no fluxo de consentimento.

2. É necessário explicitar que a confirmação do compartilhamento faz parte do Open Banking e que o cliente está sendo redirecionado, de modo seguro, da Instituição Transmissora para a Instituição Receptora, usando os mesmos elementos gráficos para ambas as instituições.

3. A partir dessa etapa, a Instituição Transmissora deve disponibilizar, em seus canais, informações relativas ao consentimento recém confirmado.

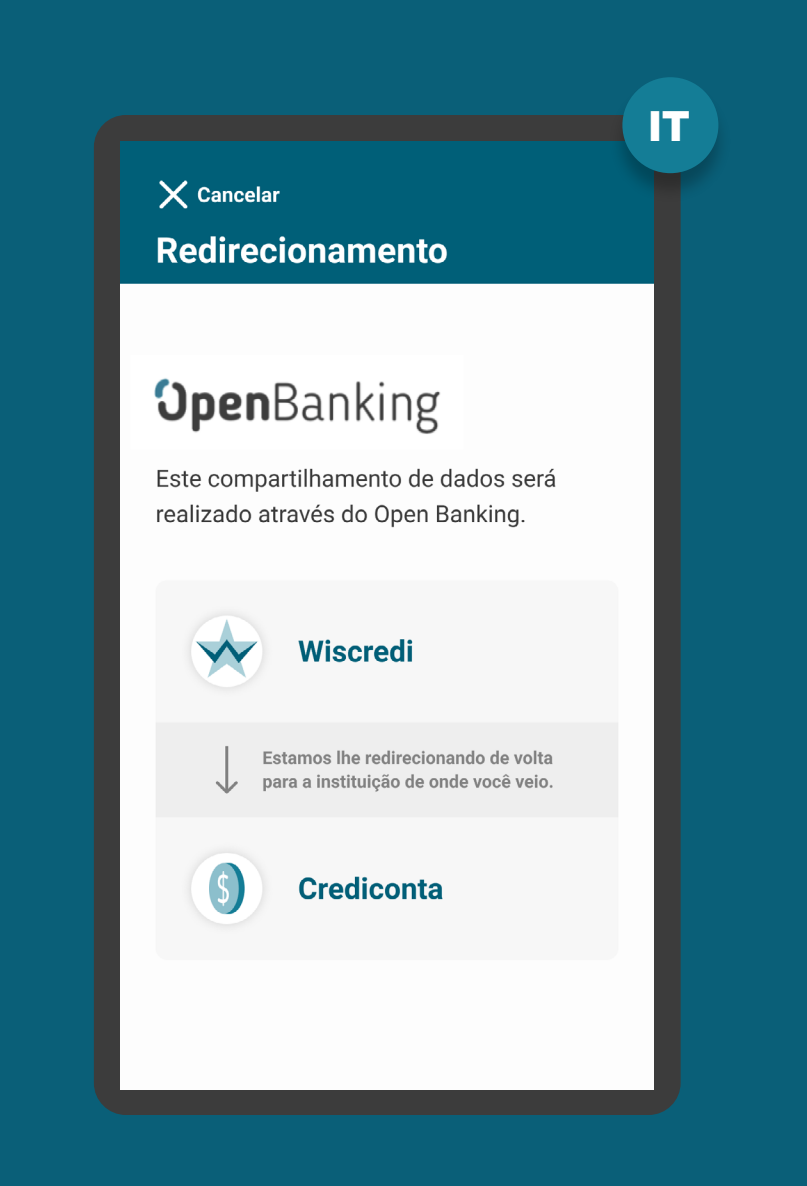

## REDIRECIONAMENTO **REQUISITOS**

1. O redirecionamento deve ocorrer para o mesmo ambiente da receptora previamente utilizado no fluxo de consentimento.

### 2. É necessário explicitar que a confirmação do compartilhamento faz parte do Open

Banking e que o cliente está sendo redirecionado, de modo seguro, da Instituição Transmissora para a Instituição Receptora, usando os mesmos elementos gráficos para ambas as instituições.

3. A partir dessa etapa, a Instituição Transmissora deve disponibilizar, em seus canais, informações relativas ao consentimento recém confirmado.

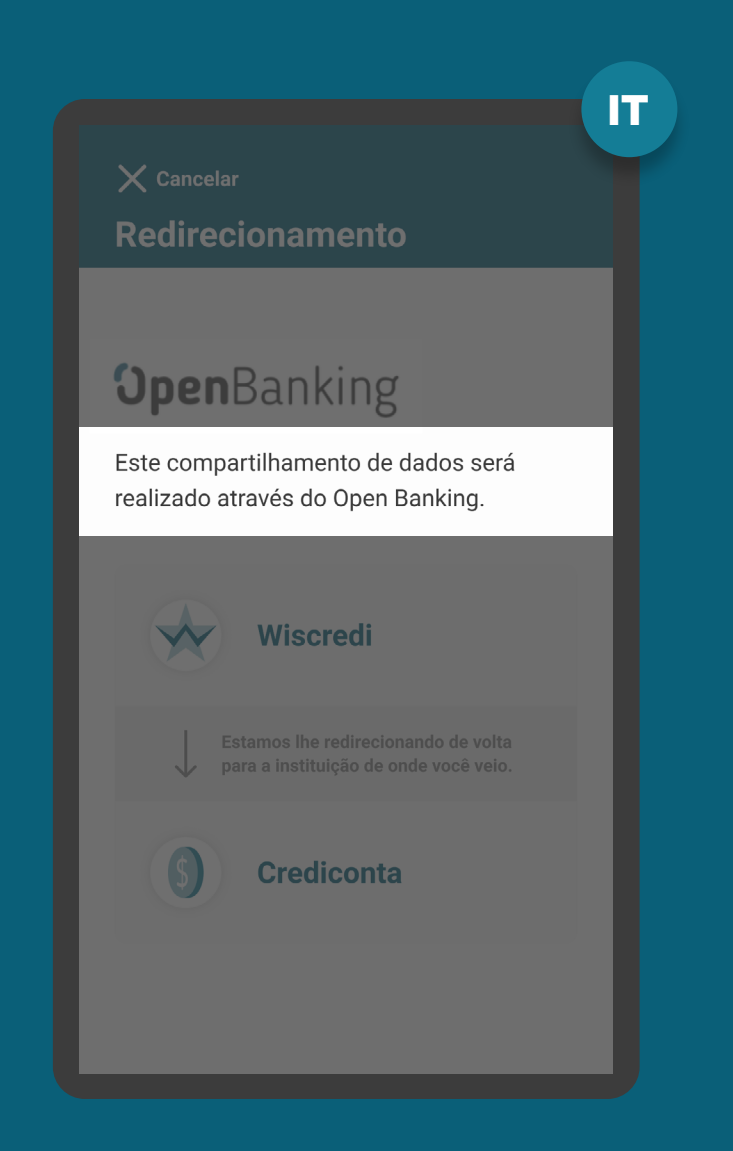

## REDIRECIONAMENTO **REQUISITOS**

1. O redirecionamento deve ocorrer para o mesmo ambiente da receptora previamente utilizado no fluxo de consentimento.

2. É necessário explicitar que a confirmação do compartilhamento faz parte do Open Banking e que o cliente está sendo redirecionado, de modo seguro, da Instituição Transmissora para a Instituição Receptora, usando os mesmos elementos gráficos para ambas as instituições.

3. A partir dessa etapa, a Instituição Transmissora deve disponibilizar, em seus canais, informações relativas ao consentimento recém confirmado.

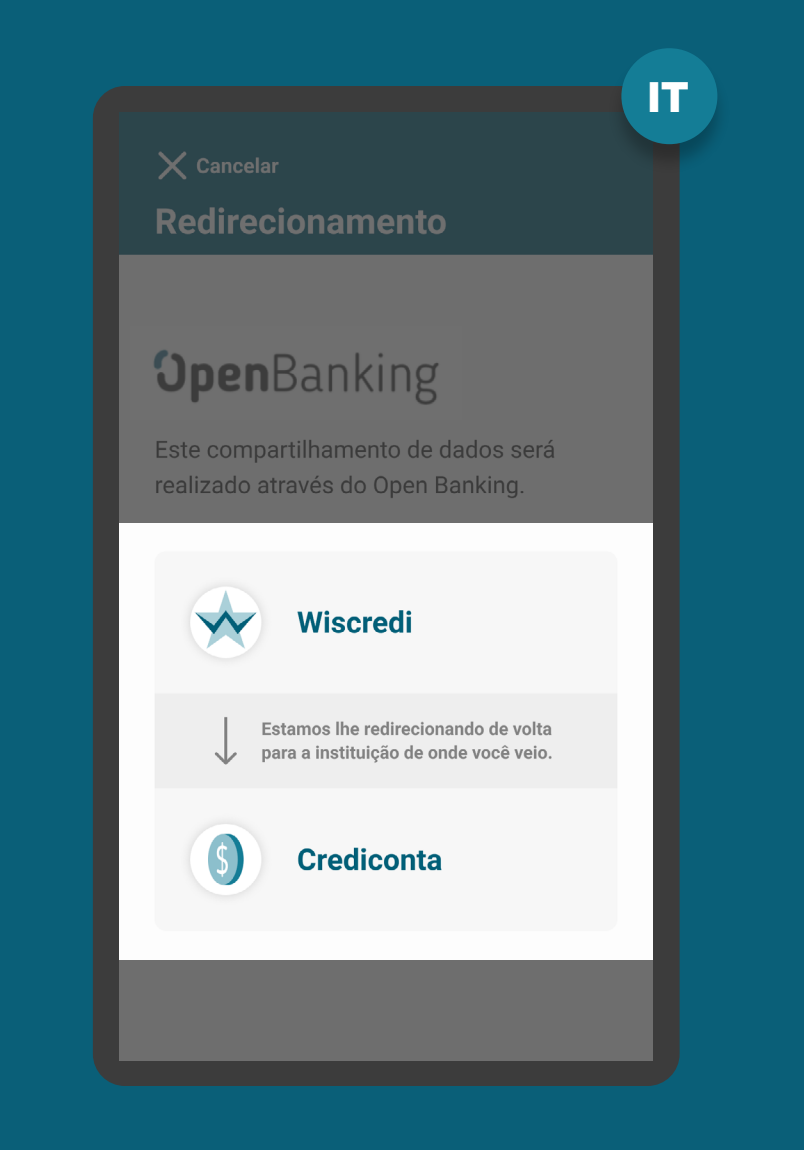
ETAPA 5: REDIRECIONAMENTO IR<IT

## REDIRECIONAMENTO RECOMENDAÇÕES

1. Apresentação dos logotipos do Open Banking e das instituições transmissora e receptora.

2. Caso o fluxo do consentimento seja interrompido nesta etapa, deve existir fácil acesso à visualização do status do processo através dos canais digitais da instituição.

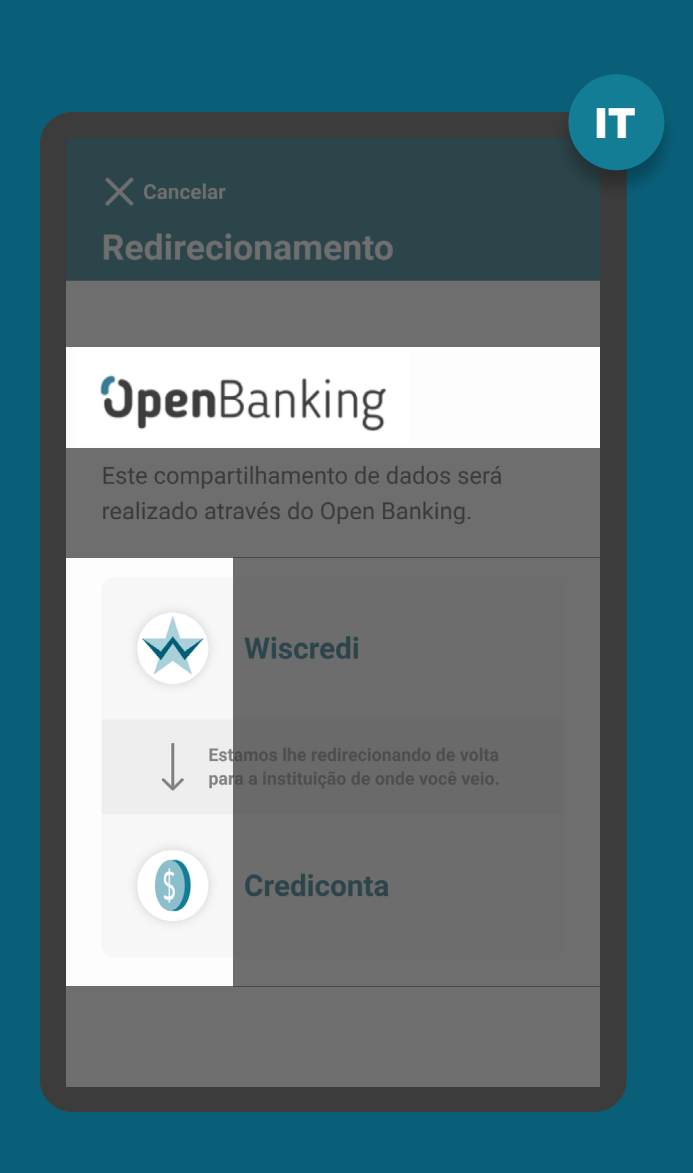

# **Etapa 6 Efetivação**

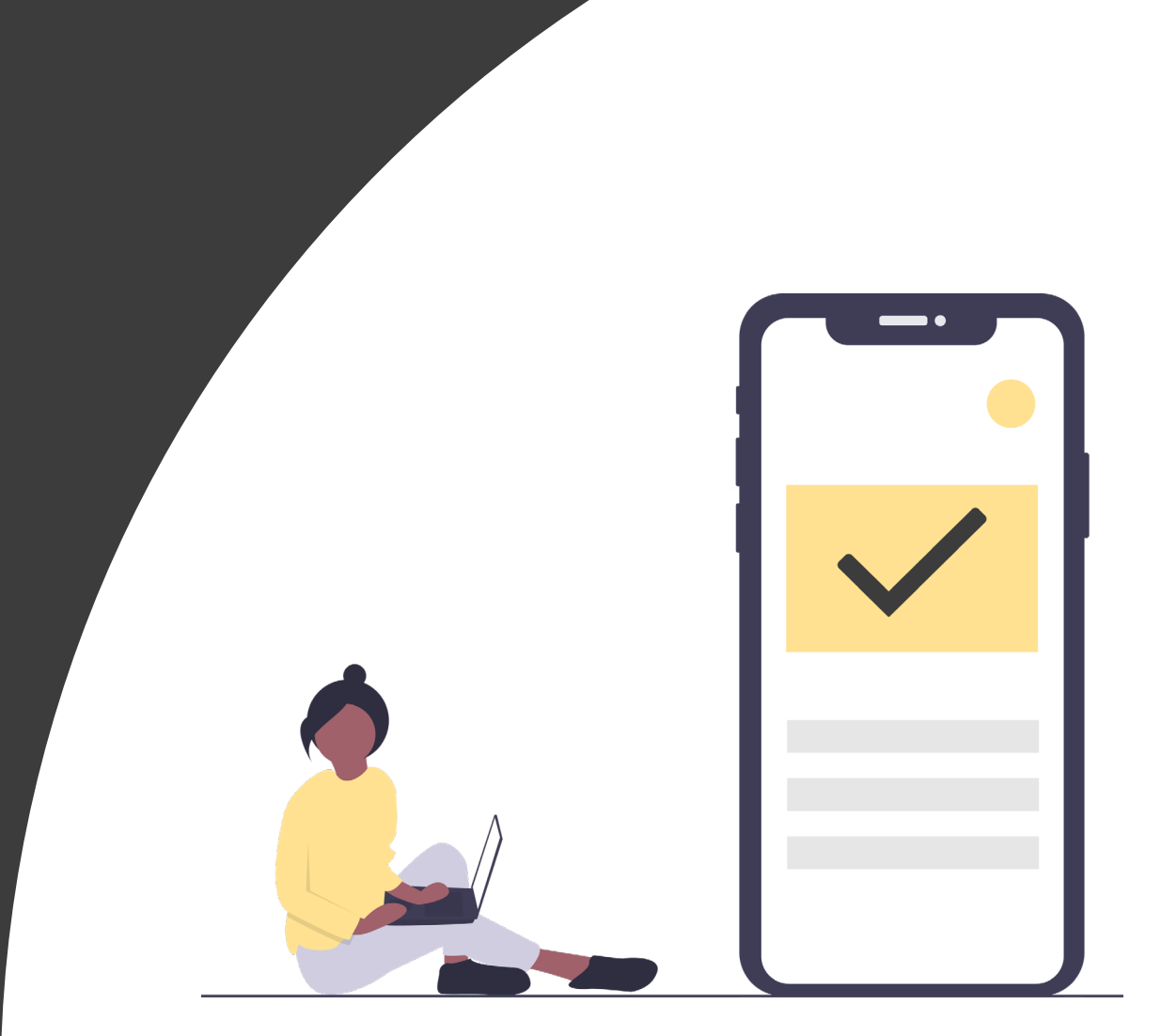

Â

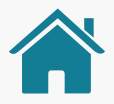

Imagens meramente ilustrativas, criadas para o melhor entendimento dos requisitos e recomendações.

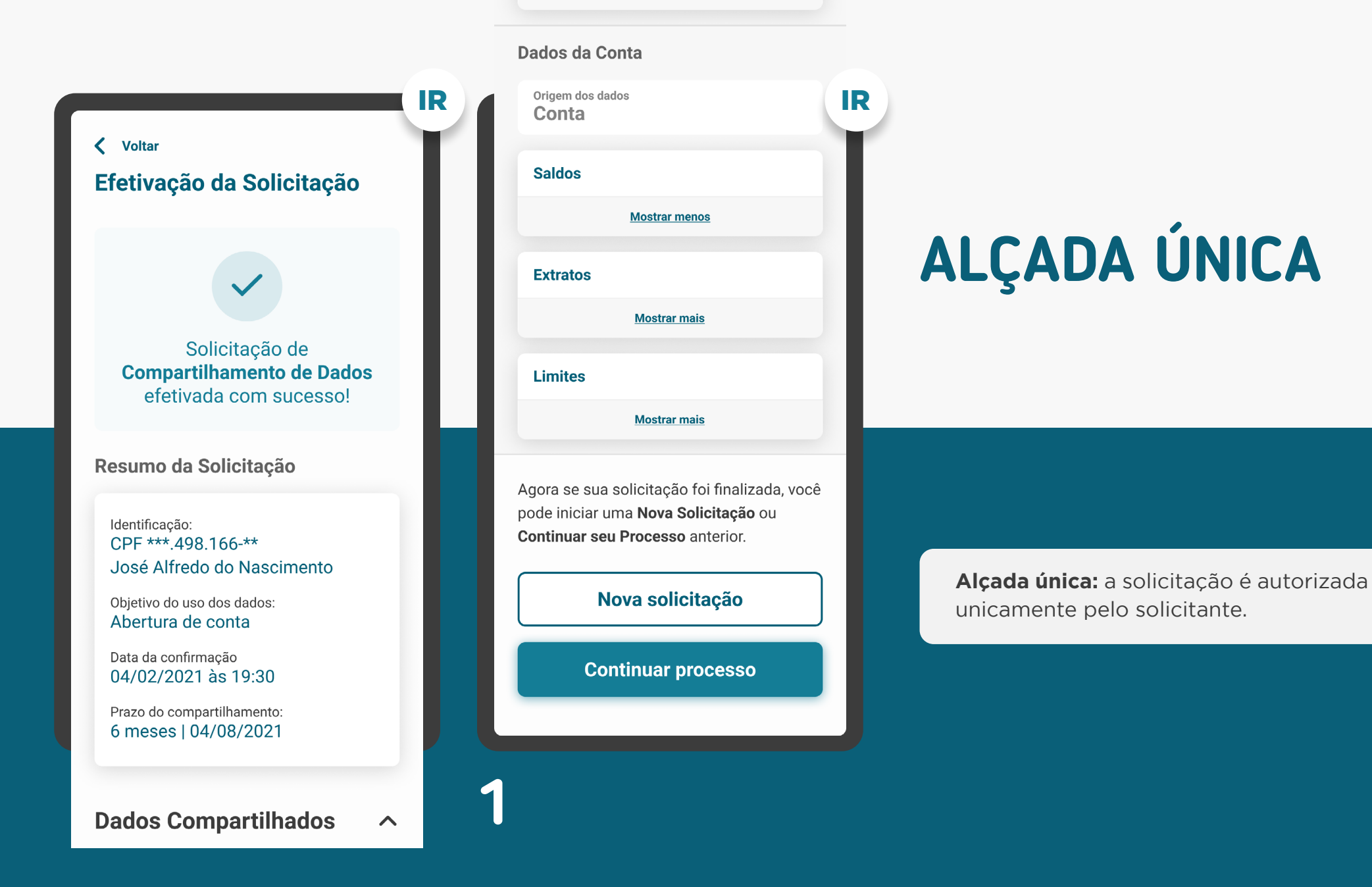

# ETAPA 6: EFETIVAÇÃO **MÚLTIPLAS ALÇADAS**

Acesso aos dados autorizado por todos os aprovadores.

Todas as autorizações necessárias foram obtidas para acesso aos dados. Você já pode seguir para Instituição de destino.

Ir para instituição de destino

**1**

#### Acesso aos dados autorizado por todos os aprovadores.

Todas as autorizações necessárias foram obtidas para acesso aos dados. Você já pode continuar com a contratação.

Continuar abertura de conta corrente

Imagens meramente ilustrativas, criadas para o melhor entendimento dos requisitos e recomendações.

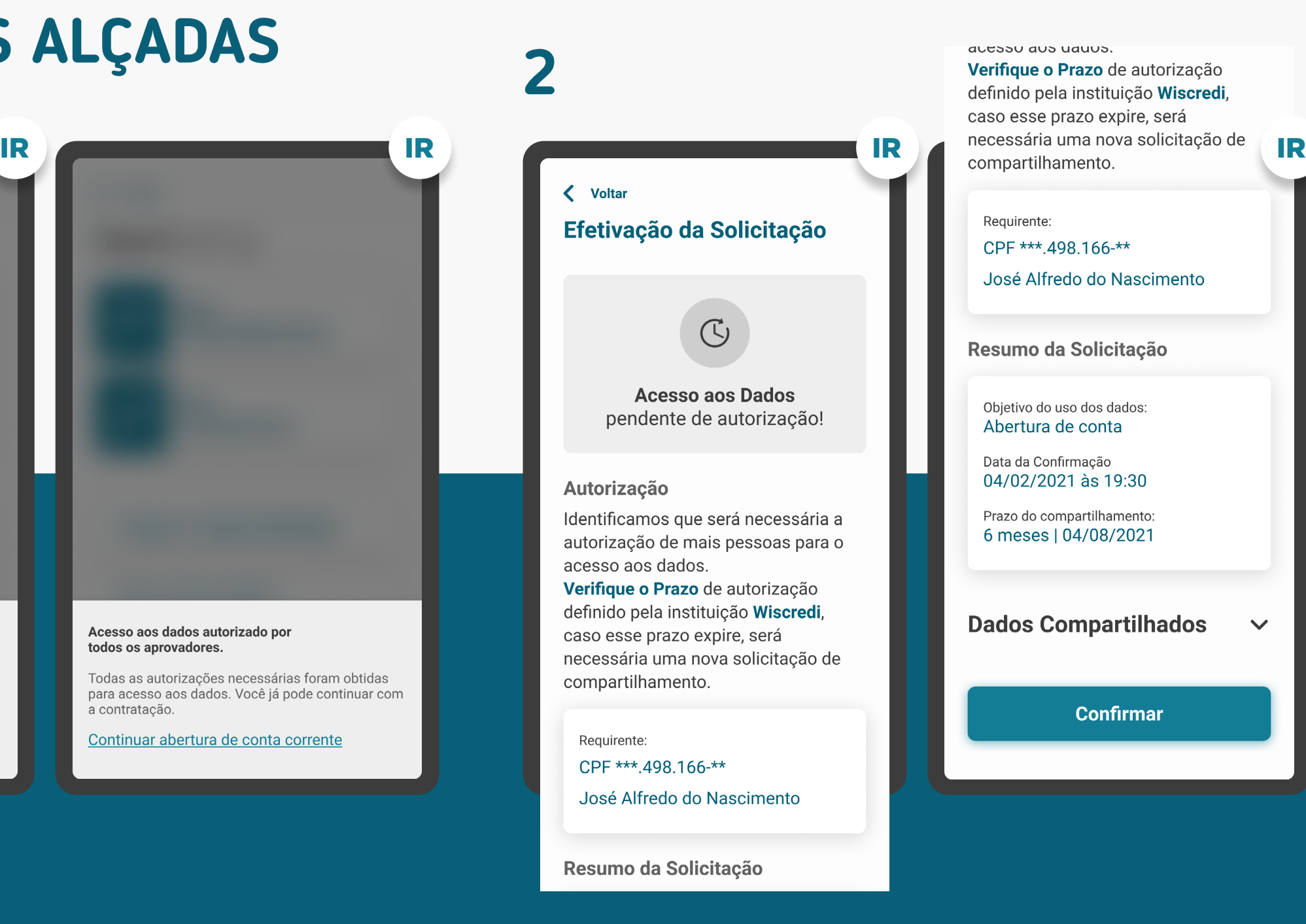

**Múltiplas alçadas:** a solicitação precisa ser autorizada por mais clientes além do solicitante.

## ALÇADA ÚNICA REQUISITOS

1. O cliente deve ser notificado como: consentimento efetivado (retorno com sucesso).

2. No caso de consentimento efetivado, apresentar resumo da solicitação com as seguintes informações:

- Identificação do cliente;
- Data e hora da confirmação;
- Validade do consentimento: prazo e data fim;
- Finalidade de uso dos dados compartilhados;
- Origem dos dados (p.ex.: conta corrente, cartão);
- Dados objeto de compartilhamento.
- As instituições poderão apresentar o nome marca da instituição de origem. (p.ex.: instituição de origem: 000 - Wiscredi).

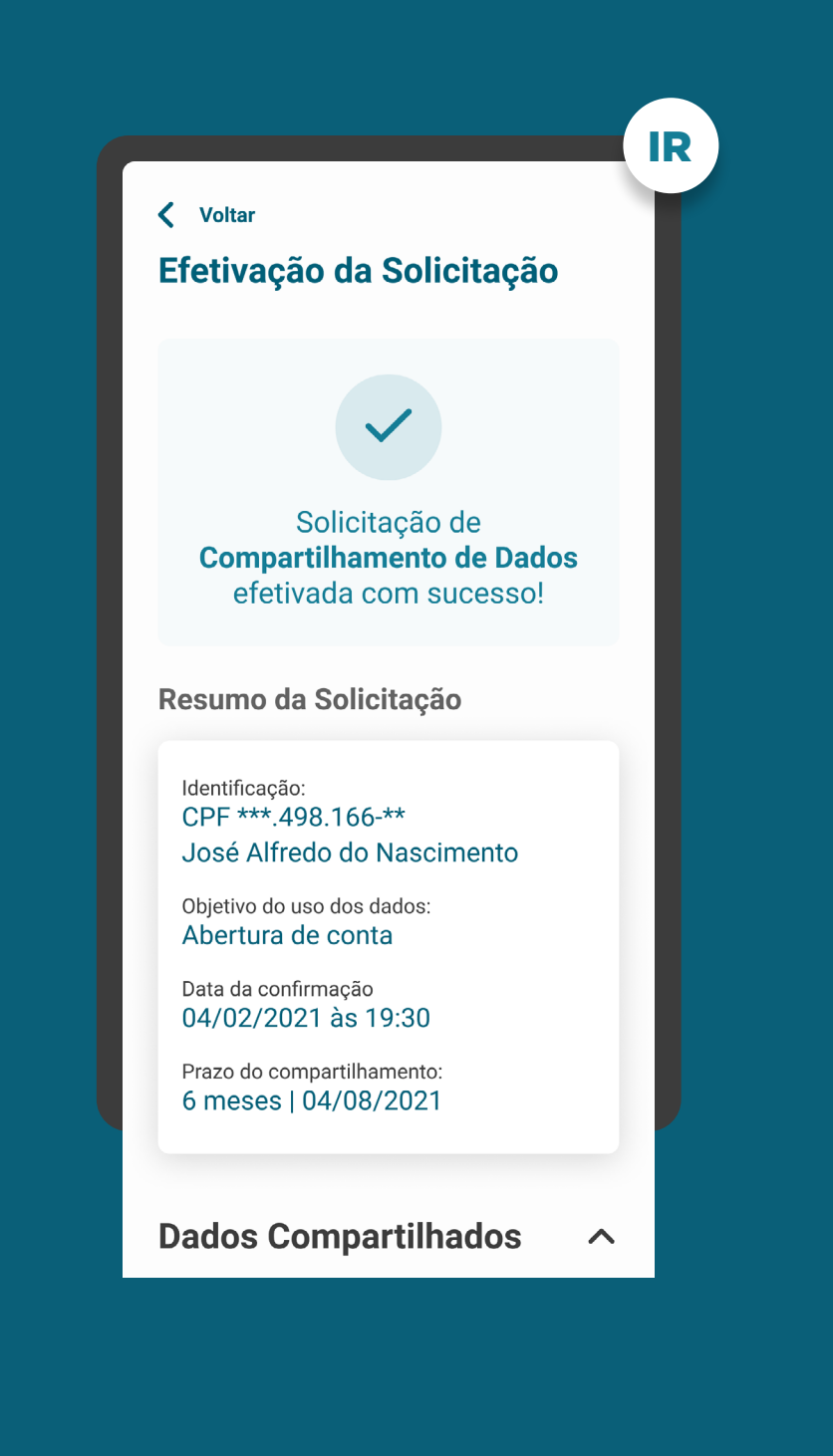

ALÇADA ÚNICA REQUISITOS

1. O cliente deve ser notificado como: consentimento efetivado (retorno com sucesso).

2. No caso de consentimento efetivado, apresentar resumo do consentimento com as seguintes informações:

- Identificação do cliente;
- Data e hora da confirmação;
- Validade do consentimento: prazo e data fim;
- Finalidade de uso dos dados compartilhados;
- Origem dos dados (p.ex.: conta corrente, cartão);
- Dados objeto de compartilhamento.
- As instituições poderão apresentar o nome marca da instituição de origem. (p.ex.: instituição de origem: 000 - Wiscredi).

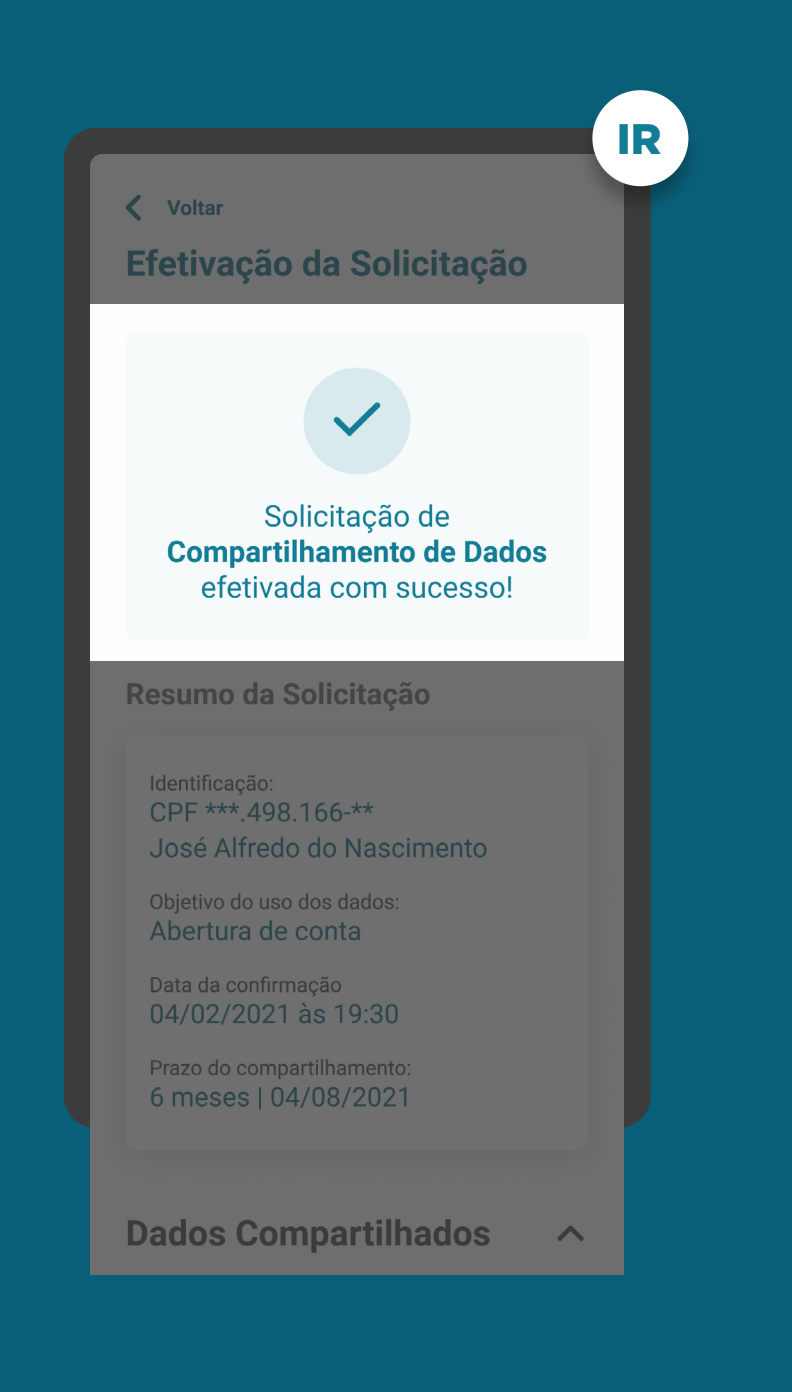

## ALÇADA ÚNICA REQUISITOS

1. O cliente deve ser notificado como: consentimento efetivado (retorno com sucesso).

2. No caso de consentimento efetivado, apresentar resumo da solicitação com as seguintes informações:

- Identificação do cliente;
- Data e hora da confirmação;
- Validade do consentimento: prazo e data fim;
- Finalidade de uso dos dados compartilhados;
- Origem dos dados (p.ex.: conta corrente, cartão);
- Dados objeto de compartilhamento.
- As instituições poderão apresentar o nome marca da instituição de origem. (p.ex.: instituição de origem: 000 - Wiscredi).

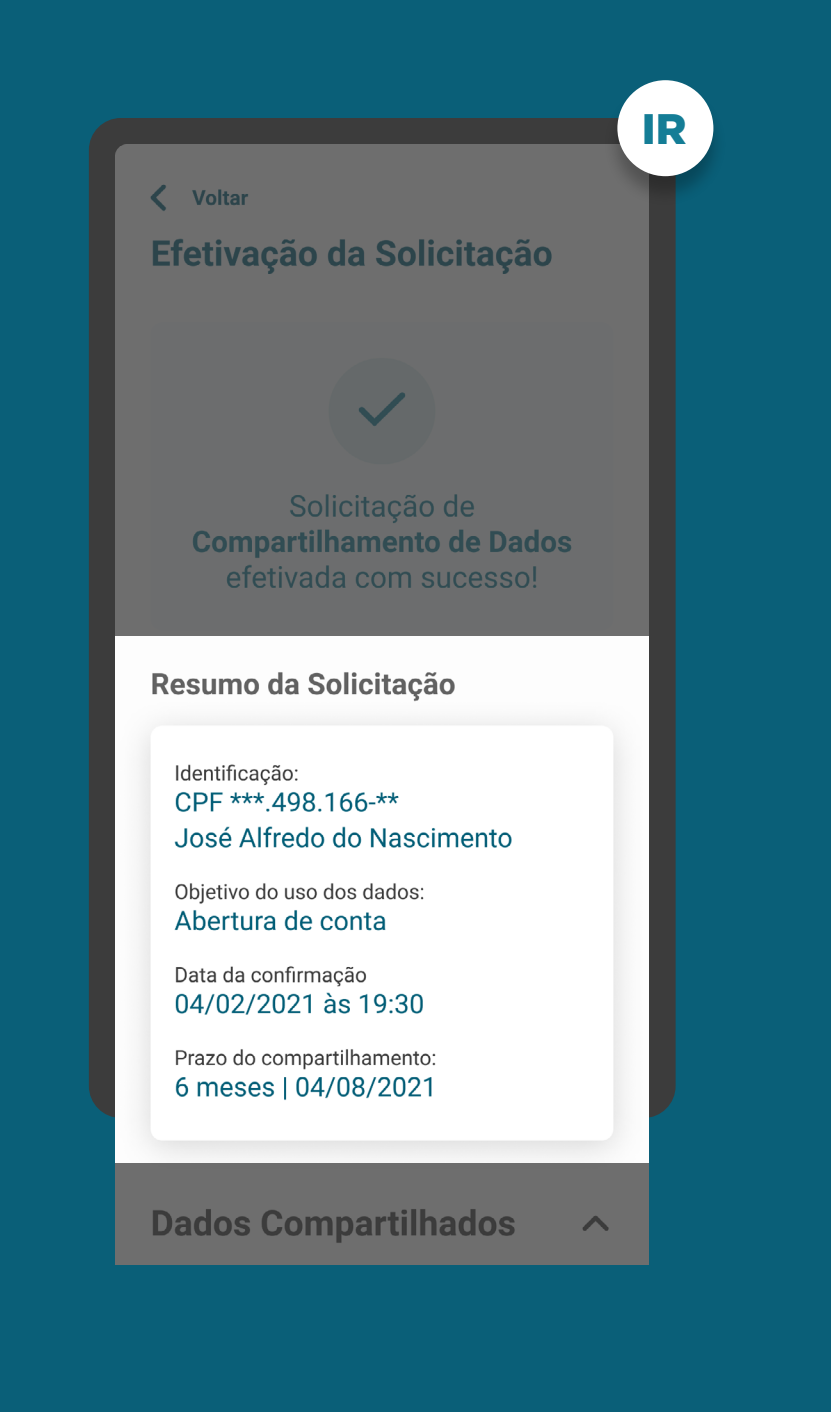

## ALÇADA ÚNICA **REQUISITOS**

1. O cliente deve ser notificado como: consentimento efetivado (retorno com sucesso).

2. No caso de consentimento efetivado, apresentar resumo da solicitação com as seguintes informações:

- Identificação do cliente;
- Data e hora da confirmação;
- Validade do consentimento: prazo e data fim;
- Finalidade de uso dos dados compartilhados;
- Origem dos dados (p.ex.: conta corrente, cartão);
- Dados objeto de compartilhamento.
- As instituições poderão apresentar o nome marca da instituição de origem. (p.ex.: instituição de origem: 000 - Wiscredi).

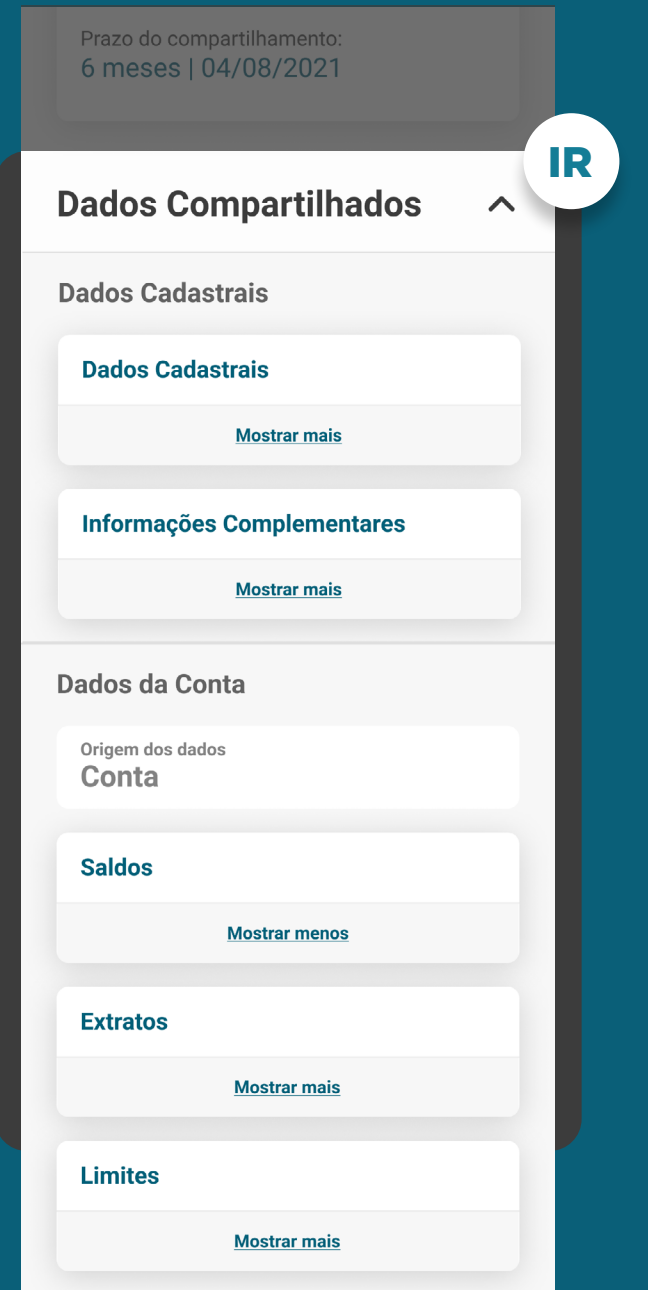

## ALÇADA ÚNICA **REQUISITOS**

3. O cliente deve receber orientações sobre os próximos passos, incluindo orientações sobre o processo de iniciação de um novo fluxo de consentimento.

4. O resumo do pedido de compartilhamento deve estar disponível para consulta no ambiente de gestão do consentimento.

5. Cabe a receptora avaliar, conforme a finalidade, se a ausência de algum agrupamento de dados permite ou não a continuidade da experiência.

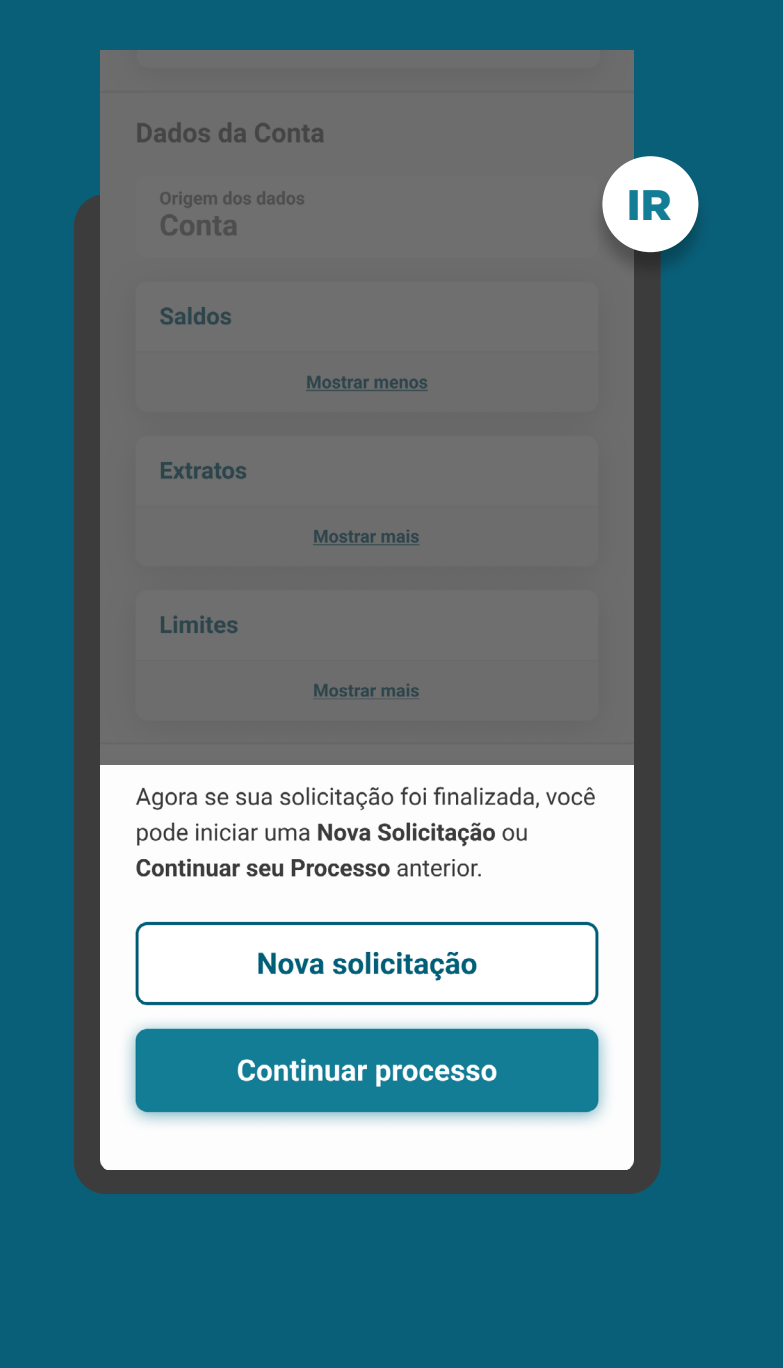

## ALÇADA ÚNICA REQUISITOS

3. O cliente deve receber orientações sobre os próximos passos, incluindo orientações sobre o processo de iniciação de um novo fluxo de consentimento.

4. O resumo do pedido de compartilhamento deve estar disponível para consulta no ambiente de gestão do consentimento.

5. Cabe a receptora avaliar, conforme a finalidade, se a ausência de algum agrupamento de dados permite ou não a continuidade da experiência.

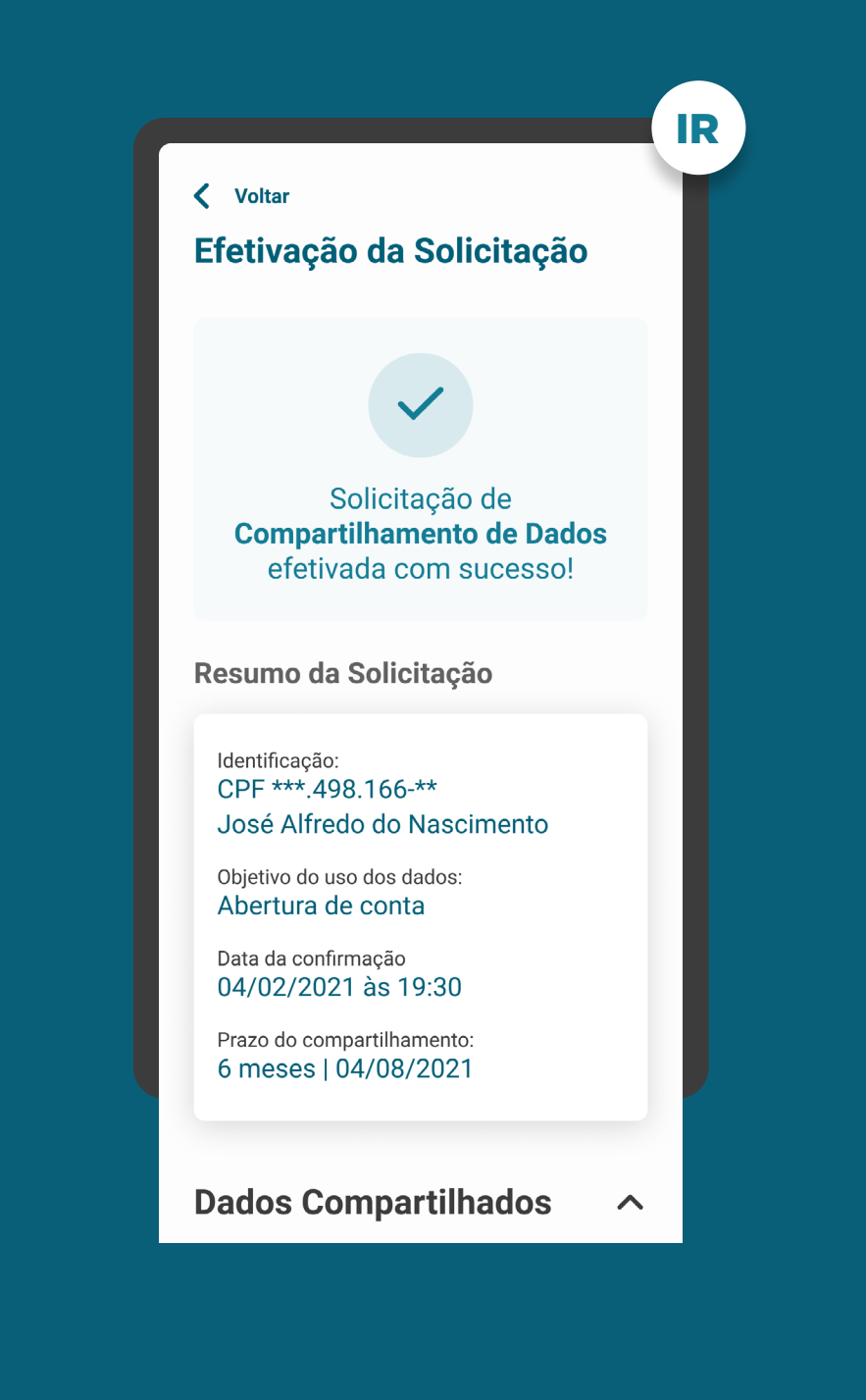

## MÚLTIPLAS ALÇADAS REQUISITOS

6. Para casos nos quais exista mais de um aprovador ou representante:

6.1. O cliente que iniciou a jornada deve ser informado que a solicitação está pendente de aprovação. Após a conclusão do consentimento, a jornada continuará no ambiente da Instituição Receptora.

6.2. Após a conclusão das aprovações necessárias na transmissora, o cliente que iniciou a Jornada de Compartilhamento de Dados deve ser notificado em ambas as instituições, para seguir a jornada na Instituição Receptora.

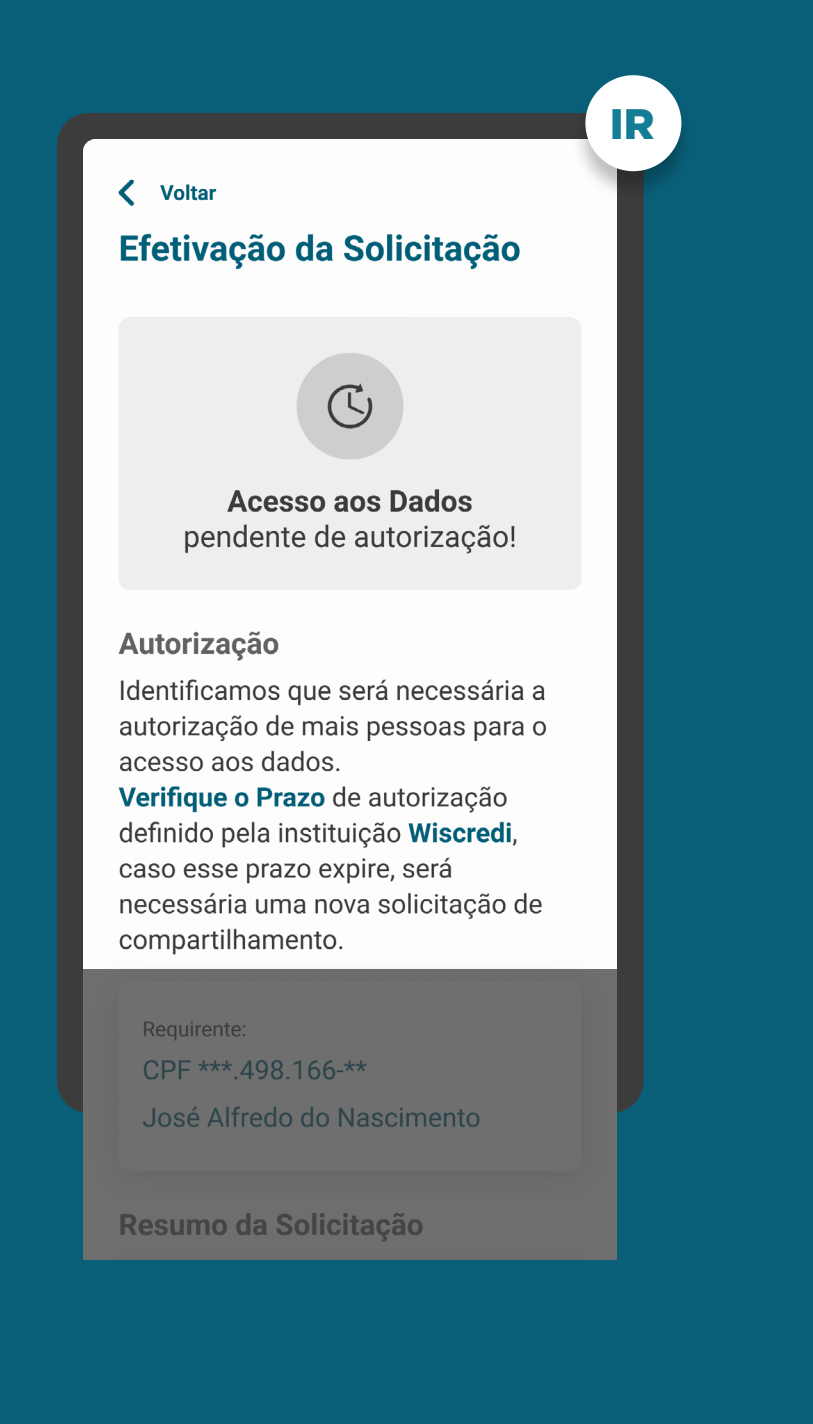

## MÚLTIPLAS ALÇADAS **REQUISITOS**

## 6. Para casos nos quais exista mais de um aprovador ou representante:

6.1. O cliente que iniciou a jornada deve ser informado que a solicitação está pendente de aprovação. Após a conclusão do compartilhamento, a jornada continuará no ambiente da Instituição Receptora.

6.2. Após a conclusão das aprovações necessárias na transmissora, o cliente que iniciou a Jornada de Compartilhamento de Dados deve ser notificado em ambas as instituições, para seguir a jornada na Instituição Receptora.

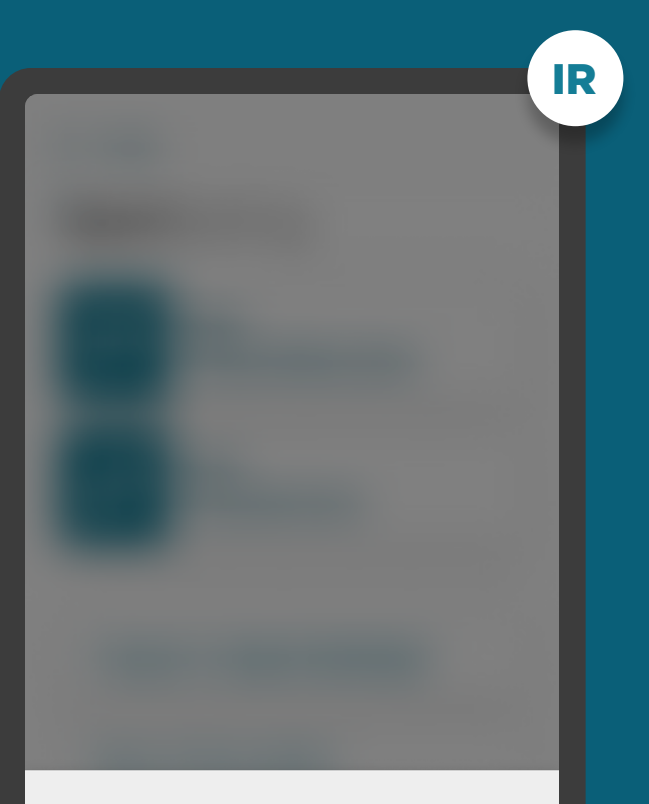

#### Acesso aos dados autorizado por todos os aprovadores.

Todas as autorizações necessárias foram obtidas para acesso aos dados. Você já pode seguir para Instituição de destino.

Ir para instituição de destino

ETAPA 6: EFETIVAÇÃO RECOMENDAÇÕES

1. Pode-se incluir o nome da Instituição Transmissora no resumo da solicitação.

2. Para casos com mais de um aprovador, é recomendado que a receptora possibilite acesso rápido para a continuação da jornada pelo cliente, após a conclusão das aprovações na transmissora.

3. A linguagem ("Termos para o Cliente") presente no Glossário de Experiência pode ser simplificada, para evitar repetitividade, e apresentada de outras formas (p.ex.: no infinitivo).

[Acessar glossário](#page-235-0)  $\zeta_{\mu\nu}$ 

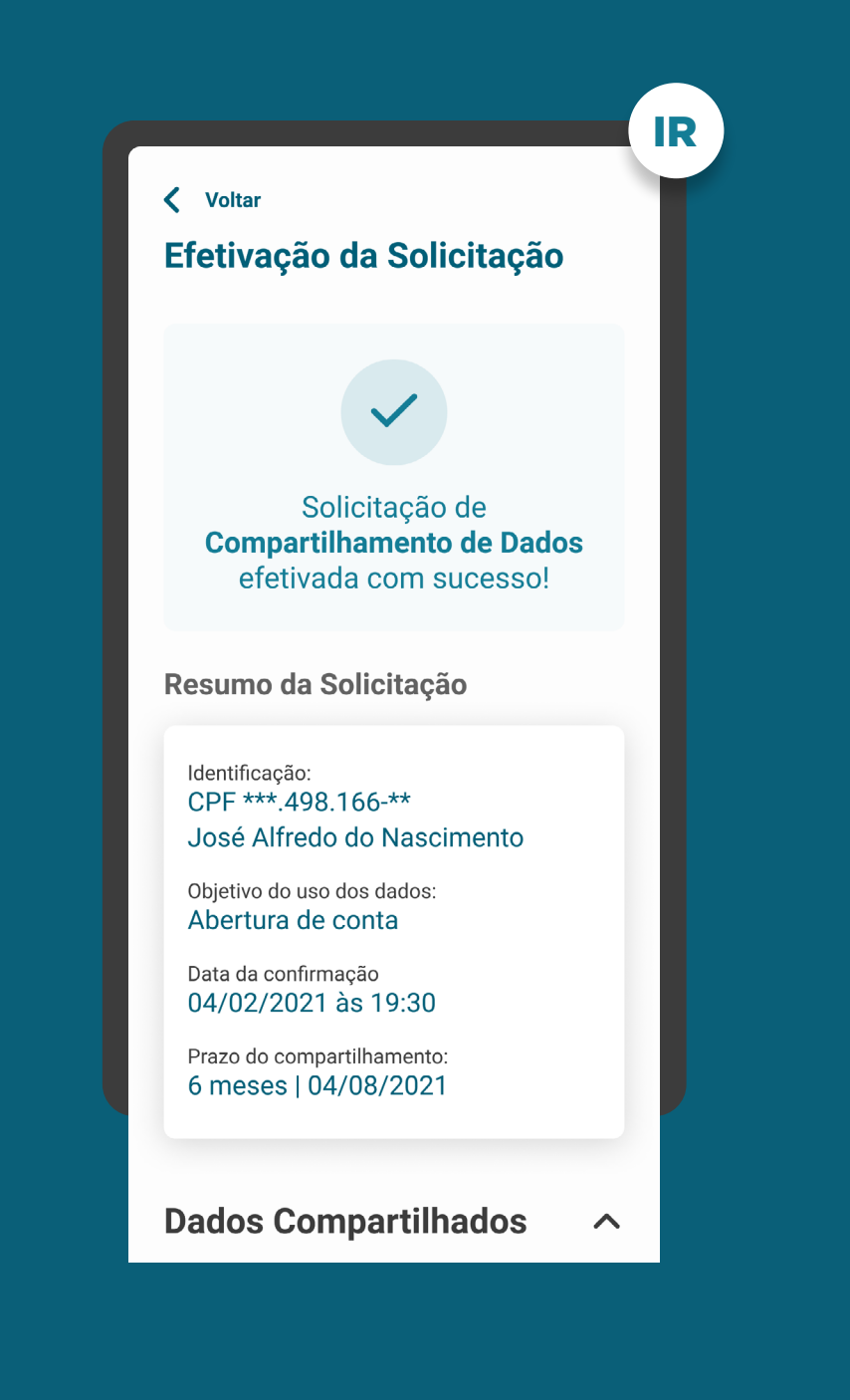

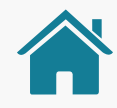

# GESTÃO DO CONSENTIMENTO E AÇÕES RELACIONADAS

Após a conclusão das etapas da Jornada de Compartilhamento de Dados, o cliente entra no momento de gestão do consentimento, que deve possuir uma área específica dentro dos canais das instituições participantes.

Também fazem parte da gestão do consentimento as ações de revogação, alteração e renovação do consentimento.

No link abaixo, explicamos o que significam as ações, o ambiente de gestão e apresentamos os requisitos e as recomendações para cada um deles.

[Ir para a gestão do Open Banking](#page-184-0)  $\zeta_{\mu\nu}$ 

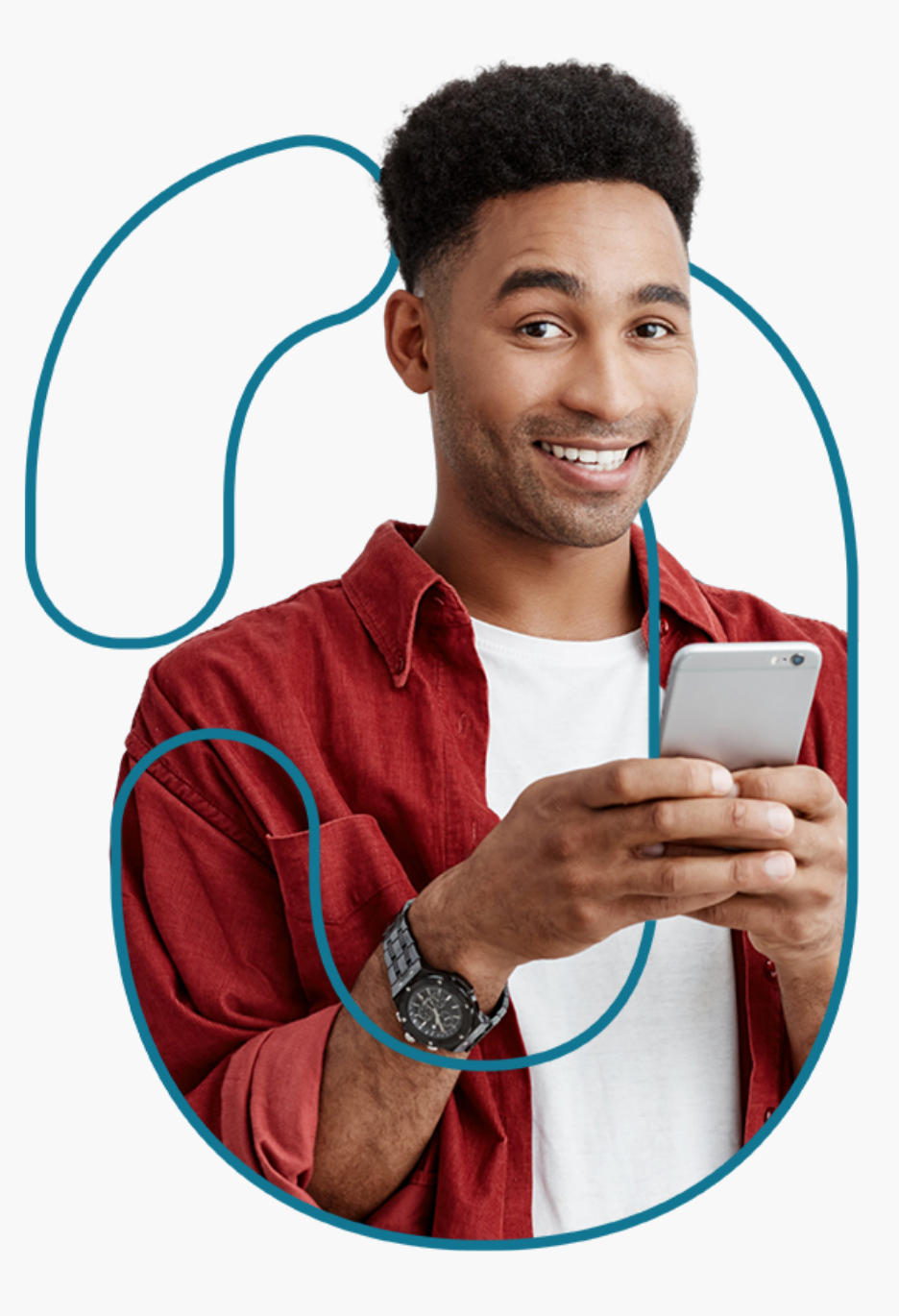

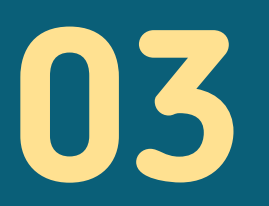

 $\bigcap$ 

# Iniciação de Pagamentos

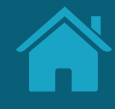

# **Jornada de Iniciação de Pagamento 3.1**

Foram mapeadas 6 etapas e desenvolvida uma jornada comum às diferentes personas e casos de uso, anexados no final deste documento.

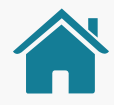

## ETAPAS DA JORNADA

A Jornada de Iniciação de Pagamentos no Open Banking possui 6 etapas: solicitação de Iniciação de Transação de Pagamento, redirecionamento para Instituição Detentora de Conta (ID), autenticação, confirmação, redirecionamento para Instituição Iniciadora de Transação de Pagamento (ITP) e efetivação da solicitação.

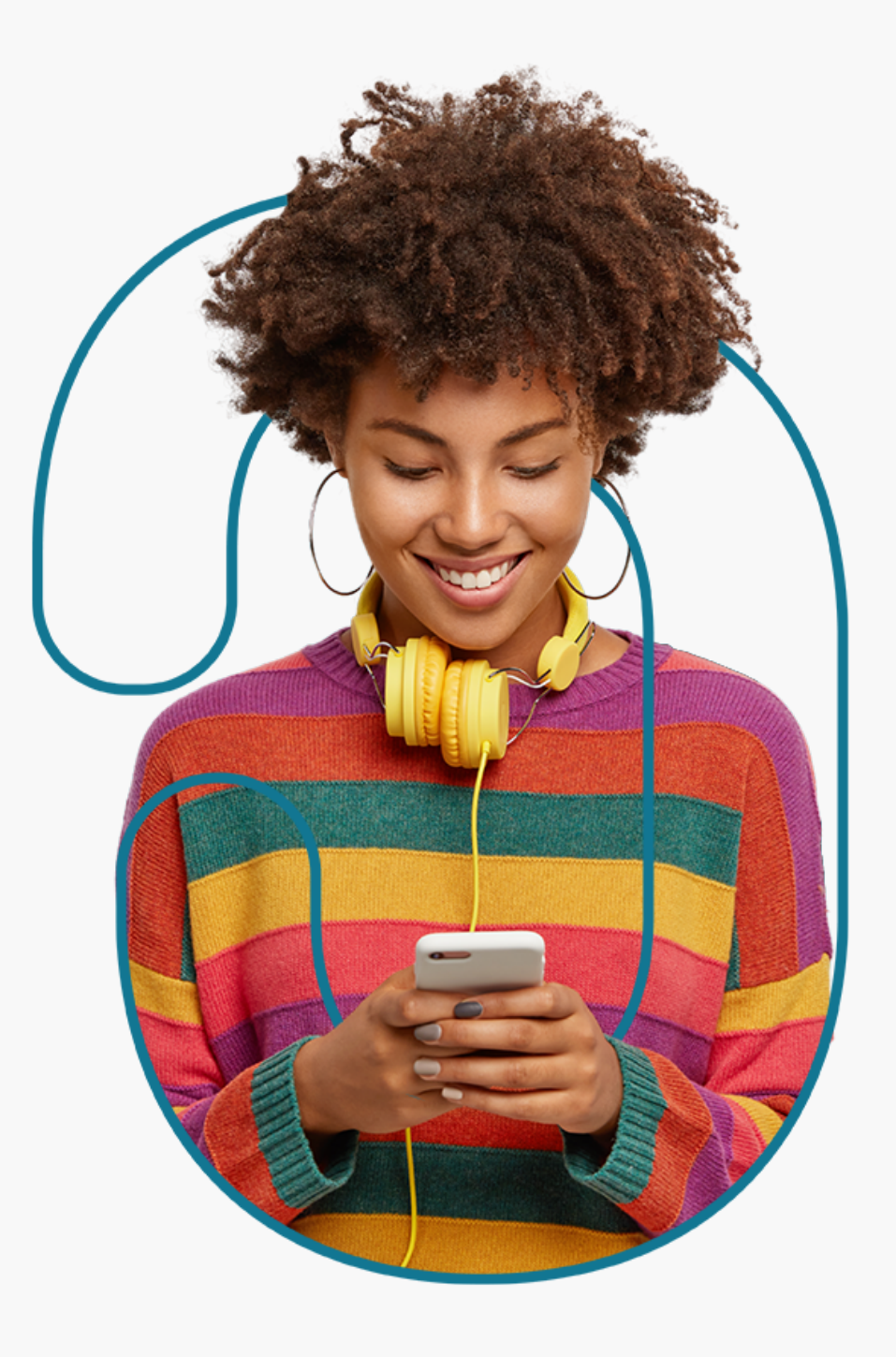

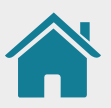

## OS TIPOS DE AGENTES DO OPEN BANKING

1. Lojista / instituição 2. Instituição Iniciadora de Pagamento (ITP) 3.Instituição Detentora de Contas (ID)

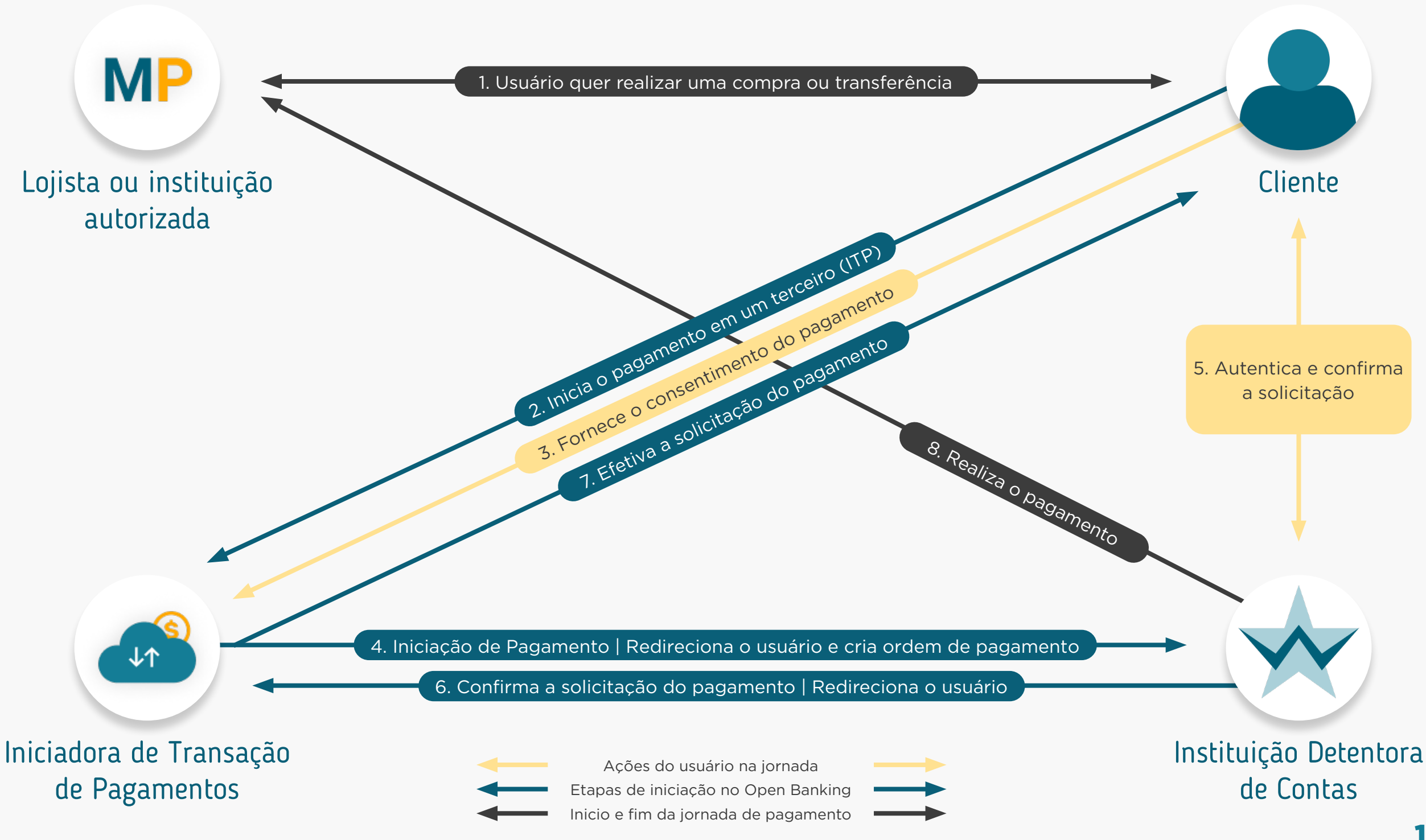

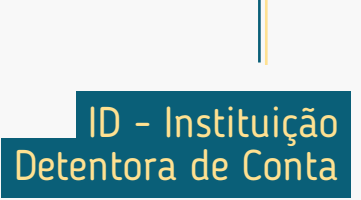

## **1. Solicitação de Iniciação de Transação de Pagamento**

**Pré-Solicitação**

Pré-Solicitação

A Instituição Iniciadora de Pagamentos solicita as informações para transação e o consentimento ao cliente.

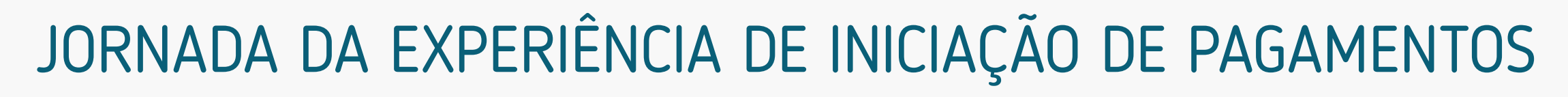

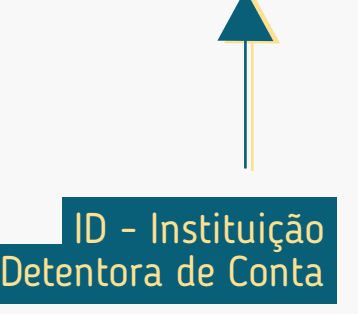

## **2. Redirecionamento**  $IP \longrightarrow$   $ID$

O cliente é redirecionado para o ambiente da Instituição Detentora de Conta.

#### **1. Solicitação de Iniciação de Transação de Pagamento**

A Instituição Iniciadora de Pagamentos solicita as informações para transação e o consentimento ao cliente.

Pós-Solicitação **Pós-Solicitação**

## **3. Autenticação**

A autenticação do cliente deve ser realizada na Detentora de Conta, conforme os padrões dos canais digitais já definidos em cada instituição, de acordo com a Resolução Conjunta nº 1.

## **2. Redirecionamento**  $IP \rightarrow IP$

**Pré-Solicitação**

Pré-Solicitação

O cliente é redirecionado para o ambiente da Instituição Detentora de Conta.

#### **1. Solicitação de Iniciação de Transação de Pagamento**

A Instituição Iniciadora de Pagamentos solicita as informações para transação e o consentimento ao cliente.

ID - Instituição Detentora de Conta

A autenticação do cliente deve ser realizada na Detentora de Conta, conforme os padrões dos canais digitais já definidos em cada instituição, de acordo com a Resolução Conjunta nº 1.

## **2. Redirecionamento**  $IP \longrightarrow$   $ID$

**Pré-Solicitação**

Pré-Solicitação

O cliente é redirecionado para o ambiente da Instituição Detentora de Conta.

#### **1. Solicitação de Iniciação de Transação de Pagamento**

A Instituição Iniciadora de Pagamentos solicita as informações para transação e o consentimento ao cliente.

## ITP - Instituição Iniciadora de Pagamento

Pós-Solicitação **Pós-Solicitação**

## **4. Confirmação**

A Instituição Detentora de Conta exibe as informações do pagamento, incluindo forma, valor, recebedor, data, periodicidade e prazo (se aplicável).

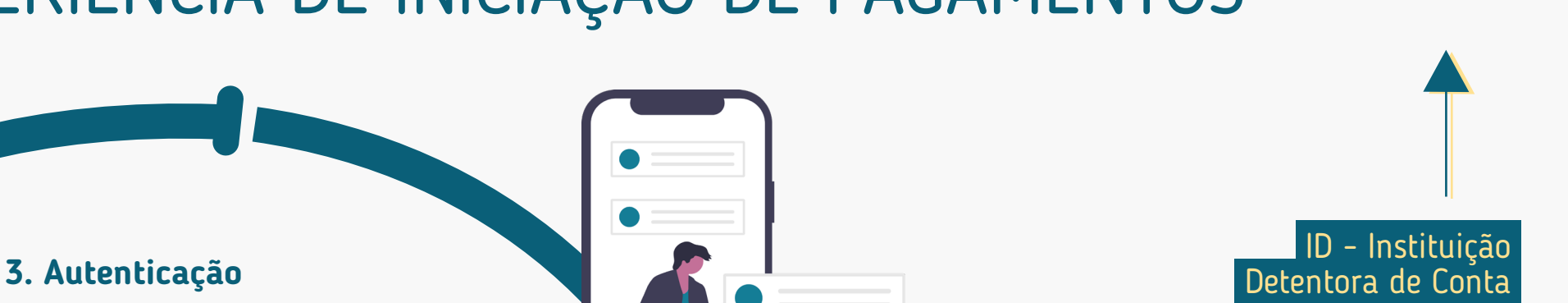

## ID - Instituição **3. Autenticação** Detentora de Conta

A autenticação do cliente deve ser realizada na Detentora de Conta, conforme os padrões dos canais digitais já definidos em cada instituição, de acordo com a Resolução Conjunta nº 1.

## **2. Redirecionamento**  $IP \rightarrow IP$

O cliente é redirecionado para o ambiente da Instituição Detentora de Conta.

## **4. Confirmação**

A Instituição Detentora de Conta exibe as informações do pagamento, incluindo forma, valor, recebedor, data, periodicidade e prazo (se aplicável).

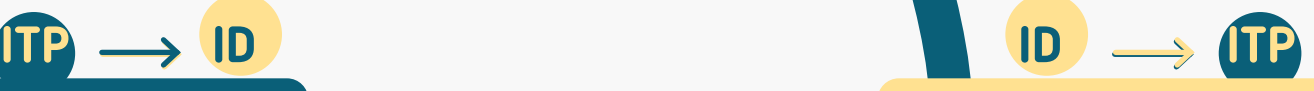

#### **5. Redirecionamento**

O cliente é redirecionado novamente para o ambiente da Instituição Iniciadora de Pagamentos.

# Pós-Solicitação **Pós-Solicitação**

## **1. Solicitação de Iniciação de Transação de Pagamento**

A Instituição Iniciadora de Pagamentos solicita as informações para transação e o consentimento ao cliente.

#### **3. Autenticação**

A autenticação do cliente deve ser realizada na Detentora de Conta, conforme os padrões dos canais digitais já definidos em cada instituição, de acordo com a Resolução Conjunta nº 1.

## **2. Redirecionamento**

O cliente é redirecionado para o ambiente da Instituição Detentora de Conta.

#### **1. Solicitação de Iniciação de Transação de Pagamento**

A Instituição Iniciadora de Pagamentos solicita as informações para transação e o consentimento ao cliente.

## **4. Confirmação**

A Instituição Detentora de Conta exibe as informações do pagamento, incluindo forma, valor, recebedor, data, periodicidade e prazo (se aplicável).

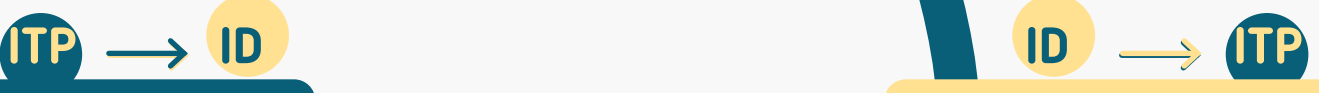

#### **5. Redirecionamento**

O cliente é redirecionado novamente para o ambiente da Instituição Iniciadora de Pagamentos.

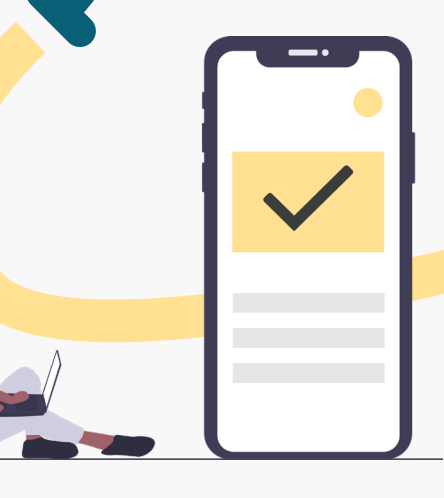

#### ITP - Instituição Iniciadora de Pagamento

## **6. Efetivação da Solicitação**

A Instituição Iniciadora de Pagamentos exibe a confirmação da solicitação de pagamento, incluindo forma, valor, recebedor, data, periodicidade e prazo (se aplicável).

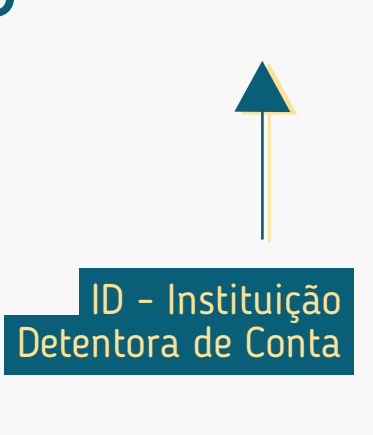

**Pós-Solicitação**

Pós-Solicitação

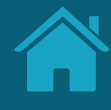

# **Requisitos e Recomendações por Etapa da Jornada 3.2**

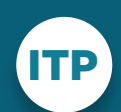

Instituição Iniciadora de Transação de Pagamento

ID

Instituição Detentora de Conta

Neste capítulo, foram descritos os requisitos e as recomendações para cada etapa da Jornada de Iniciação de Pagamento.

# REQUISITOS E RECOMENDAÇÕES POR ETAPA DA JORNADA

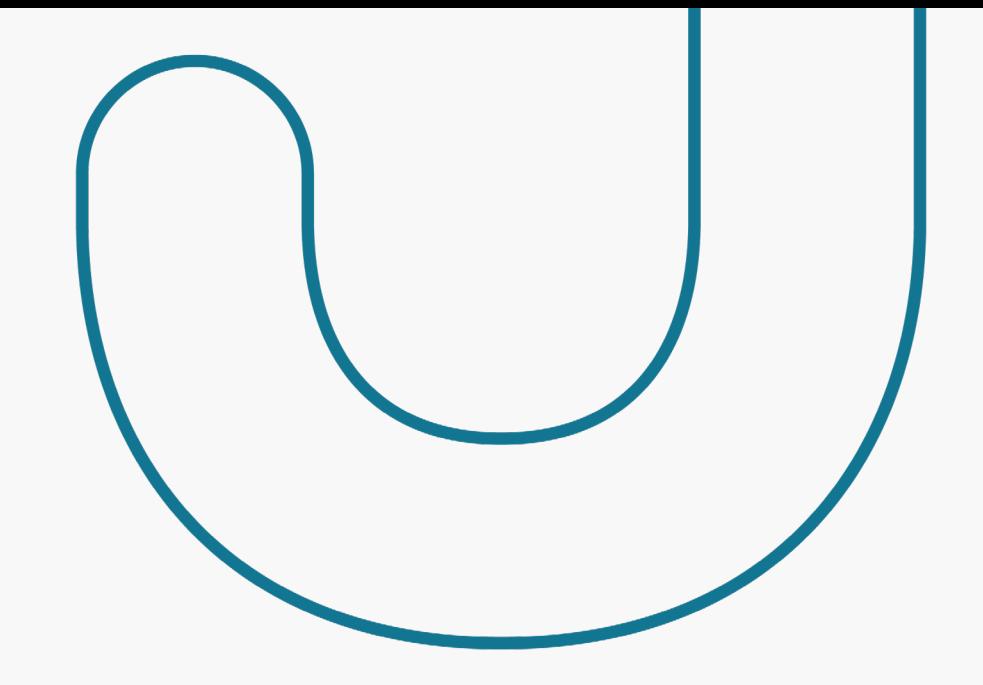

A seguir, descrevemos os requisitos e as recomendações para cada etapa da Jornada de Iniciação de Pagamento. O conjunto de requisitos (obrigações) e de recomendações para cada etapa busca garantir aderência às regulamentações, aos princípios e às diretrizes deste guia. Entenda a diferença entre cada um:

## **Requisitos:**

Disposições obrigatórias que devem ser seguidas por todas as instituições participantes.

## **Recomendações:**

Boas práticas de experiência, que podem proporcionar uma jornada ainda mais simples aos clientes.

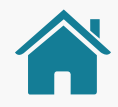

# ATENÇÃO, TIMES TÉCNICOS!

Para ilustrar este guia e tentar deixar as situações de uso mais palpáveis, foram criadas instituições e telas fictícias.

- As instituições e marcas não são reais.
- As telas desenvolvidas são meramente ilustrativas, para que seja possível ver um exemplo de como os requisitos e as recomendações podem ser aplicados em situações de uso real.
- Cores, família tipográfica, padrões visuais e demais elementos foram baseados no manual de marca do Open Banking.
- Os requisitos apresentados nesta jornada são exclusivamente para o cenário de redirecionamento e jornada síncrona (Redirect - Hybrid Flow). Os mecanismos para novos casos de uso serão contemplados em versões futuras do guia.

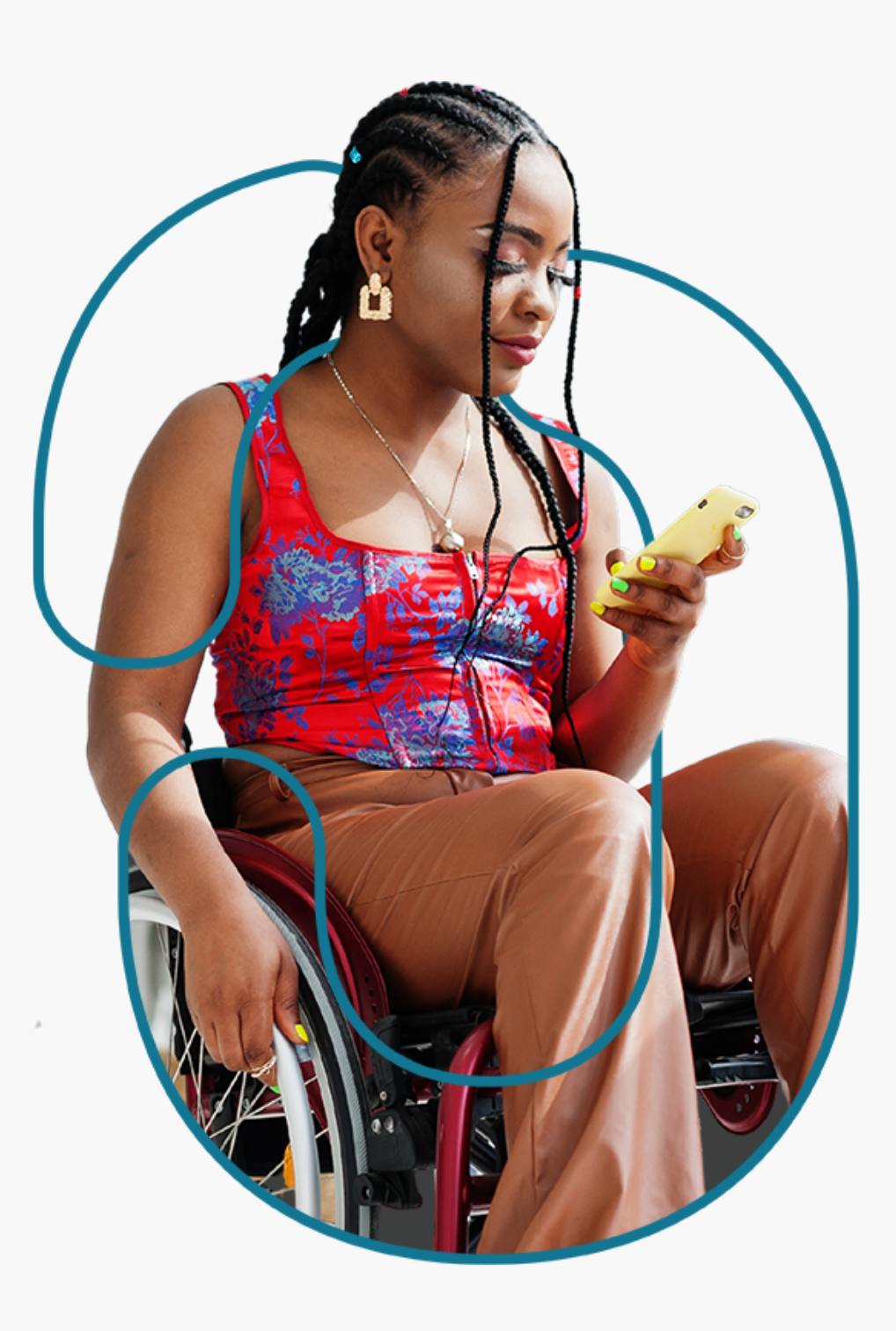

# **Leia o QR code e acesse o protótipo da jornada**

Disponibilizamos um protótipo navegável para apoiar o entendimento dos requisitos, recomendações e princípios da Jornada de Iniciação de Pagamento.

Este protótipo não exclui a necessidade de leitura e adoção das orientações contidas neste guia.

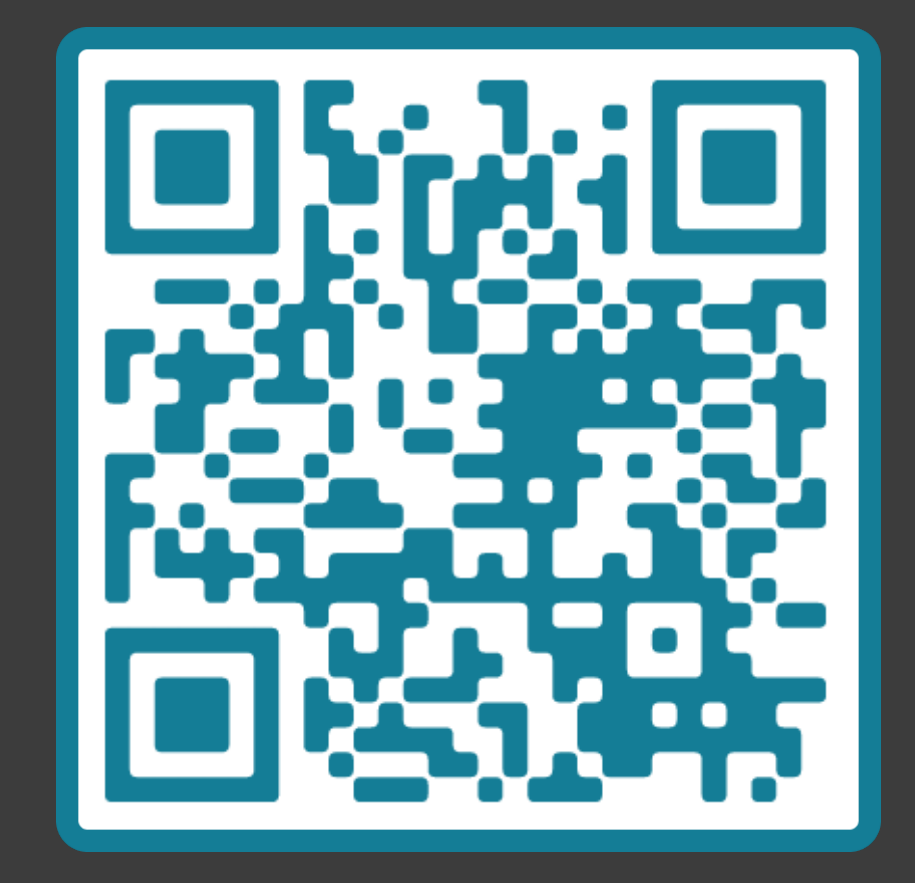

↓ [Se não conseguir ler o código, clique aqui](https://www.figma.com/proto/YN2yWmQYYQCuVF12KnDHcO/Open-Banking-Fase-3?page-id=0%3A1&node-id=7854%3A480&viewport=-3393%2C-40%2C0.2077941596508026&scaling=min-zoom)

# **Solicitação de Iniciação de Transação de Pagamento Etapa 1**

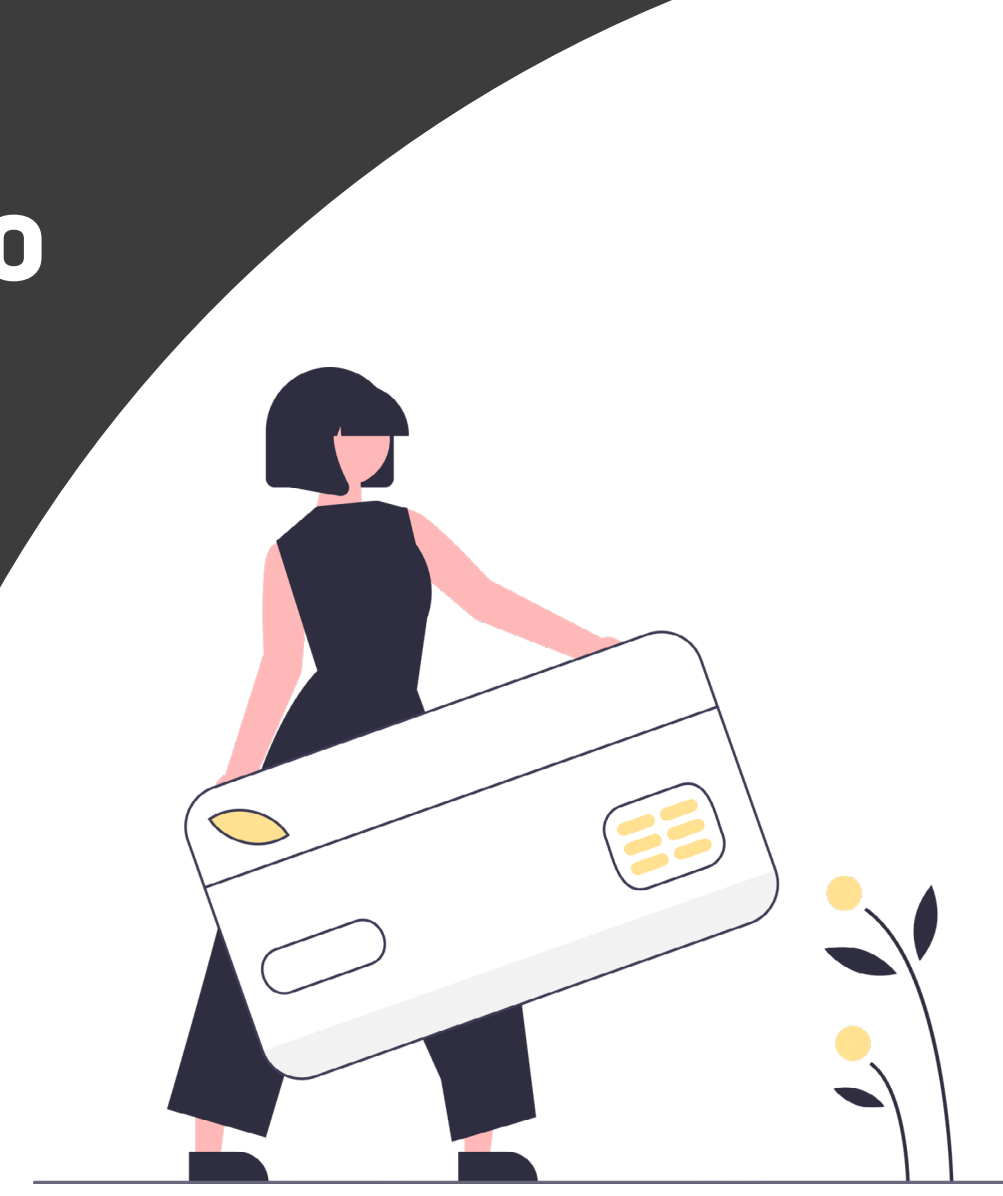

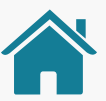

Imagens meramente ilustrativas, criadas para o melhor entendimento dos requisitos e recomendações.

Para implementação do dia 30/08/2021, só será possível pagamento via Pix. O guia fará alusão a outras formas de pagamento que serão implementadas no futuro, como pagamentos sucessivos e agendamentos, que serão aprofundados em uma nova versão.

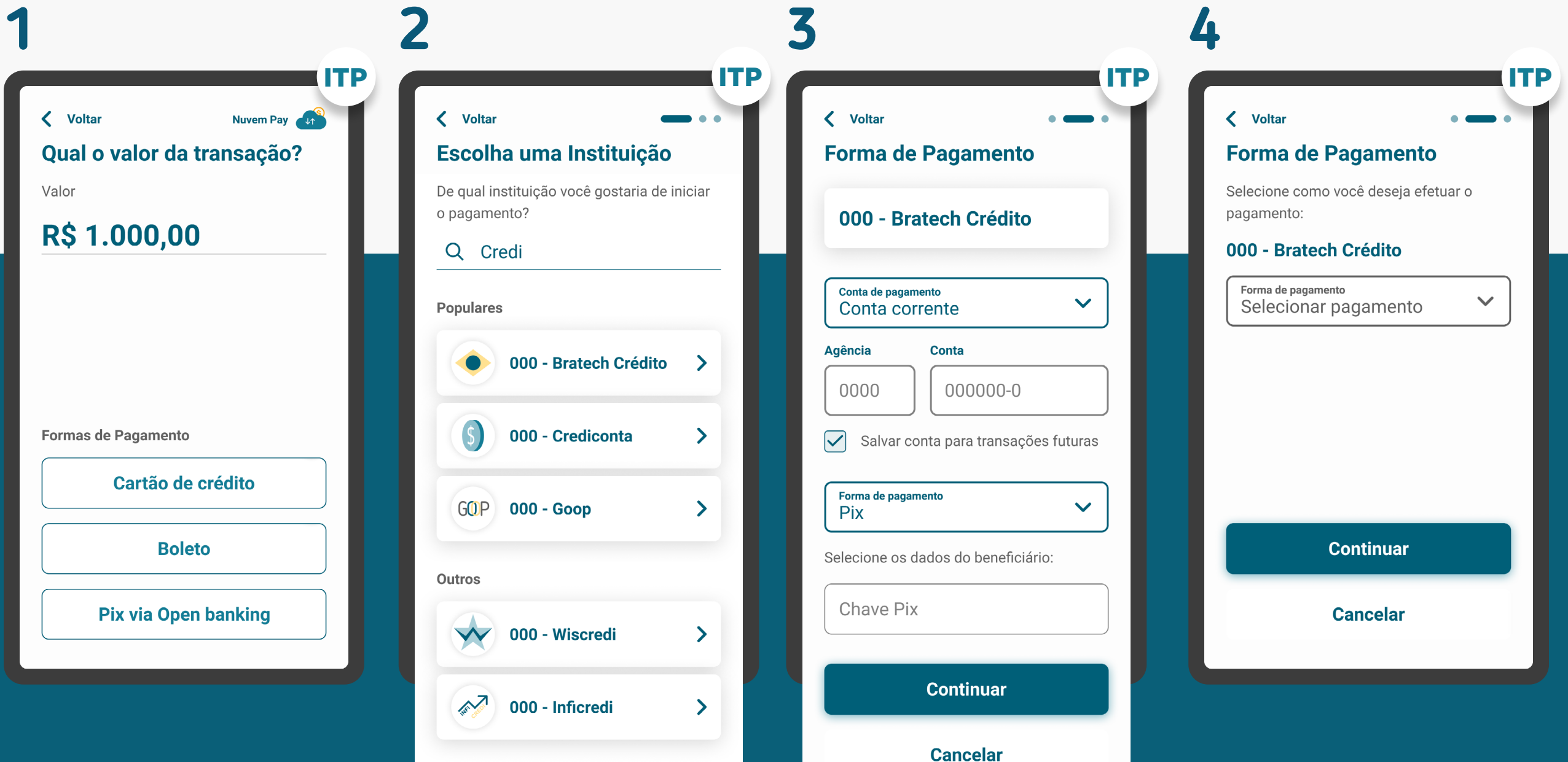

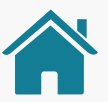

Imagens meramente ilustrativas, criadas para o melhor entendimento dos requisitos e recomendações.

Para implementação do dia 30/08/2021, só será possível pagamento via Pix. O guia fará alusão a outras formas de pagamento que serão implementadas no futuro, como pagamentos sucessivos e agendamentos, que serão aprofundados em uma nova versão.

Jonatan Almeida da Cunha

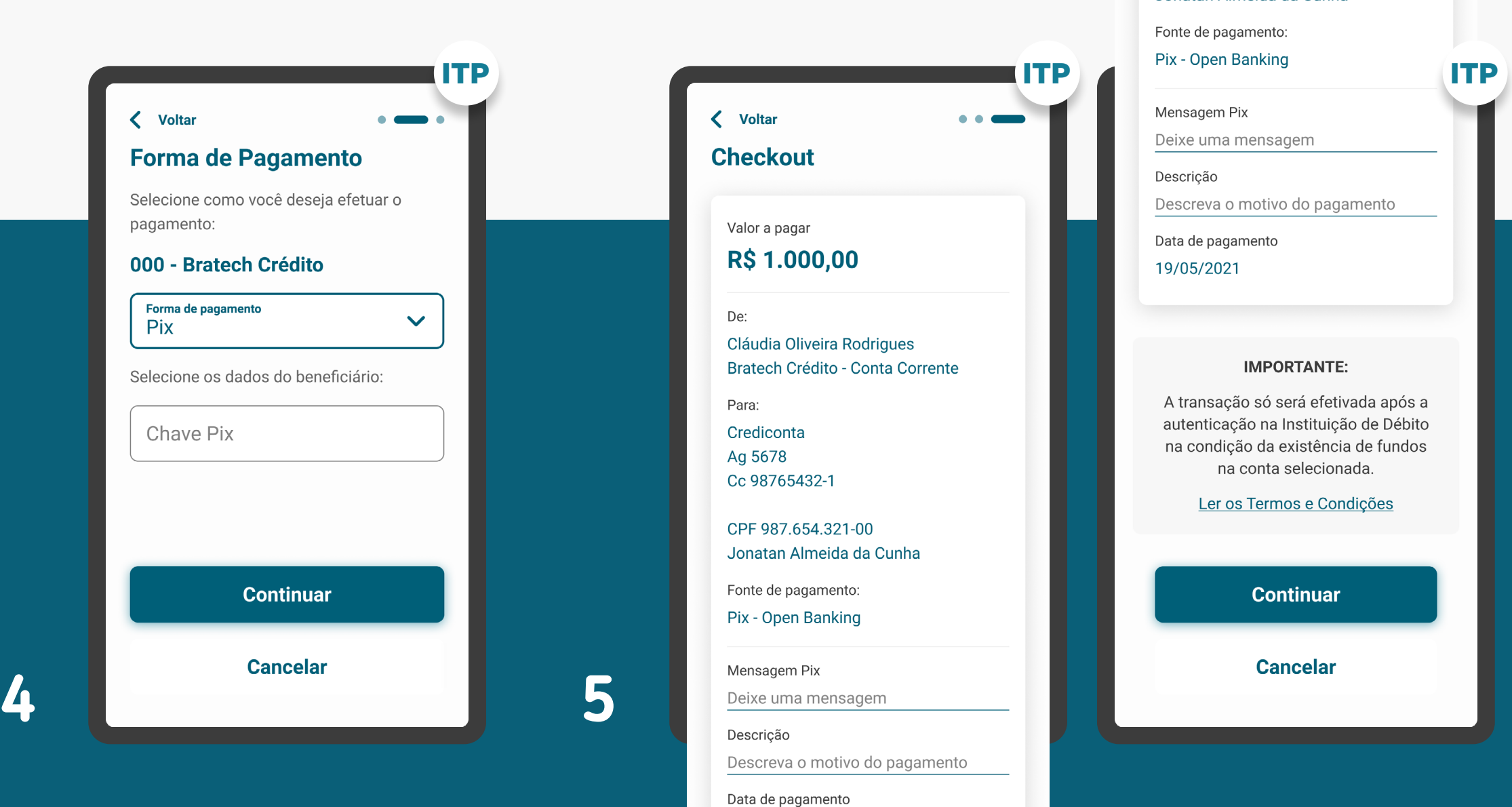

19/05/2021

# REQUISITOS

GERAL

Para implementação do dia 30/08/2021, só será possível pagamento via Pix. O guia fará alusão a outras formas de pagamento que serão implementadas no futuro, como pagamentos sucessivos e agendamentos, que serão aprofundados em uma nova versão.

1. Permitir que os clientes especifiquem o conjunto mínimo de parâmetros.

## 2. Para identificação do cliente:

2.1 Identificação do cliente (p. ex: CPF etc.).

2.2 Selecionar a Instituição Detentora de Conta através da marca. Qualquer termo (p. ex: nome da marca ou participantes associados) poderá ser utilizado na busca.

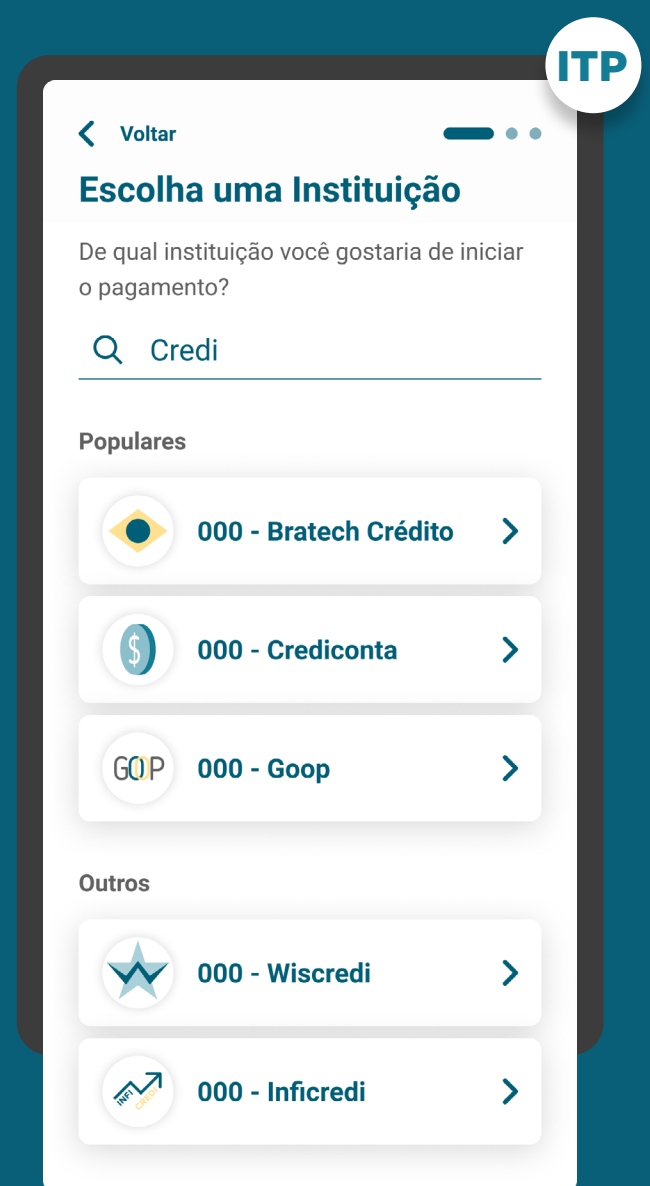

SELEÇÃO DA INSTITUIÇÃO DETENTORA REQUISITOS

## 3. Requisitos da busca:

3.1. O componente de busca procura resultados em ambos os campos ("marca" / "participante").

3.2. O cliente sempre selecionará a marca, não o participante.

3.3. A pesquisa deve afunilar as opções de resultado conforme a navegação do cliente, fazendo com que apenas clientes com dúvidas acessem as jornadas complementares de busca dos participantes.

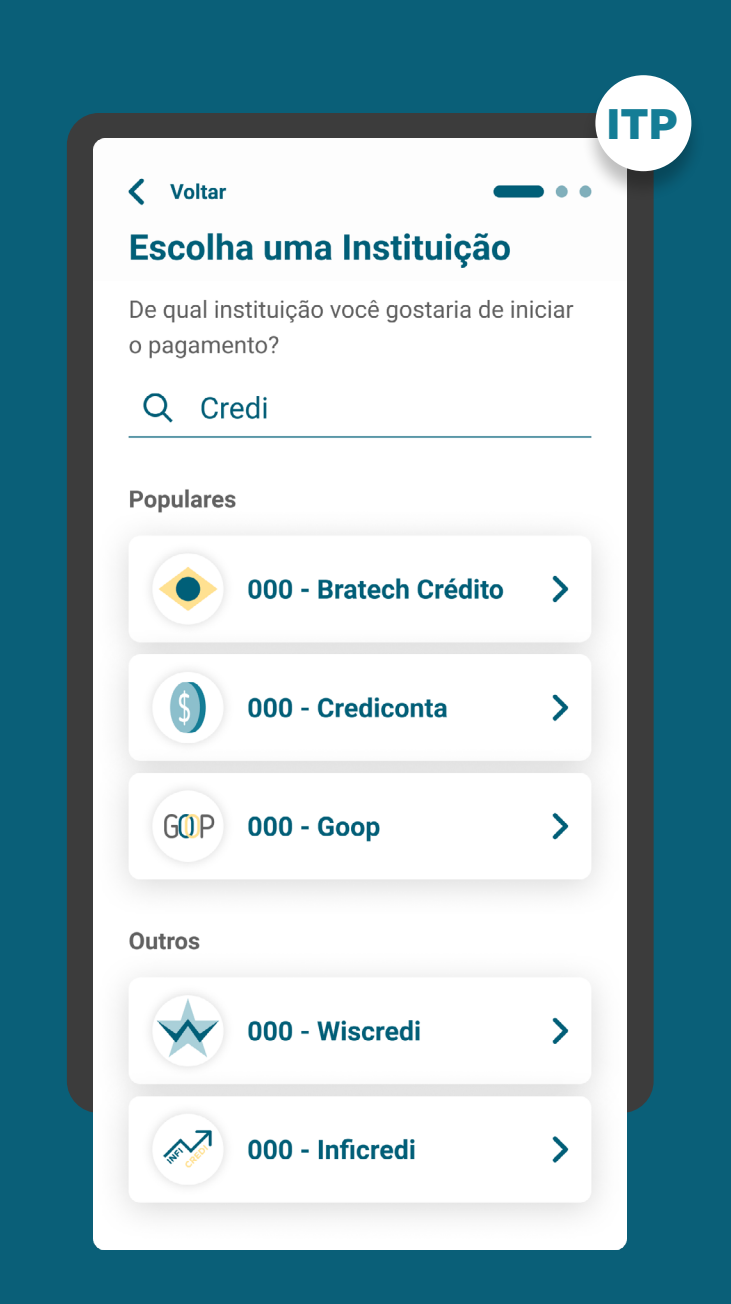

SELEÇÃO DA INSTITUIÇÃO DETENTORA REQUISITOS

## 3. Requisitos da busca:

3.4. O resultado da busca deve conter uma hierarquia, na qual: a marca sempre aparece antes, seguida pelos participantes com o objetivo de direcionar o cliente para ação de seleção intuitiva.

3.5. Caso a busca retorne um resultado exato para pelo menos um participante de uma marca, pode-se apresentar apenas a indicação da quantidade de demais participantes.

3.6. Caso uma marca esteja cadastrada duas ou mais vezes no diretório do participante, para o cliente na tela de seleção da instituição, esta marca deve aparecer apenas uma vez.

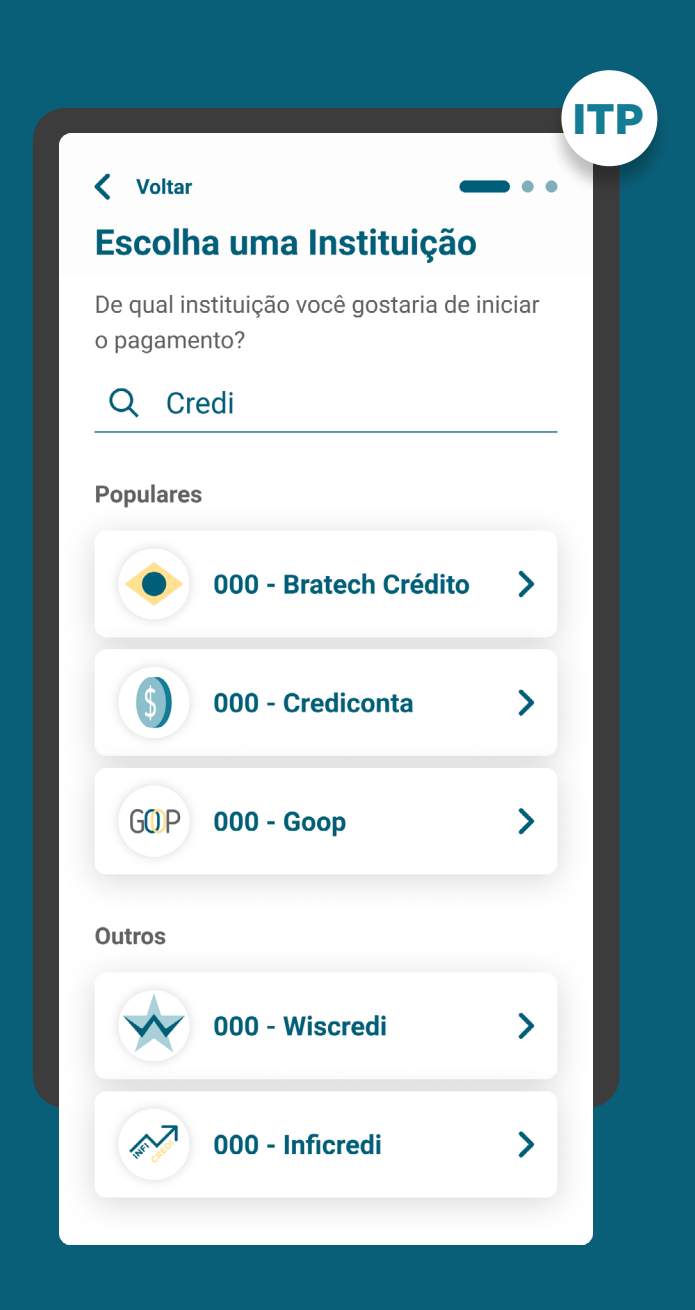

SELEÇÃO DA INSTITUIÇÃO DETENTORA **REQUISITOS** 

## 4. Requisitos do caminho "Detalhar":

4.1. A opção "Detalhar" tem como objetivo guiar os clientes que desejarem ter mais informações sobre a marca e os participantes à ela correlacionados. Ao clicar em "Detalhar" serão exibidas as seguintes informações:

- Nome da marca;
- Descrição da marca e o que ela representa;
- Lista de participantes;
- Link de acesso ao Portal do Cidadão.

4.2. Dentro da opção "Detalhar", deve existir um link de acesso rápido à [página](https://openbankingbrasil.org.br/quem-participa/)  [de participantes no Portal do Cidadão](https://openbankingbrasil.org.br/quem-participa/), de modo que o cliente tenha acesso a todas as informações necessárias.

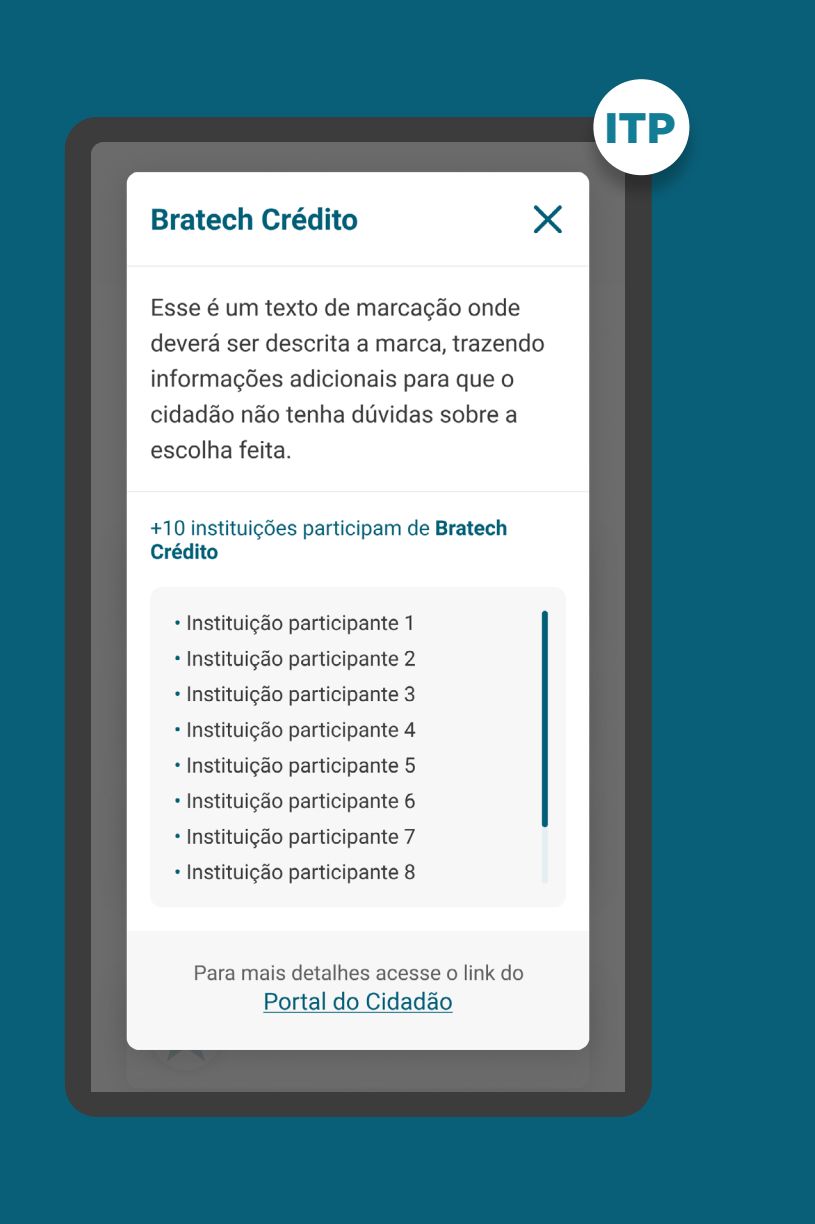

REQUISITOS

GERAL

## 5. Para identificação da transação:

Para implementação do dia 30/08, só será possível pagamento via Pix. Para complemento das demais formas de pagamento, seguem outros requisitos:

5.1.1. A seleção da forma de pagamento deve ser feita conforme os arranjos de pagamento vigentes e disponíveis para iniciação por meio Open Banking, sendo eles:

- Transferência entre contas da mesma instituição;
- Transferência Eletrônica Disponível (TED);
- Pagamento de boletos;
- Débito em conta.

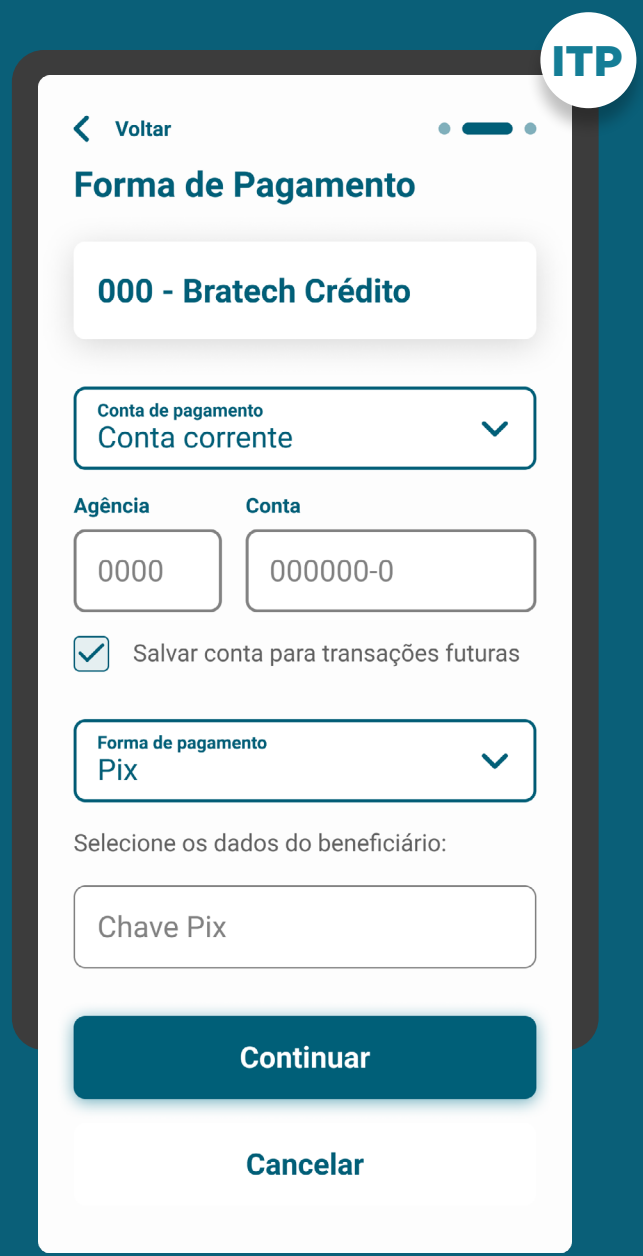

<sup>•</sup> Pix;
REQUISITOS

GERAL

### 5. Para identificação da transação:

Para implementação do dia 30/08, só será possível pagamento via Pix. Para complemento das demais formas de pagamento, seguem outros requisitos:

5.1.2. As opções de pagamento que aparecerão para o cliente passam por dois filtros:

- Formas de pagamento disponíveis na Instituição Iniciadora da Transação de Pagamento (p. ex: o lojista pode escolher quais formas de pagamento irá disponibilizar para o serviço de iniciação ou, no caso de peer-to-peer, relações oferecidas pela Instituição do Recebedor da Iniciação de Transação).
- Formas de pagamento disponíveis na Instituição Detentora de Conta (p. ex: detentoras que não possuem Pix ou débito em conta). Deve-se deixar claro para o cliente a diferença entre TED e TEF (transferência entre contas da mesma instituição).

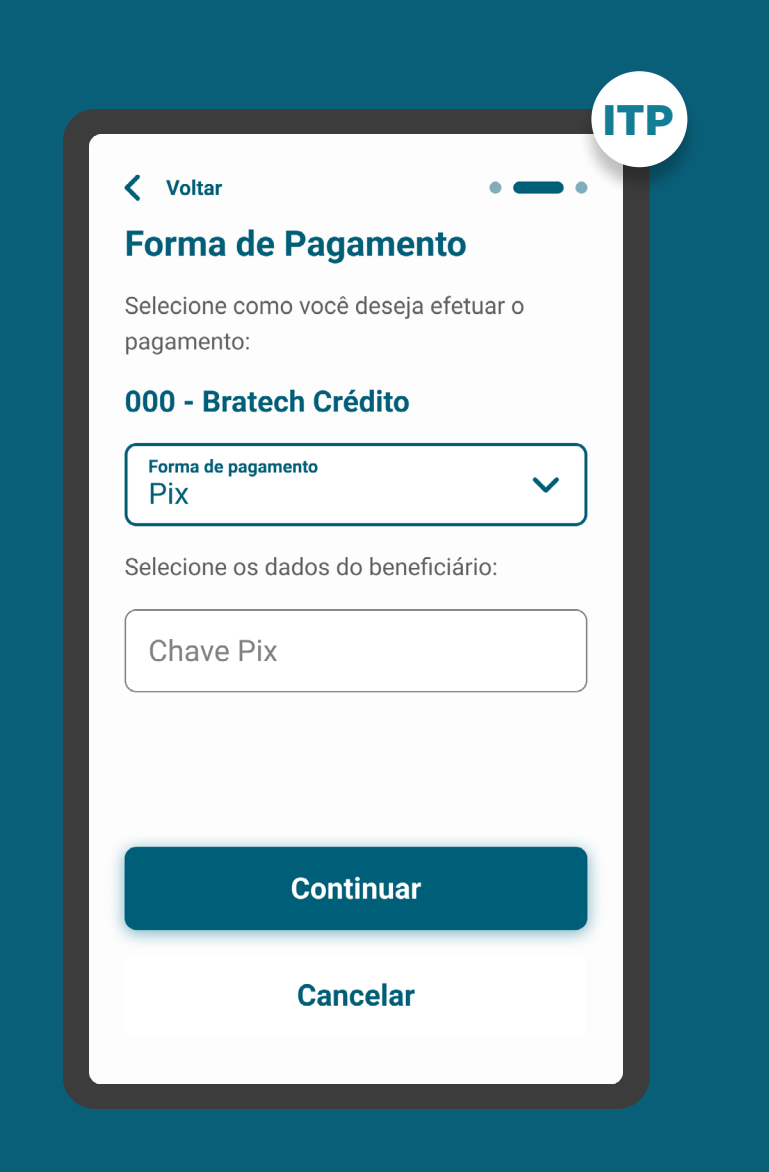

REQUISITOS

GERAL

### 5. Para identificação da transação:

5.2 Valor: valor da transação. Este parâmetro é opcional para pagamentos sucessivos com valor variável (não disponível nesta primeira versão de implementação).

5.2.1 Caso exista a cobrança pelo serviço de Iniciação de Pagamento pela Iniciadora de Transação de Pagamentos, deve ser demonstrado o valor adicional cobrado por este serviço.

Para implementação do dia 30/08/2021 só serão possíveis iniciações de pagamentos únicos via Pix, sem possibilidade de agendamentos e/ou transações sucessivas.

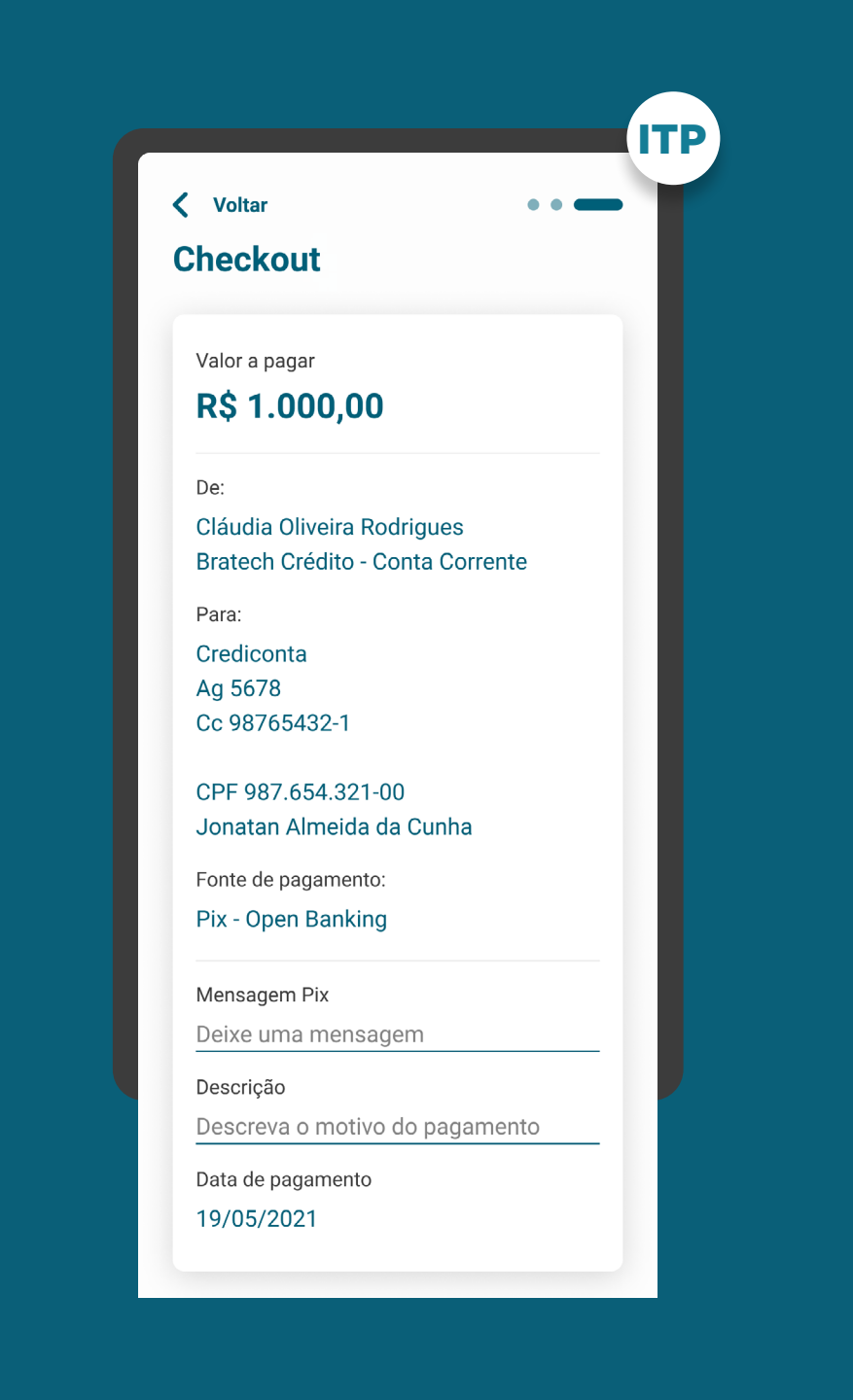

REQUISITOS

GERAL

### 5. Para identificação da transação:

5.3. Informações do recebedor: informações necessárias para realização do pagamento, de acordo com os arranjos de pagamento vigentes, e a forma de pagamento selecionada (p. ex: instituição, agência, conta, CPF/CNPJ etc.).

5.4. Data de pagamento: data, prazo e periodicidade de pagamento, de acordo com as especificidades de pagamento único ou sucessivo.

Para implementação do dia 30/08/2021 só serão possíveis iniciações de pagamentos únicos via Pix, sem possibilidade de agendamentos e/ou transações sucessivas.

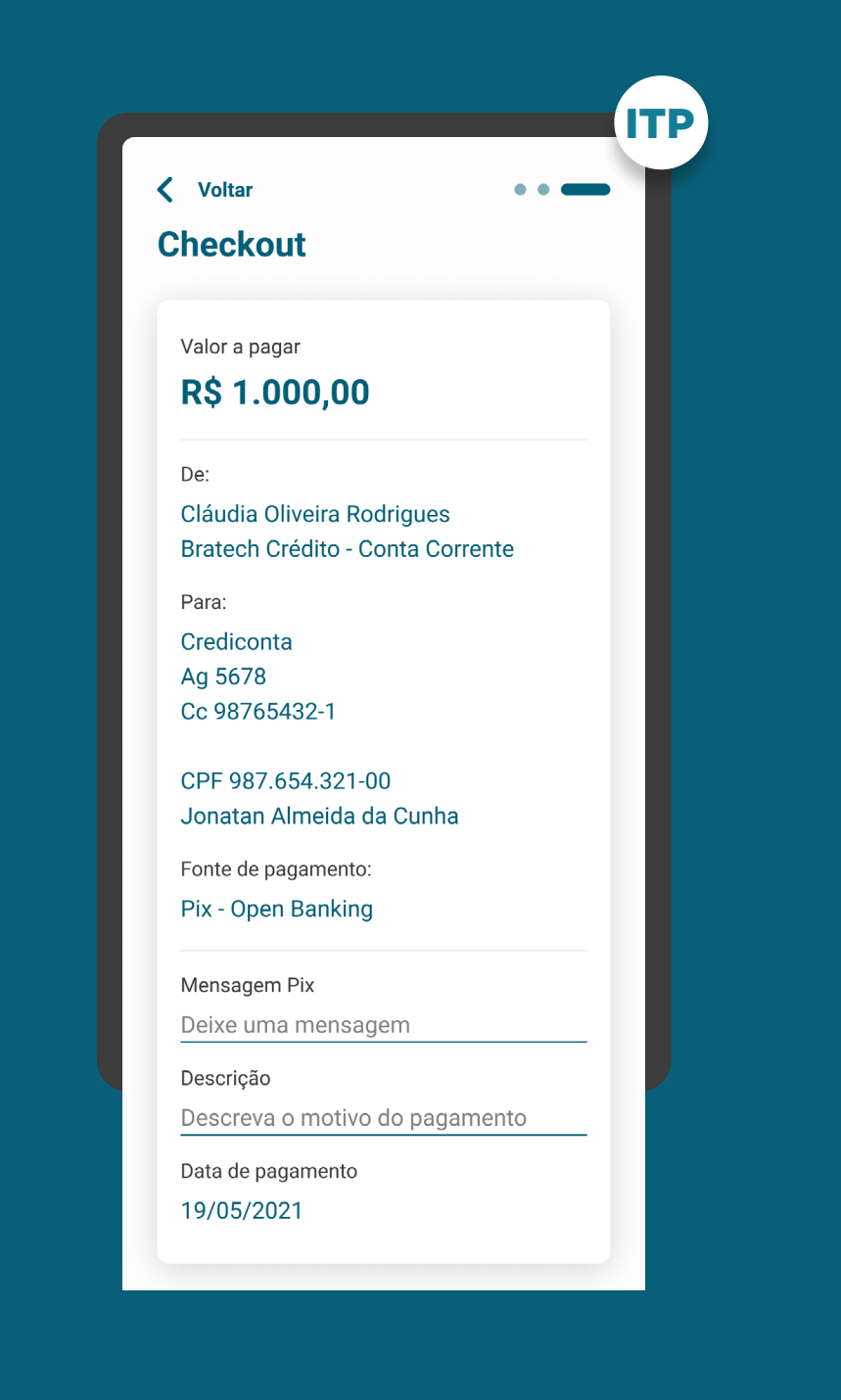

# **REQUISITOS**

GERAL

6. Informações complementares: informações necessárias para a execução da transação de pagamento e compatíveis com o regulamento ou instrumento que discipline o funcionamento do arranjo de pagamento referente à respectiva transação de pagamento (Resolução Conjunta nº 1, de 2020, art. 13, § 3º).

6.1. Deve-se informar ao cliente que ele precisará possuir fundos disponíveis para realizar o pagamento. Além disso, deve-se explicitar que o pagamento seguirá as regras dos arranjos de pagamento vigentes. Exemplo textual: "A transação só será efetivada após a autenticação na Instituição Detentora de Conta, na condição da existência de fundos na conta selecionada, e seguirá as regras da forma de pagamento selecionada."

6.2. Descrição do pagamento: é requisito ter este campo, mas é opcional para preenchimento do cliente.

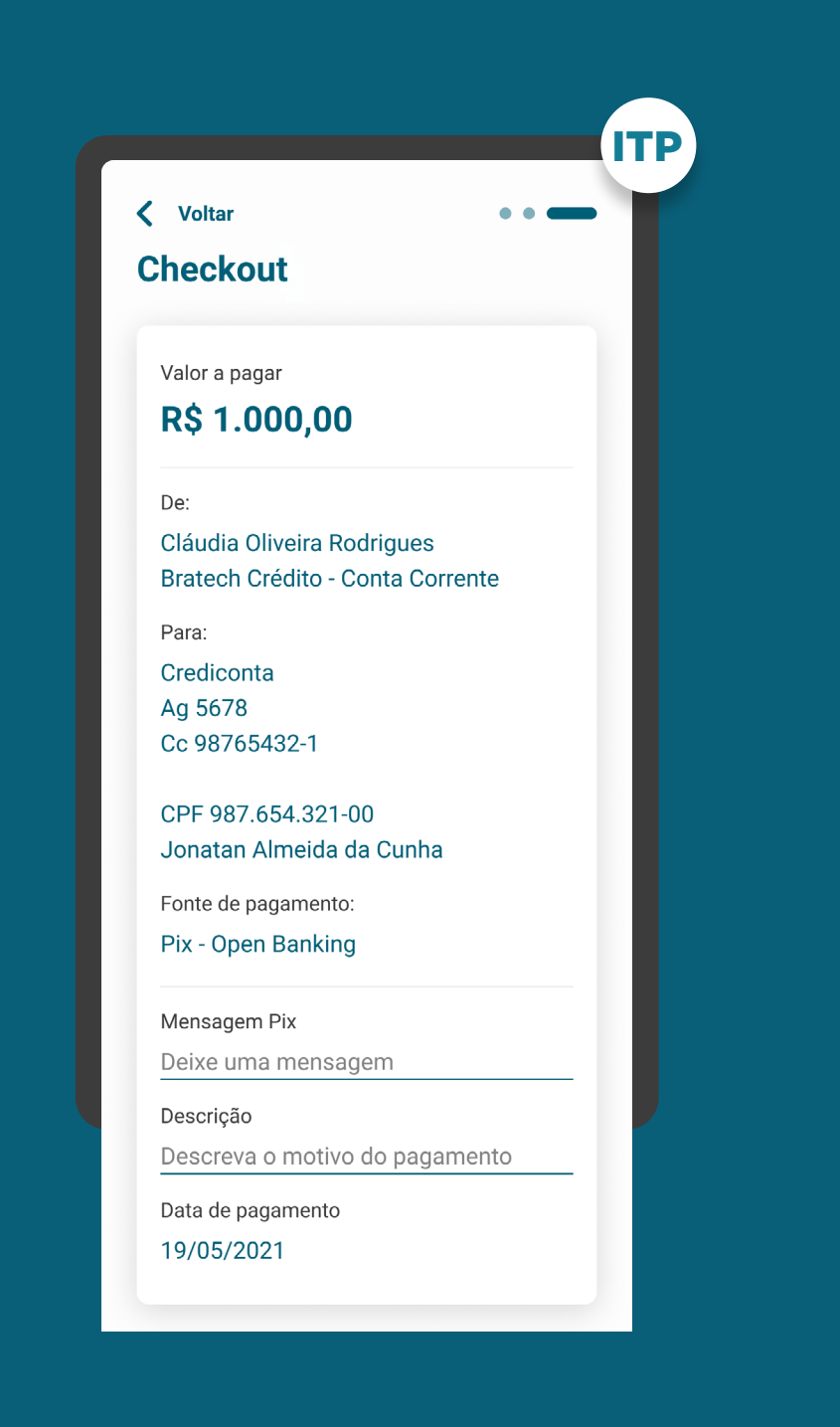

CONSENTIMENTO **REQUISITOS** 

7. Apresentar as informações mínimas contidas na [Resolução Conjunta nº 1:](https://www.in.gov.br/web/dou/-/resolucao-conjunta-n-1-de-4-de-maio-de-2020-255165055)

Para implementação do dia 30/08/2021 só serão possíveis iniciações de pagamentos únicos via Pix, sem possibilidade de agendamentos e/ou transações sucessivas.

- Forma de pagamento (de acordo com os arranjos de pagamento vigentes e [Circular 4.015\)](https://www.bcb.gov.br/pre/normativos/busca/downloadNormativo.asp?arquivo=/Lists/Normativos/Attachments/51025/Circ_4015_v1_O.pdf). Por exemplo, a modalidade TED exige um campo para a finalidade da movimentação de recursos. Valor da transação de pagamento (opcional para transações sucessivas cujo valor pactuado seja variável).
- Valor da tarifa do serviço de iniciação da transação de pagamento, se houver.
- Informações referentes ao recebedor da transação de pagamento (conforme os arranjos de pagamento vigentes).
- Data de pagamento (p. ex: para pagamentos agendados, dia do pagamento futuro e para transações sucessivas, todo dia 05).

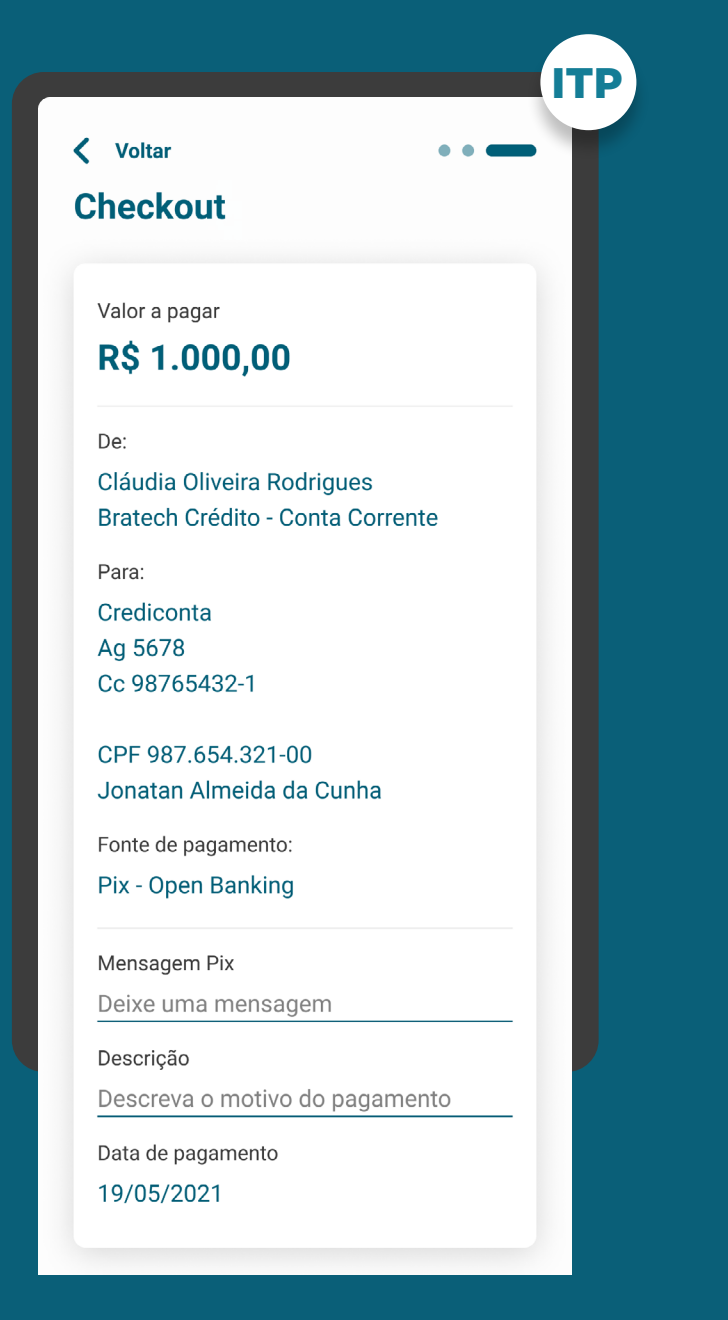

CONSENTIMENTO REQUISITOS

7. Apresentar as informações mínimas contidas na [Resolução Conjunta nº 1:](https://www.in.gov.br/web/dou/-/resolucao-conjunta-n-1-de-4-de-maio-de-2020-255165055)

• Periodicidade das transações e prazo, no caso de transações de pagamento sucessivas (lembrando que ainda não é possível realizar pagamentos sucessivos por Pix).

8. Apresentar demais informações necessárias:

- Informações opcionais de descrição do pagamento;
- Aviso de redirecionamento para dar maior visibilidade ao cliente quanto às próximas etapas.

9. O consentimento do cliente deve ser solicitado para cada nova ordem de pagamento (ITP) e cliente (Resolução Conjunta Nº 1, Art. 13 [...], Parágrafo 4º).

9.1. Para transações de pagamento sucessivas não é necessário ter um novo consentimento.

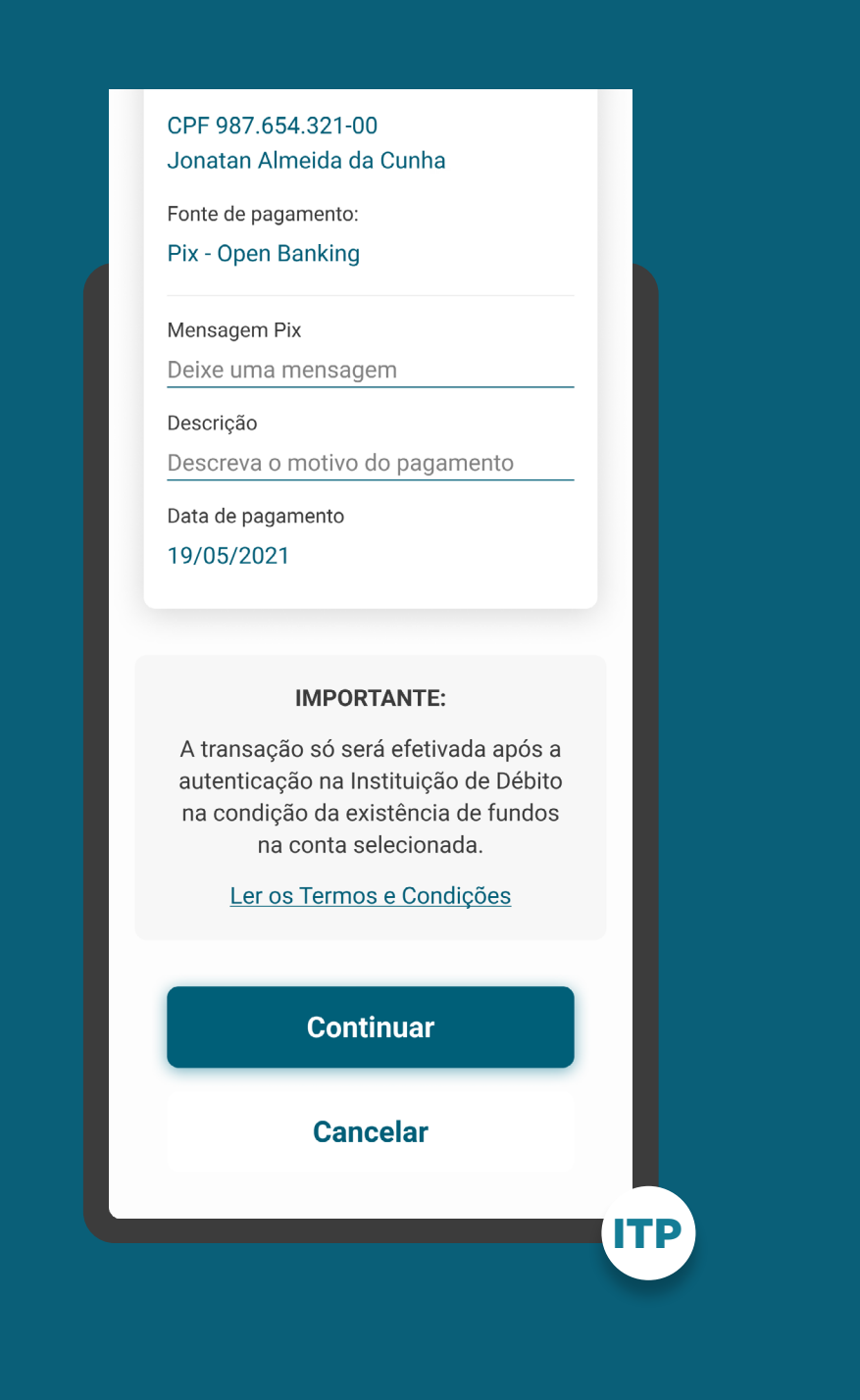

GERAL

1. É recomendado informar ao cliente que toda transação estará submetida aos limites definidos na Instituição Detentora de Conta. Portanto, o pagamento poderá ser bloqueado por exceder os limites da instituição. (Esta é uma mensagem informativa ao cliente e cada instituiçãotem total liberdade sobre a forma como ela será apresentada e escrita ao cliente).

2. Pode ser apresentada, de forma resumida, a informação de que o cliente precisará possuir fundos disponíveis para realizar o pagamento. Exemplo textual: "Você será direcionado para [nome da instituição] para confirmar o pagamento, mediante saldo disponível. Para mais detalhes, veja os termos e condições."

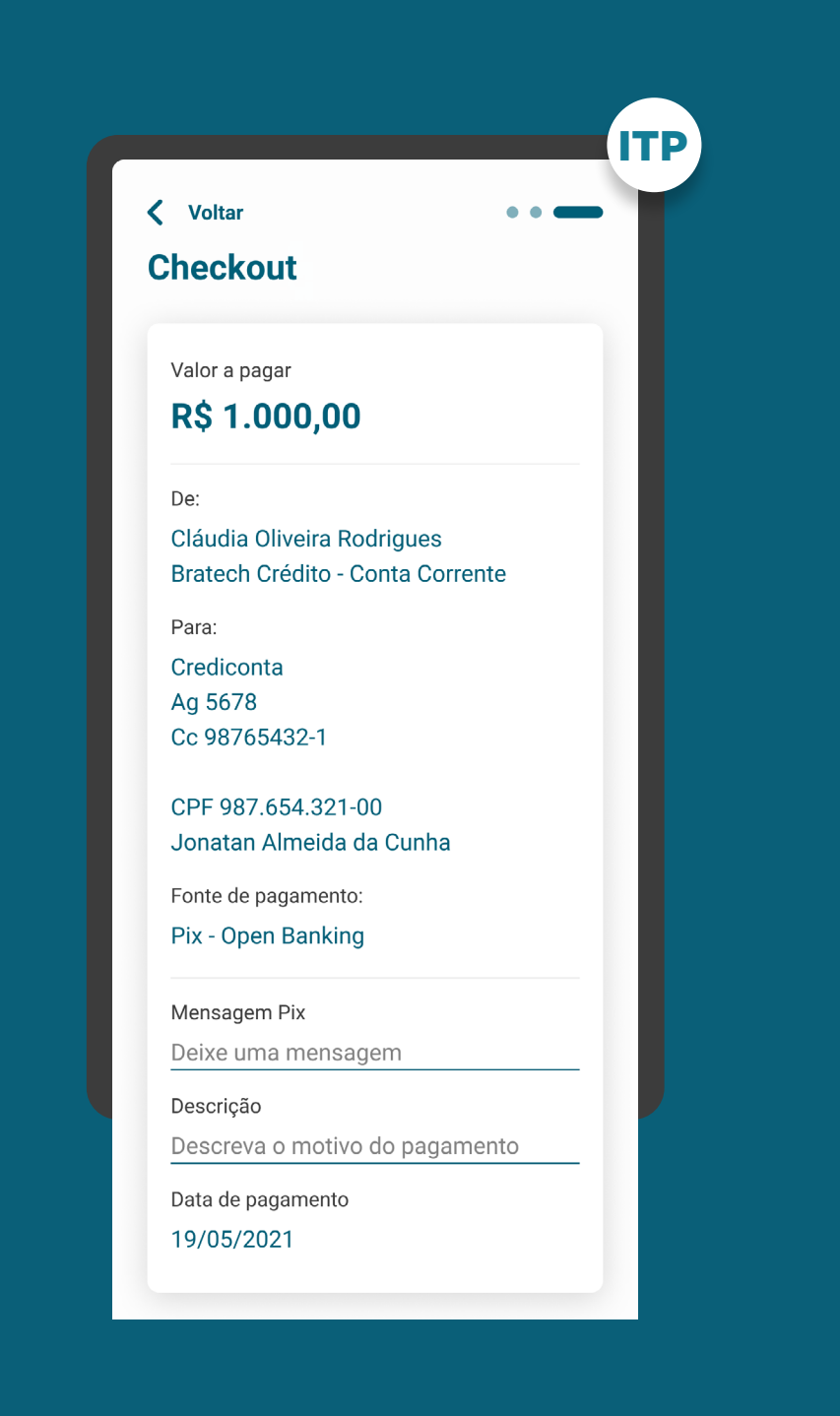

# RECOMENDAÇÕES

GERAL

3. Além da seleção da marca, a iniciadora de pagamento poderá solicitar que o usuário insira os dados de identificação de conta (p. ex. agência e conta) para que, ao ser redirecionado para a Detentora de Conta, o cliente tenha o processo facilitado para completar a autenticação.

4. Termos e condições da Iniciadora de Transação de Pagamentos:

- Recomendamos que sejam apresentadas todas as informações que a Instituição Iniciadora de Transação de Pagamentos considere relevante e que não estejam já explícitas na jornada.
- Estes termos e condições podem ser apresentados como um link para leitura, estando a cargo da Instituição Iniciadora de Transação de Pagamentos definir se exigirá uma ação obrigatória por parte do cliente (opt-in).
- Recomendamos que o opt-in seja evitado para diminuir o número de ações do cliente.

### CPF 987.654.321-00 Jonatan Almeida da Cunha

Fonte de pagamento: Pix - Open Banking

Mensagem Pix

Deixe uma mensagem

Descrição

Descreva o motivo do pagamento

Data de pagamento 19/05/2021

#### **IMPORTANTE:**

A transação só será efetivada após a autenticação na Instituição de Débito na condição da existência de fundos na conta selecionada.

Ler os Termos e Condições

**Continuar** 

**Cancelar** 

ITP

# **Etapa 2 Redirecionamento**  $IP \rightarrow ID$

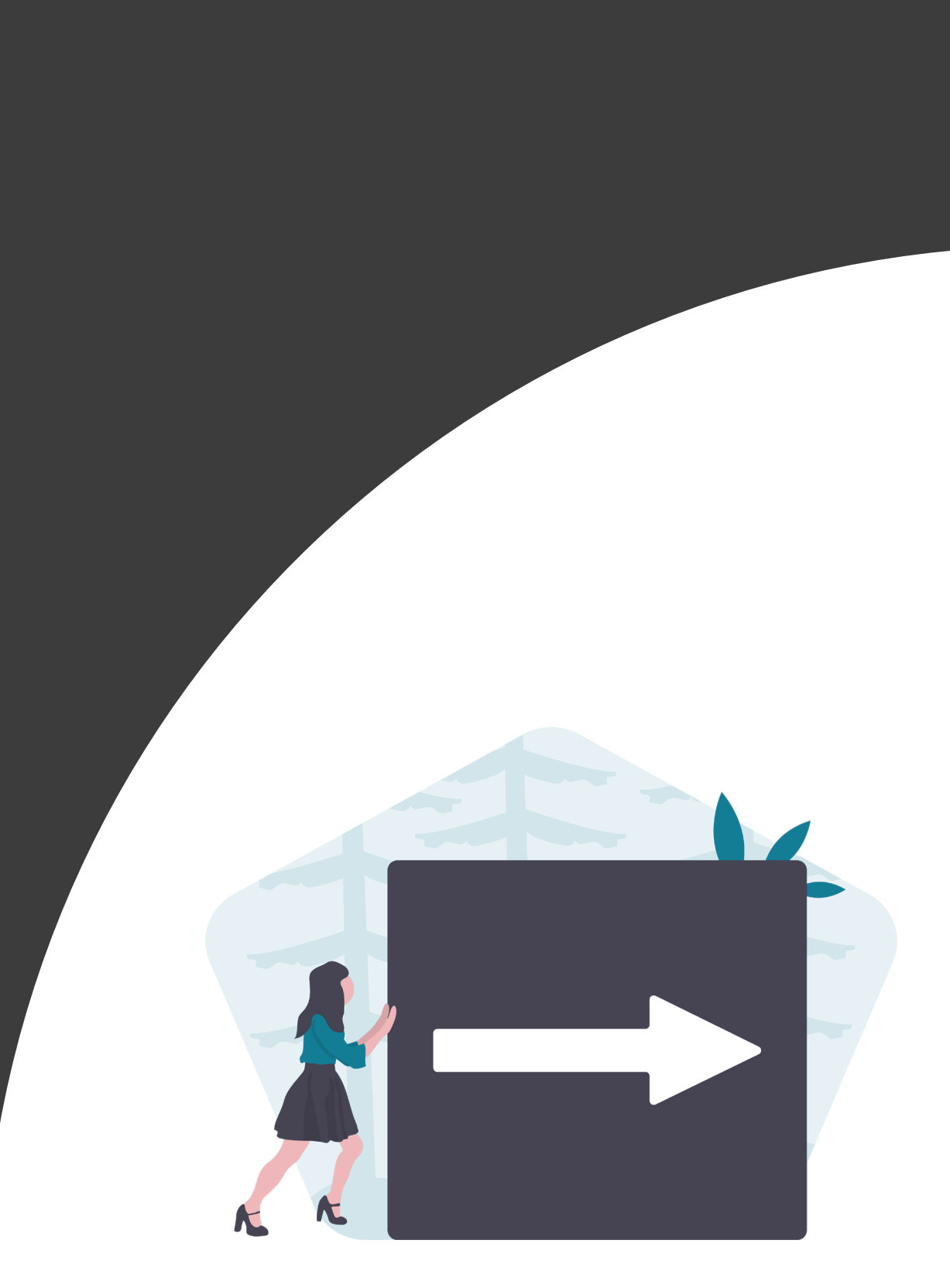

ETAPA 2: REDIRECIONAMENTO ITP>ID

REDIRECIONAMENTO REQUISITOS

1. O redirecionamento deve ocorrer para um canal digital seguro da Instituição Detentora de Conta.

2. É necessário explicitar que o redirecionamento faz parte do Open Banking, portanto o cliente está sendo redirecionado, de modo seguro, da Instituição Iniciadora de Transação de Pagamento para a Instituição Detentora de Conta, usando os mesmos elementos gráficos para ambas as instituições.

3. O redirecionamento deve ocorrer para um canal digital seguro da Instituição Transmissora, podendo ser app-to-Browser, Browser-to-Browser, app-to-app e Browserto-app (no mesmo dispositivo - celular).

4. A iniciadora deve informar ao cliente quanto tempo ele tem para confirmar o pagamento na Detentora de Conta. Este tempo deverá ser de até 5 minutos.

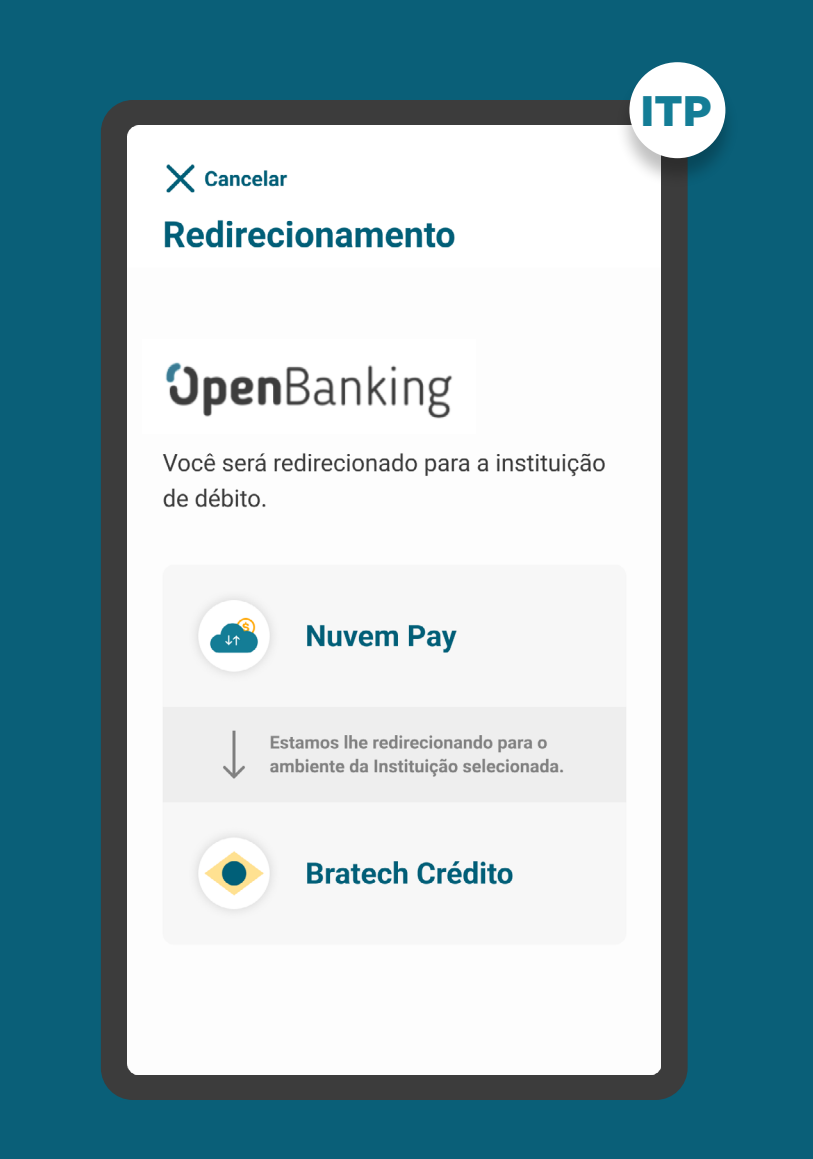

ETAPA 2: REDIRECIONAMENTO ITP>ID

# REDIRECIONAMENTO RECOMENDAÇÕES

1. Apresentar os logos do Open Banking e das instituições Iniciadora de Transação de Pagamento e Detentora de Conta.

2. Caso a jornada de Iniciação de Transação de Pagamento seja interrompida nesta etapa, pode existir fácil acesso à continuidade do processo através dos canais digitais da Instituição Iniciadora de Transação de Pagamento.

3. A iniciadora pode mostrar um marcador de tempo enquanto o cliente está confirmando o pagamento na Detentora de Conta.

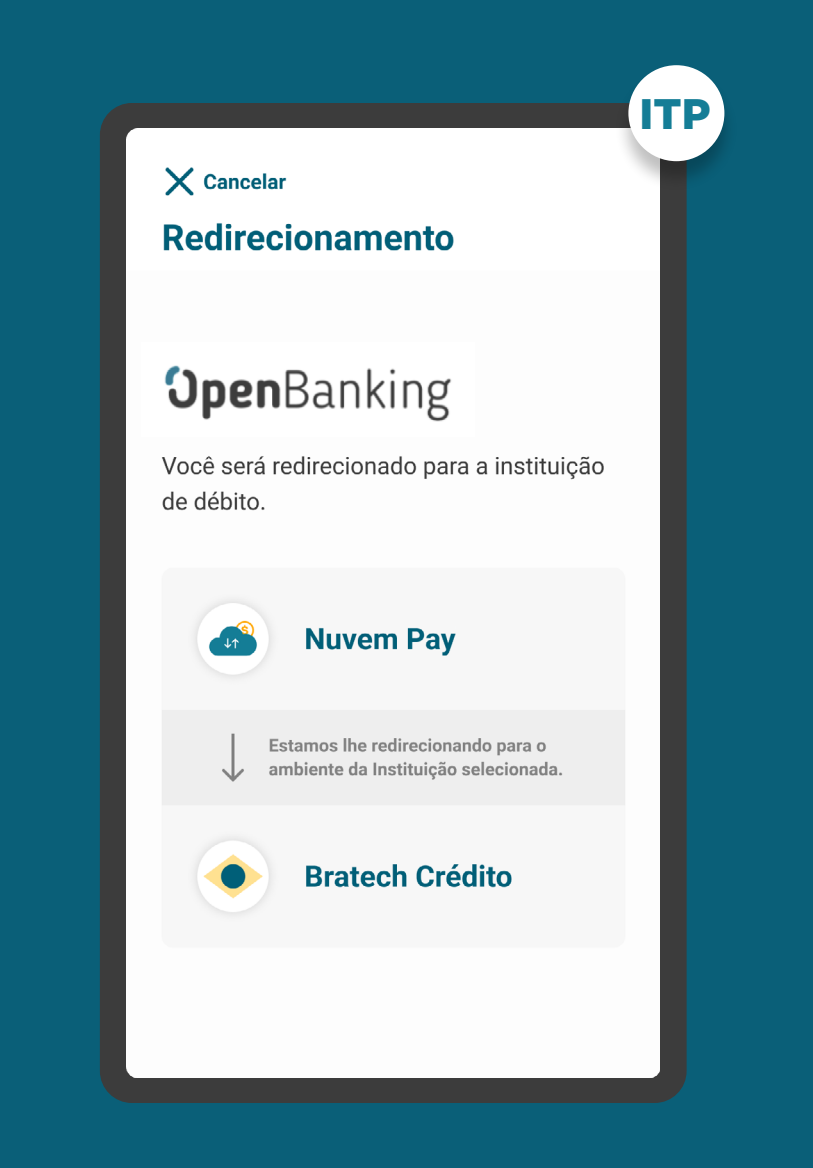

# **Autenticação Etapa 3**

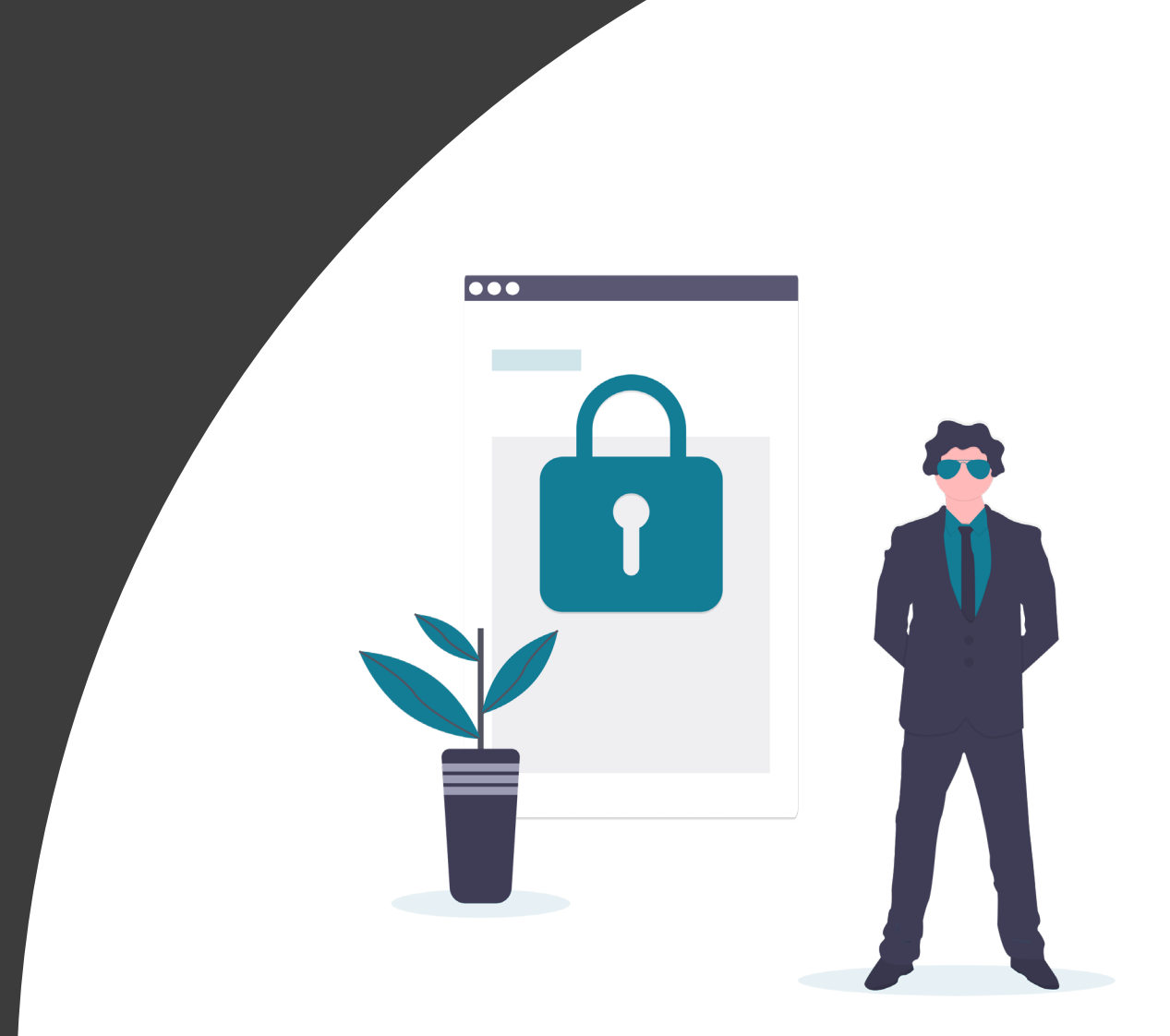

A

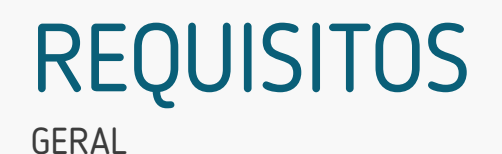

1. Para o cliente se autenticar, é necessário que ele possua acesso a um canal digital da Instituição Detentora de Conta.

2. A autenticação do cliente deve ser realizada de acordo com os padrões dos canais digitais já definidos por cada instituição, conforme disposto na Resolução Conjunta nº 1.

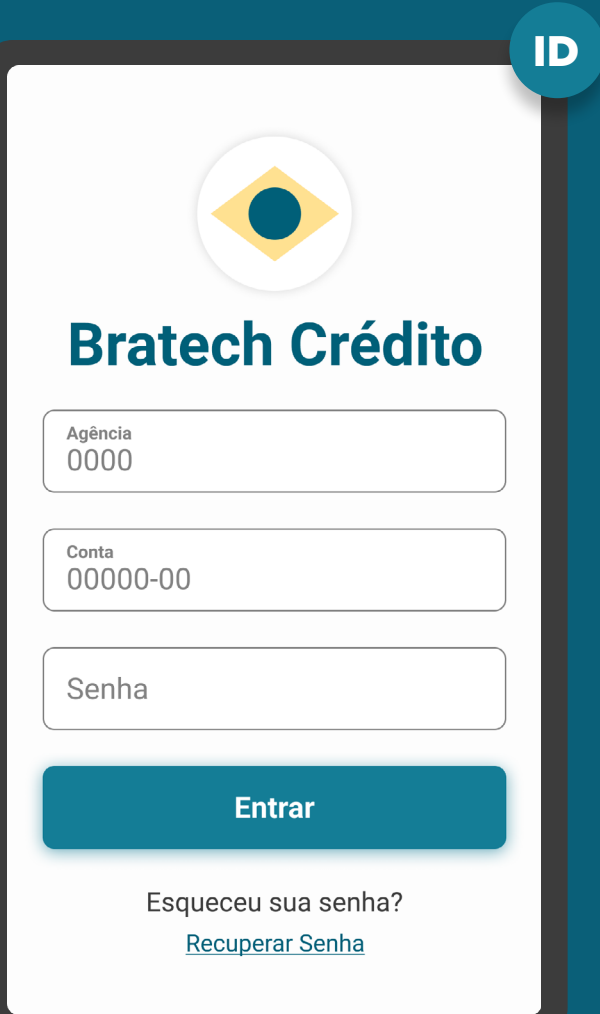

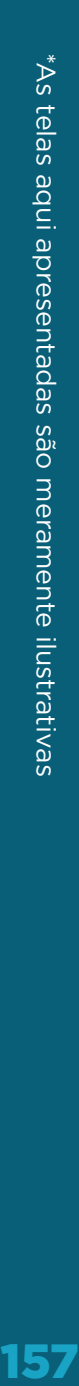

## GERAL **REQUISITOS**

3. No ambiente da Instituição Detentora de Conta, é necessário fazer a validação da solicitação do serviço de Iniciação de Transação de Pagamento através da identificação do cliente, que iniciou a etapa de consentimento na Instituição Iniciadora de Transação de Pagamento. Deve-se seguir os padrões da Instituição Detentora de Conta, de forma a garantir que a solicitação de pagamento e a efetivação sejam realizadas pelo mesmo cliente.

4. Em casos de primeiro acesso ou esquecimento de senha do canal, o cliente deve seguir o fluxo já definido, de acordo com cada instituição.

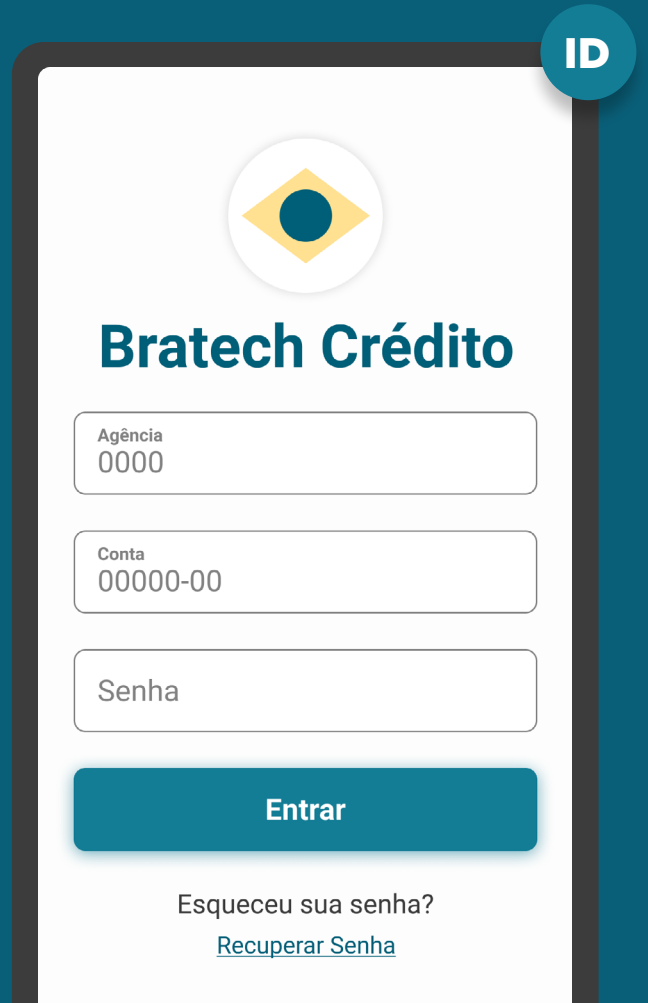

# MÚLTIPLAS ALÇADAS **REQUISITOS**

**Múltiplas alçadas:** a solicitação precisa ser autorizada por mais clientes além do solicitante.

## 5. Para casos nos quais existam mais de um aprovador ou representante:

5.1. Todos os clientes precisam possuir alçada necessária para a Iniciação de Pagamento na Instituição Detentora de Conta.

5.2. A jornada de confirmação irá ocorrer de maneira assíncrona, necessitando da ação de todos os aprovadores ou representantes para que o pagamento seja confirmado e efetivado.

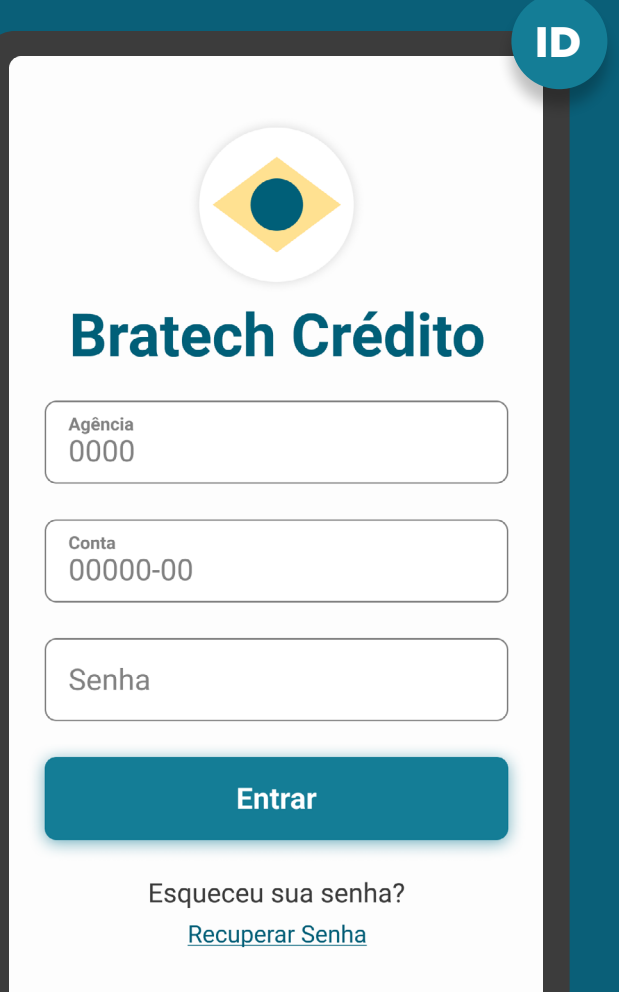

MÚLTIPLAS ALÇADAS REQUISITOS

## 6. Os demais aprovadores, não iniciantes do processo, devem:

6.1. Receber uma notificação informando que o pagamento precisa ser aprovado. A notificação deve ser via push, e-mail ou canal já utilizado pela Instituição Detentora de Conta.

6.2. Após a autenticação, a Instituição Detentora de Conta deve validar se o cliente possui poder para seguir na jornada ou se precisa de mais de uma aprovação para efetivação da Iniciação da Transação de Pagamentos, seguindo as diretrizes de cada instituição.

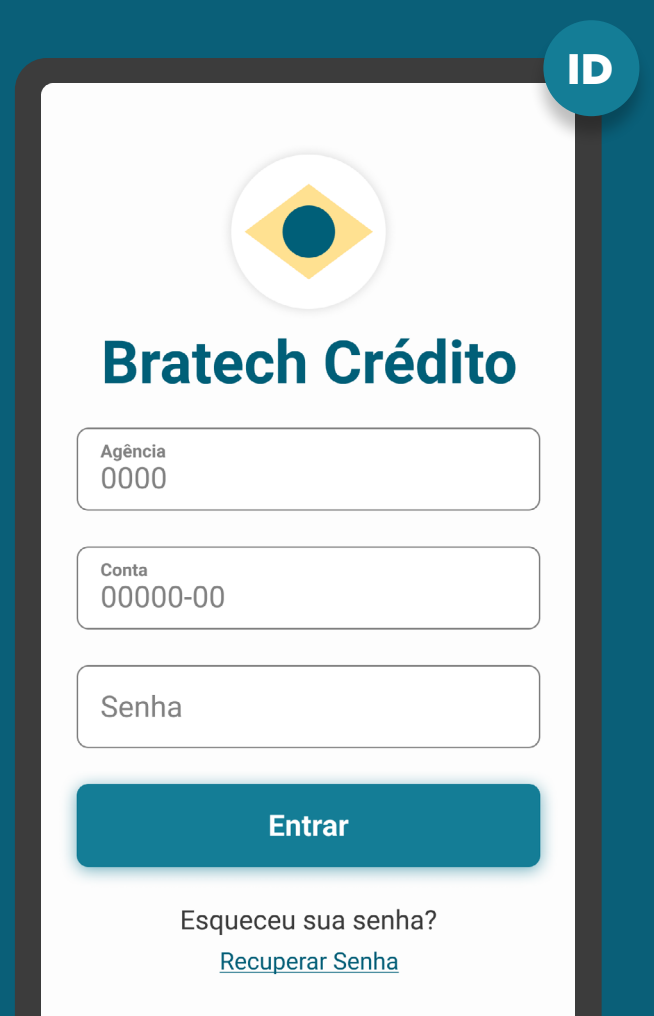

MÚLTIPLAS ALÇADAS REQUISITOS

## 6. Os demais aprovadores, não iniciantes do processo, devem:

6.3. Os demais aprovadores, ao acessarem os canais da Instituição Detentora de Conta devem ser sinalizados, com destaque, de que existe uma solicitação de aprovação de Iniciação de Transação de Pagamento pendente de confirmação. Para confirmar o pagamento, os aprovadores deverão acessar o ambiente Open Banking ou o fluxo atual da Instituição Detentora de Conta.

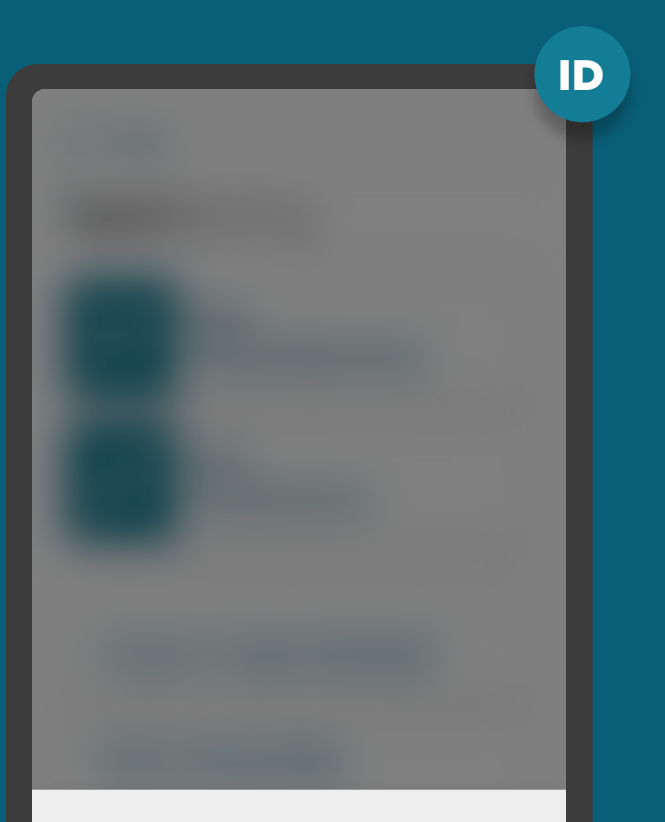

#### Open Banking - Autorização Pendente

Foi iniciado um processo de pagamento com a instituição Bratech Crédito. Você tem até 05/06/2021 às 16:30 para efetuar a autorização. Para autorizar o processo, clique no link abaixo.

Seguir para autorização

# RECOMENDAÇÕES

MÚLTIPLAS ALÇADAS

1. Os demais aprovadores, não iniciantes do processo, devem:

## **1.1. No caso de pessoas jurídicas, para a confirmação do pagamento:**

1.2. Não é necessário exigir a constituição de novos poderes ou poderes específicos para autorização da Iniciação de Pagamento no escopo do Open Banking;

1.3. Deve ser verificado se o exercício do poder pelo sócio ou procurador ocorre em conjunto ou em separado;

1.4. Poderão ser utilizados poderes já existentes, a exemplo:

- Representação em geral da pessoa jurídica perante terceiros; e/ou
- Abertura e movimentação de contas; e/ou
- Contratação de serviços e produtos em geral, sem especificação dos serviços e produtos.

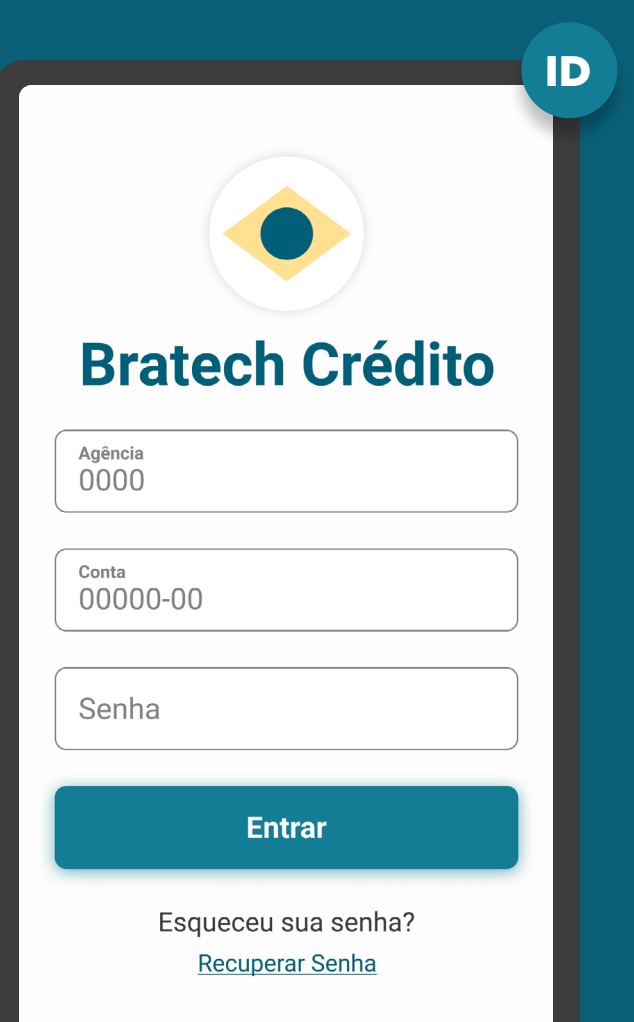

# **Confirmação Etapa 4**

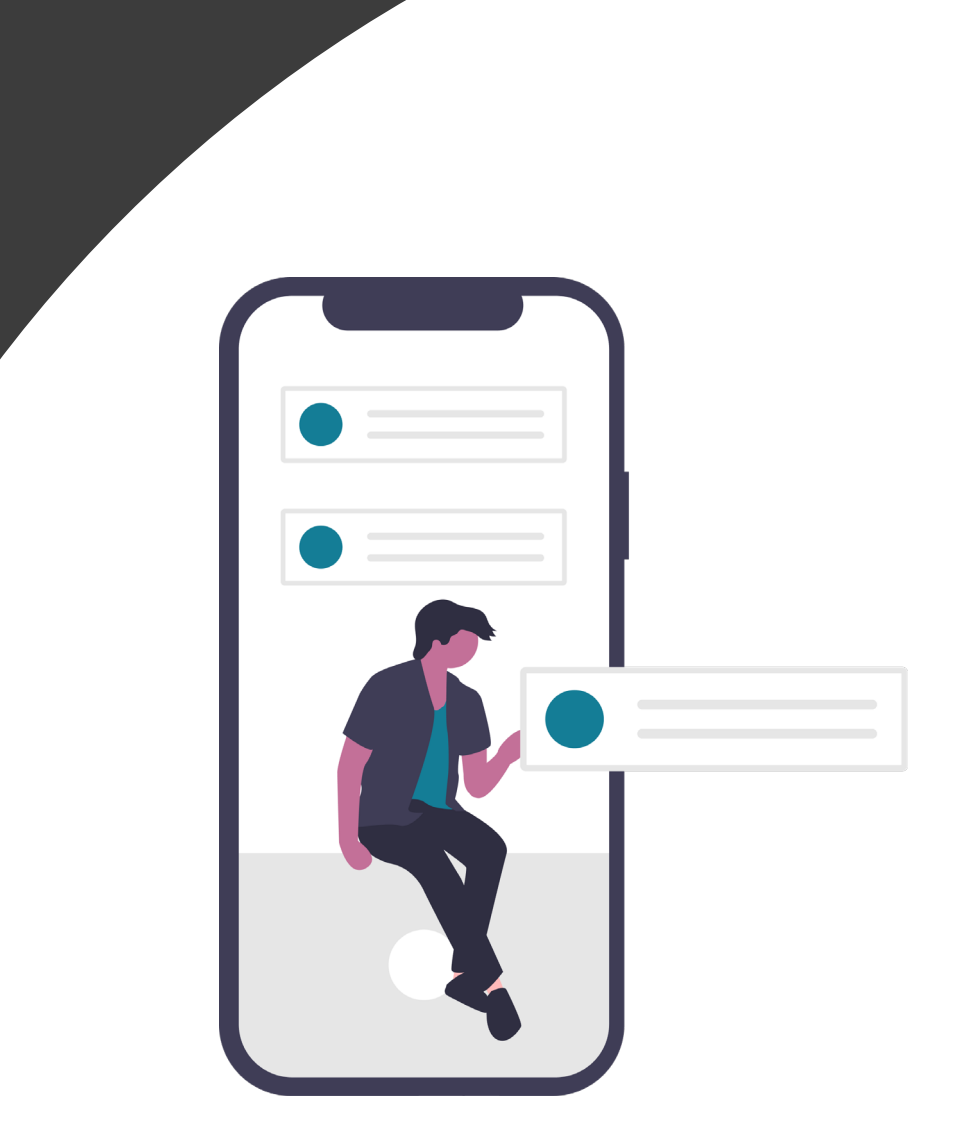

A

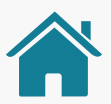

ID

. .

Data de pagamento:

19/05/2021

# ETAPA 4: CONFIRMAÇÃO

Imagens meramente ilustrativas, criadas para o melhor entendimento dos requisitos e recomendações.

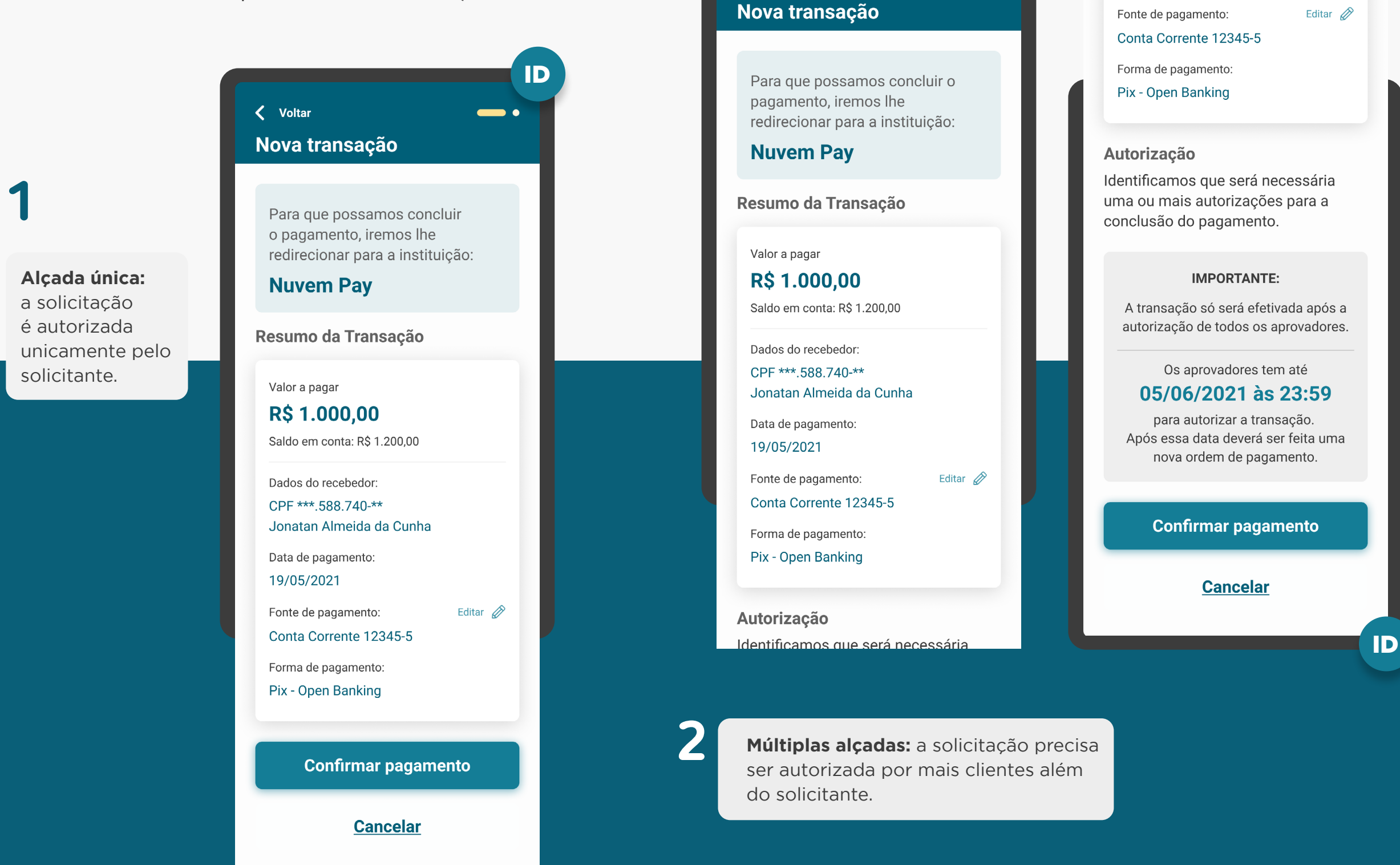

< Voltar

## GERAL **REQUISITOS**

1. Caso o cliente tenha mais de uma conta na mesma Instituição Detentora de Conta: se a escolha da origem do débito não tiver sido feita na Instituição Iniciadora de Transação de Pagamento, e a forma de login na instituição detentora assim permitir, o cliente deve poder fazer esta escolha no momento da confirmação.

2. A Instituição Detentora de Conta deve disponibilizar a opção de interrupção da Jornada de Iniciação de Pagamento, antes da confirmação.

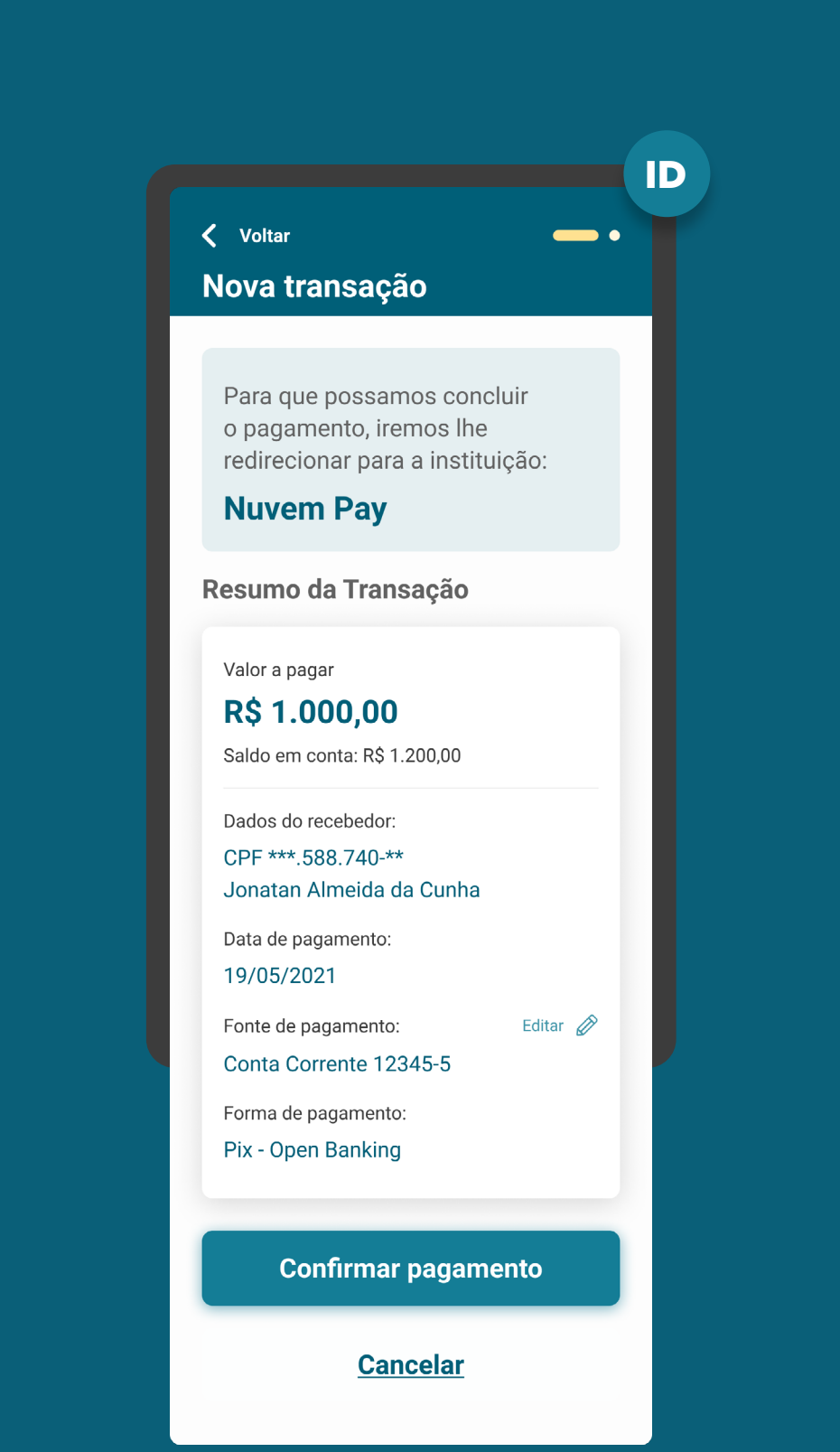

# **REQUISITOS**

GERAL

- 3. Apresentar as informações mínimas contidas na [Resolução Conjunta nº 1:](https://www.in.gov.br/web/dou/-/resolucao-conjunta-n-1-de-4-de-maio-de-2020-255165055)
- Valor da transação de pagamento (opcional para transações sucessivas cujo valor pactuado seja variável);
- Dados do Recebedor da Iniciação da Transação (nome, CPF/CNPJ);
- Data de pagamento;
- Forma de pagamento (de acordo com os arranjos de pagamento vigentes e [Circular 4.015](https://www.bcb.gov.br/pre/normativos/busca/downloadNormativo.asp?arquivo=/Lists/Normativos/Attachments/51025/Circ_4015_v1_O.pdf) - Pix, TED, boleto);
- Valor da tarifa cobrada pela instituição detentora de conta, se houver.

Este Guia será atualizado e podem ser adicionados dados de periodicidade e prazo de pagamento conforme novos arranjos, que permitam que pagamentos agendados e sucessivos, entrem no escopo.

As informações devem ser compatíveis com o regulamento ou instrumento que discipline o funcionamento do arranjo de pagamento referente à respectiva transação de pagamento, ou seja, qualquer informação adicional às listadas deve ser apresentada caso o arranjo assim dispor.

Para implementação do dia 30/08/2021 só serão possíveis iniciações de pagamentos únicos via Pix, sem possibilidade de agendamentos e/ou transações sucessivas.

ID

### Nova transação

< Voltar

Para que possamos concluir o pagamento, iremos lhe redirecionar para a instituição:

**Nuvem Pay** 

Resumo da Transação

Valor a pagar

Saldo em conta: R\$ 1.200,00

**R\$ 1.000,00** 

Dados do recebedor: CPF \*\*\*.588.740-\*\* Jonatan Almeida da Cunha

Data de pagamento: 19/05/2021

Fonte de pagamento: Editar  $\mathscr{D}$ 

Conta Corrente 12345-5

Forma de pagamento: Pix - Open Banking

**Confirmar pagamento** 

**Cancelar** 

# REQUISITOS

GERAL

### 4. Para casos de alçada única:

4.1. As instituições de débito devem informar aos clientes que, a partir da confirmação de ação, não é possível voltar ou parar a jornada de iniciação de pagamento. Após essa confirmação, o cliente é redirecionado e o pagamento é efetivado.

4.2. Deve-se disponibilizar um aviso de redirecionamento para dar maior visibilidade ao cliente quanto às próximas etapas.

### Texto de exemplo:

"Deseja confirmar o pagamento? Você será redirecionado e seu pagamento efetivado!"

4.3. É vedada qualquer oferta de crédito aos clientes que tenham saldo suficiente para o valor total da transação.

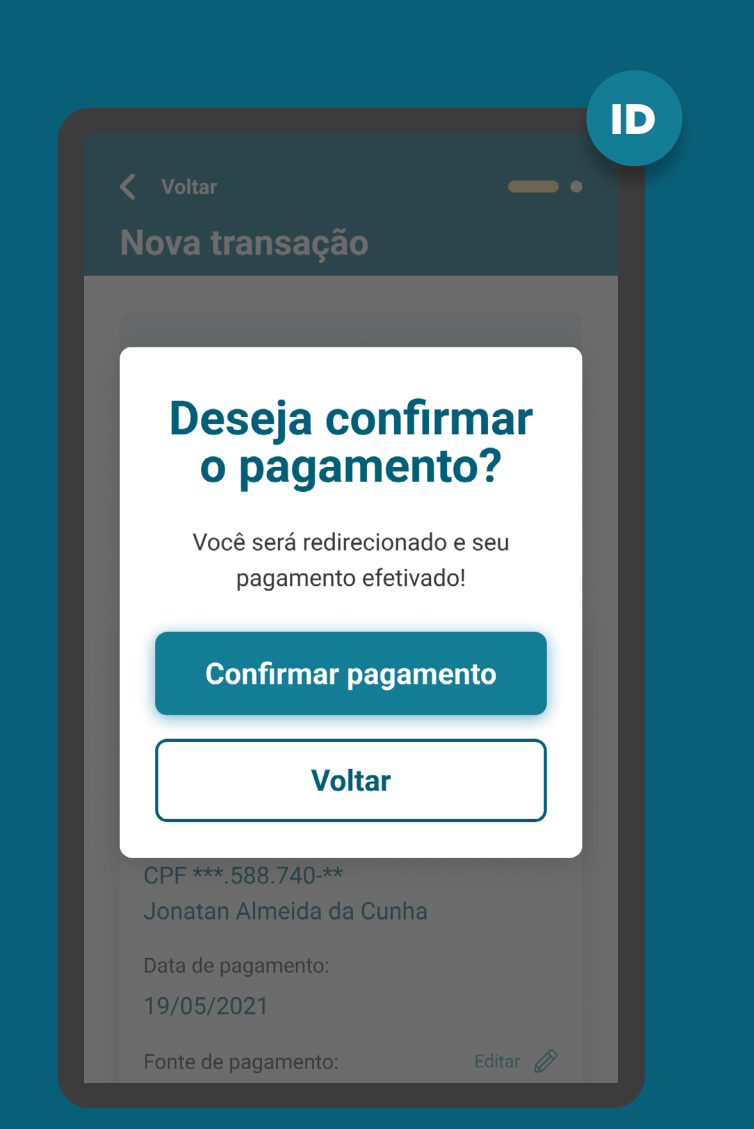

MÚLTIPLAS ALÇADAS REQUISITOS

## 5. Para casos em que existam mais de um aprovador ou representante:

5.1. Todos os clientes precisam possuir alçada necessária para realizar pagamentos no Open Banking. A jornada de confirmação irá ocorrer de maneira assíncrona, sendo assim é necessária a ação de todos os envolvidos para que o pagamento ocorra.

5.2. Deve ser informado ao cliente que iniciou a jornada, que serão necessárias uma ou mais aprovações adicionais, de acordo com a política de poderes de cada instituição. Além disso, deve ser indicado o caminho dentro da Instituição Detentora de Conta para que os aprovadores possam atuar.

#### Data de pagamento: 19/05/2021

Fonte de pagamento: Conta Corrente 12345-5

Editar  $\mathscr{D}$ 

Forma de pagamento:

Pix - Open Banking

### **Autorização**

Identificamos que será necessária uma ou mais autorizações para a conclusão do pagamento.

#### **IMPORTANTE:**

A transação só será efetivada após a autorização de todos os aprovadores.

Os aprovadores tem até

### 05/06/2021 às 23:59

para autorizar a transação. Após essa data deverá ser feita uma nova ordem de pagamento.

**Confirmar pagamento** 

**Cancelar** 

ID

MÚLTIPLAS ALÇADAS REQUISITOS

## 5. Para casos em que existam mais de um aprovador ou representante:

5.3. O iniciador da jornada também deve ser informado sobre o prazo máximo para atuação dos demais representantes. Deve estar evidente que, caso o prazo para atuação expire, será necessária uma nova ordem de pagamento.

5.4. Os aprovadores devem ser notificados, através do canal eletrônico padrão (p.ex.: sms, push etc). da Instituição Detentora de Conta, sobre a ação necessária. Além disso, os aprovadores, ao acessarem os canais da Instituição Detentora de Conta, devem ser sinalizados com destaque de que existe uma solicitação de pagamento pendente de confirmação.

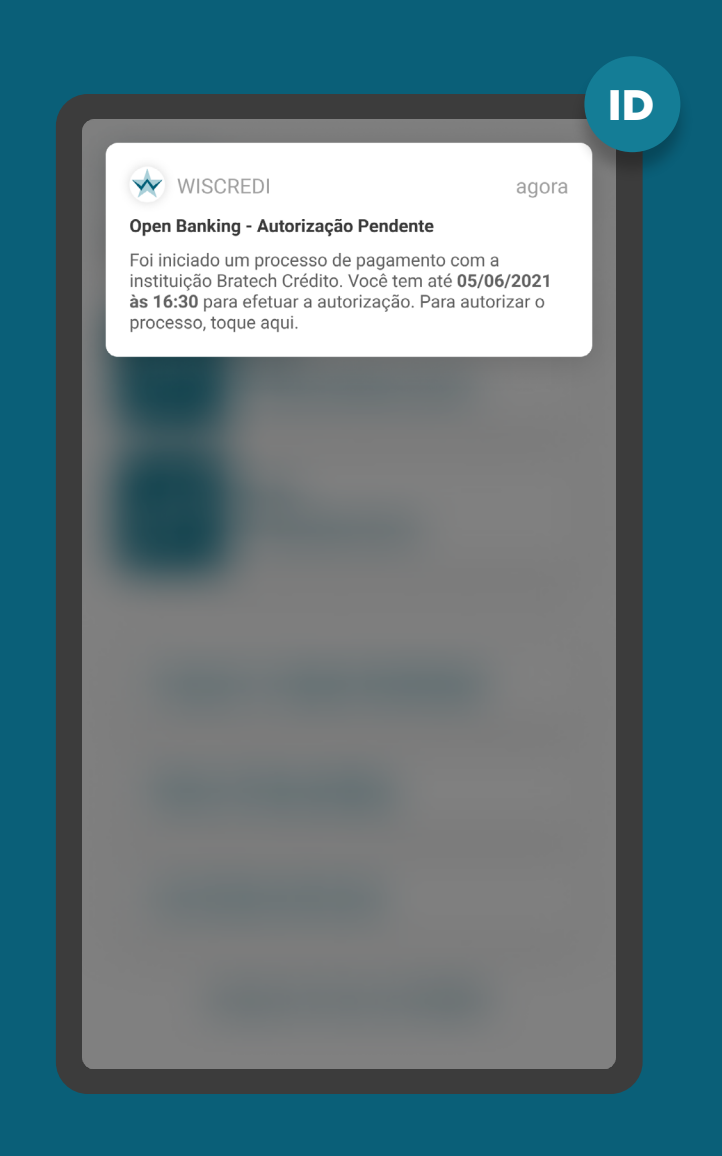

# MÚLTIPLAS ALÇADAS REQUISITOS

## 5. Para casos em que existam mais de um aprovador ou representante:

5.5. Apresentar aos aprovadores data e hora em que a jornada de autorização deve ser concluída.

5.6. A tela de confirmação a ser apresentada para os aprovadores deve conter as mesmas informações apresentadas ao cliente que iniciou a transação.

5.7. Deve ser apresentada a identificação do cliente que iniciou a jornada e, caso tenha, dos demais aprovadores que já tiverem confirmado o pagamento.

### Vale lembrar:

Caso todas as informações obrigatórias estejam presentes nos fluxos já existentes, não é necessária a criação de uma nova jornada/experiência.

#### Data de pagamento: 19/05/2021

Fonte de pagamento: Conta Corrente 12345-5

Editar  $\mathscr{D}$ 

Forma de pagamento:

Pix - Open Banking

### **Autorização**

Identificamos que será necessária uma ou mais autorizações para a conclusão do pagamento.

#### **IMPORTANTE:**

A transação só será efetivada após a autorização de todos os aprovadores.

Os aprovadores tem até

### 05/06/2021 às 23:59

para autorizar a transação. Após essa data deverá ser feita uma nova ordem de pagamento.

**Confirmar pagamento** 

**Cancelar** 

ID

# MÚLTIPLAS ALÇADAS **REQUISITOS**

## 5. Para casos em que existam mais de um aprovador ou representante:

5.8. Os clientes devem ser informados de maneira simples e objetiva sobre o status e as etapas necessárias para conclusão do pagamento.

5.9. Os aprovadores devem aprovar o pagamento dentro do mesmo dia e esta informação deve estar explícita ao usuário que iniciou a jornada de pagamento.

#### Data de pagamento: 19/05/2021

Fonte de pagamento: Conta Corrente 12345-5

Editar  $\mathscr{D}$ 

Forma de pagamento:

Pix - Open Banking

### Autorização

Identificamos que será necessária uma ou mais autorizações para a conclusão do pagamento.

#### **IMPORTANTE:**

A transação só será efetivada após a autorização de todos os aprovadores.

Os aprovadores tem até

### 05/06/2021 às 23:59

para autorizar a transação. Após essa data deverá ser feita uma nova ordem de pagamento.

**Confirmar pagamento** 

**Cancelar** 

ID

# RECOMENDAÇÕES

GERAL

1. Pode ser apresentado o saldo disponível em conta para o cliente poder realizar o pagamento.

2. Informações complementares: as Instituições Detentoras de Conta podem exibir informações suplementares associadas ao pagamento caso exigido pelas regras do arranjo de pagamento.

3. A Instituição Detentora de Conta deve disponibilizar a opção de interrupção da jornada de iniciação de pagamento, antes da confirmação. A opção de interrupção do fluxo não deve ser a opção proeminente, em relação ao botão "confirmar pagamento".

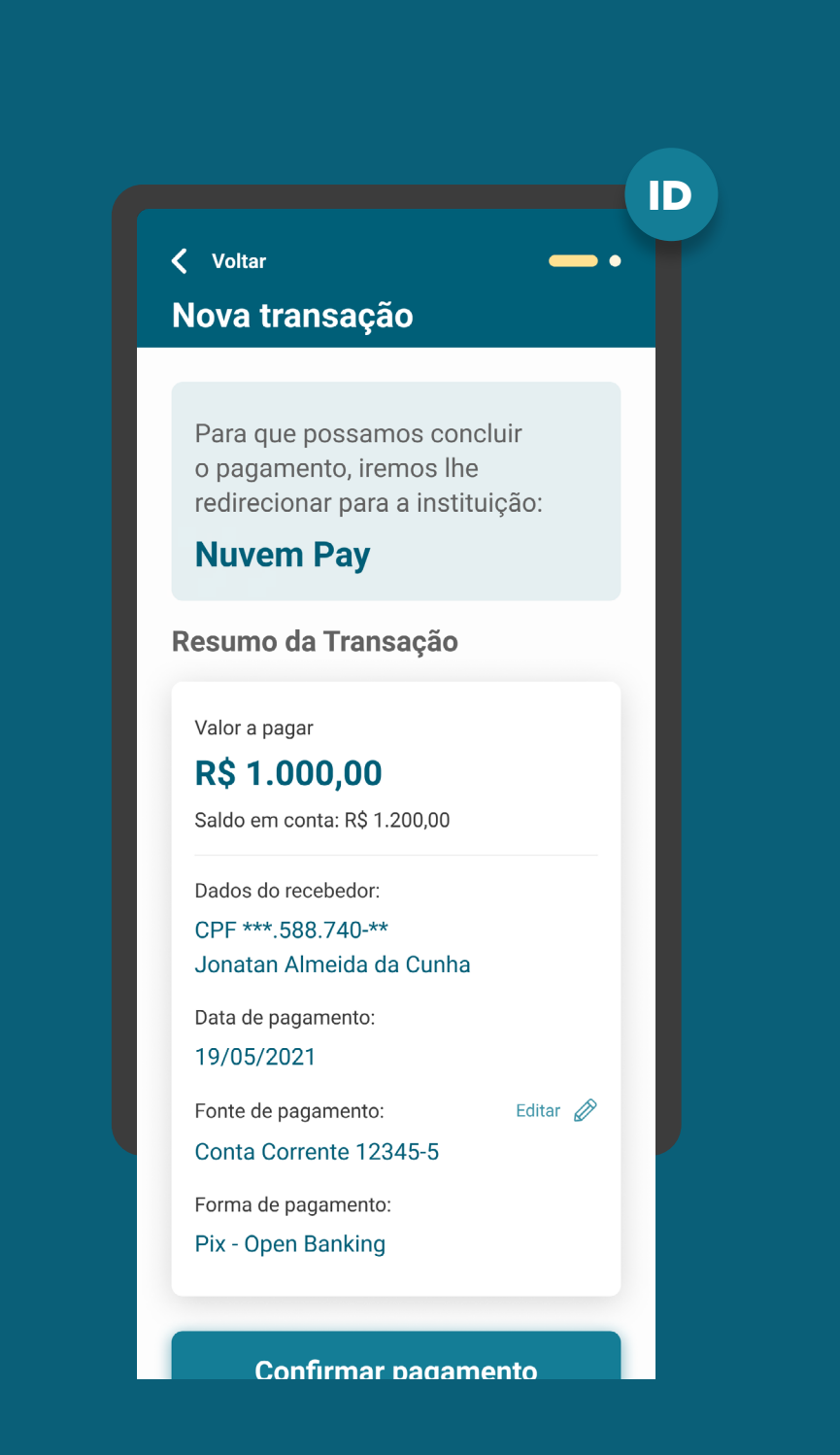

# RECOMENDAÇÕES

GERAL

## 4. Cancelamento da iniciação de pagamento na etapa de confirmação:

4.1. Caso o usuário queira cancelar o pagamento na Detentora de conta, a Detentora poderá mostrar um alerta confirmando a ação do usuário. Sugestão: Deseja cancelar a solicitação de pagamento?

4.2. Se o usuário cancelar a iniciação de pagamento na Detentora, ele será redirecionado para a Iniciadora de Pagamento. A Iniciadora precisa informar ao usuário que o pagamento não será feito. Sugestão de mensagem para cancelamento da iniciação de pagamento: "Sua iniciação de pagamento não foi concluída. Caso mude de ideia e tenha interesse, você poderá iniciar um novo pagamento a qualquer momento."

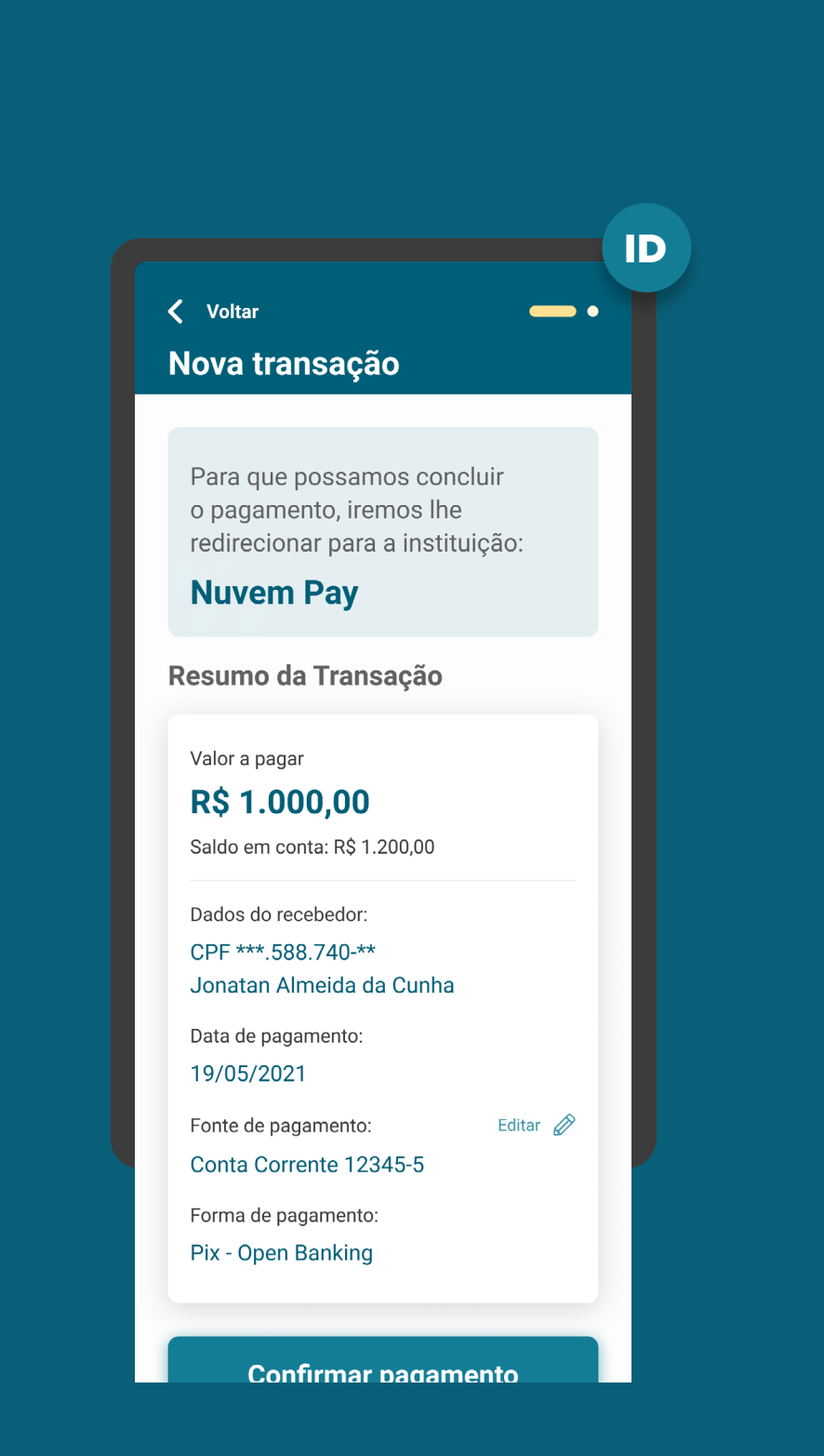

# RECOMENDAÇÕES

GERAL

### 5. Para casos com oferta de crédito:

5.1. É permitida a oferta de crédito e/ou cheque especial em casos de falta de recursos em conta para efetivar a transação, desde que a oferta seja apresentada de maneira transparente, seguindo as regras em vigência de cada arranjo de pagamento. Por exemplo: para transações de Pix, é necessário informar o cliente sobre uso de cheque especial, caso ele ocorra.

5.2. Após a contratação do crédito, o cliente deve retornar para o fluxo de confirmação de maneira fluida.

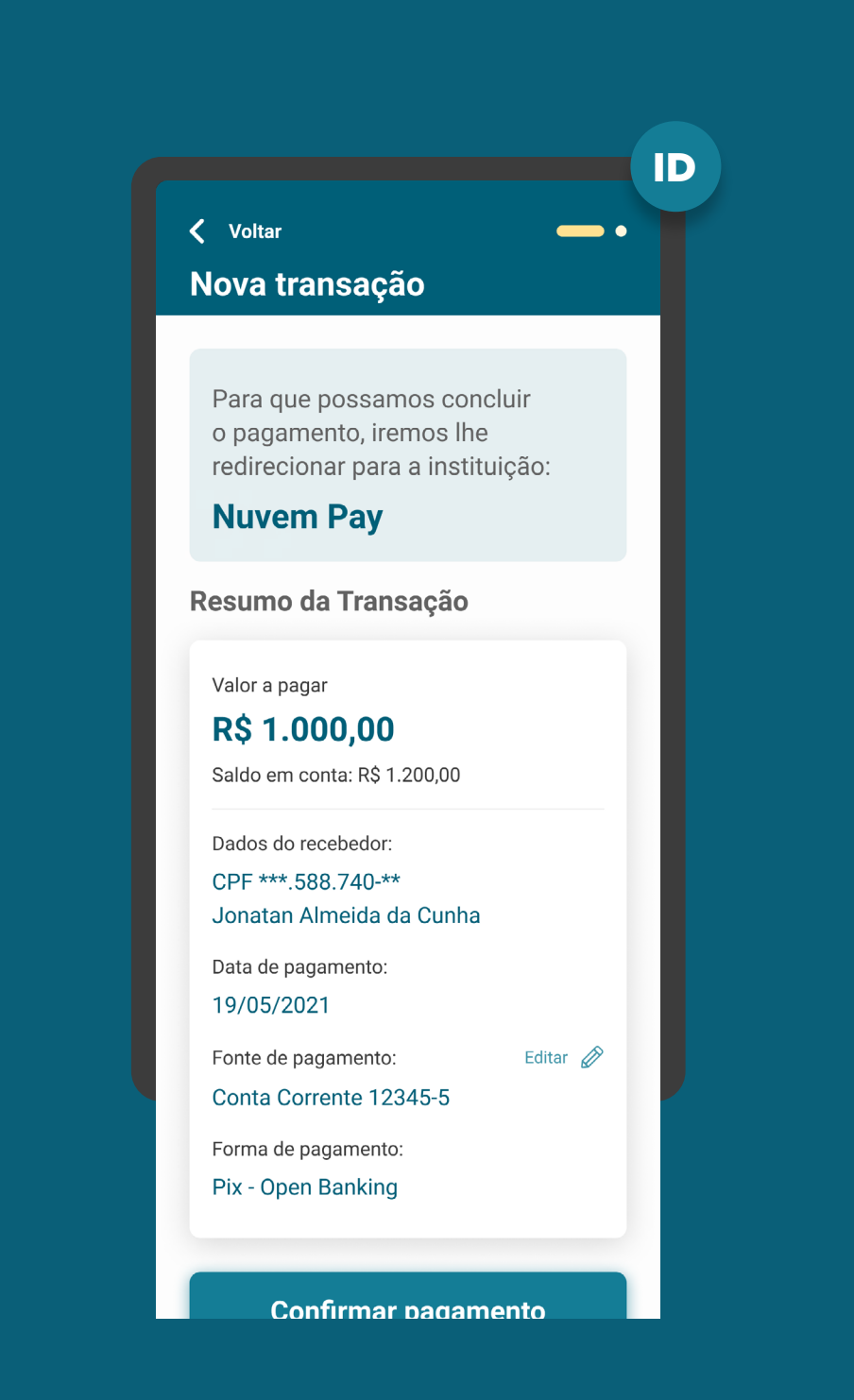

# RECOMENDAÇÕES

MÚLTIPLAS ALÇADAS

## 6. Para casos em que existam mais de um aprovador ou representante:

6.1. Os demais autorizadores poderão acessar o ambiente Open Banking para confirmar a ordem de pagamento. Eles também podem acessar outro fluxo já existente nas instituições, desde que sejam apresentadas todas as informações obrigatórias.

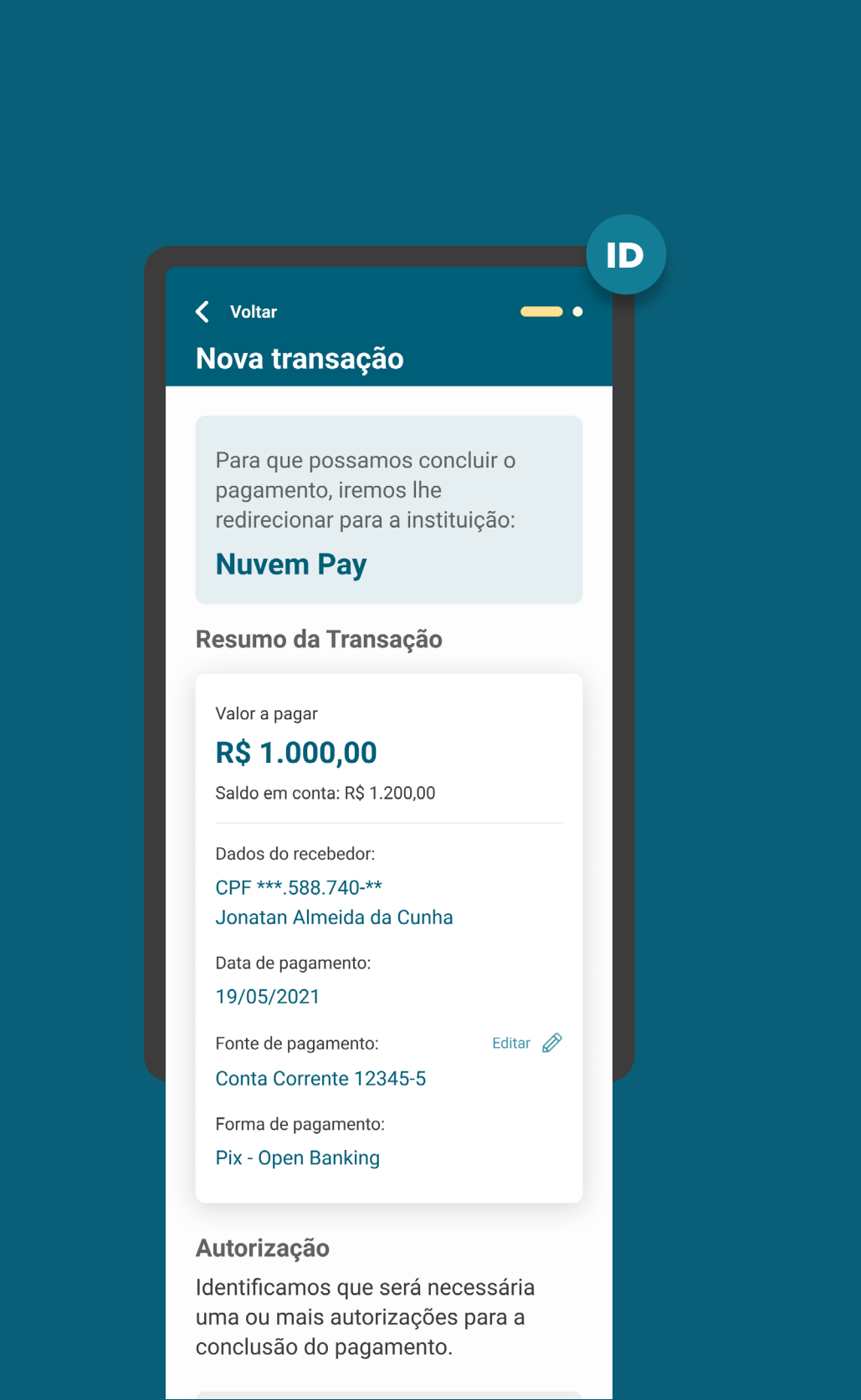

# **Etapa 5 Redirecionamento**  $IP \leftarrow ID$

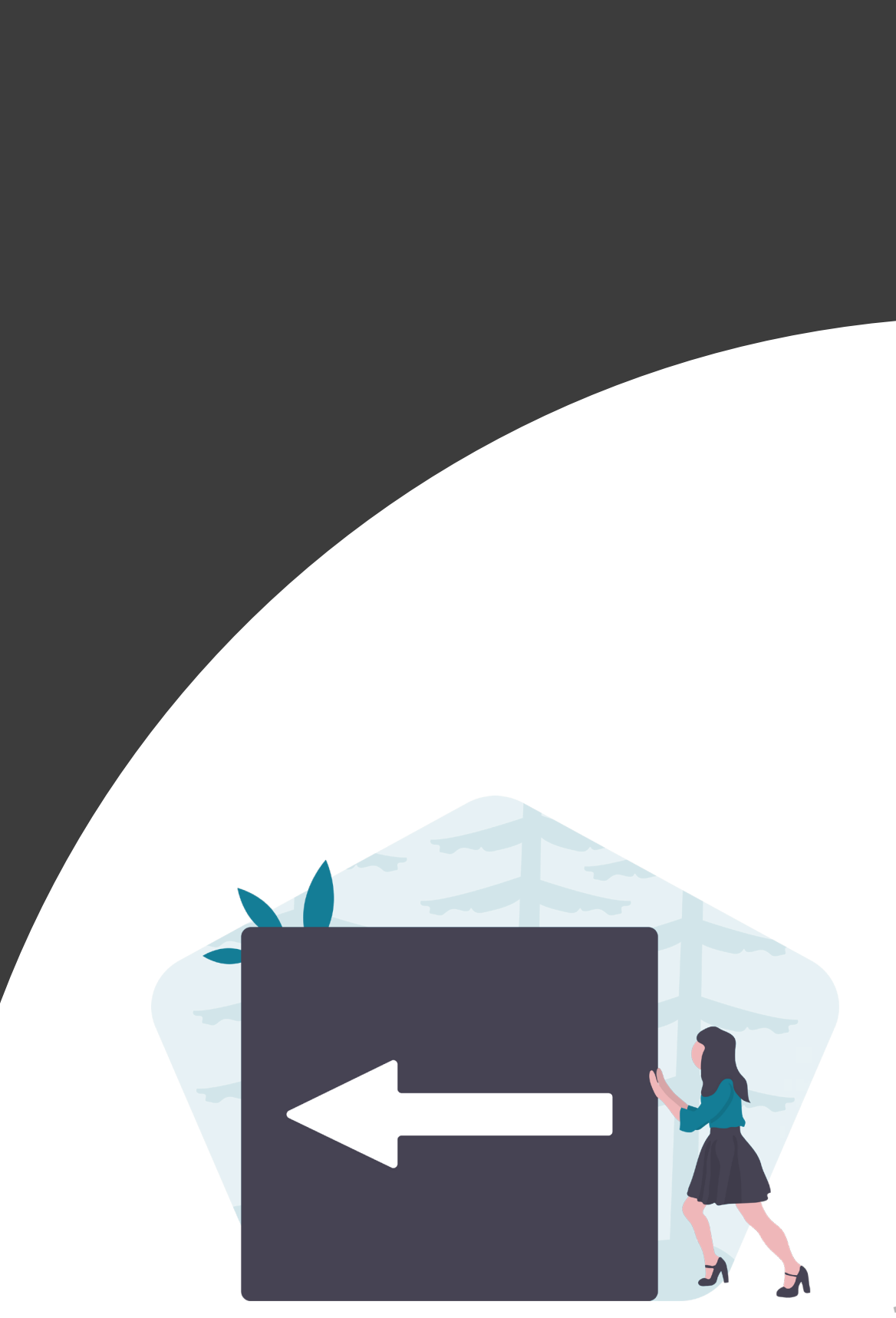

ETAPA 5: REDIRECIONAMENTO ITP<ID

# REDIRECIONAMENTO **REQUISITOS**

1. O redirecionamento deve ocorrer para o mesmo ambiente da Iniciadora de Transação de Pagamento, previamente utilizado na jornada de pagamento.

2. É necessário explicitar que a confirmação do pagamento faz parte do Open Banking, para isso o cliente é redirecionado, de modo seguro, da Instituição Detentora de Conta para a Instituição Iniciadora de Transação de Pagamento, usando os mesmos elementos gráficos para ambas instituições.

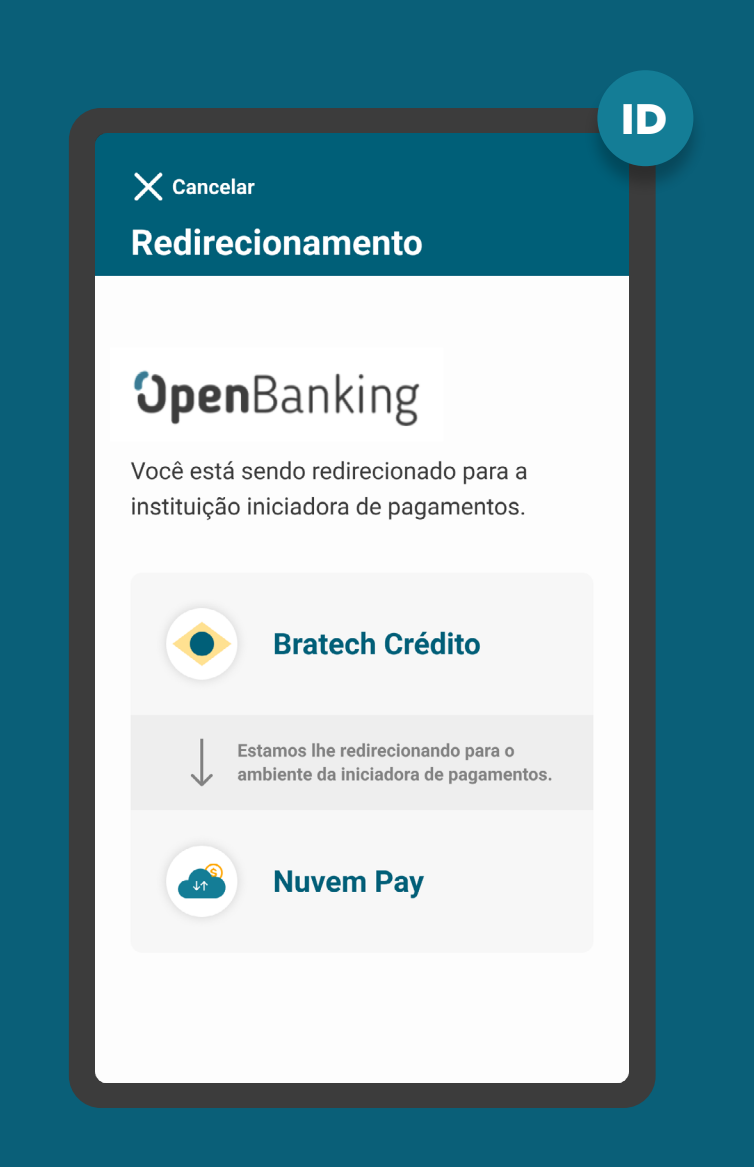

ETAPA 5: REDIRECIONAMENTO ITP<ID

# REDIRECIONAMENTO RECOMENDAÇÕES

1. Apresentar os logos do Open Banking e das instituições Iniciadora de Transação de Pagamento e Detentora de Conta.

2. Caso a jornada de Iniciação de Transação de Pagamento seja interrompida nesta etapa, pode existir fácil acesso à continuidade do processo através dos canais digitais da Instituição Iniciadora de Transação de Pagamento, apresentando a tela de efetivação para o cliente ao retornar ao seu canal digital.

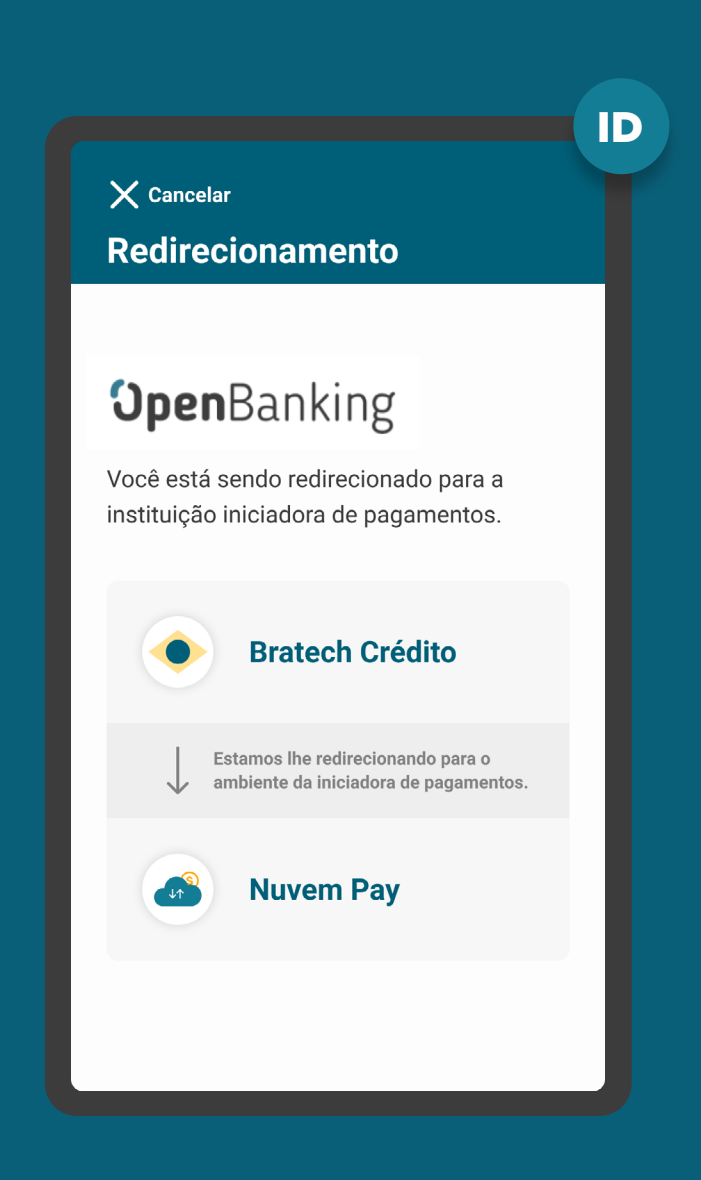

# **Etapa 6 Efetivação da Solicitação**

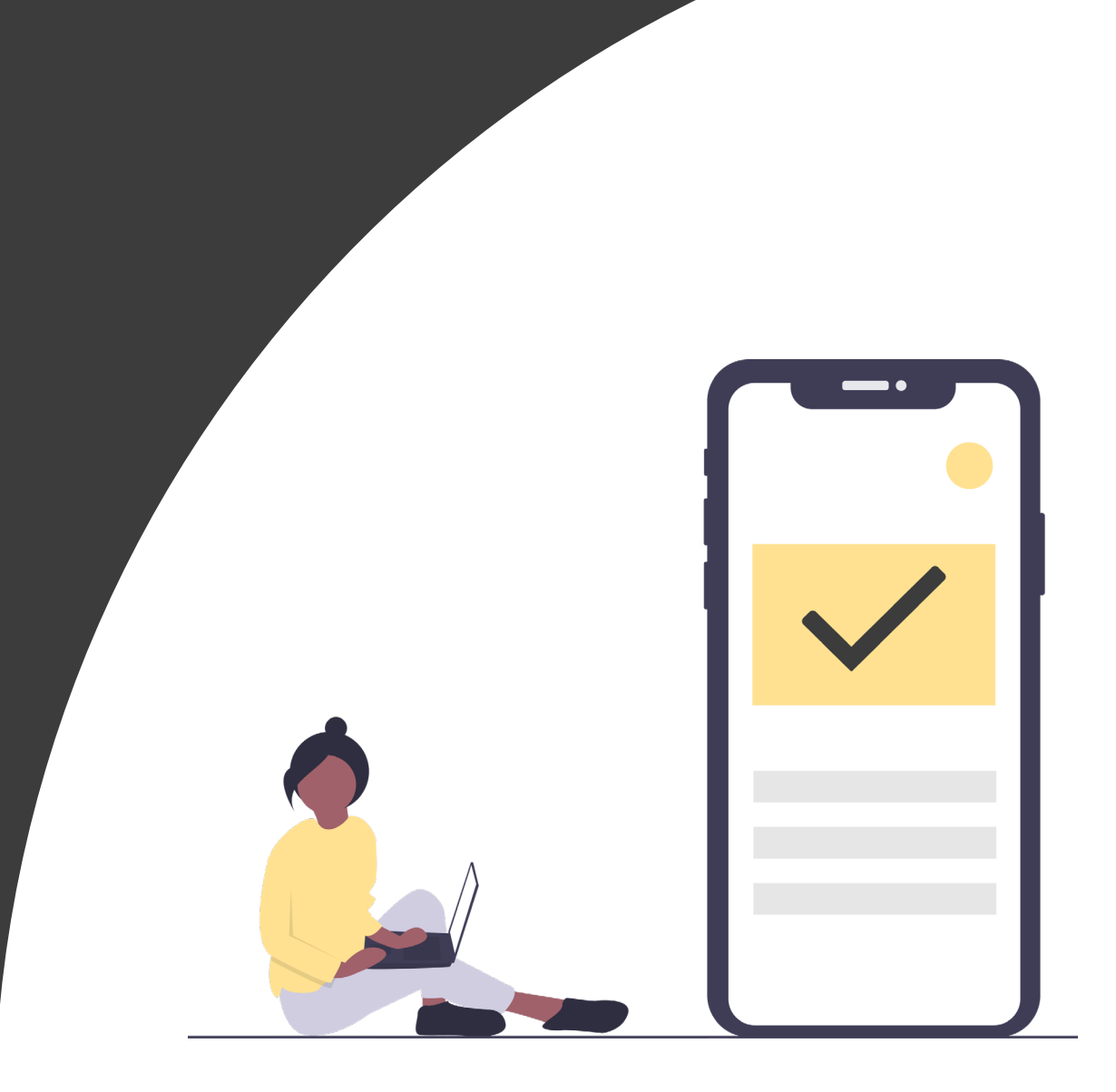

ETAPA 6: EFETIVAÇÃO DE SOLICITAÇÃO

# REQUISITOS

GERAL

## 1. Em casos de efetivação da **Iniciação da** Transação de Pagamentos:

### 1.1. Iniciadora de Transação de Pagamentos

No ambiente da Iniciadora de Transação de Pagamentos: responsável por apresentar a efetivação da solicitação da Iniciação de Pagamento, apresentando informações como:

- i. forma de pagamento (de acordo com os arranjos de pagamento vigentes e [Circular 4.015\)](https://www.bcb.gov.br/pre/normativos/busca/downloadNormativo.asp?arquivo=/Lists/Normativos/Attachments/51025/Circ_4015_v1_O.pdf);
- ii. valor da transação de pagamento (opcional para transações sucessivas cujo valor pactuado seja variável);
- iii. informações referentes ao Recebedor da Transação de Pagamento;
- iv. Valor da tarifa do serviço de iniciação da transação de pagamento, se houver.

Para implementação do dia 30/08/2021 só serão possíveis iniciações de pagamentos únicos via Pix, sem possibilidade de agendamentos e/ou transações sucessivas.

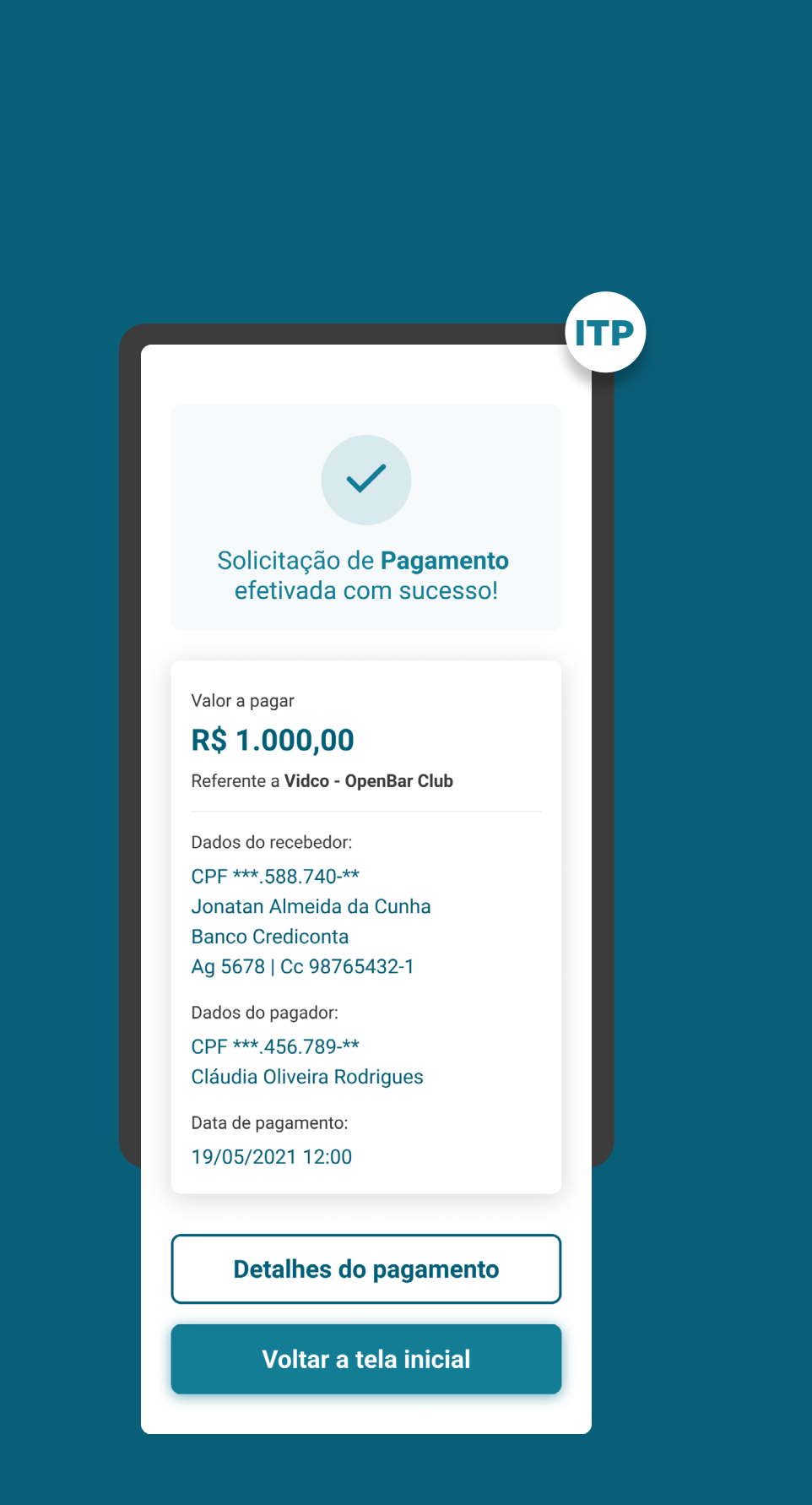
ETAPA 6: EFETIVAÇÃO DE SOLICITAÇÃO

# REQUISITOS

GERAL

### 1. Em casos de efetivação da **Iniciação da** Transação de Pagamentos:

- iv. data de pagamento (p. ex: dia do pagamento, todo dia 05, todo dia 17);
- v. periodicidade das transações e prazo.
- vi. Informações da finalidade do pagamento" alterar para "vi. Informações da descrição/finalidade do pagamento.

1.2. Detentora da conta: No ambiente da Detentora de conta: responsável por apresentar o comprovante do pagamento nos mesmos moldes que estão, atualmente, disponíveis para os arranjos de escopo do serviço de Iniciação de Transação de Pagamento.

Para implementação do dia 30/08/2021 só serão possíveis iniciações de pagamentos únicos via Pix, sem possibilidade de agendamentos e/ou transações sucessivas.

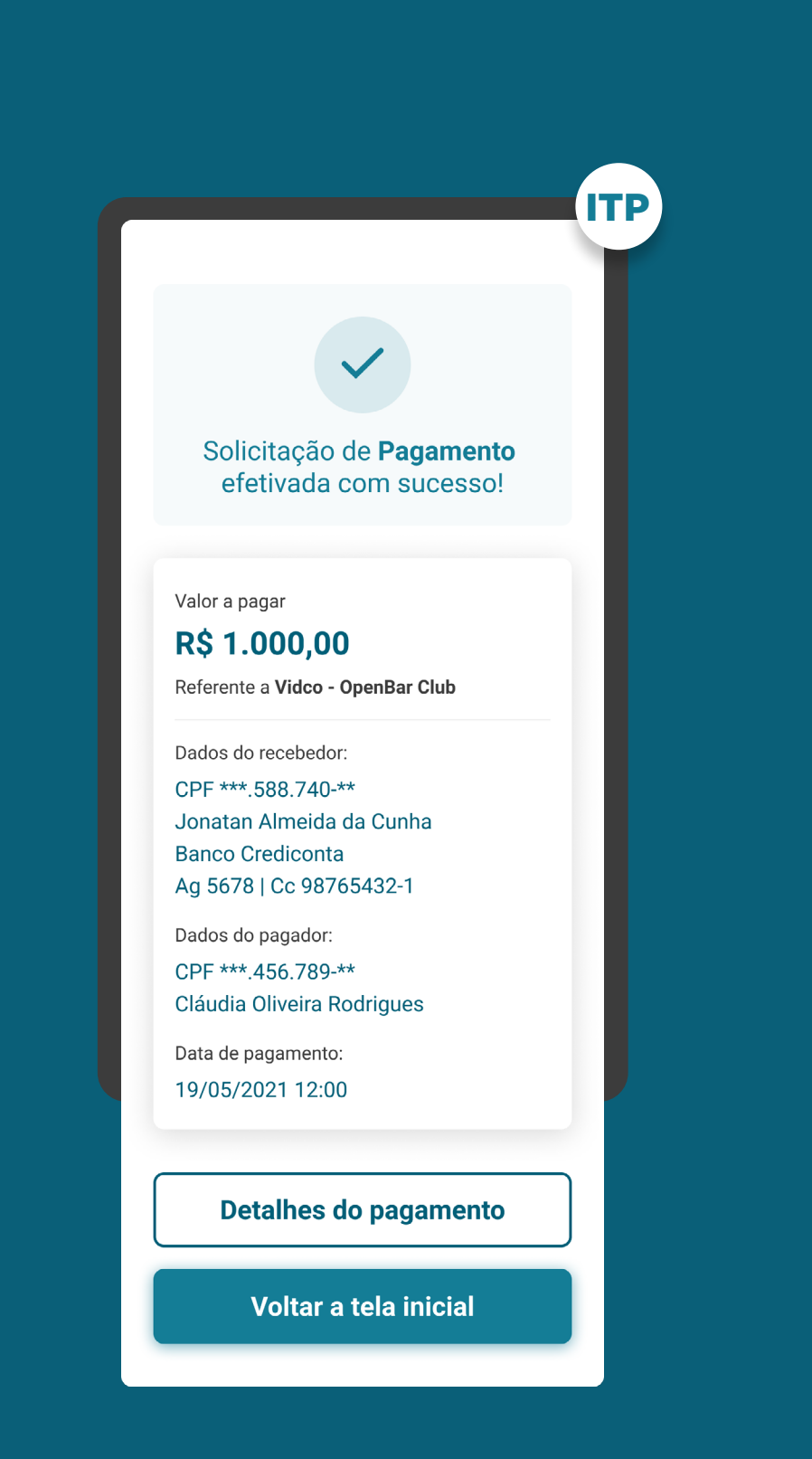

ETAPA 6: EFETIVAÇÃO DE SOLICITAÇÃO

# RECOMENDAÇÕES

GERAL

1. Fica a cargo de cada Instituição Iniciadora notificar a conclusão ou andamento da transação conforme a necessidade do seu cliente e sua estratégia de comunicação.

2. A Iniciadora de pagamentos poderá assim que o cliente retornar ao seu ambiente (redirecionamento da detentora para a iniciadora), realizar a consulta na API de pagamentos para apresentar ao cliente o status mais atualizado do pagamento solicitado.

ITPSolicitação de Pagamento efetivada com sucesso! Valor a pagar **R\$ 1.000,00** Referente a Vidco - OpenBar Club Dados do recebedor: CPF \*\*\*.588.740-\*\* Jonatan Almeida da Cunha **Banco Crediconta** Ag 5678 | Cc 98765432-1 Dados do pagador: CPF \*\*\*.456.789-\*\* Cláudia Oliveira Rodrigues Data de pagamento: 19/05/2021 12:00 **Detalhes do pagamento** Voltar a tela inicial

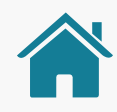

# GESTÃO DA INICIAÇÃO DE PAGAMENTO E AÇÕES RELACIONADAS

Após a conclusão das etapas da Jornada de Iniciação de Pagamento, o cliente pode acessar a área de gestão do Open Banking, que deve possuir uma área específica dentro dos canais das instituições participantes.

Na seção "Meus pagamentos" será possível acessar as jornadas complementares de gestão de pagamentos, sendo elas: os status dos pagamentos únicos, contemplados nesta versão do guia, e a gestão de pagamentos recorrentes, ainda não contemplada nesta versão do guia, devido a data de lançamento. Estas jornadas complementares serão inseridas conforme a evolução do Open Banking no Brasil. Para mais detalhes sobre a gestão do Open Banking, acesse o link abaixo.

[Ir para a gestão do Open Banking](#page-220-0)

### CASOS DE ERRO

Além da seção de gestão, foram previstas recomendações para casos de erro envolvendo a Jornada de Iniciação de Pagamentos. Para mais detalhes, clique no link abaixo.

[Ir para os casos de erro](#page-227-0)

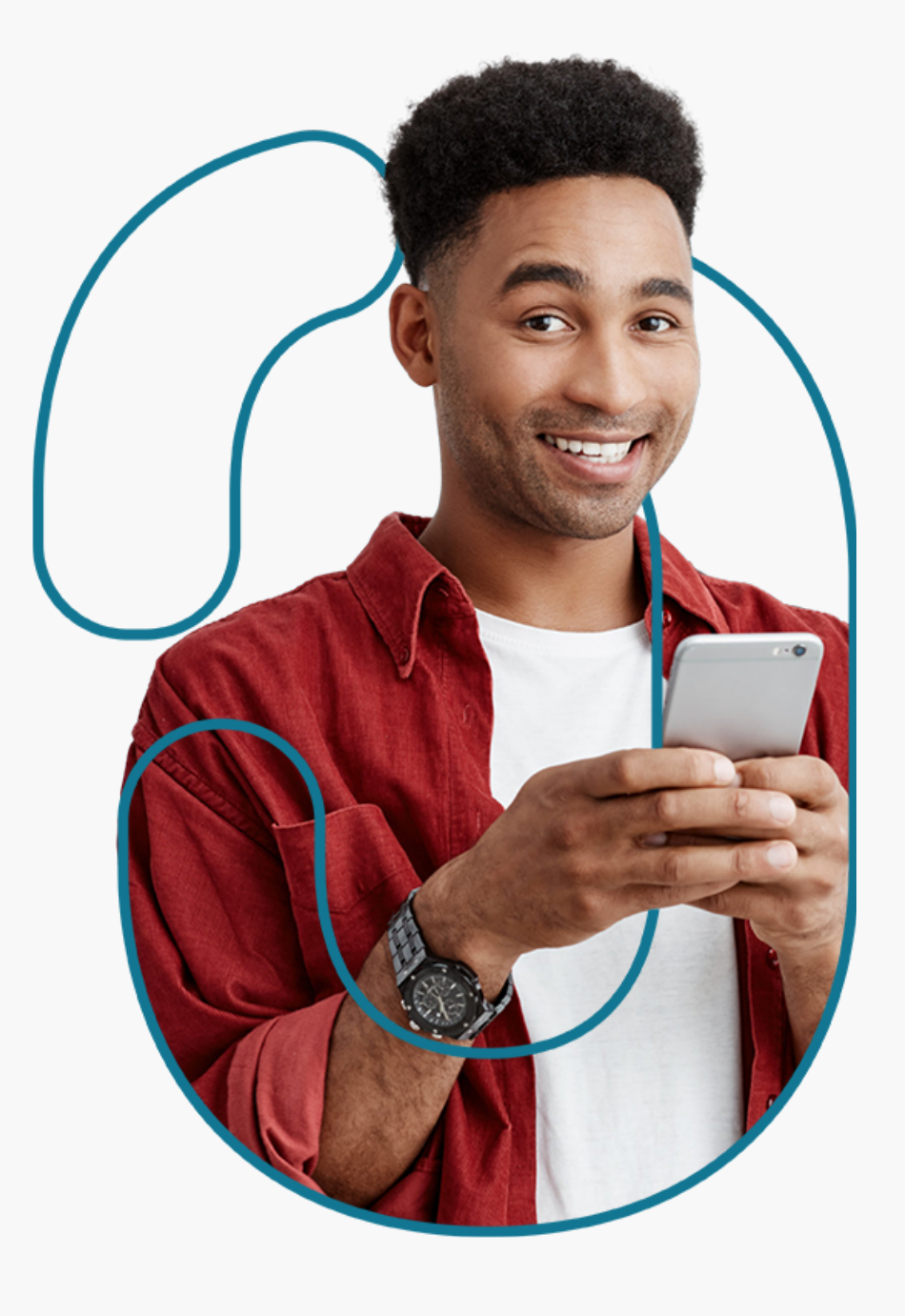

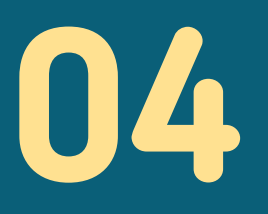

 $\bigcap$ 

# Gestão do Open Banking

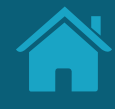

# **Gestão do Consentimento - Jornada de Compartilhamento de Dados 4.1**

Aqui propomos requisitos e recomendações específicos para a gestão do consentimento e para as ações de revogação, alteração e renovação do consentimento.

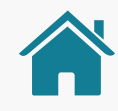

# GESTÃO DO CONSENTIMENTO

Dentro de cada instituição participante, deve ser apresentado um ambiente Open Banking. Nele, o cliente poderá encontrar todas as informações referentes aos seus compartilhamentos de dados, sejam eles ativos ou vencidos. Devem ser apresentadas, também, informações gerais sobre o Open Banking.

É nessa área que o cliente terá acesso à seção "Meus compartilhamentos", onde poderá ver os compartilhamentos recebidos e transmitidos, bem como os detalhes dos seus compartilhamentos. Nesse ambiente será possível, também, acessar as ações referentes à gestão dos compartilhamentos, sendo possível revogar, alterar ou renovar um compartilhamento de dado.

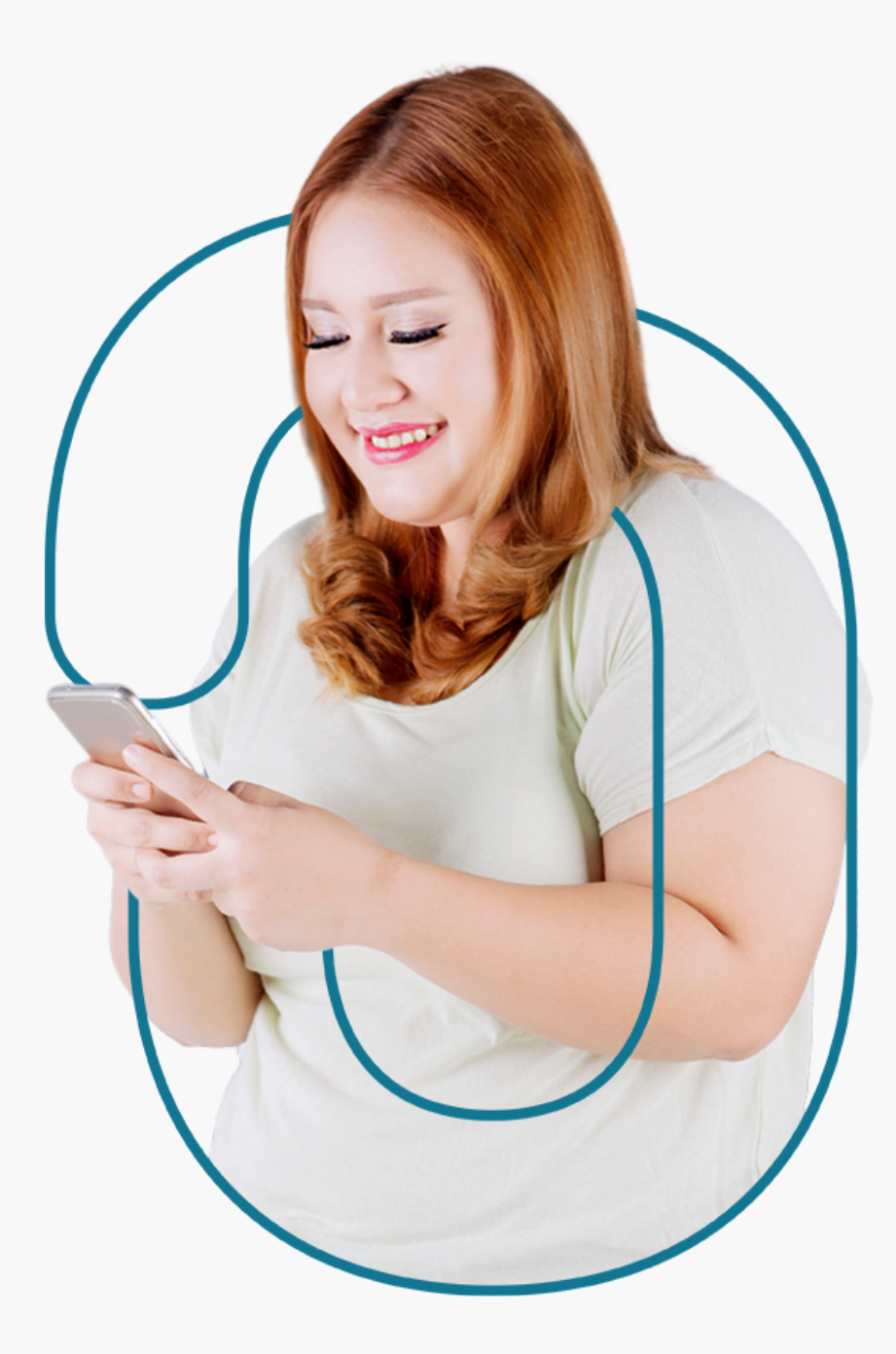

### Revogação

Ação de revogar um consentimento ativo. Pode acontecer tanto na Instituição Transmissora quanto na Receptora, em concordância com o Art. 15 da Resolução Conjunta nº1.

### Alteração

Ação complementar, que apresenta na interface uma experiência facilitada para criar um novo consentimento com base nos dados de um consentimento ativo. Implica na revogação de um consentimento e na criação de um novo.

### Renovação

Ação complementar, que apresenta na interface uma experiência facilitada para criar um novo consentimento utilizando exatamente os mesmos dados de um consentimento ativo, vencido ou encerrado. A revogação do consentimento anterior é uma recomendação.

Dentro do ambiente Open Banking de cada instituição será possível acessar os compartilhamentos, bem como as opções de:

- Revogar compartilhamento;
- Alterar compartilhamento;
- Renovar compartilhamento.

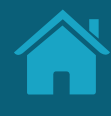

# **Gestão do Consentimento Ambiente Open Banking**

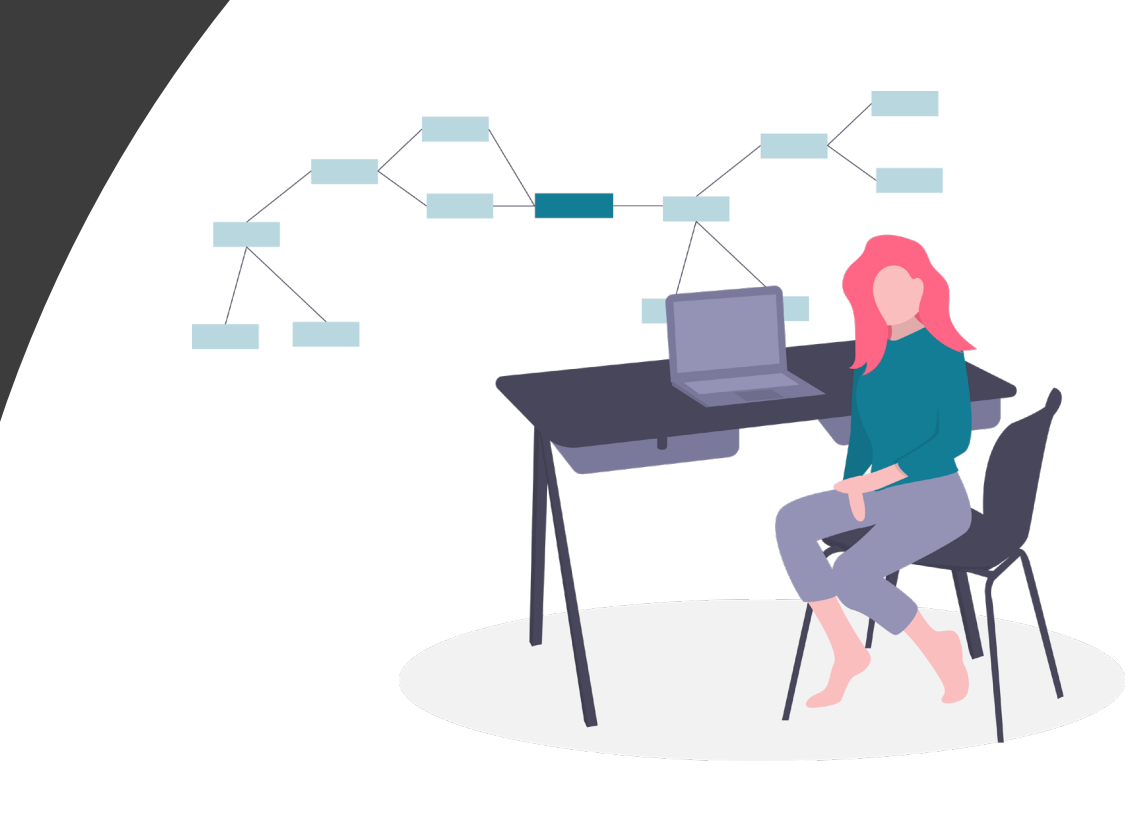

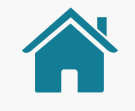

# GESTÃO DE CONSENTIMENTO

Imagens meramente ilustrativas, criadas para o melhor entendimento dos requisitos e recomendações.

# **AMBIENTE OPEN BANKING**

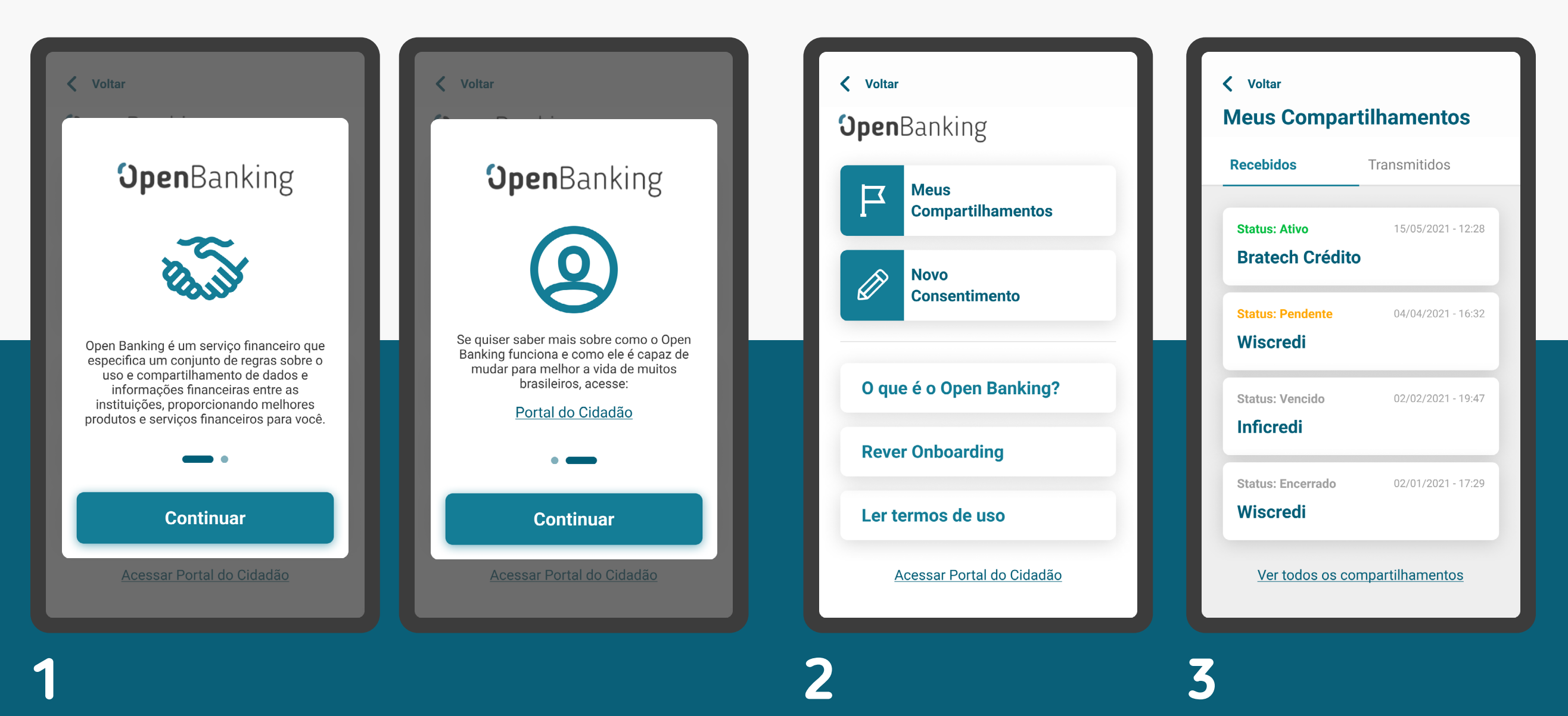

Imagens meramente ilustrativas, criadas para o melhor entendimento dos requisitos e recomendações.

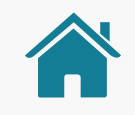

 $\geq$ 

 $\sum_{i=1}^{n}$ 

 $\rightarrow$ 

# GESTÃO DE CONSENTIMENTO

# **INFORMAÇÕES SOBRE O COMPARTILHAMENTO**

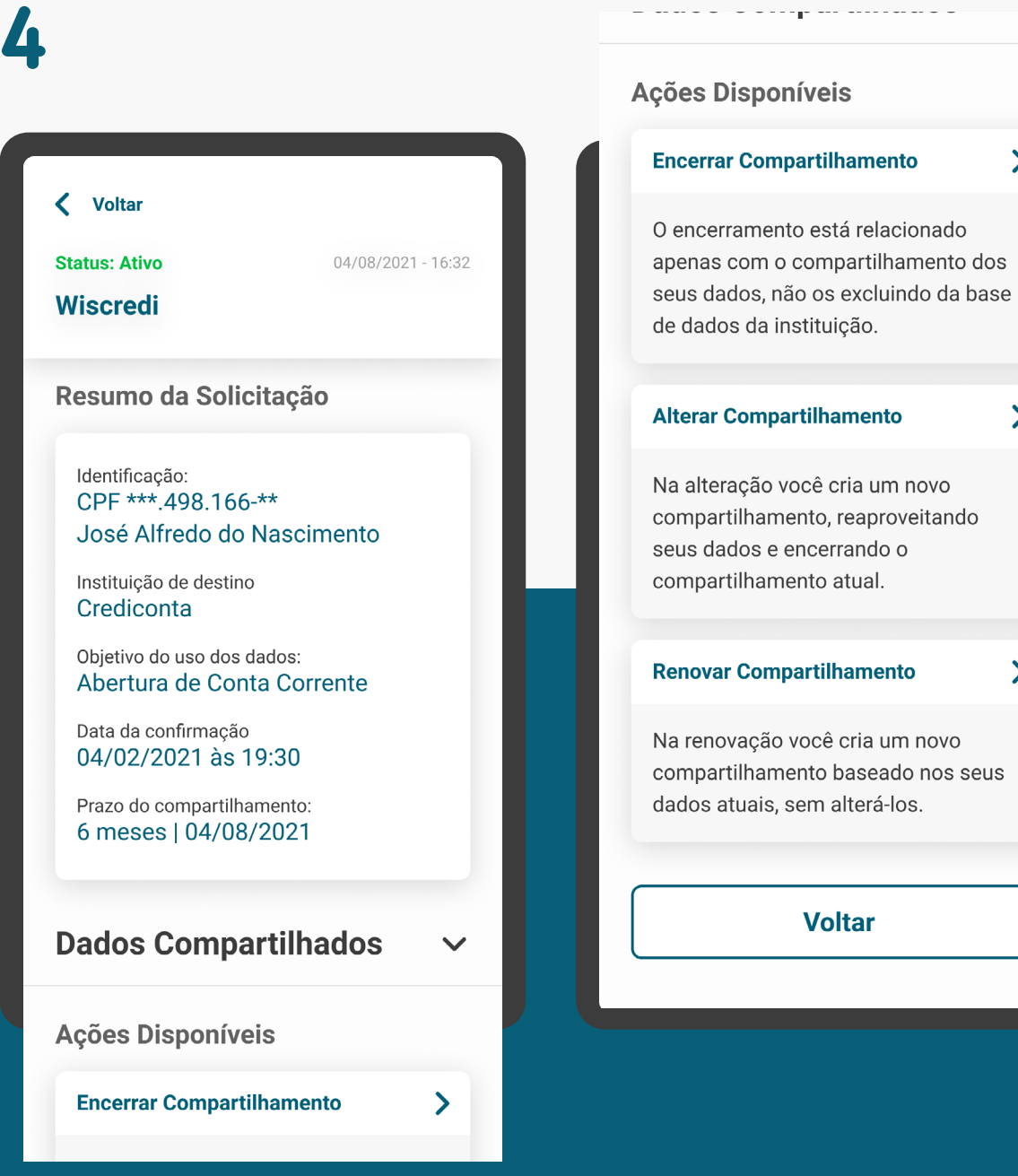

GESTÃO DO CONSENTIMENTO

# AMBIENTE OPEN BANKING

Para fácil acesso às jornadas complementares, é importante criarmos o ambiente Open Banking, que vai disponibilizar, entre outros conteúdos, informações sobre os compartilhamentos do cliente.

Nota: Os requisitos e as recomendações para demais conteúdos do ambiente Open Banking podem ser tratados em momento futuro por esta convenção.

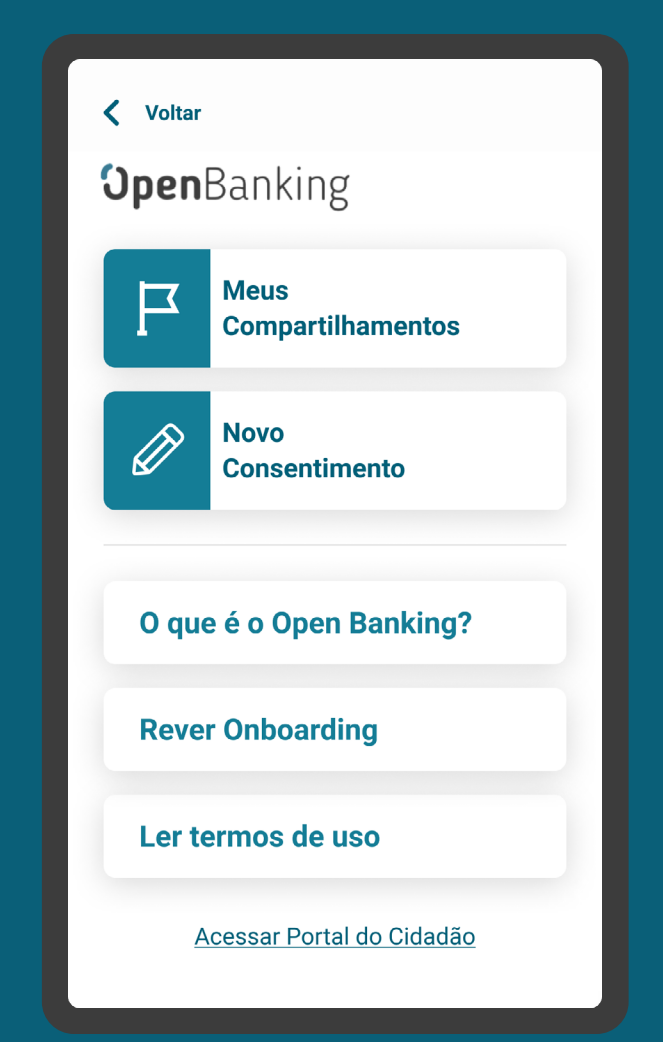

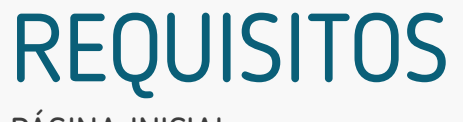

PÁGINA INICIAL

1. Permitir acesso rápido e fácil ao ambiente Open Banking, incluindo-o no primeiro nível do menu principal dos canais de cada instituição.

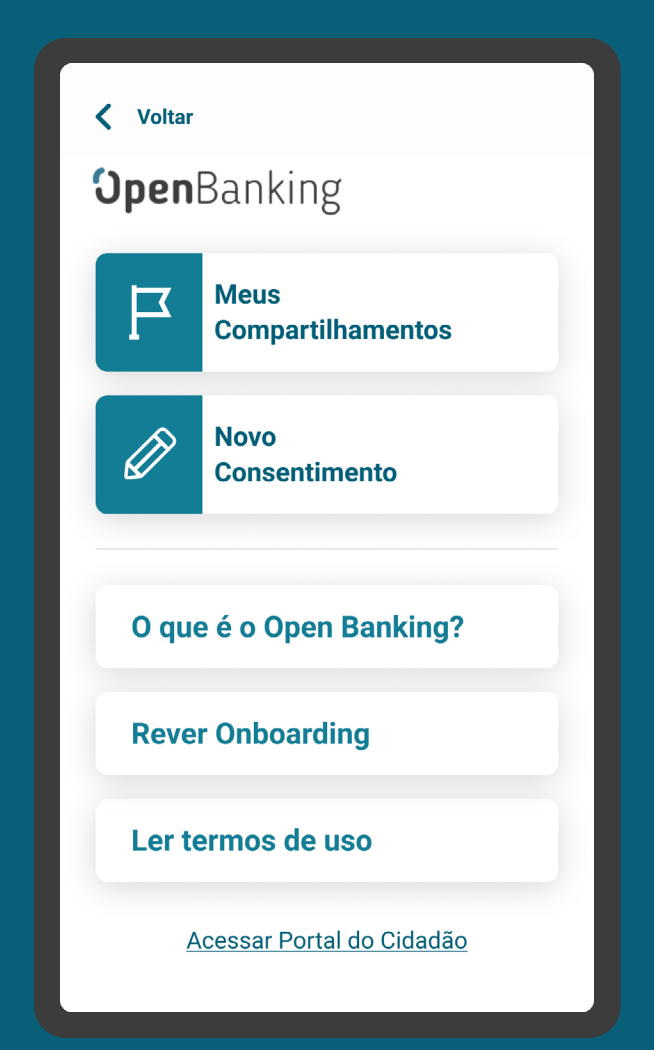

COMPARTILHAMENTOS REQUISITOS

2. No ambiente deve haver uma área onde as instituições disponibilizam informações do compartilhamento, com:

- As informações do compartilhamento apresentadas, respeitando os elementos obrigatórios da etapa de efetivação (exceto a finalidade em instituições transmissoras).
- Visão a nível do consentimento dos dados compartilhados (transmitidos e/ou recebidos).
- Informações sobre os status de compartilhamentos: ativos, vencidos/ encerrados, pendentes.

[Acessar tabela de status de gestão do consentimento](#page-268-0)

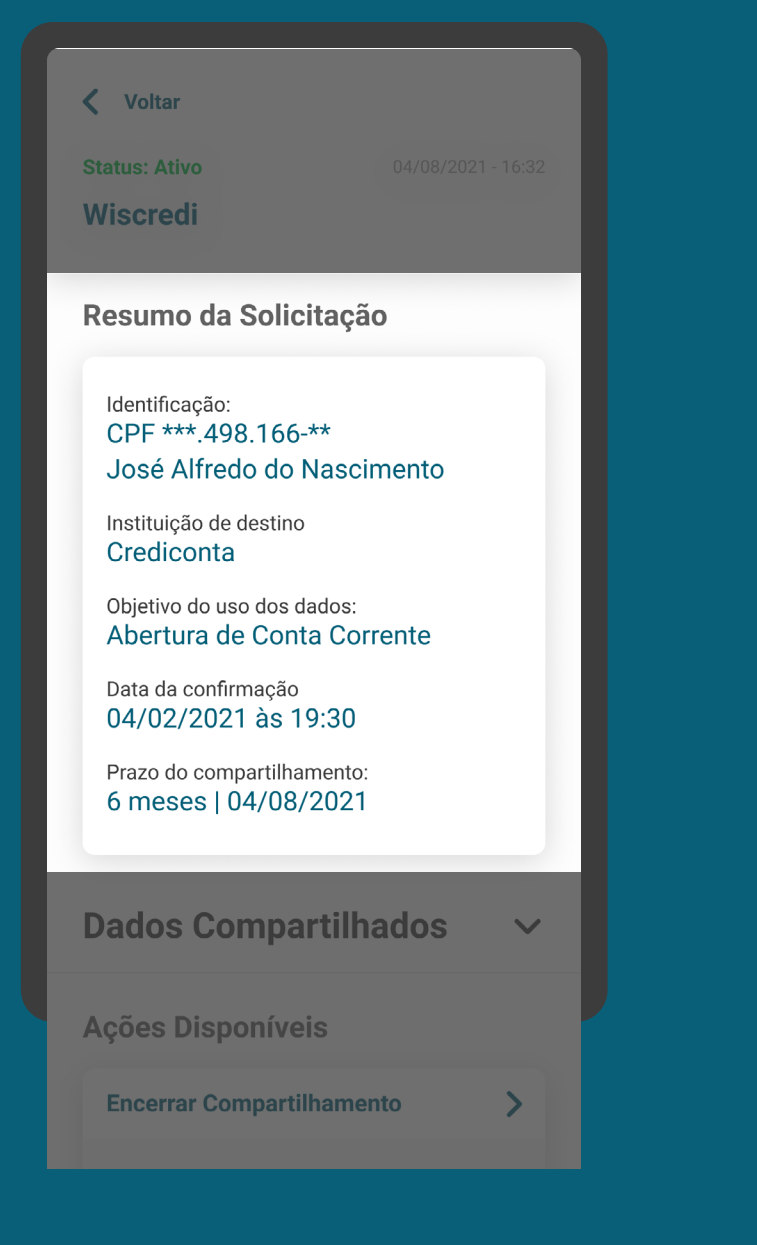

### COMPARTILHAMENTOS REQUISITOS

2. No ambiente deve haver uma área onde as instituições disponibilizam informações do compartilhamento, com:

- As informações do compartilhamento apresentadas, respeitando os elementos obrigatórios da etapa de efetivação (exceto a finalidade em instituições transmissoras).
- Visão a nível do consentimento dos dados compartilhados (transmitidos e/ou recebidos).
- Informações sobre os status de compartilhamentos: ativos, vencidos/ encerrados, pendentes.

[Acessar tabela de status de gestão do consentimento](#page-268-0)

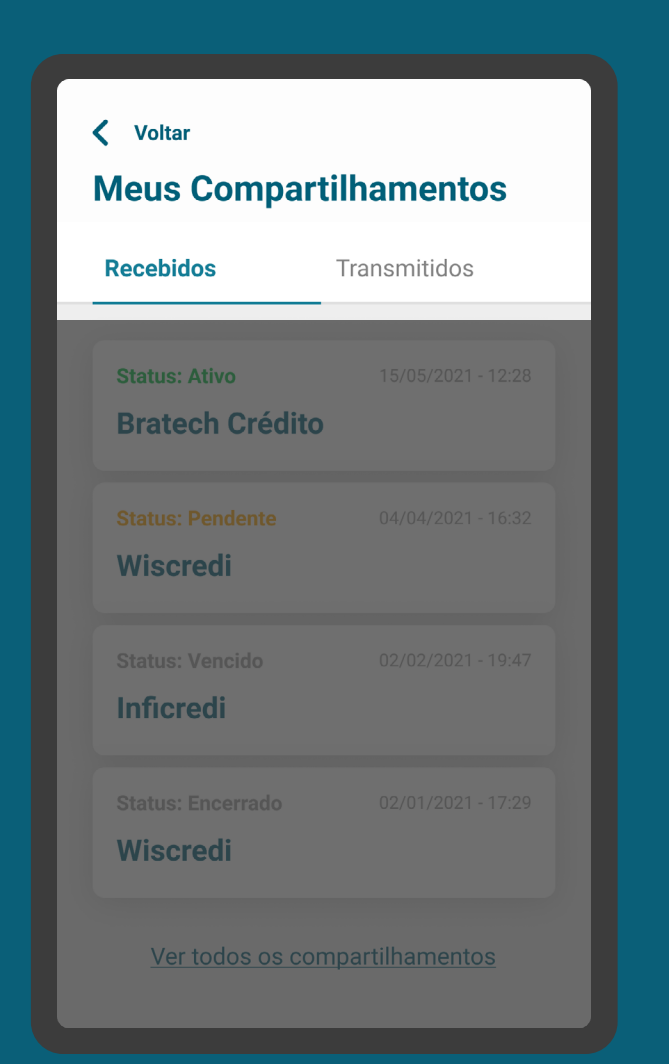

### COMPARTILHAMENTOS REQUISITOS

2. No ambiente deve haver uma área onde as instituições disponibilizam informações do compartilhamento, com:

- As informações do compartilhamento apresentadas, respeitando os elementos obrigatórios da etapa de efetivação (exceto a finalidade em instituições transmissoras).
- Visão a nível do consentimento dos dados compartilhados (transmitidos e/ou recebidos).
- Informações sobre os status de compartilhamentos: ativos, vencidos/ encerrados, pendentes.

 $q_{\mu\nu}$ [Acessar tabela de status de gestão do consentimento](#page-268-0)

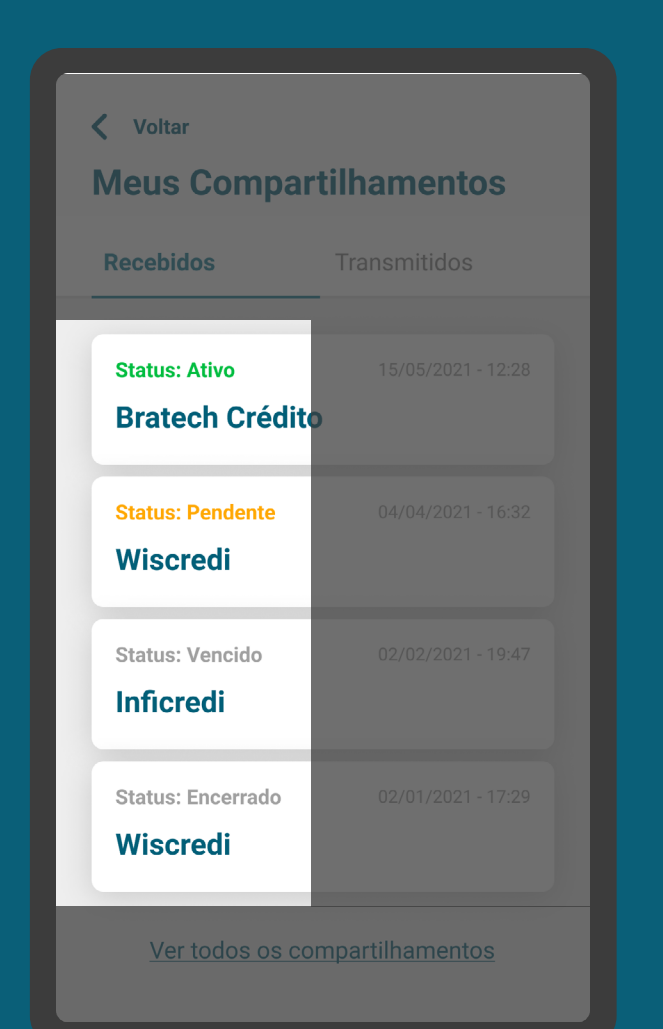

### COMPARTILHAMENTOS REQUISITOS

2. No ambiente deve haver uma área onde as instituições disponibilizam informações do compartilhamento, com:

- As informações do compartilhamento apresentadas, respeitando os elementos obrigatórios da etapa de efetivação (exceto a finalidade em instituições transmissoras).
- Visão a nível do consentimento dos dados compartilhados (transmitidos e/ou recebidos).
- Informações sobre os status de compartilhamentos: ativos, vencidos/ encerrados, pendentes.

 $q_{\mu\nu}$ [Acessar tabela de status de gestão do consentimento](#page-268-0)

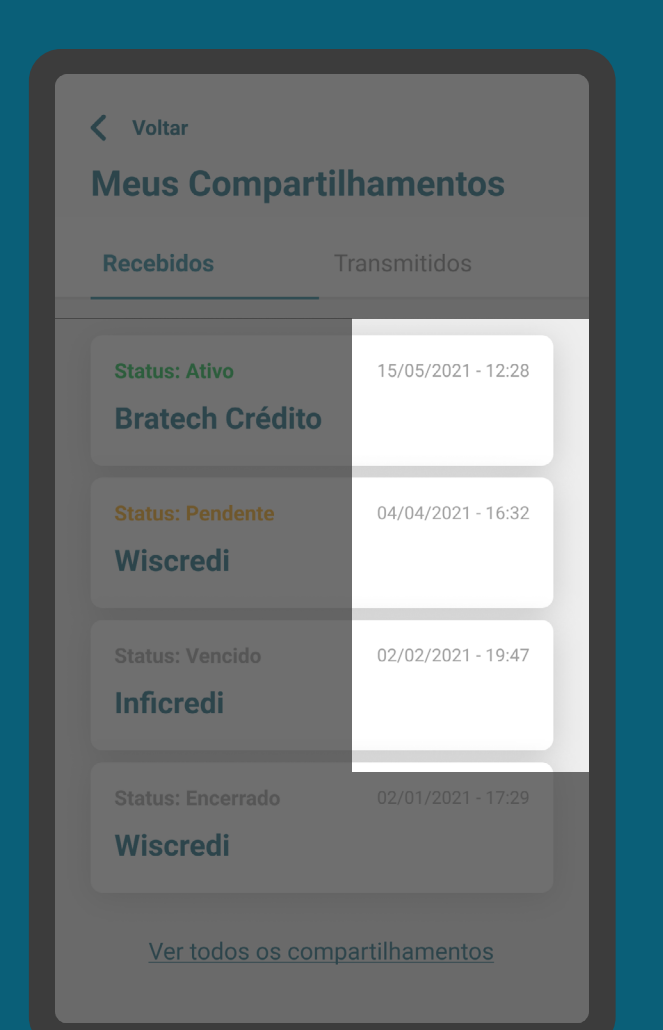

# RECOMENDAÇÕES

**ONBOARDING** 

1. Na primeira utilização do cliente, realizar um onboarding simples, disponibilizando o link de acesso para a Área do Cidadão caso o cliente queira acessar informações relativas ao Open Banking.

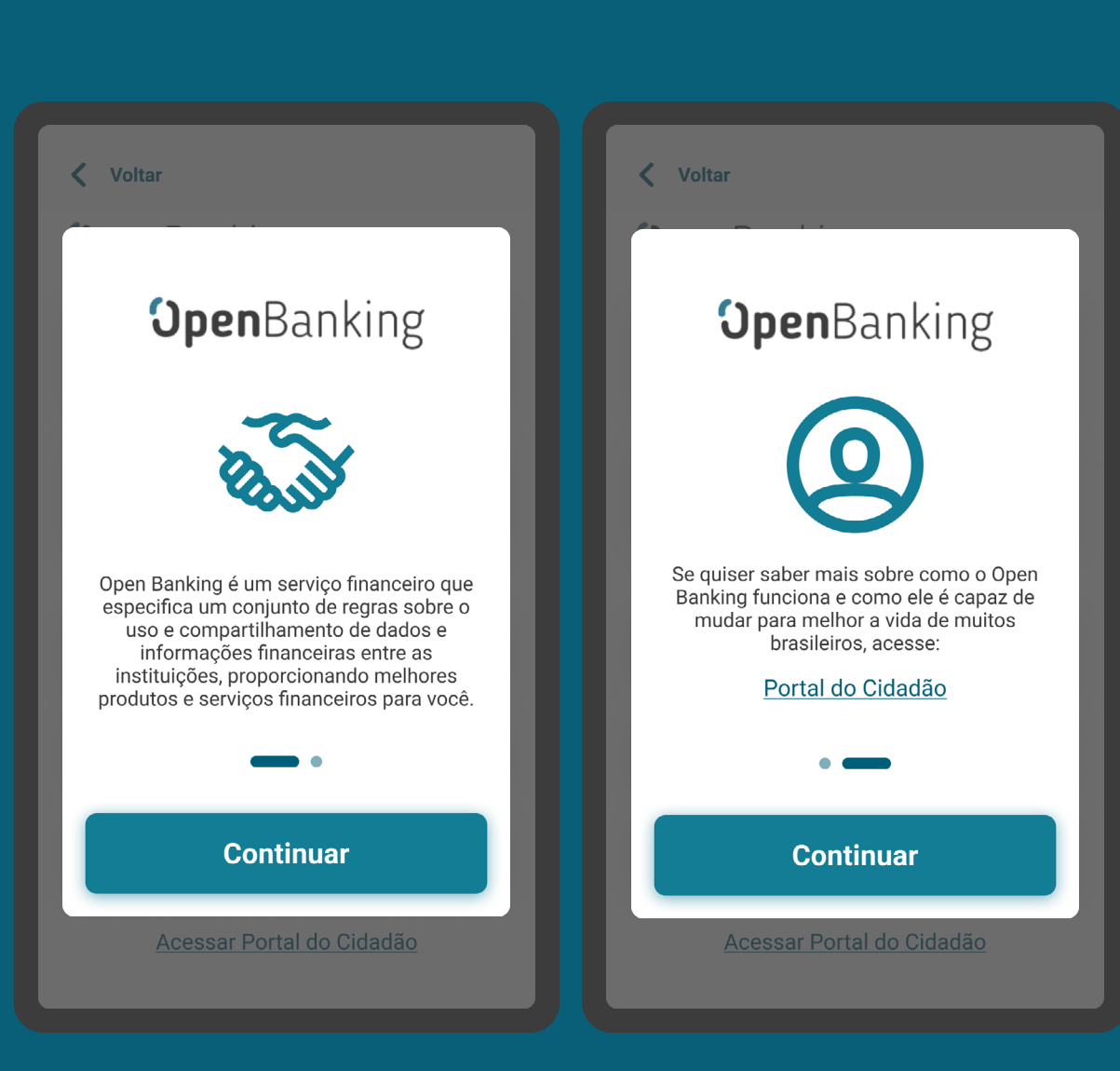

# RECOMENDAÇÕES

PÁGINA INICIAL

2. O acesso aos consentimentos pode ser feito das seguintes maneiras:

- Logo após o cliente acessar a opção "Open Banking";
- Por meio de "Meus compartilhamentos", acessado através da opção "Open Banking".

3. O ambiente Open Banking pode conter outras áreas como: "o que é o Open Banking", "solicitar um novo consentimento", "termos de uso".

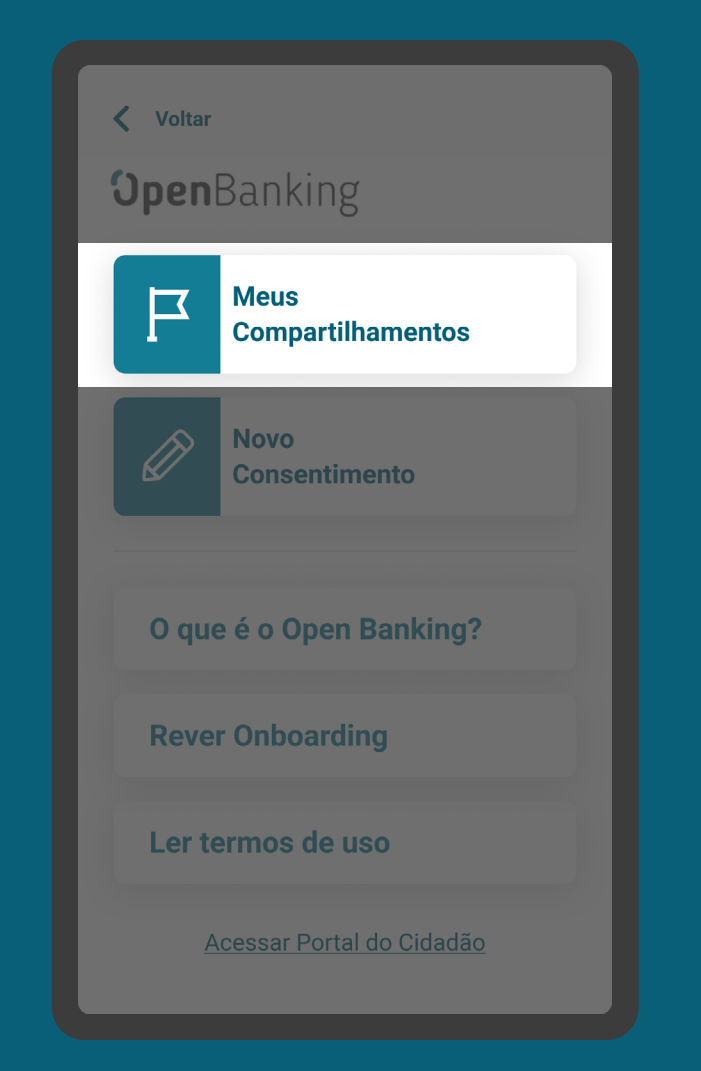

### PÁGINA INICIAL RECOMENDAÇÕES

2. O acesso aos consentimentos pode ser feito das seguintes maneiras:

- Logo após o cliente acessar a opção "Open Banking";
- Por meio de "Meus compartilhamentos", acessado através da opção "Open Banking".

3. O ambiente Open Banking pode conter outras áreas como: "o que é o Open Banking", "solicitar um novo consentimento", "termos de uso".

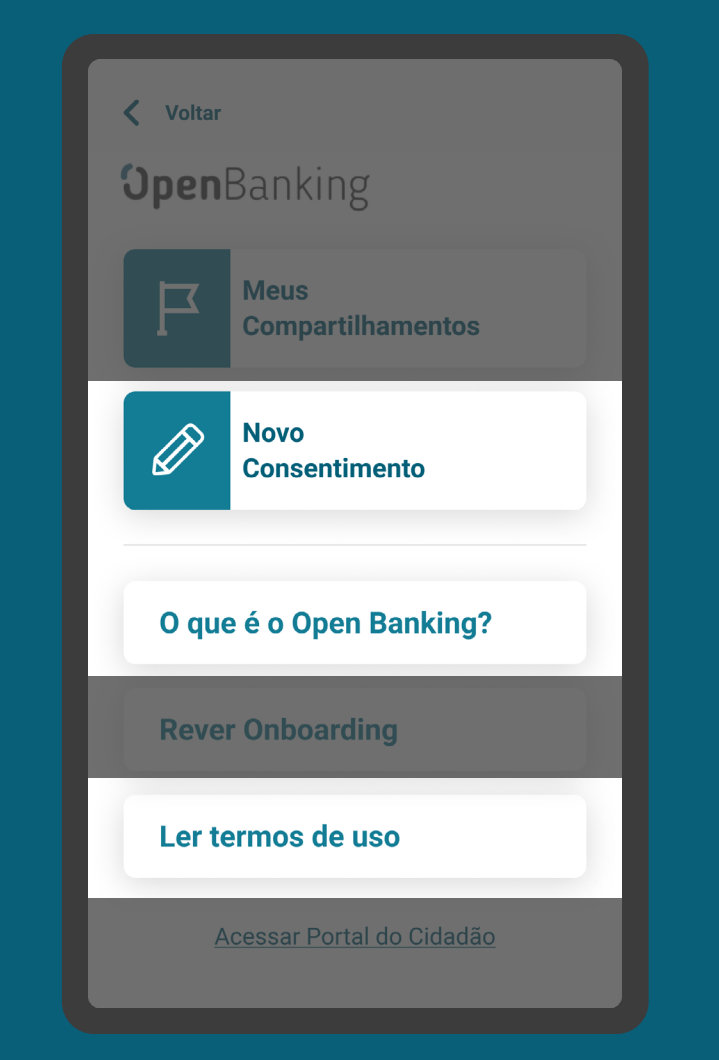

# RECOMENDAÇÕES

GERAL

4. Para fácil acesso do cliente, o ambiente Open Banking pode também estar contido em áreas dedicadas aos produtos, nos canais das instituições.

5. Pode-se permitir, de maneira opcional a cada instituição, a seleção de mais de um consentimento para revogação, com foco em facilitar a experiência.

6. Pode-se permitir, de maneira opcional a cada instituição, a inclusão de filtros de busca para facilitar a localização dos consentimentos.

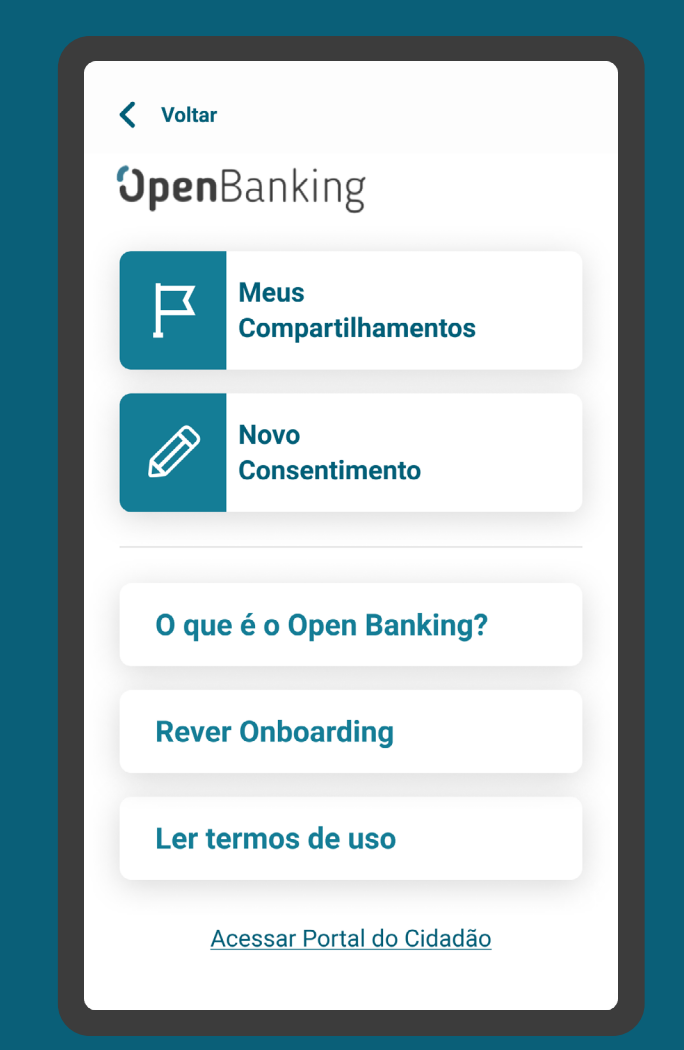

# **Gestão do Consentimento Revogação**

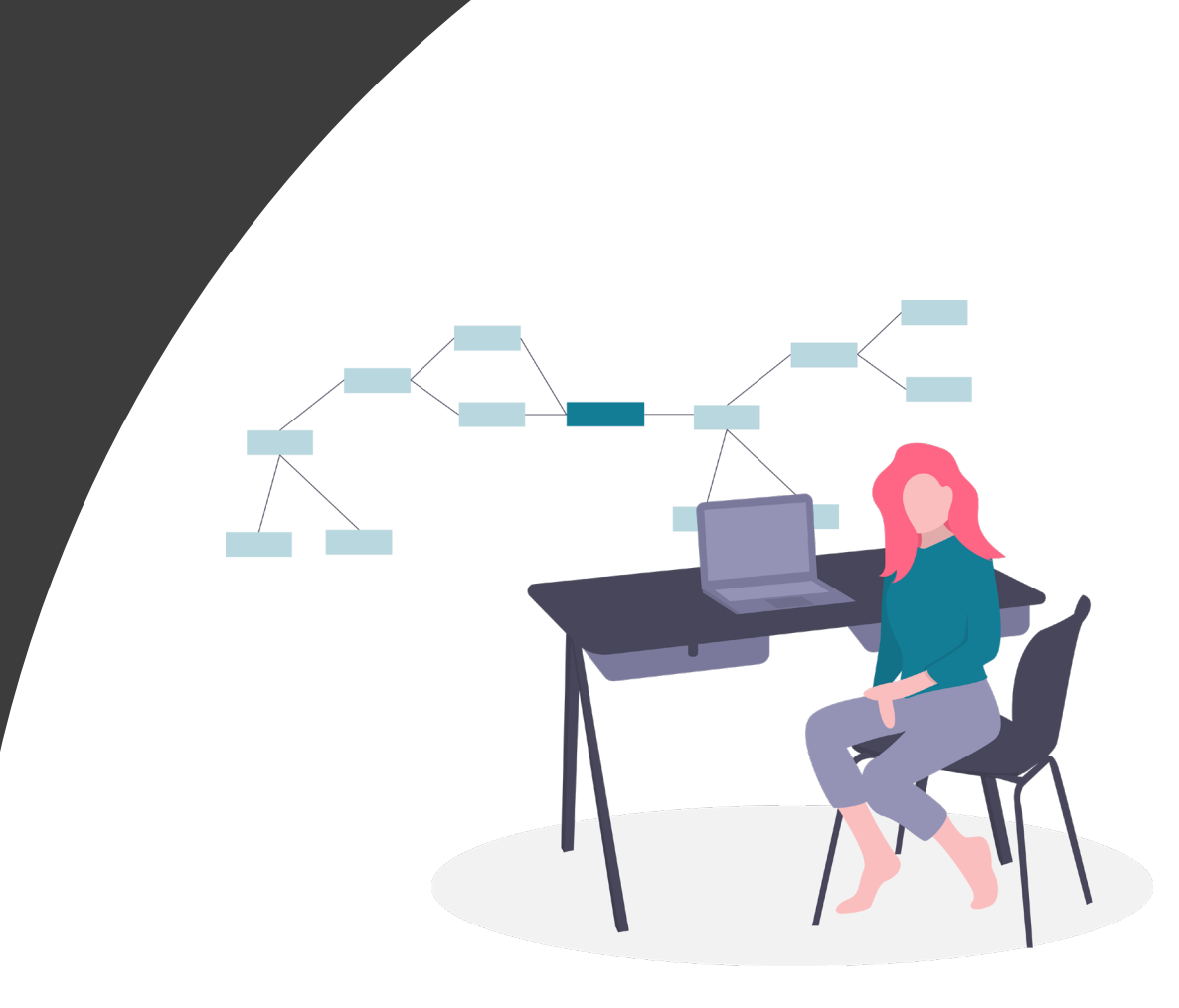

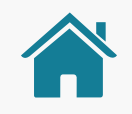

GESTÃO DO CONSENTIMENTO

# AMBIENTE OPEN BANKING

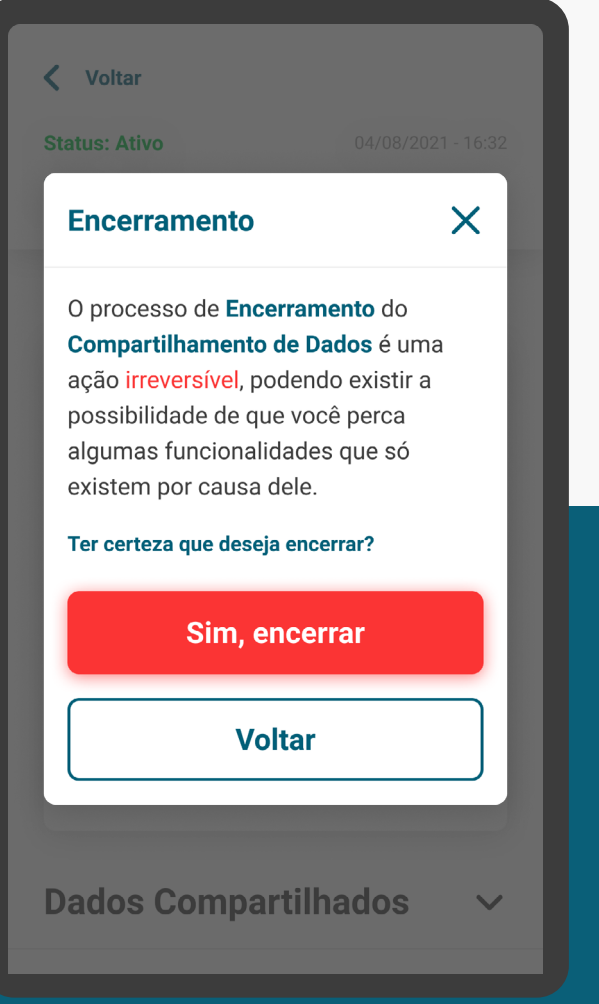

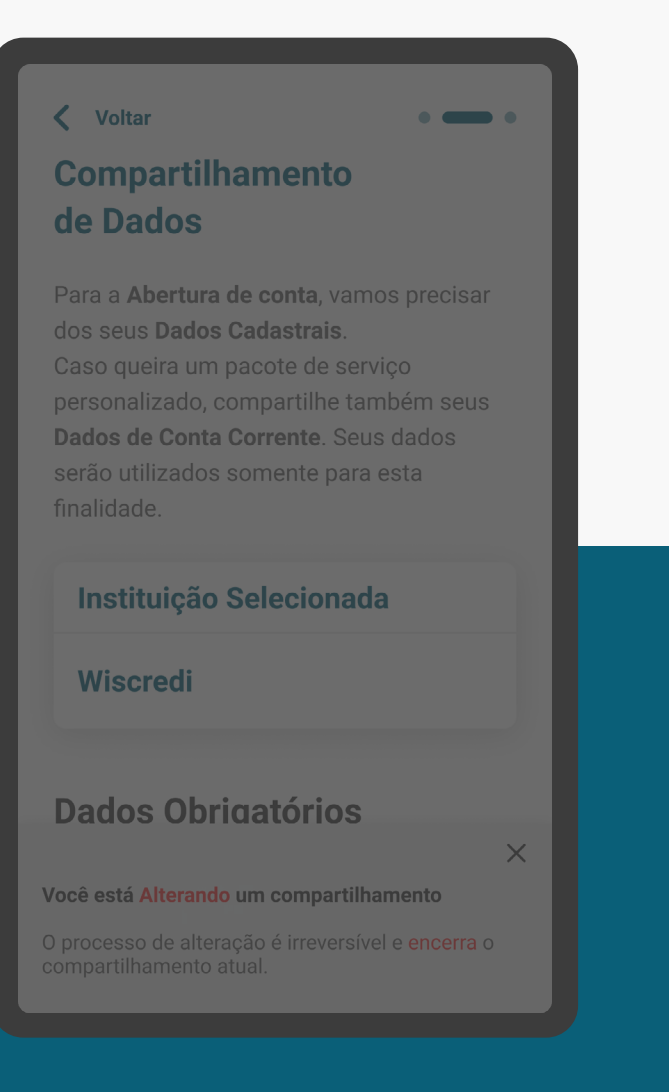

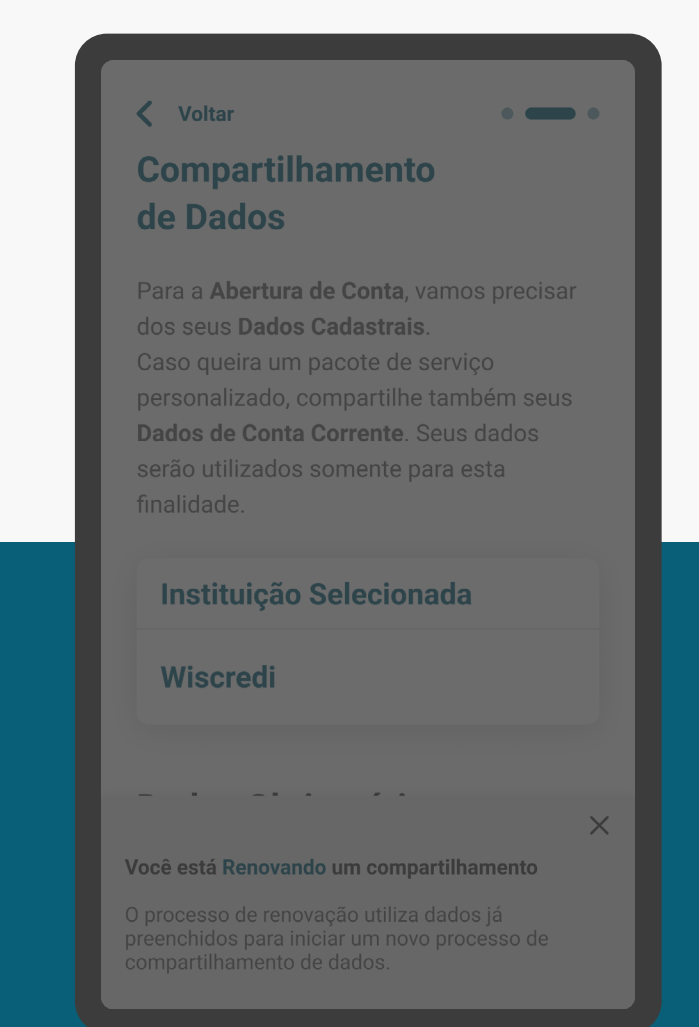

# **REVOGAÇÃO ALTERAÇÃO RENOVAÇÃO**

\*As telas aqui apresentadas são meramente ilustrativas 203\*As telas aqui apresentadas são meramente ilustrativas

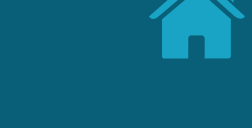

GESTÃO DO CONSENTIMENTO - REVOGAÇÃO

# REQUISITOS

GERAL

1. Deve existir uma área de gestão do compartilhamento, de fácil acesso, para realizar a revogação na Instituição Transmissora ou na Receptora.

2. Deve haver organização e exibição dos consentimentos fornecidos e recebidos na instituição.

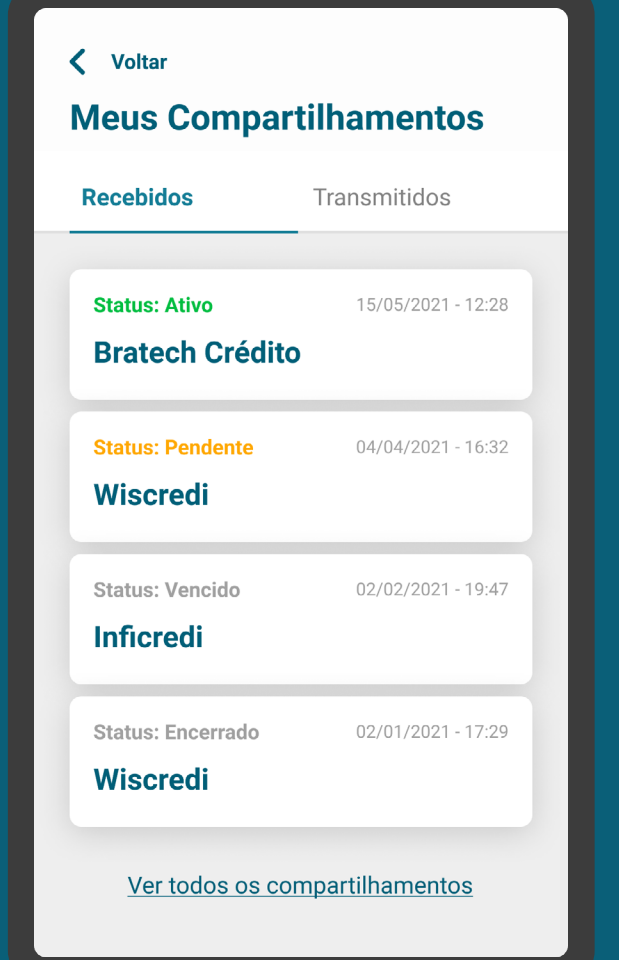

### AVISO REVOGAÇÃO REQUISITOS

3. Deve haver aviso claro de que a revogação é irreversível e que o cliente pode perder funcionalidades caso a realize.

4. Deve ser guardado o comprovante da revogação no histórico do compartilhamento.

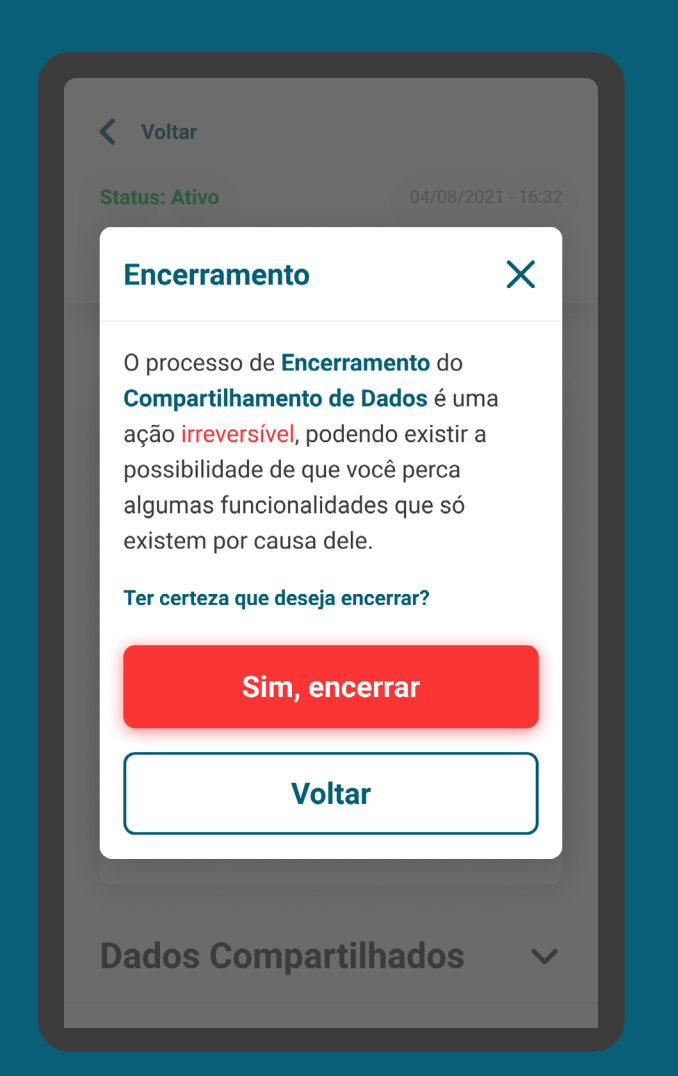

### COMPARTILHAMENTO REQUISITOS

3. Deve haver aviso claro de que a revogação é irreversível e que o cliente pode perder funcionalidades caso a realize.

4. Deve ser guardado o comprovante da revogação no histórico do compartilhamento.

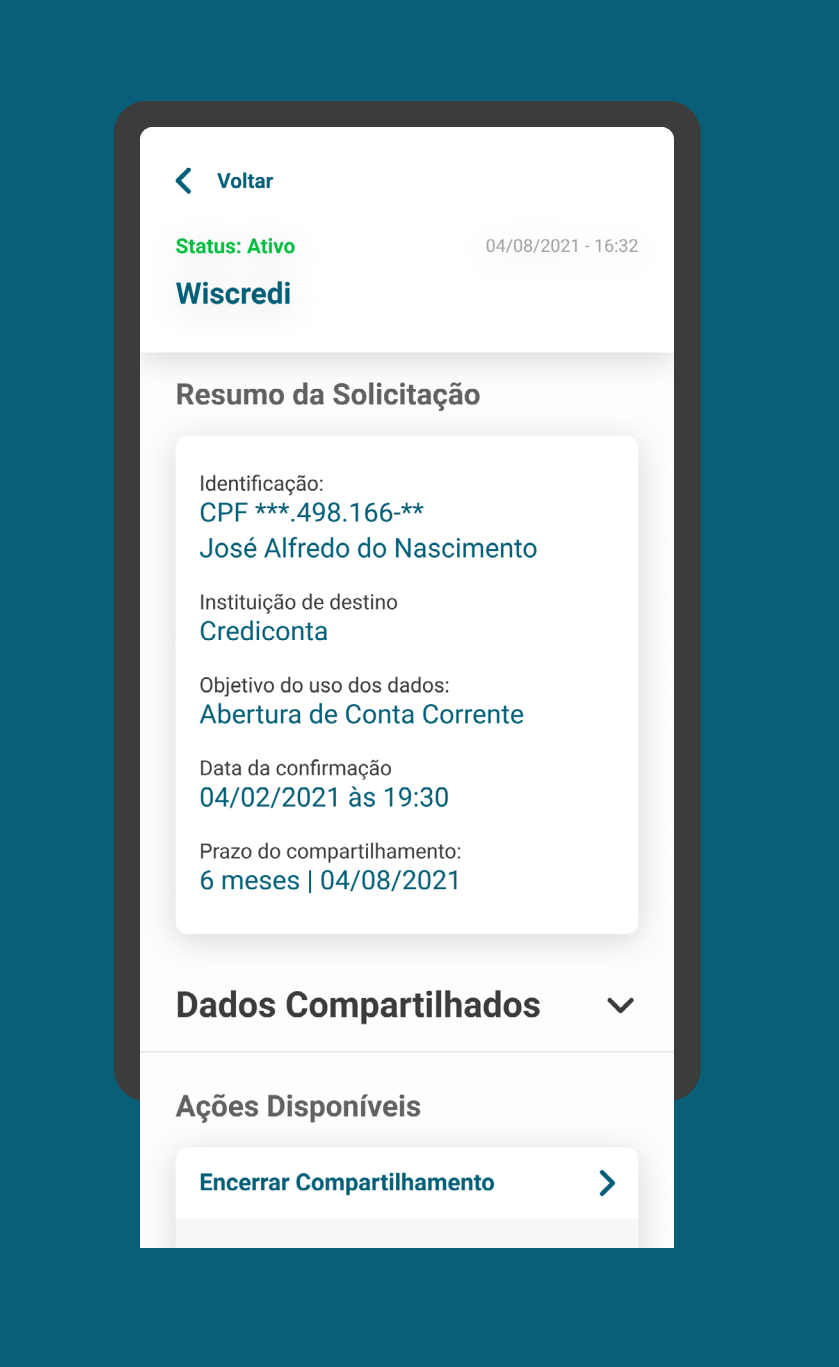

# REQUISITOS

GERAL

5. A revogação do consentimento irá contemplar todos os dados que são objeto de compartilhamento.

6. Para a revogação, serão respeitadas as regras de poderes já estabelecidas nas instituições.

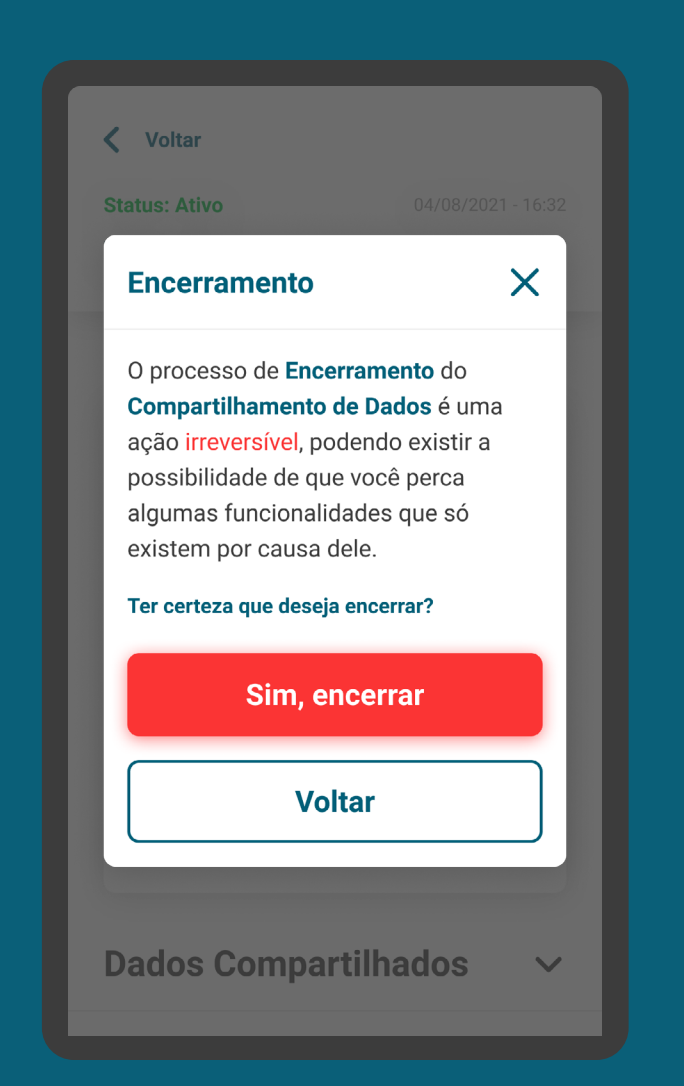

### COMPARTILHAMENTO REQUISITOS

7. Para essa ação, é necessário que o cliente esteja devidamente autenticado e identificado em uma das instituições, receptora ou transmissora, e a que receber a solicitação deve sinalizar a outra.

Com as soluções técnicas atuais, para  $/$ ! manter a área de consentimento atualizada para o cliente, é necessário que a instituição receptora consulte a API Resources.

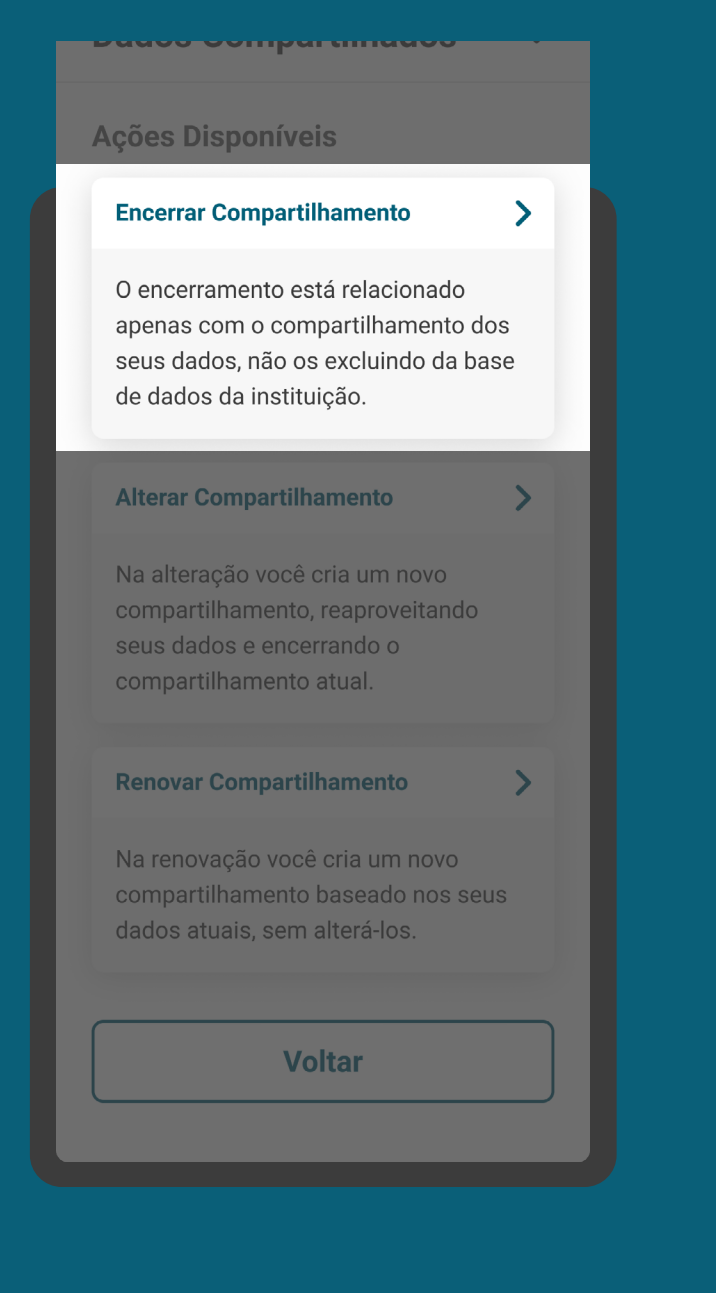

# RECOMENDAÇÕES

GERAL

1. Fica a cargo das instituições receptoras tratarem e/ou excluírem os dados de acordo com a legislação vigente, incluindo a LGPD.

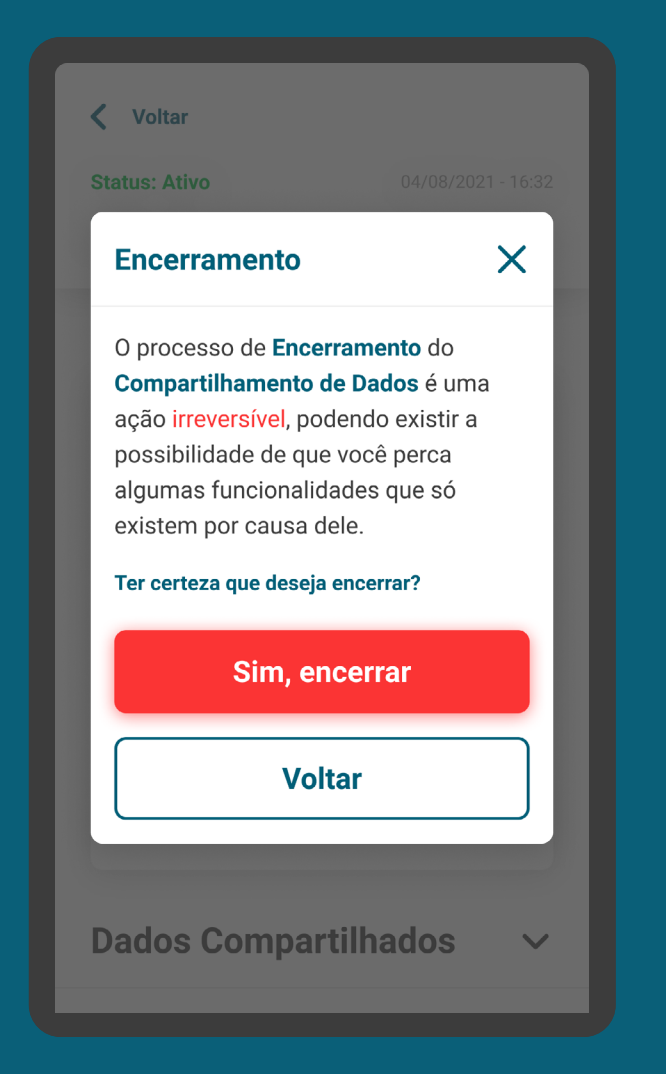

# **Gestão do Consentimento Alteração**

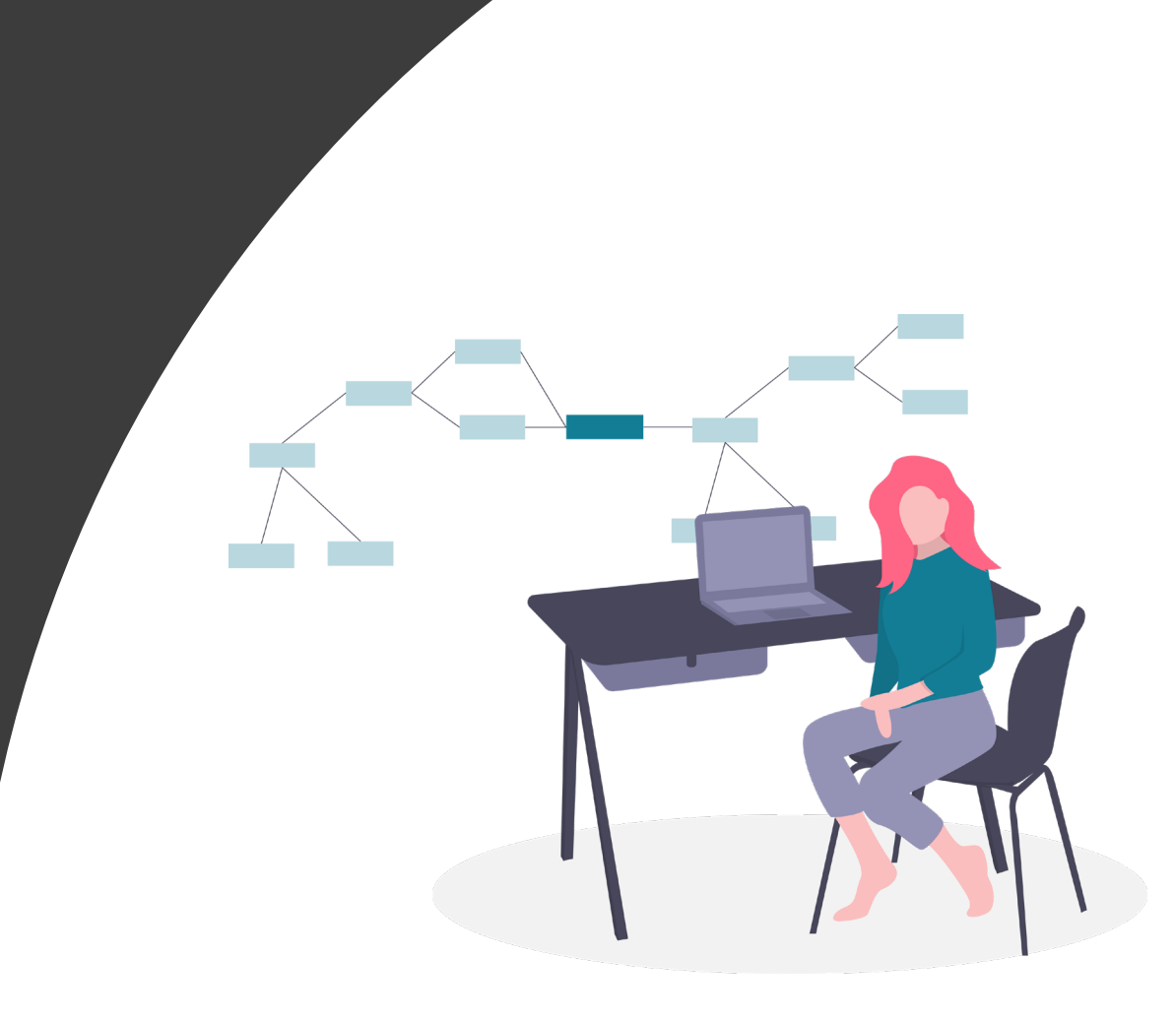

A

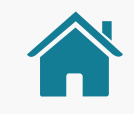

GESTÃO DO CONSENTIMENTO

# AMBIENTE OPEN BANKING

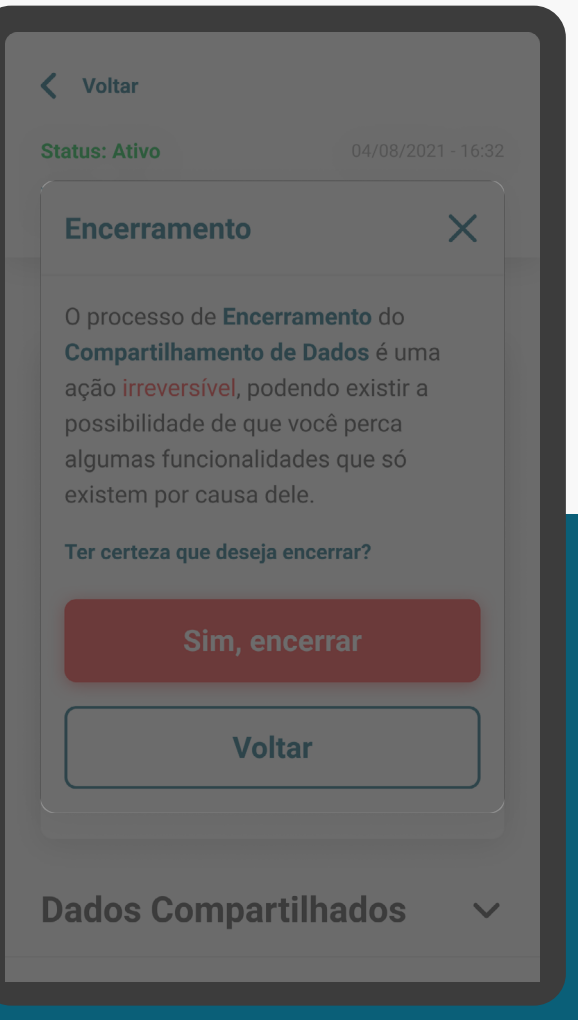

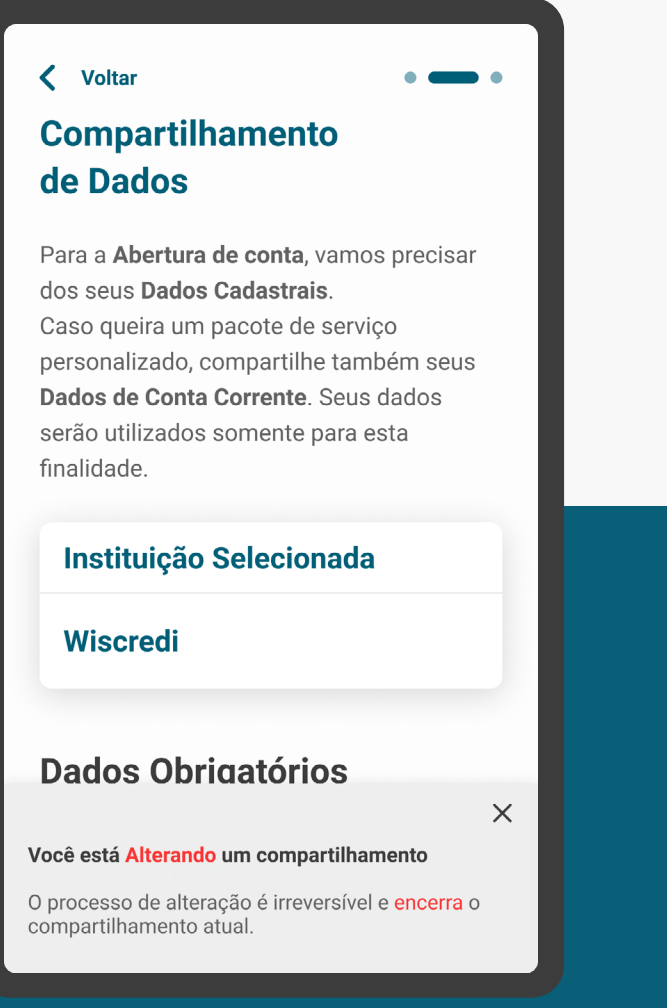

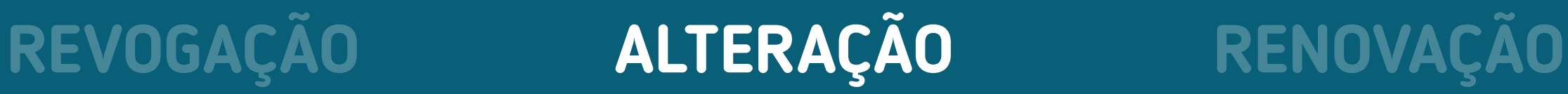

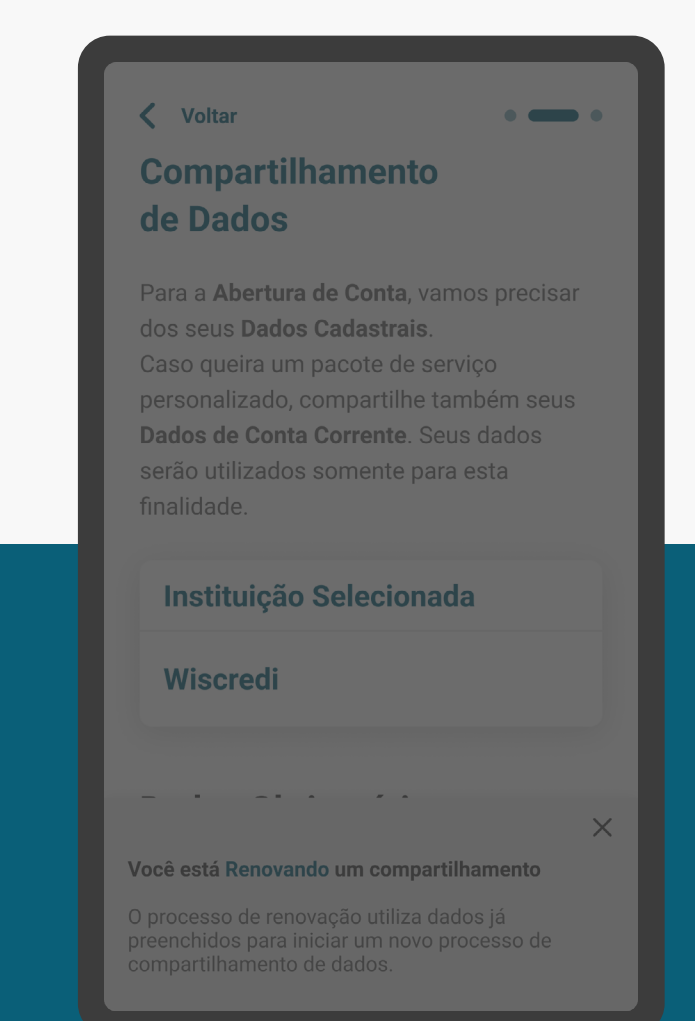

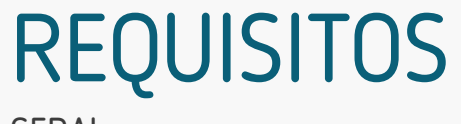

GERAL

1. Usar o termo "alterar" em suas diferentes conjugações, de acordo com o contexto.

2. Só pode ser realizado na receptora.

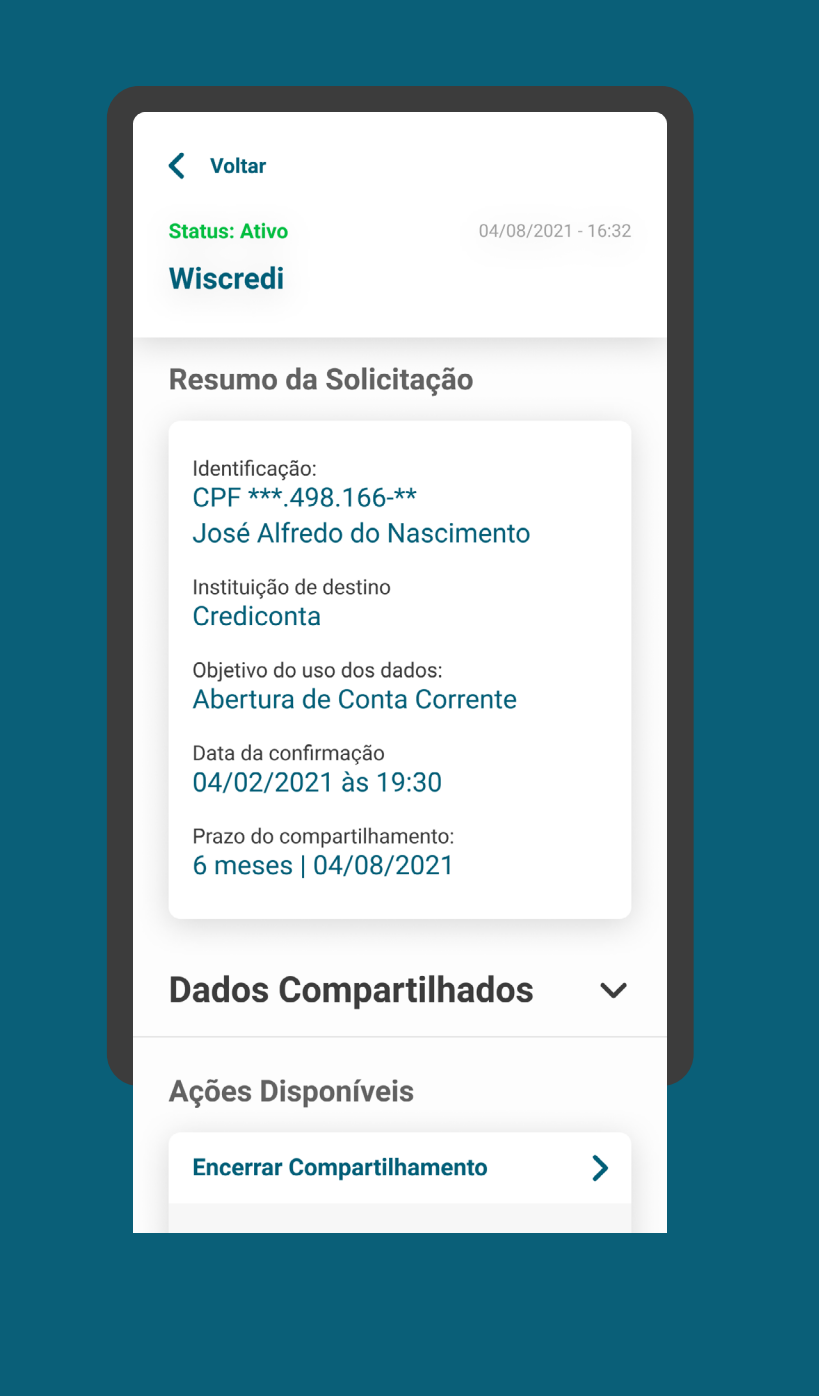

212\*As telas aqui apresentadas são meramente ilustrativas  $^*$ As telas aqui apresentadas são meramente ilustrativas

GESTÃO DO CONSENTIMENTO - ALTERAÇÃO

### AVISO DE ALTERAÇÃO REQUISITOS

3. O consentimento anterior deve ser revogado assim que o novo consentimento for finalizado. Este evento deve ser informado ao cliente deixando explícito o motivo desta revogação.

4. Deve-se deixar claro para o cliente que esta solicitação no Open Banking envolve um novo consentimento, onde o cliente será levado a confirmação dos dados e ao redirecionamento para a Instituição Transmissora. Ele não substitui um consentimento e/ou altera os parâmetros de um consentimento existente.

### < Voltar **Compartilhamento** de Dados

Para a Abertura de conta, vamos precisar dos seus Dados Cadastrais. Caso queira um pacote de serviço personalizado, compartilhe também seus Dados de Conta Corrente. Seus dados serão utilizados somente para esta finalidade.

### **Instituição Selecionada**

### **Wiscredi**

**Dados Obrigatórios** 

Você está Alterando um compartilhamento

 $\times$ 

O processo de alteração é irreversível e encerra o compartilhamento atual.

### AVISO DE ALTERAÇÃO REQUISITOS

3. O consentimento anterior deve ser revogado assim que o novo consentimento for finalizado. Este evento deve ser informado ao cliente deixando explícito o motivo desta revogação.

4. Deve-se deixar claro para o cliente que esta solicitação no Open Banking envolve um novo consentimento, onde o cliente será levado a confirmação dos dados e ao redirecionamento para a Instituição Transmissora. Ele não substitui um consentimento e/ou altera os parâmetros de um consentimento existente.

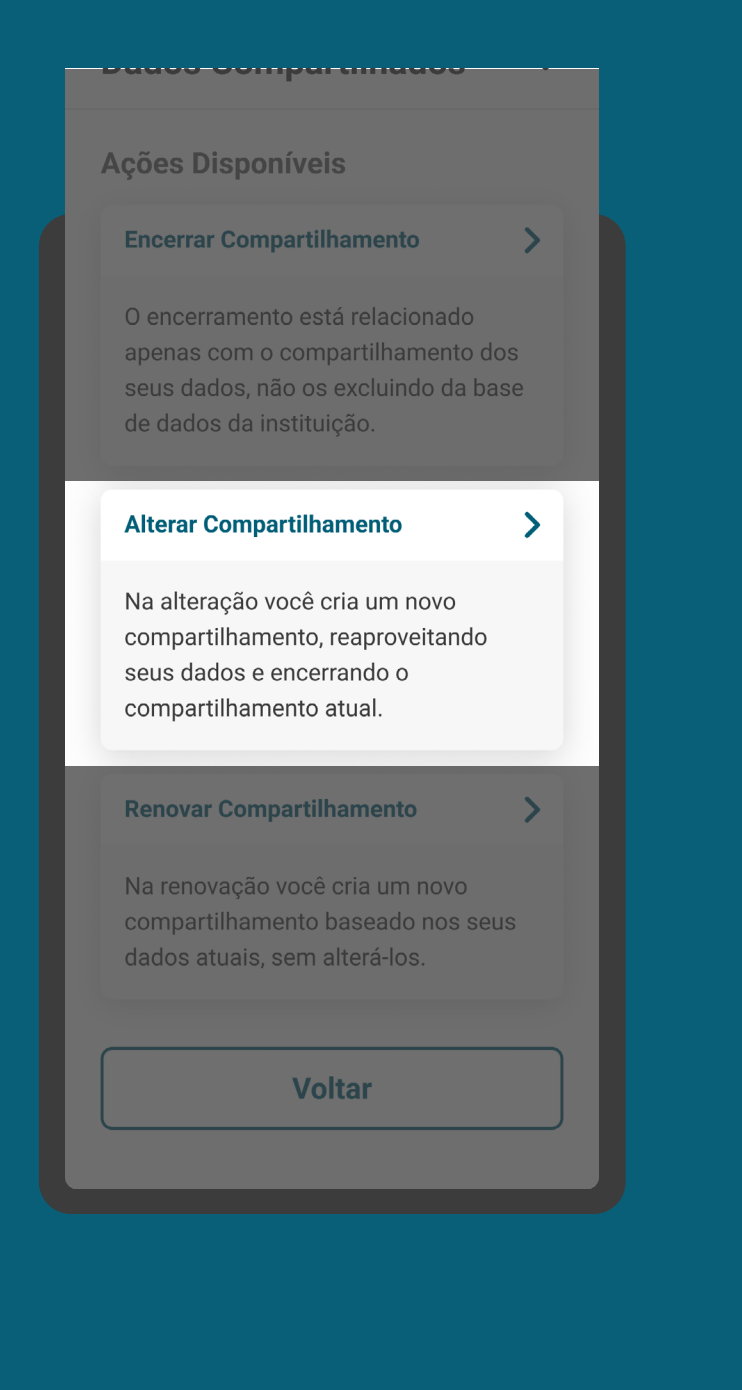

### AVISO DE ALTERAÇÃO **REQUISITOS**

5. Deve haver aviso claro sobre os impactos, caso o cliente realize alterações de escopo de dados e prazo.

6. A alteração de um consentimento deve seguir as mesmas regras para fornecimento de um novo consentimento.

### < Voltar **Compartilhamento** de Dados

Para a Abertura de conta, vamos precisar dos seus Dados Cadastrais. Caso queira um pacote de serviço personalizado, compartilhe também seus Dados de Conta Corrente. Seus dados serão utilizados somente para esta finalidade.

### **Instituição Selecionada**

### **Wiscredi**

**Dados Obrigatórios** 

Você está Alterando um compartilhamento

 $\times$ 

O processo de alteração é irreversível e encerra o compartilhamento atual.

# RECOMENDAÇÕES

GERAL

1. As instituições podem, a seu critério, otimizar o processo utilizando os dados da solicitação anterior.

### < Voltar **Compartilhamento** de Dados

 $\overline{\phantom{a}}$ 

 $\times$ 

Para a Abertura de conta, vamos precisar dos seus Dados Cadastrais. Caso queira um pacote de serviço personalizado, compartilhe também seus Dados de Conta Corrente. Seus dados serão utilizados somente para esta finalidade.

### **Instituição Selecionada**

### **Wiscredi**

**Dados Obrigatórios** 

Você está Alterando um compartilhamento

O processo de alteração é irreversível e encerra o compartilhamento atual.

# **Gestão do Consentimento Renovação**

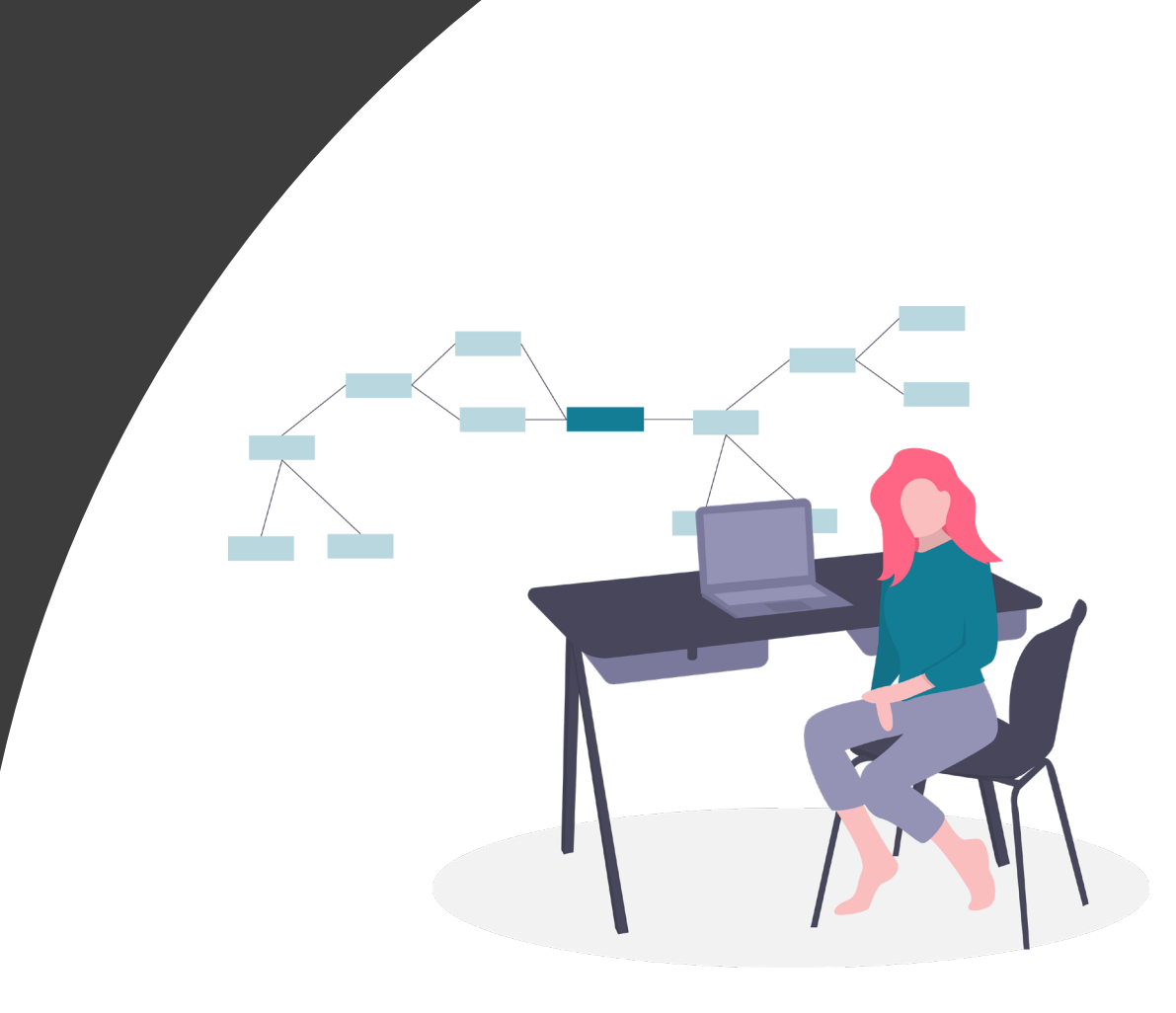
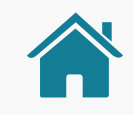

GESTÃO DO CONSENTIMENTO

### AMBIENTE OPEN BANKING

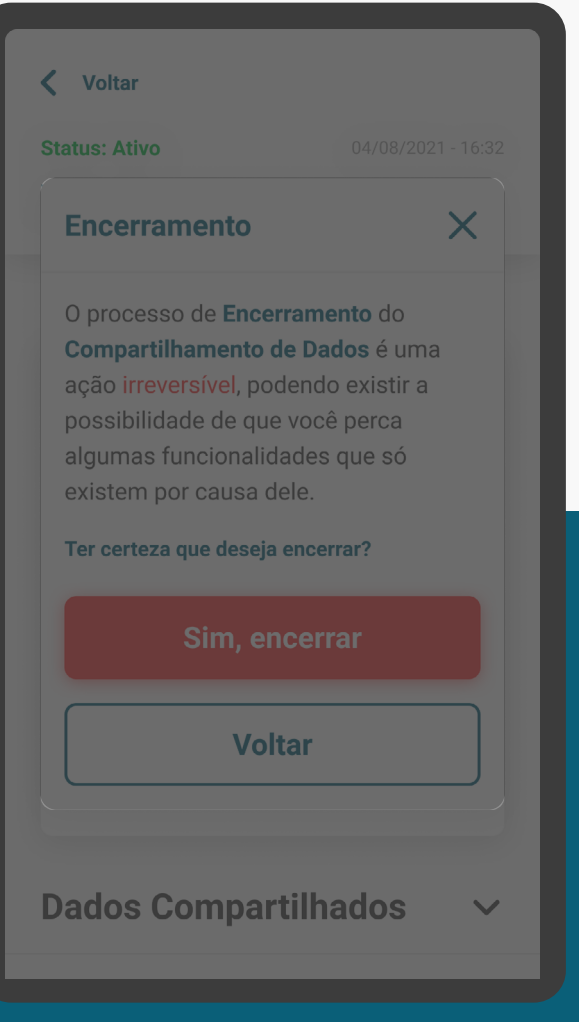

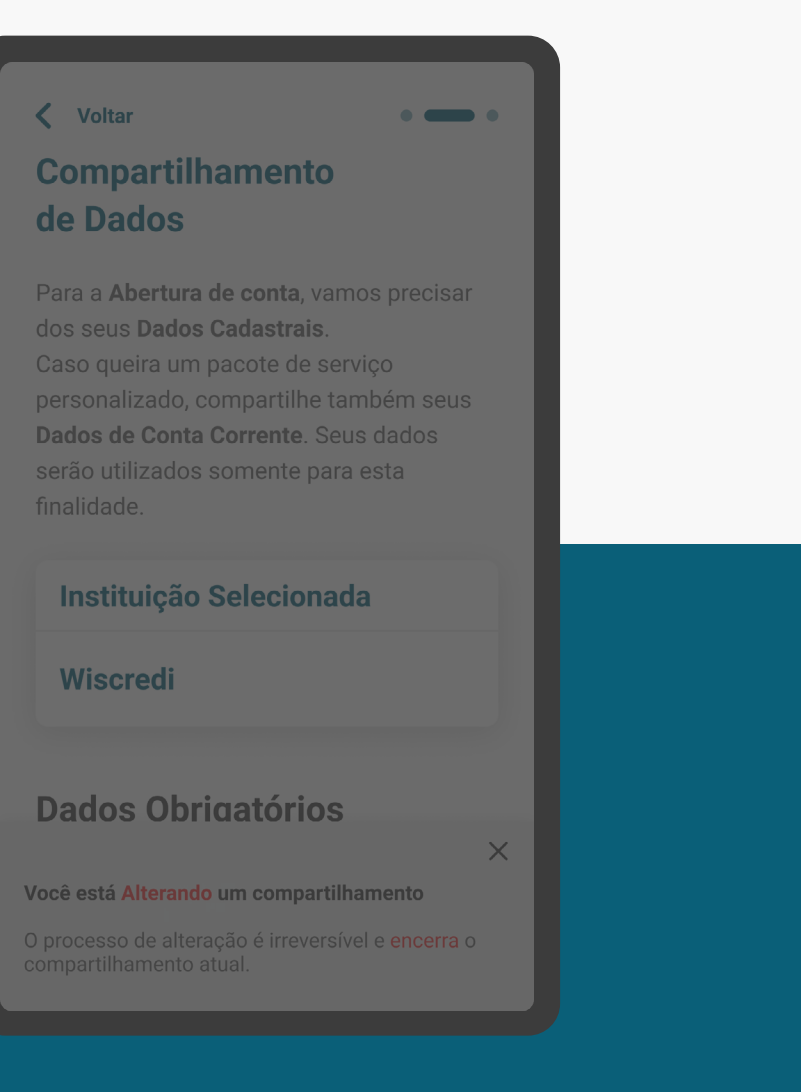

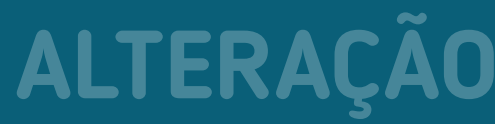

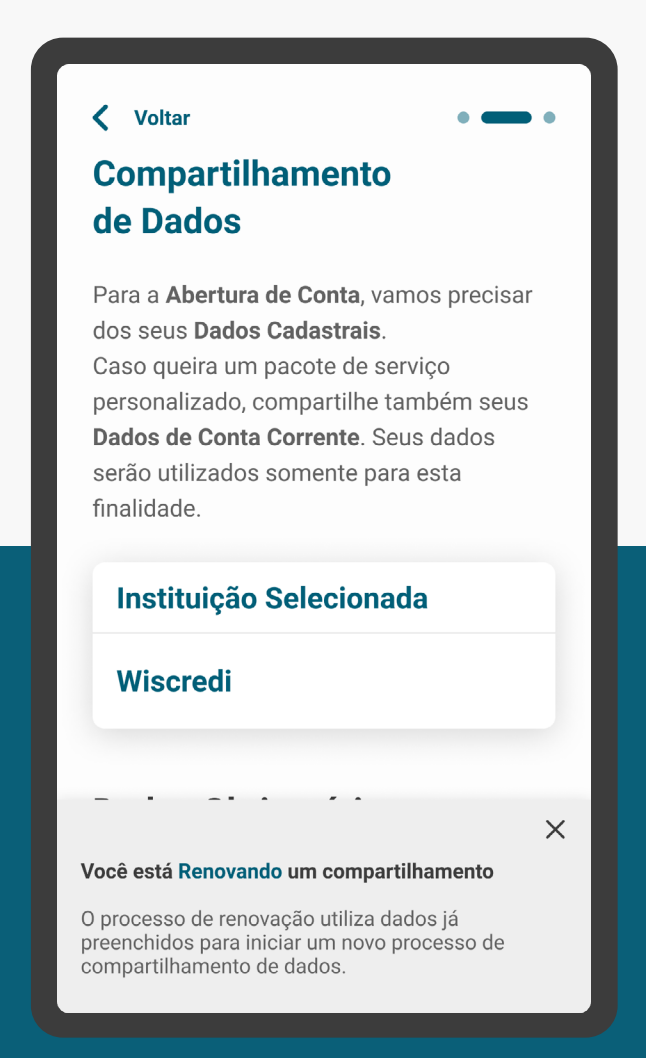

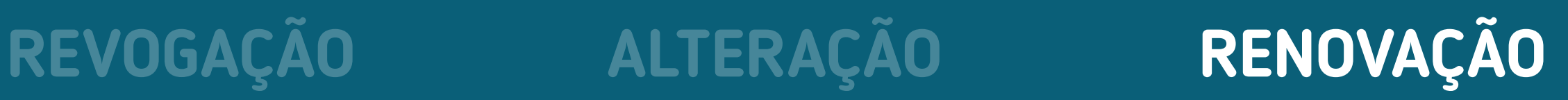

GESTÃO DO CONSENTIMENTO - RENOVAÇÃO

### AVISO DE RENOVAÇÃO REQUISITOS

1. Deve-se deixar claro para o cliente que esta solicitação no Open Banking envolve um novo consentimento, não substituindo um consentimento e/ou alterando os parâmetros de um consentimento existente.

2. Esta renovação só pode ser realizada na receptora. Na renovação nenhum parâmetro (prazo do consentimento, Instituição Transmissora, finalidade, escopo de dados) pode ser alterado. O que será alterado é a data inicial e final de vigência do novo consentimento. Por exemplo: caso o consentimento tenha o prazo de 12 meses, a partir da data da renovação o consentimento será válido novamente por mais 12 meses.

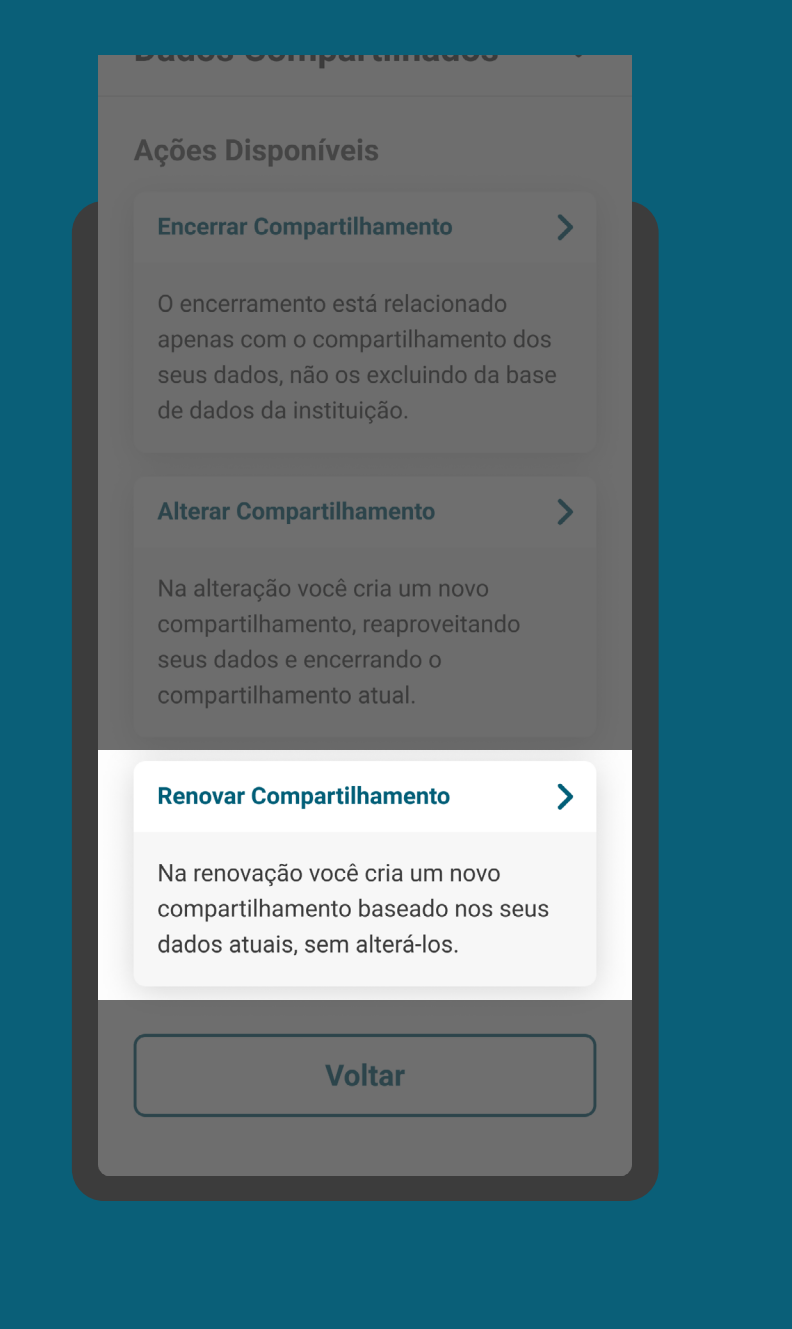

GESTÃO DO CONSENTIMENTO - RENOVAÇÃO

### AVISO DE RENOVAÇÃO REQUISITOS

3. A "renovação" de um consentimento deve seguir as mesmas regras para fornecimento de um novo consentimento.

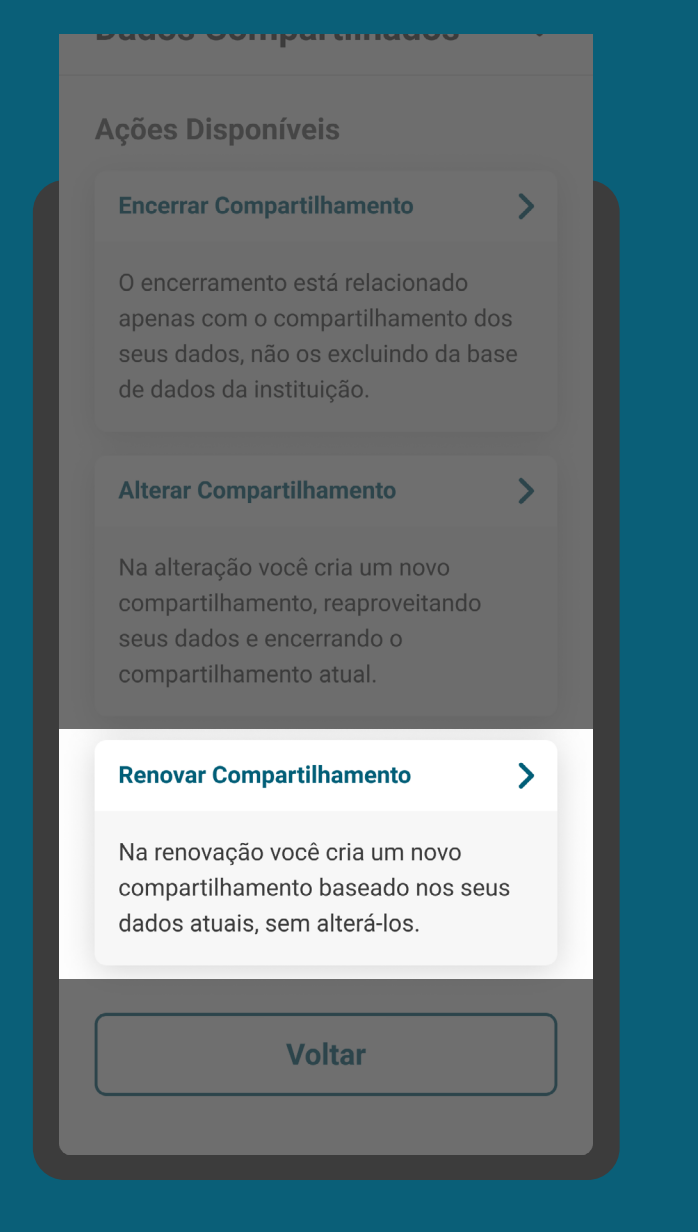

GESTÃO DO CONSENTIMENTO - RENOVAÇÃO

## RECOMENDAÇÕES

GERAL

1. As instituições podem otimizar o processo utilizando os dados da solicitação anterior.

2. As instituições podem comunicar o cliente que o consentimento está perto de sua data de vencimento, levando em consideração a proporcionalidade com o prazo total do compartilhamento.

3. Após uma renovação, quando um novo consentimento estiver vigente, o consentimento anterior poderá ser revogado.

#### < Voltar **Compartilhamento** de Dados

Para a Abertura de Conta, vamos precisar dos seus Dados Cadastrais. Caso queira um pacote de serviço personalizado, compartilhe também seus Dados de Conta Corrente. Seus dados serão utilizados somente para esta finalidade.

#### **Instituição Selecionada**

**Wiscredi** 

#### Você está Renovando um compartilhamento

 $\times$ 

O processo de renovação utiliza dados já preenchidos para iniciar um novo processo de compartilhamento de dados.

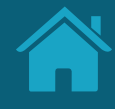

# **Gestão de Pagamentos 4.2**

Aqui propomos requisitos e recomendações específicos para a gestão de pagamentos.

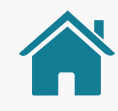

## GESTÃO DE PAGAMENTOS

O Guia de Experiência também apresenta os requisitos e recomendações para o Ambiente de Open Banking dentro das instituições Detentoras de Conta. Para estas instituições, o Ambiente poderá ter a seção "Meus Compartilhamentos" e também "Meus **Pagamentos"**. Para as instituições Iniciadoras de Transação de Pagamento, que não são participantes obrigatórias de Fase 2, poderá ter apenas a seção "Meus Pagamentos".

[Ver detalhes sobre a Gestão de Compartilhamentos](#page-184-0)

Para pagamentos únicos: não é necessário criar uma área dedicada a pagamentos únicos no ambiente/gestão Open Banking, tanto na instituição detentora de conta quanto na iniciadora de pagamentos. Portanto, caso a instituição não seja participante da Fase 2, e não desenvolva uma área de "Meus Pagamentos" exclusiva para o Open Banking, não é necessária a criação de um Ambiente Open Banking enquanto o escopo para transações apenas pagamentos únicos.

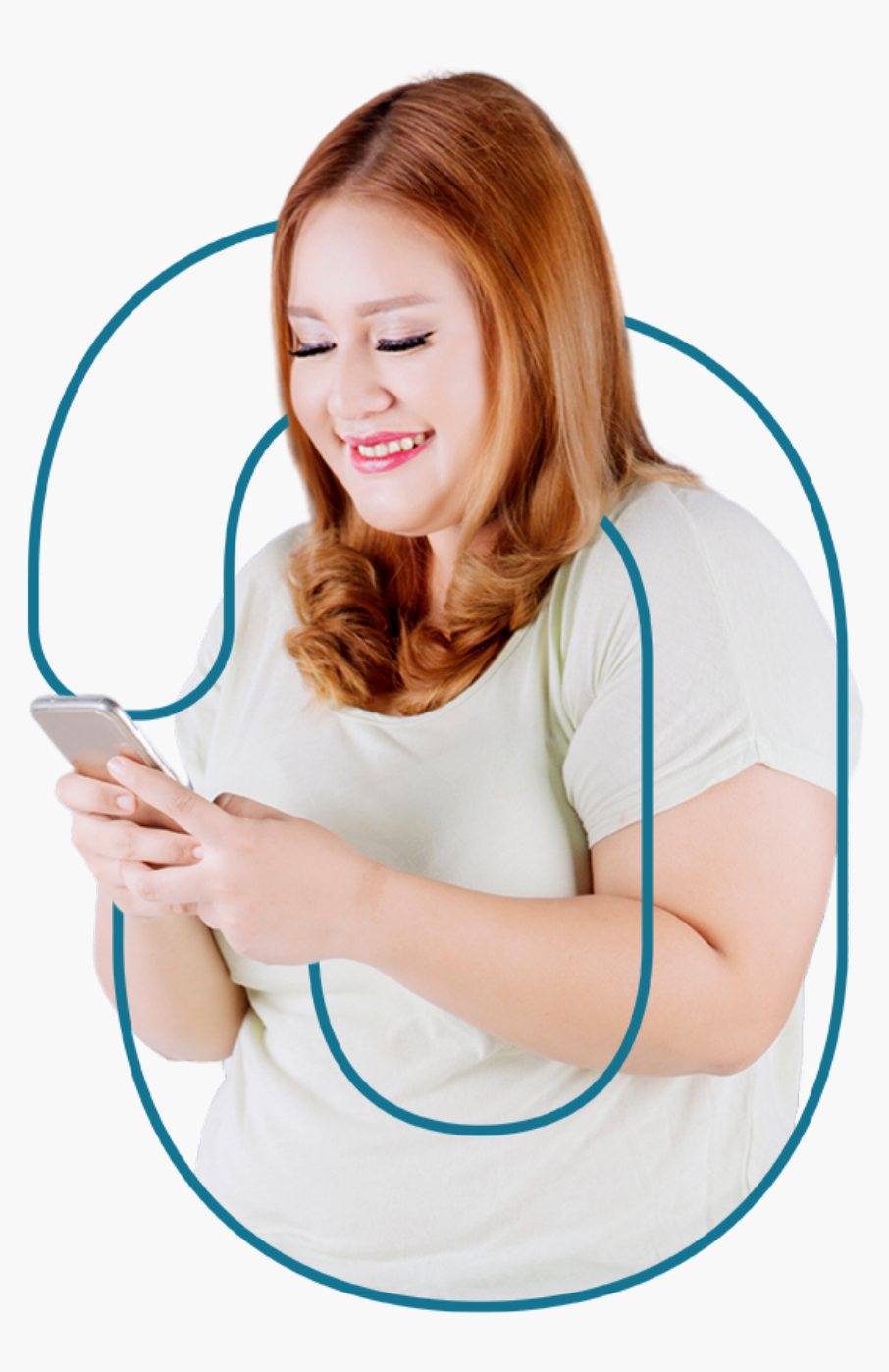

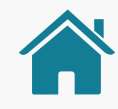

## GESTÃO DE PAGAMENTOS

Caso a instituição opte por não desenvolver a área "meus pagamentos", é obrigatório a criação de mecanismos para identificação das transações de pagamentos realizados via Open Banking para auxiliar o cliente a identificar e distinguir os pagamentos realizados diretamente na instituição e via Open Banking. (Exemplos: filtros, iconografia etc.).

Na seção "Meus pagamentos" será possível acessar as jornadas complementares de gestão de pagamentos, sendo elas: os status dos pagamentos únicos, contemplados nesta versão do guia, e a gestão de pagamentos recorrentes, ainda não contemplada nesta versão do guia, devido à data de lançamento. Estas jornadas complementares serão inseridas conforme a evolução do Open Banking no Brasil.

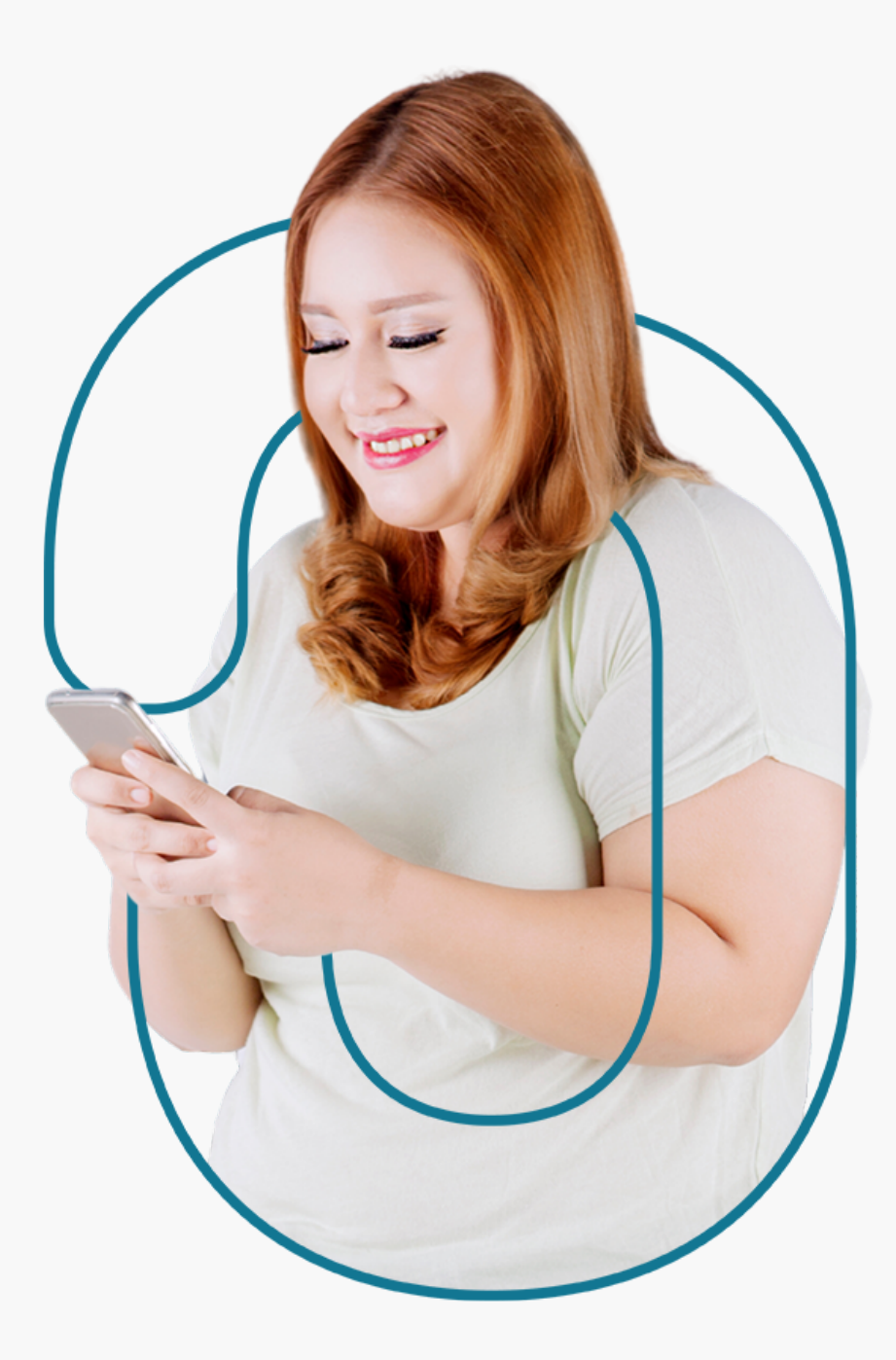

## **Gestão de Pagamentos Ambiente Open Banking**

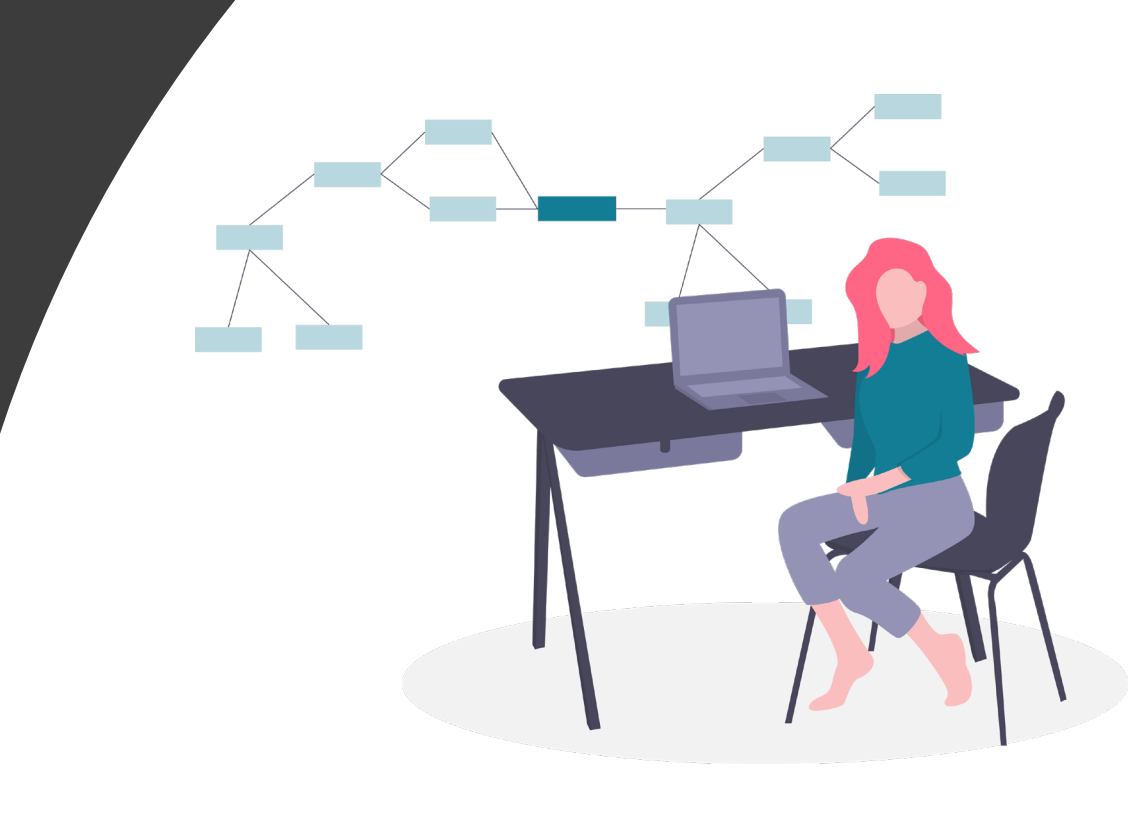

\*As telas aqui apresentadas são meramente ilustrativas

GESTÃO DE PAGAMENTOS - AMBIENTE OPEN BANKING

## REQUISITOS

PÁGINA INICIAL

1. O ambiente de gestão do Open Banking deve permitir discriminar entre pagamentos e compartilhamento de dados, para os participantes da Fase 2 e 3.

2. Caso a instituição opte por não desenvolver a área "meus pagamentos" (apenas para pagamentos únicos), é obrigatório a criação de mecanismos para identificação das transações de pagamentos realizados via Open Banking para auxiliar o cliente a identificar e distinguir os pagamentos realizados diretamente na instituição e via Open Banking. (Exemplos: filtros, iconografia etc.).

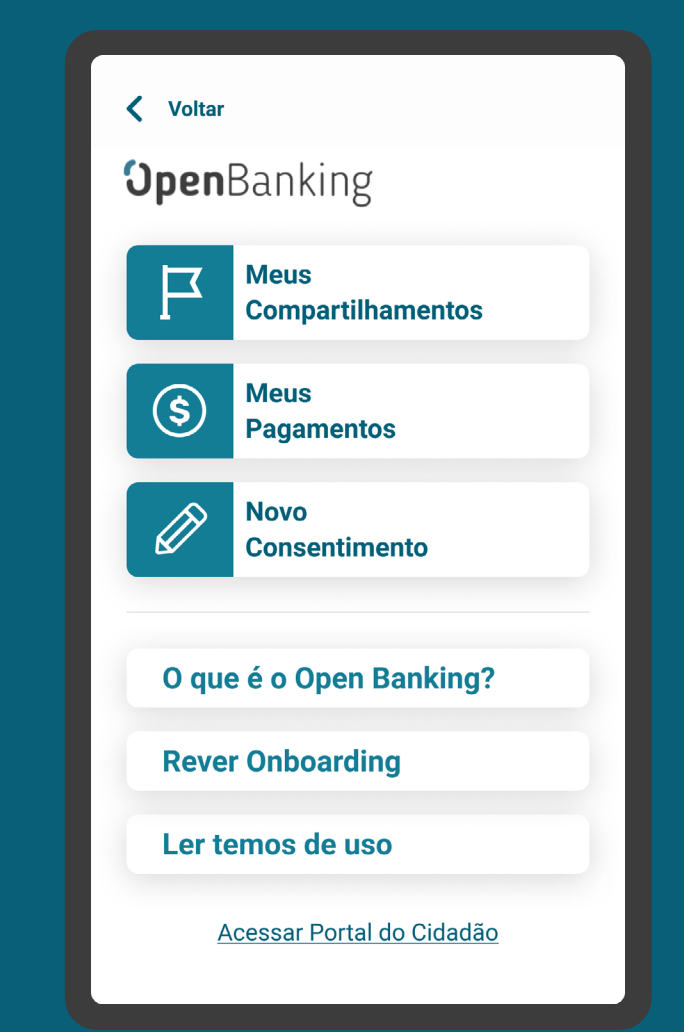

GESTÃO DE PAGAMENTOS - AMBIENTE OPEN BANKING

## RECOMENDAÇÕES

PÁGINA INICIAL

1. O histórico das solicitações de Iniciação de Transação de Pagamento pode ficar disponível na seção "Meus pagamentos" do ambiente Open Banking da Instituição Iniciadora de Transação de Pagamento e Instituição Detentora de Conta.

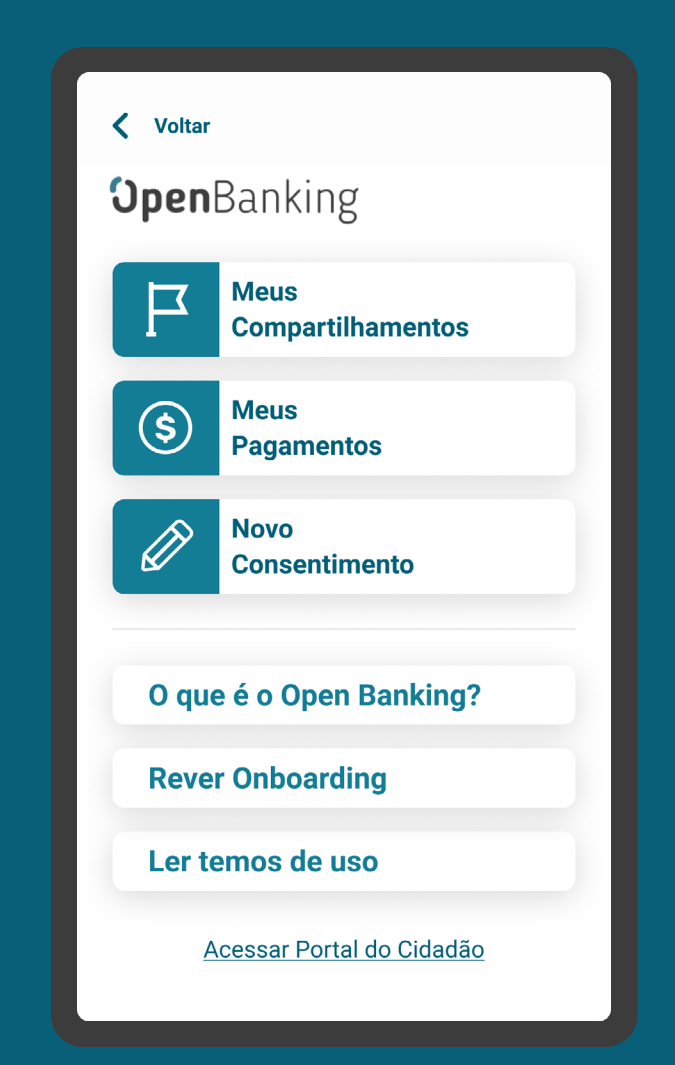

Anexos **05**

 $\bigcirc$ 

Â

 $\bigcap$ 

 $\int$ 

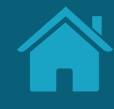

# **Recomendações para Casos de Erro Anexos**

Melhores práticas para mensagens de erro.

A mensagem de erro deve: comunicar de forma clara o que houve; explicar, em uma linguagem simples, o que ocasionou o erro; fornecer orientação para o cliente e dar opções de ação para que ele consiga continuar.

Boas práticas de experiência considerando os pilares:

- O que houve com o cliente?
- O que ocasionou o erro?
- Orientações ao cliente
- Ação necessária para prosseguir

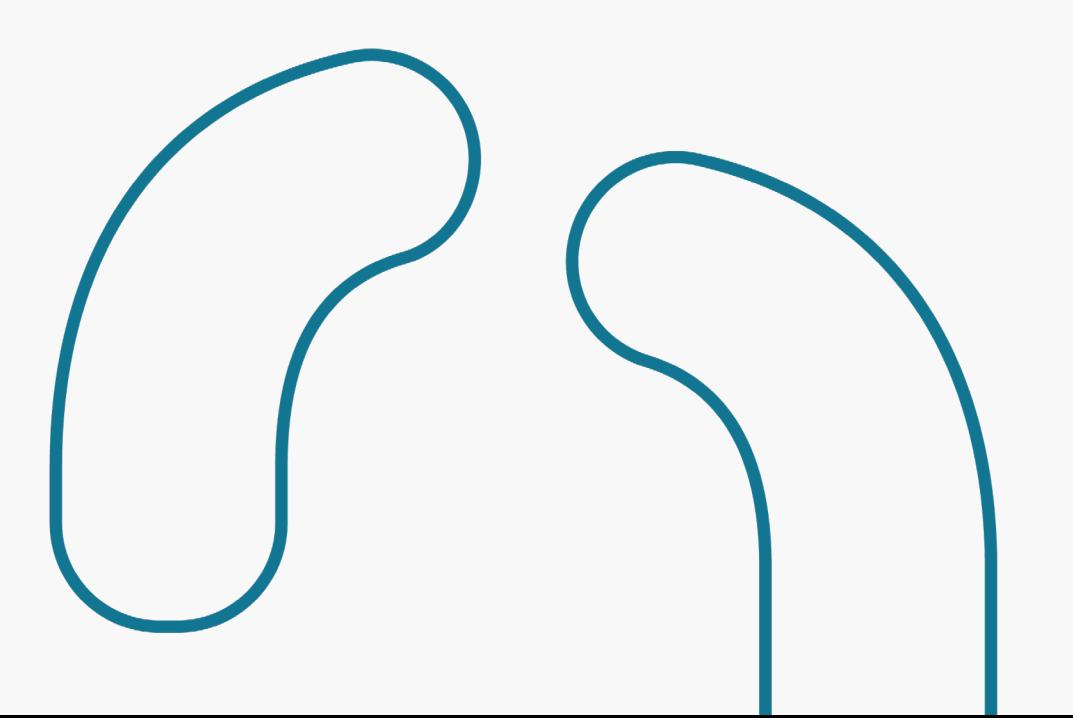

### Exemplo

**Não foi localizado um navegador de internet para redirecionar e autenticar o cliente na transmissora.**

#### O que houve?

Cliente não pode ser redirecionado.

### O que ocasionou o erro?

O navegador de internet não foi encontrado no dispositivo do cliente.

#### Orientações ao cliente

Verificar se existe um navegador instalado.

### Ações para prosseguir

Tentar novamente.

### Mensagem de erro

#### **Desculpe, não foi possível redirecioná-lo.**

Não encontramos um navegador de internet em seu celular. Verifique se seu dispositivo possui o navegador, precisamos dele para concluir seu compartilhamento.

### **Orientação Geral**

### Todas as etapas da Jornada de Iniciação de Pagamentos

Sempre que for possível identificar se o problema se deu na Iniciadora de Transação de Pagamentos ou na Detentora de Conta e o tipo do erro, recomendamos ser o mais específico possível ao indicar caminhos para que o cliente consiga completar a tarefa, ou seja, realizar um pagamento. Caso não seja possível, são propostos erros genéricos mostrados a seguir, que devem ser aplicados de acordo com a etapa em questão.

Além disso, quando aplicável, os casos de erros devem ser tratados conforme previstos nos regulamentos dos arranjos.

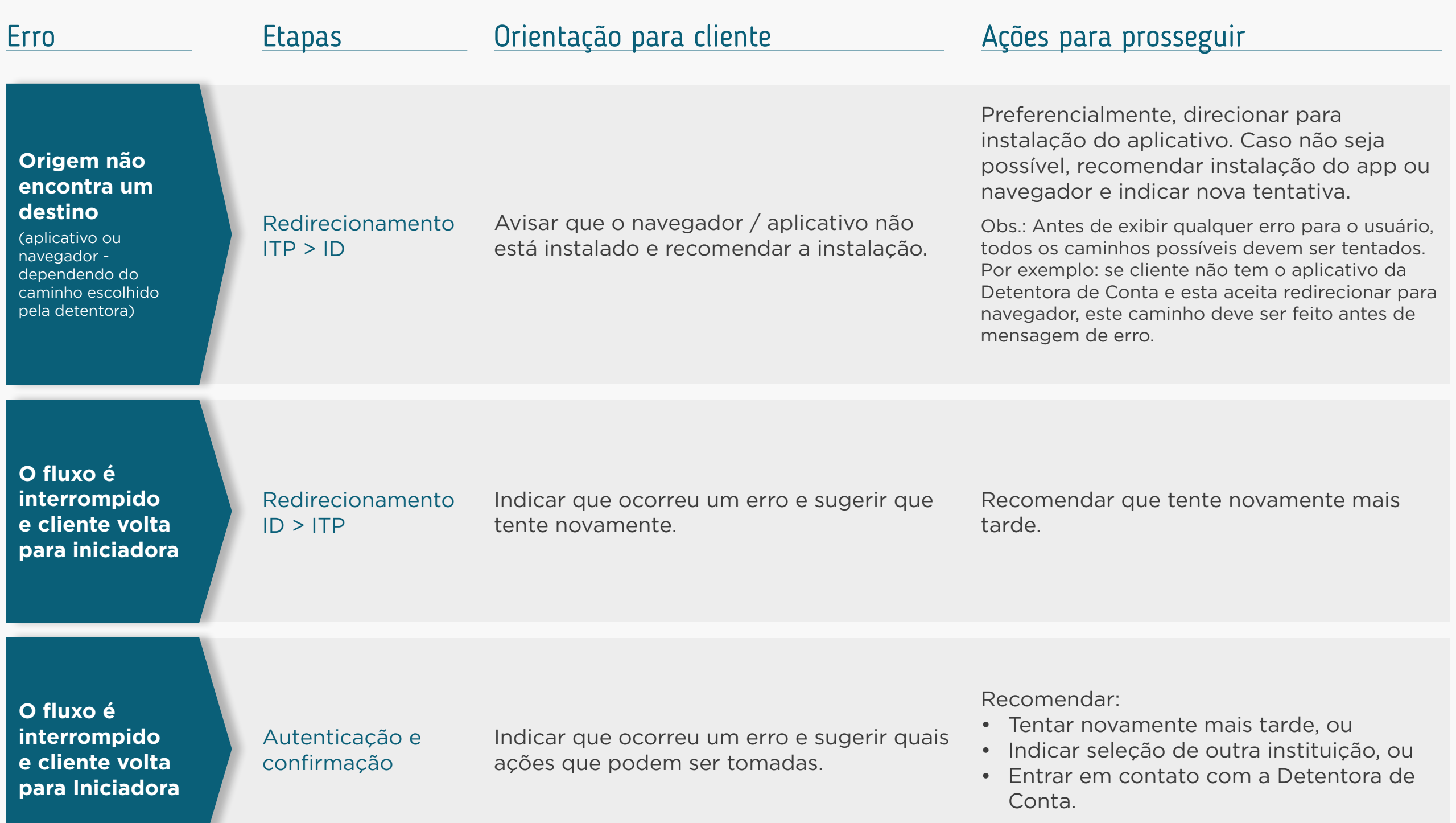

### Casos de Erro | Jornada de Iniciação de Pagamento

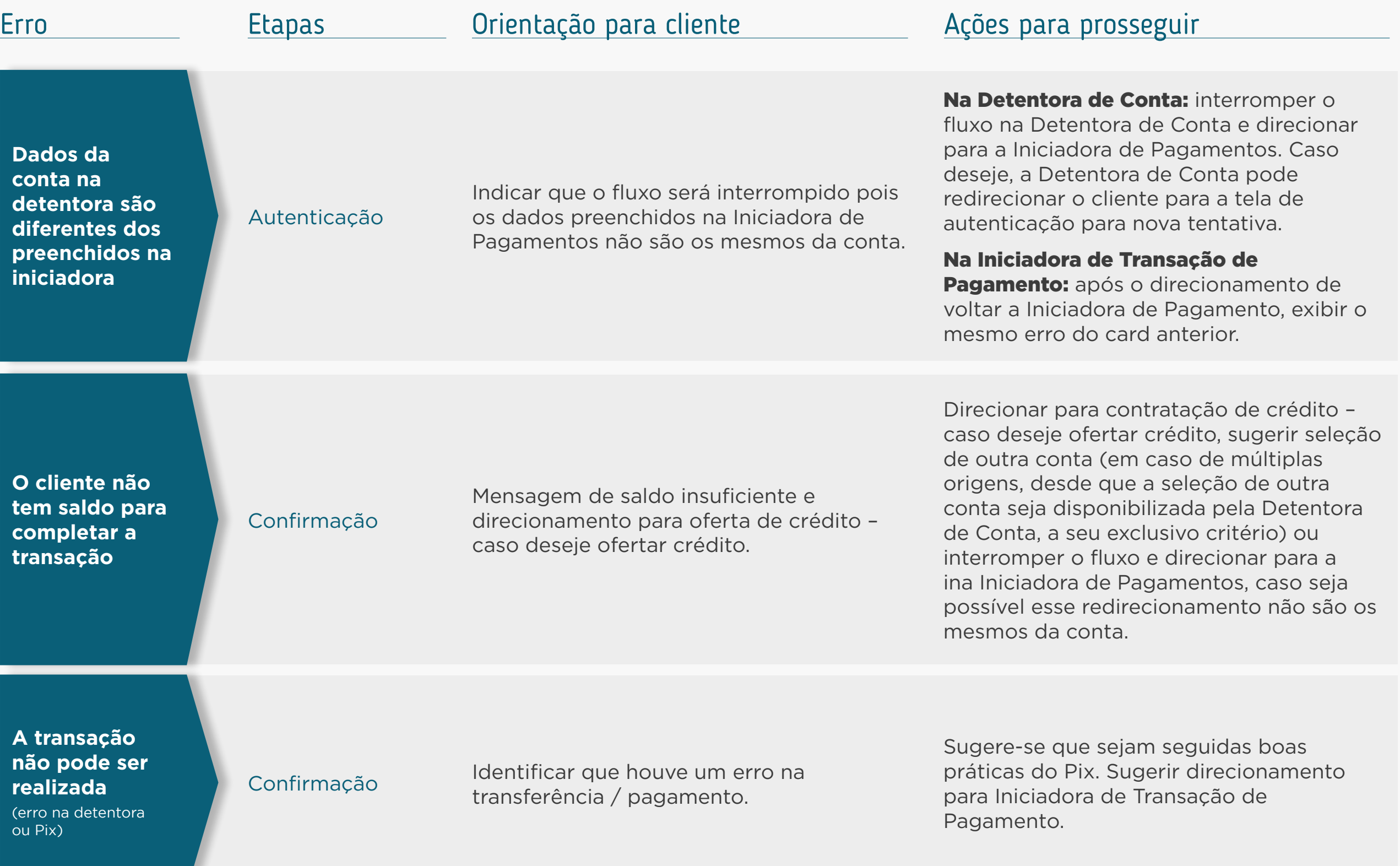

### Casos de Erro | Jornada de Iniciação de Pagamento

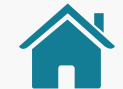

### Casos de Erro | Jornada de Iniciação de Pagamento

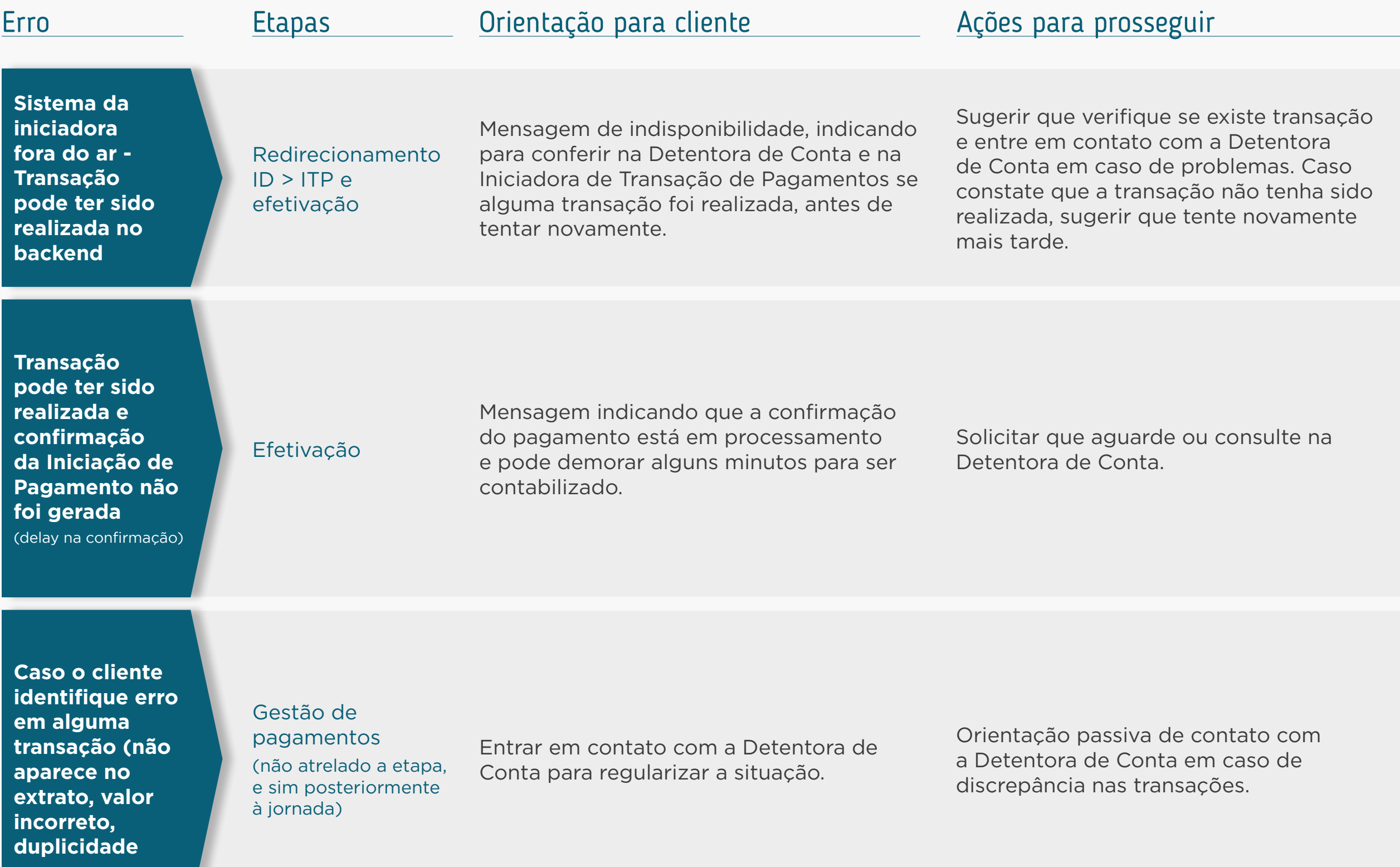

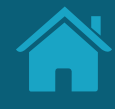

# **Boas Práticas para Uso do Logotipo Anexos**

Melhores práticas para o uso do logotipo.

O logotipo das instituições participantes deverá ser aplicado no Portal do Cidadão e também poderá ser aplicado no redirecionamento entre instituições durante a Jornada de Compartilhamento de Dados.

#### **Por isso foram deliberadas práticas para uso e disponibilização:**

- Utilizar preferencialmente logotipo prioritário, que os clientes reconheçam nos canais;
- Versão reduzida do logo, símbolo ou favicon de site;
- Enviar arquivo SVG, contendo a área de proteção do logo da instituição para garantir a leitura e o espaçamento correto;
- Formato de envio:

SVG Dimensão mínima: 512px x 512px Sem sombra

- Peso máximo do arquivo: 1 mega;
- A URL com a logomarca deverá ser disponibilizada no Diretório Centralizado conforme orientações disponíveis no Guia de Operação do Diretório.

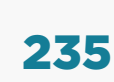

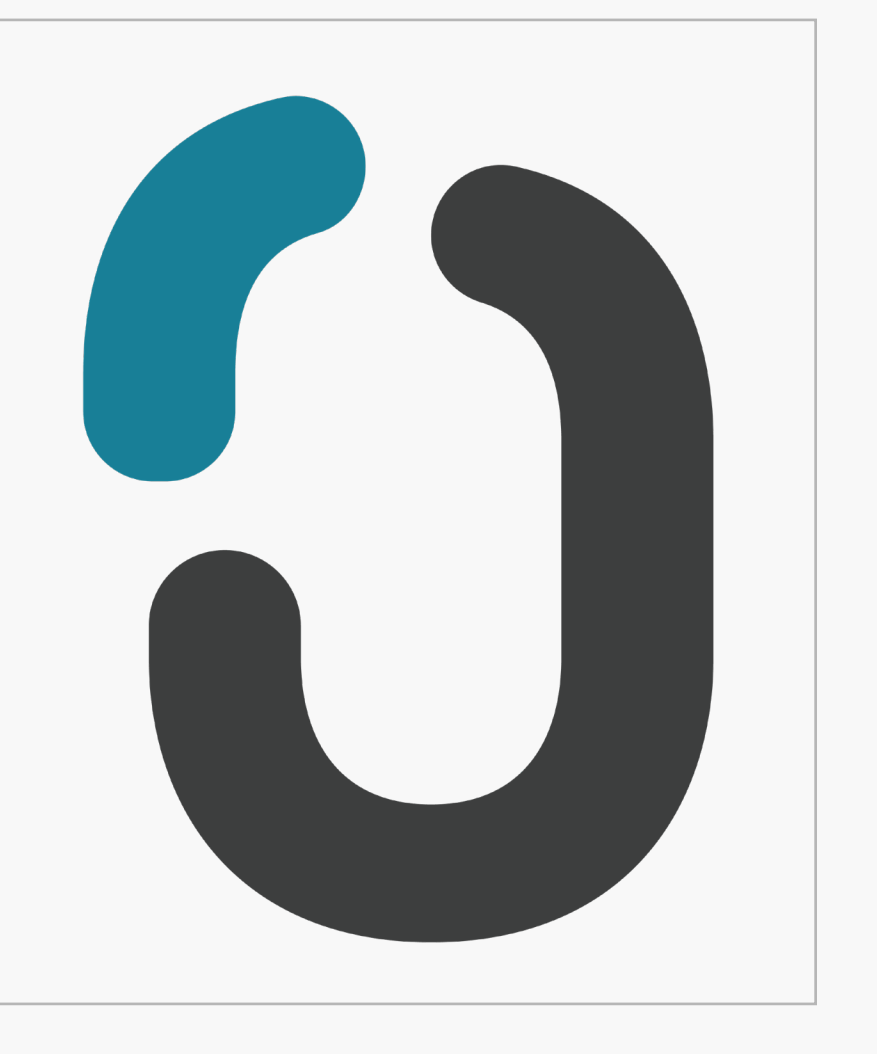

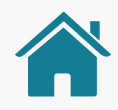

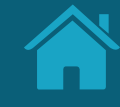

## **Glossário Anexos**

Buscamos padronizar o uso de alguns termos que constam nas resoluções para garantir o alinhamento das instituições e a compreensão dos clientes. Assim, descrevemos esses termos no Glossário de Experiência, para que sejam apresentados de uma forma compreensível para os clientes. Com essa padronização, garantimos que as instituições utilizem sempre os mesmos termos de referência, refletindo em uma jornada mais unificada.

### Legenda de Termos Técnicos | Consentimento

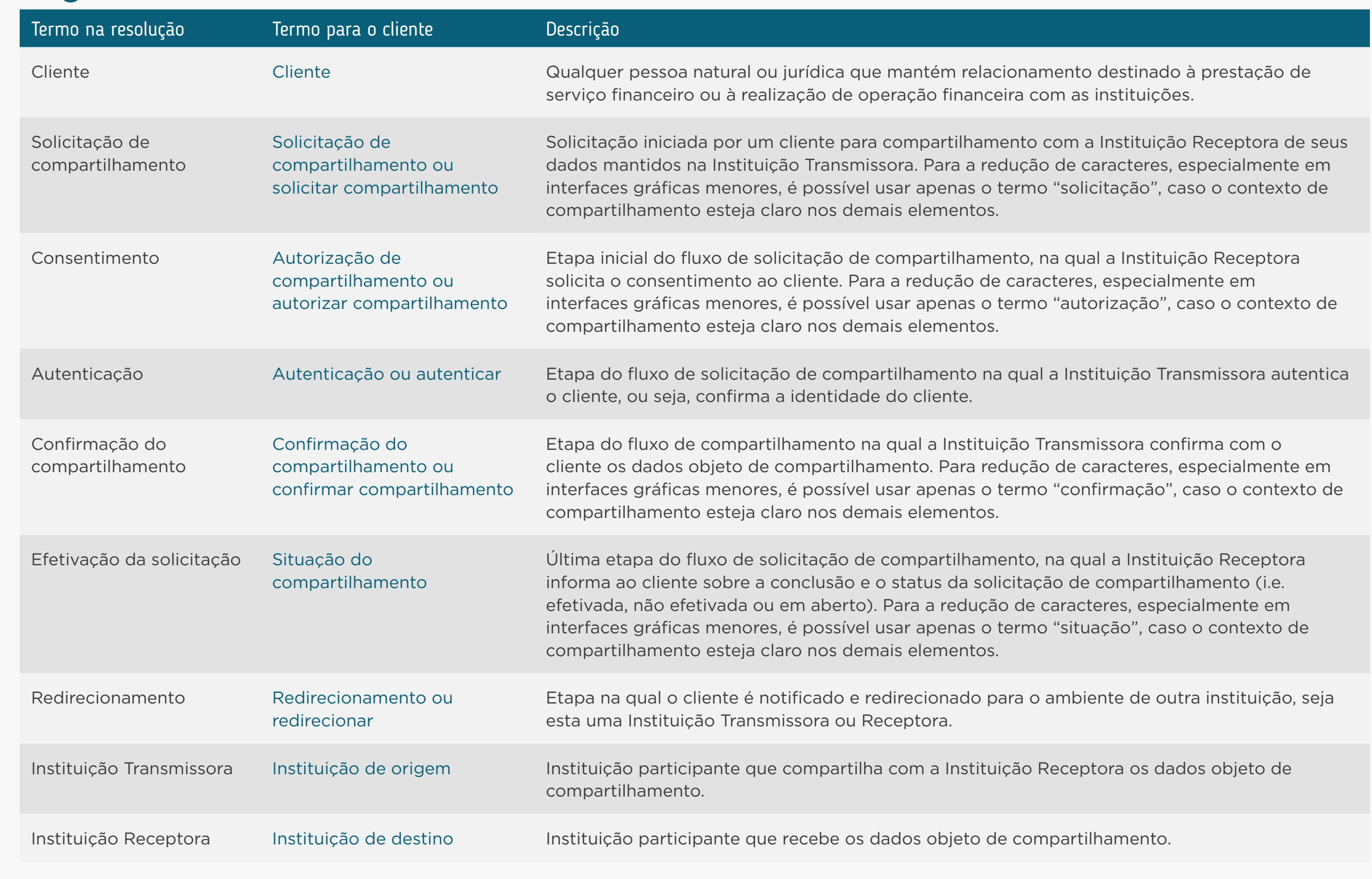

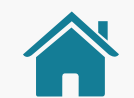

### Legenda de Termos Técnicos | Consentimento

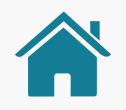

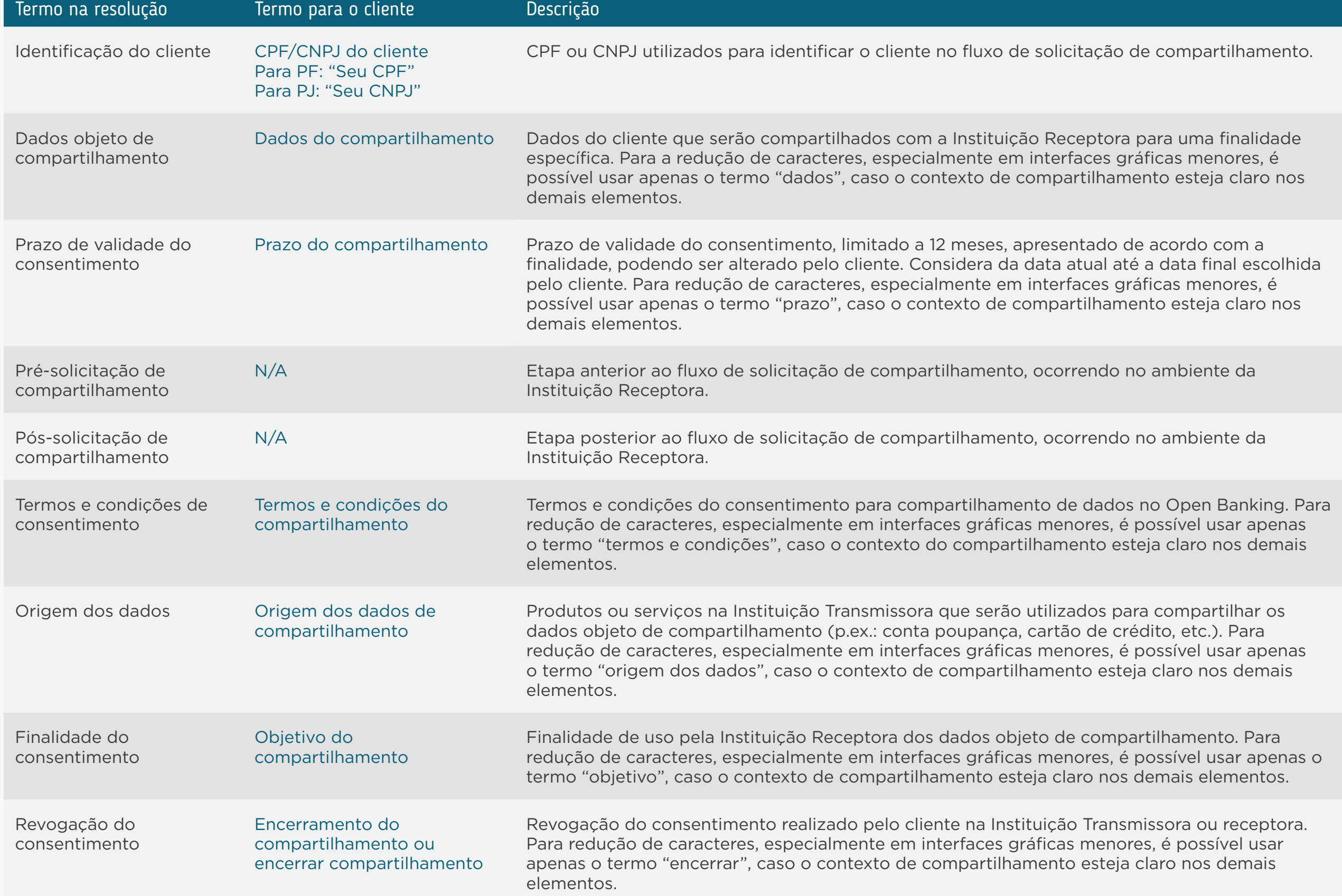

### Legenda de Termos Técnicos | Iniciação de Pagamentos

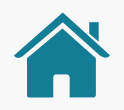

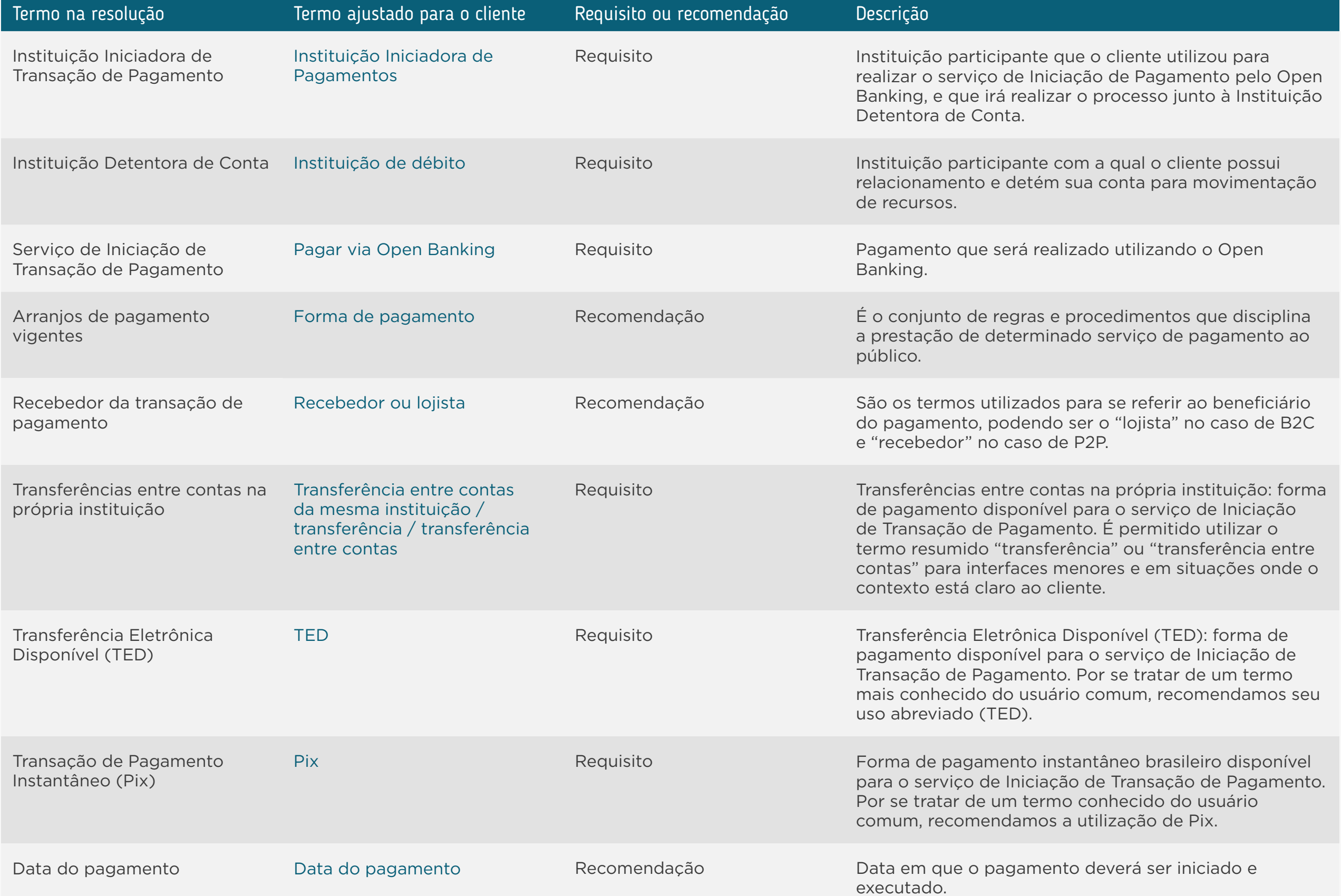

### Legenda de Termos Técnicos | Iniciação de Pagamentos

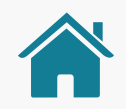

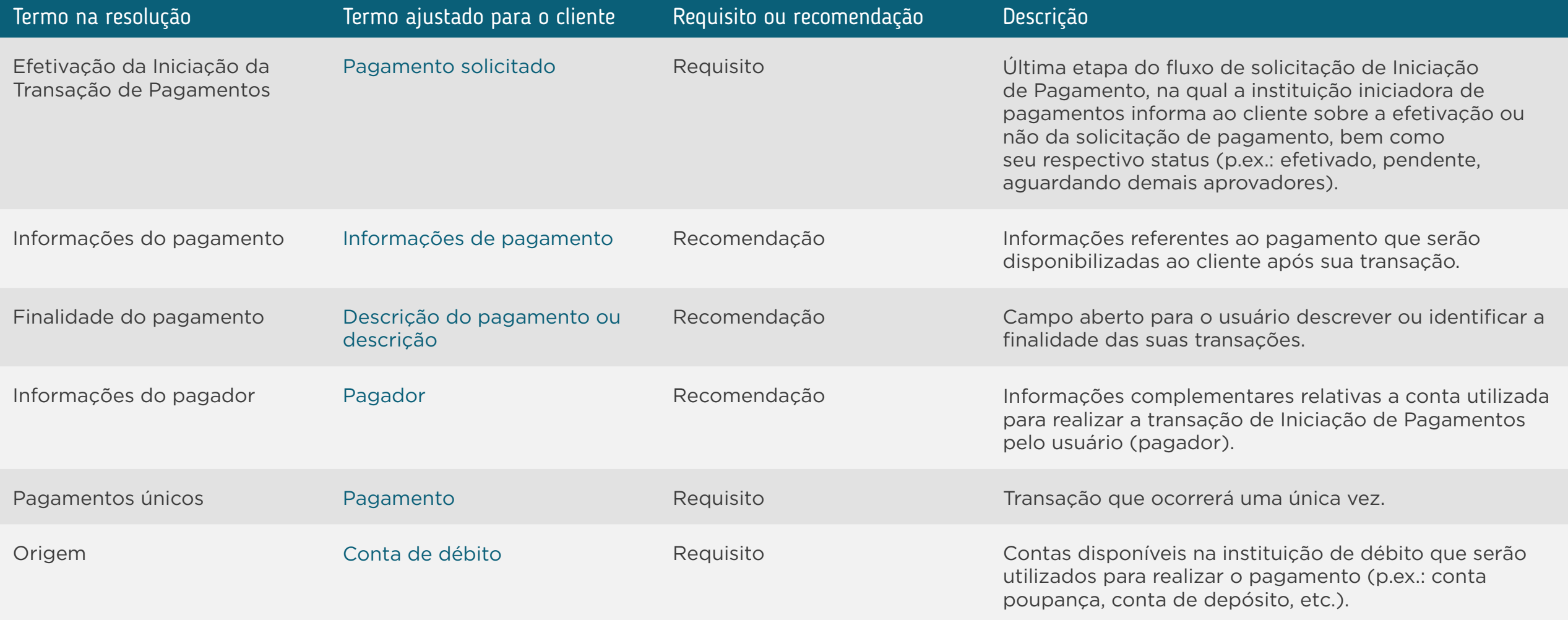

Requisitos: disposições obrigatórias que devem ser seguidas por todas as instituições participantes.

Recomendações: boas práticas de experiência, que podem proporcionar uma jornada ainda mais simples aos clientes.

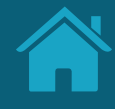

# **Tabelas de Dados** | Versão Resumida **Anexos**

Aqui trazemos a tabela de dados em sua versão resumida, para que seja de fácil acesso aos times técnicos.

### Tabela de Dados | Versão resumida

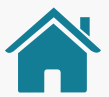

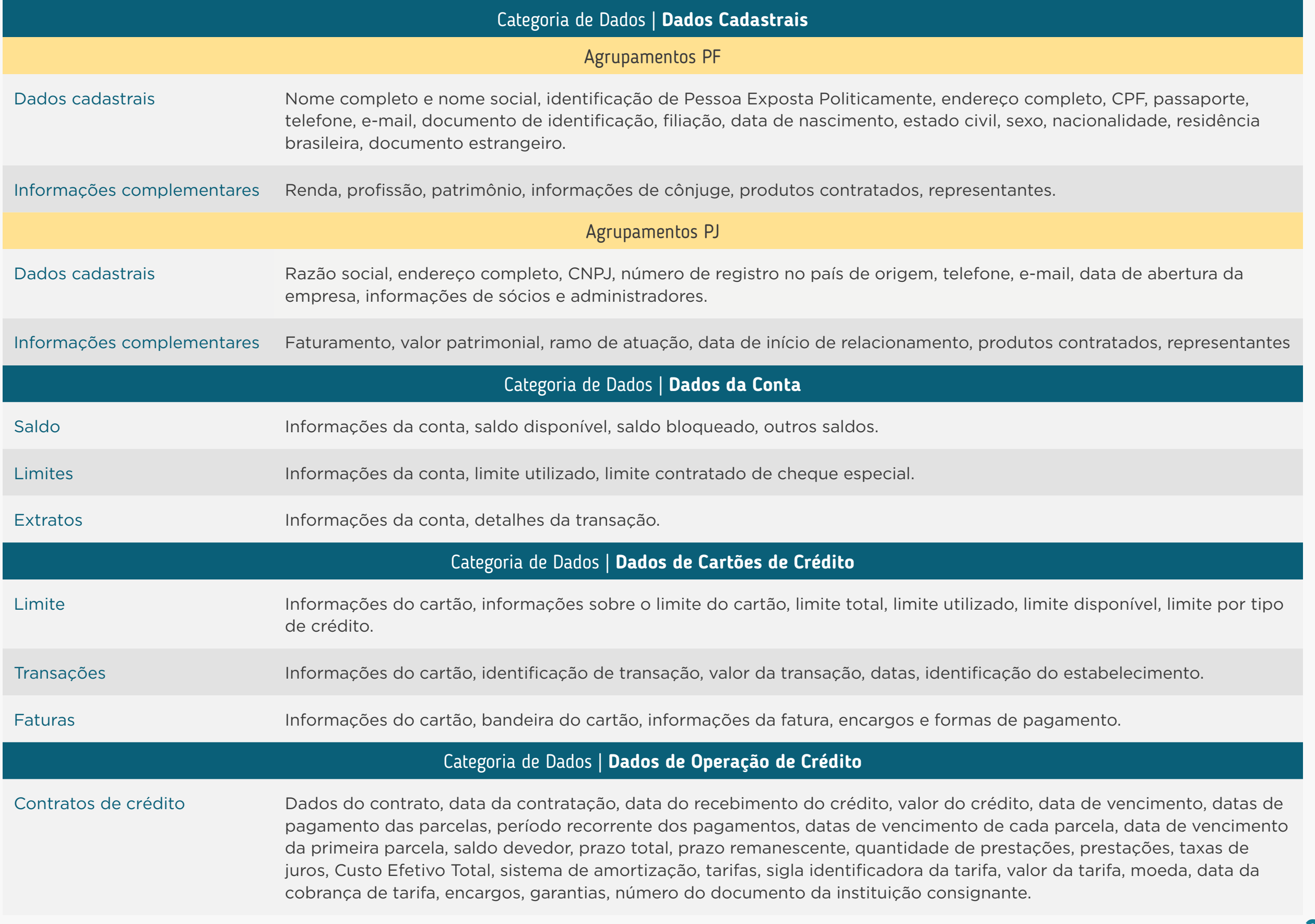

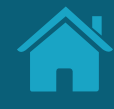

## **Modalidades de Crédito Anexos**

Modalidades de operações de crédito apresentadas na Circular 4.015, a serem utilizadas para seleção da origem dos dados na Instituição Transmissora.

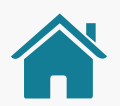

### Circular 4015 - Documento 3040

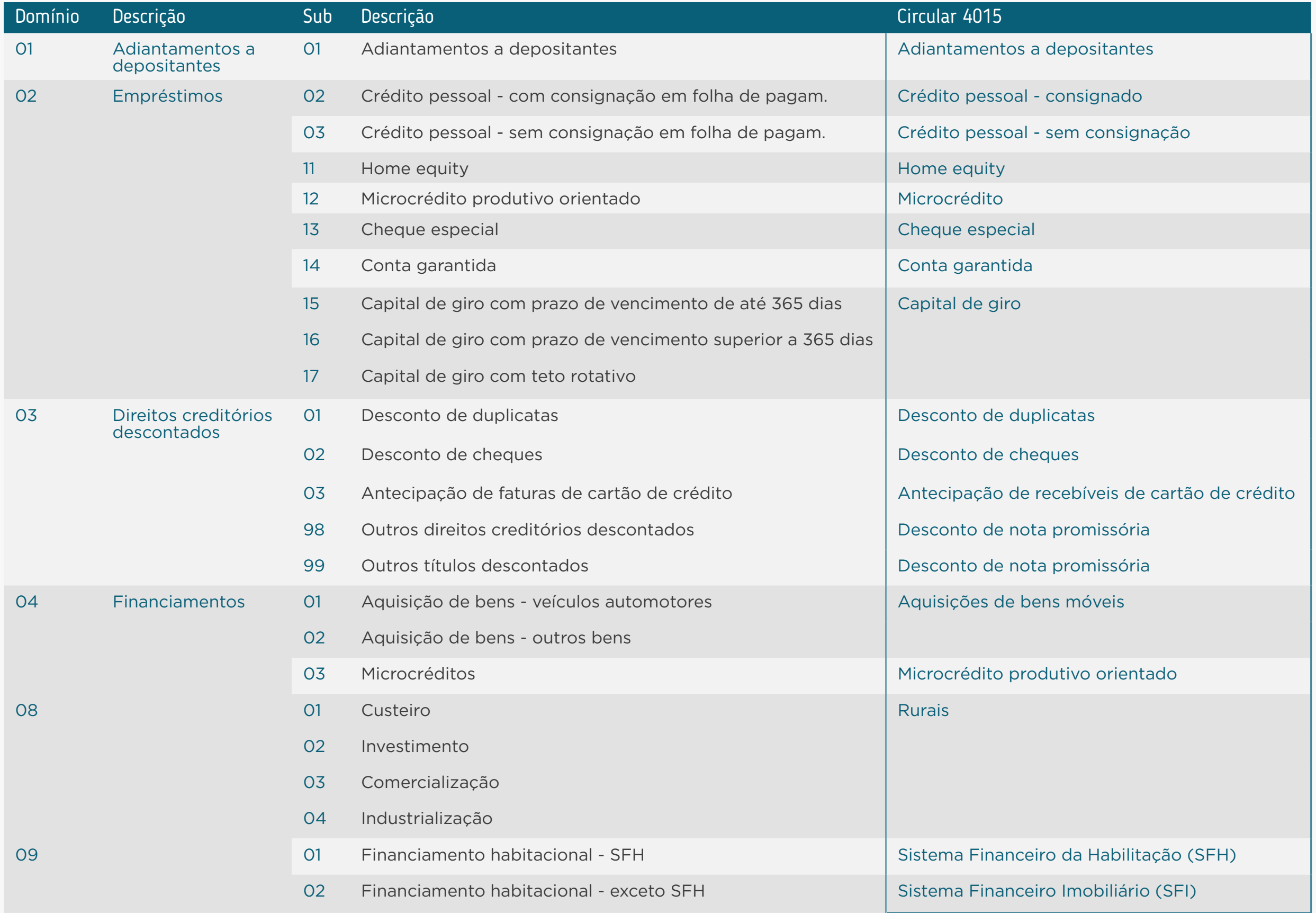

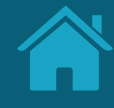

## **Proto-Personas e Casos de Uso Anexos**

Definimos proto-personas e principais casos de uso da Jornada de Compartilhamento de Dados. Essas ferramentas nos permitem visualizar uma maior pluralidade de alternativas e ajudam a validar definições sobre a jornada.

### O que são personas e para que servem?

A persona é uma ferramenta que permite entender melhor nossos clientes através de personagens fictícios, cada um representando grupos de pessoas reais. Elas permitem uma tomada de decisão mais inteligente e centrada no cliente.

Podem ser construídas a partir de dados coletados em pesquisas ou de hipóteses baseadas em experiências pessoais ou coletivas, sem coleta de dados primários (proto-personas).

Geralmente uma persona traz informações demográficas, de comportamento e de uso direcionadas para o contexto e a jornada em questão, evidenciando necessidades específicas de um determinado perfil de cliente.

### As proto-personas da Jornada de Compartilhamento de Dados

As proto-personas foram construídas pelo grupo de trabalho, criadas a partir de hipóteses com base na experiência dos participantes. Não apresentam todas as possibilidades e podem ser adaptadas conforme necessidade de cada participante.

As proto-personas tem como objetivo principal servir como ponto de partida para o trabalho dos times de UX com a jornada. As instituições participantes também podem utilizar suas próprias personas, construídas de acordo com os perfis específicos dos seus clientes.

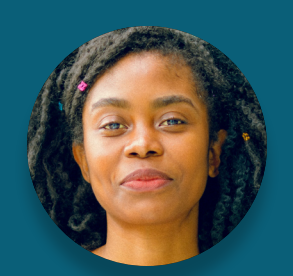

**Maria** Cliente PF Múltiplos acessos

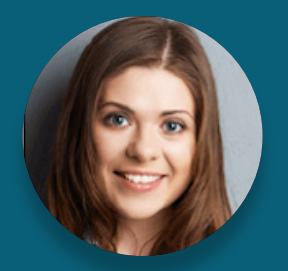

**Mônica** Cliente PJ Múltiplos acessos

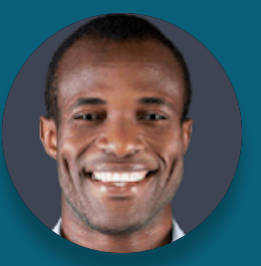

*Eduardo* Cliente PJ Poucos acessos

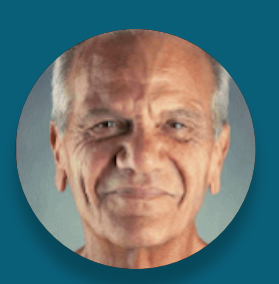

*João* Cliente PF Poucos acessos

Orientamos que sejam utilizadas junto com os casos de uso (que serão apresentados a seguir) para entender possíveis situações e necessidades ao longo da jornada.

Poucos acessos e múltiplos acessos se referem à frequência com que as proto-personas acessam canais digitais.

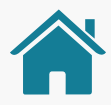

### OS CASOS DE USO

A jornada do usuário pode se desenrolar em diferentes cenários, que levam ao objetivo maior em comum: o uso da plataforma de Open Banking para o compartilhamento dos dados.

Chamamos esses cenários de casos de uso. Junto com as personas, eles nos ajudam a dar contexto e a entender as situações mais prováveis que vão levar o cliente percorrer a Jornada de Compartilhamento de Dados. Da mesma forma que as personas, esses casos de uso não são exaustivos.

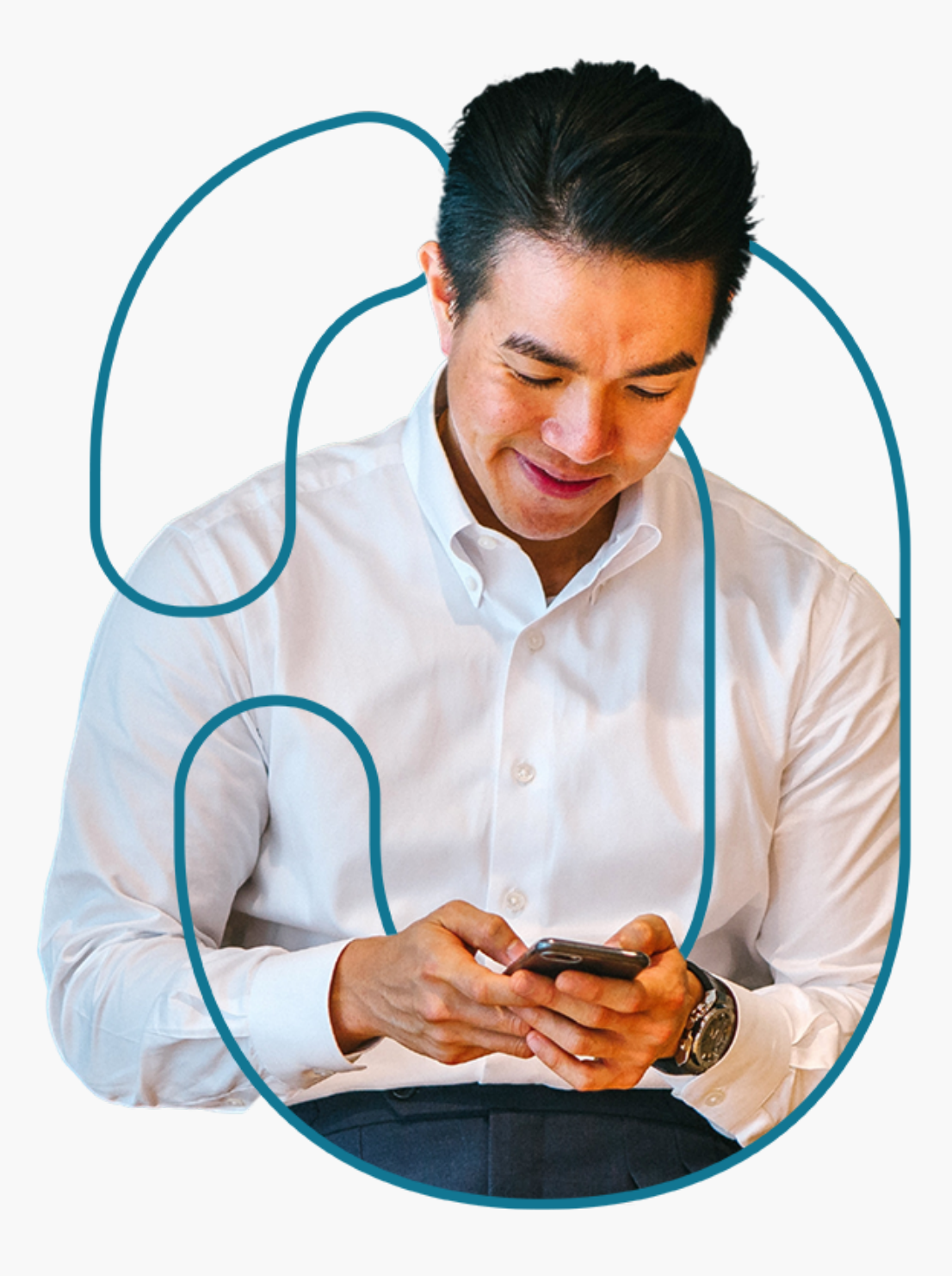

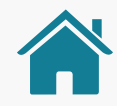

### Agregação de informação financeira

Quando o cliente quer agregar várias contas de instituições diferentes, uma delas na sua instituição principal.

### Contratação de produtos com relacionamentos iguais e esquecimento de senha no canal eletrônico da transmissora

Quando o cliente quer compartilhar informações sobre produtos iguais (exemplo: duas contas correntes) e esqueceu a senha da Instituição Transmissora.

### Abertura de conta com dados cadastrais (básico)

Quando o cliente quer compartilhar seus dados de cadastro para abrir uma conta.

#### Contratação de produtos com relacionamentos diferentes

Quando o cliente compartilha informações sobre produtos diferentes (por exemplo, conta corrente x cartão de crédito).

#### Cancelamento da jornada na etapa de consentimento

Quando o cliente chega até a etapa de consentimento, desiste de compartilhar os dados e quer cancelar a operação.

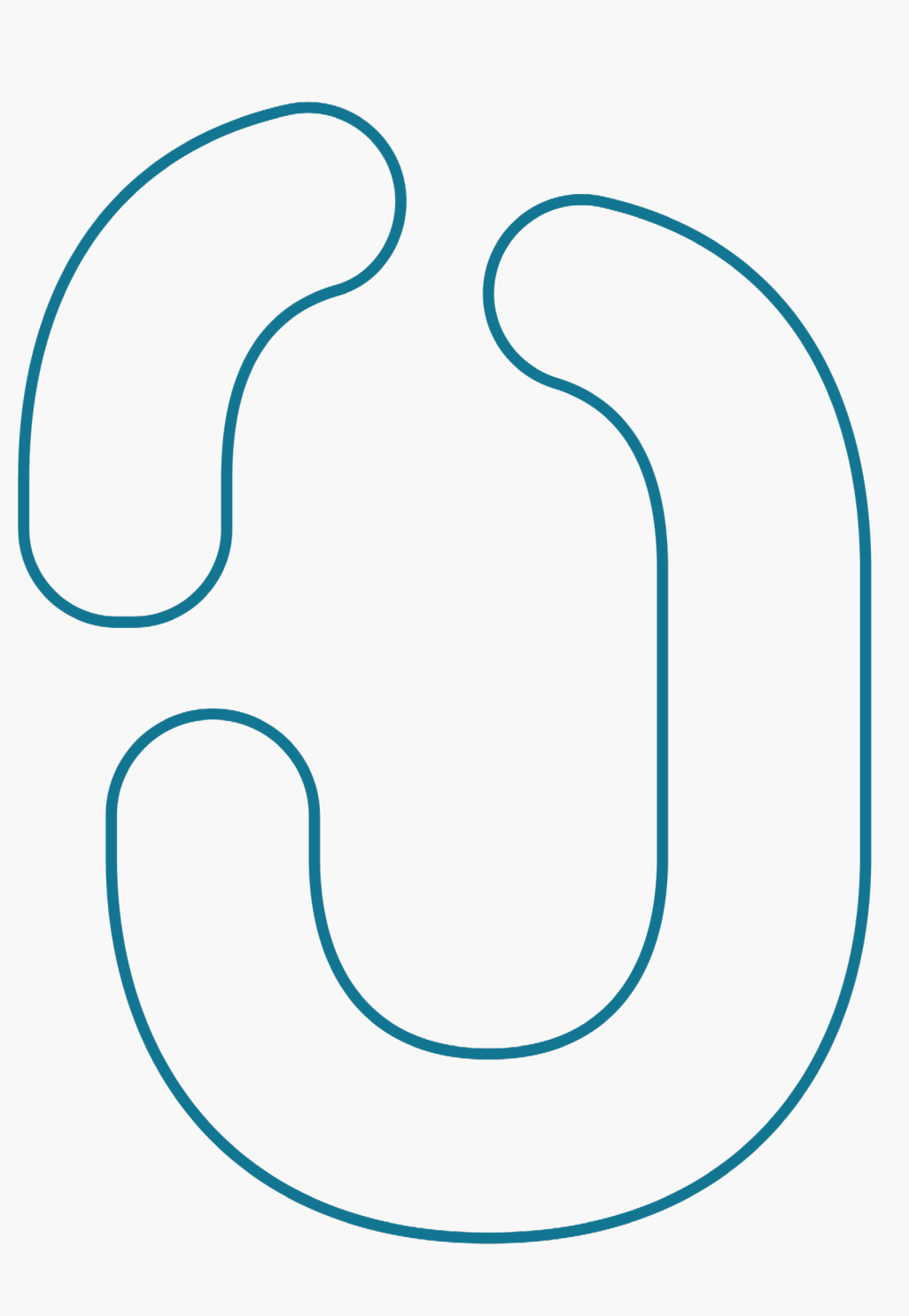

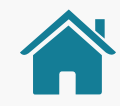

### ETAPAS PARA VALIDAÇÃO DA JORNADA

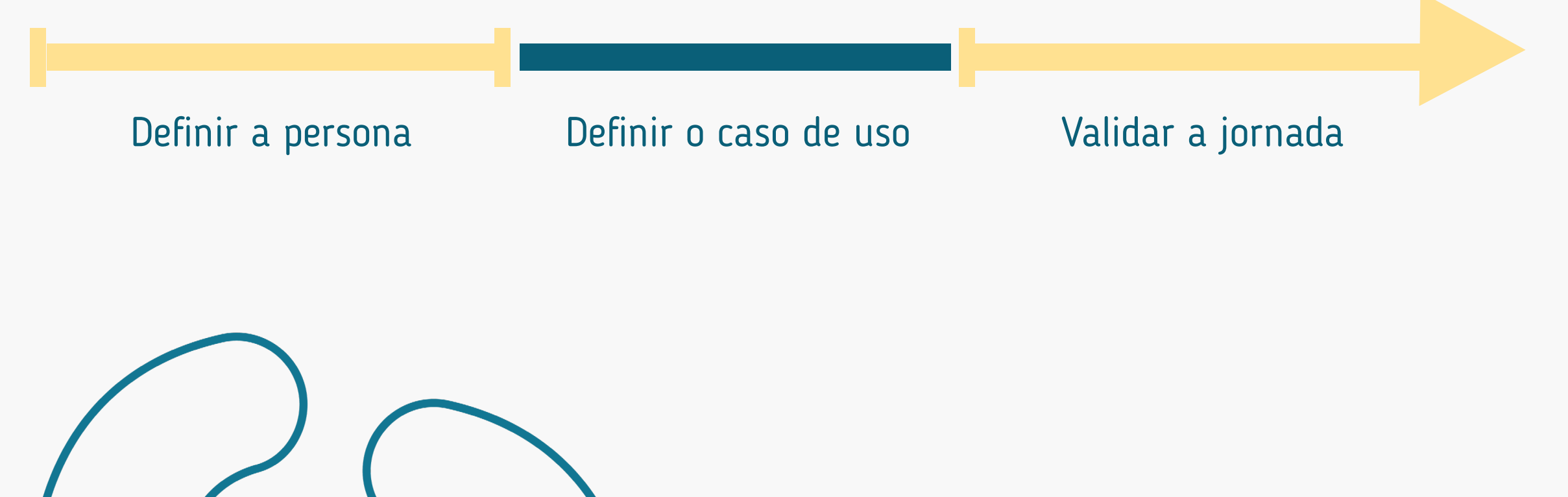

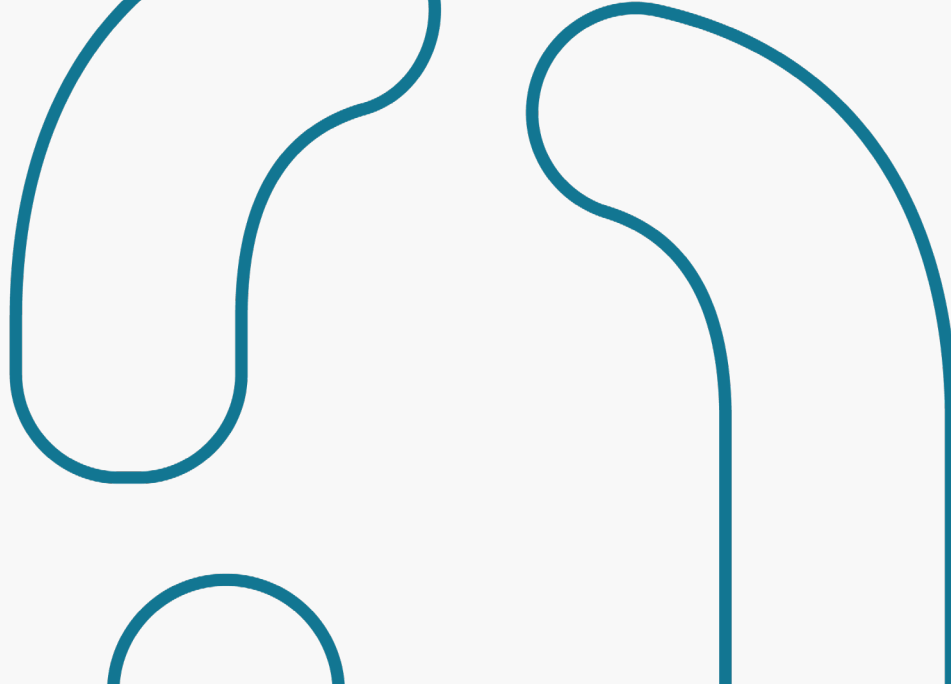

## EXEMPLOS DE COMBINAÇÕES ENTRE PROTO-PERSONAS E CASOS DE USO

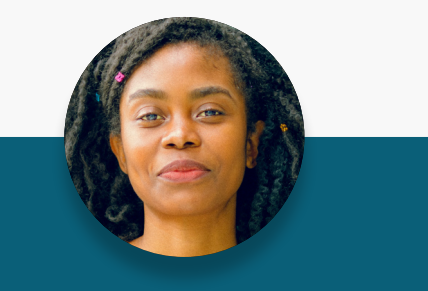

**Maria** Cliente PF Múltiplos acessos

Agregação de informação financeira (várias contas em instituições diferentes e +1 na sua instituição principal).

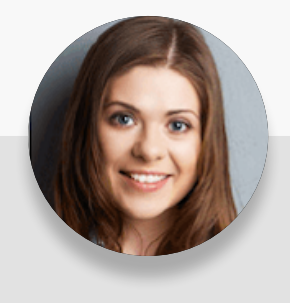

**Mônica** Cliente PJ Múltiplos acessos

Abertura de conta com dados cadastrais (básico).

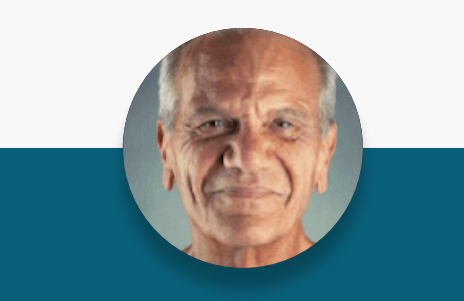

**João** Cliente PF Poucos acessos

Contratação de produtos, com relacionamentos iguais (p.ex.: conta x conta) e esquecimento de senha no canal eletrônico da transmissora.

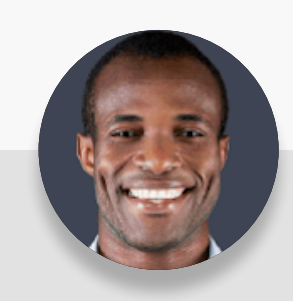

**Eduardo** Cliente PJ Poucos acessos

Contratação de produtos, com relacionamentos diferentes (p.ex.: conta corrente x cartão de crédito) nas instituições.

#### Persona

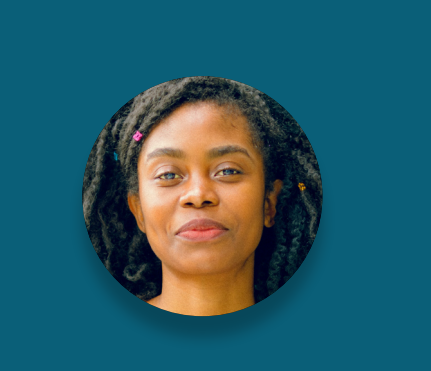

**Maria** Cliente PF Múltiplos acessos

#### Características

32 anos, graduada, administradora e está iniciando uma família.

#### Necessidades

Está em processo de maturidade de sua vida financeira, busca melhores oportunidades digitais no mercado e utilizaria o Open Banking para aprimorar produtos e serviços.

#### Comportamento

Busca sempre se atualizar quanto a novos acontecimentos. É independente e organizada. Utiliza os serviços providos pela sua instituição para seu planejamento.

#### **Desafios**

Unificar os pagamentos e transferências em uma única instituição ao utilizar dos saldos das suas contas de outras instituições.

**Mônica** Cliente PJ Múltiplos acessos

#### Características

43 anos, pós-graduada e diretora financeira de uma empresa de médio porte.

#### Comportamento

Os serviços financeiros da sua instituição são essenciais para a operação do negócio. Utiliza frequentemente todos os canais disponíveis e demanda atendimento consultivo.

#### Necessidades

Está buscando alternativas eficientes para a saúde financeira do negócio e sua expansão. Utilizaria o Open Banking para acessar melhores opções de produtos e otimizar a gestão financeira.

#### Desafios

Otimizar os processos de pagamento dentro da sua empresa através desse serviço.
#### Persona

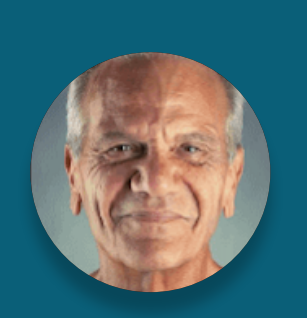

**João** Cliente PF Poucos acessos

#### Características

63 anos, aposentado, casado e possui 2 filhos adultos.

#### Comportamento

Utiliza as instituições financeiras por necessidade, prioritariamente por canais presenciais. Depende de seu gerente ou de familiares para realizar suas operações financeiras.

#### Necessidades

Possui poucos recursos financeiros. Procura uma solução para um imprevisto ou um objetivo sem planejamento. Utilizaria o Open Banking para ter uma visão completa da sua saúde financeira.

#### **Desafios**

Realizar sua primeira compra em um canal digital utilizando diretamente do saldo de sua conta.

**Eduardo** Cliente PJ Poucos acessos

#### Características

26 anos, autônomo com ensino técnico, atua no limite da MEI e complementa a renda dos pais.

#### Comportamento

Iniciou sua relação financeira com uma instituição por necessidade profissional. Conhece e utiliza os serviços digitais, porém tem baixas expectativas quanto a sua experiência.

#### Necessidades

Tem a expectativa de se resolver nos canais digitais. Porém, necessita de auxílio para resolver os assuntos financeiros de seu negócio. Utilizaria o Open Banking para ter melhores condições de alavancar seu negócio.

#### Desafios

Realizar compras de produtos para sua empresa em canais digitais, utilizando diretamente do saldo de sua conta.

### MARIA - PESSOA FÍSICA MÚLTIPLOS ACESSOS

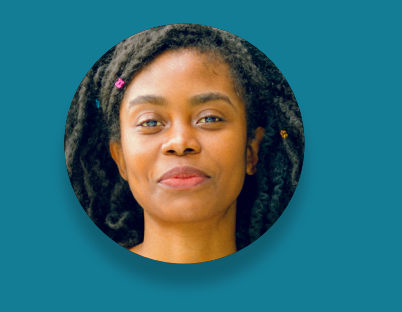

"Se você quer algo bem feito, faça você mesmo."

Idade:

**32 anos**

Profissão:

**Administradora**

Escolaridade:

**Ensino superior completo**

Renda: **R\$7.000,00 por mês**

Dependentes diretos: **Casada com 1 filho pequeno**

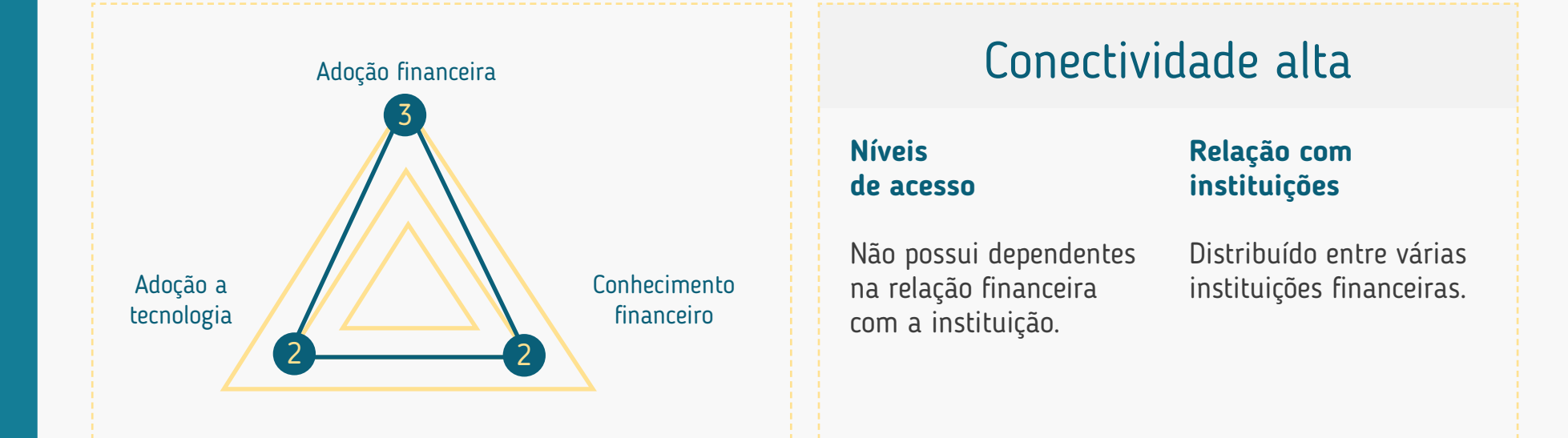

#### Adoção financeira

Alta: encara as soluções de serviços financeiros como uma ferramenta de planejamento e para identificar novas oportunidades (perfil investidora).

### Adoção tecnológica

Média: utiliza soluções financeiras frequentemente em mais de um canal, prioritariamente no canal digital (p.ex.: mobile banking e internet banking).

### Conhecimento financeiro

Médio: se mantém antenada quanto a novos acontecimentos.

### MARIA - PESSOA FÍSICA MÚLTIPLOS ACESSOS

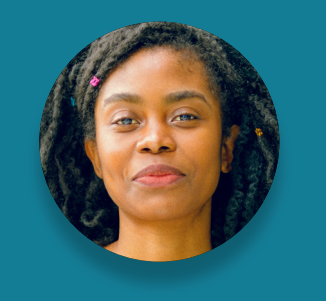

"Se você quer algo bem feito, faça você mesmo."

Idade:

**32 anos**

Profissão:

**Administradora**

Escolaridade:

**Ensino superior completo**

Renda: **R\$7.000,00 por mês**

Dependentes diretos: **Casada com 1 filho pequeno**

#### Momento de vida

Em processo de maturidade da vida financeira.

#### Expectativa com a instituição (por quê?)

Busca boas oportunidades de mercado com atendimento rápido, fácil e digital.

#### Relacionamento com sua instituição (como?)

Contratação de um novo produto em uma nova instituição (p.ex. operações de crédito, contas etc.).

### Principais motivos de adoção ao Open Banking

Complementar sua relação financeira com as instituições para aprimorar seus produtos e serviços.

### Principais motivos para usar a Iniciação de Transação de Pagamento

Unificar os pagamentos e transferências em uma única instituição ao utilizar dos saldos das suas contas de outras instituições.

#### Inseguranças

Uso indevido de dados; vazamento de dados; fraudes.

# MÔNICA - PESSOA JURÍDICA MÚLTIPLOS ACESSOS

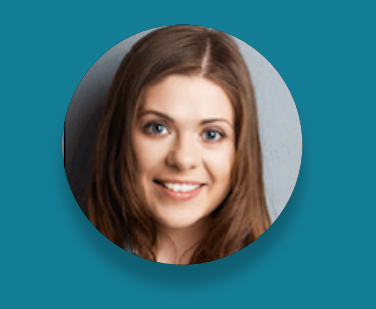

"Sozinho você vai mais rápido, junto você vai mais longe."

**Idade:** 

43 anos

**Profissão:**  Diretora Financeira

#### **Escolaridade:**

Pós-graduação completa

**Renda:**  R\$12.000.000,00 por ano

**Dependentes diretos:**  N/A

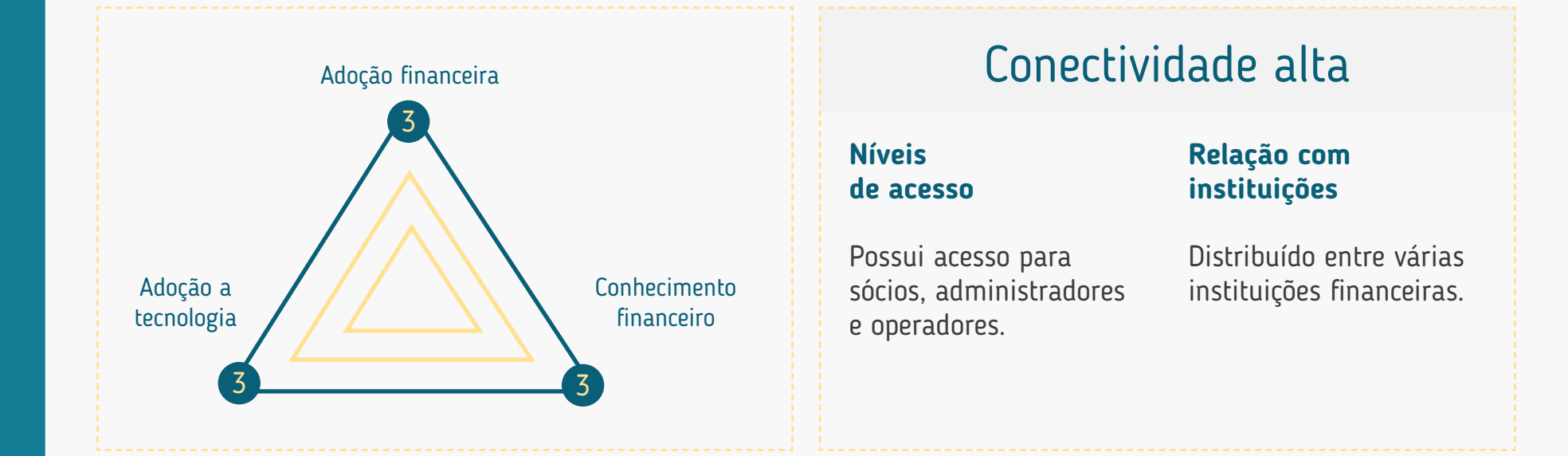

### Adoção financeira

Alta: os serviços financeiros de sua instituição são essenciais para operação do negócio (perfil misto).

### Adoção tecnológica

Alta: utiliza praticamente todos os canais disponíveis frequentemente, com preferência por canais digitais quando mais conveniente (p.ex.: internet banking).

### Conhecimento financeiro

Alto: irá demandar um atendimento consultivo de sua instituição.

# MÔNICA - PESSOA JURÍDICA MÚLTIPLOS ACESSOS

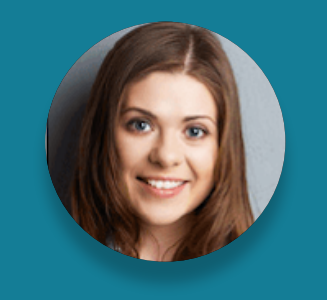

"Sozinho você vai mais rápido, junto você vai mais longe."

**Idade:** 

43 anos

**Profissão:**  Diretora Financeira

**Escolaridade:**  Pós-graduação completa

**Renda:**  R\$12.000.000,00 por ano

**Dependentes diretos:**  N/A

#### Momento de vida

Está buscando alternativas eficientes para a saúde financeira do negócio.

### Expectativa com a instituição (por quê?)

Sustentabilidade do negócio.

#### Relacionamento com sua instituição (como?)

Expansão do negócio através de produtos de linhas de crédito ou investimentos.

### Principais motivos de adoção ao Open Banking

Ter uma visão mais global do setor financeiro para buscar melhores opções de produtos e otimização da gestão financeira da empresa.

#### Principais motivos para usar a Iniciação de Transação de Pagamento

Otimizar os processos de pagamento dentro da sua empresa através desse serviço.

#### Inseguranças

Não saber o que está sendo compartilhado; não saber como os dados estão sendo utilizados; desrespeito aos níveis/perfis de acesso da empresa; vazamento de credenciais e sua utilização nesse ambiente; vazamento de informações financeiras da empresa.

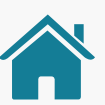

### JOÃO - PESSOA FÍSICA POUCOS ACESSOS

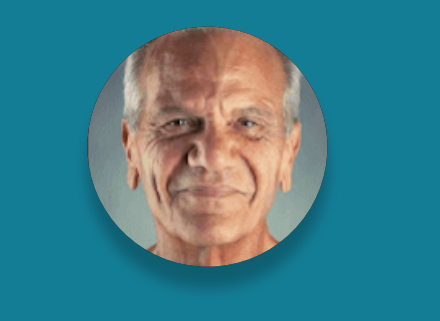

"Melhor um pássaro na mão do que dois voando."

Idade:

**63 anos**

Profissão:

**Aposentado**

Escolaridade:

**Ensino médio completo**

Renda: **R\$1.045,00 por mês**

Dependentes diretos: **Casado com 2 filhos adultos**

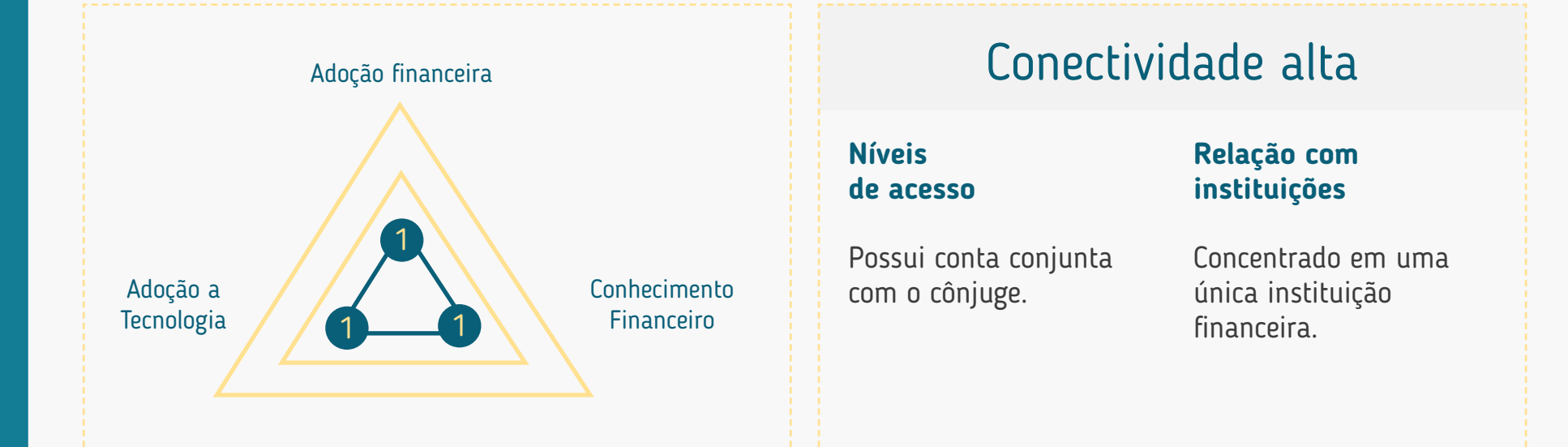

#### Adoção financeira

Baixa: utiliza as instituições financeiras apenas por necessidade, p.ex.: recebimento de aposentadoria, etc. (perfil tomador)

#### Adoção tecnológica

Baixa: utiliza pouco os serviços de canais digitais, prioritariamente prefere atendimento presencial (p.ex.: relação com o gerente, caixa físico, etc.).

### Conhecimento financeiro

Baixo: depende de recomendações do gerente ou familiares para realizar suas operações financeiras.

### JOÃO - PESSOA FÍSICA POUCOS ACESSOS

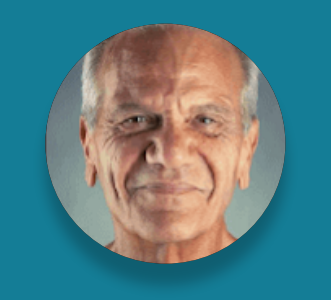

#### "Melhor um pássaro na mão do que dois voando."

Idade:

**63 anos**

Profissão:

**Aposentado**

#### Escolaridade:

**Ensino médio completo**

Renda: **R\$1.045,00 por mês**

Dependentes diretos: **Casado com 2 filhos adultos**

#### Momento de vida

Atualmente possui poucos recursos financeiros para pequenos projetos/desafios pessoais.

### Expectativa com a instituição (por quê?)

Procura uma solução para um imprevisto financeiro ou um objetivo sem planejamento, buscando informações com familiares e a solução com sua instituição financeira.

#### Relacionamento com sua instituição (como?)

Renegociação de um crédito, ou contratação de um crédito consignado.

#### Principais motivos de adoção ao Open Banking

Ter uma visão completa de sua saúde financeira, possibilitando melhores condições de adoção ao Open Banking negociação de produtos e serviços.

#### Principais motivos para usar a Iniciação de Transação de Pagamento

Realizar sua primeira compra em um canal digital utilizando diretamente do saldo de sua conta.

#### Inseguranças

Tem receio de inserir senhas em canais digitais; golpes.

### EDUARDO - PESSOA JURÍDICA POUCOS ACESSOS

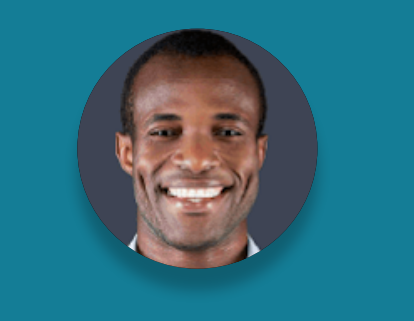

"Deus ajuda quem cedo madruga."

Idade:

**26 anos**

Profissão: **Autônomo (mecânico)**

Escolaridade:

**Ensino técnico**

Renda: **R\$80.000,00 por ano**

Dependentes diretos: **Complementa a renda dos pais**

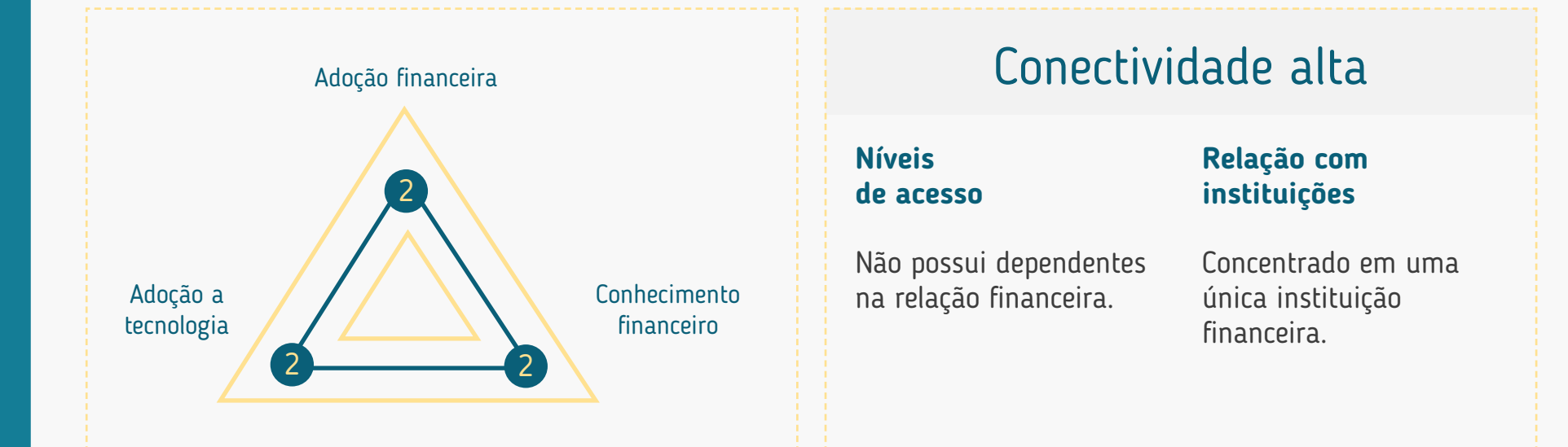

### Adoção financeira

Média: iniciou sua relação financeira com uma instituição por necessidade profissional (p.ex.: emissão de nota MEI) - perfil tomador.

### Adoção tecnológica

Média: possui experiência em serviços digitais diversos e não tem expectativa quanto a sua experiência digital com uma instituição financeira.

### Conhecimento financeiro

Médio: adquiriu seu conhecimento financeiro com base em sua vivência, relação com mídias sociais e familiares.

### EDUARDO - PESSOA JURÍDICA POUCOS ACESSOS

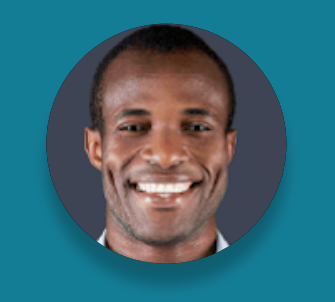

"Deus ajuda quem cedo madruga."

Idade:

**26 anos**

Profissão: **Autônomo (mecânico)**

Escolaridade:

**Ensino técnico**

Renda: **R\$80.000,00 por ano**

Dependentes diretos: **Complementa a renda dos pais**

#### Momento de vida

Recentemente demitido e começou a empreender.

#### Expectativa com a instituição (por quê?)

Necessita de auxílio para resolver os assuntos financeiros de seu negócio.

#### Relacionamento com sua instituição (como?)

Conta corrente para conduzir seu pequeno negócio.

### Principais motivos de adoção ao Open Banking

Compartilhar suas informações financeiras para que tenha melhores condições de alavancar seu negócio; "O que eu ganho com isso?"

#### Principais motivos para usar a Iniciação de Transação de Pagamento

Realizar compras de produtos para sua empresa em canais digitais utilizando diretamente do saldo de sua conta.

#### Inseguranças

Qual o custo; não saber como os dados estão sendo utilizados; "Meu dinheiro vai ser transferido?"

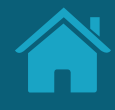

# **Termos e Condições de Uso Anexos**

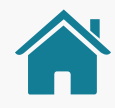

### **CHECKLIST**

### Termos e Condições de Uso Jornada do Cliente (Receptoras)

As instituições participantes do Open Banking ("Instituições Participantes"), receptoras de dados, iniciadoras de transações de pagamento ou que coletem consentimento de clientes para compartilhamento de proposta de crédito ("Instituições Receptoras"), conforme determinações da Resolução Conjunta n.º 01/2020 do Banco Central do Brasil e do Conselho Monetário Nacional, devem disponibilizar na jornada de coleta de consentimento em suas APIs (application programing interface) Termos e Condições de Uso aos usuários/clientes ("Usuários").

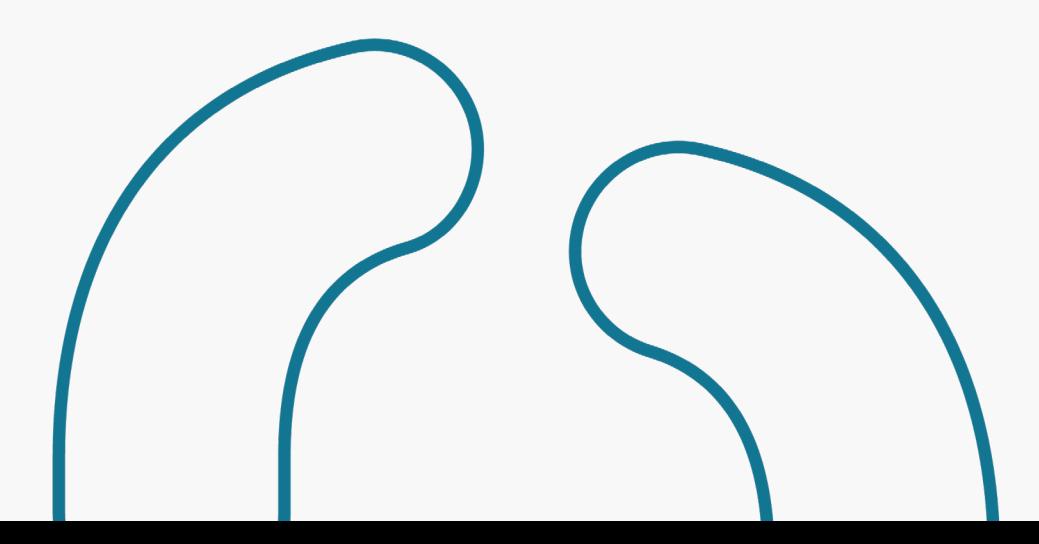

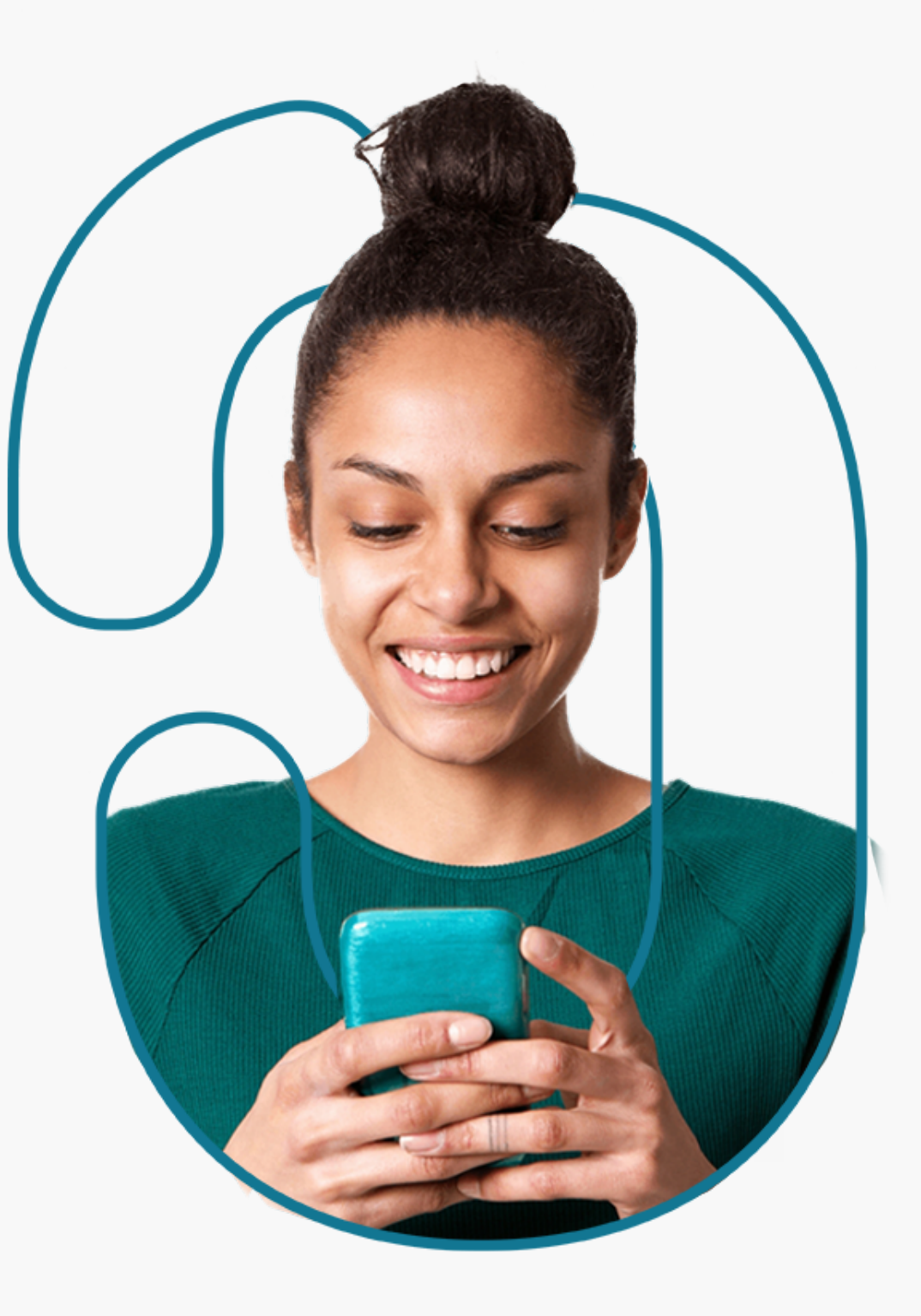

### **CHECKLIST**

#### Termos e Condições de Uso Jornada do Cliente (Receptoras)

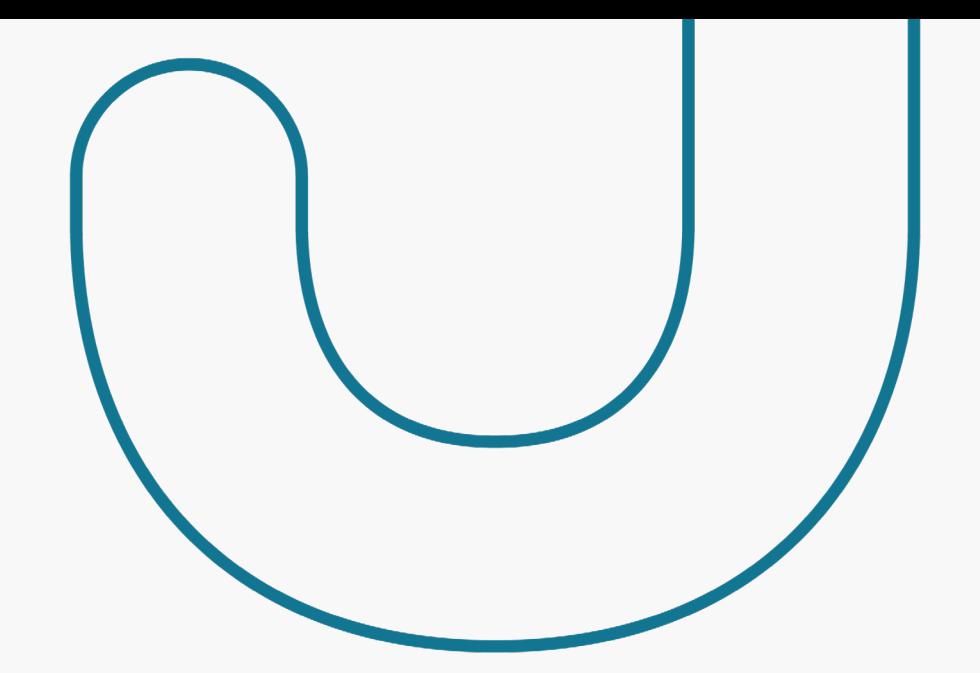

Os Termos e Condições de Uso devem ser elaborados pelas Instituições Receptoras de acordo com as suas próprias políticas e linguagens de relacionamento com seus clientes, porém, devem conter, no mínimo, a descrição dos seguintes tópicos:

- Aceite e ciência dos termos e condições;
- Visão geral do Open Banking o que é, quem são os participantes, como funciona a jornada do consentimento e o compartilhamento de dados e serviços (oportunamente, de acordo com as fases de implementação do Open Banking), principais funções;
- Possibilidade de alteração dos termos e condições a qualquer momento pelas Instituições Receptoras;
- Fazer menção ou link para a Política de Privacidade da Instituição Receptora, que pode estar na própria API ou no site da Instituição Receptora;
- Descrição das possíveis finalidades de tratamento de dados pessoais objeto do consentimento que podem ser realizadas pela Receptora, bem como outras finalidades relacionadas ao Open Banking (inclusive em casos de eventuais resolução de disputas entre instituições participantes, atendimento do cliente no Service Desk, etc; esclarecendo que o tratamento de dados ocorrerá de acordo com os limites do consentimento do cliente);
- Descrição sobre possível uso de dados de terceiros que constam dos dados cadastrais e do histórico dos dados e serviços que serão compartilhados;
- Descrição da jornada do usuário, necessidade de identificação do cliente na Receptora e informação sobre o direcionamento do cliente aos ambientes das instituições transmissoras de dados ou detentoras de contas para autenticação e confirmação do compartilhamento de dados e serviços ou Iniciação de Transação de Pagamento;
- Incluir a possibilidade de revogação do consentimento na Receptora e Transmissora de Dados, bem como na Detentora de Conta e na Iniciadora de Pagamento.

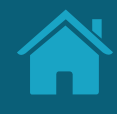

# **Diferenciação de Marca e Instituição para o Cliente Anexos**

### MARCA E INSTITUIÇÃO PODEM SOAR SIMILARES AOS CLIENTES, PORÉM EXISTEM DIFERENÇAS CONCEITUAIS

Diferenciação de marca e instituição para o cliente

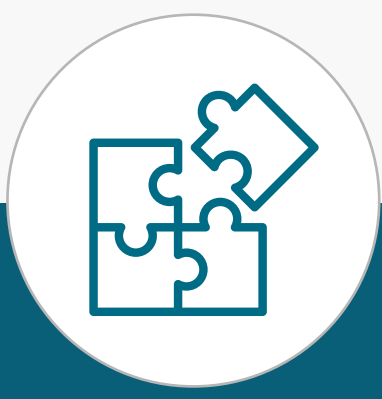

### **MARCA**

- Nome de fácil identificação e que permite rápida associação para o público em geral.
- Deve levar em consideração o posicionamento atual perante o mercado, possuindo direta relação com as instituições que serão identificadas pela marca no Open Banking.
- Deve possuir ao menos um canal eletrônico associado a ela, onde seja possível a autenticação e confirmação dos dados pelo cliente.
- Não possui um CNPJ, mas é usada para identificar uma ou mais instituições de um mesmo conglomerado ou relacionadas ao conglomerado.
- A definição da marca é feita a exclusivo critério da instituição do Open Banking, inclusive considerando seu posicionamento de mercado e marca, estratégia de negócios e canais digitais acessíveis aos clientes.

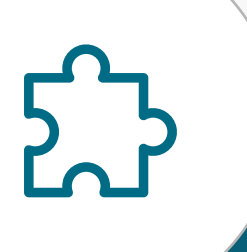

### **INSTITUIÇÃO 1 / INSTITUIÇÃO 2**

- Necessita ser parte do posicionamento de mercado relacionado à marca que utiliza;
- Necessariamente possui CNPJ;
- Instituição com a qual o cliente se relaciona contratualmente e na efetiva prestação de serviço;
- Conglomerado é usualmente composto por subsidiárias ou outras instituições controladas ou relacionadas e que podem usar determinada marca para sua identificação no Open Banking.

### ATRAVÉS DE EXEMPLIFICAÇÕES, ILUSTRAMOS OS DOIS PRINCIPAIS CASOS DE USO APLICÁVEIS AOS PARTICIPANTES DO OPEN BANKING BRASIL

Casos de uso

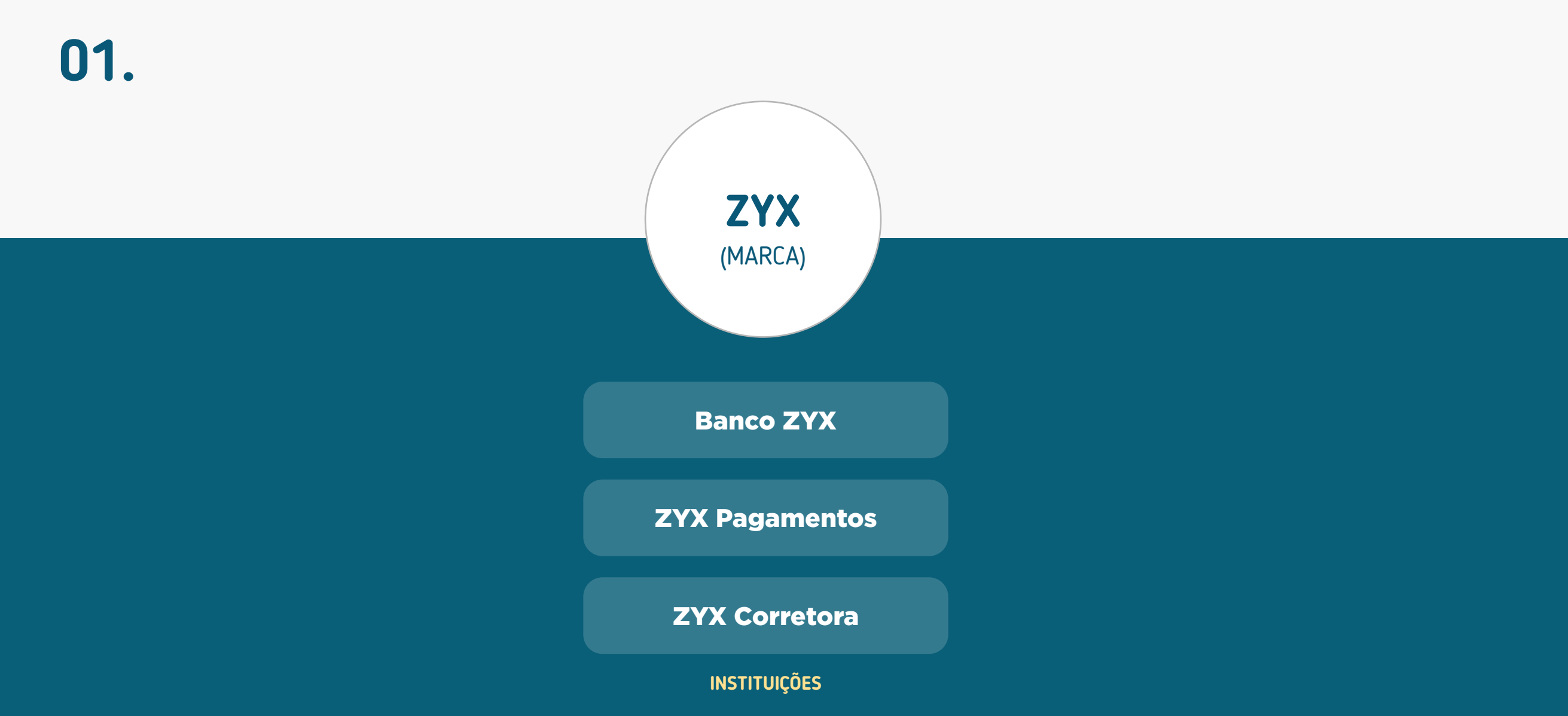

### ATRAVÉS DE EXEMPLIFICAÇÕES, ILUSTRAMOS OS DOIS PRINCIPAIS CASOS DE USO APLICÁVEIS AOS PARTICIPANTES DO OPEN BANKING BRASIL

Casos de uso

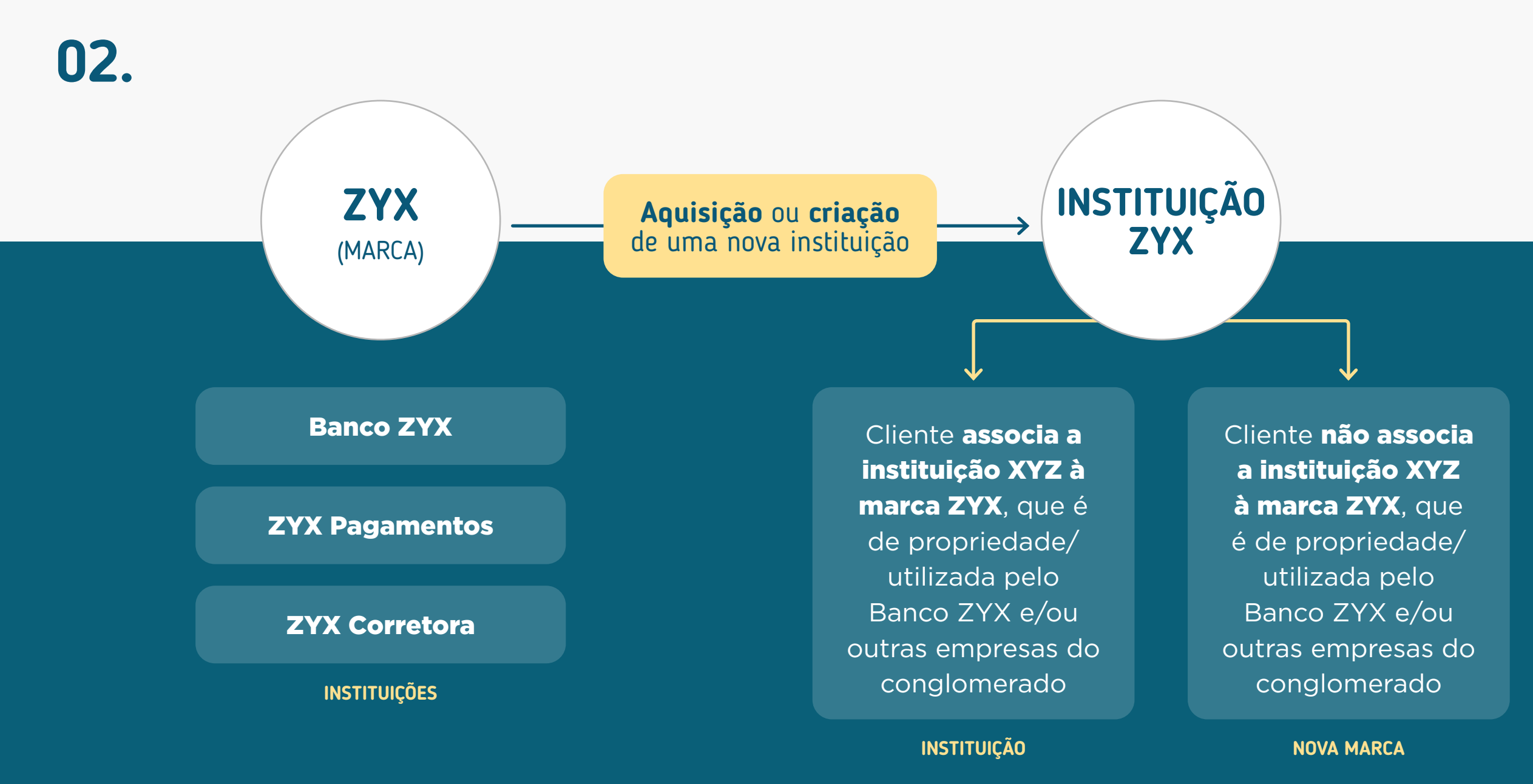

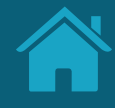

# **Detalhamento dos Status das Jornadas Anexos**

Para padronizar e facilitar o entendimento do cliente na Jornada de Compartilhamento de Dados e Iniciação de Pagamento, mostramos a seguir os status que devem ser apresentados ao cliente.

As tabelas têm como objetivo deixar claro o De-Para entre o status apresentado para o cliente e os status técnicos das APIs.

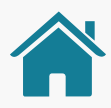

### STATUS DO COMPARTILHAMENTO DE DADOS

Para apresentar o status final ao cliente deve-se seguir esta matriz de Status do `Consentimento` vs `Resources` vs `Vencimento`:

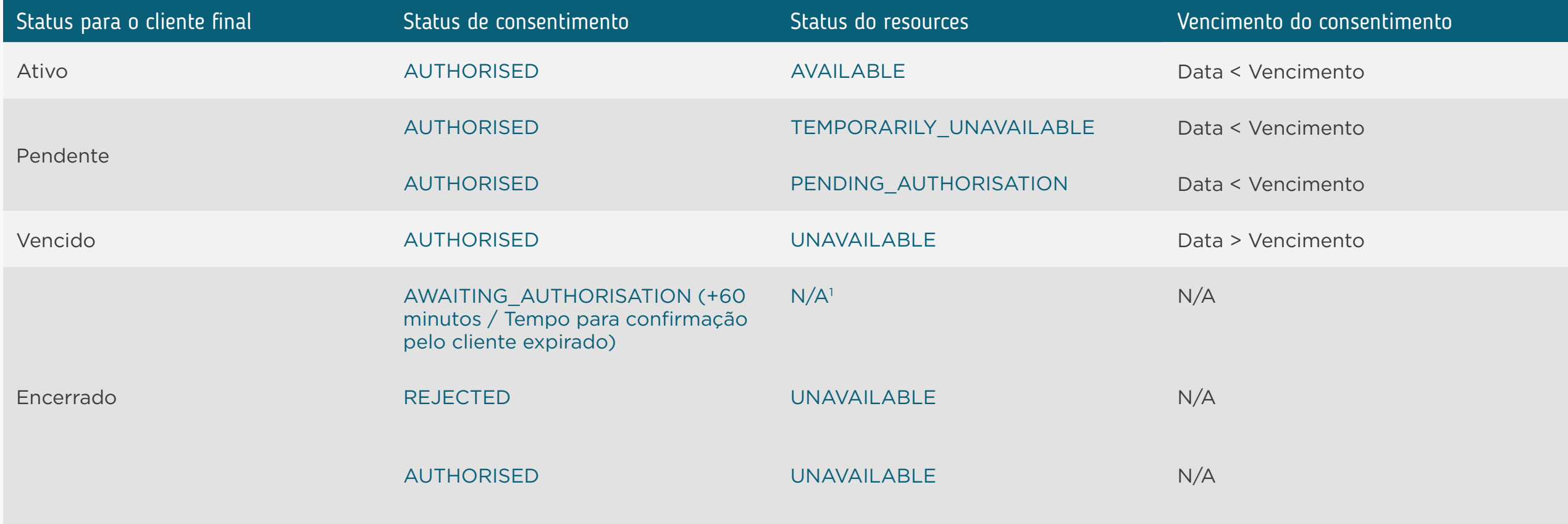

1 N/A = opção "não disponível"

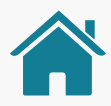

# STATUS DA INICIAÇÃO DE PAGAMENTO

Para apresentar o status final ao cliente deve-se seguir esta matriz de Status do `Consentimento` vs Status `Payments`:

| Status para o cliente final                      | Status de consentimento                                  | Status do GET pix/payments/{paymentid}                                 |
|--------------------------------------------------|----------------------------------------------------------|------------------------------------------------------------------------|
| (Pagamento <sup>1</sup> ) Cancelado pelo cliente | <b>REJECTED</b>                                          | N/A <sup>2</sup>                                                       |
| (Pagamento) Solicitado                           | AUTHORISED + Payment Requested (Etapa de Efetivação)     | PDNG (Pendente)                                                        |
| Aguardando aprovação (de pagamento)              | <b>AUTHORISED + Payment Requested</b>                    | PART (Aceito parcialmente/ Aguardando<br>aprovação de Múltipla Alçada) |
| (Pagamento) Não efetivado                        | <b>AUTHORISED + Payment Requested</b>                    | RJCT (Rejeitado - analisar o rejection<br>reason $3$ )                 |
| (Pagamento) Em processo                          | AUTHORISED + Payment Requested (Gestão de<br>Pagamentos) | PDNG (Pendente)                                                        |
|                                                  | <b>AUTHORISED + Payment Requested</b>                    | ACSP (Aceito/iniciado - ainda sem<br>movimentação de fundos)           |
|                                                  | <b>AUTHORISED + Payment Requested</b>                    | ACSC (Aceito/em processo - Recurso<br>debitado da conta do pagador)    |
|                                                  | <b>AUTHORISED + Payment Not Requested</b>                | N/A                                                                    |
| (Pagamento) Efetivado                            | <b>CONSUMED</b>                                          | ACCC (Aceito/Finalizado - Recurso<br>creditado na conta do recebedor)  |

Palavra "pagamento" é opcional em todos os status.

<sup>2</sup> N/A = opção "não disponível"

<sup>3</sup> Alguns Rejection\_reason não permitirão reprocessamento (novo request na API de pagamentos).

STATUS DA INICIAÇÃO DE PAGAMENTO

### **REQUISITOS**

1. O cliente deve ter acesso aos status dos pagamentos nos ambientes já disponíveis e/ ou no ambiente dedicado a gestão do Open Banking.

2. Instituição Iniciadora de Pagamentos: deve apresentar os status de acordo com a tabela/ matriz de status disponibilizado neste guia.

3. Instituição Detentora de Conta: deve apresentar quando aplicável os status de acordo com a tabela/matriz de status disponibilizado neste guia.

4. Os status "(pagamento) cancelado pelo cliente" e "(pagamento) solicitado" não são aplicáveis na Detentora de Contas, portanto não devem ser apresentadas ao cliente.

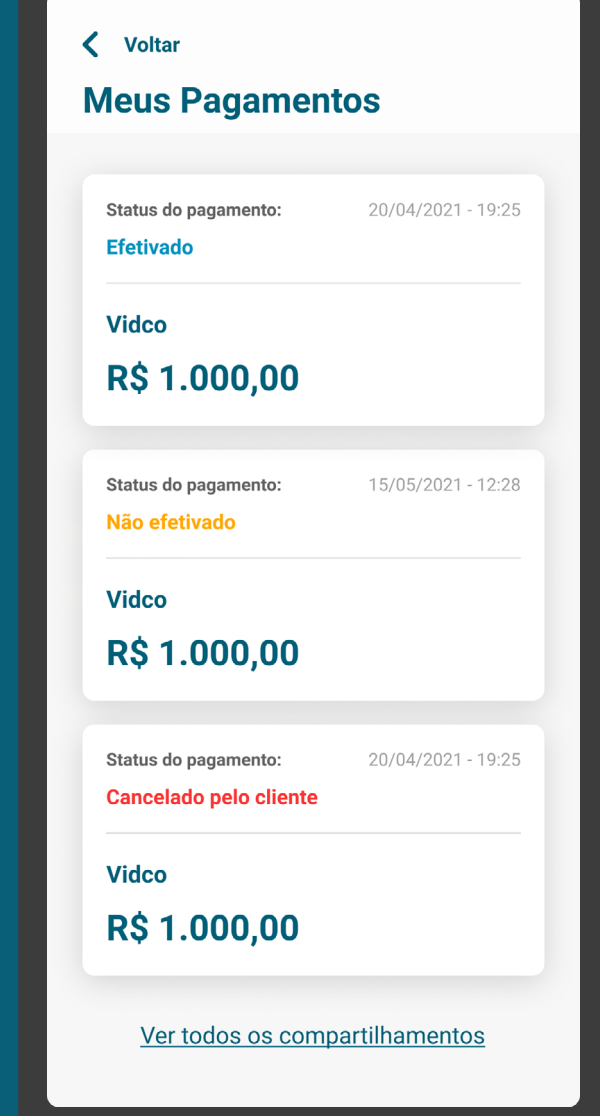

STATUS DA INICIAÇÃO DE PAGAMENTO

### REQUISITOS

5. Caso a instituição possua o cenário de múltipla-alçada, deve ser apresentado o status "aguardando aprovação (do pagamento)" para todos os clientes necessários e envolvidos nesta operação

6. Caso a instituição possua o status "(pagamento) em processamento" deve ser apresentado ao cliente seguindo a matriz de status.

7. "(pagamento) não efetivado" e "(pagamento) efetivado" devem ser apresentados ao cliente sem exceção.

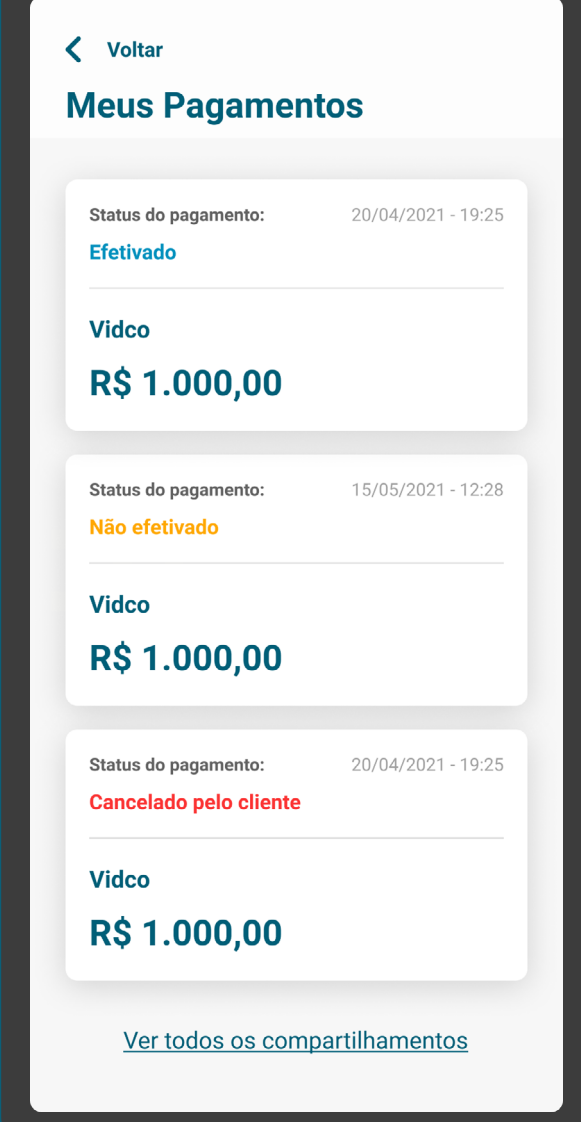

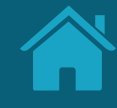

# **Alterações da Versão Anexos**

Nesta seção apresentamos os ajustes relacionados à versão anterior do Guia, portanto, as páginas citadas podem não possuir a mesma numeração do documento atual.

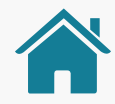

- Alteração: na página 15, o termo "empoderadora" foi substituído por "intuitiva". [Ajuste 1]
- Adição: na página 18, foi adicionado uma explicação para o conceito de "Consentimento Atual". [Ajuste 2]
- Alteração: na página 2, alteração do texto da "Ficha Técnica do Guia". [ajuste 3]
- Alteração: na página 10, substituição de todo o texto do lado direito. [ajuste 4]
- Alteração: na página 12, em "O Propósito Deste Guia", houve a substituição de todo o texto. [ajuste 5]
- Alteração: na página 217, em "Gestão do Consentimento", houve a remoção do exemplo. [ajuste 6]
- Alteração: em todas as telas do Figma, com a aplicação dos termos do glossário. [ajuste 7]
- Adição: na página 230, em "Anexos", foi adicionado novo bullet. [ajuste 8]

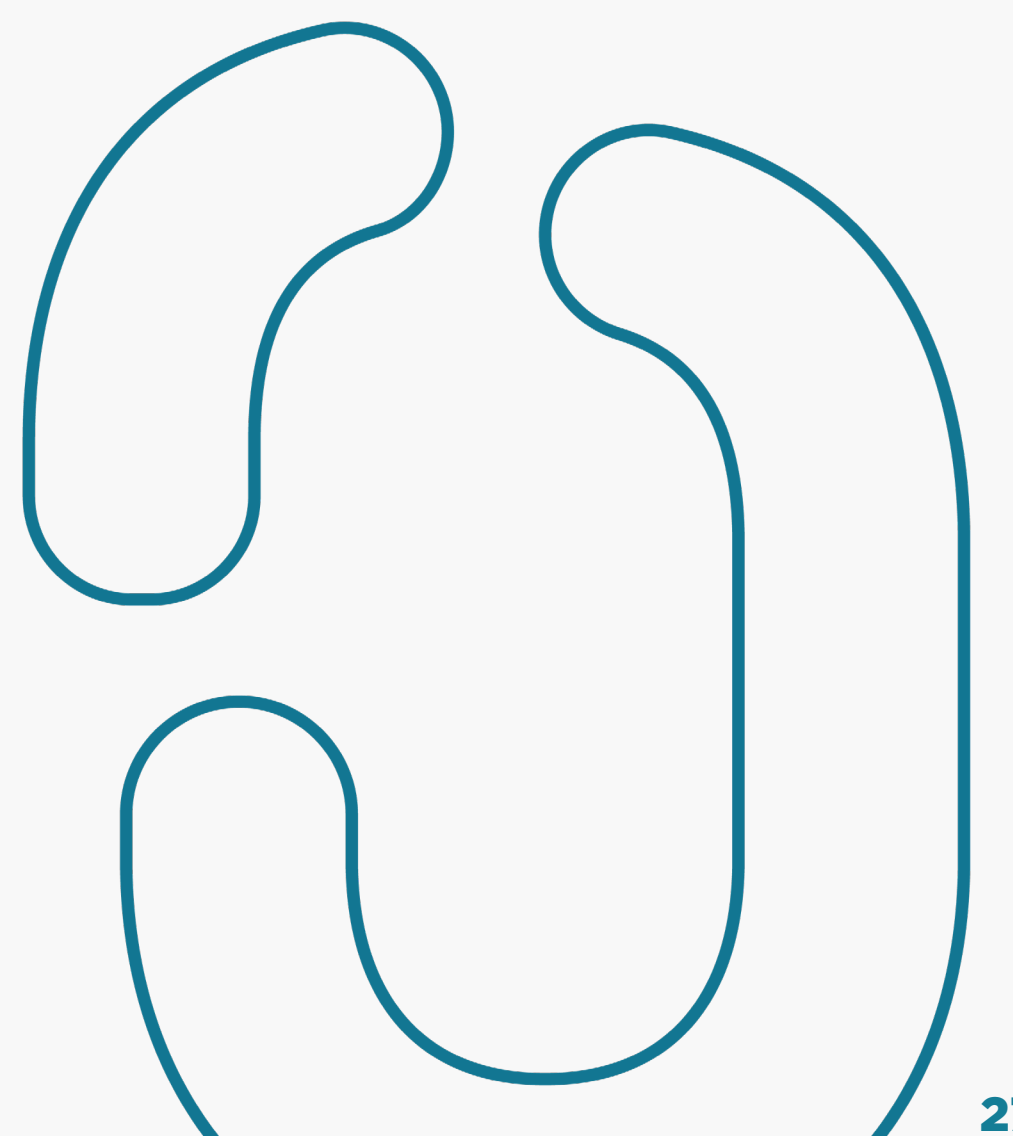

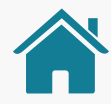

- Alteração: todas as telas do Figma, nas telas da receptora na "Efetivação", foi excluído a palavra "corrente". [ajuste 9]
- Adição: em todo o Guia, foi adicionado ícones nas telas ilustrativas para IT (Transmissora) e IR (Receptora). [ajuste 10]
- Alteração: nas telas do Figma, houve a remoção da Finalidade nas telas da Receptora. [ajuste 11]
- Adição: na página 8, adição de "De" na frase do primeiro parágrafo. [ajuste 12]
- Alteração: na página 74, em "Redirecionamento IR>IT", substituição de "APP-to-APP" para "app-to-app". [ajuste 13]
- Adição: página 230, em "Anexos", foi adicionado "poderá ser aplicado" no texto em destaque. [ajuste 14]
- Alteração: na página 82, em "Autenticação", alteração do plural da palavra "à" do texto. [ajuste 15]
- Adição: na página 92, em "Confirmação", foi adicionado um link a página. [ajuste 16]

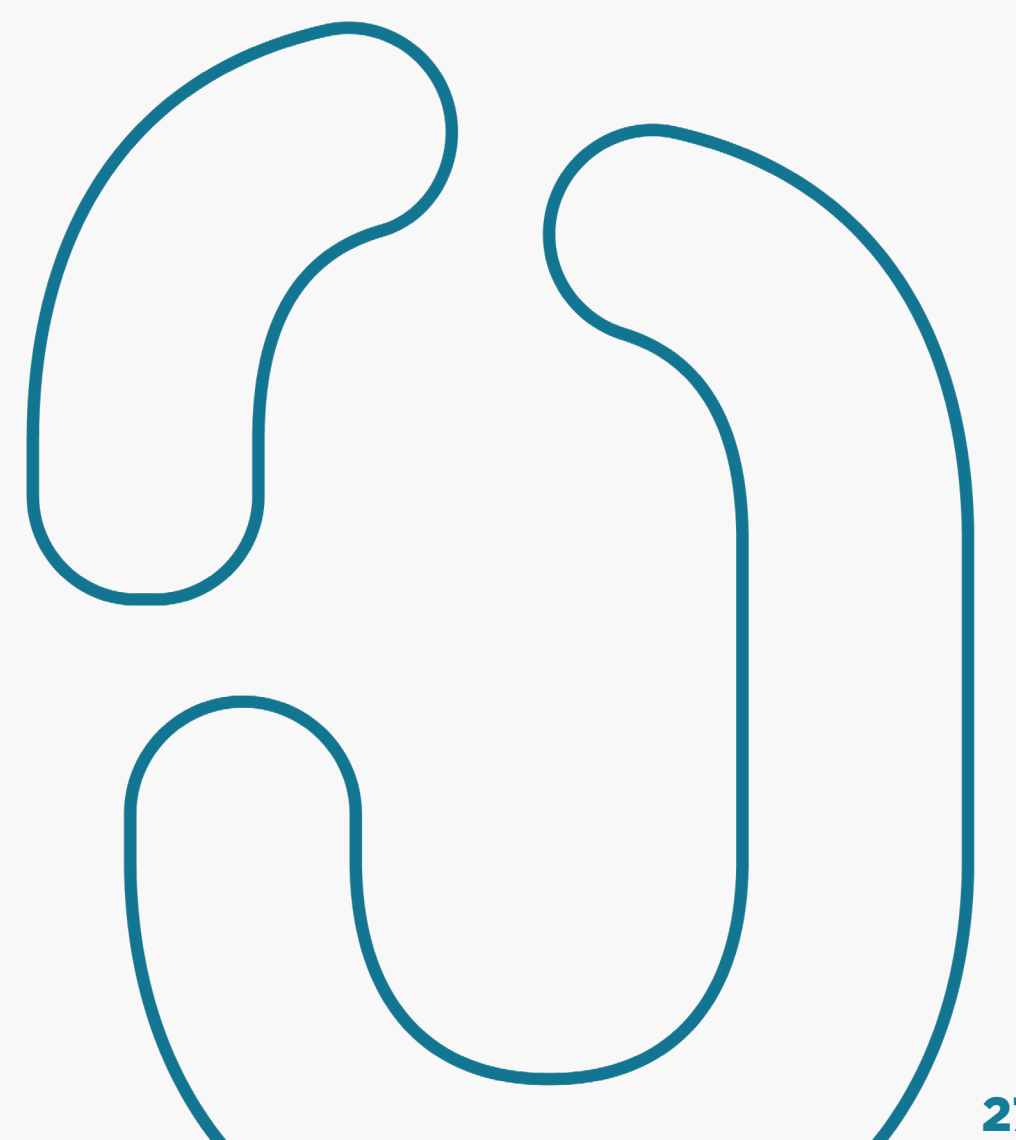

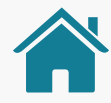

- Alteração: nas páginas 92, 93 e 94, em "Confirmação", foi retirado o "em meses" da validade, ficando "prazo e data final". [ajuste 17]
- Adição: na página 25, foi adicionado texto explicando "Tom de Voz". [ajuste 18]
- Adição: nas páginas 113, 114, 115 e 116, em "Efetivação", adição de novo bullet. [ajuste 19]
- Adição: na página 89, em Confirmação, adição de novo requisito. [ajuste 20]
- Alteração: na página 117, em "Efetivação", remoção do link "Ver histórico" na tela ilustrativa e alteração do texto no requisito 4. [ajuste 21]
- Alteração: nas telas do Figma, remoção do ícone Wiscredi das telas de "alteração" e "renovação". [ajuste 22]
- Adição: na página 204, em "Gestão do Consentimento", adição de novo requisito. [ajuste 23].

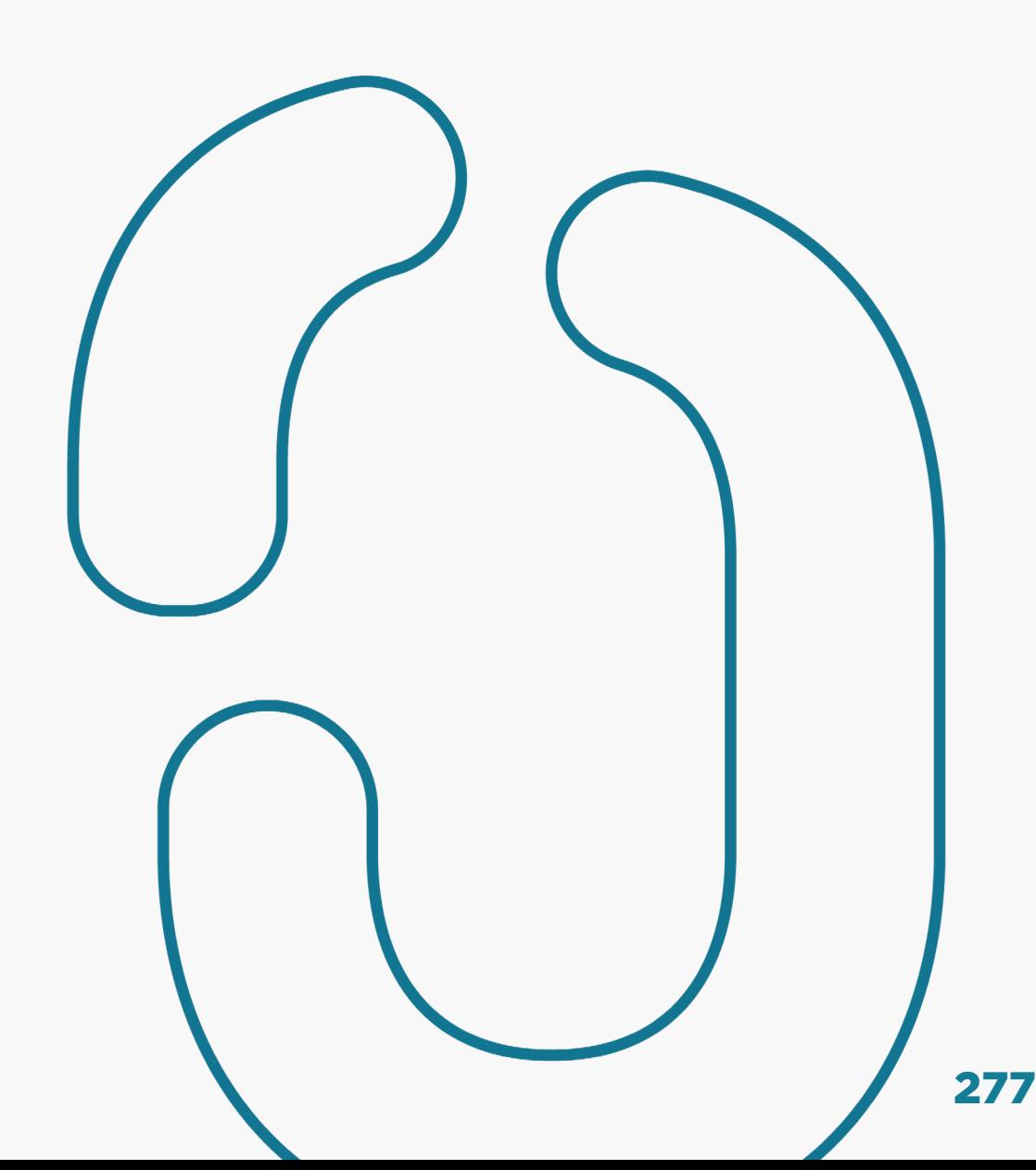

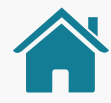

- Alteração: na página 211 e 216, em "Gestão do Consentimento", alteração do texto no requisito 4 da página 211 e substituição do texto no requisito 1 da página 216. [ajuste 24]
- Alteração: na página 192, em "Gestão do Consentimento", foi alterado o texto do bullet 2 e 3. [ajuste 25]
- Adição: foi adicionado na página 96 uma nova recomendação e na página 118 foi adicionado um novo trecho de frase em requisito. [ajuste 26]
- Alteração: na página 205 e 206, em "Gestão do Consentimento", exclusão de menções à exclusão de dados dos requisitos. [ajuste 27]
- Adição e alteração: na página 205 e 206, em "Gestão do Consentimento", foi adicionado o box de aviso para requisitos e o requisito 8 foi excluído. [ajuste 28].
- Alteração: na página 90, em Confirmação, substituição de texto do requisito 2.1. [ajuste 29]

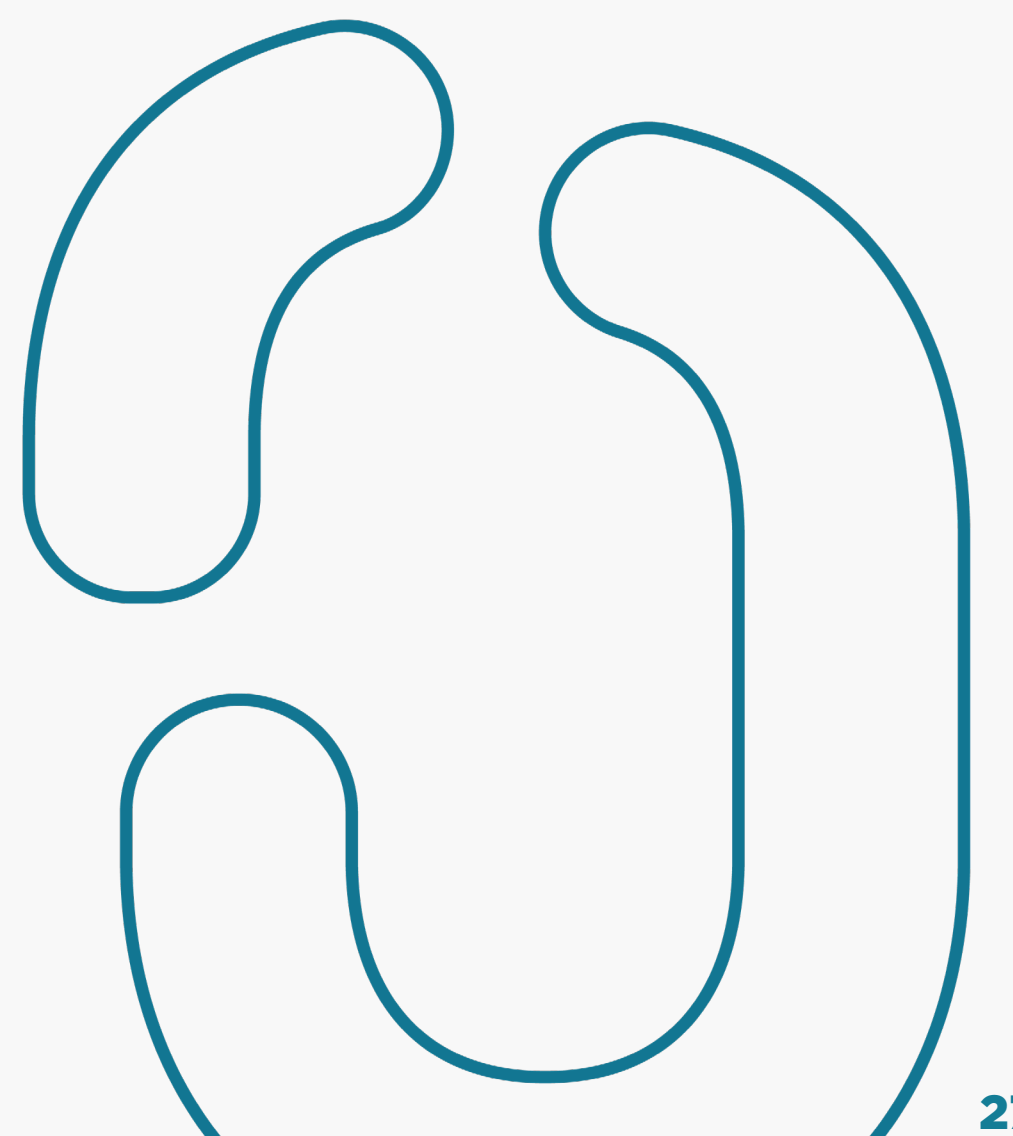

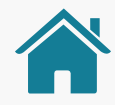

- Alteração: na página 216, em "Gestão do Consentimento", substituição do requisito 2. [ajuste 30]
- Alteração: na página 202, em "Gestão do Consentimento", exclusão do requisito 1. [ajuste 31]
- Alteração: em todo o Guia, substituição da palavra "consumidor" por "cliente". [ajuste 32]
- Alteração: na página 83 e 160, exclusão do requisito na página 83 e alteração do texto no requisito 6.2. [ajuste 33]
- Alteração: na página 126, substituição de "Confirma o pagamento | Redireciona o usuário" por "Confirmar a solicitação do pagamento | Redireciona o usuário". [ajuste 34]
- Alteração: nas páginas 129, 130, 131 e 132, em "Autenticação", substituição da frase do item 3. [ajuste 35]
- Alteração: na página 140, remoção do trecho "ou preencham-o previamente" do requisito 1. [ajuste 36]
- Alteração: na página 150, substituição no requisito 9 de "ITP" por "pela iniciadora de transação de pagamentos". [ajuste 37]

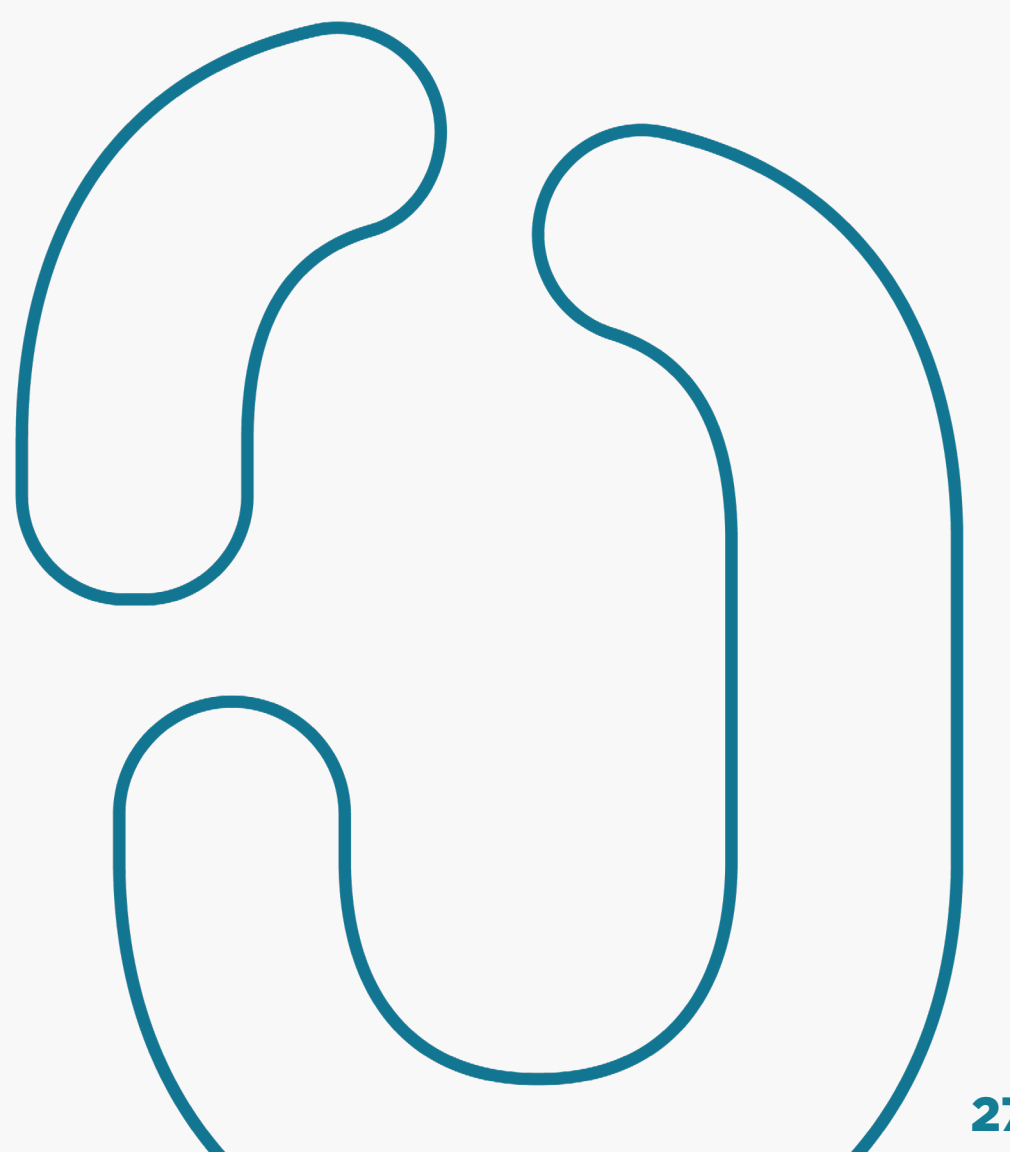

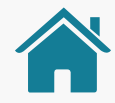

- Alteração: na página 227, em "Anexos", alteração de texto na célula da segunda linha quarta coluna. [ajuste 38]
- Alteração: na página 152, exclusão do último bullet do requisito 3. [ajuste 39]
- Alteração: na página 227, alteração de "Autenticação" por "Confirmação" na célula da terceira linha segunda coluna. [ajuste 40]
- Adição: na página 64 e 70, em "Consentimento", adição de link da tabela de dados. [ajuste 41]
- Adição: na página 221, em "Gestão de Consentimento", adição de trecho final ao texto do requisito 1. [ajuste 42]
- Adição: na página 151, adição de nova recomendação. [ajuste 43]
- Adição: na página 51 e 142, adição de novo requisito (1.3.6 na página 51 e 3.6 na página 142) com mesmo texto. [ajuste 44]
- Adição: na página 121, em "Efetivação", adição de nova recomendação no ponto 1, alterando a ordem das demais abaixo. [ajuste 45]

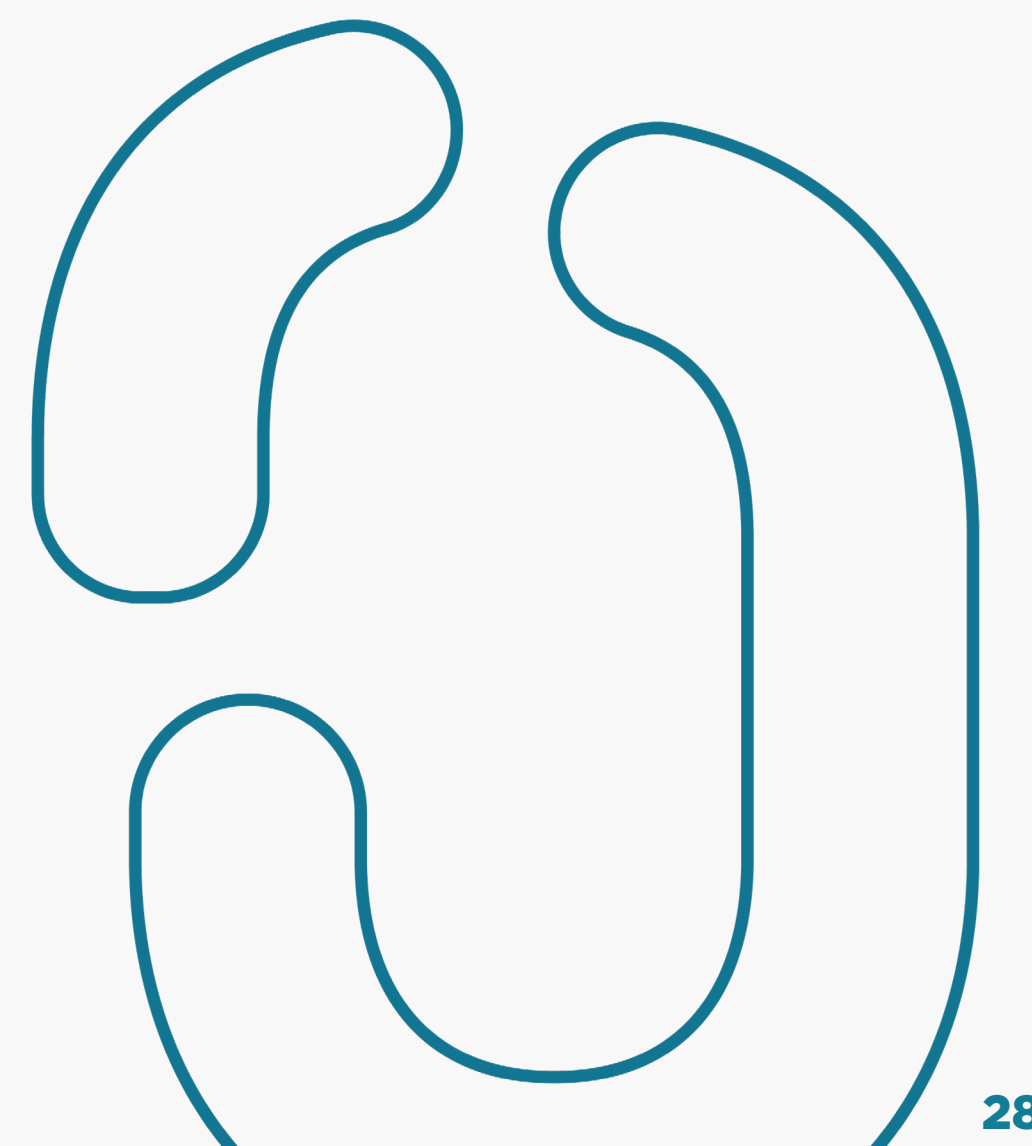

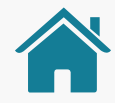

- Alteração: na página 88, em "Confirmação", substituição do termo "dados obrigatórios" por "dados necessários". [ajuste 46]
- Alteração: na página 59, 60, 61 e 62, em "Consentimento", substituição do termo "dados obrigatórios" por "dados necessários". [ajuste 47]
- Alteração: na página 165, em "Confirmação", alteração no texto do requisito 1. [ajuste 48]
- Adição: na página 74, em "Redirecionamento IR>IT", adição do trecho "(no mesmo dispositivo - celular)" ao final do requisito 2. [ajuste 49]
- Adição: adicionar o box do disclaimer nas páginas 146, 147, 149, 166 e 179. [ajuste 50]
- Alteração: na página 118, em "Efetivação", alteração da tela de ilustração da página 118 pela mesma usada na página 117. [ajuste 51]
- Adição: na página 154, em "Redirecionamento ITP>ID", adição do requisito 3. [ajuste 52]

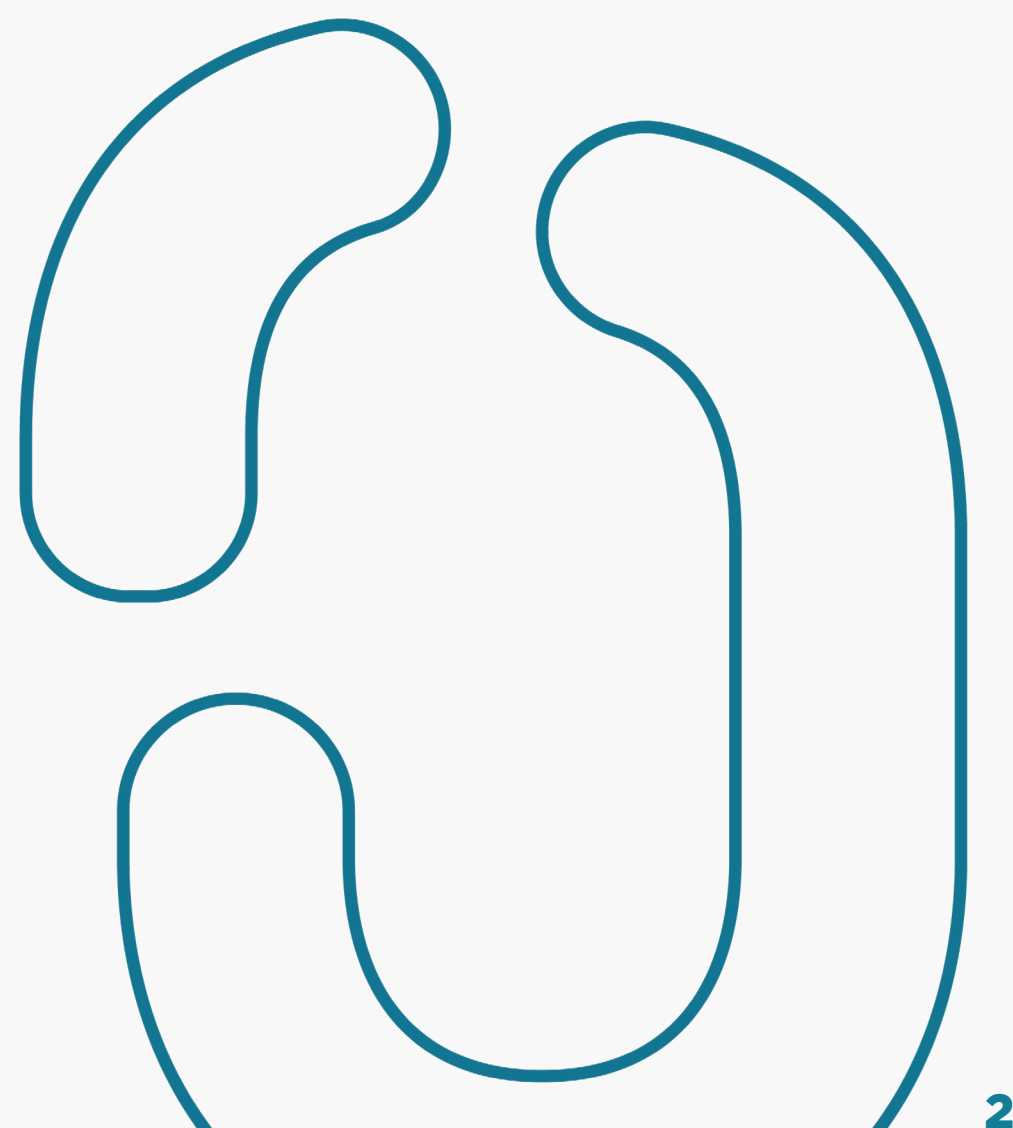

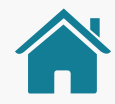

- Adição: na página 155, em "Redirecionamento ITP>ID", adição da recomendação 3. [ajuste 53]
- Adição: na página 171, em "Confirmação", adição do requisito de múltiplas alçadas 5.9. [ajuste 54]
- Adição: após a página 180, em "Efetivação", criação de nova página (181) para adição de novas recomendações na efetivação. [ajuste 55]
- Alteração e adição: nas páginas 219 e 221, em "Gestão de Pagamentos", alteração do primeiro parágrafo e inclusão de novo parágrafo após o primeiro. Exclusão de trecho de requisito na página 221 e criação de nova página (222) para adição de recomendações. [ajuste 56]
- Adição: na página 264, criação de novas páginas (265, 266, 267, 268 e 269), conteúdo da página 264 alterado para "Status do Compartilhamento de Dados e Iniciação de Pagamento", nas páginas seguintes foram adicionados novos textos e novas tabelas ao Guia, assim como novas páginas de requisitos. [ajuste 57]

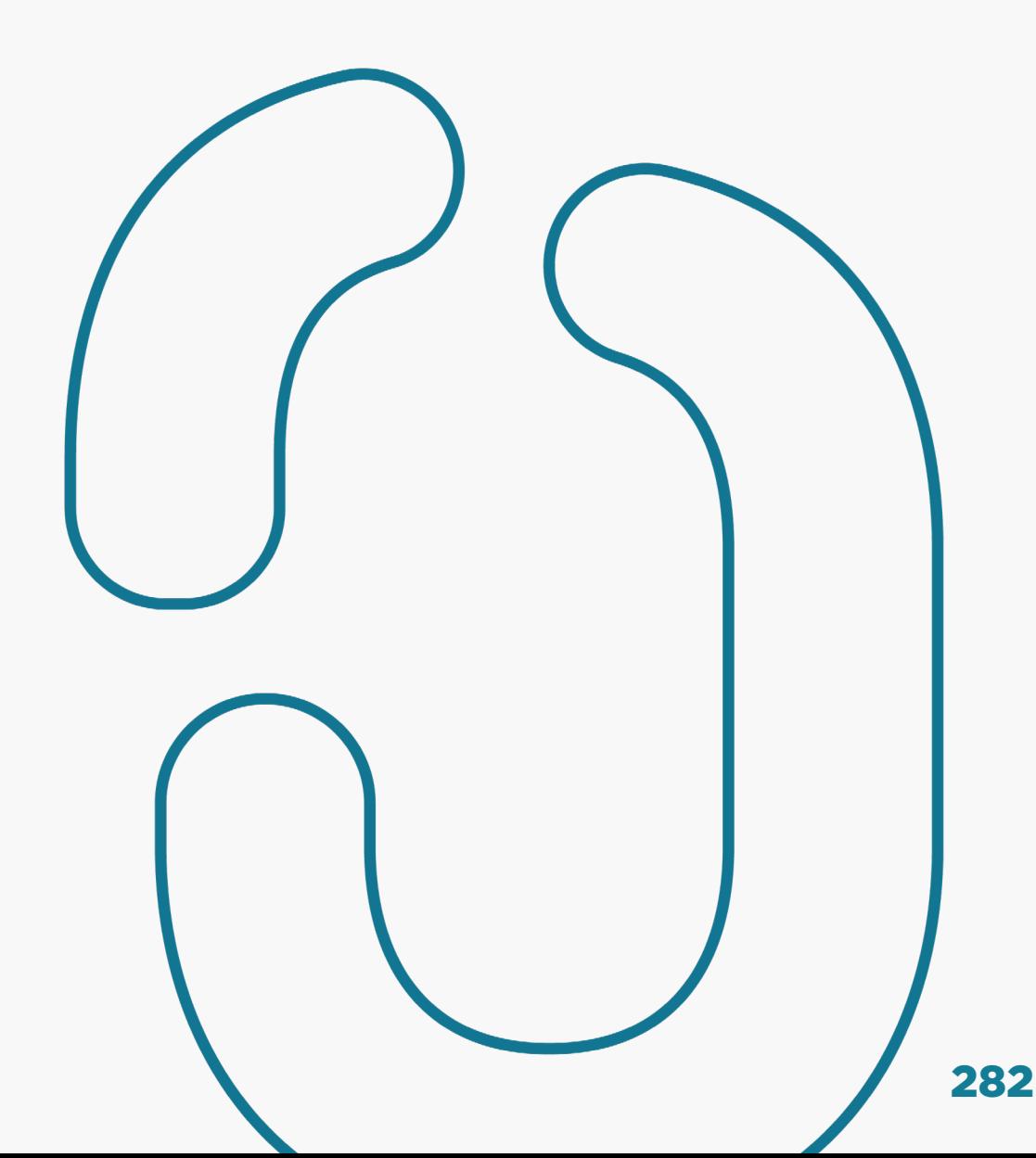

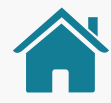

- Alteração e adição: na página 234, em "Legenda de Termos Técnicos", substituição de "Prazo" por "Data do Pagamento / Data do Pagamento", exclusão dos itens de "pagamento de boleto" e "status do consentimento", adição de novo item a tabela e adição de nova coluna para descrição dos itens presentes. [ajuste 58]
- Alteração: na página 183, em "Gestão do Consentimento", alteração do título para "Gestão do Consentimento - Jornada de Compartilhamento de Dados". [ajuste 59]
- Alteração: na página 180, em "Efetivação", alteração do ícone presente na tela de ilustração para "ID". [ajuste 60]
- Alteração: na página 179, em "Efetivação", ajuste na tela ilustrativa, substituir "Comprovante" por "Detalhes do Pagamento". [ajuste 61]
- Alteração: alterar nas telas do Figma, o texto do "box azul" que está nas telas de pagamento. [ajuste 62]
- Alteração: na página 167, corrigir aspas do item 4.2. [ajuste 63]
- Alteração: na página 166, ajustar vírgulas da etapa 4. [ajuste 64]

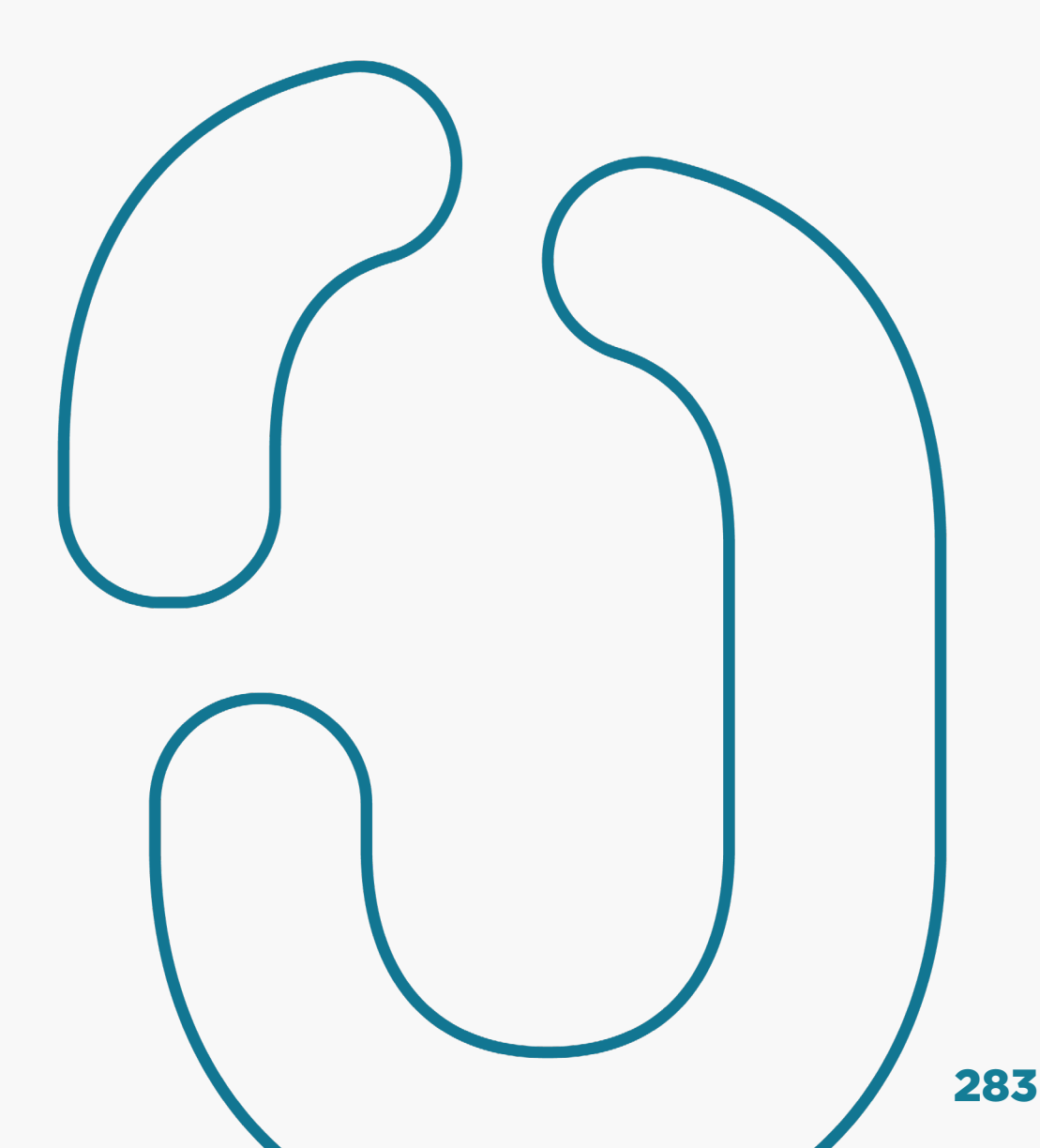

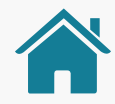

- Alteração: na página 164, substituir o compartilhamento no "box azul" das telas e corrigir a numeração dos itens. [ajuste 65]
- Alteração: na página 162, retirar a palavra "para" do item 6 e ajustar o número do item 6.3 para 6.4. [ajuste 66]
- Alteração: na página 161, alterar a palavra "compartilhamento" por "pagamento" no trecho em negrito no item 6.3. [ajuste 67]
- Alteração: na página 159, deixar a palavra "cliente" no plural, no item 5.1. [ajuste 68]
- Alteração: na página 152, excluir o último item. [ajuste 69]
- Alteração: na página 154, alterar a palavra "consentimento" por "redirecionamento" no item 2. [ajuste 70]
- Alteração: na página 179, remover item referente a transações de pagamento sucessivas e adicionar um novo item (vi) sobre finalidade de pagamento. [ajuste 71]

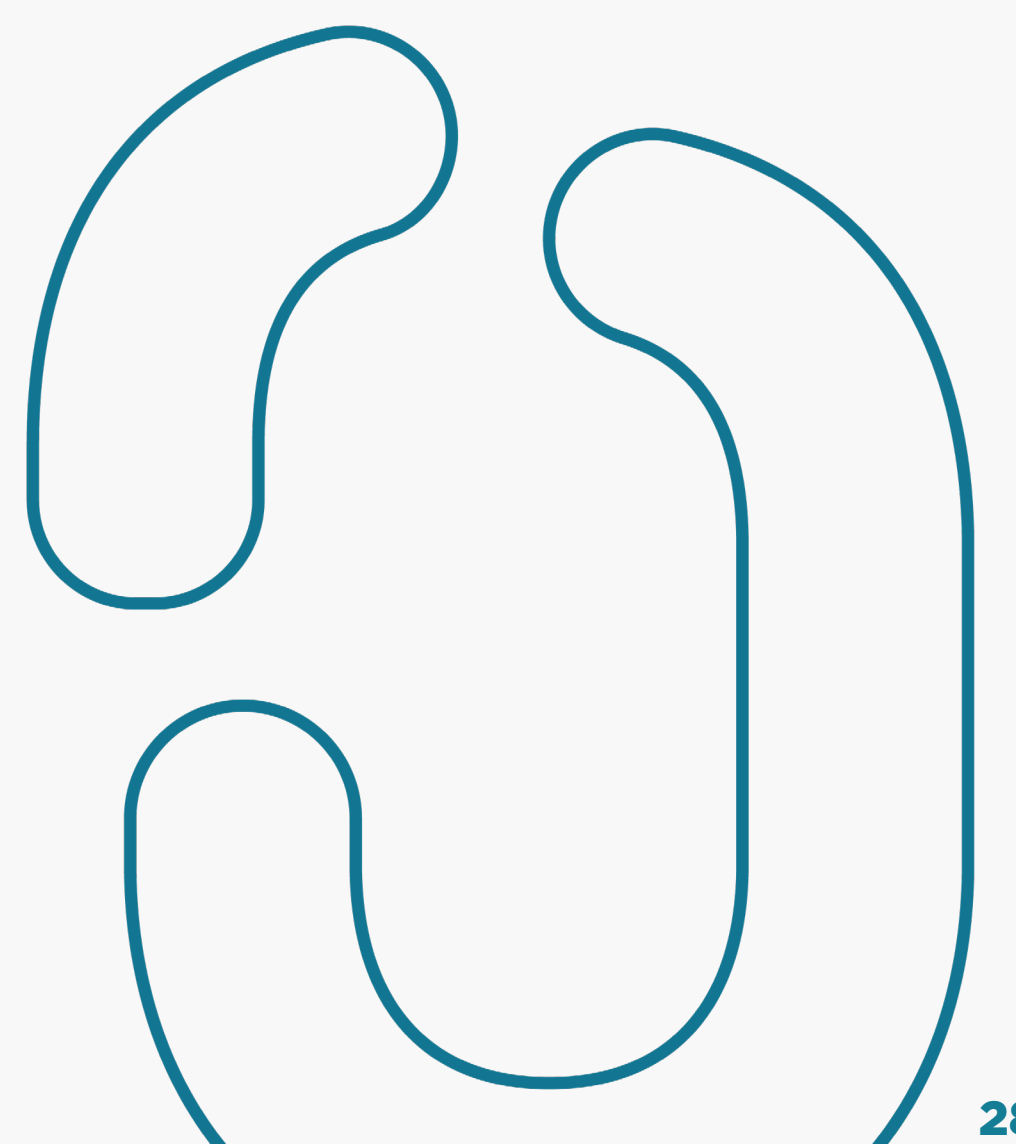

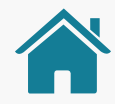

- Alteração: na página 148, alterar texto do item 6.2. [ajuste 72]
- Alteração: na página 146, corrigir ortografia da palavra "demonstrado". [ajuste 73]
- Alteração: na página 174, corrigir a palavra "pagamento" para o plural. [ajuste 74]
- Alteração: nas páginas 53, 54, 55, 56 e 57, substituir a palavra repositório por diretório. [ajuste 75]
- Alteração: na página 217, em "Gestão do Consentimento", correção da concordância verbal do item 2. [ajuste 76]
- Adição: na página 150, foi adicionado a palavra "Resolução conjunta" antes do "Nº1". [ajuste 77]
- Adição: na página 91, foi adicionado o trecho "destas novas operações" antes de "serão compartilhados" no item 2.4.1. [ajuste 78]
- Alteração: em diversas páginas, padronizar para "Jornada de compartilhamento de dados" onde houver menção ao mesmo. [ajuste 79]

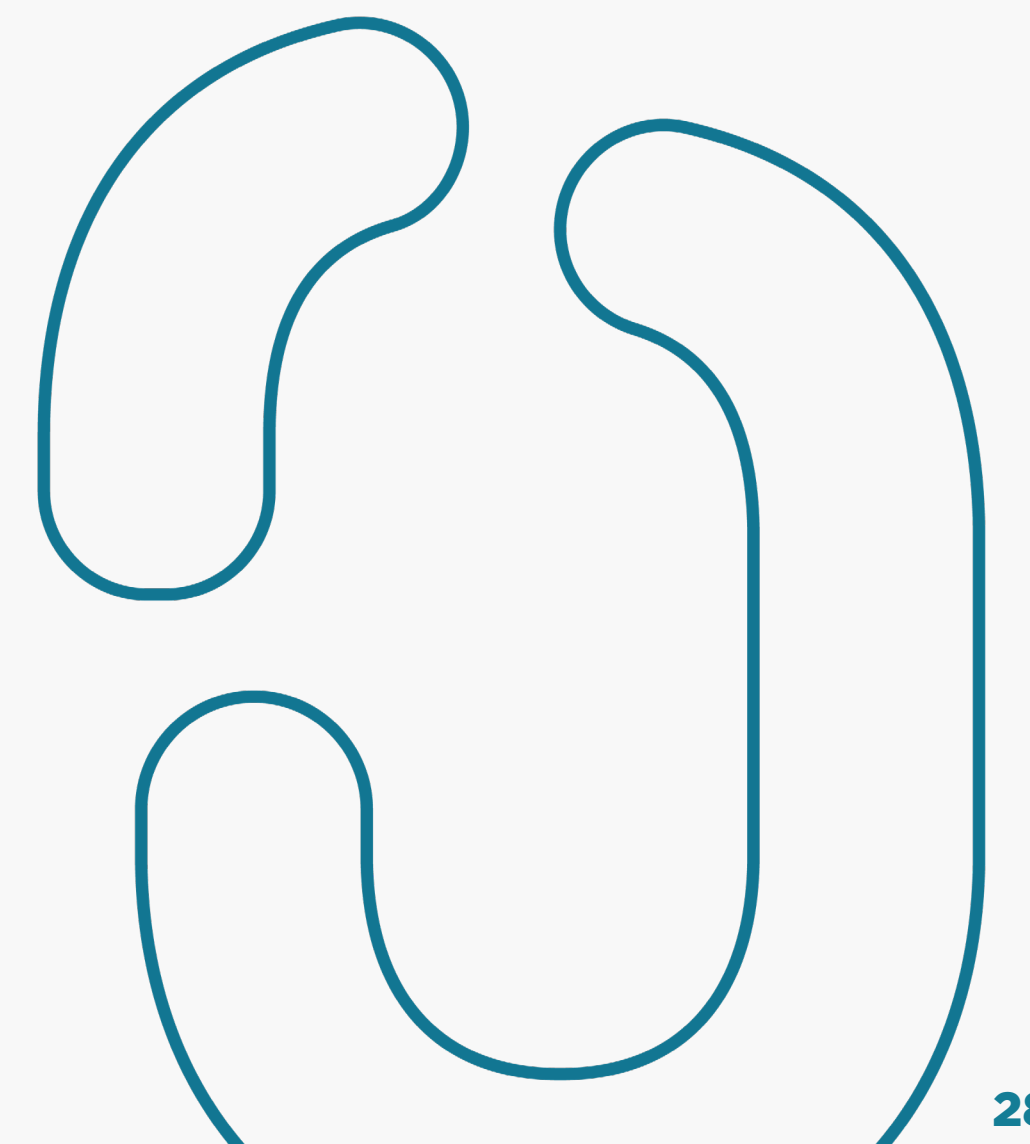

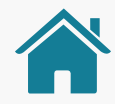

- Alteração: em várias páginas, substituir o termo "canais eletrônicos" para "canais digitais". [ajuste 80]
- Adição: na página 149, 166 e 179, em "Confirmação", adição do trecho "cujo valor pactuado seja variável". [ajuste 81]
- Alteração: na página 166 em "Confirmação", alteração do texto do primeiro box. [ajuste 82]
- Adição: na página 224, em "Gestão de Pagamentos", adição do requisito 2. [ajuste 83]
- Alteração: ajuste textual nas colunas de texto na página 265, substituição dos exemplos apresentados nas páginas 266 e 267, além de ajuste textual na página 267. [ajuste 84]
- Alteração: nas página 59, 60, 61 e 62, alteração do texto presente do item 1.4.4. [ajuste 85]
- Alteração: em todo o guia, substituição das siglas "IPs" presente nas telas e no guia por "ITP". [ajuste 86]
- Alteração: em todas as telas, ajustar todos os CPF para formatação de máscara, ficando "\*\*\*.588.740-\*\*". [ajuste 87]

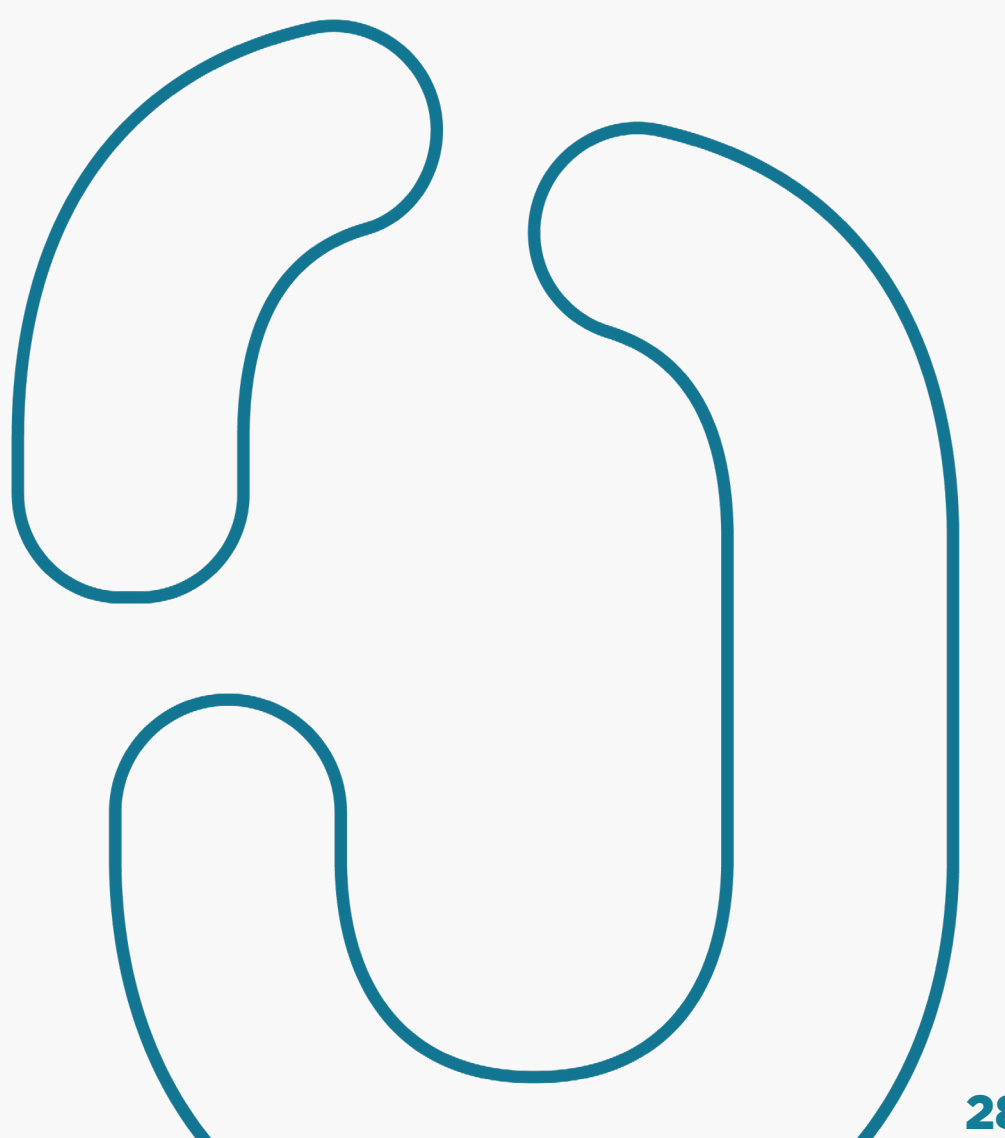

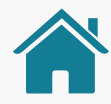

- Adição: na página 149, adição de novo bullet. [ajuste 88]
- Alteração e adição: nas páginas 150, 166 e 179, exclusão de bullet no requisito 8 da página 150, adição de novo bullet na página 166 e adição do item "vi." na página 179. [ajuste 89]
- Alteração: na página 74, alteração do texto presente no requisito 2. [ajuste 90]
- Adição: na página 166, adição de novo box de aviso. [ajuste 91]
- Alteração: na página 167, alteração do texto presente no item 4.1 do requisito 4. [ajuste 92]
- Adição: na página 229, adição de novo parágrafo ao texto presente. [ajuste 93]
- Adição: nas páginas 96 e 172, adição de novo texto ao item 2 atual da recomendação na página 92 e adição de novo item 3 na recomendação da página 172 sem substituir as antigas, mudando sua numeração. [ajuste 94]

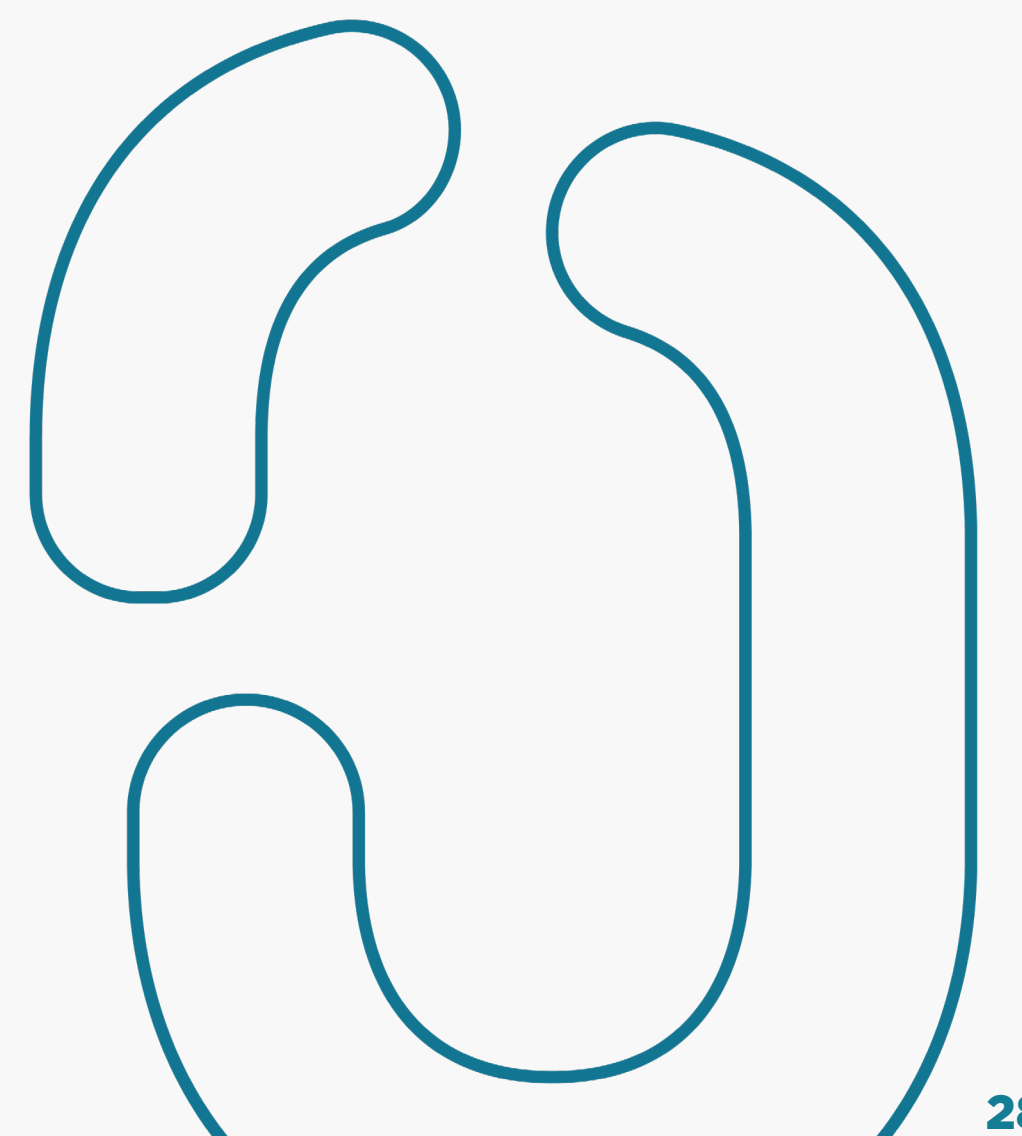

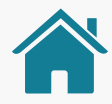

- Alteração: nas páginas 84, 85 e 161, alteração do subtitulo da página 84 e 85 de "login na transmissora" para "múltiplas alçadas", conversão da página 161 de página de "requisito" para "recomendação". [ajuste 95]
- Adição: na página 219, adição do item 3 a página. [ajuste 96]
- Adição: na página 104, adição dos itens 2, 2.1 e 2.2 à página. [ajuste 97]
- Adição: na página 172, adição dos itens 3, 3.1 e 3.2 à página. [ajuste 98]
- Alteração: nas páginas 179 e 180, alteração no início do texto no item 1.1 na página 179 e alteração no início do texto no item 180. [ajuste 99]
- Alteração: nas telas das páginas 164, 168, 170 e 171, alteração nos horário azul para "05/06/2021 às 23:59. [ajuste 100]
- Alteração: na página 83, remoção de trecho do texto do item 5. [ajuste 101]
- Alteração: na página 205, remoção do item 6.1. [ajuste 102]

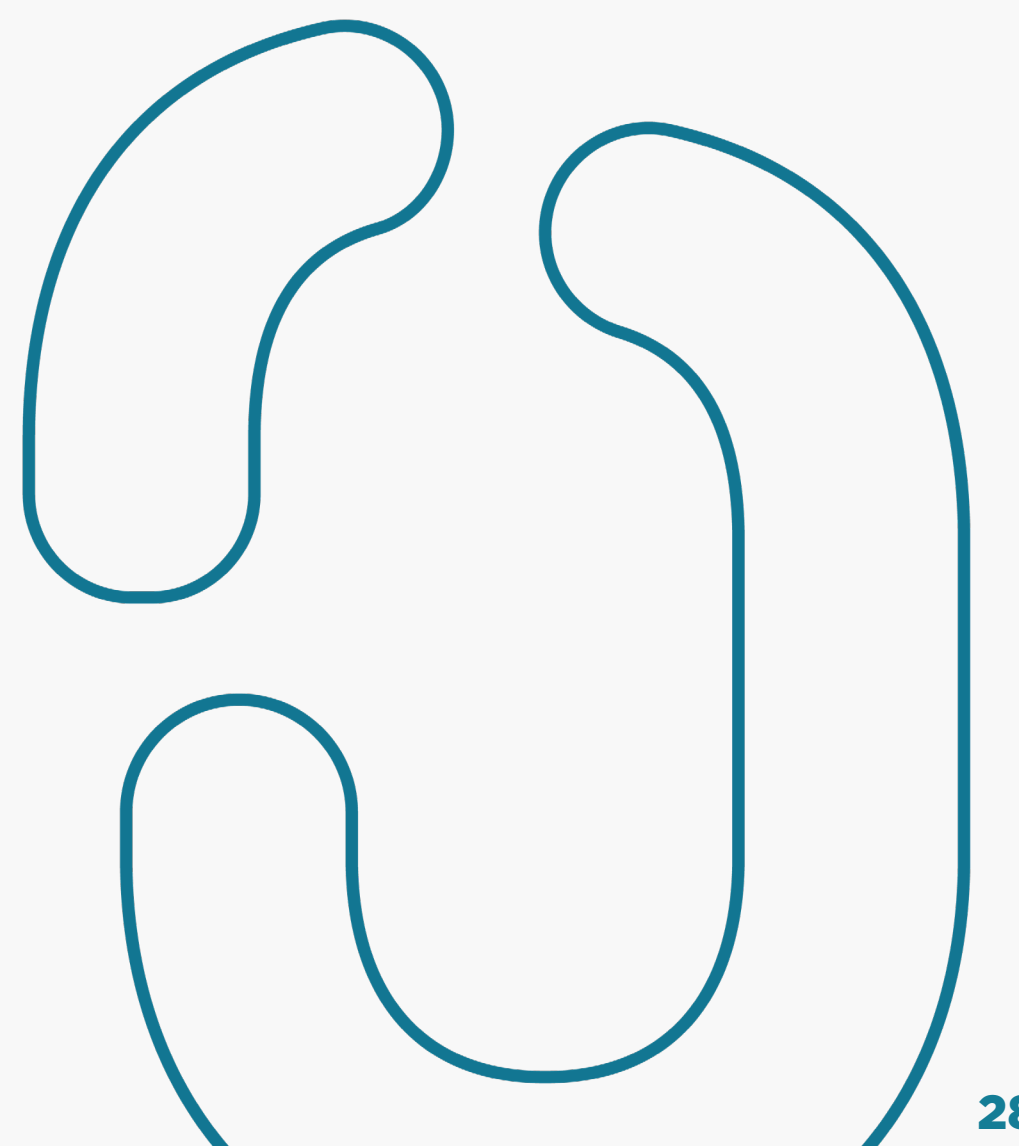
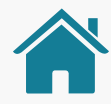

- Adição: na página 90, adição de novo box de aviso. [ajuste 103]
- Alteração: na página 135, alteração do último parágrafo do texto. [ajuste 104]
- Alteração: na página 145, alteração do texto no primeiro bullet. [ajuste 105]
- Alteração: na página 148, alteração do texto do item 6. [ajuste 106]
- Adição: na página 150, adição de texto no item 9 e adição de novo item 9.1. [ajuste 107]
- Adição: na página 67, adição de novo item 3.1. [ajuste 108]
- Alteração: na página 161, conversão da página de "requisito" para "recomendação", com atualização da numeração dos itens. [ajuste 109]
- Alteração: na página 144, alteração do texto no item 5.1.1. [ajuste 110]

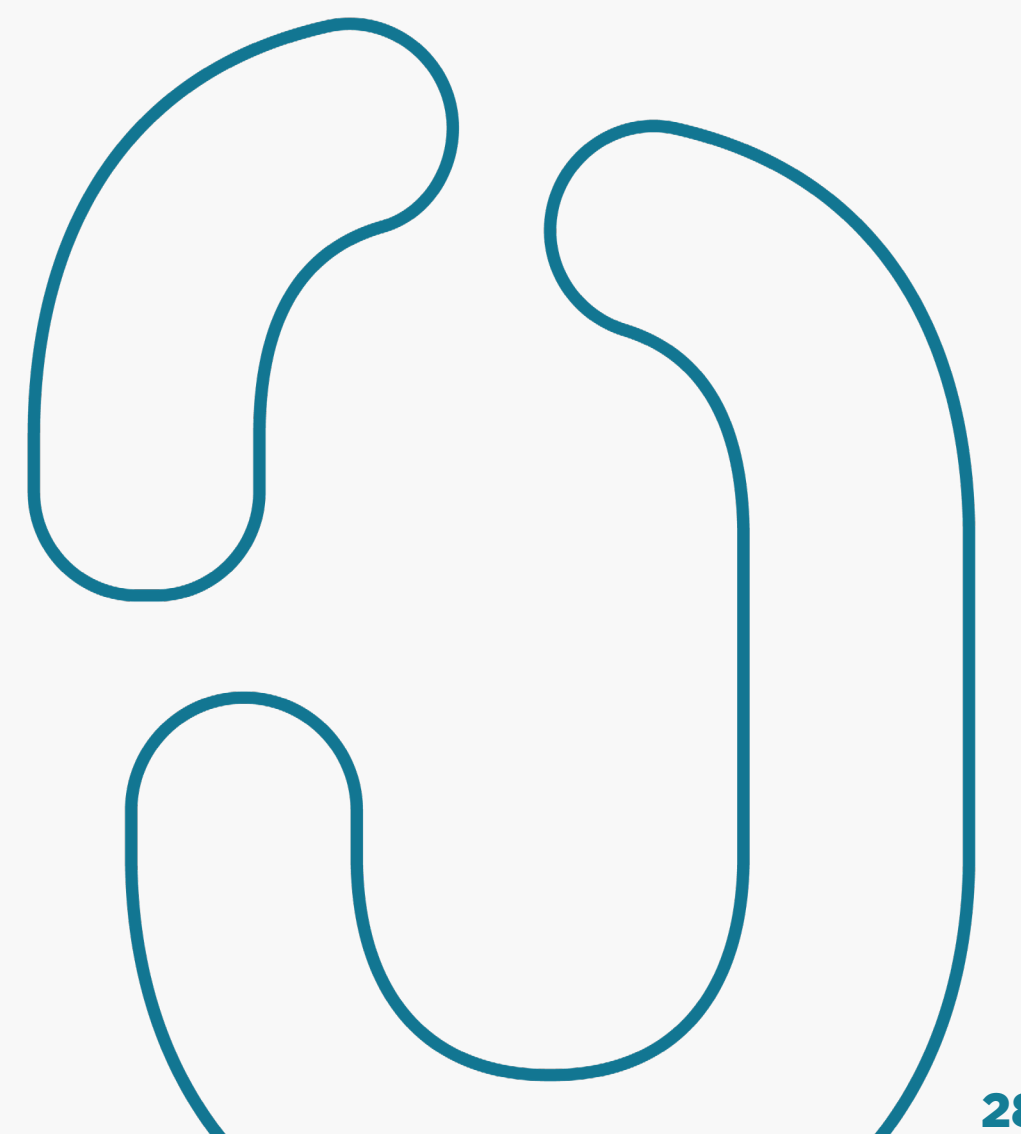

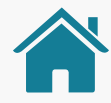

- Alteração e adição: na página 270, exclusão da linha de "pagamento não efetivado", adição de uma nova linha em "pagamento em processo" e exclusão da nota de rodapé 3 e correção da numeração. [ajuste 111]
- Alteração: ná página 269, alteração do texto na linha de "encerrado". [ajuste 112]
- Alteração: na página 269, alteração do termo "Vencimento" para "Vencido" na primeira coluna e correção ortográfica de "Vencimento do consentimento" na última coluna. [ajuste 113]
- Adição: na página 221, conversão do segundo parágrafo em box de aviso. [ajuste 114]
- Alteração: na página 231, remoção de trecho do último erro "seguir boas práticas do manual Pix" da coluna de orientação para o usuário. [ajuste 115]
- Alteração: na página 172, alteração do texto no item 2. [ajuste 116]
- Alteração: na página 238, substituição do texto antigo na coluna "descrição" do Pix (penúltima linha) por um novo. [ajuste 117]

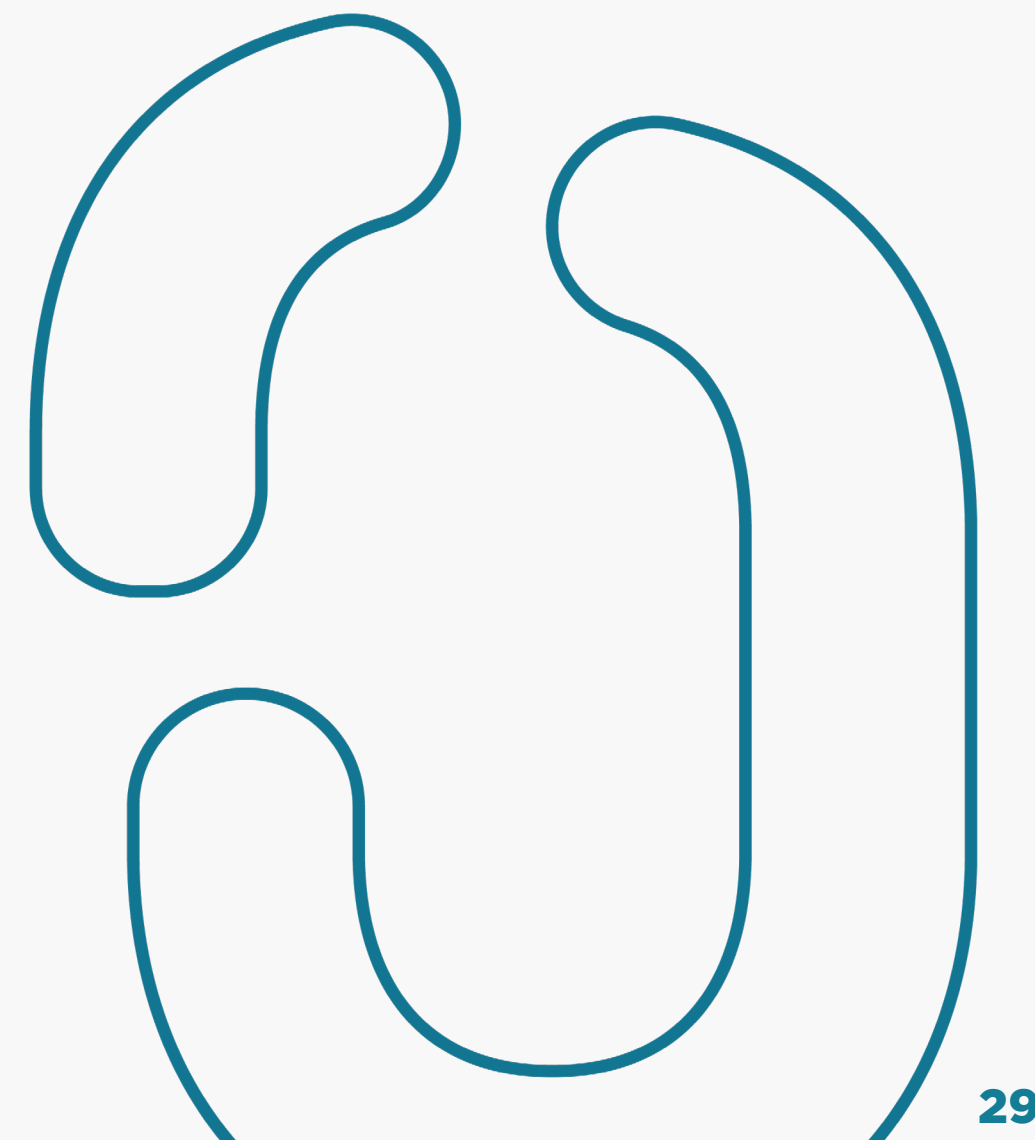

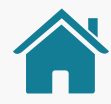

- Alteração: em todas as telas do protótipo, substituição da label "Dados obrigatórios" para "Dados Necessários". [ajuste 118]
- Alteração: nas páginas 59, 60, 61, 62 e 64, correção dos links que estão quebrados ou não clicáveis. [ajuste 119]
- Alteração: na página 91, alteração da página de destino do link para a página 243. [ajuste 120]
- Alteração: na página 104, correção da diagramação de texto. [ajuste 121]
- Alteração: na página 165, remoção de trecho final do item 3. [ajuste 122]
- Alteração: na página 183: alteração da página de destino do link da página 183 para levar a página 221. [ajuste 123]
- Alteração: na página 70, remoção do item 3, assim como nas demais páginas onde ele aparece e remoção da página 70 com ajuste da numeração. [ajuste 124]
- Alteração: na página 193, alteração da página de destino do link para a página 269. [ajuste 125]

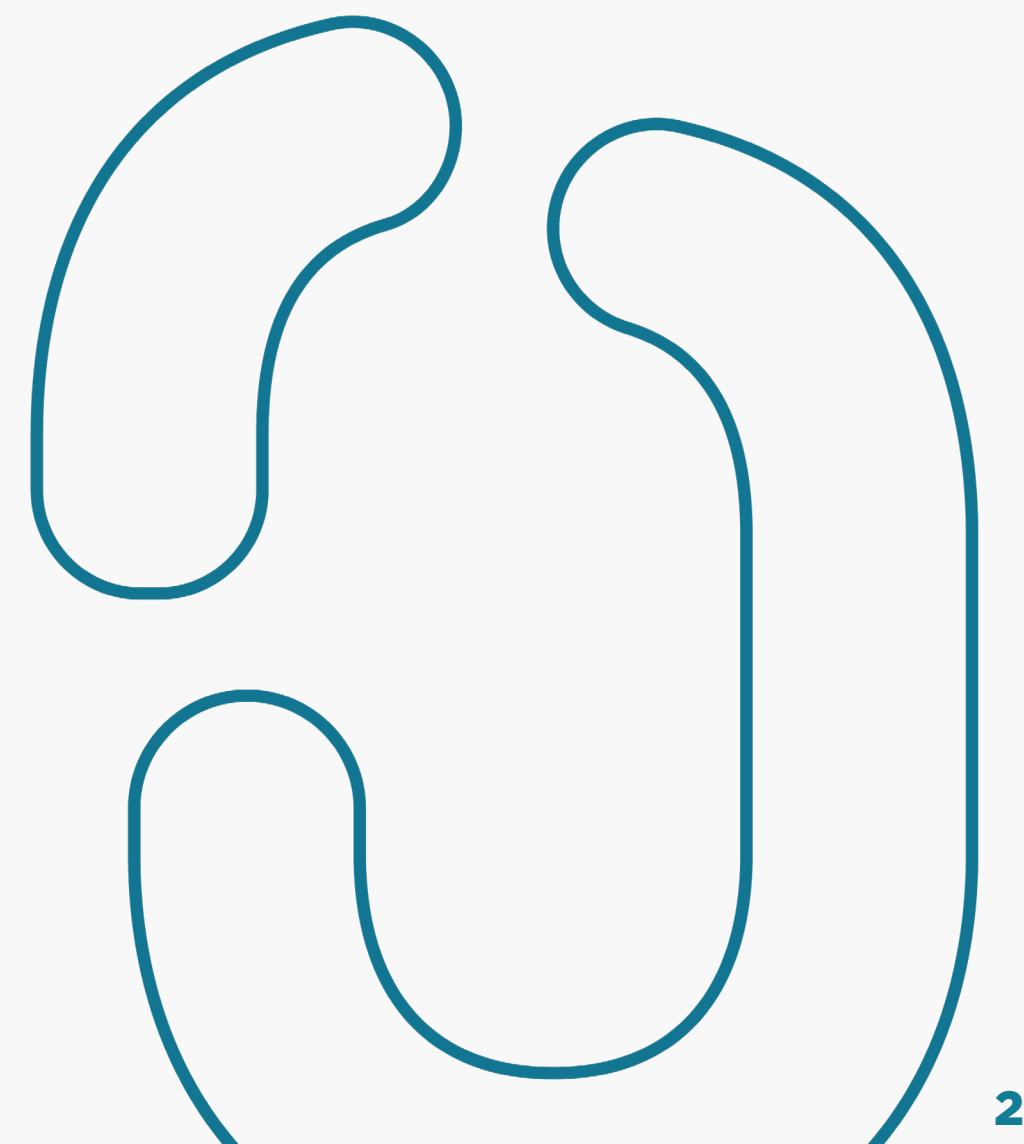

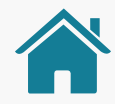

- Alteração: nas páginas 239 e 240, correção ortográfica nas páginas mencionadas. [ajuste 126]
- Alteração: na página 270, primeira coluna alteração de "vencimento" para "vencido" e última coluna de "vencido" para "vencimento". [ajuste 127]
- Alteração: na página 67, alteração da página de destino do link para a página 263. [ajuste 128]
- Alteração: na página 266, correção da diagramação de bullet. [ajuste 129]
- Alteração: na página 273, alteração para negrito do trecho "aguardando aprovação (do pagamento)" no ponto 5. [ajuste 130]
- Alteração: nas páginas 59, 60, 61 e 62, remoção do trecho "Os dados necessários estão disponíveis na Tabela de Dados do Portal" do item 1.4.3. [ajuste 131]
- Adição: na página 143, adição de link em "página de participantes no Portal do Cidadão". [ajuste 132]

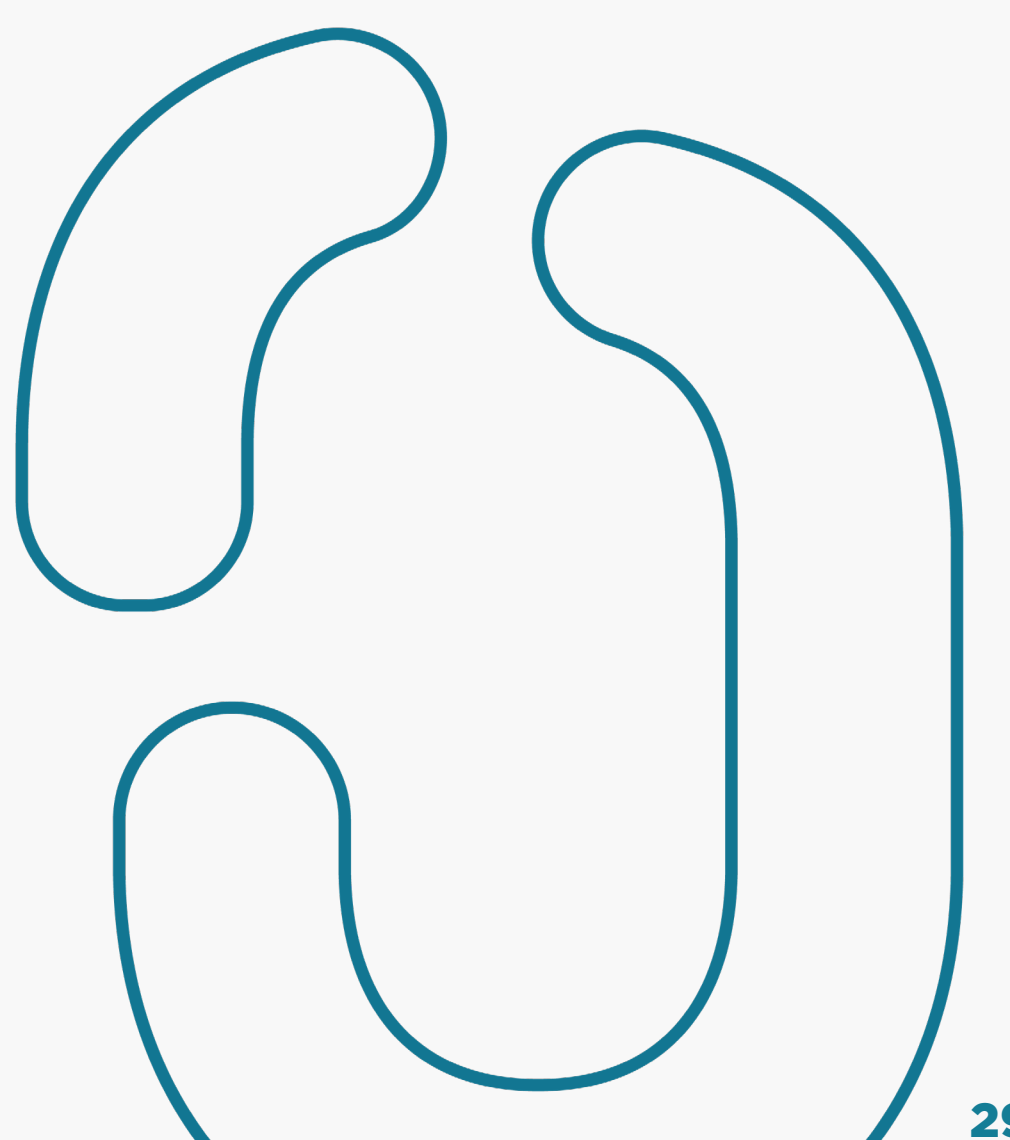

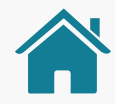

- Alteração: na página 181, alteração do trecho "vi. Informações da finalidade do pagamento" para "vi. Informações da descrição/ finalidade do pagamento.". [ajuste 133]
- Alteração: na página 183, alteração do texto da página para atualização mais recente. [ajuste 134]
- Alteração: na página 235, alteração de "Formatos de envio:" para "Formato de envio:" e remoção da coluna de PNG e do trecho "e PNG" do texto. [ajuste 135]
- Alteração: na página 62, remoção do final do texto do item 1.4.4. [ajuste 136]
- Alteração: na página 161, alteração do ponto 1.1 para requisito, continuação do anterior, ficando 6.3. [ajuste 137]
- Alteração: na página 270, exclusão da última linha do status "encerrado". [ajuste 138]
- Alteração: nas páginas 89 a 103, correção da numeração dos requisitos da página 89 a 103. [ajuste 139]

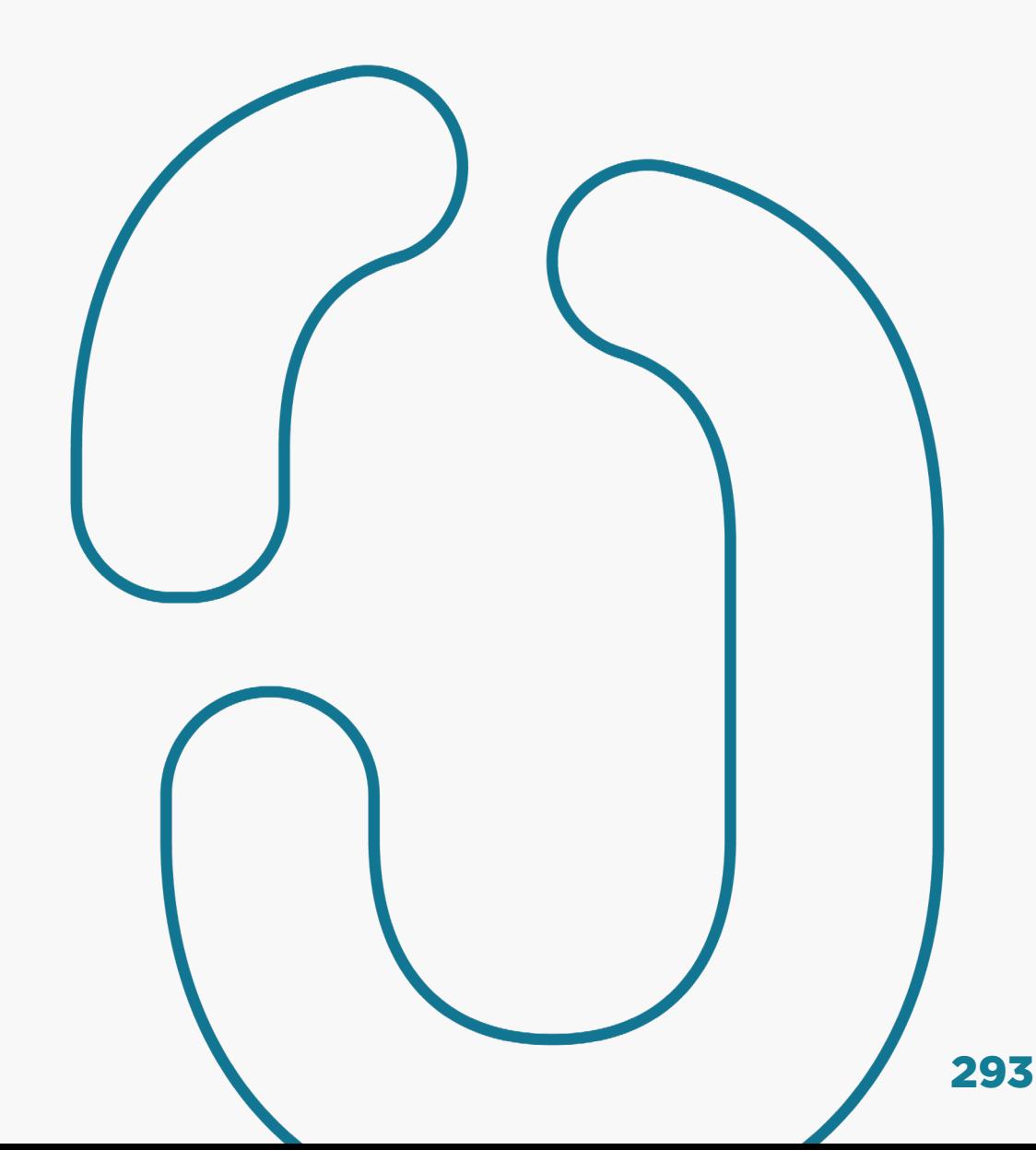

# OpenBanking

#### GUIA DE EXPERIÊNCIA

DO USUÁRIO

Requisitos Mínimos e Recomendações das Jornadas